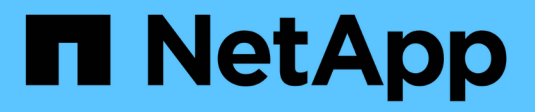

## **Administration for UNIX**

SnapManager for SAP

NetApp June 11, 2024

This PDF was generated from https://docs.netapp.com/us-en/snapmanager-sap/unixadministration/concept-create-backups-using-snapshot-copies.html on June 11, 2024. Always check docs.netapp.com for the latest.

# **Table of Contents**

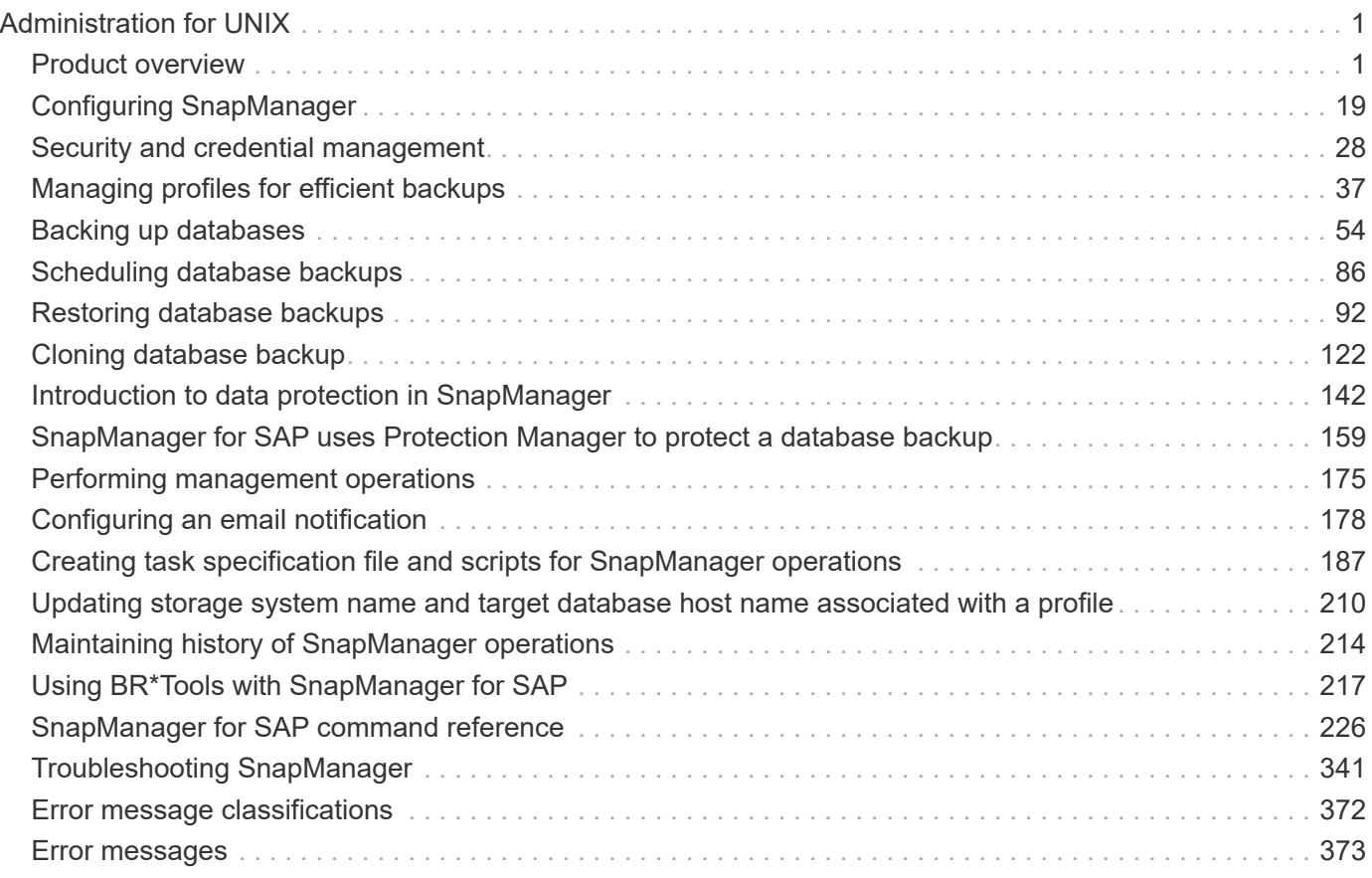

# <span id="page-2-0"></span>**Administration for UNIX**

## <span id="page-2-1"></span>**Product overview**

SnapManager for SAP automates and simplifies the complex, manual, and timeconsuming processes associated with the backup, recovery, and cloning of databases. You can use SnapManager with ONTAP SnapMirror technology to create copies of backups on another volume and with ONTAP SnapVault technology to archive backups efficiently to disk.

SnapManager provides the tools required, such as OnCommand Unified Manager and integration with SAP's BR\* Tools, to perform policy-driven data management, schedule and create regular database backups, and restore data from these backups in the event of data loss or disaster.

SnapManager also integrates with native Oracle technologies, such as Oracle Real Application Clusters (Oracle RAC) and Oracle Recovery Manager (RMAN) to preserve backup information. These backups can be used later in block-level restore or tablespace point-in-time recovery operations.

## **SnapManager highlights**

SnapManager features seamless integration with databases on the UNIX host and with Snapshot, SnapRestore, and FlexClone technologies on the back end. It offers an easy-to-use user interface (UI) as well as command-line interface (CLI) for administrative functions.

SnapManager enables you to perform the following database operations and manage data efficiently:

• Creating space-efficient backups on primary or secondary storage

SnapManager enables you to back up the data files and archive log files separately.

- Scheduling backups
- Restoring full or partial databases by using a file-based or volume-based restore operation
- Recovering databases by discovering, mounting, and applying archive log files from backups
- Pruning archive log files from archive log destinations when creating backups of only the archive logs
- Retaining a minimum number of archive log backups automatically by retaining only the backups that contain unique archive log files
- Tracking operation details and generating reports
- Verifying backups to ensure that backups are in a valid block format and that none of the backed-up files are corrupted
- Maintaining a history of operations performed on the database profile

A profile contains information about the database to be managed by SnapManager.

• Creating space-efficient clones of backups on primary or secondary storage

SnapManager enables you to split a clone of a database.

## **Create backups using Snapshot copies**

SnapManager enables you to create backups on the primary (local) storage and also on the secondary (remote) storage using protection policies or postprocessing scripts.

Backups created as Snapshot copies are virtual copies of the database and are stored in the same physical medium as the database. Therefore, the backup operation takes less time and requires significantly less space than full, disk-to-disk backups. SnapManager enables you to back up the following:

- All the data files, archive log files, and control files
- Selected data files or tablespaces, all the archive log files, and control files

SnapManager 3.2 or later enables you to optionally back up the following:

- All the data files and the control files
- Selected data files or tablespaces along with the control files
- Archive log files

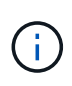

The data files, archive log files, and control files can be located on different storage systems, storage system volumes, or logical unit numbers (LUNs). You can also use SnapManager to back up a database when there are multiple databases on the same volume or LUN.

## **Why you should prune archive log files**

SnapManager for SAP enables you to delete archive log files from the active file system that are already backed up.

Pruning enables SnapManager to create backups of distinct archive log files. Pruning, along with the backup retention policy, frees archive log space when backups are purged.

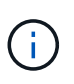

You cannot prune the archive log files when Flash Recovery Area (FRA) is enabled for archive log files. If you specify the archive log location in Flash Recovery Area, you must ensure that you also specify the archive log location in the archive log dest parameter.

## **Archive log consolidation**

SnapManager (3.2 or later) for SAP consolidates the archive log backups to maintain a minimum number of backups for archive log files. SnapManager for SAP identifies and frees the backups that contain archive logs files that are subsets of other backups.

## **Full or partial restoration of databases**

SnapManager provides the flexibility to restore full databases, specific tablespaces, files, control files, or a combination of these entities. SnapManager enables you to restore data by using a file-based restore processor a faster, volume-based restore process. Database administrators can select the process they want to use or let SnapManager decide which process is appropriate.

SnapManager enables database administrators (DBAs) to preview restore operations. The preview feature

enables DBAs to view each restore operation on a file-by-file basis.

DBAs can specify the level to which SnapManager restores and recovers information when performing restore operations. For example, DBAs can restore and recover data to specific points in time. The restore point can be a date and time or an Oracle System Change Number (SCN).

SnapManager (3.2 or later) enables you to restore and recover database backups automatically without DBA intervention. You can use SnapManager to create archive log backups, and then use those archive log backups to restore and recover the database backups. Even if the backup's archive log files are managed in an external archive log location, you can specify that external location so those archive logs can help recover the restored database.

## **Verify backup status**

SnapManager can confirm the integrity of the backup using standard Oracle backup verification operations.

Database administrators (DBAs) can perform the verification as part of the backup operation, or at another time. DBAs can set the verify operation to occur during an off-peak time when the load on the host servers is less, or during a scheduled maintenance window.

## **Database backup clones**

SnapManager uses the FlexClone technology to create a writable, space-efficient clone of a database backup. You can modify a clone without changing the backup source.

You might want to clone databases to enable testing or upgrades in nonproduction environments. You can clone a database residing on primaryor secondary storage. A clone can be located on the same host or on a different host as the database.

FlexClone technology enables SnapManager to use Snapshot copies of the database to avoid creating an entire physical, disk-to-disk copy. Snapshot copies require less creation time and take up significantly less space than physical copies.

See the Data ONTAP documentation for more information about FlexClone technology.

## **Related information**

[Data ONTAP documentation](http://support.netapp.com/documentation/productsatoz/index.html)

## **Track details and produce reports**

SnapManager reduces the level of detail database administrators need to track the status of different operations by offering methods to monitor operations from a single interface.

After administrators specify which databases should be backed up, SnapManager automatically identifies the database files for backup. SnapManager displays information about repositories, hosts, profiles, backups, and clones. You can monitor the operations on specific hosts or databases.You can also identify the protected backups and determine whether backups are in process or scheduled to occur.

## **What repositories are**

SnapManager organizes information into profiles, which are then associated with repositories. Profiles contain information about the database that is being managed, while the repository contains data about the operations that are performed on profiles.

The repository records when a backup took place, which files were backed up, and whether a clone was created from the backup. When database administrators restore a database or recover a portion of it, SnapManager queries the repository to determine what was backed up.

Because the repository stores the names of the database Snapshot copies created during backup operations, the repository database cannot exist in the same database and also cannot be a part of the same database that SnapManager is backing up. You must have at least two databases (the SnapManager repository database and the target database being managed by SnapManager) up and running when you execute SnapManager operations.

If you try to open the graphical user interface (GUI) when the repository database is down, the following error message is logged in the sm\_gui.log file: [WARN]: SMSAP-01106: Error occurred while querying the repository: No more data to read from socket. Also, SnapManager operations fail when the repository database is down. For more information about the different error messages, see *Troubleshooting known issues*.

You can use any valid host name, service name, or user name to perform operations. For a repository to support SnapManager operations, the repository user name and service name must consist of only the following characters: alphabetic characters (A-Z), digits (0-9), minus sign (-), underscore (), and period (.).

The repository port can be any valid port number and the repository host name can be any valid host name. The host name must consist of alphabetic characters (A-Z), digits (0-9), minus sign (-), and period (.), but not an underscore ().

The repository must be created in an Oracle database. The database that SnapManager uses should be set up in accordance with Oracle procedures for database configuration.

A single repository can contain information about multiple profiles; however, each database is normally associated with only one profile. You can have multiple repositories, with each repository containing multiple profiles.

## **What profiles are**

SnapManager uses profiles to store the information necessary to perform operations on a given database. A profile contains the information about the database including its credentials, backups, and clones. By creating a profile, you do not have to specify database details each time you perform an operation on that database.

A profile can reference only one database. The same database can be referenced by more than one profile. Backups created using one profile cannot be accessed from a different profile, even if both the profiles reference the same database.

Profile information is stored in a repository. The repository contains both the profile information for the database and information about the Snapshot copies that serve as the database backup. The actual Snapshot copies are stored on the storage system. The Snapshot copy names are stored in the repository containing the profile for that database. When you perform an operation on a database, you must select the profile from the repository.

The following figure illustrates how repositories can hold multiple profiles, but also that each profile can define only one database:

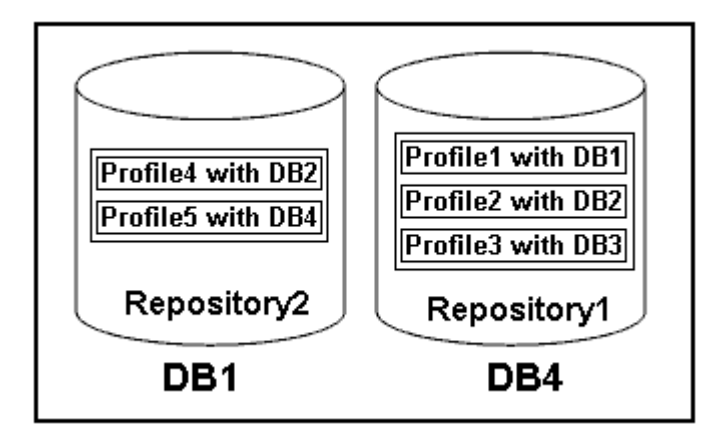

In the preceding example, Repository2 is on database DB1 and Repository1 is on the database DB4.

Each profile contains the credentials for the database associated with the profile. The credentials enable SnapManager to connect to and work with the database. The stored credentials include the user name and password pairs for accessing the host, the repository, the database, and the required connection information if you are using Oracle Recovery Manager (RMAN).

You cannot access a backup that was created using one profile from a different profile, even if both the profiles are associated with the same database. SnapManager places a lock on the database to prevent two incompatible operations from being performed simultaneously.

#### **Profile for creating full and partial backups**

You can create profiles to take full backups or partial backups.

The profiles that you specify to create the full and partial backups contain both the data files and archive log files. SnapManager does not allow such profiles to separate the archive log backups from the data file backups. The full and partial backups are retained based on the existing backup retention policiesand protected based on the existing protection policies. You can schedule full and partial backups based on the time and frequency that suits you.

#### **Profiles for creating data files-only backups and archive log-only backups**

SnapManager (3.2 or later) allows you to create profiles that take backups of the archive log files separately from the data files. After you use the profile to separate the backup types, you can create either data files-only backups or archive log-only backups of the database. You can also create a backup containing both the data files and archive log files together.

The retention policy applies to all the database backups when the archive log backups are not separated. After you separate the archive log backups, SnapManager allows you to specify different retention durations and protection policies for the archive log backups.

#### **Retention policy**

SnapManager determines whether a backup should be retained by considering both the retention count (for example, 15 backups) and the retention duration (for example, 10 days of daily backups). A backup expires when its age exceeds the retention duration set for its retention class and the number of backups exceeds the retention count. For example, if the backup count is 15 (meaning that SnapManager has taken 15 successful backups) and the duration requirement is set for 10 days of daily backups, the five oldest, successful, and

eligible backups expire.

#### **Archive log retention duration**

After the archive log backups are separated, they are retained based on the archive log retention duration. Archive log backups taken with data file backups are always retained along with those data file backups, regardless of the archive log retention duration.

#### **What SnapManager operation states are**

SnapManager operations (backup, restore, and clone) can be in different states, with each state indicating the progress of the operation.

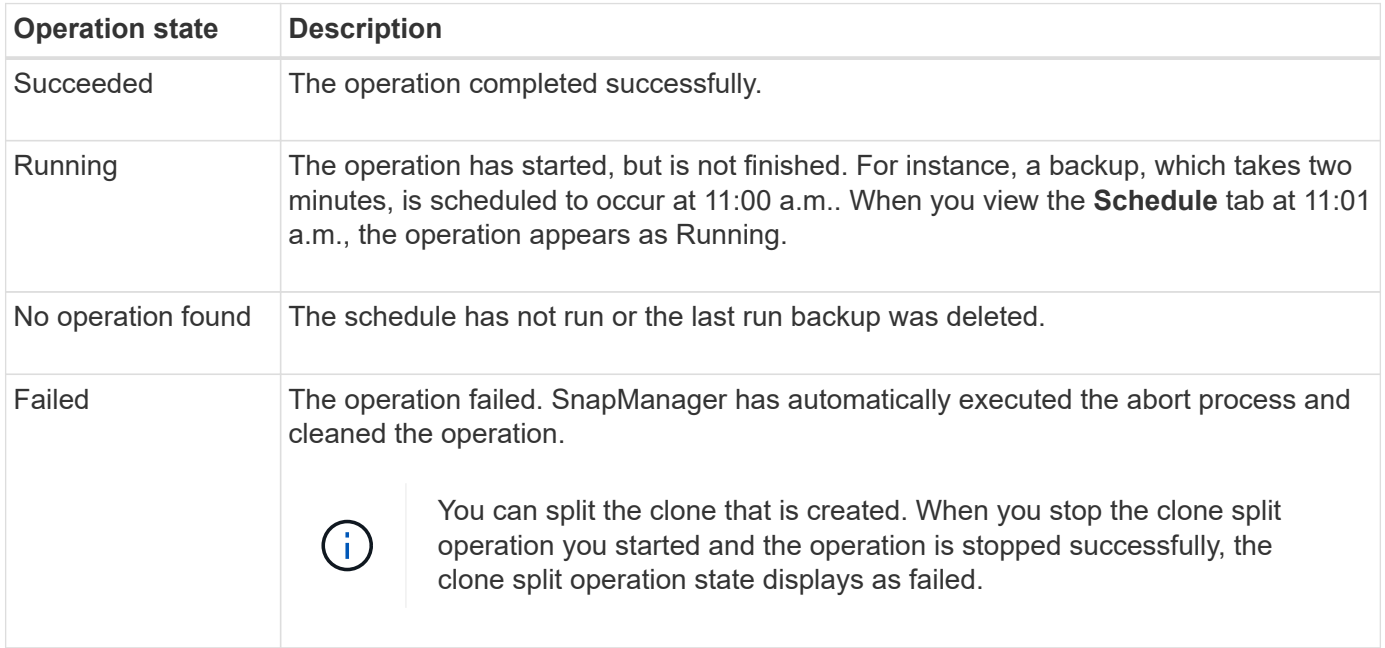

#### **Recoverable and unrecoverable events**

A recoverable SnapManager event has the following problems:

- The database is not stored on a storage system that runs Data ONTAP.
- SnapDrive for UNIX is not installed or cannot access the storage system.
- SnapManager fails to create a Snapshot copy or provision storage if the volume is out of space, the maximum number of Snapshot copies has been reached, or an unanticipated exception occurs.

When a recoverable event occurs, SnapManager performs an abort process and attempts to return the host, database, and storage system to the starting state. If the abort process fails, SnapManager treats the incident as an unrecoverable event.

An unrecoverable (out-of-band) event occurs when any of the following happens:

- A system issue occurs, such as when a host fails.
- The SnapManager process is stopped.
- An in-band abort operation fails when the storage system fails, the logical unit number (LUN) or storage volume is offline, or the network fails.

When an unrecoverable event occurs, SnapManager performs an abort process immediately. The host, database, and storage system might not have returned to the initial states. If this is the case, you must perform a cleanup after the SnapManager operation fails by deleting the orphaned Snapshot copy and removing the SnapManager lock file.

If you want to delete the SnapManager lock file, navigate to \$ORACLE\_HOME on the target machine and delete the sm\_lock\_ *TargetDBName* file. After deleting the file, you must restart the SnapManager for SAP server.

## **How SnapManager maintains security**

You can perform SnapManager operations only if you have the appropriate credentials. Security in SnapManager is governed by user authentication and role-based access control (RBAC). RBAC enables database administrators to restrict the operations that SnapManager can perform against the volumes and LUNs that hold the data files in a database.

Database administrators enable RBAC for SnapManager by using SnapDrive. Database administrators then assign permissions to SnapManager roles and assign these roles to the users in the Operations Manager graphical user interface (GUI) or command-line interface (CLI). RBAC permission checks happen in the DataFabric Manager server.

In addition to role-based access, SnapManager maintains security by requesting user authentication through password prompts or by setting user credentials. An effective user is authenticated and authorized with the SnapManager server.

SnapManager credentials and user authentication differ significantly from SnapManager 3.0:

- In SnapManager versions earlier than 3.0, you would set an arbitrary server password when you install SnapManager. Anyone who wants to use the SnapManager server would need the SnapManager server password. The SnapManager server password would need to be added to the user credentials by using the smsap credential set -host command.
- In SnapManager (3.0 and later), the SnapManager server password has been replaced by individual user operating system (OS) authentication. If you are not running the client from the same server as the host, the SnapManager server performs the authentication by using your OS user names and passwords. If you do not want to be prompted for your OS passwords, you can save the data to your SnapManager user credentials cache by using the smsap credential set -host command.

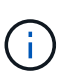

The smsap credential set -host command remembers your credentials when the host.credentials.persist property in the smsap.config file is set to **true**.

#### **Example**

User1 and User2 share a profile called Prof2. User2 cannot perform a backup of Database1 in Host1 without permission to access Host1. User1 cannot clone a database to Host3 without permission to access Host3.

The following table describes different permissions assigned to the users:

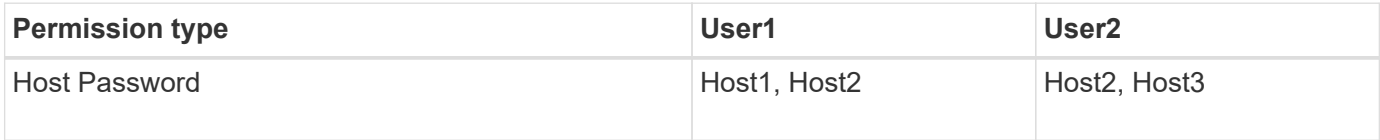

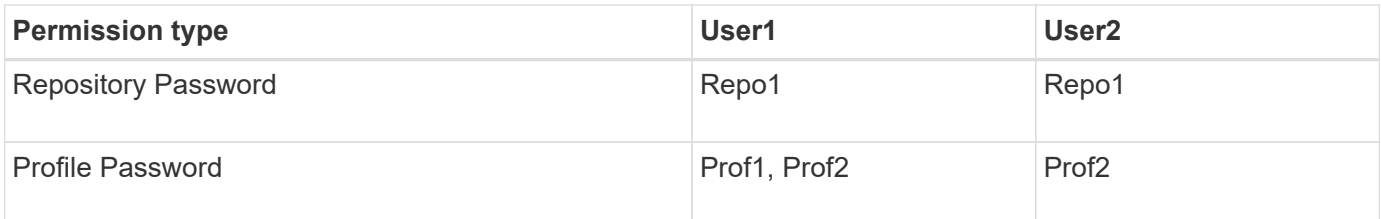

In the case where User1 and User2 do not have any shared profiles, assume User1 has permissions for the hosts named Host1 and Host2, and User2 has permissions for the host named Host2. User2 cannot run even the nonprofile commands such as dump and system verify on Host1.

## **Access and print online Help**

The online Help provides instructions for the tasks that you can perform using the SnapManager graphical user interface. The online Help also provides descriptions of fields on the windows and wizards.

#### **Steps**

- 1. Perform one of the following actions:
	- In the main window, click **Help** > **Help Contents**.
	- In any window or wizard, click **Help** to display help specific to that window.
- 2. Use the **Table of Contents** in the left pane to navigate through the topics.
- 3. Click the Printer icon at the top of the help window to print individual topics.

## **Recommended general database layouts and storage configurations**

Knowing the recommended general database layouts and storage configurations can help you avoid issues related to disk groups, file types, and tablespaces.

• Do not include files from more than one type of SAN file system or volume manager in your database.

All files making up a database must reside on the same type of file system.

- SnapManager requires a multiple of 4K block size.
- Include the database system identifier in the oratab file.

Include an entry in the oratab file for each database to be managed. SnapManager relies on the oratab file to determine which Oracle home to use.

If you want to leverage the new volume-based restore or full disk group restore, consider the following guidelines related to file systems and disk groups:

- A disk group containing data files cannot contain other types of files.
- The logical unit number (LUN) for the data file disk group must be the only object in the storage volume.

The following are some guidelines for volume separation:

• Data files for only one database must be in the volume.

- You must use separate volumes for each of the following file classifications: database binaries, data files, online redo log files, archived redo log files, and control files.
- You do not need to create a separate volume for temporary database files because SnapManager does not back up temporary database files.

SAP uses a standard layout for Oracle database installations. In this layout, SAP places copies of the Oracle control file in E:\oracle\SID\origlogA, E:\oracle\SID\origlogB, and E:\oracle\SID\sapdata1 file systems.

The control file in the sapdata1 file system conflicts with the SnapManager requirements for separating the control files and data files into separate volumes and must be adjusted to allow fast restore capability.

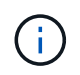

Because BR\*Tools backups include the Oracle and SAP profiles located in the dbs subdirectory of the Oracle installation, the Oracle installation must be located on storage.

In the case of a new installation, you can modify the location of the control files by using SAPINST and move the control file normally placed in the sapdata1 file system to a file system that does not reside in the same volume as the data files. (SAPINST is the tool that SAP provides for installing SAP systems.)

However, in the case of a system that has already been installed, you must move the control file from the file system to allow fast restore using SnapManager. You can do this by creating a new file system in a volume that does not contain data files, moving the control file to that file system, and then creating a symbolic link from the previous file system to the directory for the new file system. It is necessary to stop SAP and the Oracle database when moving the control file to avoid database errors.

Before making any modifications, listing of the files in the sapdata1 directory containing the control file might look like this:

```
hostname:/
# ls -l /oracle/SID/sapdata1/cntrl
-rw-r----- 1 orasid dba 9388032 Jun 19 01:51 cntrlSID.dbf
```
After the modification, the listing might look like this:

```
hostname:/
# ls -sl /oracle/SID/sapdata1
0 lrwxrwxrwx 1 root root 19 2008-08-06 14:55 cntrl -> /oracle/SID/control
0 -rw-r--r-- 1 root root 0 2008-08-06 14:57 data01.dbf
# ls -sl /oracle/SID/control
0 -rw-r--r-- 1 root root 0 2008-08-06 14:56 cntrlSID.dbf
```
#### **Define the database home with the oratab file**

SnapManager uses the oratab file during operations to determine the Oracle database home directory. An entry for your Oracle database must be in the oratab file for SnapManager to work correctly. The oratab file is created during the Oracle software

## installation.

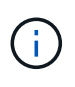

The Oracle home directory is set in the oratab file for SAP systems, just as it is for Oracle-only systems. SAP systems also have a database home directory, which is typically /oracle/SID/ *xxx\_yy*, where xxx represents the database version and yy is either 32 or 64.

The oratab file resides in different locations based on the host operating system as shown in the following table:

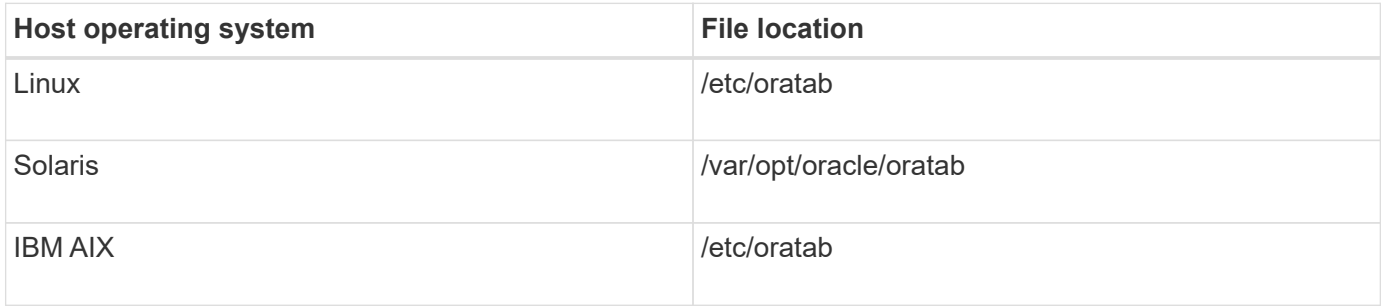

The sample oratab file contains the following information:

```
+ASM1:/u01/app/11.2.0/grid:N # line added by Agent
oelpro:/u01/app/11.2.0/oracle:N # line added by Agent
# SnapManager generated entry (DO NOT REMOVE THIS LINE)
smsapclone:/u01/app/11.2.0/oracle:N
```
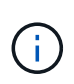

After Oracle is installed, you must ensure that the oratab file resides in the location specified in the previous table. If the oratab file does not reside in the correct location per your operating system, you must contact technical support for assistance.

#### **Requirements for using RAC databases with SnapManager**

You must know the recommendations for using Real Application Clusters (RAC) databases with SnapManager. The recommendations include port numbers, passwords, and authentication mode.

• In database authentication mode, the listener on each node that interacts with an instance of the RAC database must be configured to use the same port number.

The listener that interacts with the primary database instance must be started prior to initiating a backup.

- In operating system authentication mode, the SnapManager server must be installed and running on each node in the RAC environment.
- The database user password (for example, for a system administrator or a user with the sysdba privilege) must be same for all the Oracle database instances in a RAC environment.

#### **Supported partition devices**

You must know the different partition devices that are supported in SnapManager.

The following table provides partition information and how it can be enabled for different operating systems:

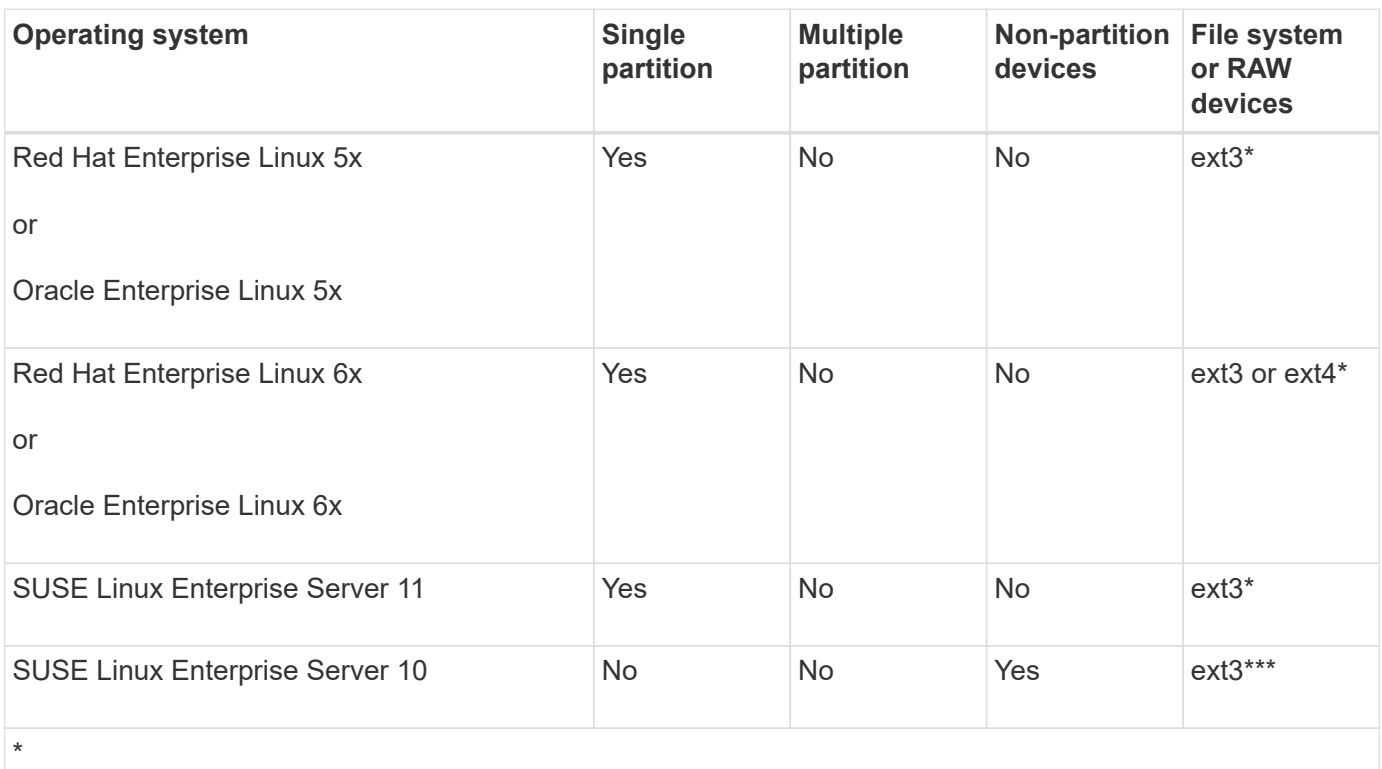

For a non-MPIO environment, enter the following command:

sfdisk -uS -f -L -q /dev/ device name

For an MPIO environment, enter the following commands:

• sfdisk -uS -f -L -q /dev/ device\_name

```
• kpartx -a -p p /dev/mapper/ device name
```
#### *\* \* \**

#### Not applicable.

For more information on the operating system versions supported, refer to the Interoperability Matrix.

#### **Requirements for using databases with NFS and SnapManager**

You must know the requirements for using databases with Network File System (NFS) and SnapManager. The recommendations include running as root, attribute caching, and symbolic links.

• You must run SnapManager as root; SnapManager must be able to access the file systems that contain data files, control files, online redo logs, archive logs, and the database home.

Set either of the following NFS export options to ensure that root can access the file systems:

◦ root=*host name*

◦ rw=*host name*, anon=0

• You must disable attribute caching for all the volumes that contain database data files, control files, redo and archive logs, and the database home.

Export the volumes by using the noac (for Solaris and AIX) or actimeo=0 (for Linux) options.

• You must link the database data files from local storage to NFS to support symbolic links at the mount point-level only.

#### **Sample database volume layouts**

You can refer to sample database volume layouts for help in configuring your database.

#### **Single-instance databases**

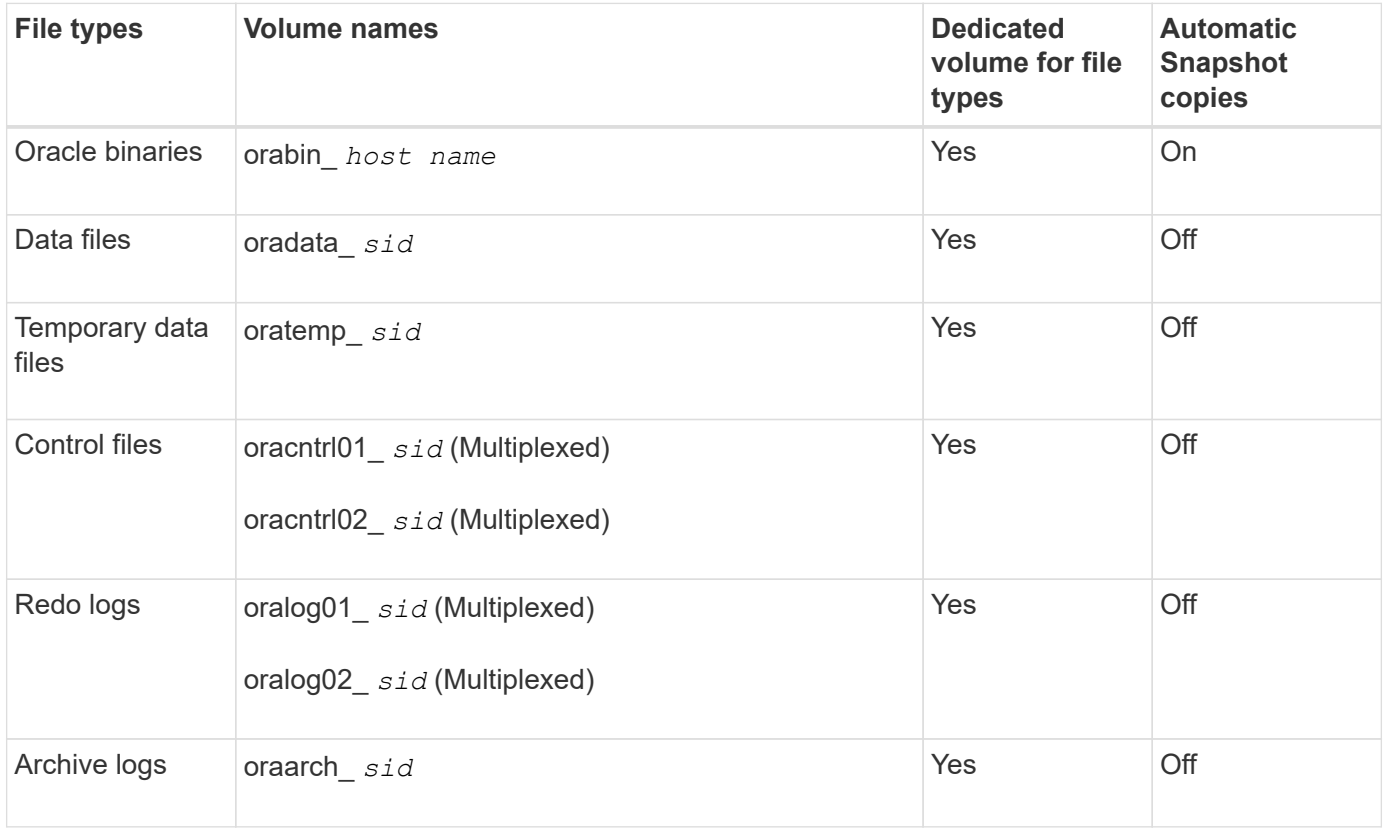

#### **Real Application Clusters (RAC) databases**

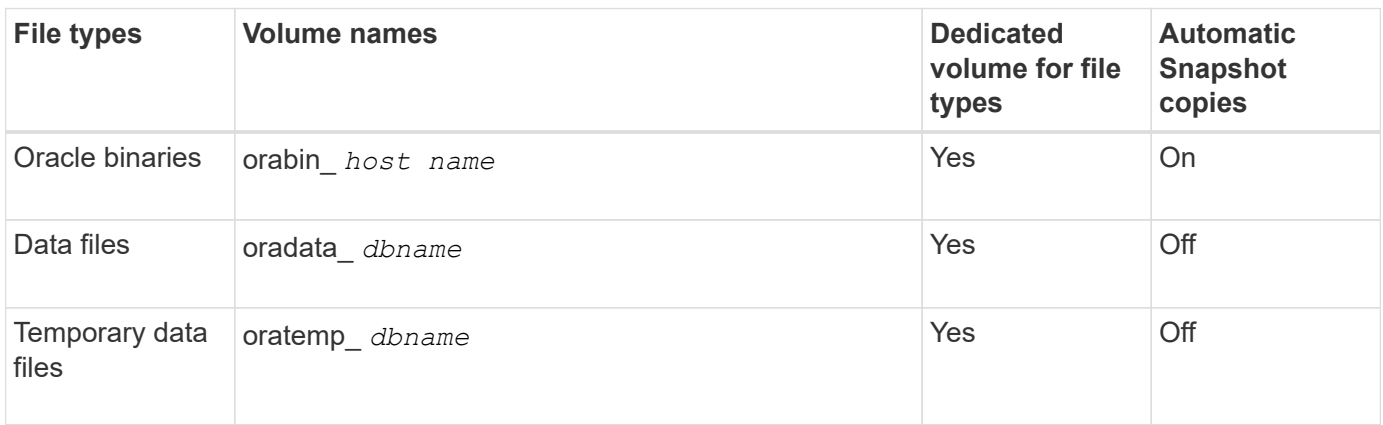

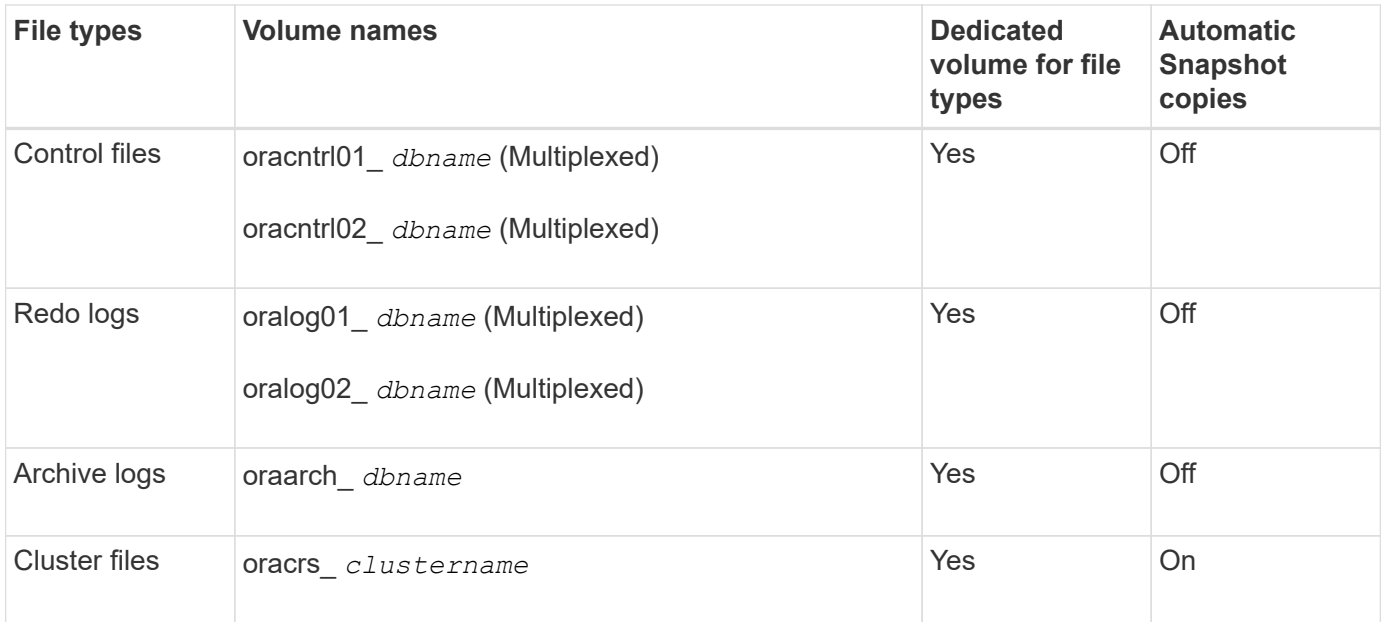

## **Limitations when working with SnapManager**

You must be aware of the scenarios and limitations that might affect your environment.

#### **Limitations related to database layouts and platforms**

- SnapManager supports control files on a file system and does not support control files on raw devices.
- SnapManager operates in a Microsoft clustering (MSCS) environment but does not recognize the state of the MSCS configuration (active or passive) and does not transfer active management of a repository to a standby server in an MSCS cluster.
- In Red Hat Enterprise Linux (RHEL) and Oracle Enterprise Linux 4.7, 5.0, 5.1, 5.2, and 5.3, the ext3 file system is not supported when deploying Oracle over raw devices by using dynamic multipathing (DMP) in a multipath network I/O (MPIO) environment.

This issue is noticed in SnapManager only when using SnapDrive 4.1 for UNIX or earlier versions.

• SnapManager on RHEL does not support partitioning of disks using the **parted** utility.

This is an issue with the RHEL **parted** utility.

• In a RAC configuration, when a profile name is updated from RAC node A, the schedule file for the profile is updated only for RAC node A.

The schedule file for the same profile on RAC node B is not updated and contains the earlier schedule information. When a scheduled backup is triggered from node B, the scheduled backup operation fails because node B contains the earlier schedule file. However, the scheduled backup operation succeeds from node A, on which the profile is renamed. You can restart the SnapManager server so that you receive the latest schedule file for the profile on node B.

• The repository database might exist on a host that can be accessed by using more than one IP address.

If the repository is accessed by using more than one IP address, then the schedule file is created for each of the IP addresses. If the schedule backup is created for a profile (for example, profile A) under one of the IP addresses (for example, IP1), then the schedule file for only that IP address gets updated. If profile A is accessed from another IP address (for example, IP2), the scheduled backup is not listed because the

schedule file of IP2 does not have an entry for the schedule that was created under IP1.

You can wait for the schedule to be triggered from that IP address and the schedule file to be updated, or you can restart the server.

#### **Limitations related to SnapManager configuration**

• SnapDrive for UNIX supports more than one type of file system and volume manager on certain platforms.

The file system and volume manager used for database files must be specified in the SnapDrive configuration file as the default file system and volume manager.

- SnapManager supports databases on MultiStore storage systems with the following requirements:
	- You must configure SnapDrive to set passwords for MultiStore storage systems.
	- SnapDrive cannot create a Snapshot copy of a LUN or file residing in a qtree in a MultiStore storage system if the underlying volume is not in the same MultiStore storage system.
- SnapManager does not support accessing two SnapManager servers running on different ports from a single client (both from the CLI or GUI).

The port numbers should be the same on the target and remote hosts.

• All LUNs within a volume should reside at the volume level or inside gtrees, but not both.

This is because if the data is residing on the qtrees and you mount the volume, then the data inside the qtrees is not protected.

• SnapManager operations fail and you cannot access the GUI when the repository database is down.

You must verify that the repository database is running when you perform any SnapManager operations.

- SnapManager does not support Live Partition Mobility (LPM) and Live Application Mobility (LAM).
- SnapManager does not support Oracle Wallet Manager and Transparent Data Encryption (TDE).
- SnapManager does not support MetroCluster configurations in raw device mapping (RDM) environments because MetroCluster configurations are yet to be supported by Virtual Storage Console (VSC).

#### **Limitations related to profile management**

- If you update the profile to separate the archive log backups, then you cannot perform a rollback operation on the host.
- If you enable a profile from the GUI to create archive log backups, and later try to update the profile by using the Multi Profile Update window or Profile Update window, then you cannot modify that profile to create a full backup.
- If you update multiple profiles in the Multi Profile Update window and some profiles have the **Backup Archivelogs separately** option enabled and other profiles have the option disabled, then the **Backup Archivelogs separately** option is disabled.
- If you update multiple profiles and some profiles have the **Backup Archivelogs separately** option enabled and other profiles have the option disabled, then the **Backup Archivelogs separately** option in the Multi Profile Update window is disabled.
- If you rename the profile, then you cannot roll back the host.

#### **Limitations related to rolling upgrade or rollback operations**

- If you try to install an earlier version of SnapManager for a host without performing the rollback operation on the host in the repository, you might not be able to do the following:
	- View the profiles that were created in earlier or later versions of SnapManager for the host.
	- Access backups or clones that were created in earlier or later versions of SnapManager.
	- Perform rolling upgrade or rollback operations on the host.
- After you separate the profiles to create archive log backups, you cannot perform a rollback operation on the related host repository.

#### **Limitations related to backup operations**

• During recovery, if the backup is already mounted, SnapManager does not mount the backup again and uses the already mounted backup.

If the backup is mounted by a different user and you do not have access to the previously mounted backup, then the other user must provide you the permission.

All archive log files have read permission for users assigned to a group; you might not have the access permission to the archive log file, if the backup is mounted by a different user group. Users can give permission to the mounted archive log files manually, and then retry the restore or recovery operation.

- SnapManager sets the backup state as "PROTECTED", even when one of the Snapshot copies of the database backup is transferred to the secondary storage system.
- You can use the task specification file for scheduled backup only from SnapManager 3.2 or later.
- SnapManager integrated with Protection Manager supports the backup of multiple volumes in primary storage to a single volume in secondary storage for SnapVault and qtree SnapMirror.

Dynamic secondary volume sizing is not supported. The Provisioning Manager and Protection Manager Administration Guide For Use with DataFabric Manager Server 3.8 has for more information about this.

- SnapManager does not support vaulting of backups using the post-processing script.
- If the repository database is pointing to more than one IP address and each IP address has a different host name, then the backup scheduling operation is successful for one IP address but fails for the other IP address.
- After upgrading to SnapManager 3.4 or later, any backups scheduled with post-processing scripts using SnapManager 3.3.1 cannot be updated.

You must delete the existing schedule and create a new schedule.

#### **Limitations related to restore operations**

• When you use an indirect method for performing a restore operation and the archive log files required for recovery are available only in backups from the secondary storage system, SnapManager fails to recover the database.

This is because SnapManager cannot mount the backup of archive log files from the secondary storage system.

• When SnapManager performs a volume restore operation, the archive log backup copies that are made after the corresponding backup is restored are not purged.

When the data files and archive log file destination exist on the same volume, the data files can be restored

through a volume restore operation if there are no archive log files available in the archive log file destination. In such a scenario, the archive log Snapshot copies that are created after the backup of the data files are lost.

You should not delete all of the archive log files from the archive log destination.

#### **Limitations related to clone operations**

- You cannot view any numerical values between 0 and 100 for the progress of the clone split operation because of the speed with which the inodes are discovered and processed by the storage system containing the flexible volume.
- SnapManager does not support receiving emails only for the successful clone split operations.
- SnapManager only supports splitting a FlexClone.
- The cloning of online database backup of the RAC database that uses external archive log file location fails because of failure in recovery.

The cloning fails because Oracle fails to find and apply the archive log files for recovery from the external archive log location. This is an Oracle limitation. For more information, see the Oracle Bug ID: 13528007. Oracle does not apply archive log from the non-default location at the [Oracle support site.](http://metalink.oracle.com/) You must have a valid Oracle metalink user name and password.

- SnapManager 3.3 or later does not support using the clone specification XML file created in the releases before SnapManager 3.2.
- If temporary tablespaces are located in a different location from the datafiles location, a clone operation creates the tablespaces in the datafiles location.

However, if temporary tablespaces are Oracle Managed Files (OMFs) that are located in a different location from the datafiles location, the clone operation does not create the tablespaces in the datafiles location. The OMFs are not managed by SnapManager.

• SnapManager fails to clone a RAC database if you select the -resetlogs option.

#### **Limitations related to archive log files and backups**

- SnapManager does not support pruning of archive log files from the flash recovery area destination.
- SnapManager does not support pruning of archive log files from the standby destination.
- The archive log backups are retained based on the retention duration and default hourly retention class.

When the archive log backup retention class is modified by using the SnapManager CLI or GUI, the modified retention class is not considered for backup because archive log backups are retained based on retention duration.

• If you delete the archive log files from the archive log destinations, the archive log backup does not include archive log files older than the missing archive log file.

If the latest archive log file is missing, then the archive log backup operation fails.

- If you delete the archive log files from the archive log destinations, the pruning of archive log files fail.
- SnapManager consolidates the archive log backups even when you delete the archive log files from the archive log destinations or when the archive log files are corrupted.

#### **Limitations related to changing of target database host name**

The following SnapManager operations are not supported when you change the target database host name:

- Changing the target database host name from the SnapManager GUI.
- Rolling back of the repository database after updating the target database host name of the profile.
- Simultaneously updating multiple profiles for a new target database host name.
- Changing the target database host name when any SnapManager operation is running.

#### **Limitations related to the SnapManager CLI or GUI**

• The SnapManager CLI commands for the profile create operation that are generated from the SnapManager GUI do not have history configuration options.

You cannot use the profile create command to configure history retention settings from the SnapManager CLI.

- SnapManager does not display the GUI in Mozilla Firefox when there is no Java Runtime Environment (JRE) available on the UNIX client.
- While updating the target database host name using the SnapManager CLI, if there are one or more open SnapManager GUI sessions, then all of the open SnapManager GUI sessions fail to respond.

#### **Limitations related to SnapMirror and SnapVault**

- The SnapVault post-processing script is not supported if you are using Data ONTAP operating in 7-Mode.
- If you are using ONTAP, you cannot perform volume-based SnapRestore (VBSR) on the backups that were created in the volumes that have SnapMirror relationships established.

This is because of an ONTAP limitation, which does not allow you to break the relationship when doing a VBSR. However, you can perform a VBSR on the last or most recently created backup only when the volumes have SnapVault relationships established.

• If you are using Data ONTAP operating in 7-Mode and want to perform a VBSR on the backups that were created in the volumes that have SnapMirror relationships established, you can set the override-vbsrsnapmirror-check option to **ON** in SnapDrive for UNIX.

The SnapDrive documentation has more information about this.

• In some scenarios, you cannot delete the last backup associated with the first Snapshot copy when the volume has a SnapVault relationship established.

You can delete the backup only when you break the relationship. This issue is because of an ONTAP restriction with base Snapshot copies. In a SnapMirror relationship the base Snapshot copy is created by the SnapMirror engine, and in a SnapVault relationship the base Snapshot copy is the backup created by using SnapManager. For each update, the base Snapshot copy points to the latest backup created by using SnapManager.

#### **Limitations related to Data Guard Standby databases**

- SnapManager does not support Logical Data Guard Standby databases.
- SnapManager does not support Active Data Guard Standby databases.
- SnapManager does not allow online backups of Data Guard Standby databases.
- SnapManager does not allow partial backups of Data Guard Standby databases.
- SnapManager does not allow restoring of Data Guard Standby databases.
- SnapManager does not allow pruning of archive log files for Data Guard Standby databases.
- SnapManager does not support Data Guard Broker.

## **Related information**

[Documentation on the NetApp Support Site](http://mysupport.netapp.com/)

## **SnapManager limitations for clustered Data ONTAP**

You must know the limitations for some functionalities and SnapManager operations if you are using clustered Data ONTAP.

The following functionalities are not supported if you are using SnapManager on clustered Data ONTAP:

- Data protection capabilities if SnapManager is integrated with OnCommand Unified Manager
- A database in which one LUN belongs to a system running Data ONTAP operating in 7-Mode and the other LUN belongs to a system running clustered Data ONTAP
- SnapManager for SAP does not support migration of a Vserver, which is not supported by clustered Data **ONTAP**
- SnapManager for SAP does not support the clustered Data ONTAP 8.2.1 functionality to specify different export policies for volumes and qtrees

## **Limitations related to Oracle Database**

Before you start working with SnapManager, you must know the limitations related to Oracle Database.

The limitations are as follows:

- SnapManager supports Oracle version 10gR2 and does not support Oracle 10gR1 as the repository or target database.
- SnapManager does not support Oracle Cluster File System (OCFS).
- Support for Oracle Database 9i is deprecated from SnapManager 3.2.
- Support for Oracle Database 10gR2 (earlier than 10.2.0.5) is deprecated from SnapManager 3.3.1.

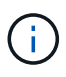

Identify the different versions of Oracle databases supported by referring to the Interoperability Matrix.

## **Related information**

## [Interoperability Matrix](http://support.netapp.com/NOW/products/interoperability/)

#### **Deprecated versions of Oracle database**

Oracle database 9i is not supported by SnapManager 3.2 or later, and Oracle database 10gR2 (earlier than 10.2.0.4) is not supported by SnapManager 3.3.1 or later.

If you are using Oracle 9i or 10gR2 (earlier than 10.2.0.4) databases and want to upgrade to SnapManager 3.2

or later, you cannot create new profiles; a warning message is displayed.

If you are using Oracle 9i or 10gR2 (earlier than 10.2.0.4) databases and want to upgrade to SnapManager 3.2 or later, you must perform one of the following:

• Upgrade Oracle 9i or 10gR2 (earlier than 10.2.0.4) databases to either Oracle 10gR2 (10.2.0.5), 11gR1, or 11gR2 databases, and then upgrade to SnapManager 3.2 or 3.3.

If you are upgrading to Oracle 12*c*, then you must upgrade to SnapManager 3.3.1 or later.

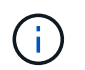

Oracle database 12*c* is supported only from SnapManager 3.3.1.

• Manage the Oracle 9i databases using a patch version of SnapManager 3.1.

You can use SnapManager 3.2 or 3.3 if you want to manage Oracle 10gR2, 11gR1, or 11gR2 databases and use SnapManager 3.3.1 or later if you want to manage Oracle 12*c* databases along with the other supported databases.

#### **Volume management restrictions**

SnapManager has certain volume management restrictions that might affect your environment.

You can have multiple disk groups for a database; however, the following limitations apply to all disk groups for a given database:

- Disk groups for the database can be managed by only one volume manager.
- A Linux environment without logical volume management requires a partition.

## <span id="page-20-0"></span>**Configuring SnapManager**

After installing SnapManager, you must perform some additional configuration tasks depending on the environment that you are using.

## **SnapManager configuration parameters**

SnapManager provides a list of configuration parameters that you can edit depending on your requirement. The configuration parameters are stored in the smsap.config file. However, the smsap.config file might not contain all the supported configuration parameters. You can add the configuration parameters, depending on your requirement.

The following table lists all the supported SnapManager configuration parameters and also explains when to use these parameters:

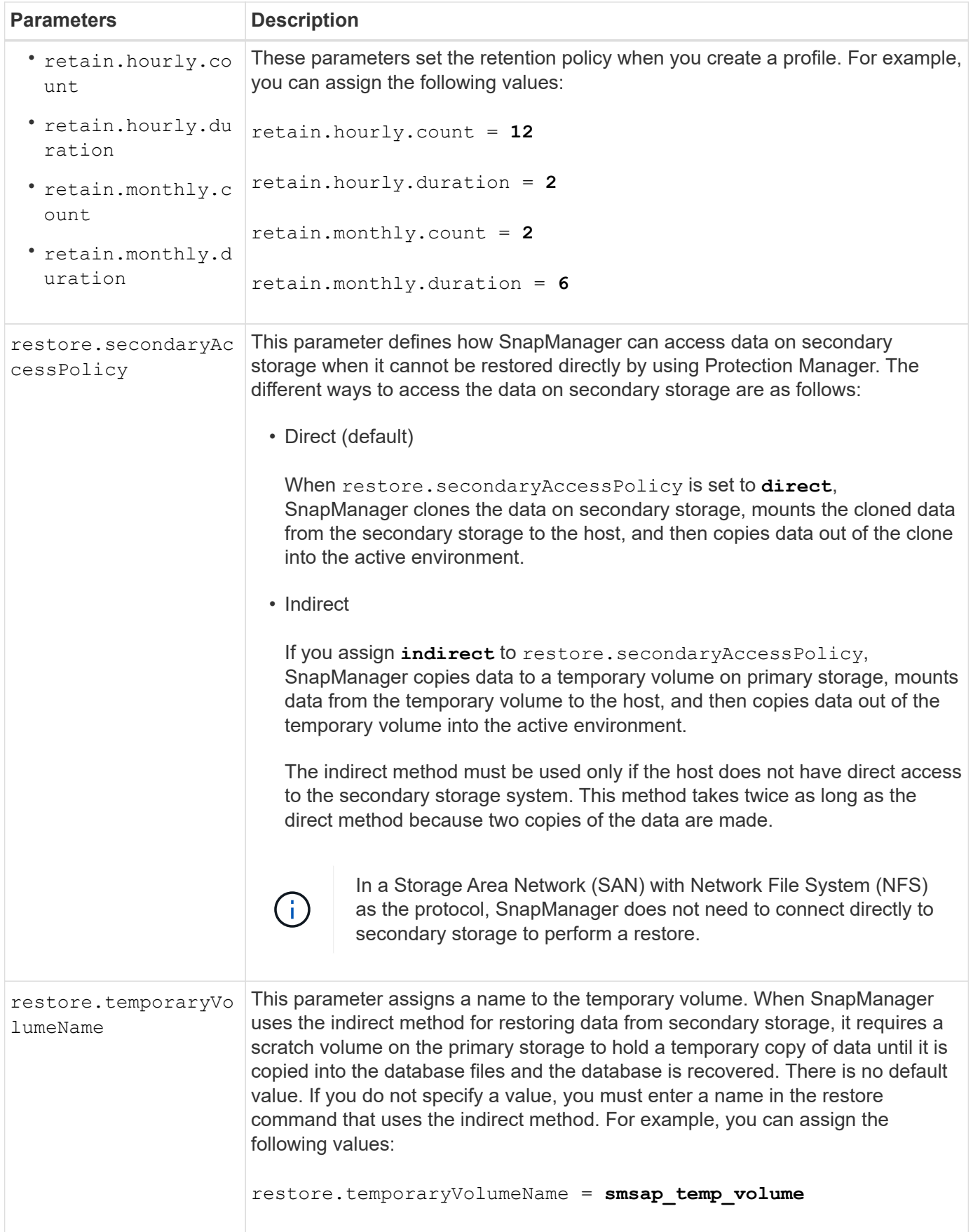

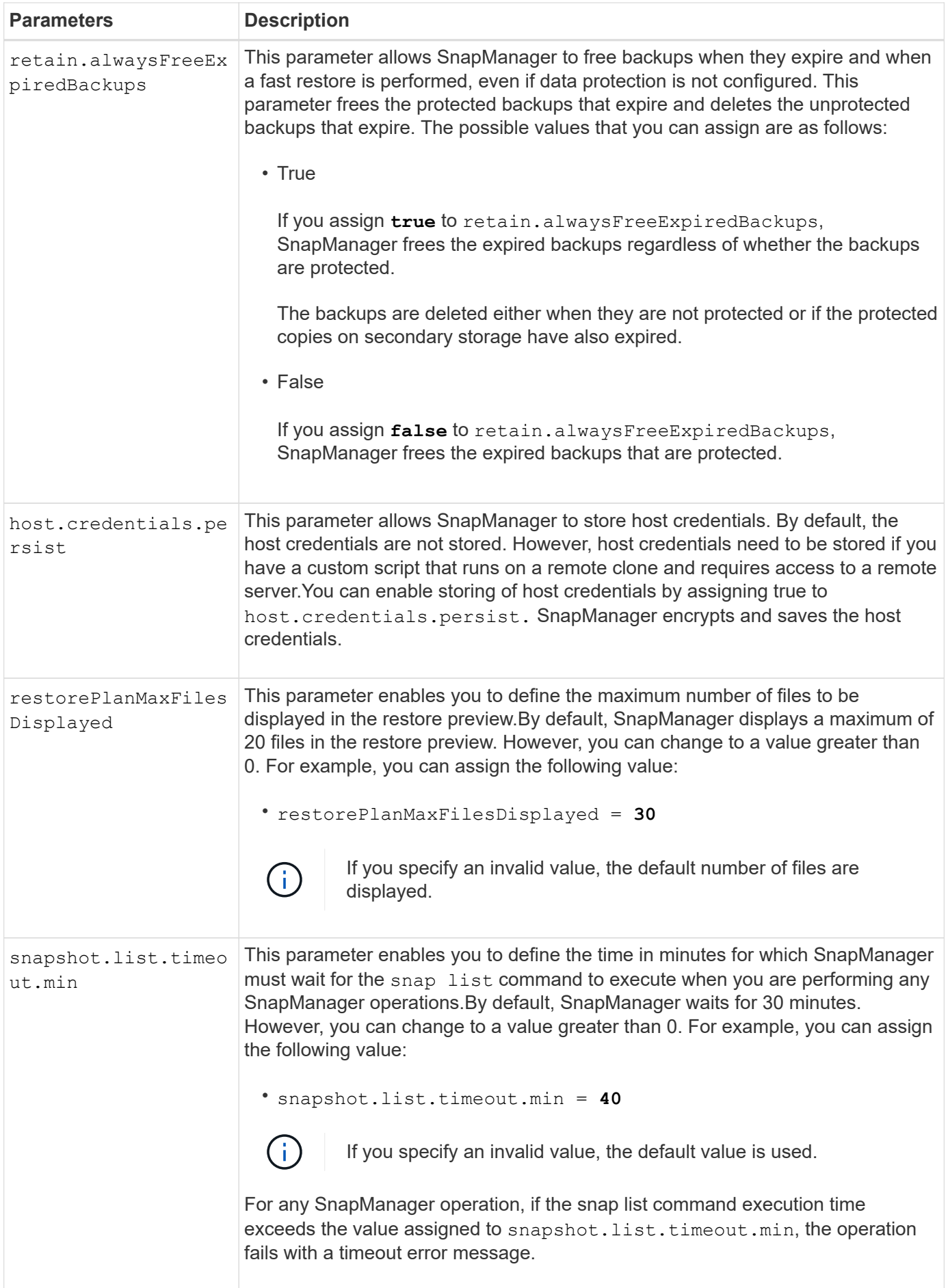

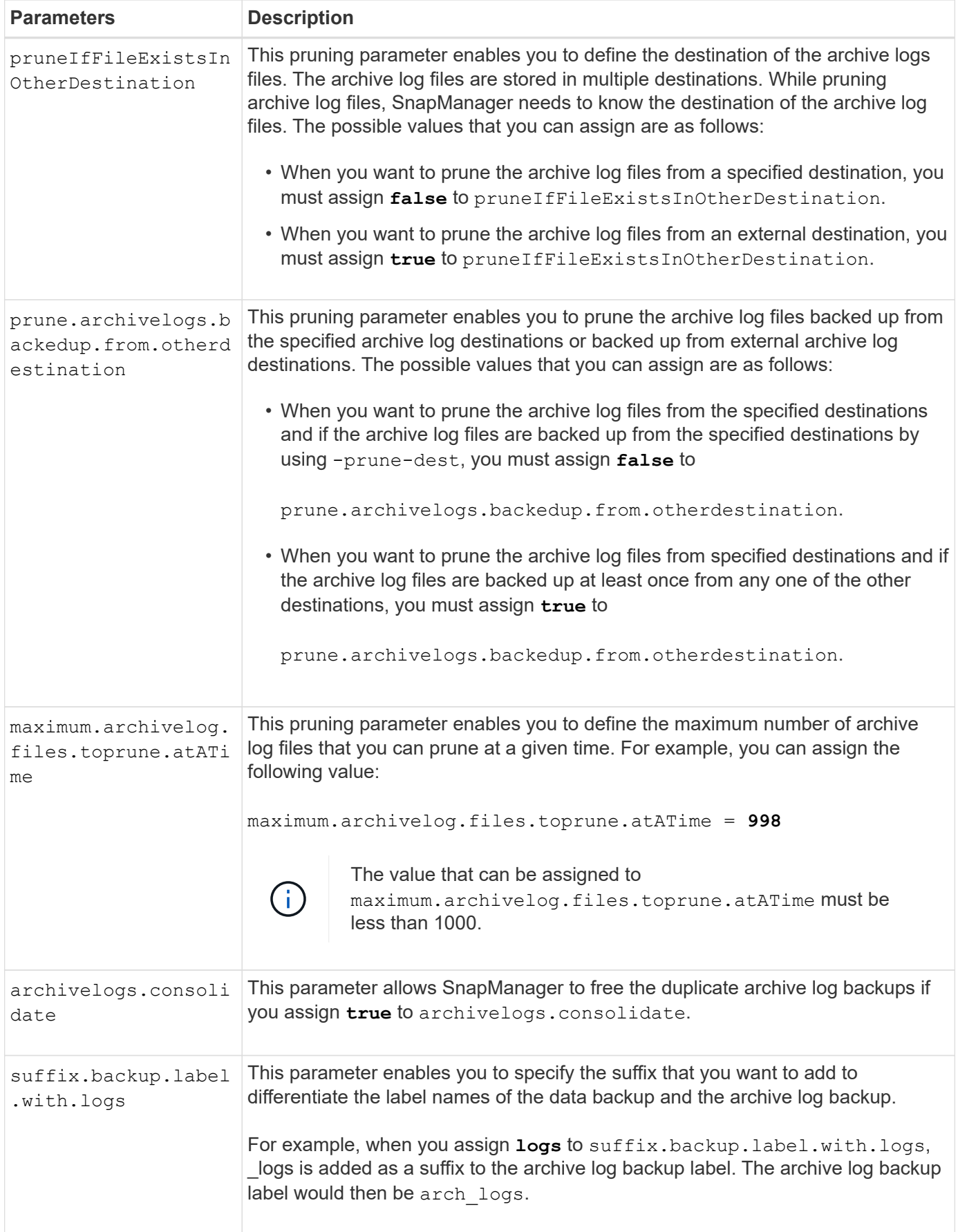

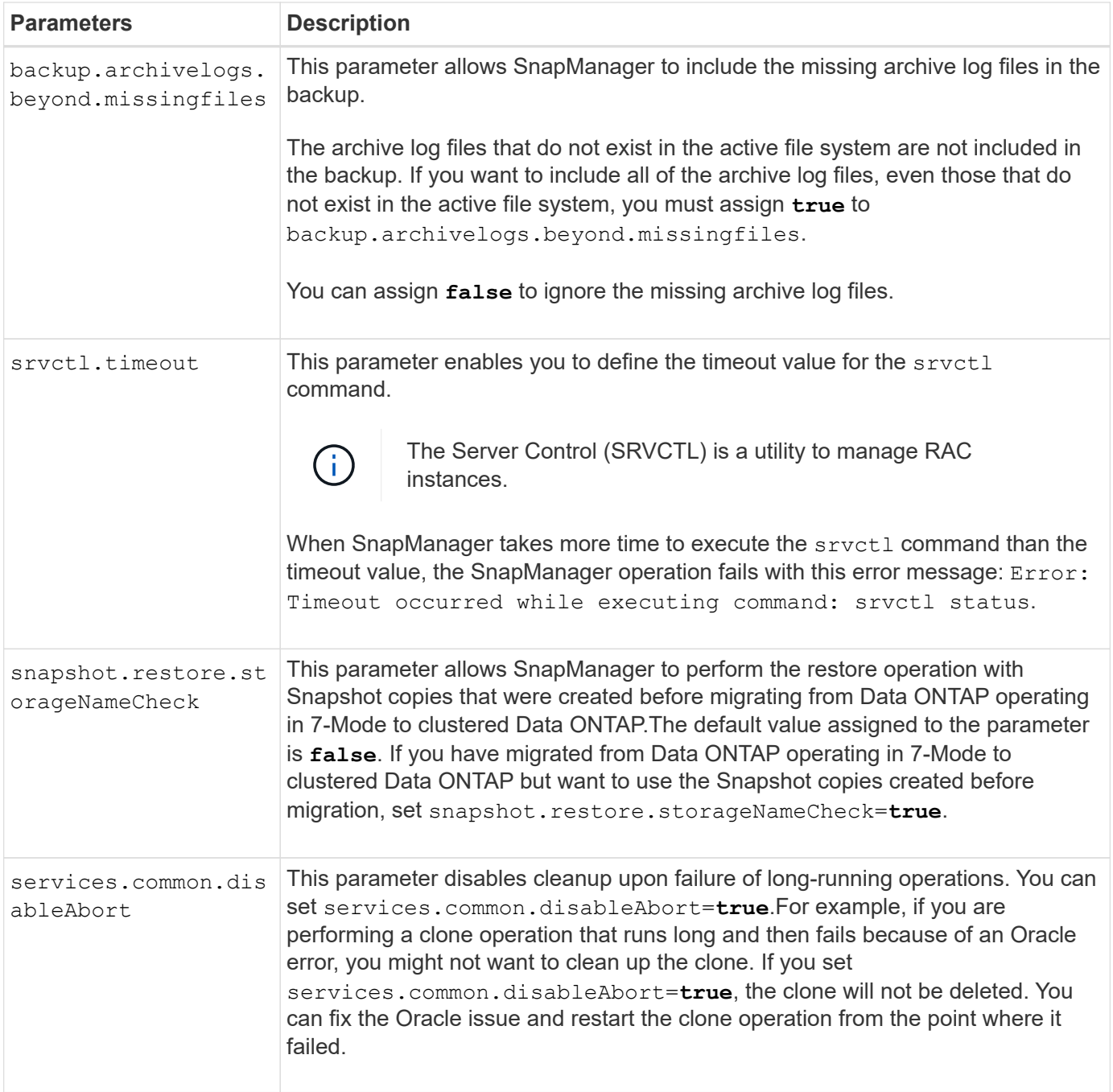

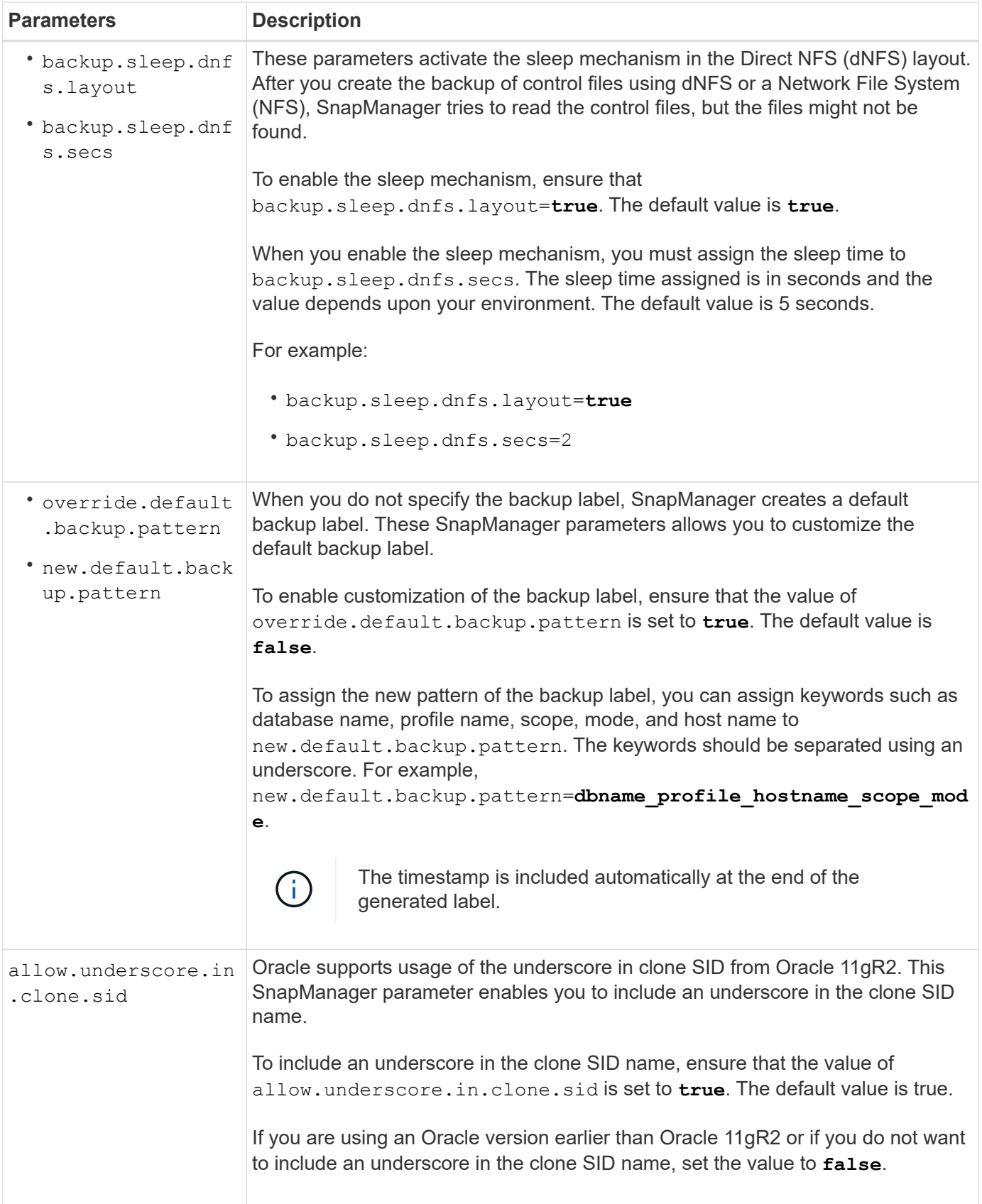

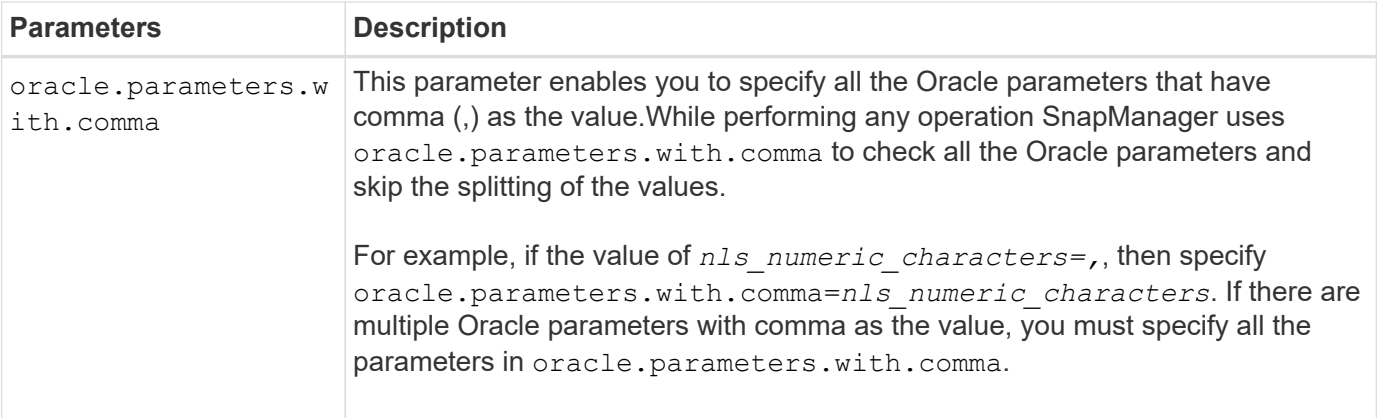

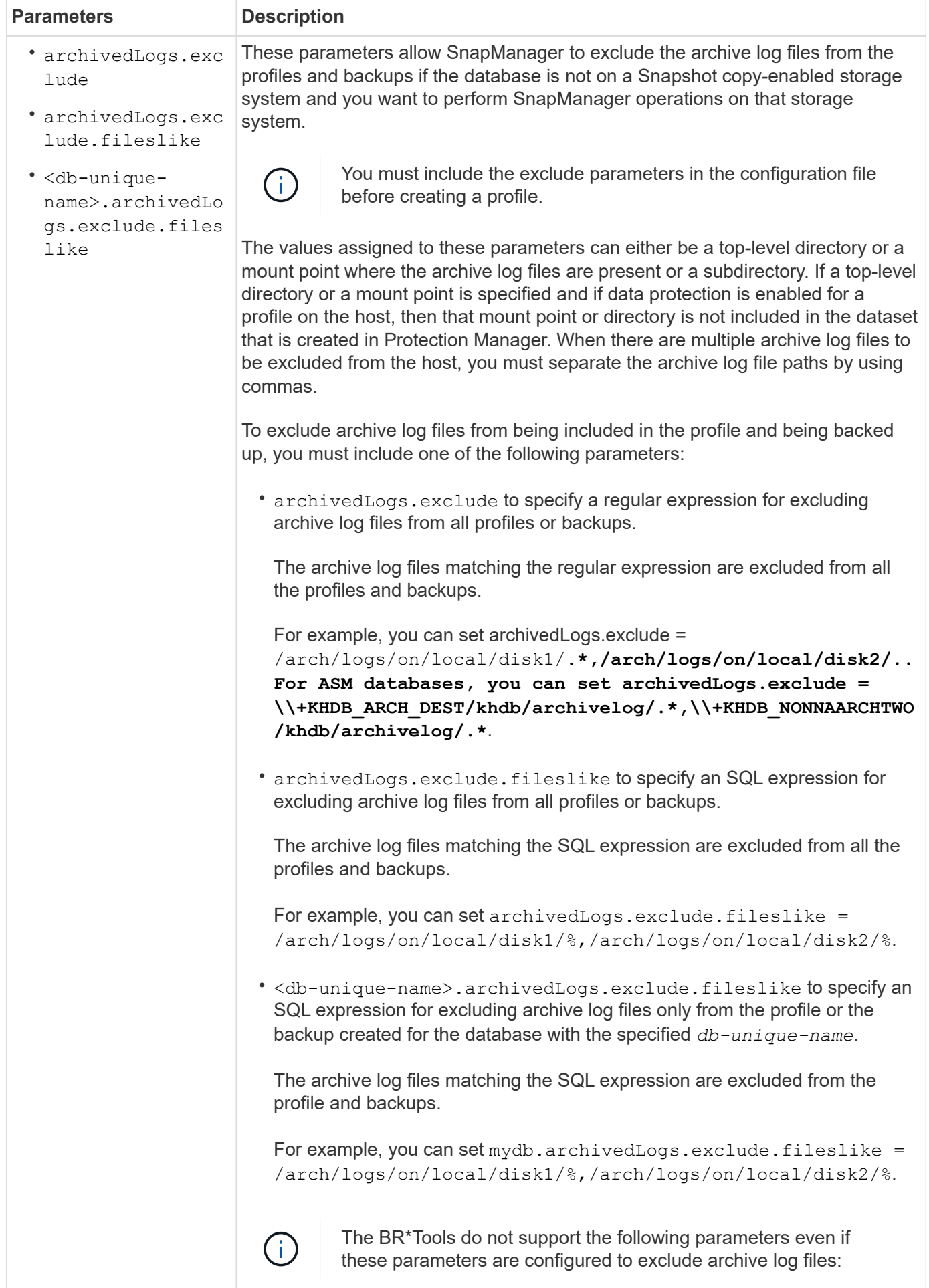

Depending on your environment, you can change the default values assigned to the configuration parameter.

### **Steps**

1. Open the configuration file from the following default location:

*default installation location*/properties/smsap.config

2. Change the default values of the configuration parameters.

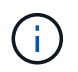

You can also add supported configuration parameters that are not included in the configuration file, and assign values to them.

3. Restart the SnapManager for SAP server.

## **Configure SnapDrive for UNIX for an active/active Veritas SFRAC environment**

If you have included the host-cluster-sw-restore-warn parameter in snapdrive.conf and have assigned the value on, you must change the value to support the restore operation in the active/active Veritas Storage Foundation for Oracle RAC (SFRAC) environment.

When you are using the active/active Veritas Storage Foundation for Oracle RAC (SFRAC) environment, if the host-cluster-sw-restore-warn parameter is set to **on**, a warning message is displayed and the restore operation is stopped. If you want to perform the restore operation in an active/active Veritas SFRAC environment, you must set host-cluster-sw-restore-warn to **off**.

For information on snapdrive.conf, see SnapDrive documentation.

#### **Steps**

- 1. Log in as the root user.
- 2. Open the snapdrive.conf file by using a text editor.
- 3. Change the value of host-cluster-sw-restore-warn to **off**.

#### **After you finish**

After configuring, restart the SnapDrive for UNIX server.

#### **Related information**

#### [Documentation on the NetApp Support Site](http://mysupport.netapp.com/)

## **Configure SnapManager to support the Veritas SFRAC environment**

When SnapManager is installed on Solaris, you can configure SnapManager to support the Veritas Storage Foundation for Oracle RAC (SFRAC) environment.

#### **What you'll need**

• The host must have Solaris, host utilities, and Veritas installed.

#### **Steps**

1. Create a shared disk group and a file system for SnapManager by using SnapDrive for UNIX so that the file systems are concurrently mounted on both nodes of the Real Application Clusters (RAC).

For information about how to create a shared disk group and file system, see SnapDrive documentation.

- 2. Install and configure the SAP database that is to be mounted on the shared file systems.
- 3. Start a database instance on any one node of the RAC.

[Documentation on the NetApp Support Site](http://mysupport.netapp.com/)

## <span id="page-29-0"></span>**Security and credential management**

You can manage security in SnapManager by applying user authenticationand role-based access control (RBAC). The user authentication method allows you to access resources such as repositories, hosts, and profiles. RBAC allows you to restrict the operations that SnapManager can perform against the volumes and LUNs containing the data files in your database.

When you perform an operation using either the command-line interface (CLI) or graphical user interface (GUI), SnapManager retrieves the credentials set for repositories and profiles. SnapManager saves credentials from previous installations.

The repository and profiles can be secured with a password. A credential is the password configured for the user for an object, and the password is not configured on the object itself.

You can manage authentication and credentials by performing the following tasks:

• Manage user authentication either through password prompts on operations or by using the smsap credential set command.

Set credentials for a repository, host, or profile.

- View the credentials that govern the resources to which you have access.
- Clear a user's credentials for all resources (hosts, repositories, and profiles).
- Delete a user's credentials for individual resources (hosts, repositories, and profiles).

You can manage role-based access by performing the following tasks:

- Enable RBAC for SnapManager by using SnapDrive.
- Assign users to roles and set role capabilities by using the Operations Manager console.
- Optionally, enable SnapManager to store encrypted passwords by editing the smsap.config file.

If Protection Manager is installed, access to the features is affected in the following ways:

• If Protection Manager is installed, when you create a database profile, SnapManager creates a dataset and populates the dataset with the volumes that contain the database files.

After a backup operation, SnapManager keeps the dataset contents synchronized with the database files.

• If Protection Manager is not installed, SnapManager cannot create a dataset and you cannot set protection on profiles.

## **What user authentication is**

In addition to using role-based access control (RBAC),SnapManager authenticates the user by using an operating system (OS) login on the host where the SnapManager server is running. You can enable user authentication either through password prompts on operations or by using the smsap credential set.

User authentication requirements depend on where the operation is performed.

• If the SnapManager client is on the same server as the SnapManager host, you are authenticated by the OS credentials.

You are not prompted for a password because you are already logged in to the host where the SnapManager server is running.

• If the SnapManager client and the SnapManager server are on different hosts, SnapManager needs to authenticate you with both OS credentials.

SnapManager prompts you for passwords for any operation, if you have not saved your OS credentials in your SnapManager user credential cache. If you enter the smsap credential set -host command, you save the OS credentials in your SnapManager credential cache file and so SnapManager does not prompt for the password for any operation.

If you are authenticated with the SnapManager server, you are considered the effective user. The effective user for any operation must be a valid user account on the host on which the operation is executed. For example, if you execute a clone operation, you should be able to log in to the destination host for the clone.

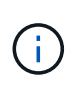

SnapManager for SAP might fail in authorizing users created in Central Active Directory Services, such as LDAP and ADS. To ensure the authentication does not fail, you must set configurable auth.disableServerAuthorization to **true**.

As an effective user you can manage credentials in the following ways:

• Optionally, you can configure SnapManager to store user credentials in the SnapManager user credentials file.

By default, SnapManager does not store host credentials. You might want to change this, for example, if you have custom scripts that require access on a remote host. The remote clone operation is an example of a SnapManager operation that needs the login credentials of a user for a remote host. To have SnapManager remember user host login credentials in the SnapManager user credentials cache, set the host.credentials.persist property to **true** in the smsap.config file.

- You can authorize user access to the repository.
- You can authorize user access to profiles.
- You can view all user credentials.
- You can clear a user's credentials for all resources (hosts, repositories, and profiles).
- You can delete credentials for individual resources (hosts, repositories, and profiles).

## **About role-based access control**

Role-based access control (RBAC) lets you control who has access to SnapManager operations. RBAC allows administrators to manage groups of users by defining roles and assigning users to those roles. You might want to use SnapManager RBAC in environments where RBAC is already in place.

RBAC includes the following components:

- Resources: Volumes and LUNs that hold the datafiles that make up your database.
- Capabilities: Types of operations that can be performed on a resource.
- Users: People to whom you grant capabilities.
- Roles: A set of resources and capabilities allowed on resources. You assign a specific role to a user who should perform those capabilities.

You enable RBAC in SnapDrive. You can then configure specific capabilities per role in the Operations Manager Web graphical user interface or command-line interface. RBAC checks occur in the DataFabric Manager server.

The following table lists some roles and their typical tasks, as set in Operations Manager.

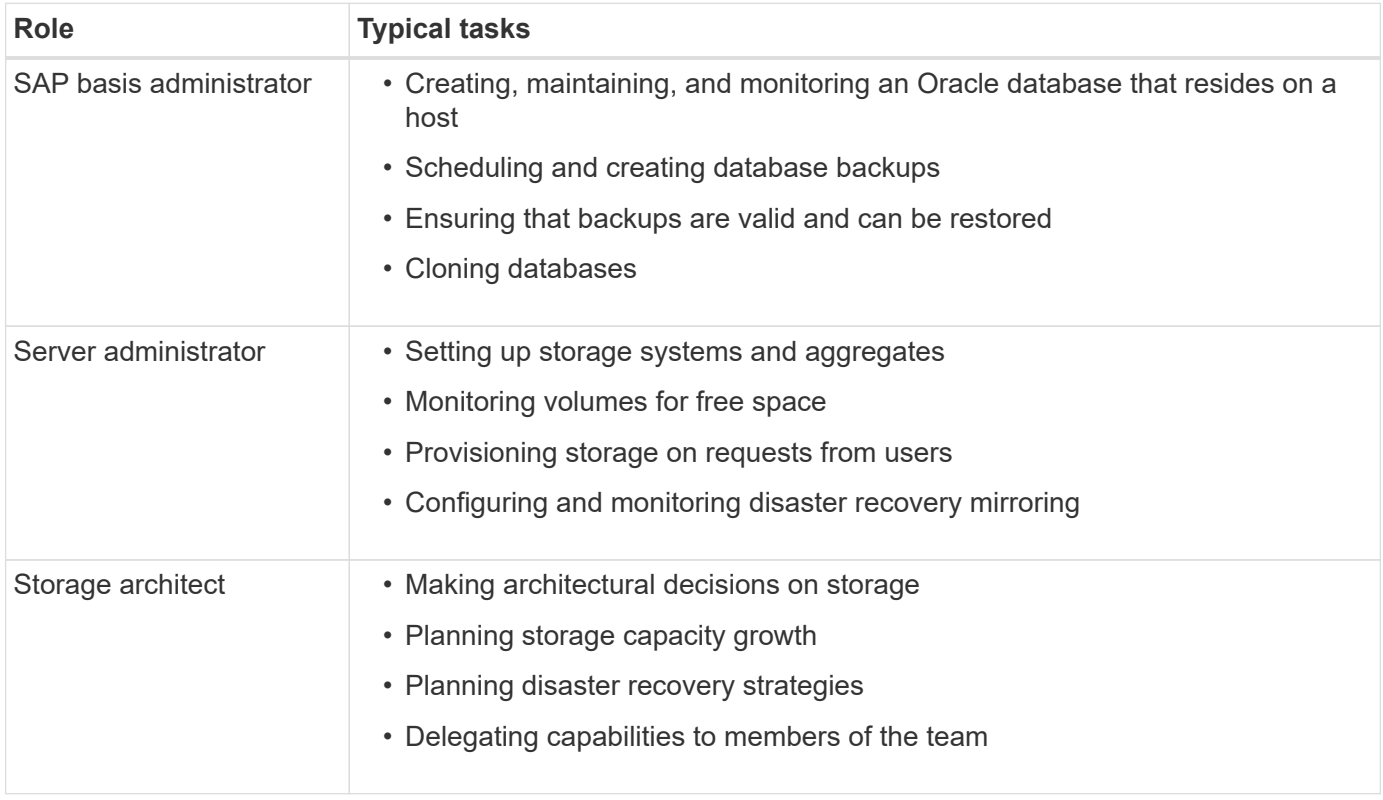

If RBAC is in use (meaning that Operations Manager is installed and RBAC is enabled in SnapDrive), the storage administrator needs to assign RBAC permissions on all of the volumes and storage systems for the database files.

#### **Enable role-based access control**

SnapManager role-based access control (RBAC) is enabled using SnapDrive. Upon

installation of SnapDrive, RBAC is disabled by default. After you enable RBAC in SnapDrive, SnapManager then performs operations with RBAC enabled.

#### **About this task**

The snapdrive.config file in SnapDrive sets many options, one of which enables RBAC.

The SnapDrive documentation contains details about SnapDrive.

#### **Steps**

- 1. Open the snapdrive.conf file in an editor.
- 2. Enable RBAC by changing the value of the rbac-method parameter from **native** to **dfm**.

The default value for this parameter is **native**, which disables RBAC.

#### [Documentation on the NetApp Support Site](http://mysupport.netapp.com/)

#### **Set role-based access control capabilities and roles**

After you enable role-based access control (RBAC) for SnapManager using SnapDrive, you can add RBAC capabilities and users to roles to perform SnapManager operations.

#### **What you'll need**

You must create a group in the Data Fabric Manager server and add the group to both primary and secondary storage systems. Run the following commands:

- dfm group create *smsap\_grp*
- dfm group add *smsap\_grpprimary\_storage\_system*
- dfm group add *smsap\_grpsecondary\_storage\_system*

#### **About this task**

You can use either the Operations Manager web interface or the Data Fabric Manager server command-line interface (CLI) to modify RBAC capabilities and roles.

The table lists the RBAC capabilities required to perform SnapManager operations:

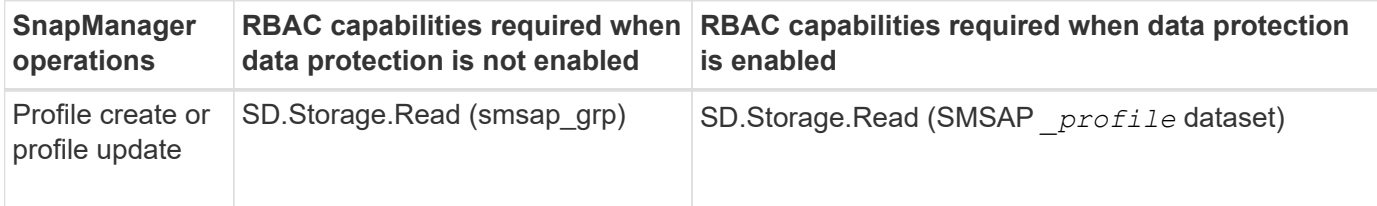

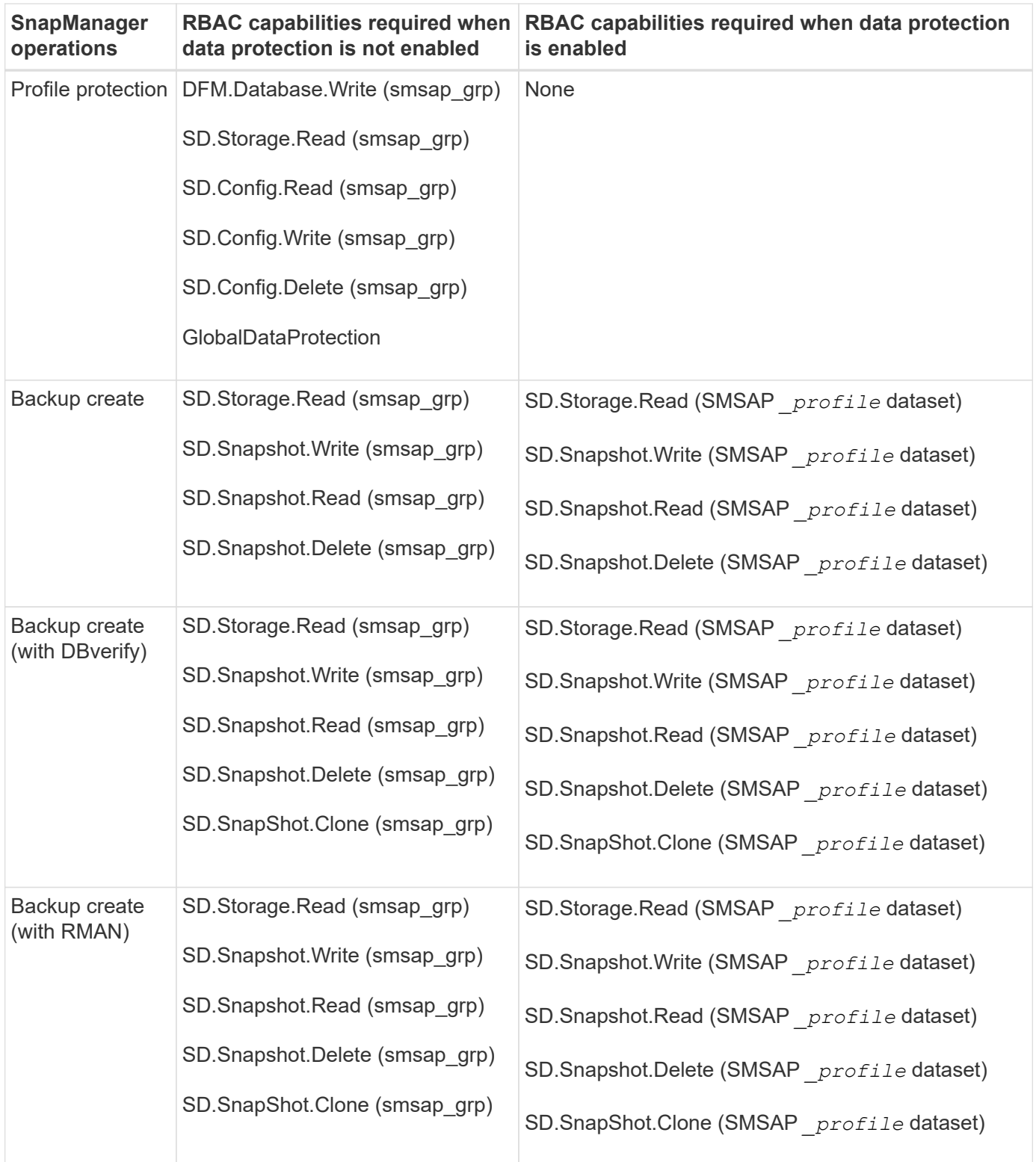

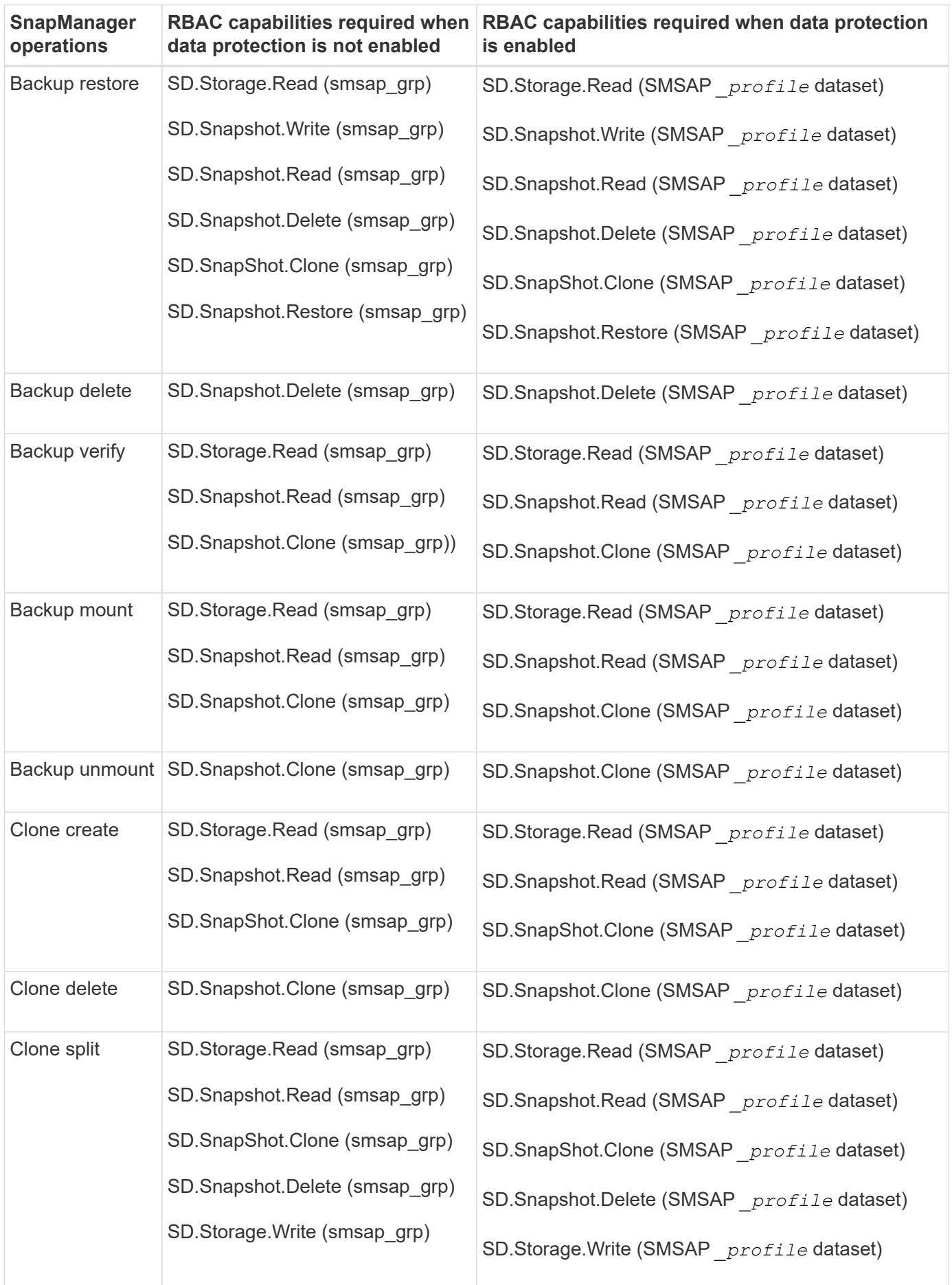

For details about defining RBAC capabilities, see the *OnCommand Unified Manager Operations Manager Administration Guide*.

#### **Steps**

- 1. Access the Operations Manager console.
- 2. From the Setup menu, select **Roles**.
- 3. Select an existing role or create a new one.
- 4. To assign operations to your database storage resources, click **Add capabilities**.
- 5. On the Edit Role Settings page, to save your changes to the role, click **Update**.

#### **Related information**

[OnCommand Unified Manager Operations Manager Administration Guide](http://support.netapp.com/documentation/productsatoz/index.html)

## **Store encrypted passwords for custom scripts**

By default, SnapManager does not store host credentials in the user credentials cache. However, you can change this. You can edit the smsap.config file to allow storing of host credentials.

#### **Steps**

```
The smsap.config file is located at <default installation
location>/properties/smsap.config
```
- 1. Edit the smsap.config file.
- 2. Set *host.credentials.persist* to **true**.

## **Authorize access to the repository**

In addition to role-based access control (RBAC), SnapManager enables you to set credentials for database users to access the repository. Using credentials, you can restrict or prevent access to the SnapManager hosts, repositories, profiles, and databases.

#### **About this task**

If you set credentials by using the credential set command, SnapManager does not prompt you for a password.

You can set user credentials when you install SnapManager or later.

#### **Step**

1. Enter the following command:

```
smsap credential set -repository -dbname repo_service_name -host repo_host
-login -username repo_username [-password repo_password] -port repo_port
```
# **Authorize access to profiles**

In addition to role-based access control (RBAC), SnapManager enables you to set a password for a profile to prevent unauthorized access.

### **Step**

1. Enter the following command:

**smsap credential set -profile -name** *profile\_name* **[-password** *password***]**

# **View user credentials**

You can list the hosts, profiles, and repositories to which you have access.

### **Step**

1. To list the resources to which you have access, enter this command:

```
smsap credential list
```
#### **Example of viewing user credentials**

This example displays the resources to which you have access.

smsap credential list

```
Credential cache for OS user "user1":
Repositories:
Host1_test_user@SMSAPREPO/hotspur:1521
Host2 test user@SMSAPREPO/hotspur:1521
user1_1@SMSAPREPO/hotspur:1521
Profiles:
HSDBR (Repository: user1_2_1@SMSAPREPO/hotspur:1521)
PBCASM (Repository: user1_2_1@SMSAPREPO/hotspur:1521)
HSDB (Repository: Host1_test_user@SMSAPREPO/hotspur:1521) [PASSWORD NOT
SET]
Hosts:
Host2
Host5
```
# **Clear user credentials for all hosts, repositories, and profiles**

You can clear the cache of your credentials for resources (hosts, repositories, and

profiles). This deletes all of the resource credentials for the user running the command. After clearing the cache, you must authenticate your credentials again to gain access to these secured resources.

### **Steps**

- 1. To clear your credentials, enter the smsap credential clear command from the SnapManager CLI or select **Admin** > **Credentials** > **Clear Cache** from the SnapManager GUI.
- 2. Exit the SnapManager GUI.
	- If you have cleared the credential cache from the SnapManager GUI, you do not need to exit the SnapManager GUI.

Ť.

- If you have cleared the credential cache from the SnapManager CLI, you must restart SnapManager GUI.
- If you have deleted the encrypted credential file manually, you must restart the SnapManager GUI again.
- 3. To set the credentials again, repeat the process to set credentials for the repository, profile host, and profile. For additional information on setting the user credentials again, refer to "Setting credentials after clearing credential cache."

#### **Set credentials after clearing the credential cache**

After clearing the cache to remove the stored user credentials, you can set the credentials for the hosts, repositories, and profiles.

#### **About this task**

You must ensure that you set the same user credentials for the repository, profile host, and profile that you had given earlier. An encrypted credentials file is created while setting the user credentials.

The credentials file is located at /root/.netapp/smsap/3.3.0.

From the SnapManager graphical user interface (GUI), if there is no repository under Repositories, perform the following steps:

#### **Steps**

- 1. Click **Tasks** > **Add Existing Repository** to add an existing repository.
- 2. Perform the following steps to set the credentials for repository:
	- a. Right-click the repository and select **Open**.
	- b. In the **Repository Credentials Authentication** window, enter the user credentials.
- 3. Perform the following steps to set the credentials for host:
	- a. Right-click the host under the repository and select **Open**.
	- b. In the **Host Credentials Authentication** window, enter the user credentials.
- 4. Perform the following steps to set the credentials for profile:
	- a. Right-click the profile under the host and select **Open**.
	- b. In the **Profile Credentials Authentication** window, enter the user credentials.

# **Delete credentials for individual resources**

You can delete the credentials for any one of the secured resources, such as a profile, repository, or host. This enables you to remove the credentials for just one resource, rather than clearing the user's credentials for all resources.

### **Delete user credentials for repositories**

You can delete the credentials so a user can no longer access a particular repository. This command enables you to remove the credentials for just one resource, rather than clearing the user's credentials for all resources.

## **Step**

1. To delete repository credentials for a user, enter this command:

```
smsap credential delete -repository-dbname repo_service_name -host repo_host
-login -username repo_username -port repo_port
```
# **Delete user credentials for hosts**

You can delete the credentials for a host so a user can no longer access it. This command enables you to remove the credentials for just one resource, rather than clearing all the user's credentials for all resources.

## **Step**

1. To delete host credentials for a user, enter this command:

**smsap credential delete -host-name** *host\_name* **-username** *-username*

# **Delete user credentials for profiles**

You can delete the user credentials for a profile so a user can no longer access it.

### **Step**

1. To delete profile credentials for a user, enter this command:

**smsap credential delete -profile -name** *profile\_name*

# **Managing profiles for efficient backups**

You must create a profile in SnapManager for the database on which you want to perform an operation. You must select the profile and then select the operation that you want to perform.

# **Tasks related to profiles**

You can perform the following tasks:

• Create profiles to enable full or partial backups and backups to primary, secondary, or even tertiary storage.

You can also create profiles to separate the archive log backups from the data file backups.

- Verify profiles.
- Update profiles.
- Delete profiles.

# **About profiles and authentication**

When you create a profile, you can specify a database and choose one of the following methods to connect to the database:

- Oracle authentication with a user name, password, and port
- Operating system (OS) authentication with no user name, password, or port.

For OS authentication, you must enter the OS account user and group information.

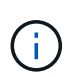

To use OS authentication for the Real Application Cluster (RAC) databases, the SnapManager server must be running on each node of the RAC environment and the database password must be the same for all Oracle instances in a RAC environment. SnapManager uses the database user name and password to connect to every RAC instance in the profile.

• Database authentication when sqlnet.authentication services is set to **NONE**. SnapManager then uses the database user name and password for all the connections to the target database.

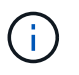

To use database authentication for an Automatic Storage Management (ASM) instance, you must enter the user name and password that you use to log in to the ASM instance.

You can set sqlnet.authentication services to **NONE** only in the following environments:

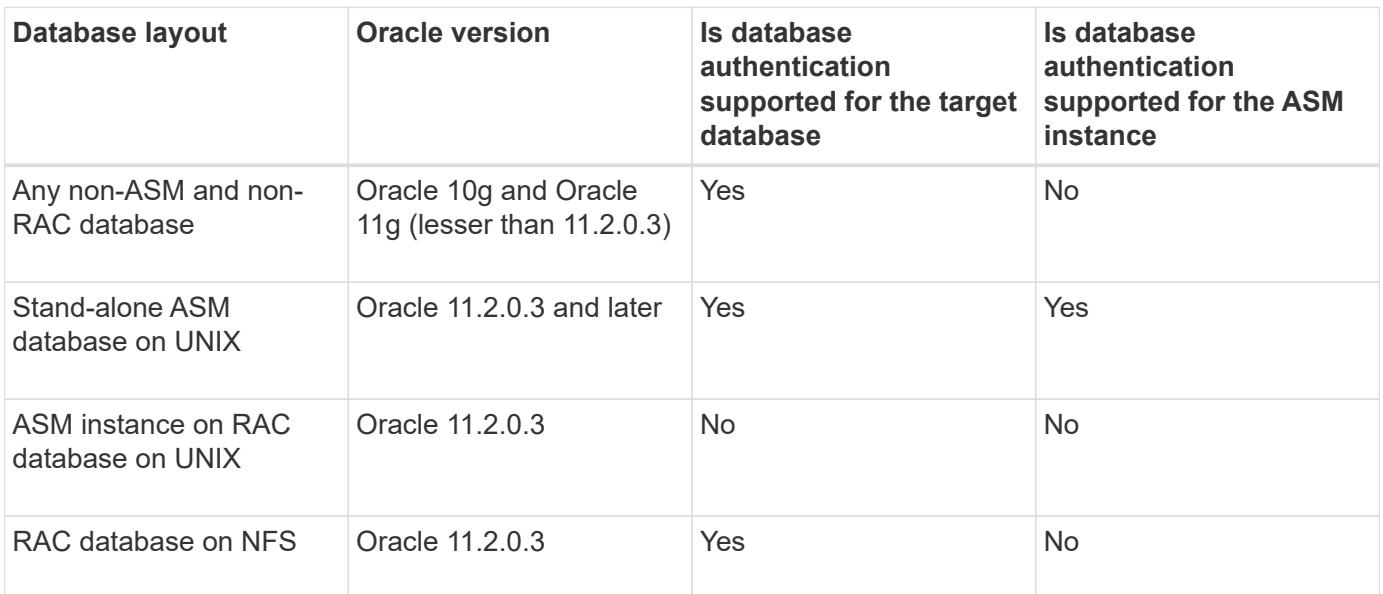

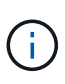

After you disable sqlnet.authentication services and change the authentication method to database authentication, you must set sqlnet.authentication services to **NONE**.

If you are accessing a profile for the first time, you must enter your profile password. After you enter your credentials, you can view the database backups within the profile.

# **Create profiles**

When creating profiles, you can assign a particular Oracle database user account to the profile. You can set the retention policy for the profile,enable backup protection to secondary storage for all the backups using this profile, and set the retention count and duration for each retention class.

### **About this task**

If you do not provide the values of the -login, -password, and -port parameters of the database, the operating system (OS) authentication mode uses the default credentials.

While creating a profile, SnapManager performs a restore eligibility check to determine the restore mechanism that can be used to restore the database. If the database is on a qtree and the parent volume is not eligible for a fast or volume-based restore, the analysis might be wrong.

SnapManager (3.2 or later) enables you to separate archive log files from the data files while creating a new profile or updating an existing profile. After you have separated the backup using the profile, you can either create only the data files-only backup or archive log-only backup of the database. You can use the new profile or the updated profile to create the backup containing both the data files and archive log files. However, you cannot use the profile to create the full backup or revert the settings.

#### **Profiles for creating full and partial backups**

You can create profiles to create the full database backup containing the data files, control files, and archive log files and partial database backup containing specified data files or tablespaces, all the control files, and all the archive log files. SnapManager does not allow you to create separate archive log backups using the profiles created for full and partial backups.

### **Profiles for creating data files-only backups and archivelogs-only backups**

When you create a new profile, you can include -separate-archivelog-backups to separate the archive log backup from the data file backup. You can also update the existing profile to separate the archive log backup from the data file backup.

By using the new profile options to separate the archive log backups, you can perform the following SnapManager operations:

- Create an archive log backup
- Delete an archive log backup
- Mount an archive log backup
- Free an archive log backup

While creating the profile to separate archive log backups from the data files backup, if the archive log files do not exist in the database for which the profile is created, then a warning message is displayed.

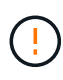

Archived log file does not exist in the active file system. The archived log file versions earlier than the <archive log thread version> log file will not be included in the backup

Even if you create backups for this database, the archive log files are not available in the database backups.

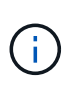

If you encounter an error while creating a profile, use the smsap system dump command. After you create a profile, if you encounter an error, use the smsap operation dump and smsap profile dump commands.

1. To create a profile with a user name, password, and port (Oracle authentication), enter the following command:

**smsap profile create -profileprofile [-profile-password** *profile\_password***] -repository-dbname** *repo\_dbname* **-host** *repo\_host* **-port** *repo\_port* **-login -username** *repo\_username* **-database -dbname** *db\_dbname* **-host** *db\_host* **[-siddb\_sid] [-login [-username** *db\_username***-password** *db\_password* **-port** *db\_port***][ asminstance -asmusername** *asminstance\_username* **-asmpassword** *asminstance\_password***]] [-rman {-controlfile | {-login-username** *rman\_username* **-password** *rman\_password* **-tnsname** *rman\_tnsname***} } ] -osaccount osaccountosgroup** *osgroup* **[-retain [-hourly [-count** *n***] [-duration** *m***]] [-daily [-count** *n***] [-duration** *m***]] [-weekly [-count** *n***] [-duration** *m***]] [-monthly [-count** *n***] [ duration** *m***]]] [-comment** *comment***][-snapname-pattern** *pattern***][-protect [ protection-policy** *policy\_name***]] [-summary-notification] [-notification [ success-email** *email\_address1, email\_address2* **-subject** *subject\_pattern***] [ failure-email** *email\_address1, email\_address2* **-subject** *subject\_pattern***]][ separate-archivelog-backups-retain-archivelog-backups-hours** *hours* **| -days** *days* **| -weeks** *weeks* **| -months** *months* **[-protect [-protection-policy** *policy\_name***] | -noprotect] [-include-with-online-backups | -no-include-with-online-backups]] [-dump]**

Other options for this command are as follows:

```
[-force] [-noprompt]
```

```
[-quiet | verbose]
```
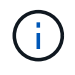

For Real Application Clusters (RAC) environments, when creating a new profile you must provide the value of the db\_unique\_name parameter as *db\_dbname*.

You can also include other options when creating profiles, depending on how you want to access the database.

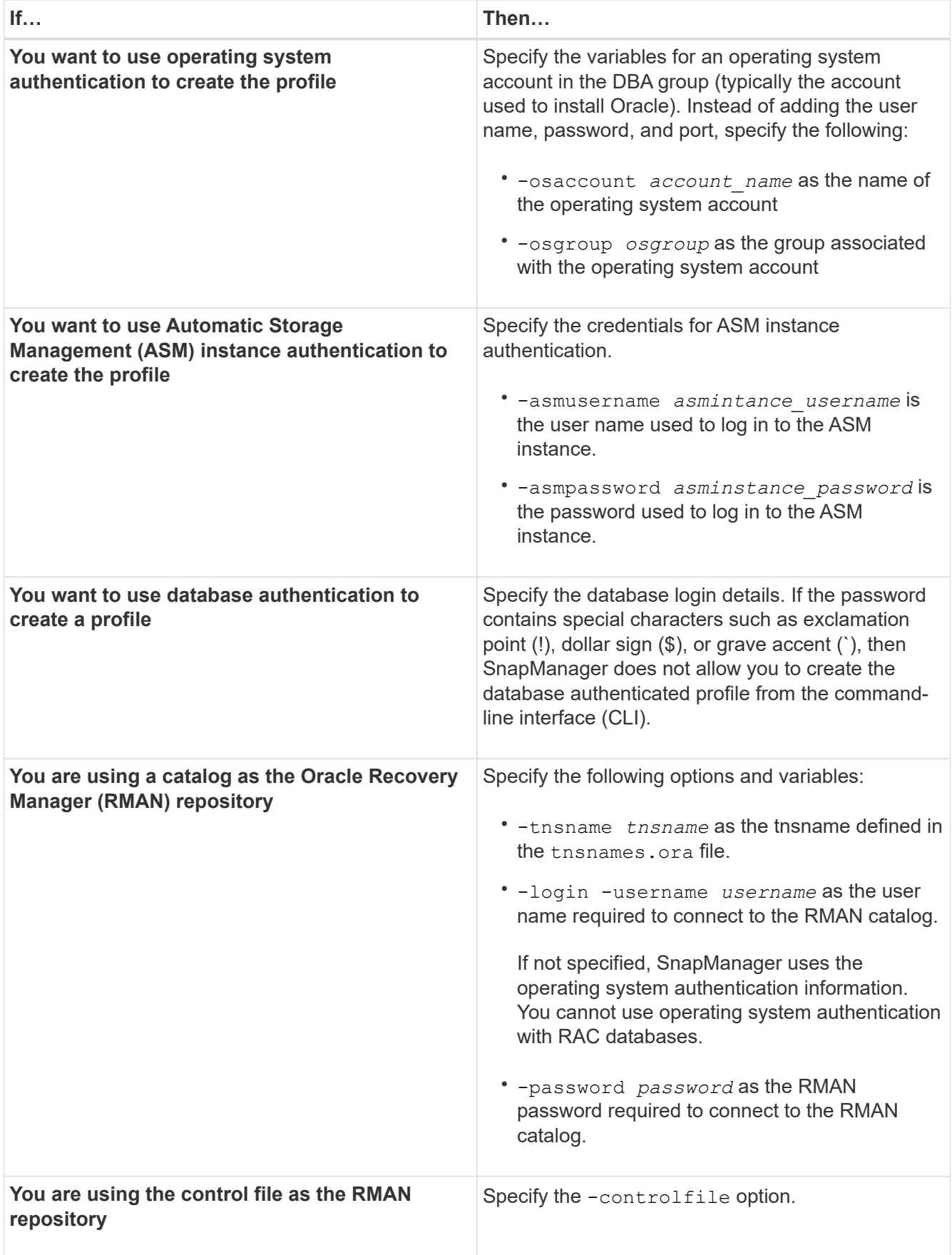

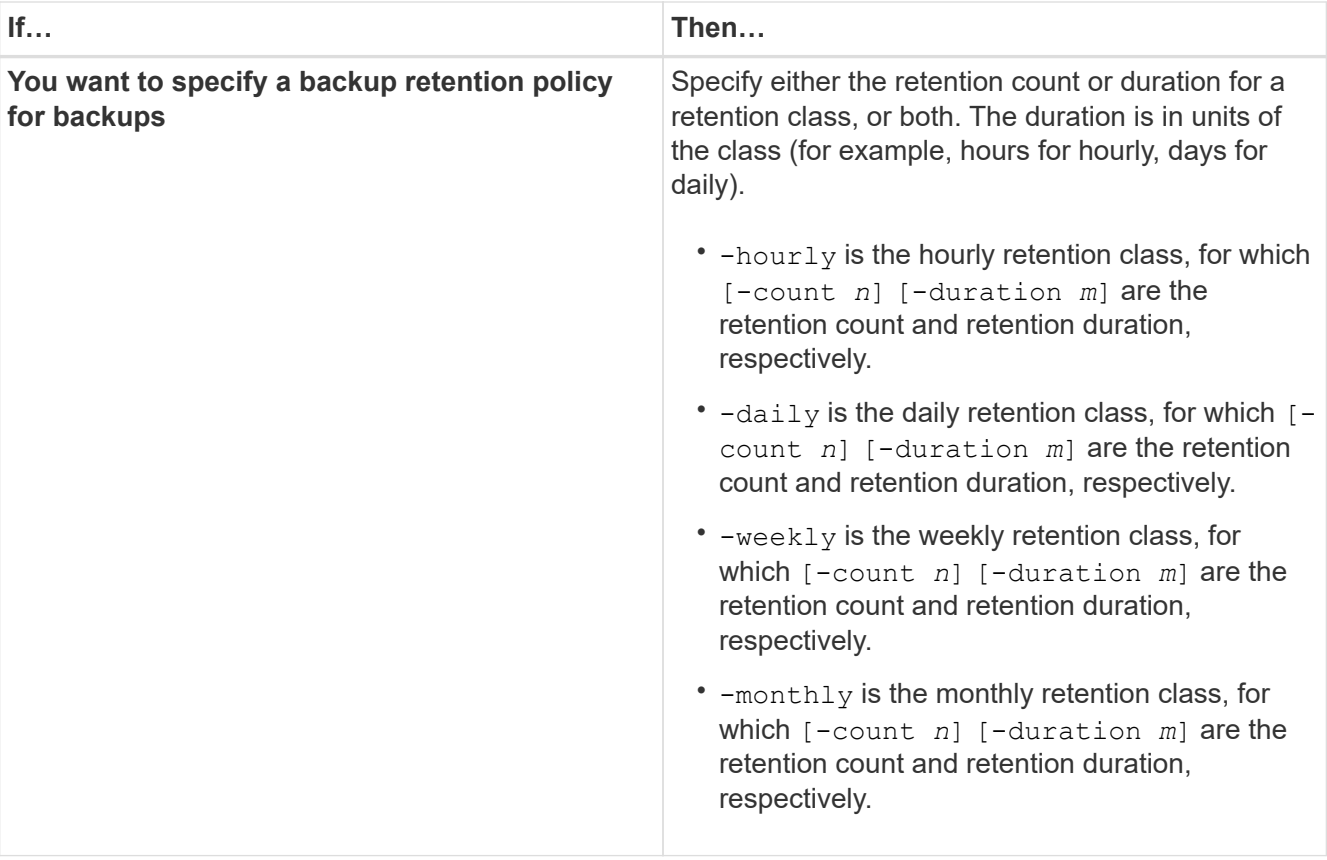

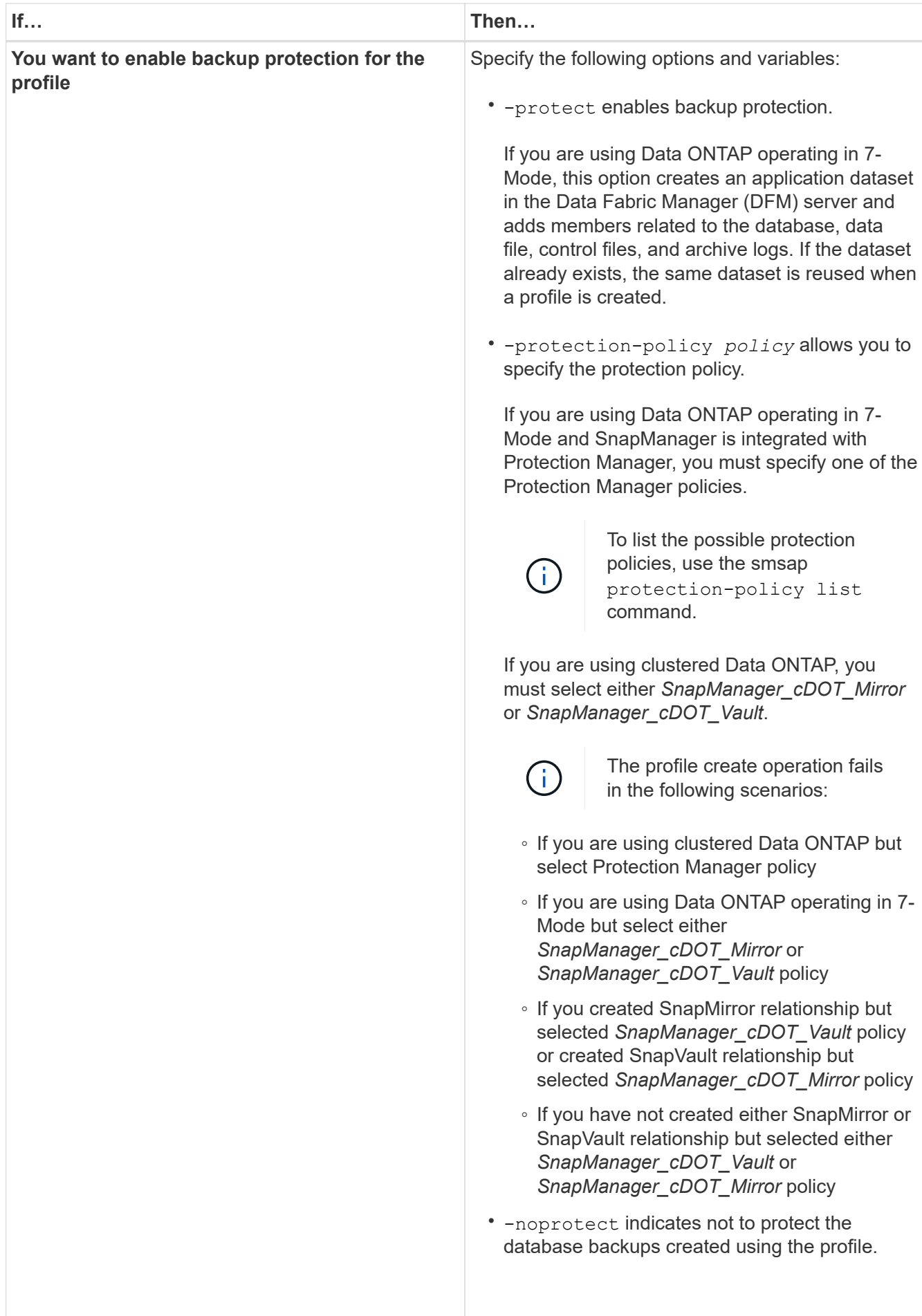

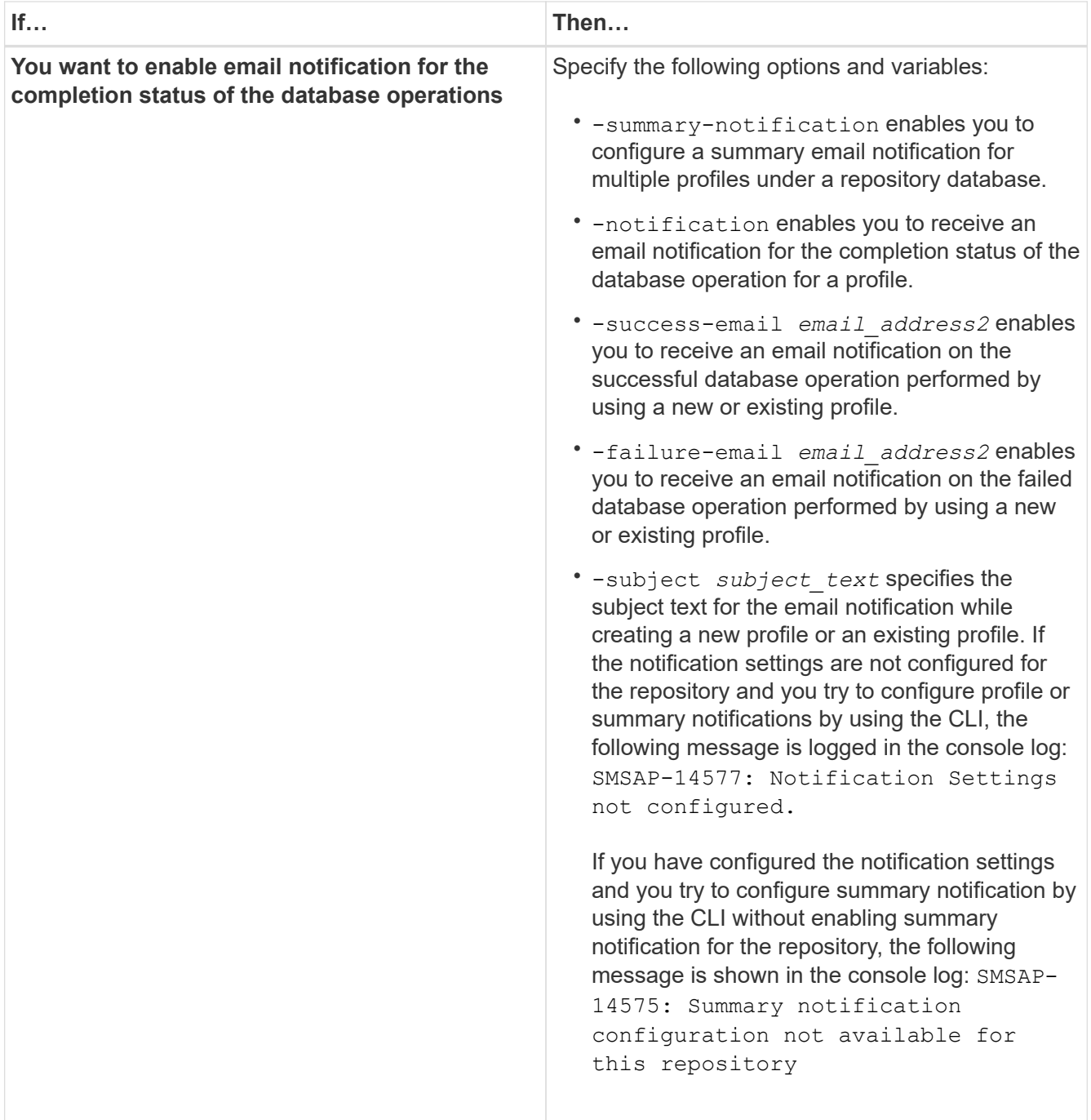

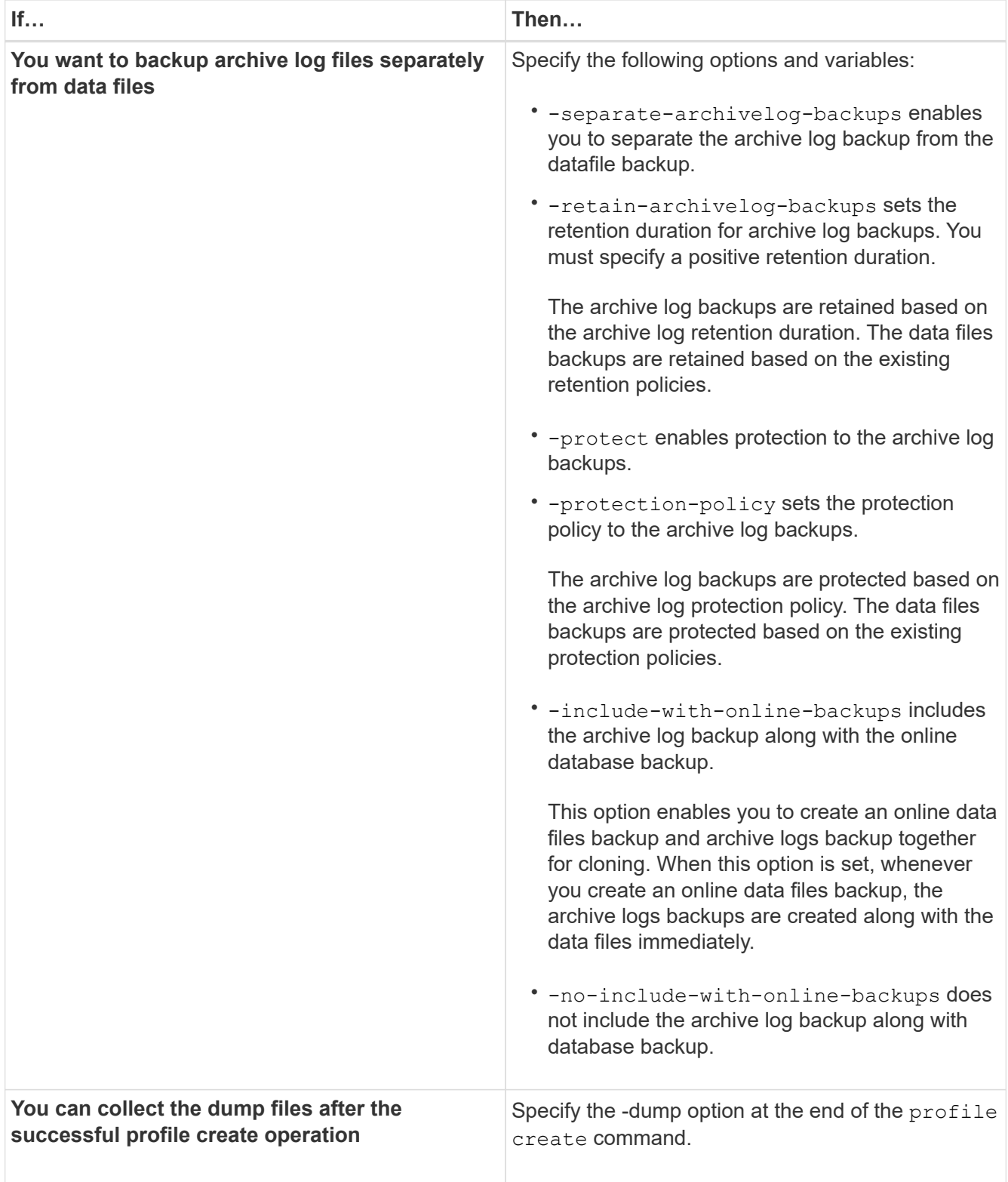

When you create a profile, SnapManager analyzes the files in case you later want to perform a volumebased restore operation on the files specified in the profile.

# **Snapshot copy naming**

You can specify a naming convention or pattern to describe the Snapshot copies related to the profile you create or update. You can also include custom text in all Snapshot copy

#### names.

You can change the Snapshot copy naming pattern when you create a profile or after the profile has been created. The updated pattern applies only to Snapshot copies that have not yet occurred; Snapshot copies that exist retain the previous snapname pattern.

The following examples show the two Snapshot copy names taken for a volume. The second Snapshot copy listed has *F<sub>H</sub>* 1 in the middle of its name. The "1" indicates that it is the first Snapshot copy taken in the backup set. The first Snapshot copy listed is the most recent and has a "2," which means it is the second Snapshot copy taken. The "1" Snapshot copy includes the datafiles; the "2" Snapshot copy includes the control files. Because the control file Snapshot copies must be taken after the data file Snapshot copy, two Snapshot copies are required.

smsap\_profile\_sid\_f\_h\_2\_8ae482831ad14311011ad14328b80001\_0 smsap\_profile\_sid\_f\_h\_1\_8ae482831ad14311011ad14328b80001\_0

The default pattern includes the required smid, as shown in the following:

- Default pattern: smsap\_{profile}\_{db-sid}\_{scope}\_{mode}\_{smid}
- Example: smsap\_my\_profile\_rac51\_f\_h\_2\_8abc01e915a55ac50115a55acc8d0001\_0

You can use the following variables in the Snapshot copy name:

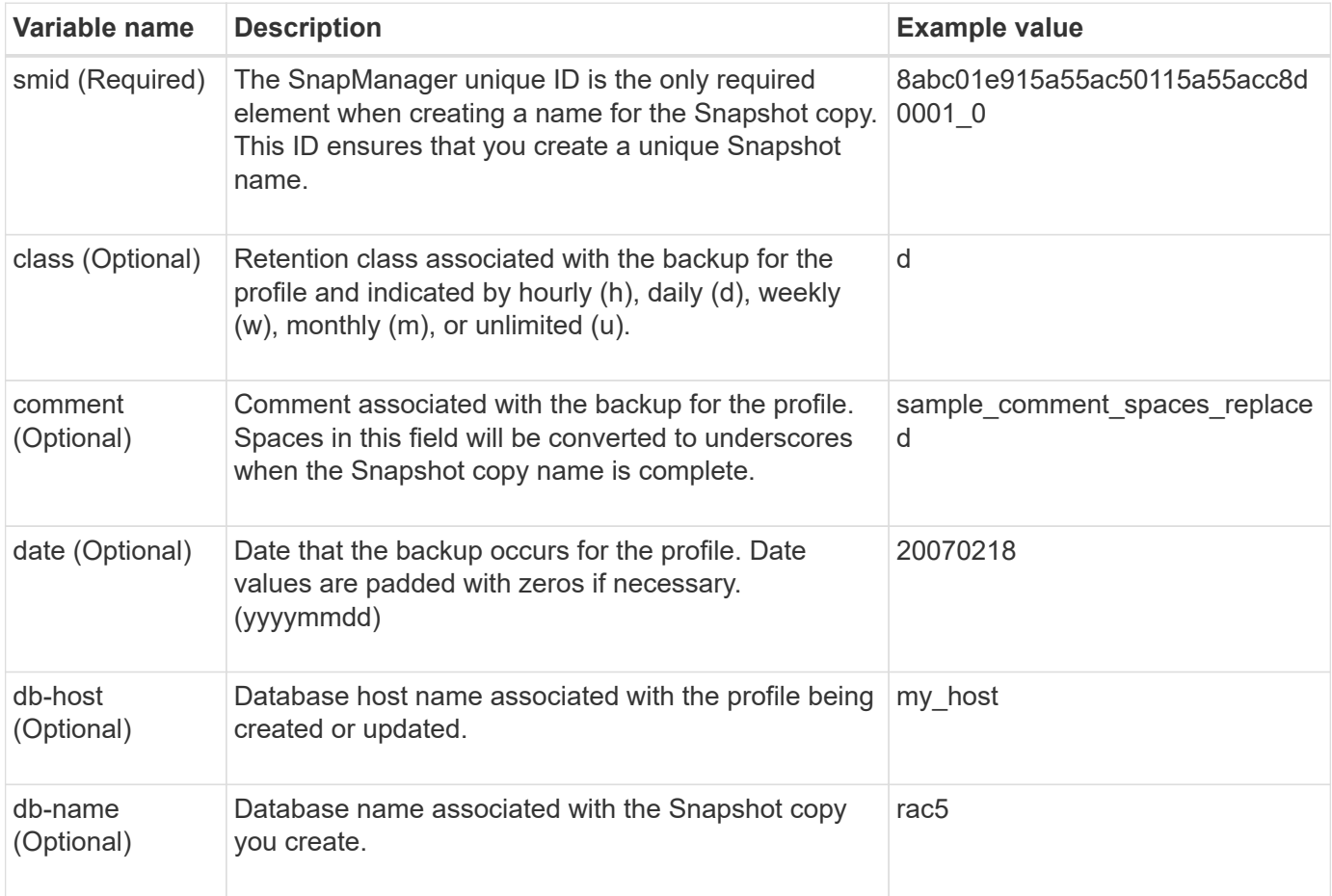

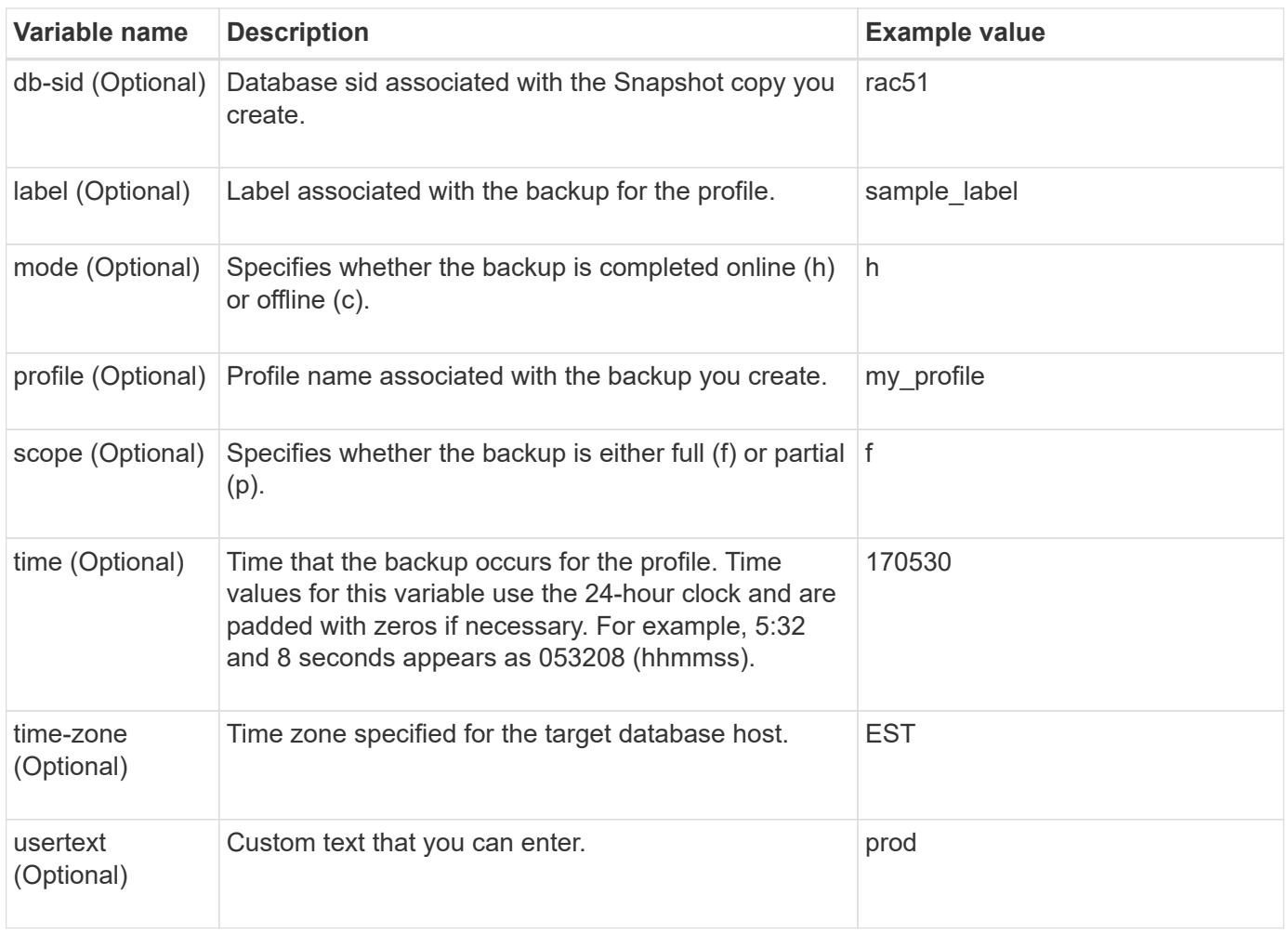

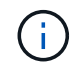

SnapManager for SAP does not support the colon (:) symbol in the long forms of the names for Snapshot copies.

# **Rename profiles**

SnapManager enables you to rename the profile when you update the profile. The SnapManager capabilities that are set on the profile and the operations that can be performed before renaming are retained for the renamed profile.

### **What you'll need**

• You must ensure that there are no SnapManager operations running on the profile while renaming the profile.

#### **About this task**

You can rename the profile from both the SnapManager command-line interface (CLI) and graphical user interface (GUI). While updating the profile, SnapManager verifies and updates the profile name in the repository.

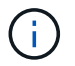

SnapManager does not support renaming the profile in the Multi-profile update window.

When you provide a new profile name, the new profile name is added in the client-side credential cache and

the earlier profile name is removed. When you rename the profile from a client, the credential cache of only that client is updated. You need to execute the smsap profile sync command from each of the clients to update the new credential cache with the new profile name.

You can set the password for the profile by using the smsap credential set command.

If the profile name was included in a Snapshot copy naming pattern, when you rename a profile, the new name for the profile gets updated. All the SnapManager operations that are performed on the profile use the new profile name. The backups created with earlier profile continue to have the earlier profile name and are used to perform other SnapManager operations.

If you are performing rolling upgrade of SnapManager server hosts, you must ensure that you perform the complete upgrade before renaming the profile.

The new name for the profile is updated only from the SnapManager client from which the request is made. The SnapManager clients that are connected to the SnapManager server are not notified about the change in profile name. You can check the operation log to know about the change in the profile name.

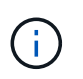

If a scheduled backup operation begins at the time of renaming the profile, then the scheduled operation fails.

#### **Step**

1. Enter the following command:

```
smsap profile update -profileprofile [-new-profile new_profile_name]
```
### **Change profile passwords**

To protect the existing profiles in the repository, you should update the passwords for the profiles. You can apply this updated password when creating a backup using this profile.

#### **Step**

1. To update the profile password for an existing profile, enter this command:

#### **smsap profile update -profile** *profile\_name* **-profile-***password password*

#### **Reset the profile password**

You can reset the profile password if you do not remember the password that you had provided while creating the profile.

#### **What you'll need**

- You must ensure that the SnapManager server is running on the repository database.
- You must have the root user credentials of the host on which the repository database is residing.
- You must ensure that the profile is not in use for any operation when the password is being reset for that profile.

#### **About this task**

You can reset the password from either the SnapManager CLI or GUI. While resetting the password,

SnapManager queries the SnapManager server on the repository host to identify the operating system for the repository host. You must enter the authorized user credentials for connecting to the repository host. The SnapManager server authenticates users with their root credentials on the repository database. When the authentication is successful, SnapManager resets the profile password on the SnapManager server with the new password.

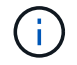

SnapManager does not maintain the history of the password reset operations.

### **Step**

1. Reset the profile password by entering the following command:

**smsap password reset -profile** *profile* **[-profile-password** *profile\_password***] [ repository-hostadmin-password** *admin\_password***]**

# **Authorize access to profiles**

In addition to role-based access control (RBAC), SnapManager enables you to set a password for a profile to prevent unauthorized access.

### **Step**

1. Enter the following command:

**smsap credential set -profile -name** *profile\_name* **[-password** *password***]**

# **Verify profiles**

You can verify that an existing profile is set up correctly. When you verify a profile, SnapManager checks the environment for the profile you specify and verifies that the profile is set up and the database in this profile is accessible.

### **Step**

1. To verify if the profile is set up correctly, enter this command:

**smsap profile verify -profile** *profile\_name*

# **Update profiles**

You can update the profiles to modify the profile password, the number of backups to retain, access to the database, the operating system (OS) authentication to database authentication and vice versa, and information about the host. If the Oracle database password information changes, you must also change that information in the profile.

### **About this task**

If protection policy is enabled on the profile, you cannot change the policy by using SnapManager. The storage administrator must change the policy by using the Protection Manager's console.

SnapManager (3.2 or later) enables you to update the profile to separate archive log backups from the data file backups by using the -separate-archivelog-backups option. You can specify separate retention

durationand protection policy for the archive log backup. SnapManager enables you to include the archive log backup along with online database backup. You can also create an online datafile backup and archive log backup together for cloning. When you create an online data files backup, the archive logs backups are immediately created along with the data files.

#### **Steps**

1. Enter the following command:

**smsap profile update -profile** *profile* **[-new-profile** *new\_profile\_name***] [ profile-password** *profile\_password***][-database-dbname** *db\_dbname* **-host** *db\_host* **[ sid** *db\_sid***] [-login -username** *db\_username* **-password** *db\_password* **-port** *db\_port***][-asminstance -asmusername** *asminstance\_username* **-asmpassword** *asminstance\_password***]] [{-rman{-controlfile | {-login -username** *rman\_username* **-password** *rman\_password* **-tnsname** *rman\_tnsname***}}} | -remove-rman]-osaccount** *osaccount* **-osgroup** *osgroup* **[-retain [-hourly [-count** *n***] [-duration** *m***]] [-daily [-count** *n***] [-duration** *m***]] [-weekly [-count** *n***] [-duration** *m***]] [-monthly [-count** *n***] [-duration** *m***]]] [-comment** *comment***][-snapname -pattern** *pattern***][[-protect [ protection-policy** *policy\_name***]]| [[-noprotect]] [-summary-notification] [ notification [-success-email** *email\_address1, email\_address2* **-subject** *subject\_pattern***] [-failure-email** *email\_address1, email\_address2* **-subject** *subject\_pattern***]] [-separate-archivelog-backups-retain-archivelog-backupshours** *hours* **| -days** *days* **| -weeks** *weeks***| -months** *months* **[-protect [ protection-policy** *policy\_name***] | -noprotect] [-include-with-online-backups | -no-include-with-online-backups]] [-dump]**

Other options for this command are as follows:

[-force] [-noprompt]

```
[-quiet | verbose]
```
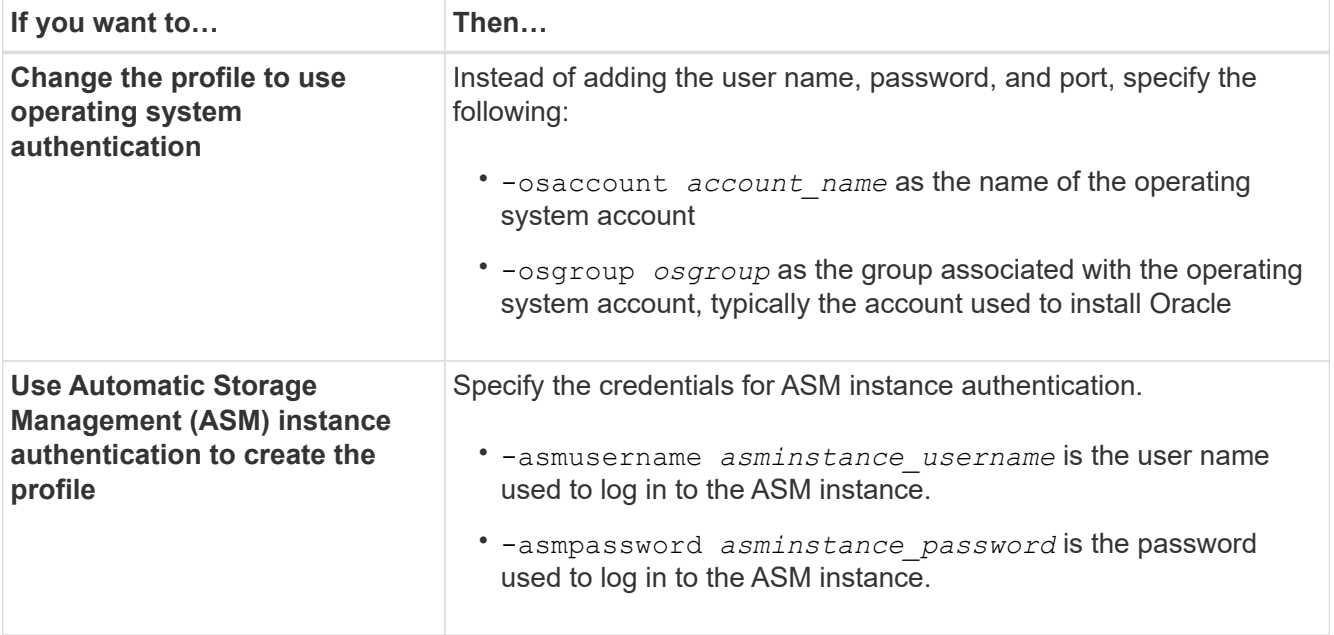

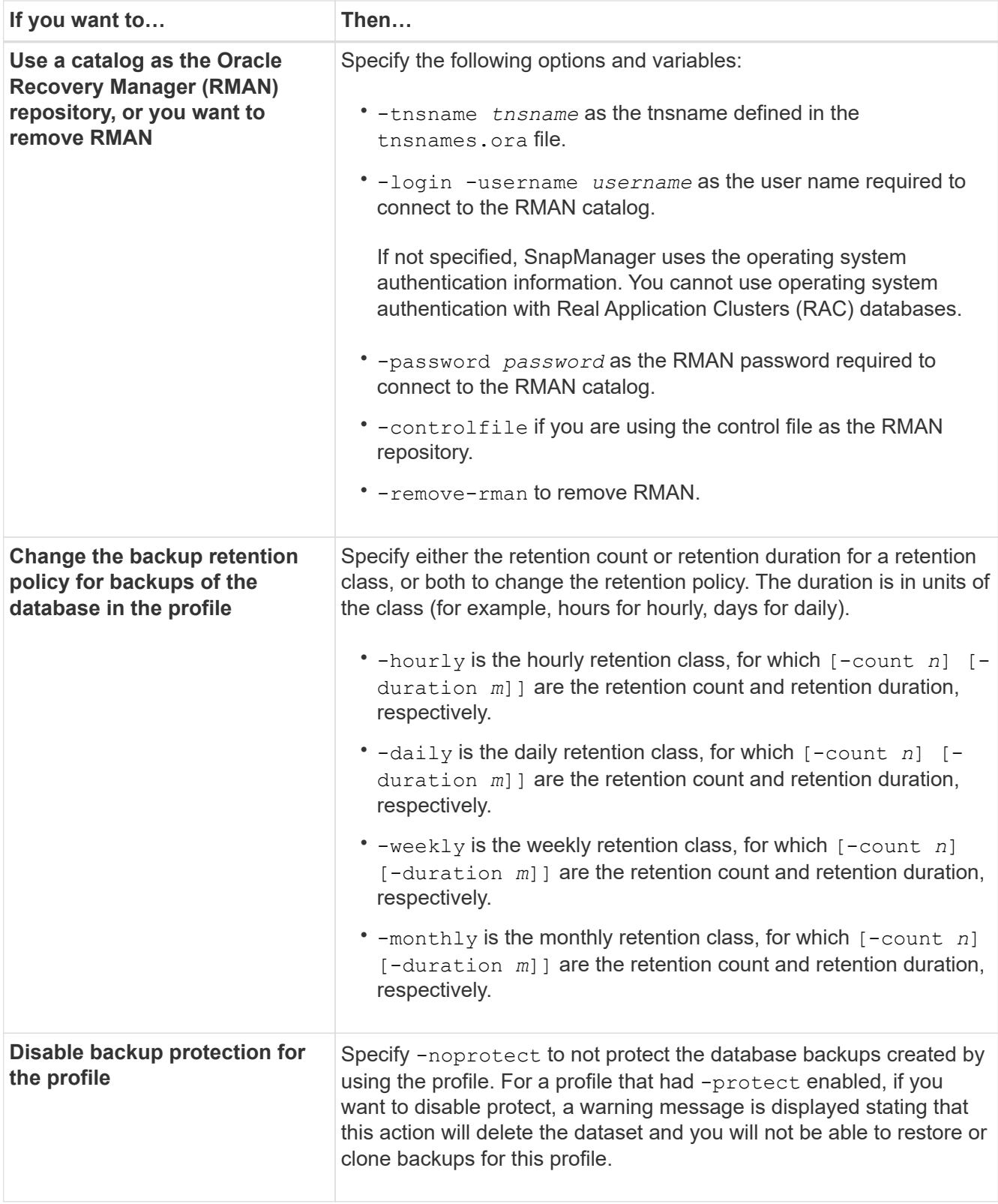

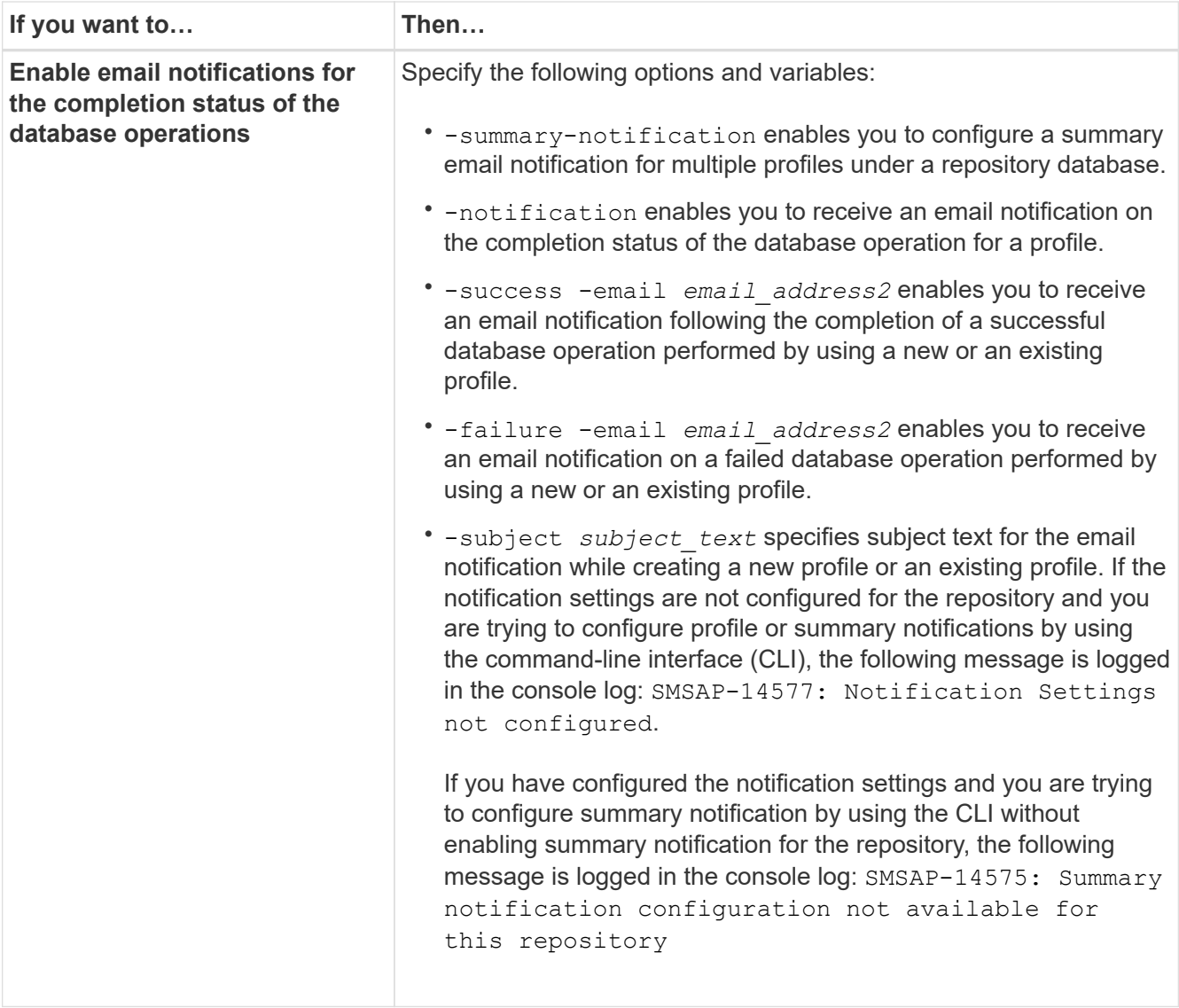

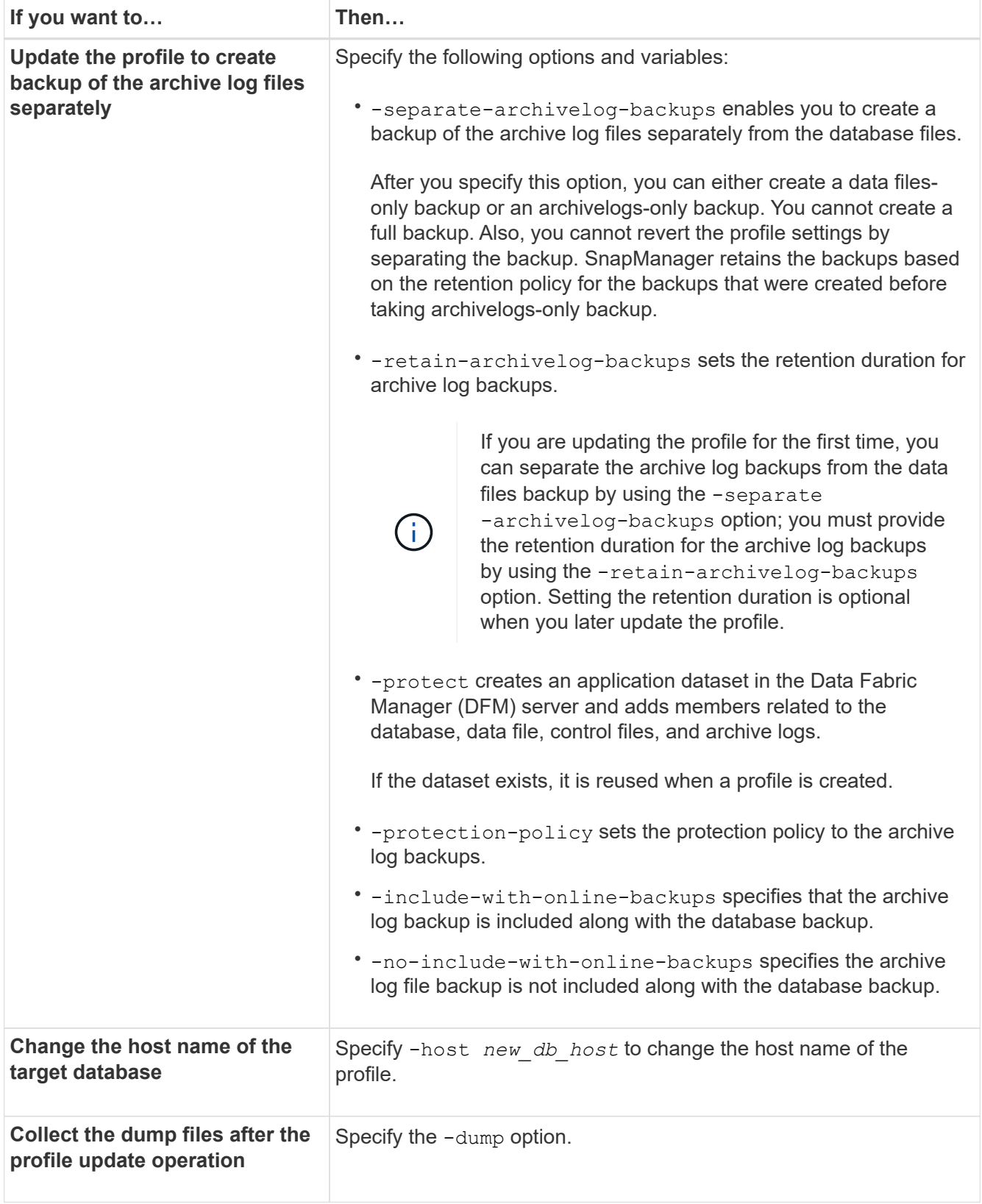

2. To view the updated profile, enter the following command: smsap profile show

# **Delete profiles**

You can delete a profile anytime, as long as it does not contain successful or incomplete

backups. You can delete profiles that contain freed or deleted backups.

### **Step**

1. To delete a profile, enter this command:

**smsap profile delete -profile** *profile\_name*

# **Backing up databases**

SnapManager enables the backing up of data on local storage resources by using postprocessing scriptsor by protecting backups on secondary or tertiary storage resources. The choice to back up to secondary storage provides an additional layer that preserves data in the case of a disaster.

SnapManager also enables storage administrators to configure their backups based on policy plans. By using SnapManager, administrators can identify backups that do not conform to policy requirements and rectify those immediately.

SnapManager provides the following options to back up, restore, and recover the data in your database:

• Back up the entire database or a portion of it.

If you back up a portion of it, specify a group of tablespaces or a group of data files.

- Back up the data files and archive log files separately.
- Back up databases to primary storage (also called local storage) and protect them by backing them up to secondary or tertiary storage (also called remote storage).
- Schedule routine backups.

#### **How SnapManager (3.2 or later) differs from earlier SnapManager versions**

SnapManager (3.1 or earlier) enables you to create full database backups that contain data files, control files, and archive log files.

SnapManager (3.1 or earlier) manages only the data files. The archive log files are maintained by using solutions outside SnapManager.

SnapManager (3.1 or earlier) imposes the following constraints in managing database backups:

• Performance impact

When you perform a full, online database backup (when the database is in the backup mode), the performance of the database reduces for the period of time until the backup is created. In SnapManager (3.2 or later), limited database backups and frequent archive log backups can be taken. Taking frequent archive log backups helps in preventing the database from being placed in backup mode.

• Manual restore and recovery

When the required archive log files do not exist in the active file system, database administrators have to identify which backup contains the archive log files, mount the database backups, and recover the restored database. This process is time consuming.

• Space constraints

When a database backup is created, the archive log destinations become full causing the database not to respond until sufficient space is created on the storage. In SnapManager (3.2 or later), the archive log files can be pruned from the active file system to free space periodically.

#### **Why archive log backups are important**

Archive log files are required to roll the database forward after a restore operation is performed. Every transaction on an Oracle database is captured in the archive log files (if the database is in the archive log mode). Database administrators can restore the database backups by using the archive log files.

#### **Advantages of archivelog-only backups**

• Provides separate retention duration for archivelog-only backups

You can have less retention duration for the archivelog-only backups that are required for recovery.

• Protects the archivelog-only backups based on archive log protection policies

You can select different protection policies for archivelog-only backups based on their requirement.

- Improves the performance of the database
- Consolidates archive log backups

SnapManager consolidates the archive log backups every time you take a backup by freeing the duplicate archive log backups.

# **What SnapManager database backups are**

SnapManager enables you to perform different backup tasks. You can assign retention classes to specify how long the backup can be retained; once that time limit is reached, the backup is deleted.

- Create backups on the primary storage
- Create protected backups on the secondary storage resources
- Verify that the backups completed successfully
- View a list of backups
- Schedule backups by using the graphical user interface
- Manage the number of backups retained
- Free backup resources
- Mount and unmount backups
- Delete backups

SnapManager creates backups by using one of the following retention classes:

- Hourly
- Daily
- Weekly
- Monthly
- Unlimited

The Protection Manager must be installed to use protection policies for protecting backups. A backup can have one of these protection states: not requested, not protected, or protected.

If new data files are added to the database, you should create a new backup immediately. Also, if you restore a backup taken before the new data files were added and attempt to recover to a point after the new data files were added, the automatic recovery process might fail. See the Oracle documentation to learn more about the process for recovering the data files added after a backup.

# **What full and partial backups are**

You can choose to back up the entire database or just a portion of it. If you choose to back up a portion of the database, you can choose to back up a group of tablespaces or data files. You can choose to take a separate backup of both tablespaces and data files.

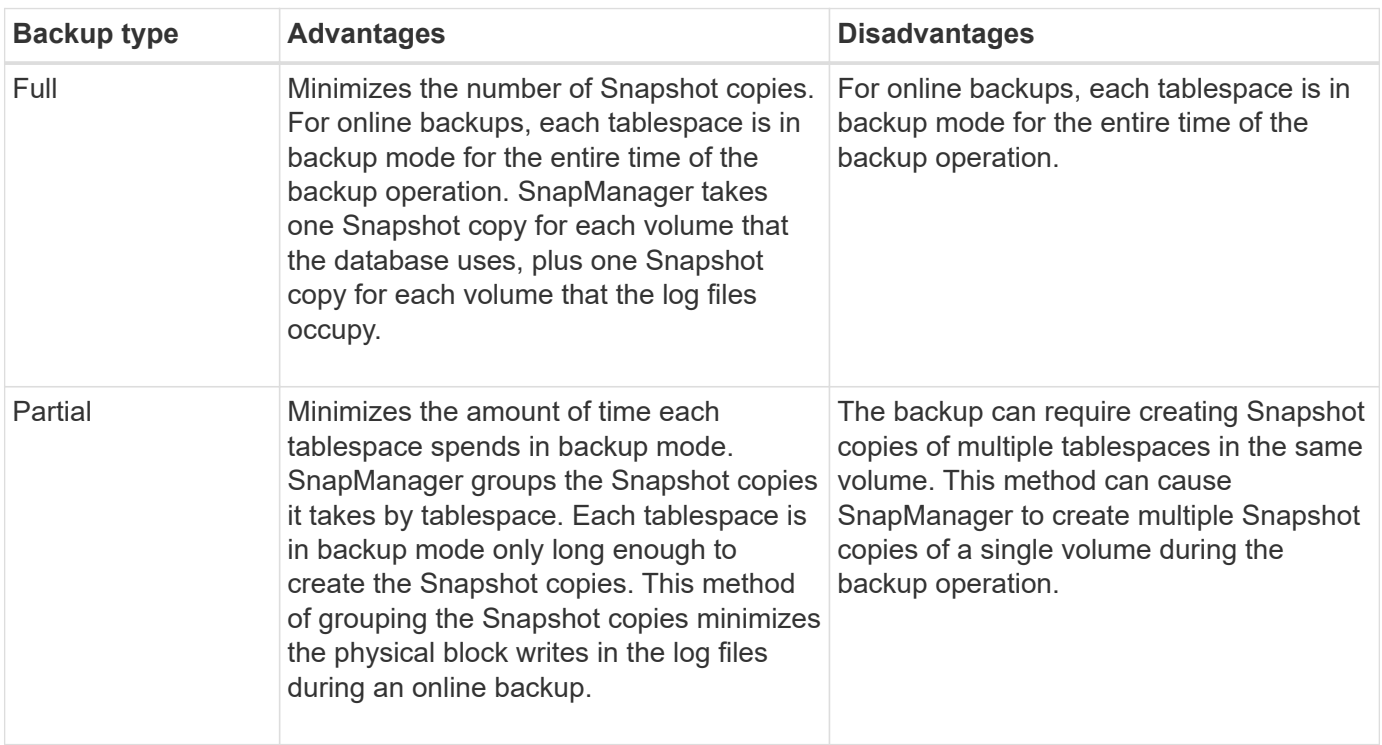

The following table lists the benefits and consequences of each type of backup:

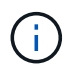

Although you can perform a partial backup, you must always perform a full backup of the entire database.

# **Backup types and the number of Snapshot copies**

The backup type (full or partial) affects the number of Snapshot copies that SnapManager creates. For a full backup, SnapManager creates a Snapshot copy of each volume, while for a partial backup, SnapManager creates a Snapshot copy of each tablespace file.

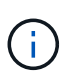

Data ONTAP limits the maximum number of Snapshot copies to 255 per volume. You might reach this maximum only if you configure SnapManager to retain a large number of backups where each backup consists of numerous Snapshot copies.

To keep an adequate pool of backups available while ensuring that the maximum limit of Snapshot copies per volume is not reached, you must remove backups when they are no longer needed. You can configure the SnapManager retention policy to remove successful backups after reaching a specific threshold for a specific backup frequency. For example, after SnapManager creates four successful daily backups, SnapManager removes the daily backups created on the previous day.

The following tables show how SnapManager creates Snapshot copies based on the backup type. The example in the tables assumes that database Z includes two volumes, each volume includes two tablespaces (TS1 and TS2), and each tablespace includes two database files (ts1.data1, ts1.data2, ts2.data1, and ts2.data2).

These tables show how the two types of backups produce different numbers of Snapshot copies.

SnapManager creates Snapshot copies at the volume level instead of the tablespace level, which usually reduces the number of Snapshot copies it must create.

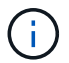

Both backups also create Snapshot copies of the log files.

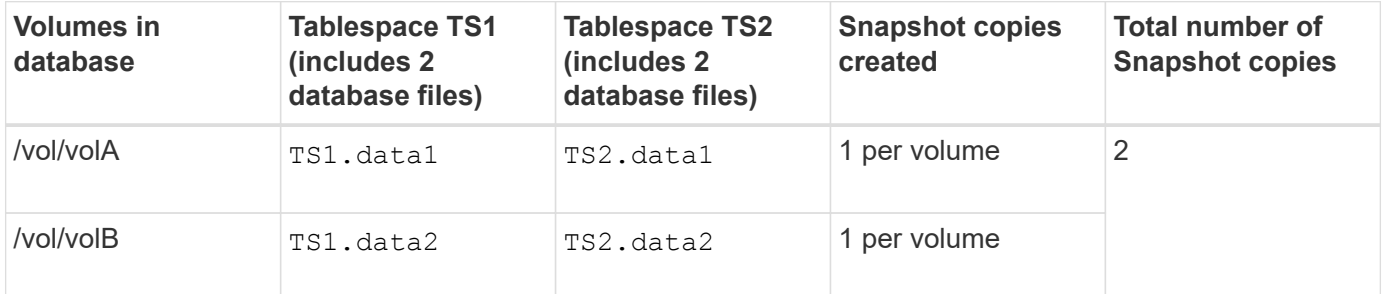

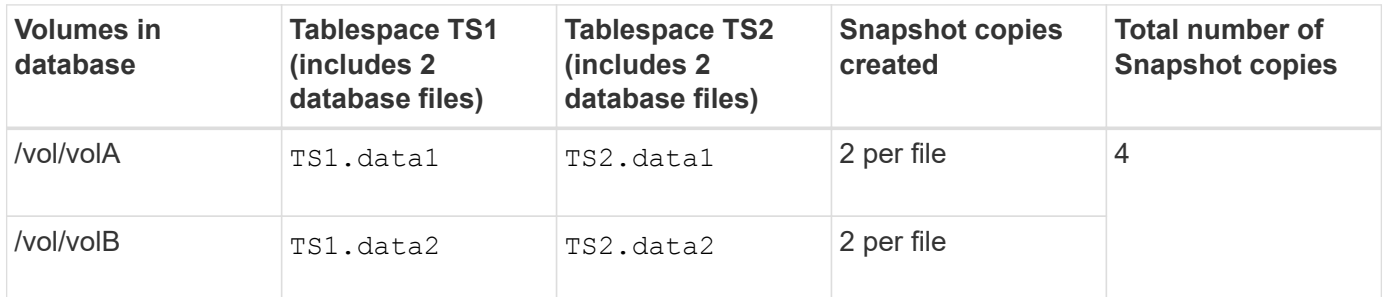

#### **Full online backups**

During a full online backup, SnapManager backs up the entire database and creates Snapshot copies at the volume level (not at the tablespace level).

SnapManager creates two Snapshot copies for each backup. If all the files needed by the database are in a single volume, then both Snapshot copies appear in that volume.

When you specify a full backup, SnapManager performs the following actions:

1. Places the entire database in the online backup mode

- 2. Creates Snapshot copies of all the volumes containing database files
- 3. Takes the database out of the online backup mode
- 4. Forces a log switch and then archives the log files

This also flushes the redo information to disk.

- 5. Generates backup control files
- 6. Creates a Snapshot copy of the log files and the backup control files

When performing a full backup, SnapManager places the entire database in the online backup mode. An individual tablespace (for example, /oracle/CER/sapdata1/system\_1/system.data1) is in the online backup mode longer than certain tablespaces or data files that were specified.

When a database goes into backup mode, Oracle writes entire blocks to the logs and does not merely write the delta between backups. Because databases do more work in online backup mode, choosing a full backup places a greater load on the host.

Although performing full backups places a greater load on the host, full backups require fewer Snapshot copies, resulting in fewer storage requirements.

#### **Partial online backups**

Instead of a full backup, you can choose to perform a partial backup of the tablespaces in a database. While SnapManager takes a Snapshot copy of volumes for *full* backups, SnapManager takes a Snapshot copy of each specified tablespace for *partial* backups.

Because the tablespace level is the lowest level that Oracle allows into backup mode, SnapManager processes backups at the tablespace level, even if you specify a data file in a tablespace.

With a partial backup, each tablespace exists in backup mode for a shorter amount of time compared to a full backup. During an online backup, the database is always available to users; however, the database must perform more work and the host must perform more physical I/O. In addition, because it is taking Snapshot copies of each tablespace specified or each tablespace containing a specified data file instead of the entire volume, SnapManager takes more Snapshot copies.

SnapManager takes Snapshot copies of specific tablespaces or data files. The partial backup algorithm is a loop that SnapManager repeats until it has taken a Snapshot copy of each specified tablespace or data file.

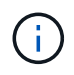

Although you can perform a partial backup, it is recommended that you always perform a full backup of the entire database.

During a partial backup, SnapManager performs these actions:

- 1. Places the tablespace containing the data files into backup mode.
- 2. Takes a Snapshot copy of all the volumes used by the tablespace.
- 3. Takes the tablespace out of backup mode.
- 4. Continues this process, until it has taken a Snapshot copy of all the tablespaces or files.
- 5. Forces a log switch and then archives the log files.
- 6. Generates backup control files.

7. Takes a Snapshot copy of the log files and the backup control files.

# **Examples of backup, restore, and recover operations**

You can find information about some of the backup, restore, and recover scenarios that you can use to accomplish your data protection goals.

The following illustration shows the contents of the tablespace:

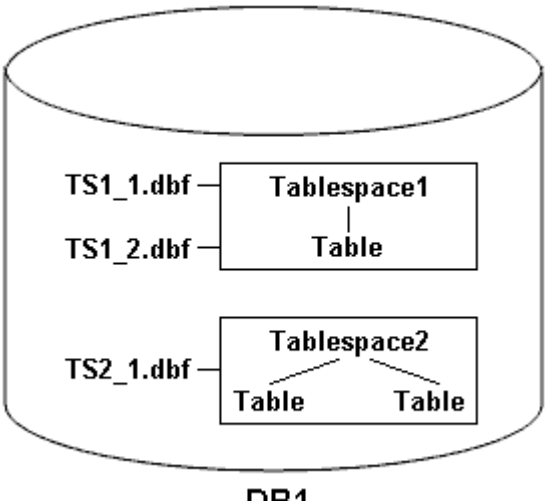

DB1

In the illustration, Tablespace1 has one table and two database files associated with it. Tablespace2 has two tables and one database file associated with it.

The following tables describe some full and partial backup, restore, and recover scenarios:

**Examples of full backup, restore, and recover operations**

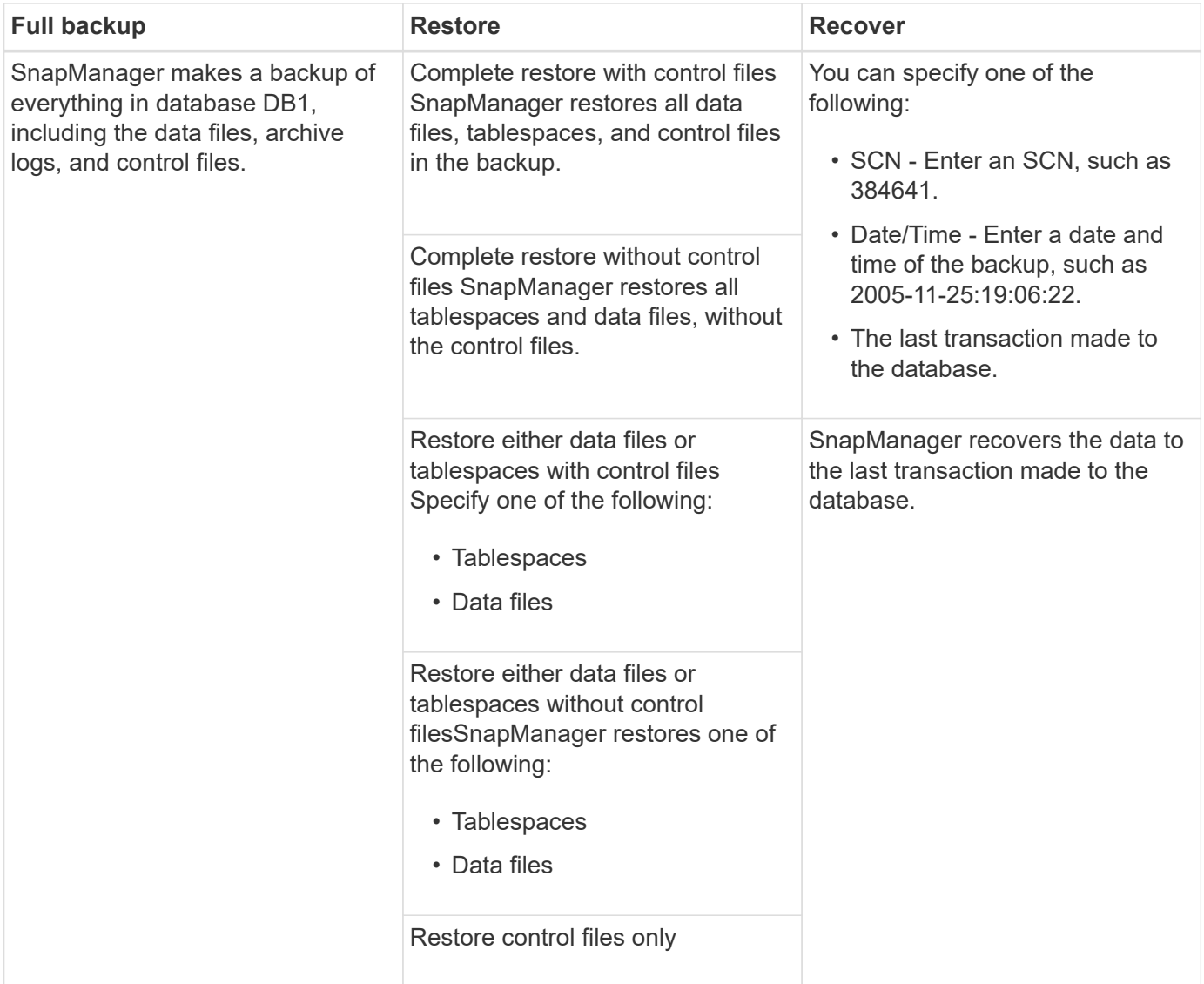

**Examples of partial backup, restore, and recover operations**

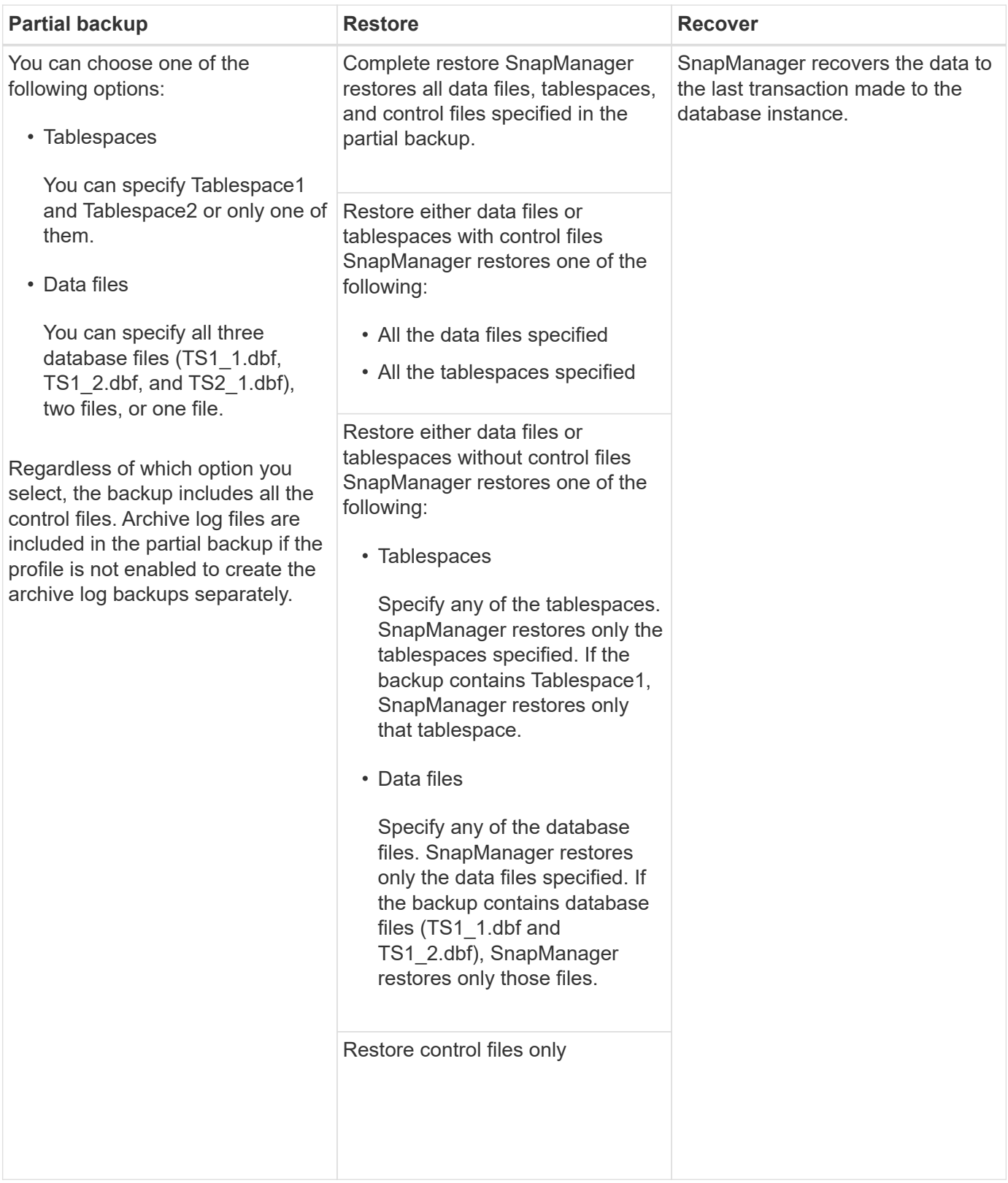

# **About control file and archive log file handling**

SnapManager includes the control files and optionally includes archive log files with each backup. Archive log files are used for recovery operations.

The database uses control files to identify names, locations, and sizes of the database files. SnapManager

includes control files in each backup because control files are used in the restore process.

The changes to a database are tracked by using the online redo logs, which are eventually archived and known as archived redo logs (or archive logs). SnapManager (3.2 or later) enables you to backup data files and archive log files separately with different retentions and frequencies. SnapManager can take backups of only the archive logs or combined backups of data files and archive logs. SnapManager provides complete automated management of archive logs, and does not require any manual intervention for database recovery and also allows pruning of archive logs from one or more archive log destinations after the backup is taken.

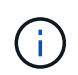

To see which tablespaces and data files are included in a backup, use the backup show command or the Backup Properties window.

The following table illustrates how SnapManager handles control and archive log files during each operation:

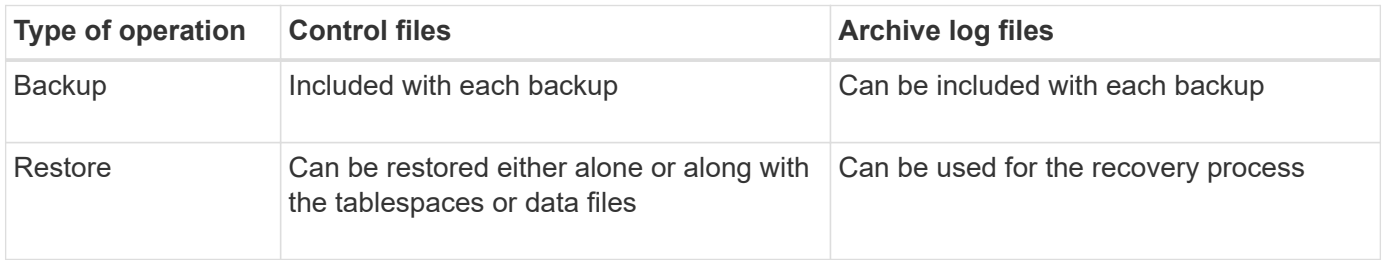

# **What database backup scheduling is**

You can schedule, update, and monitor backups for databases by using the Schedule tab of the graphical user interface.

The following table addresses some common scheduling questions:

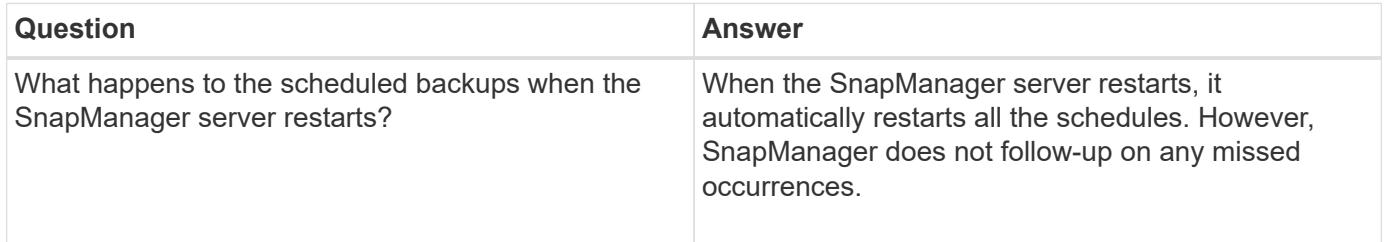

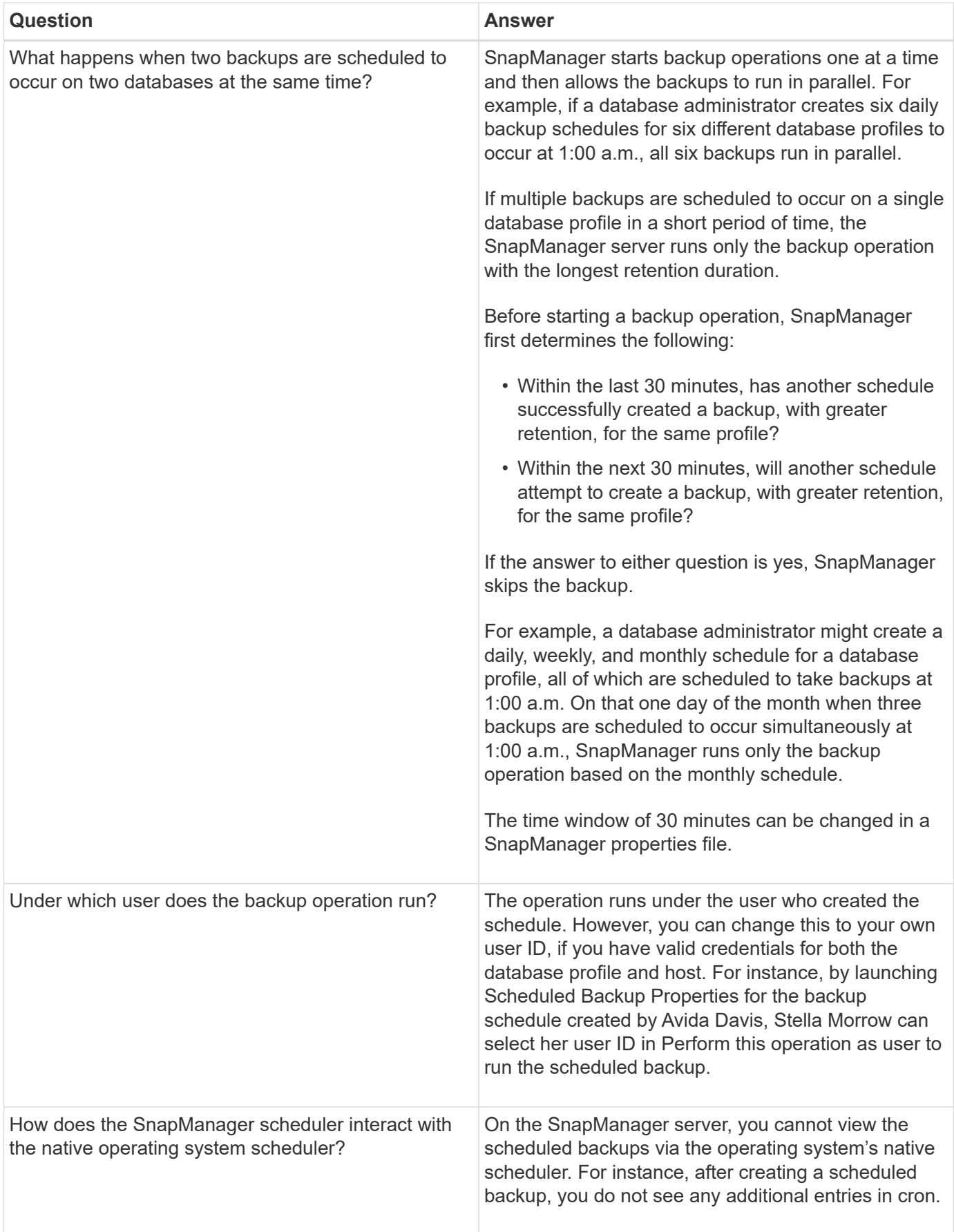

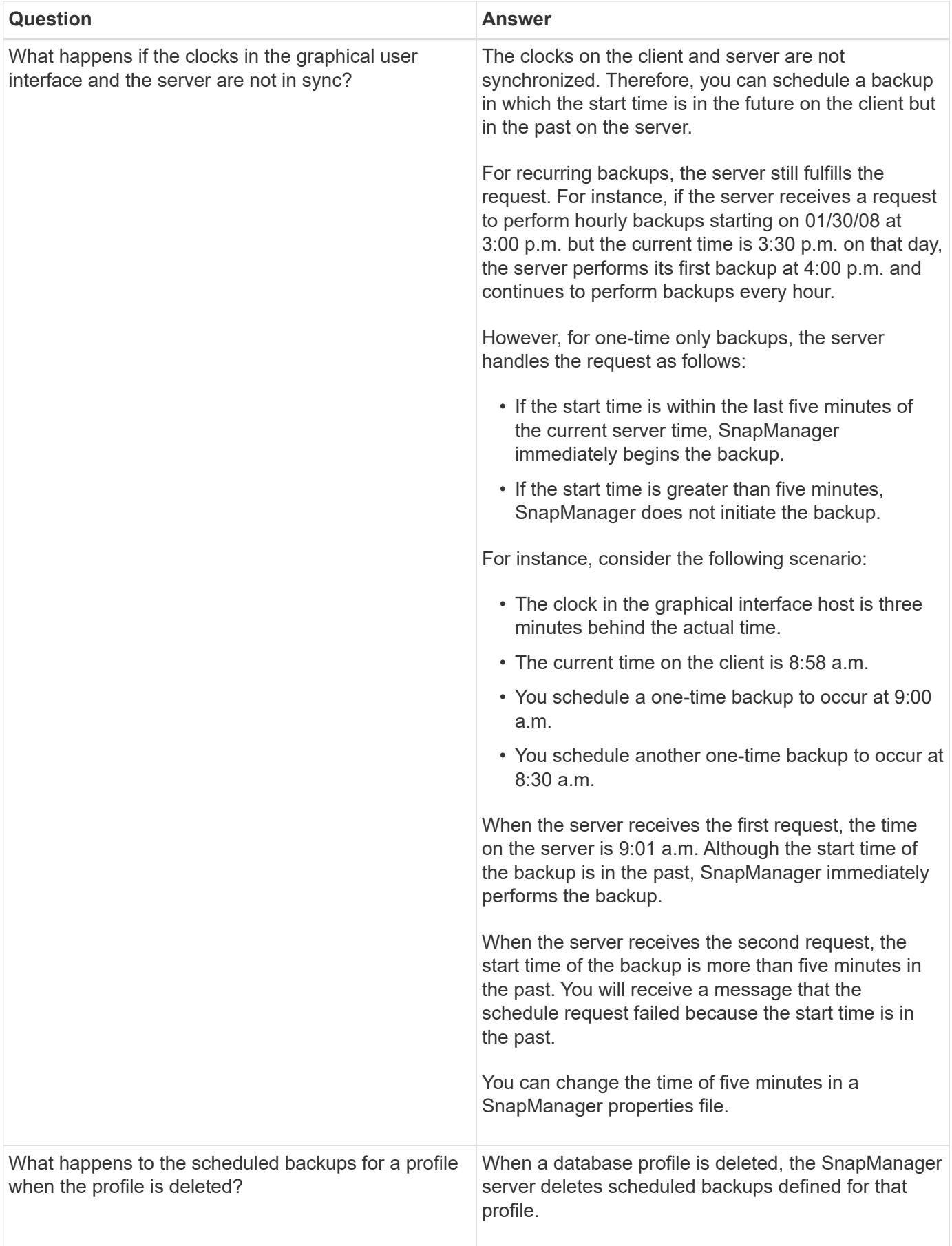

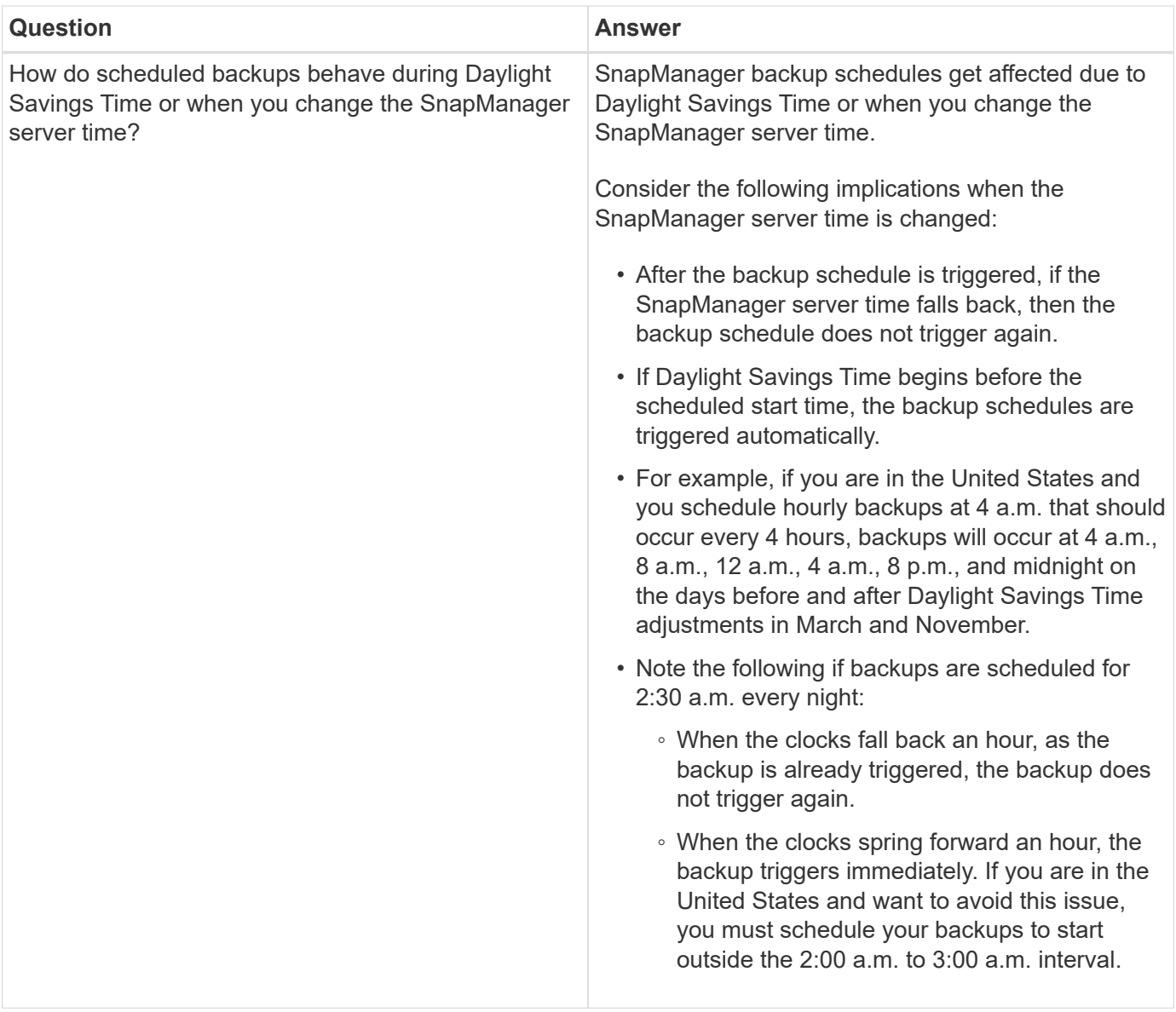

# **Create database backups**

You can create backups of entire databases or portions of databases, including tablespaces, data files, or control files.

### **About this task**

SnapManager provides Snapshot copy capabilities for databases across many host-side storage stacks, including NFS, Veritas, and others.

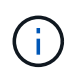

For Real Application Clusters (RAC) configurations, SnapManager performs the backup on the host side in the profile.

Administrators can optionally register backups with Oracle RMAN, which facilitates the use of RMAN to restore and recover the database at finer granularities such as blocks.

While defining the profile, you can customize the names of the Snapshot copies created by backups of that profile. For example, you might insert a prefix string of

#### **HOPS**

to denote High Operations backups.

In addition to defining unique names for Snapshot copies created by backups, you can also create unique labels for the backups themselves. When you create a backup, it is a good practice to supply a name for the backup so you have an easy way to identify it by using the -label parameter. This name must be unique for all backups created within a particular profile. The name can contain letters, numbers, underscore (\_), and hyphen (-). It cannot start with a hyphen. Labels are case-sensitive. You might want to append information such as operating system environment variables, system date, and backup type.

If you do not supply a label, SnapManager creates a default label name in the form *scope\_mode\_datestring*, where scope is full or partial and mode is offline, online, or automatic (the letter c for cold, h for hot, or a for automatic).

From SnapManager 3.4, you can provide your own backup label by overriding the default backup label created by SnapManager. You must set the value of the override.default.backup.pattern parameter to true and specify the new backup label in the new.default.backup.pattern parameter. The backup label pattern can contain keywords such as database name, profile name, scope, mode and hostname, which has to be separated by underscore. For example,

new.default.backup.pattern=*dbname\_profile\_hostname\_scope\_mode*.

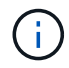

The timestamp will be included automatically at the end of the generated label.

When you enter a comment, you can include spaces and special characters. In contrast, when you enter a label, do not include spaces or special characters.

For each backup, SnapManager automatically generates a GUID, which is a 32-character HEX string. To determine the GUID, you must run the backup list command with the -verbose option.

You can create a full backup of a database while it is online or offline. To let SnapManager handle backing up a database regardless of whether it is online or offline, you should use the -auto option.

While creating a backup, if you have enabled pruning and the summary notification was enabled in the profile, two separate emails are triggered. One email is for the backup operation and the other for the pruning. You can correlate these emails by comparing the backup name and backup ID contained in these emails.

You can create a cold backup when the database is in the shutdown state. If the database is in a mounted state, change it to a shutdown state and perform the offline backup (cold backup).

SnapManager (3.2 or later) enables you to back up the archive log files separately from the data files, enabling you to manage the archive log files efficiently.

To create the archive log backups separately, you must create a new profile or update the existing profile to separate the archive log backups by using the -separate-archivelog-backups option. Using the profile, you can perform the following SnapManager operations:

- Create an archive log backup.
- Delete an archive log backup.
- Mount an archive log backup.
- Free an archive log backup.

The backup options vary depending on the profile settings:

- Using a profile that is not separated to take archive log backups separately allows you to do the following:
	- Create a full backup.
	- Create a partial backup.
	- Specify archive log destinations to be backed up for archive log files.
	- Specify archive log destinations to be excluded from the backup.
	- Specify the pruning options for deleting the archive log files from the archive log destinations.
- Using a profile that is separated to take archive log backups allows you to do the following:
	- Create a data files-only backup.
	- Create an archivelogs-only backup.
	- While creating a data files-only backup, include the archive log backup along with the online data files only backup for cloning.

If you have included archive log backups along with data files in the **Profile Settings** page of the **Profile Create** wizard from the SnapManager GUI, and if you have not selected the **Archivelogs** option in the **Backup Create** wizard, SnapManager always creates the archive log backup along with data files for all online backups.

In such a situation, from the SnapManager CLI, you can consider all the archive log destinations for backup except for the exclude destinations specified in the SnapManager configuration file. But you cannot prune these archive log files. However, you can still use the -archivelogs option to specify the archive log file destination and prune the archive log files from the SnapManager CLI.

If you are creating the backup using the -auto option and specify the --archivelogs option, SnapManager creates either an online or offline backup based on the current status of the backup.

- SnapManager creates an offline backup when the database is offline and does not include the archive log files in the backup.
- SnapManager creates an online backup including archive log files when the database is online.
- While creating the archivelogs-only backup:
	- Specify the archive log destination to be backed up along with the archivelogs-only backup
	- Specify the archive log destinations to be excluded from the archive logs-only backup
	- Specify the pruning options for deleting the archive log files from the archive log destinations
- **Scenarios not supported**
	- You cannot create the archivelog-only backup along with an offline data files-only backup.
	- You cannot prune the archive log files when the archive log files are not backed up.
	- You cannot prune the archive log files when Flash Recovery Area (FRA) is enabled for archive log files.

If you specify the archive log location in Flash Recovery Area, you must ensure that you also specify the archive log location in the archive log dest parameter.

When you specify the label for online data files backup with included archive log backup, the label is applied for data files backup, and the archive log backup will be suffixed with (  $\log s$ ). This suffix can be configured by changing the parameter suffix.backup.label.with.logs parameter in the SnapManager configuration file.

For example, you can specify the value as suffix.backup.label.with.logs=arc so that the logs

default value is changed to arc.

If you have not specified any archive log destinations to be included in the backup, then SnapManager includes all the archive log destinations configured in the database.

If any archive log files are missing in any one of the destinations, SnapManager skips all these archive log files created before the missing archive log files even if these files are available in other archive log destination.

While creating archive log backups, you must specify the archive log file destinations to be included in the backup, and can set the configuration parameter to include the archive log files always beyond the missing files in the backup.

# ÷.

By default, this configuration parameter is set to **true** to include all the archive log files, beyond missing files. If you are using your own archive log pruning scripts or manually deleting archive log files from the archive log destinations, you can disable this parameter, so that SnapManager can skip the archive log files and proceed further with the backup.

SnapManager does not support the following SnapManager operations for archive log backups:

- Clone the archive log backup
- Restore archive log backup
- Verify archive log backup

SnapManager also supports backing up the archive log files from the flash recovery area destinations.

1. Enter the following command:

```
smsap backup create -profile profile_name {[-full {-online | -offline | -auto}
[-retain {-hourly | -daily | -weekly | -monthly | -unlimited}] [-verify] | [-
data [[-files files [files]] | [-tablespaces -tablespaces [-tablespaces]] [-
datalabel label] {-online | -offline | -auto} [-retain {-hourly | [-daily |
-weekly | -monthly | -unlimited]} [-verify] | [-archivelogs [-label label] [-
comment comment] [-snapvaultlabel SnapVault_label][-protect | -noprotect |
-protectnow] [-backup-destpath1 [,[path2]]] [-exclude-dest path1 [,path2]]] [-
prunelogs {-all | -untilSCN untilSCN | -until-date yyyy-MM-dd:HH:mm:ss |
-before {-months | -days | -weeks | -hours}} -prune-dest prune_dest1
,[prune_dest2]] [-taskspec taskspec]} [-dump] [-force] [-quiet | -verbose]
```
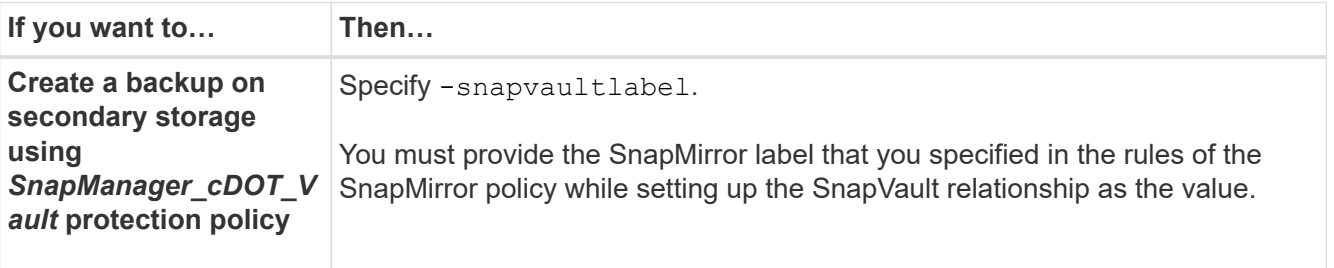

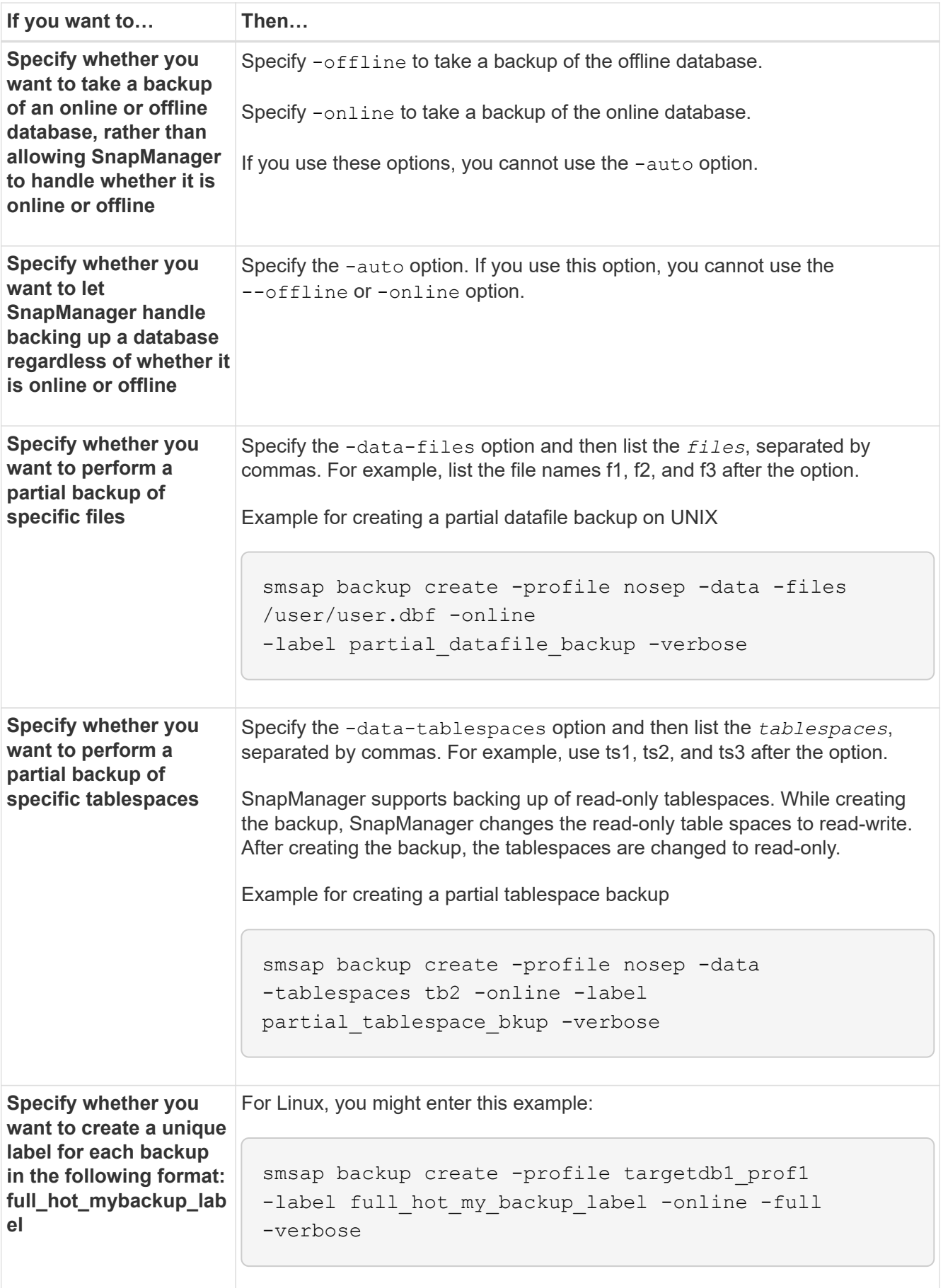

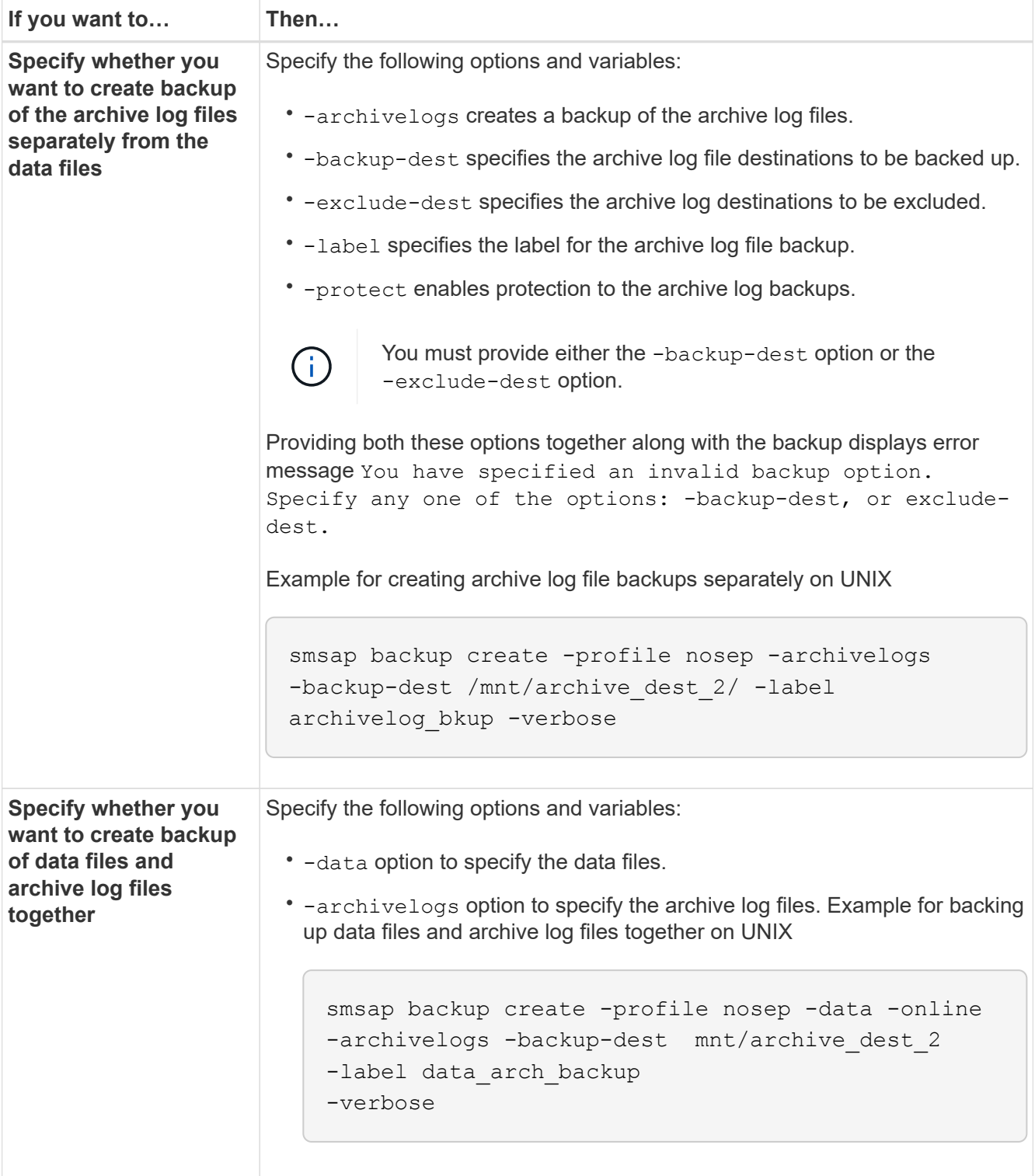
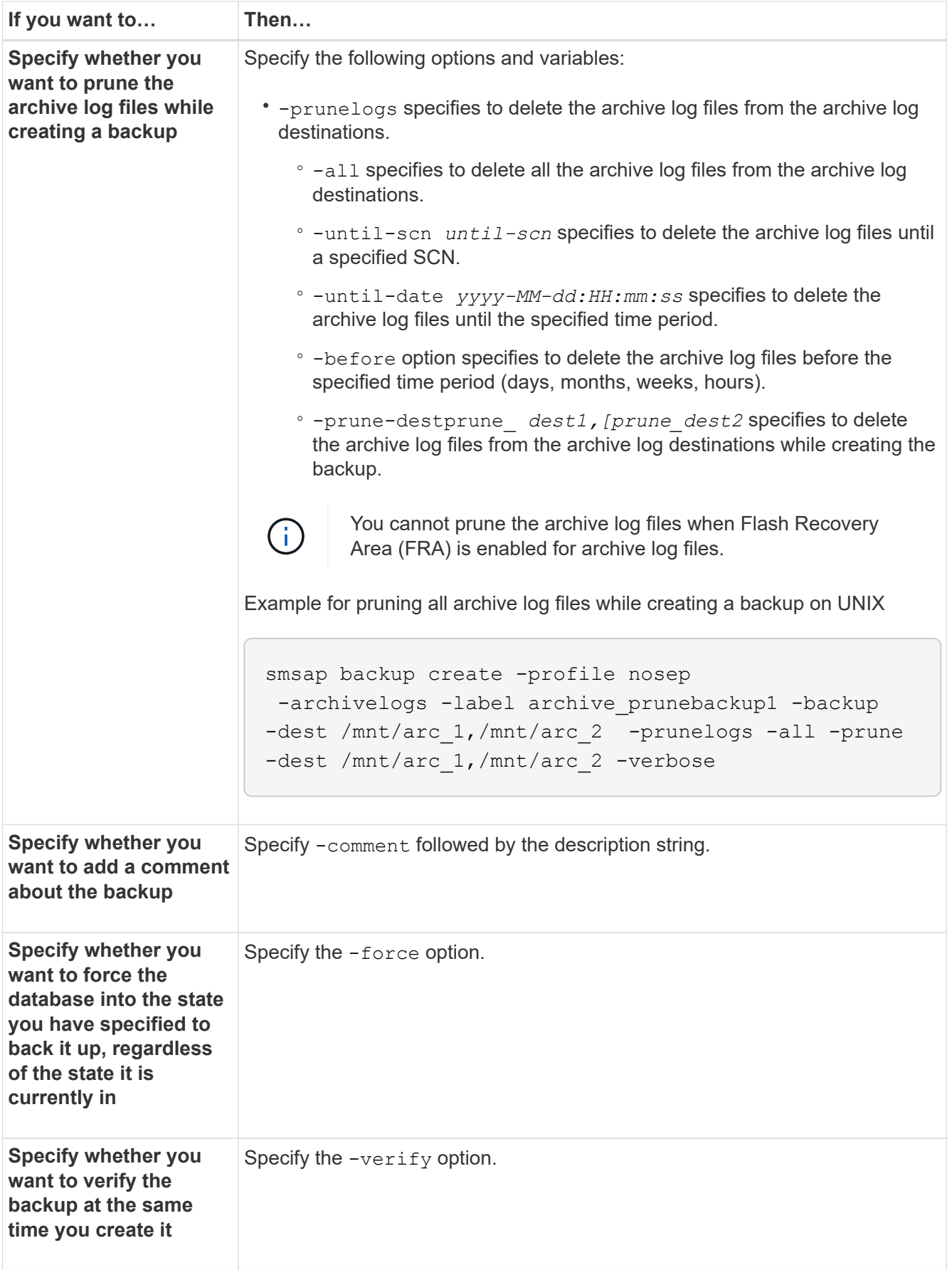

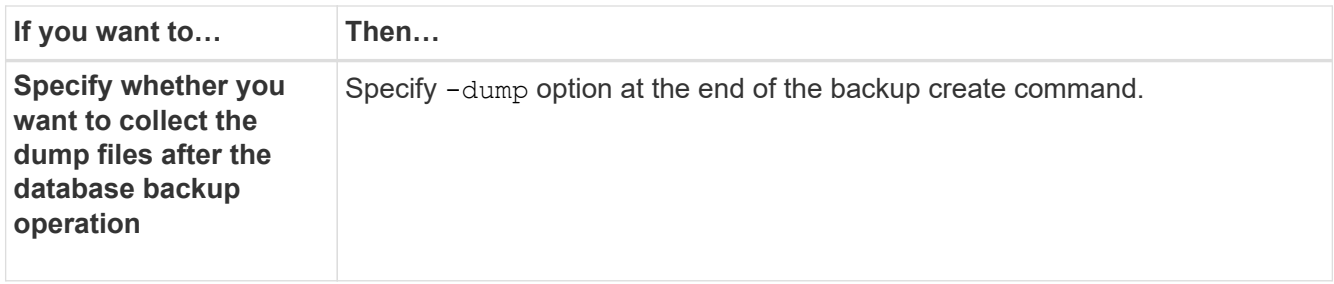

#### **Example**

```
smsap backup create -profile targetdb1 prof1 -full -online -force -verify
```
### **Prune archive log files**

You can prune the archive log files from the archive log locations while creating a backup.

#### **What you'll need**

• Archive log files must be backed up by the current backup operation.

If pruning is specified along with other backups that do not contain archive log files, the archive log files are not pruned.

• The database must be in the mounted state.

If the database is not in mounted state, enter the -force option along with backup command.

### **About this task**

While performing a backup operation, you can specify the following:

- Scope of pruning:
	- Delete all the archive log files.
	- Delete the archive log files until the specified System Change Number (SCN).
	- Delete the archive log files until the specified time.
	- Delete the archive log files before the specified time period.
- Destination from where the archive log files must be pruned.

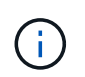

Even when the archive log file pruning fails in one destination, SnapManager continues to prune the archive log files from the other destinations.

Before deleting the archive log files, SnapManager verifies the following:

• Archive log files are backed up at least once.

- Archive log files are shipped to Oracle Dataguard Standby database, if any.
- Archive log files are captured by Oracle streams capture process, if any.

If the archive log files are backed up, shipped to standby, and captured by the capture process, SnapManager deletes all the archive log files in a single execution. However, if there are any archive log files that are not backed up, not shipped to standby, or not captured by the capture process, SnapManager deletes the archive log files one-by-one. The deletion of archive logs files in a single execution is faster than deleting archive logs one-by-one.

SnapManager can also group the archive log files and delete them batch-by-batch. Each batch will have a maximum of 998 files. This value can be configured below 998 by using the configuration parameter maximum.archivelog.files.toprune.atATime in the smsap.config file.

SnapManager uses Oracle Recovery Manager (RMAN) commands to delete the archive log files. However, SnapManager does not integrate with the RMAN retention policies and deletion policies.

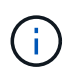

If you delete the archive log files from the archive log destinations, the pruning of archive log files fails.

SnapManager does not support pruning of archive log files in the following scenarios:

- Archive log files are located in the flash recovery area.
- Archive log files are located in the Standby database.
- Archive log files are managed by both SnapManager and RMAN.

#### **Step**

1. Enter the following command:

```
smsap backup create -profile profile_name {[-full {-online | -offline | -auto}
[-retain {-hourly | [-daily | -weekly | -monthly | -unlimited}] [-verify] | [-
data [[-files files [files]] | [-tablespaces -tablespaces [-tablespaces]] [-
datalabel label] {-online | -offline | -auto} [-retain {-hourly | [-daily |
-weekly | -monthly | -unlimited]} [-verify] | [-archivelogs [-label label] [-
comment comment] [-protect | -noprotect | -protectnow] [-backup-dest path1
[,[path2]]] [-exclude-dest path1 [,path2]]] [-prunelogs {-all | -untilSCN
untilSCN | -until -date yyyy-MM-dd:HH:mm:ss | -before {-months | -days |
-weeks | -hours}} -prune-dest prune_dest1,[prune_dest2]] [-taskspec taskspec]}
-dump [-force] [-quiet | -verbose]
```
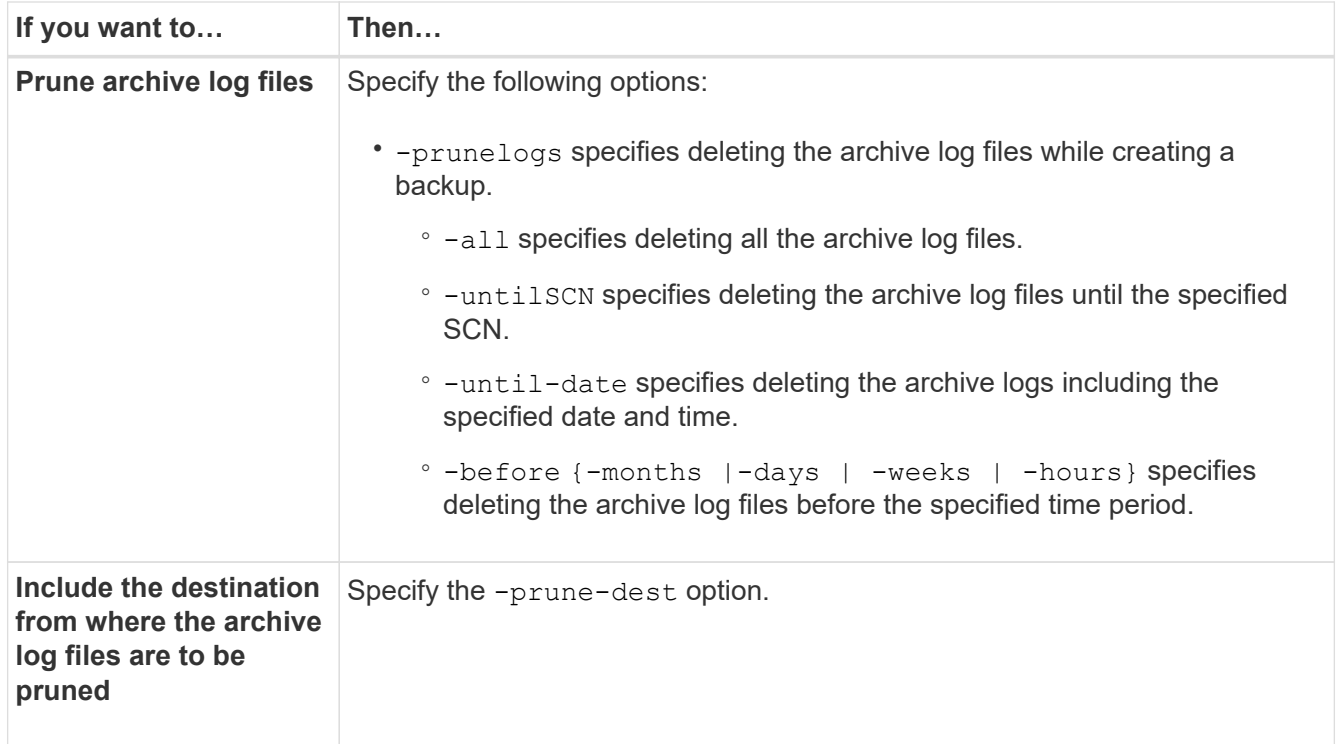

### **Consolidate archive log backups**

SnapManager consolidates the archivelog-only backups every time you take a backup by freeing up the duplicate archivelog-only backups. By default, consolidation is enabled.

### **About this task**

SnapManager identifies the archivelog-only backups which has archive log files in other backups and frees them to maintain minimum number of archivelog-only backups with unique archive log files.

If the archivelog-only backups are freed by consolidation, then these backups are deleted based on the archive log retention duration.

When the database is in the shutdown or nomount state during archive log consolidation, SnapManager changes the database to the mount state.

If the backup or pruning of archive log files fails, then consolidation will not be done. Consolidation of archivelog-only backups is followed only after successful backups and successful pruning operations.

#### **Steps**

1. To enable consolidation of the archivelog-only backups, modify the configuration parameter consolidation and set the value as true in the SnapManager configuration file (smsap.config).

Once the parameter is set, the archivelog-only backups are consolidated.

If the newly-created archivelog-only backup contains the same archive log files in any of the earlier archivelog-only backups, then the earlier archive-log only backups are freed.

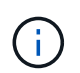

SnapManager does not consolidate the archive log backup taken along with the datafiles backup. SnapManager consolidates the archivelog-only backup.

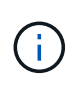

SnapManager consolidates the archive log backups even when user manually deletes the archive log files from the archive log destinations or when the archive log files are corrupted and might be included the backup.

2. To disable consolidation of the archive log backups, modify the configuration parameter consolidation and set the value as false in the SnapManager configuration file (smsap.config).

### **Schedule archive log file pruning**

When you create a backup, you can schedule the pruning of archive log files to occur at a specified time.

### **About this task**

SnapManager allows you to prune the archive log files periodically from the active file system.

#### **Step**

1. Enter the following command:

**smsap schedule create -profile** *profile\_name* **{[-full {-online | -offline | -auto}[-retain [-hourly | -daily | -weekly | -monthly | -unlimited] [-verify]] | [-data [-files** *files* **[***files***]] | [-tablespaces** *-tablespaces* **[***-tablespaces***]] {-online | -offline | -auto}[-retain [-hourly | -daily | -weekly | -monthly | -unlimited] [-verify]] | [-archivelogs]} [-comment** *comment***] [-protect | -protectnow | -noprotect] [-backup-dest** *path1* **[,[***path2***]] [-exclude-dest** *path1* **[***,path2***]] [-prunelogs{-all | -untilSCN** *untilSCN* **| -before {-date** *yyyy-MM-dd HH:mm:ss* **| -months** *months* **| -weeks** *weeks* **| -days** *days* **| -hours** *hours***}} -prune -dest** *prune\_dest1,,prune\_dest2***] -schedule-name** *schedule\_name* **[-schedulecommentschedule\_comment] -interval {***-hourly* **|** *-daily* **|** *-weekly* **|** *-monthly* **|** *-onetimeonly***} -cronstring** *cronstring* **-start-time {***start-time start\_time <yyyy-MM-dd HH:mm>***} -runasuser** *-runasuser* **[-force] [-quiet | -verbose]**

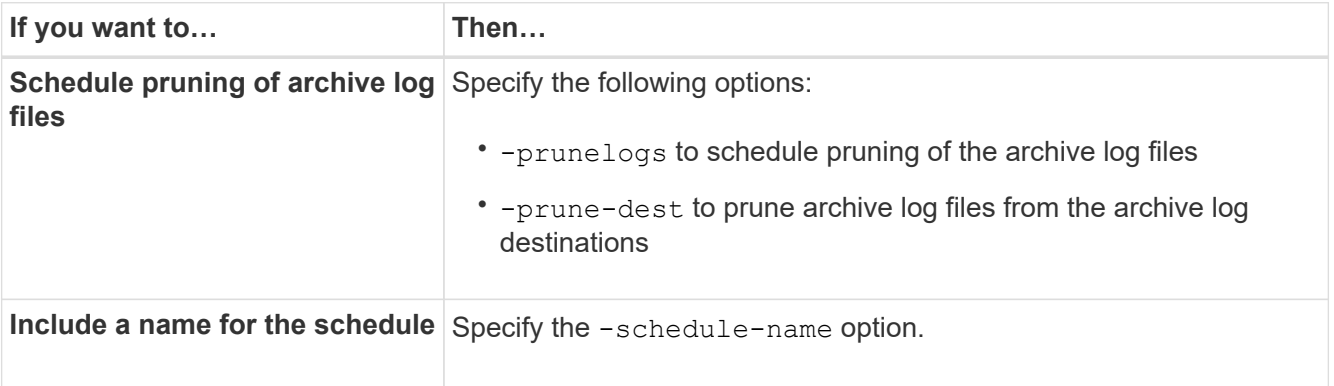

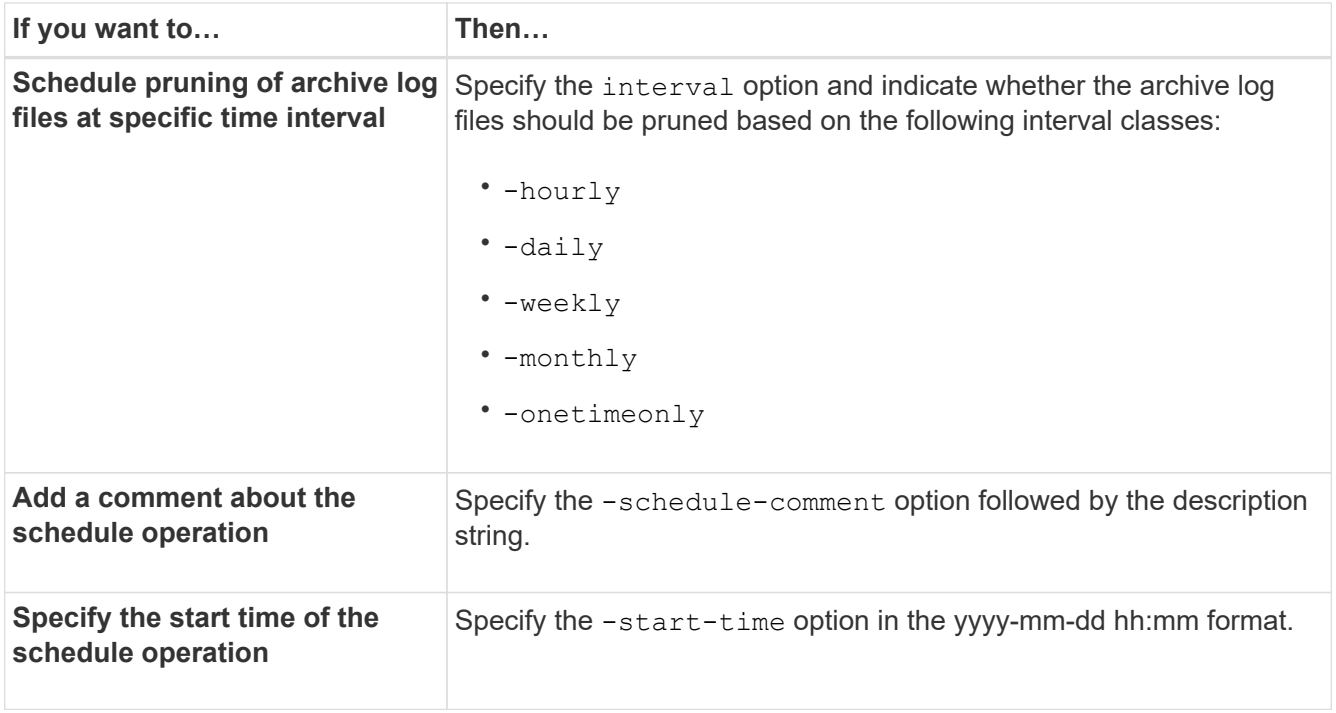

### **Protect archive log backups**

While creating profiles, you can enable protection for the archive log backups based on the archive log protection policy.

#### **Step**

1. Enter the following command:

**smsap profile create -profile** *profile* **[-profile-password** *profile\_password***] -repository -dbname** *repo\_dbname* **-host** *repo\_host* **-port** *repo\_port* **-login -username** *repo\_username* **-database -dbname** *db\_dbname* **-host** *db\_host* **[-sid** *db\_sid***] [-login-username** *db\_username* **-password** *db\_password* **-port** *db\_port***] [ rman {-controlfile | {-login-username** *rman\_username* **-password** *rman\_password* **-tnsname** *rman\_tnsname***} } ] -osaccount** *osaccount* **-osgroup** *osgroup* **[-retain [ hourly [-count** *n***] [-duration** *m***]] [-daily [-count** *n***] [-duration** *m***]] [-weekly [ count** *n***] [-duration** *m***]] [-monthly [-count** *n***] [-duration** *m***]]] [-comment** *comment***][-snapname-pattern** *pattern***][-protect [-protection-policy** *policy\_name***]] [-summary-notification] [-notification [-success-email** *email\_address1, email\_address2* **-subject** *subject\_pattern***] [-failure-email** *email\_address1, email\_address2* **-subject** *subject\_pattern***]][-separate-archivelog-backups-retainarchivelog-backups-hours** *hours* **| -days** *days* **| -weeks** *weeks* **| -months** *months* **[ protect [-protection-policy** *policy\_name***] | -noprotect] [-include-with-onlinebackups | -no-include-with-online-backups]] [-dump]**

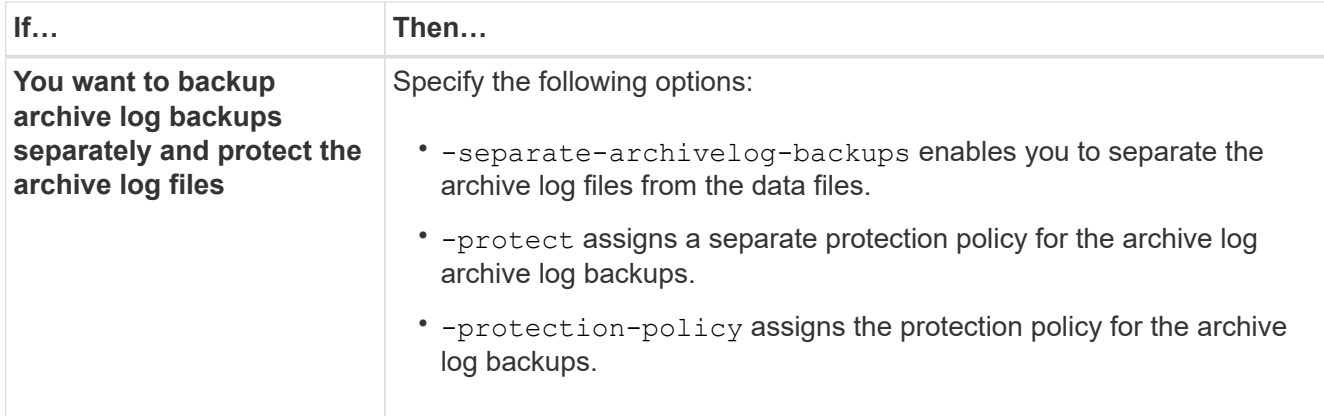

# **What AutoSupport is**

The AutoSupport feature enables SnapManager server to send AutoSupport messages to the storage system after the backup operation is complete.

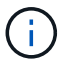

SnapManager sends AutoSupport messages only for the successful backup operations.

You can enable or disable AutoSupport by assigning the following values to the auto support.on configuration parameter in the smsap.config configuration file:

- **TRUE** Enables AutoSupport
- **FALSE** Disables AutoSupport

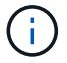

By default, AutoSupport is enabled in SnapManager.

### **Add storage systems operating in clustered Data ONTAP to the SnapManager server host**

You must add the storage systems operating in clustered Data ONTAP to the SnapManager server host to enable AutoSupport. In SnapManager 3.3 and earlier, AutoSupport was supported only on storage systems operating in 7-Mode.

### **Step**

1. Add storage systems operating in clustered Data ONTAP to the SnapManager server host.

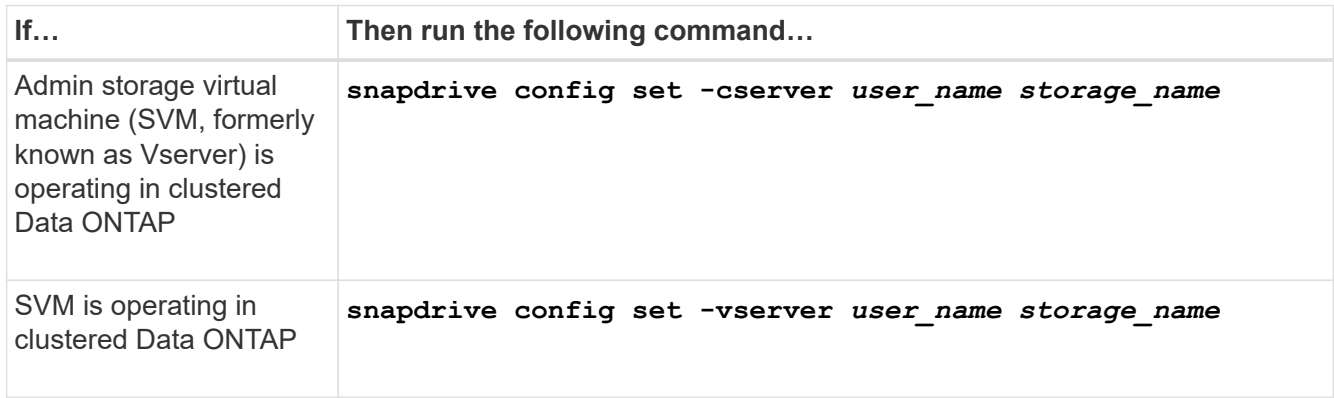

### **Enable AutoSupport in SnapManager**

You must enable AutoSupport, so that storage systems receive messages from the SnapManager server for every successful backup operation.

### **About this task**

AutoSupport can be enabled in two ways:

- By default, the new installation of SnapManager does not contain the auto support.on parameter in the smsap.config configuration file. This implies that autosupport is enabled.
- You can manually configure the auto support.on parameter.

### **Steps**

- 1. Stop the SnapManager server.
- 2. In the smsap.config configuration file, set the value of the auto support.on parameter to **TRUE**.

### **Example**

auto\_support.on=TRUE

3. Restart the SnapManager server.

### **Disable AutoSupport in SnapManager**

You must disable AutoSupport if you do not want the storage system to receive messages from the SnapManager server for every successful backup operation.

### **About this task**

By default, AutoSupport is enabled if the configuration file does not contain the auto support.on parameter. In this scenario, you must add the auto support.on parameter in the configuration file and set the value to **FALSE**.

- 1. Stop the SnapManager server.
- 2. In the smsap.config configuration file, set the value of the auto\_support.on parameter to **FALSE**.

### **Example**

auto\_support.on=FALSE

3. Restart the SnapManager server.

# **Verify database backups**

You can use the backup verify command to verify that the blocks in the database backup are not corrupted. The verify operation invokes the Oracle Database Verify utility for each data file in the backup.

### **About this task**

SnapManager enables you to perform the verify operation at any time that is convenient for you and the users on your system. You can perform the verification immediately after creating the backup. You must specify the profile containing the backup and either the label or the ID of the backup you created.

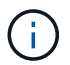

You can specify -dump to collect the dump files after the backup verify operation.

### **Step**

1. Enter the following command:

```
smsap backup verify -profile profile_name [-label label | -id id] [-force] [
-dump] [-quiet | -verbose]
```
# **Change the backup retention policy**

You can change properties of a backup so it is eligible or ineligible for deletion according to the retention policy.

### **About this task**

When you create a backup, you can set its retention policy. You can later choose to either keep that backup for a longer period than the retention policy allows or specify that you no longer need the backup and want the retention policy to manage it.

### **Retain backups forever**

You can specify that a backup should be ineligible for deletion by the retention policy to keep the backup indefinitely.

### **Step**

1. To specify that a backup be retained on an unlimited basis, enter this command:

```
smsap backup update -profile profile_name {-label label [data | -archivelogs]
| -id id} -retain -unlimited
```
### **Assign backups with a specific retention class**

DBAs can assign a specific retention class of hourly, daily, weekly, or monthly to backups. Assigning a specific retention class makes the backups performed under this change eligible for deletion.

### **Step**

1. To assign a specific backup retention class, enter this command:

```
smsap backup update -profile profile_name {-label label [data | -archivelogs]
| -id id} -retain [-hourly | -daily | -weekly | -monthly ]
```
### **Change the retention policy default behavior**

When a backup expires based on the retention policy, SnapManager determines whether

to delete the backup based on the retention settings. Deletion of backups is the default behavior. You can change this default behavior and choose to free the unprotected backups instead.

### **About this task**

By default, SnapManager deletes or frees backups depending on whether they are protected or not as follows:

- For protected backups, SnapManager frees the local backups when they expire.
- For unprotected backups, SnapManager deletes the local backups when they expire.

You can change this default behavior.

For protected backups, SnapManager does not consider the following in determining whether to delete the local copy:

• The backup to secondary storage failed or is in process of being protected.

This enables the transfer of backups to secondary storage before the retention policy is applied.

• The copy was subsequently deleted from secondary storage.

### **Steps**

1. Access the following default location:

*default smsap installation location*/properties/smsap.config

- 2. Edit the smsap.config file.
- 3. Set the retain.alwaysFreeExpiredBackups property in the smsap.config file to true.

For example,

### **retain.alwaysFreeExpiredBackups = true**

### **Free or delete retention policy exempt backups**

Backups with the retention class of "unlimited" cannot be deleted or freed directly. To delete or free these backups, you must first assign another retention class, such as hourly, daily, weekly, or monthly. To delete or free a backup that is exempt from the retention policy, you must first update the backup to make it eligible for deletion or free it.

### **Steps**

1. To update the backup to make it eligible for deletion by the retention policy, enter this command:

```
smsap backup update -profile profile_name {-label label [data | -archivelogs]
| -id id} -retain [-hourly | -daily | -weekly | -monthly]
```
- 2. After updating the backup so it is eligible for deletion, you can either delete the backup or free backup resources.
	- To delete the backup, enter this command:

**smsap backup delete -profile** *profile\_name* **{-label** *label* **[data | -archivelogs] | -id** *id* **| -all}**

◦ To free the backup resources, rather than delete the backup, enter this command:

```
smsap backup free -profile profile_name {-label label [data | -archivelogs]
| -id id | -all} [-force] [ -dump] [-quiet | -verbose]
```
### **View a list of backups**

You can check which backups were created for a profile and the backup state by using the smsap backup list command. For each profile, the command displays the information about the most recent backup first and then continues until the information for all the backups is displayed.

#### **Step**

1. Enter the following command:

```
smsap backup list -profile profile_name [-delimiter character] [data |
-archivelogs] [-quiet | -verbose]
```
# **View backup details**

You can view the detailed information about a particular backup in a profile by using the smsap backup show command.

### **About this task**

The smsap backup show command displays the following information for each backup:

- The backup ID
- Whether the backup succeeded or failed
- Backup scope (full, partial, online, or offline)
- Backup mode
- Mount status
- The backup label
- Comment
- The date and time when the operation started and ended
- Information about whether the backup was verified
- The backup retention class
- The database and host name
- The checkpoint System Change Number (SCN)
- The end backup SCN (for online backups only)
- The tablespaces and data files from the database backed up
- The control files from the database backed up
- The archive logs from the database backed up
- The storage system and volumes where the files are located
- The Snapshot copies made and their location
- The status of the primary storage resources
- The backup protection status
- A list of copies on secondary storage, in the form of backup\_copy ID node name
- Backup mode

If you specify the -verbose option, the following additional information is displayed:

- The clones made from the backup, if there are any
- Verification information
- If the backup is mounted, SnapManager displays the mount points in use

For the archive log file backup, the same information is displayed as that of the other database backup except for the following information:

- Checkpoint SCN
- End Backup SCN
- Tablespace
- Control files

However, archive log file backup contains the following additional information:

- The first change number of the backup
- The next change number of the backup
- Thread number
- Reset logs ID
- Incarnation
- Log file name

#### **Step**

1. Enter the following command:

```
smsap backup show -profile profile_name {-labellabel [data | -archivelogs] |
-id id [-quiet | -verbose]
```
# **Mount backups**

SnapManager automatically handles the mounting of a backup to make it available to the host. You can also mount backups in scenarios where you use an external tool, such as Oracle Recovery Manager (RMAN), to access the files in the backup.

### **About this task**

The smsap backup mount command displays a list of paths where the Snapshot copies consisting of the backup have been mounted.

You can use the -from-secondary option to mount the backup from secondary storage. If you do not use this option, SnapManager mounts the backup from primary storage.

You must specify the  $-copy-id$  option whenever you specify the  $-from-secondary$  option. If there is more than one backup on the secondary storage system, the  $-copy-id$  option is used to specify which backup copy on the secondary storage should be used to mount the backup.6

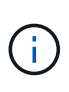

If you are using Data ONTAP operating in 7-Mode, you must specify a valid value for the  $-$ copy  $-i$ d option. However, if you are using clustered Data ONTAP, the  $-copy-i$ d option is not required.

If you are mounting a database backup to a remote host, you must ensure that the Automatic Storage Management (ASM) credentials are the same on both the hosts.

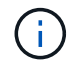

You can optionally collect the dump files after a successful or failed backup mount operation.

### **Step**

1. To Mount a backup enter the following command:

```
smsap backup mount -profile profile_name label [data | -archivelogs] | -id id}
[-host -host] [-from-secondary [-copy-id id]] [-dump] [-quiet | -verbose]
```
### **Unmount backups**

SnapManager automatically unmounts the backup to make it unavailable to the host server. SnapManager also allows you to unmount if you are using an external tool, such as Oracle Recovery Manager (RMAN), to access the files in the backup, and to change the state of the backup to remove access.

### **About this task**

If you are unmounting a database backup from a remote host, you must ensure that the Automatic Storage Management (ASM) credentials are same on both the hosts.

You can optionally collect the dump files after a successful or failed unmount backup operation.

The unmount operation might fail sometime with an error message if the mount point is busy, for example, --[ERROR] FLOW-11019: Failure in Disconnect: SD-10046: You cannot unmount the backup as the mount point is busy with the following mount paths and PID's: /opt/NetApp/smsap/mnt/-mnt-neuse\_nfsvrdb\_arch-20120427052319903\_0 with PID 6598.

You must identify the PID of the session that is resulting in the failure of the unmount operation. Stop the session by running the following command:

### **kill** *pid*

You can then run the unmount operation successfully.

### **Step**

1. Enter the following command:

**smsap backup unmount -profile** *profile\_name* **{label** *label* **[data | -archivelogs] | -id** *id***} [-quiet | -verbose]**

### **Free backups**

You can free backups, which deletes the Snapshot copies without deleting the backup metadata. This function frees the space occupied by the backup. You can use the smsap backup free command to free the backups.

### **What you'll need**

For a backup to be eligible for freeing, you must ensure the following:

- Backup was successful
- Backup is not to be mounted
- Backup does not have clones
- Backup is not to be retained by using an unlimited retention policy
- Backup is not already freed

### **About this task**

If protection is enabled on the profile and the protection policy contains connections from the primary node that use a mirror relationship, then Snapshot copies are deleted on the primary node when a backup is freed. Those Snapshot copies are also deleted from the mirror nodes when the next transfer to secondary storage occurs.

When you free a protected backup, SnapManager requests that Protection Manager remove the local Snapshot copies for the backup. If the backup free operation is successful for the protected backups, the Snapshot copies are deleted by Protection Manager in an asynchronous manner.

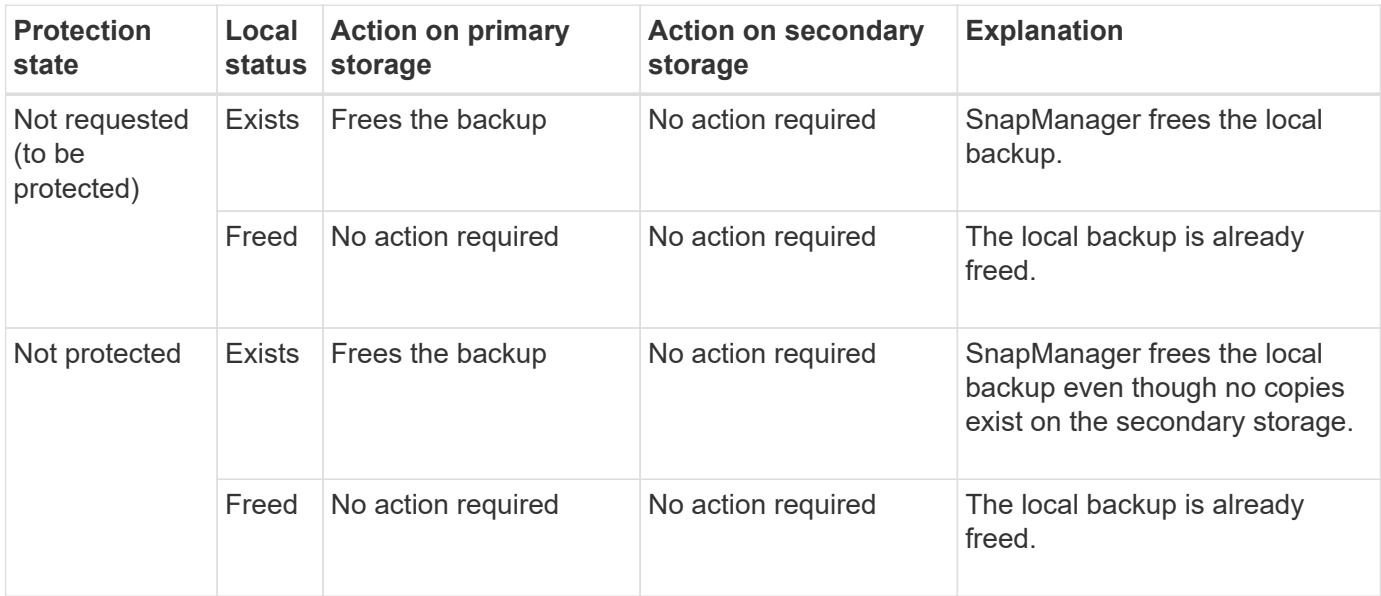

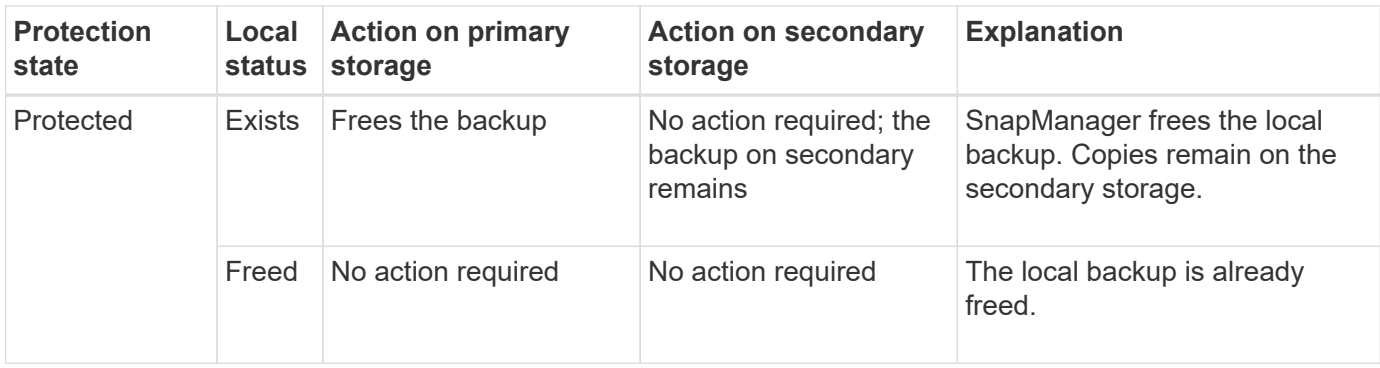

You can specify the -dump option as an optional parameter to collect the dump files after the successful or failed backup free operation.

### **Step**

1. Enter the following command:

```
smsap backup free -profile profile_name {-label label [data | -archivelogs] |
-id id | -all} -force[-dump] [-quiet] [-force]
```
# **Delete backups**

You must delete backups when you no longer need them, which frees the space those backups occupy. If you remove backups, you reduce the chance of reaching the limit of 255 Snapshot copies per volume.

### **What you'll need**

• You must ensure that the backup was not used to create a clone.

### **About this task**

When you delete a protected backup, SnapManager deletes the backup from secondary storage and the SnapManager repository. The following table shows the actions taken on both the primary and secondary storage when you delete a local backup:

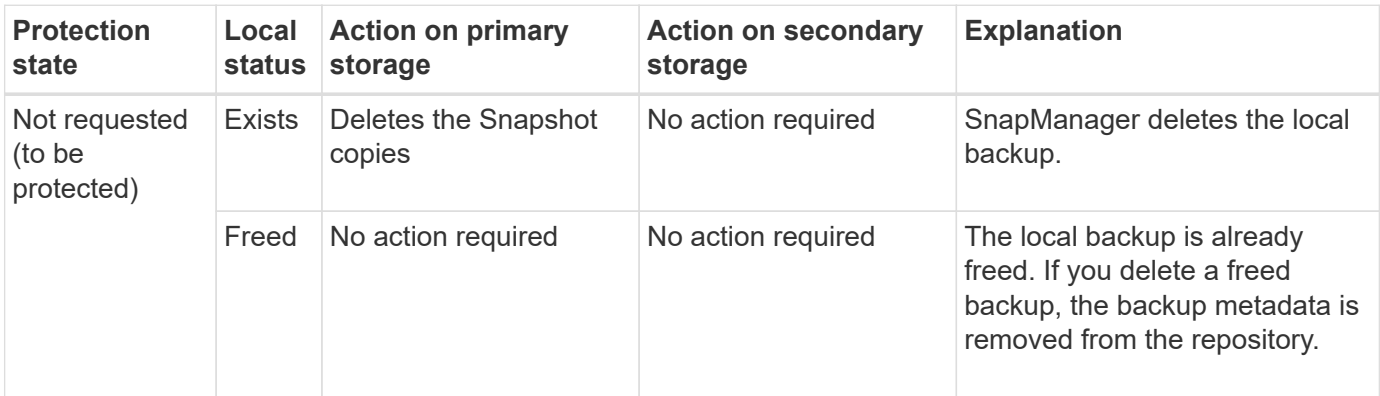

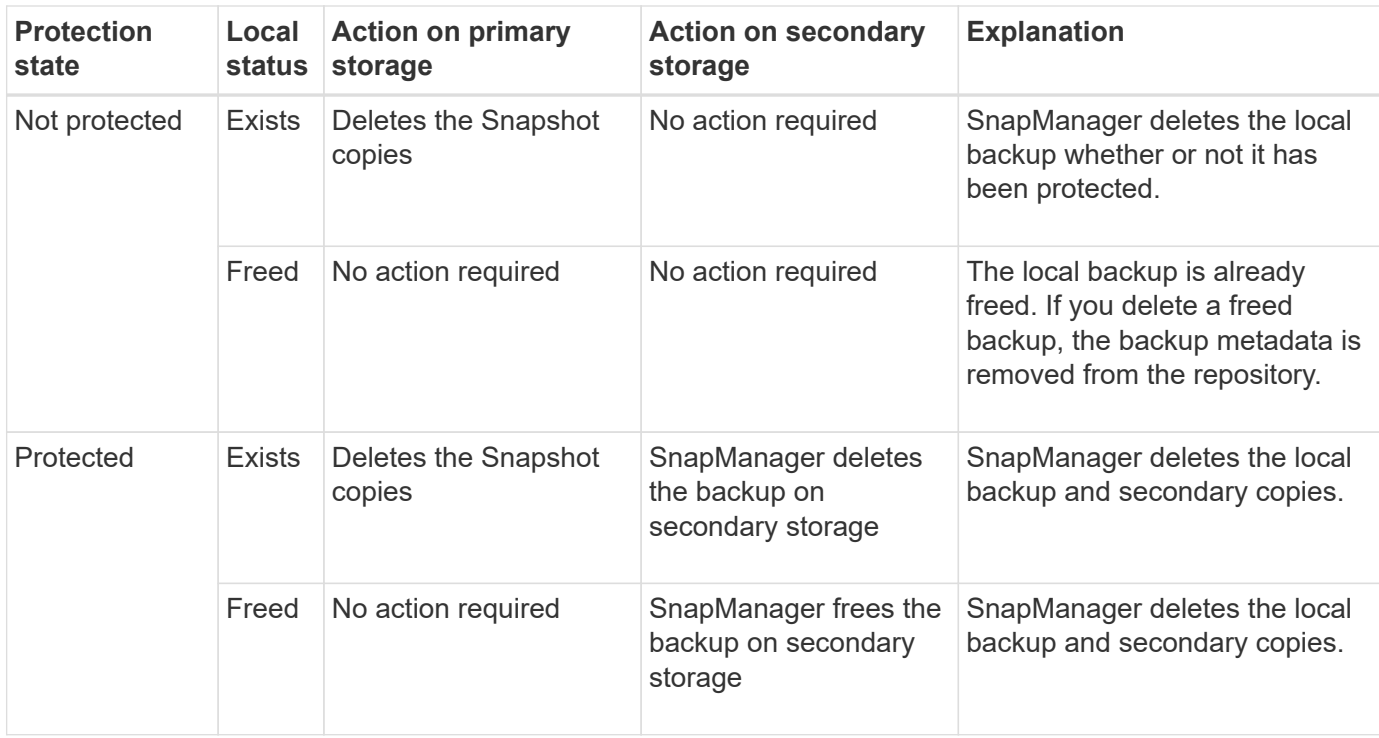

If you attempt to delete a backup that is protected by secondary storage, the Snapshot copies might be marked for deletion and are deleted later by Protection Manager.

You can delete backups retained on an unlimited basis without changing the retention class.

You can optionally collect the dump files after the successful or failed backup delete operation.

If you want to delete the archive log backups, you need to check for the retention duration set for the archive log backup. If the archive log backup is within the retention duration and the archive log files are required for recovery of a restored database, you cannot delete the archive log backup.

#### **Steps**

1. Verify that the operations are complete by entering the following command:

#### **smsap operation list -profile** *profile\_name***-dump-quiet-verbose**

2. To delete a backup, enter the following command:

```
smsap backup delete -profile profile_name [-label label [data | -archivelogs]
| -id id | -all] [-force] [ -dump] [-quiet | -verbose]
```
Use the -force option to force the removal of the backup. Forcing the removal of a backup that has incomplete operations might leave the backup in an inconsistent state.

# **Scheduling database backups**

SnapManager (3.2 or later) for SAP enables you to schedule database backups to occur on a regular basis during off-peak hours to maintain high performance. To schedule a backup, you can create a profile, which includes the database information and retention policy, and then set schedules for the backup.

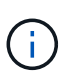

You must schedule the backups as either a root user or an Oracle user. If you try to schedule the backups as a non-existing user, SnapManager displays an error message: Invalid user: username: Cannot create schedule backup for a given user

The following are some of the schedule-related tasks:

- Schedule a database backup to occur on an hourly, daily, weekly, monthly, or one-time basis.
- View a list of scheduled backups associated with a profile.
- Update a scheduled backup.
- Suspend a schedule temporarily.
- Resume the suspended schedule.
- Delete a schedule.

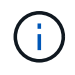

The **Run Now Menu Operation** check box is disabled when a scheduled backup is running for that schedule.

# **Create backup schedules**

You can schedule a backup to occur at the time and frequency that are suited for your data and environment.

### **About this task**

From SnapManager 3.2 for SAP, you can schedule the backups of the archive log files separately. However, you must use the profile that you created to separate the archive log files.

If you have scheduled the backups of the data files and archive log files at the same time, then SnapManager creates the data files backup first.

If you select the schedule interval as -onetimeonly, then all the pruning options are available. If you select a schedule interval other than  $-$ onetimeonly, then the pruning options  $-$ until-SCN and  $-$ until-date are not supported and the following error message is displayed: The archive log pruning option you have specified, -until-scn or -until-date for the schedule interval hourly is invalid. Specify either the -onetimeonly option for the schedule interval, or prune the archive logs using any one of the option all, or -before {-months | -days | -weeks| -hours}.

When a failover happens in a High Availability Cluster Multiprocessing (HACMP) environment, you must restart the SnapManager for SAP server so that the service (virtual) address is mapped to the active host and the SnapManager schedules are adjusted to the active SnapManager host. You can add this information in the preprocessing or post-processing HACMP failover scripts.

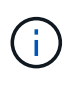

If the same profile and schedule name exists in another repository, the backup scheduling operation is not initiated in that repository. The operation will exit with the following message: operation is already running.

### **Step**

1. Enter the following command:

**smsap schedule create -profile** *profile\_name* **{[-full {-online | -offline | -auto}[-retain [-hourly | -daily | -weekly | -monthly | -unlimited] [-verify]] | [-data [-files** *files* **[***files***]] | [-tablespaces** *-tablespaces* **[***-tablespaces***]] {-online | -offline | -auto}[-retain [-hourly | -daily | -weekly | -monthly | -unlimited] [-verify]] | [-archivelogs]} [-comment** *comment***] [-protect | -protectnow | -noprotect] [-backup-dest** *path1* **[,[***path2***]] [-exclude-destpath1 [,path2]] [-prunelogs{-all | -untilSCN** *untilSCN* **| -until-date** *yyyy-MM-dd HH:mm:ss* **| -before {-months | -weeks | -days | -hours}} -prune-dest** *prune\_dest1,prune\_dest2***] -schedule-name** *schedule\_name* **[-schedule-comment** *schedule\_comment***] -interval {***-hourly* **|** *-daily* **|** *-weekly* **|** *-monthly* **|** *-onetimeonly***} -cronstring** *cronstring* **-start-time {***start-timestart\_time <yyyy-MM-dd HH:mm>***} -runasuser** *-runasuser* **[-force] [-taskspec** *-taskspec***] [-quiet | -verbose]**

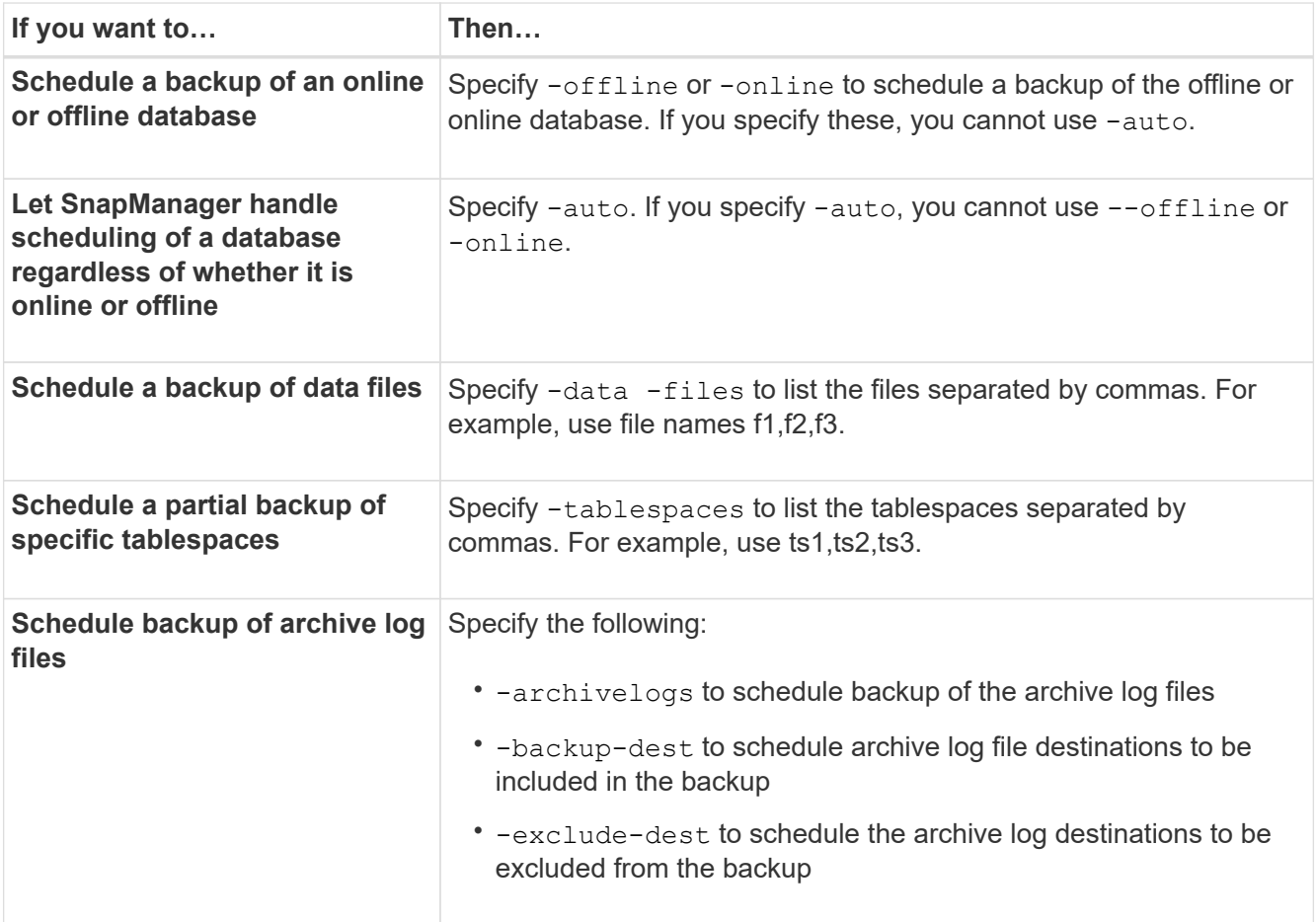

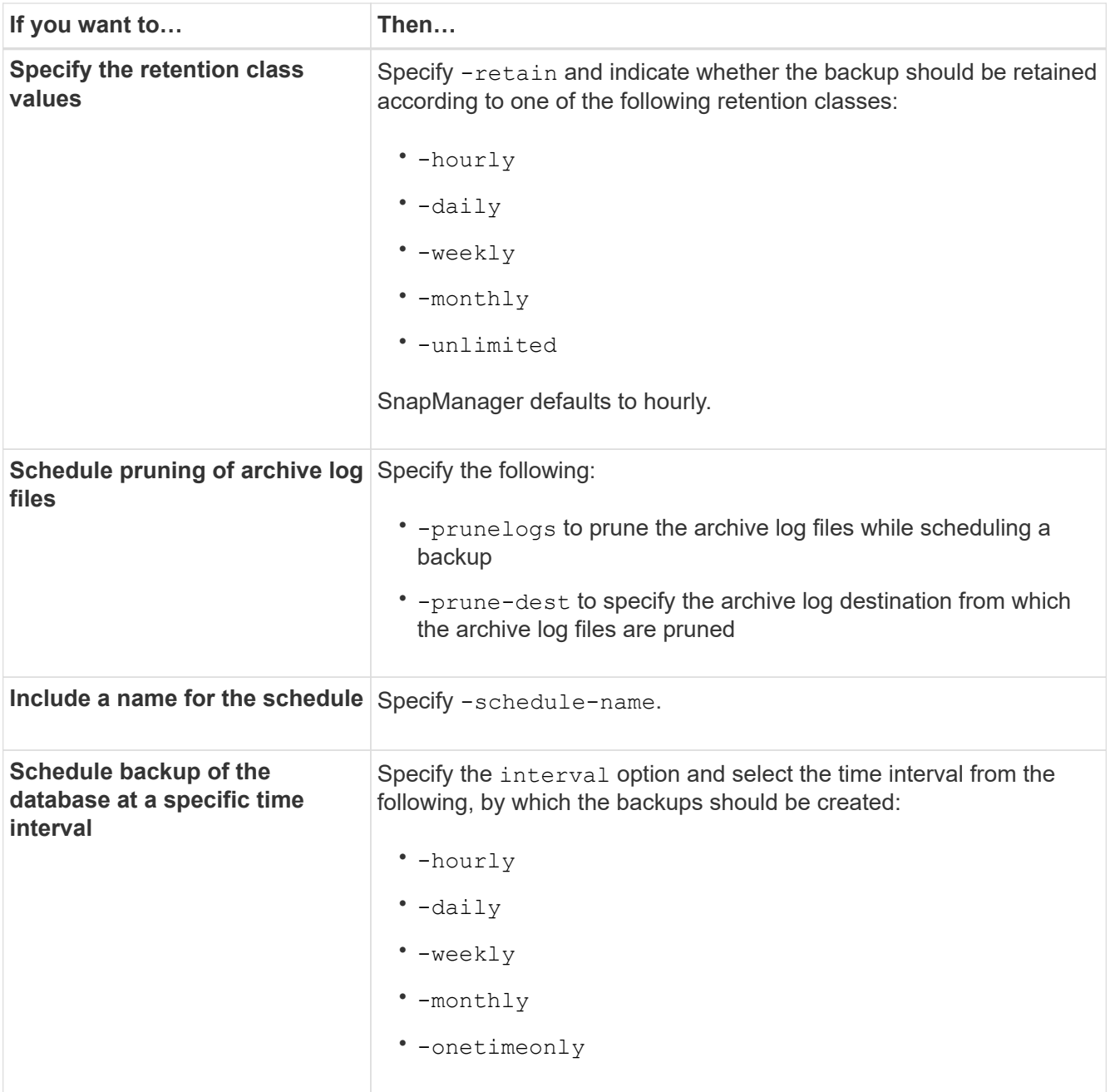

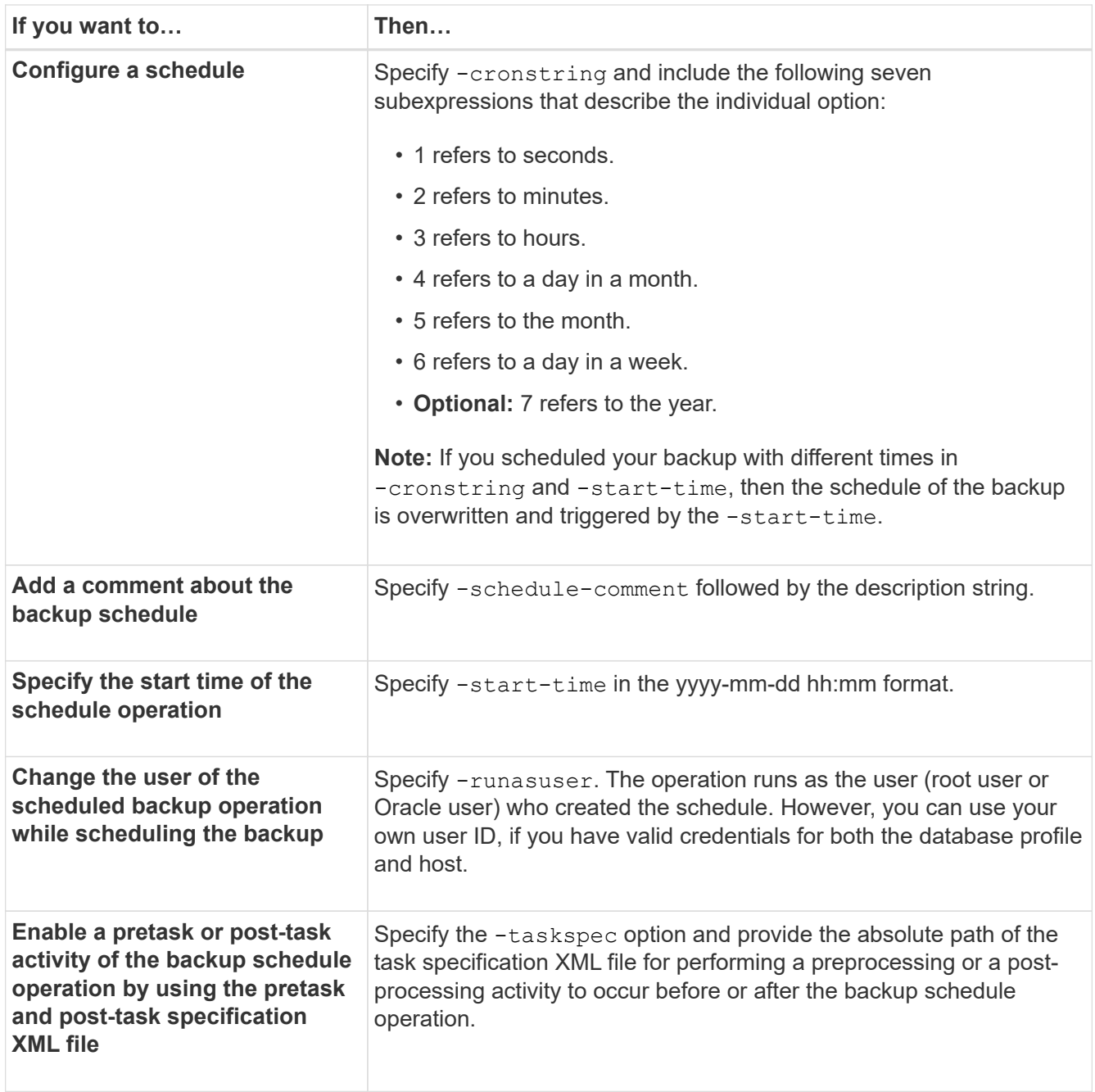

# **Update a backup schedule**

You can view a list of scheduled operations and update them if necessary. You can update the scheduling frequency, the start time of the schedule, cronstring expression, and the user who scheduled the backup.

### **Step**

1. To update the schedule for a backup, enter this command:

```
smsap schedule update -profile profile_name -schedule-name schedulename [-
schedule-comment schedule comment] -interval {-hourly | -daily | -weekly |
-monthly | -onetimeonly} -start-time starttime -cronstring cronstring
-runasuser runasuser [-quiet | -verbose]
```
# **View a list of scheduled operations**

You can view a list of scheduled operations for a profile.

### **Step**

1. To display information about scheduled operation, enter this command:

**smsap schedule list -profile** *profile\_name* **[-quiet | -verbose]**

# **Suspend backup schedules**

SnapManager enables you to suspend a backup schedule until the backup schedule is resumed.

### **About this task**

You can suspend the active schedules. If you try to suspend the backup schedule that is already suspended, you might encounter error message "Cannot suspend: schedule <schedulename> already in suspend state".

### **Step**

1. To suspend the backup schedule temporarily, enter this command:

```
smsap schedule suspend -profile profile_name -schedule-name schedulename [-
quiet | -verbose]
```
# **Resume backup schedules**

Administrators have the option to resume the suspended backup schedule.

### **About this task**

If you try to resume the active schedules, you might encounter the error message: "Cannot resume: schedule <schedulename> already in resume state".

1. To resume the suspended backup schedule, enter this command:

```
smsap schedule resume -profile profile_name -schedule-name schedulename [-
quiet | -verbose]
```
# **Delete backup schedules**

You can delete backup schedules when they are no longer necessary.

### **Step**

1. To delete the backup schedule, enter this command:

```
smsap schedule delete -profile profile_name -schedule-name schedulename [-
quiet | -verbose]
```
# **Restoring database backups**

SnapManager for SAP enables you to restore a database to the state it was when a Snapshot copy was taken. In addition to the file-based restore process, SnapManager supports volume-based fast restore technology, which reduces the restore time significantly compared to other recovery methods. Because backups are created more frequently, the number of logs that need to be applied is reduced, thus reducing the mean-time-to-recovery (MTTR) for a database.

The following are some of the tasks that you can perform related to restoring and recovering data in databases:

- Perform a file-based restoreor a volume-based restore, which is the fastest method of restoring database backups and is the default that SnapManager uses.
- Restore the entire backup or a portion of it.

If you restore a portion of it, you specify a group of tablespaces or a group of data files. You can also restore the control files along with the data or just the control files themselves.

• Recover the data based on either a point in time or on all of the available logs, which stores the last transaction committed to the database.

The point in time can be an Oracle System Change Number (SCN) or a date and time (yyyy-mmdd:hh:mm:ss). SnapManager uses the 24-hour clock.

- Restore from backups on primary storage (local backups).
- Restore and recover the backup by using SnapManager, or use SnapManager to restore the backup and use another tool, such as Recovery Manager (RMAN), to recover the data.
- Restore backups from alternate locations.
- Restore protected backups from secondary storage (remote backups) and from an alternate location by using the restore specification file.

You can restore a backup made by a previous version of SnapManager by using SnapManager 3.0 and later versions.

Administrators can perform restore or recovery operations by using the SnapManager graphical user interface (GUI) or by using the command-line interface (CLI).

# **What database restore is**

SnapManager enables you to perform volume-based orfile-based backup and restore operations.

The following table describes the restore methods:

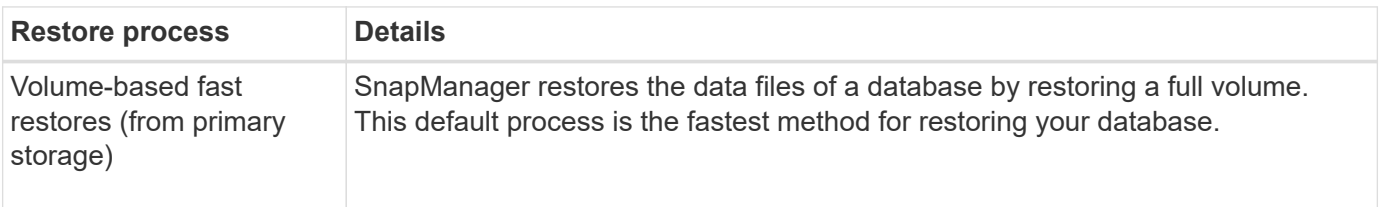

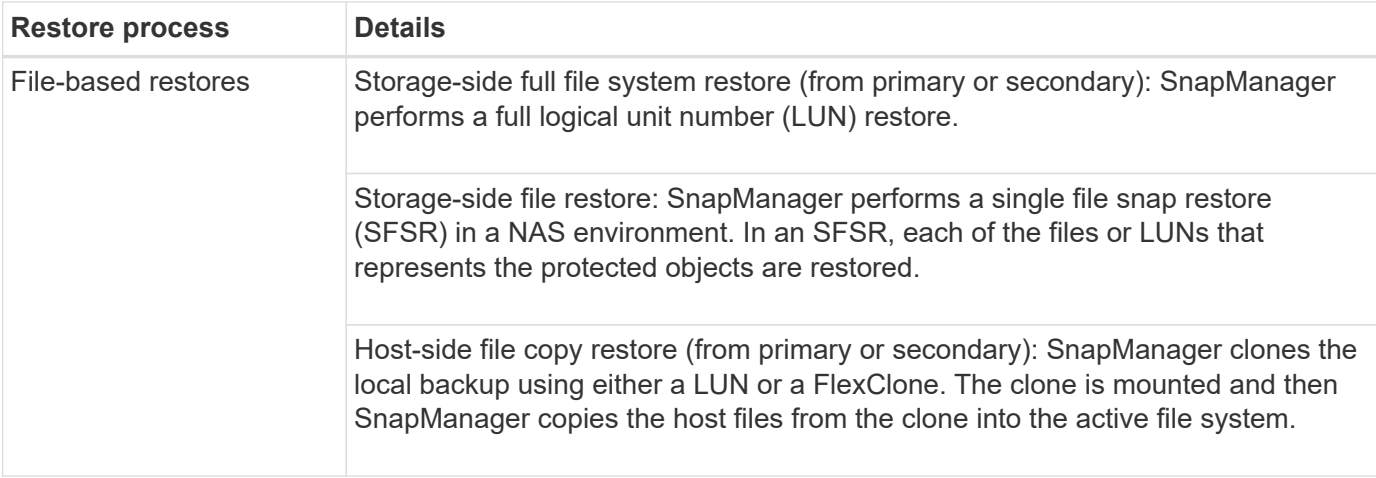

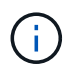

You cannot restore a backup from the secondary storage, if the backup also exists on the primary storage.

When the fast restore operation is completed, SnapManager performs the following tasks:

- Frees more recent backups (taken after the backup was restored) in the same profile, because their Snapshot copies no longer exist on the primary storage.
- Deletes all Snapshot copies for backups in the same profile that had any Snapshot copies automatically deleted by the fast restore process.

This prevents backups from being partially freed. For example, Backup\_A was created first and then Backup B was created. Each has a Snapshot copy for the data files and one for the archive logs. After SnapManager restores Backup A by using the fast restore process, SnapManager automatically deletes the data file Snapshot copy from Backup B. Because the archive log is not restored in the fast restore process, SnapManager must delete Backup\_B's Snapshot copy of the archive logs after the fast restore process completes.

#### **Fast restore**

Fast restore or volume-based restore is so named because it is the fastest possible restore method. The entire storage system volume is reverted to a Snapshot copy. At the storage level, this restore is almost instantaneous. However, performing a volume restore can have the following negative consequences, and therefore must be used with caution:

- The entire storage side volume is reverted, including the following:
	- Files that were not considered as part of the backup
	- Other files, file systems, or LUNs on the volume
- All the Snapshot copies that were created after the Snapshot copy to which the volume is being reverted are deleted.

For example, you can no longer restore Tuesday's backup if you volume restored Monday's backup.

• Relationships to secondary storage systems are broken if the restored Snapshot copy is older than the baseline Snapshot copy in the relationship.

#### **Storage-side full file system restore**

A storage-side full file system restore is performed when a volume restore cannot be performed, but the entire files system can be restored on the storage system.

When a storage-side file system restore is performed, the following occurs:

- In a SAN environment, all the LUNs used by the file system (and underlying volume group if any) are restored on the storage system.
- In a NAS environment, every file in the file system is restored on the storage system.

For NAS environments, this restore mechanism does not provide additional benefit over storage side file restore.

When a storage-side file system restore is performed, the following occurs, depending on the storage location:

- When SnapManager restores from primary storage systems, the LUNs (SAN)or files (NAS) are restored in place via SFSR.
- When SnapManager restores from secondary storage systems, the LUNs (SAN)or files (NAS) are copied from secondary storage systems back to the primary storage system over the network.

Because the file system is fully restored, files that are not part of the backup are reverted as well. An override is required if files, which are not part of the restore, exist in the file system that is being restored.

#### **Storage-side file restore**

A storage-side file restore is sometimes performed when a storage-side file system restore cannot be performed. In a storage-side file restore, individual files within a file system are restored directly on the storage systems.

This type of restore can be performed only in NFS environments or in certain cases in ASM environments.

When a storage-side file restore is performed, the following occurs:

- When SnapManager restores NFS files from primary storage systems, the individual files are restored in place by using SFSR.
- When SnapManager restores NFS files from secondary storage systems, the individual files are copied back to the primary storage system over the storage network.

#### **Host-side file restore**

A host-side file copy restore is used as a last resort in SAN environments when fast restore, storage side file system restore, and storage side file restore cannot be performed.

A host-side file copy restore involves the following tasks:

- Cloning the storage
- Connecting the cloned storage to the host
- Copying files out of the clone file systems back into the active file systems
- Disconnecting the clone storage from the host
- Deleting the clone storage

When restoring from the secondary storage, SnapManager first attempts to restore data directly from the secondary storage system to the primary storage system (without involving the host). If SnapManager cannot perform this type of restore (for example, if files not part of the restore exist in a file system), then SnapManager will perform host-side file copy restore. SnapManager has two methods of performing a hostside file copy restore from the secondary storage. The method SnapManager selects is configured in the smsap.config file.

- Direct: SnapManager clones the data on the secondary storage, mounts the cloned data from the secondary storage system to the host, and then copies data out of the clone into the active environment. This is the default secondary access policy.
- Indirect: SnapManager first copies the data to a temporary volume on the primary storage, then mounts the data from the temporary volume to the host, and then copies data out of the temporary volume into the active environment. This secondary access policy should be used only if the host does not have direct access to the secondary storage system. Restores using this method take twice as long as the direct secondary access policy because two copies of the data are made.

The decision whether to use the direct or indirect method is controlled by the value of the restore.secondaryAccessPolicy parameter in the smsap.config configuration file. The default is direct.

### **Guidelines for when you can use fast restore**

Specific rules apply for using fast restore to achieve optimal restore performance. In some cases, you cannot use fast restore.

To achieve optimal restore performance (volume restore or full disk group restore), you must adhere to the following rules:

- Only complete restores of full backups are eligible for fast restore.
- Only data files are eligible for fast restore.
- Data files must be the only files in a volume to be eligible for fast restore.

Although temporary data files can reside in the volume, control files, logs, pfiles, or other files must reside on a separate volume from the data files. You must set up an Oracle database with data files on a separate volume from control files, archived logs, and online log files.

- Data files for only one database must be present in the volume.
- Multiple file systems can be used, but the files in those file systems must be data files for only one database.
- SAP requires a slightly different file layout.

The "General layout and configuration" section contains details.

• If BRRESTORE is used to restore the database, fast restore is used with the fast parameter in the backup utility parameter file.

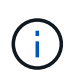

To check whether a previously created backup is restorable by using fast restore, you can use the -preview option of the smsap backup restore command.

The fast restore process cannot be used in the following cases:

- On partial backups
- On backups from the secondary storage if the backup also exists on the primary storage

You cannot restore these using the file-based or volume-based restore.

• On backups protected with SnapVault

The fast restore process cannot be used for backups that were created earlier than the last protected backup. However, you can use the fast restore process for backups created after the last protected backup. For example, consider backups A, B, and C. B is the last backup to transfer to secondary storage by using SnapVault. You can fast restore B and C, but you cannot fast restore A because it was created earlier than the last protected backup. SnapVault needs a baseline SnapVault to compute the time difference and send to the secondary storage the next time a backup is transferred to the secondary storage. The last protected backup acts as the baseline Snapshot copy. Therefore, using the fast restore process prevents SnapVault from being able to recognize the baseline.

• FlexClones or LUN clones that use Snapshot copies that were created after the Snapshot copy to which the volume is being reverted

For example, the clones can be the result of a later backup that is being mounted or being cloned by SnapManager.

• LUNs that are not part of the active SnapDrive Snapshot copy

You cannot perform a fast restore along with other types of restores for the same backup. For example, if one data volume can be restored by using the fast restore process but another data volume cannot, neither is restored by using the fast restore process. You can choose a file-based restore in this case.

Additionally, you should consider the following points about database restores:

- SnapManager never restores archive logs or redo logs but mounts the backup of archive log files and uses them for recovery.
- SnapManager never restores control files by using volume restore.
- If you want to restore control files and data files, SnapManager performs the restore in two steps.

SnapManager restores the control files first and then the data files.

• If SnapManager finds temporary files in the same volume as the standard tablespace files, you do not need to issue an override to perform a volume-level restore.

After a volume restore, the TEMP tablespace is brought back online.

Both SnapManager for SAP and the BACKINT interface use the same logic when determining which restore mechanism can be used. All restore methods can be used whether the backup was taken with SnapManager for SAP or the BACKINT interface, and whether the restore is performed via SnapManager for SAP or the BACKINT interface.

#### **Related information**

[Documentation on the NetApp Support Site: mysupport.netapp.com](http://mysupport.netapp.com/)

#### **Advantages and disadvantages of using fast restore**

# DBAs should be aware of the advantages and disadvantages of using volume-based fast restores.

Restoring database backups using fast restores provides the following advantages:

- Volume-based restores reduce the time needed to restore backups.
- SnapManager provides fast restore eligibility checks. SnapManager analyzes the database backup and displays information about whether it can perform the volume-based restore.
- You can preview the restore operation and decide whether to continue with the recommended path or override the recommendation with your selected process.

Restoring database backups using fast restores has the following disadvantages:

- The entire file system is reverted, including files that were not considered part of the backup. Other files, file systems, or LUNs on the volume will also be reverted.
- SnapManager removes all Snapshot copies that were taken after the Snapshot you are reverting to. In effect, you lose the history after the Snapshot copy date. For example, you cannot restore Tuesday's backup if you already restored Monday's backup.

You can avoid the disadvantages by following these recommendations:

- Optimize the database layout according to best practices.
- Protect backups to secondary storage. However, if you delete Snapshot copies from primary storage, you cannot use fast restores to restore them from secondary storage.

### **Fast restore eligibility checks**

When you choose to perform a fast restore of a backup, SnapManager first performs an eligibility check to determine whether the fast restore process can be used.

SnapManager provides the following types of checks:

- Mandatory checks: SnapManager can perform the fast restore process only if all the conditions under this check pass.
- Overridable checks: If the conditions under this check fail, administrators can override the check to force a fast restore process. However, you must override these checks with caution.

The following table lists issues that you might encounter and indicates whether the fast restore eligibility check can be overridden:

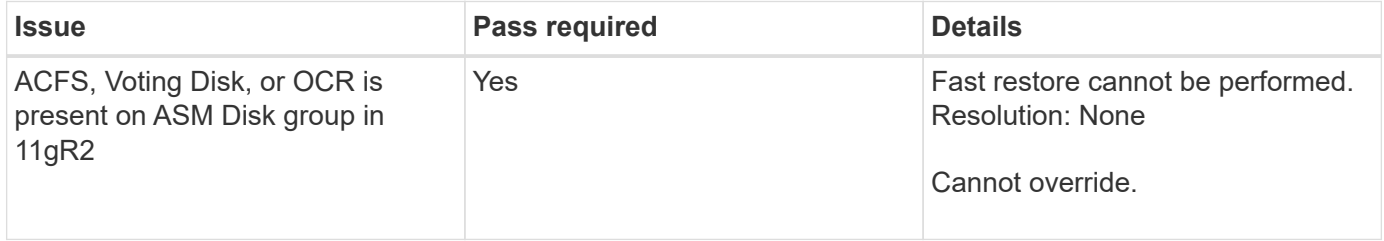

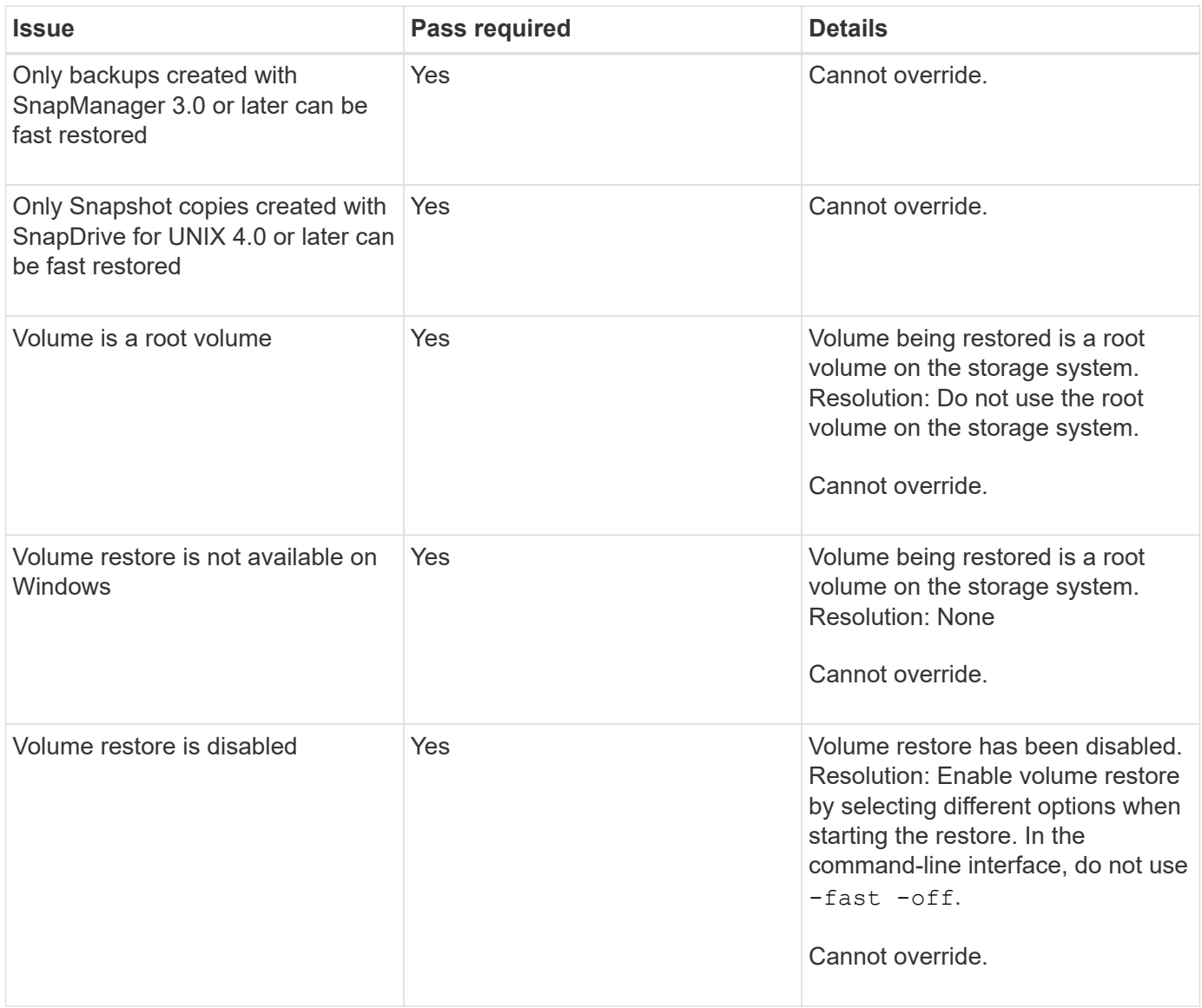

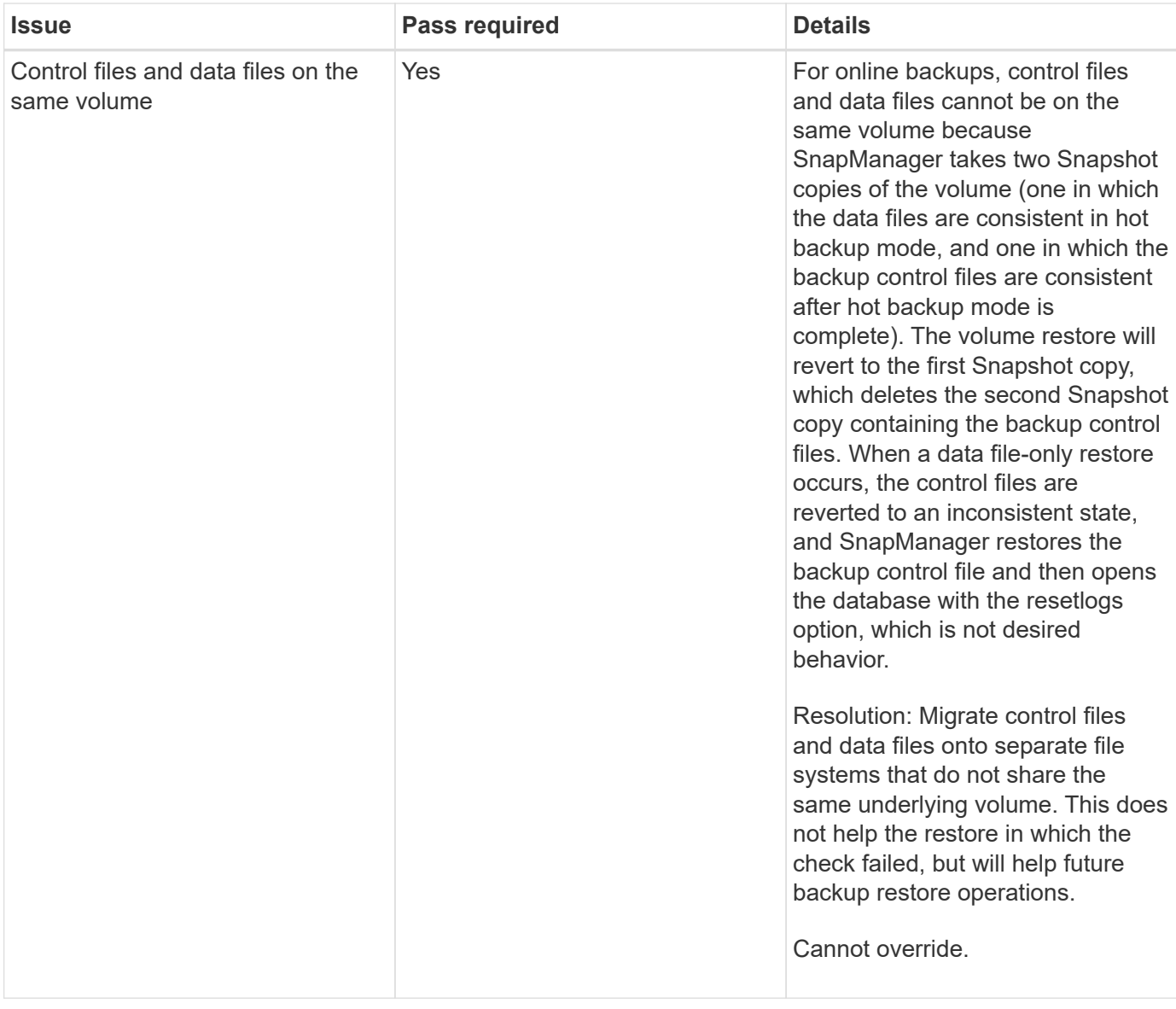

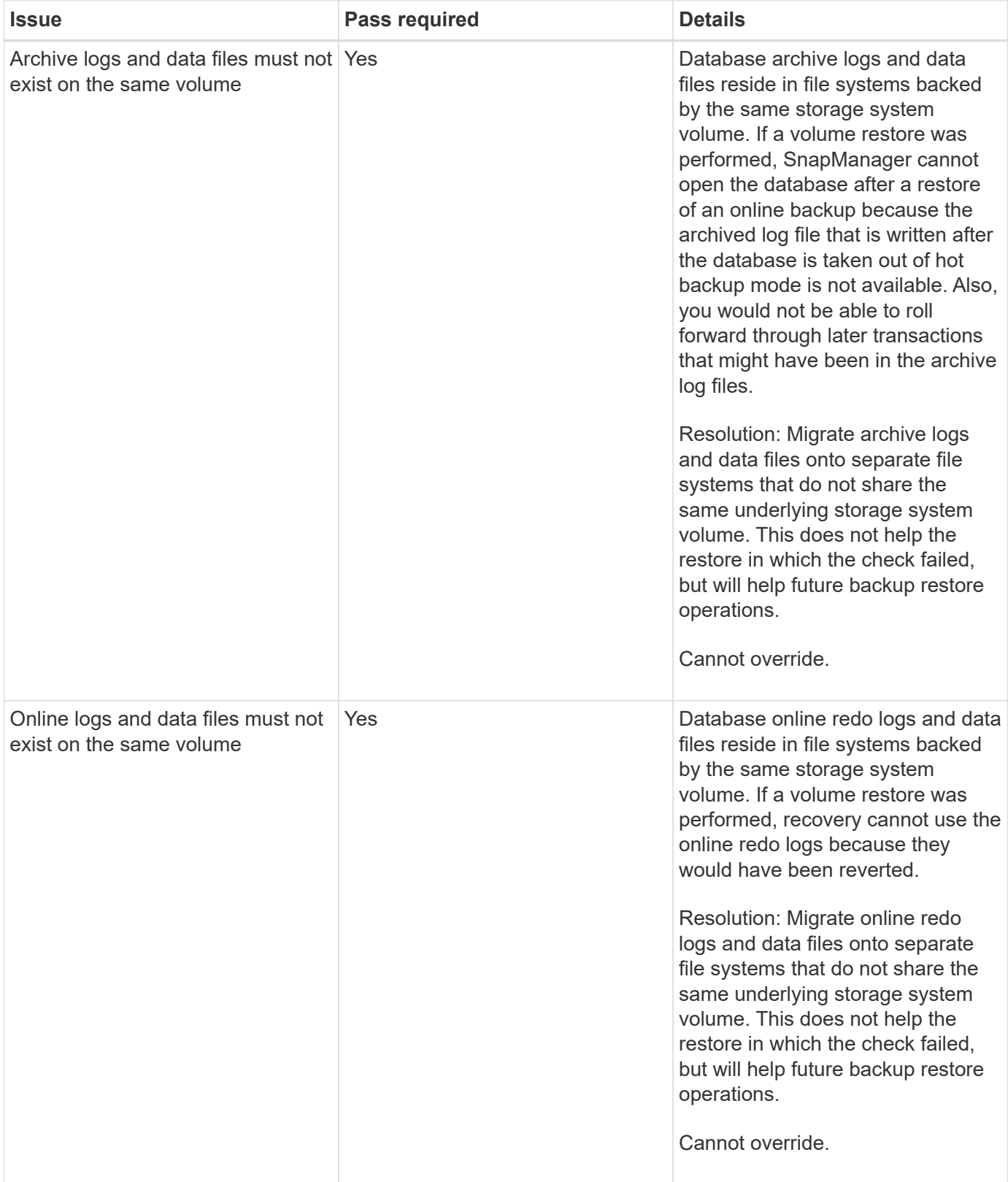

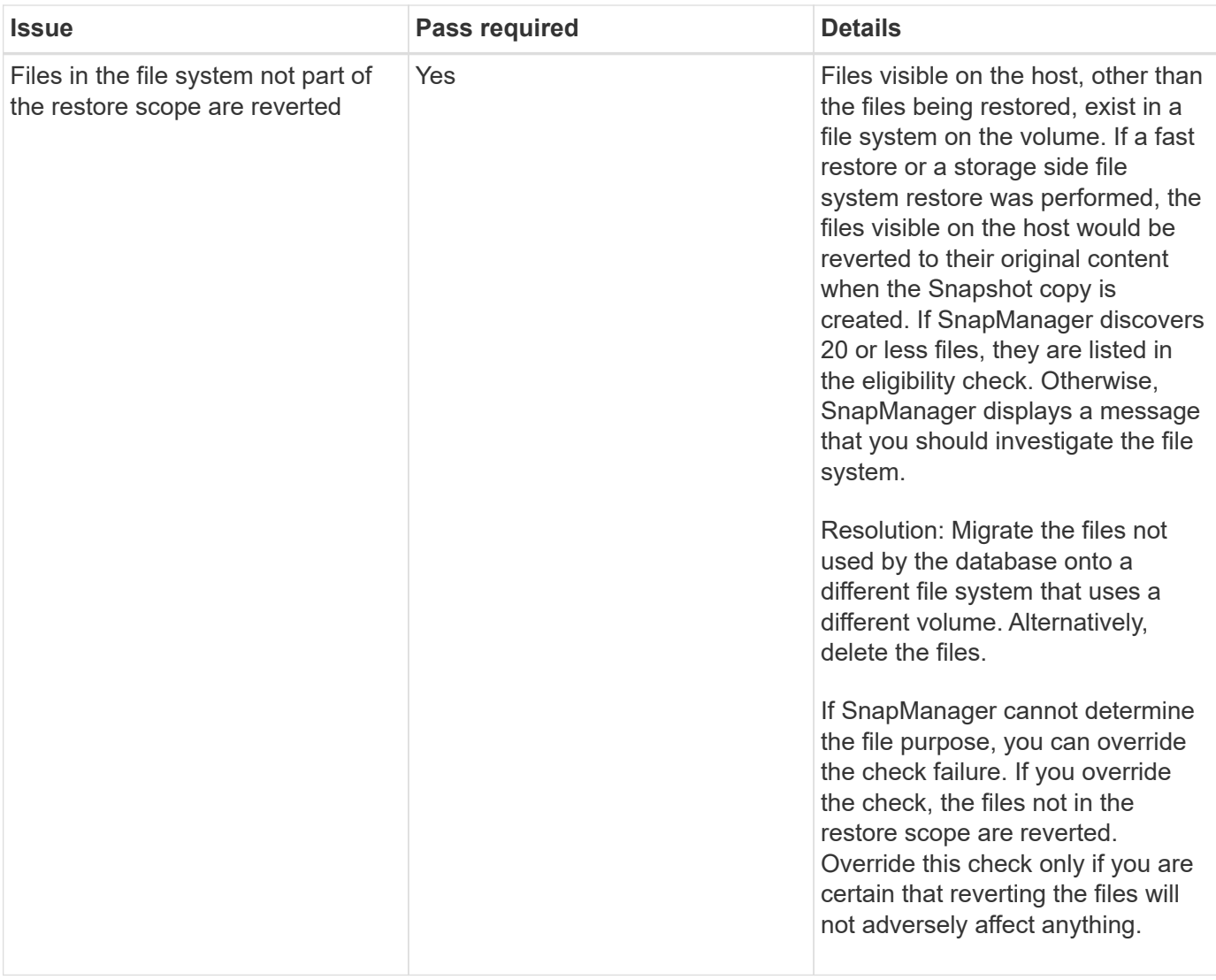

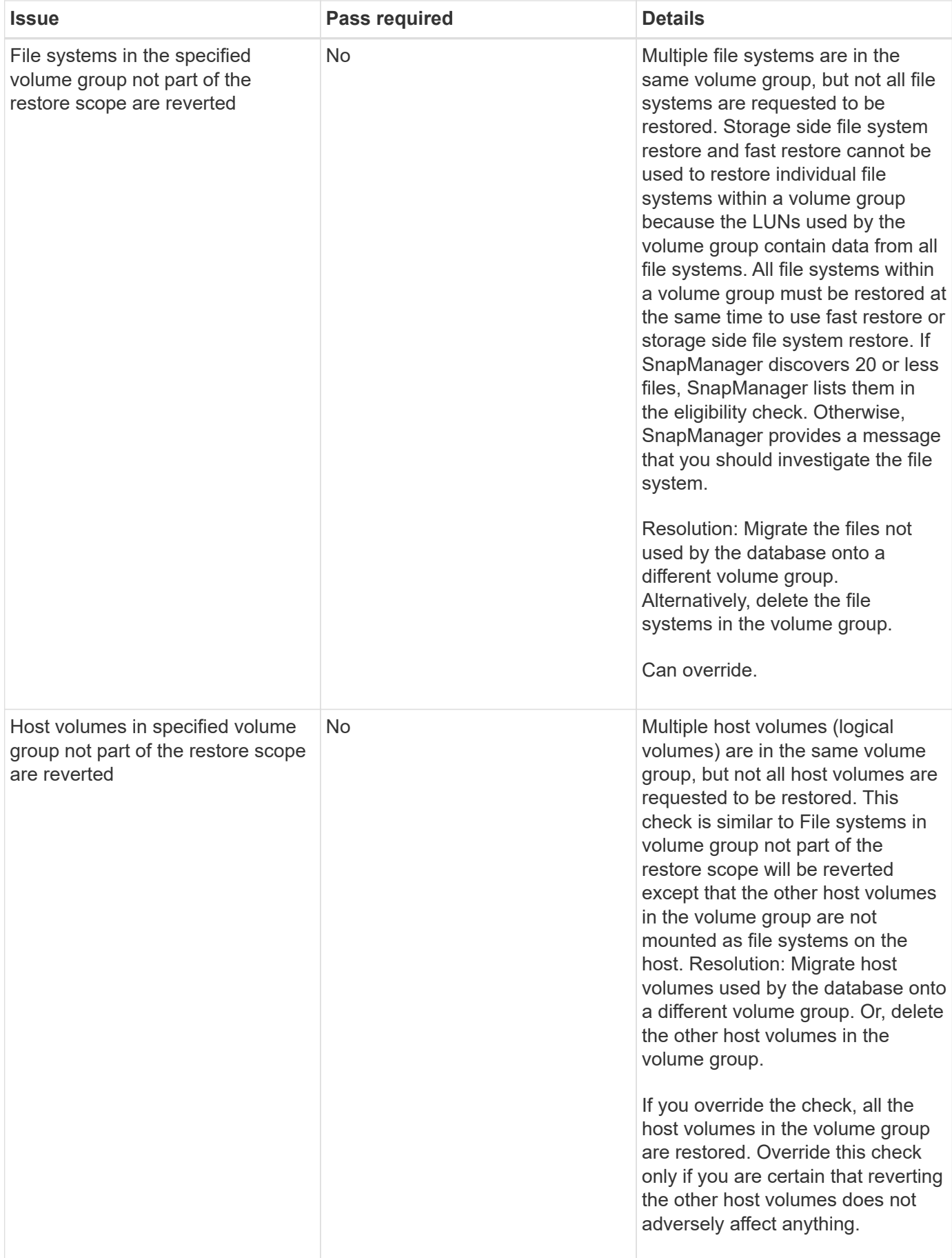

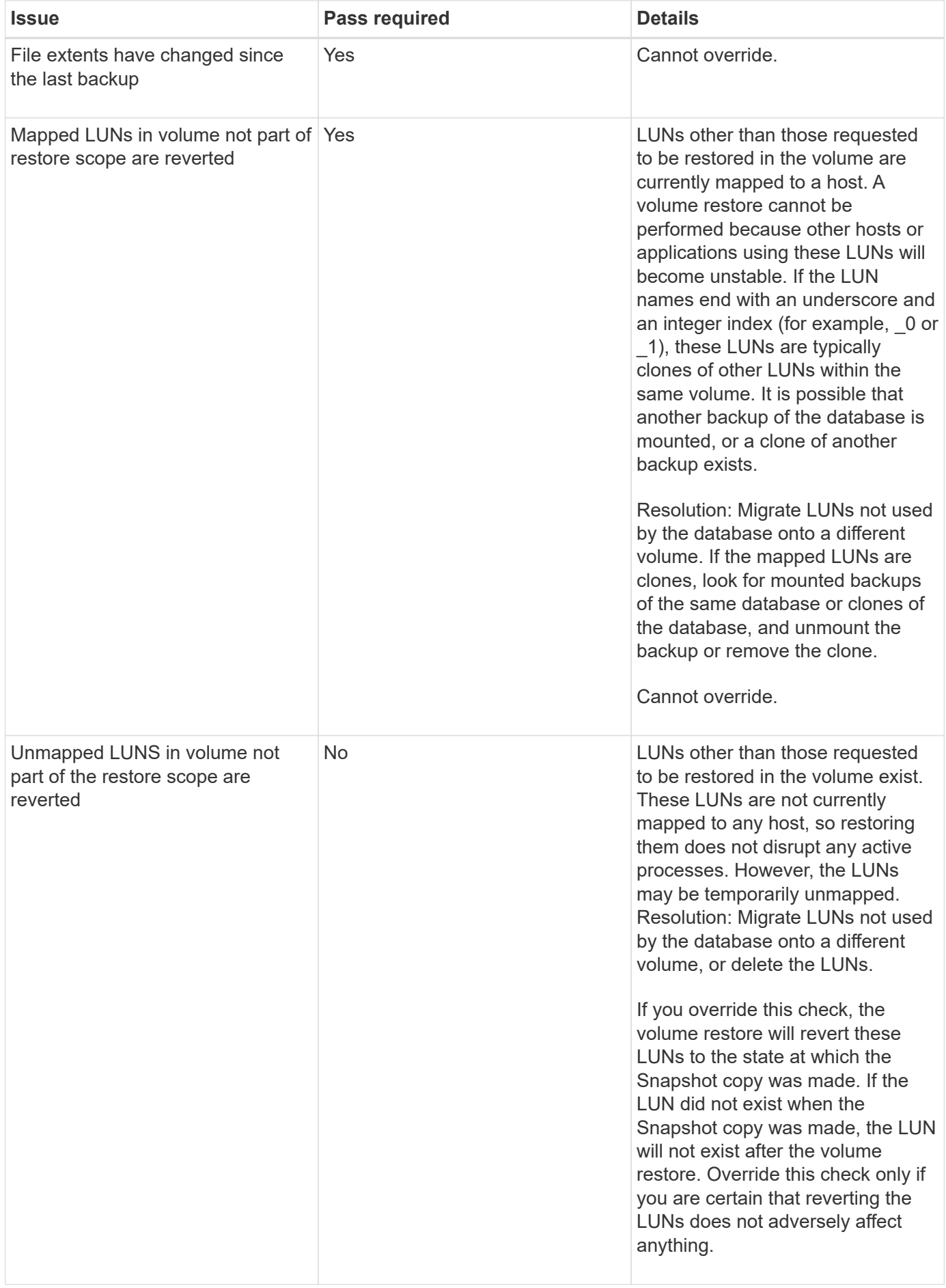

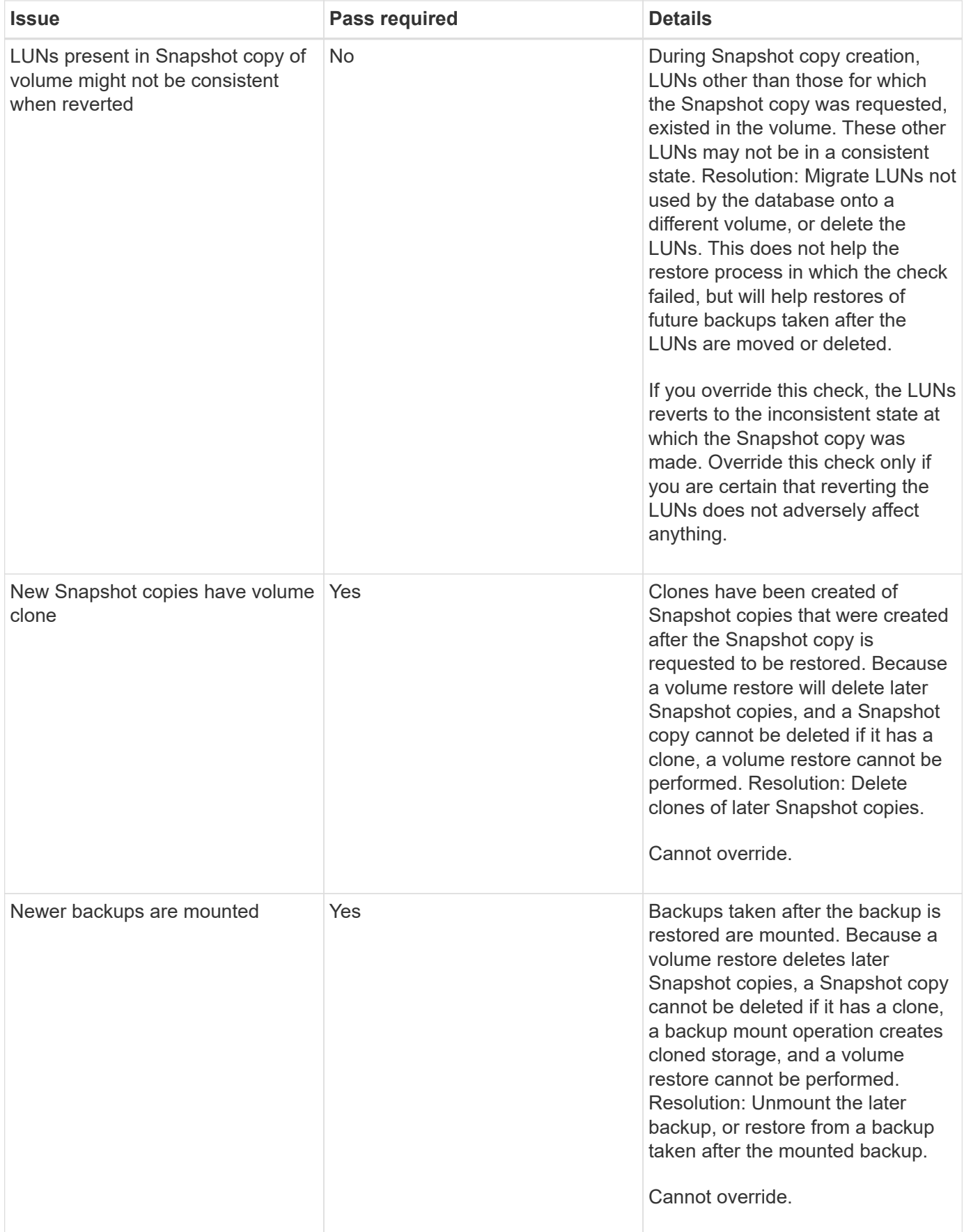

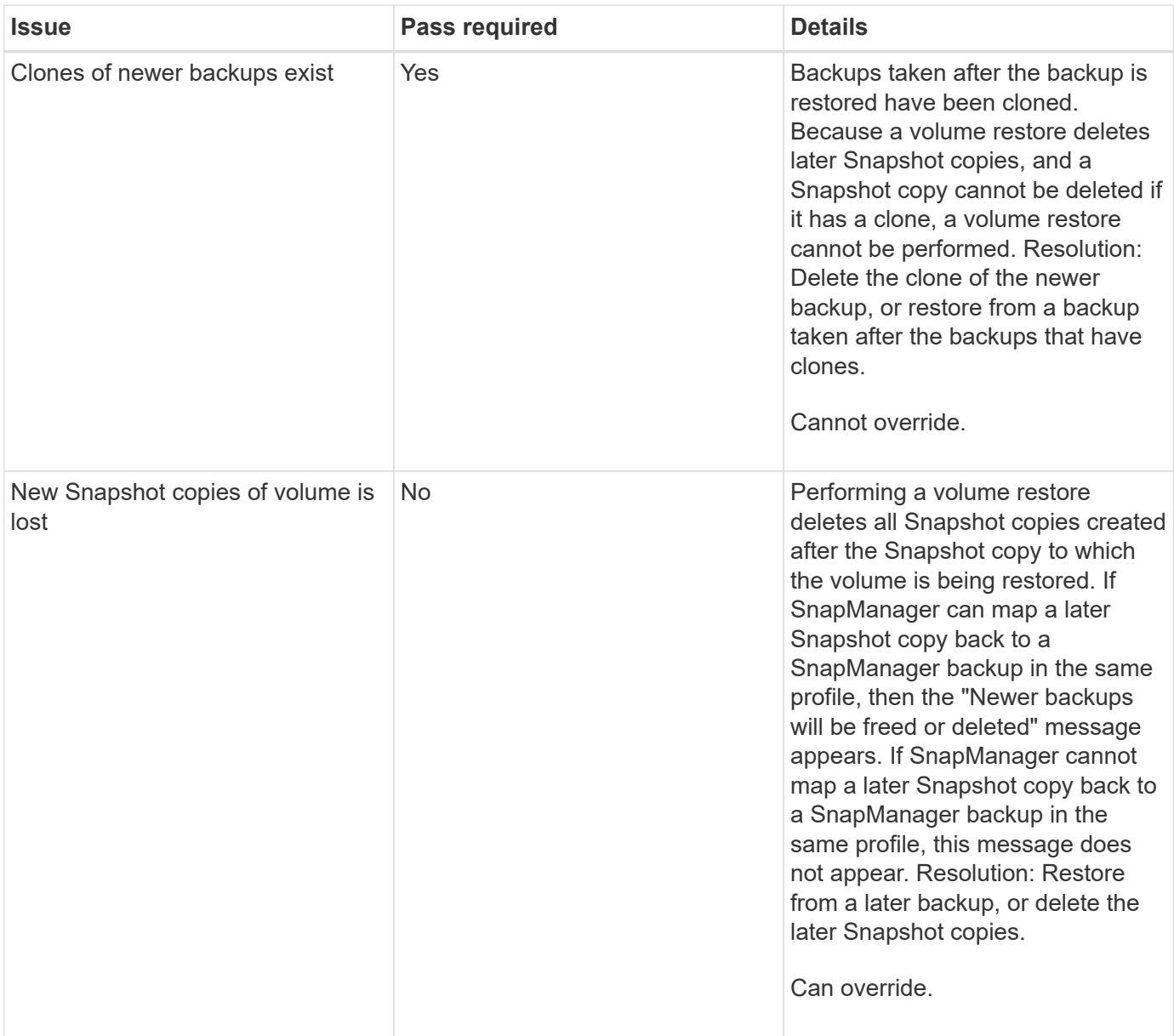

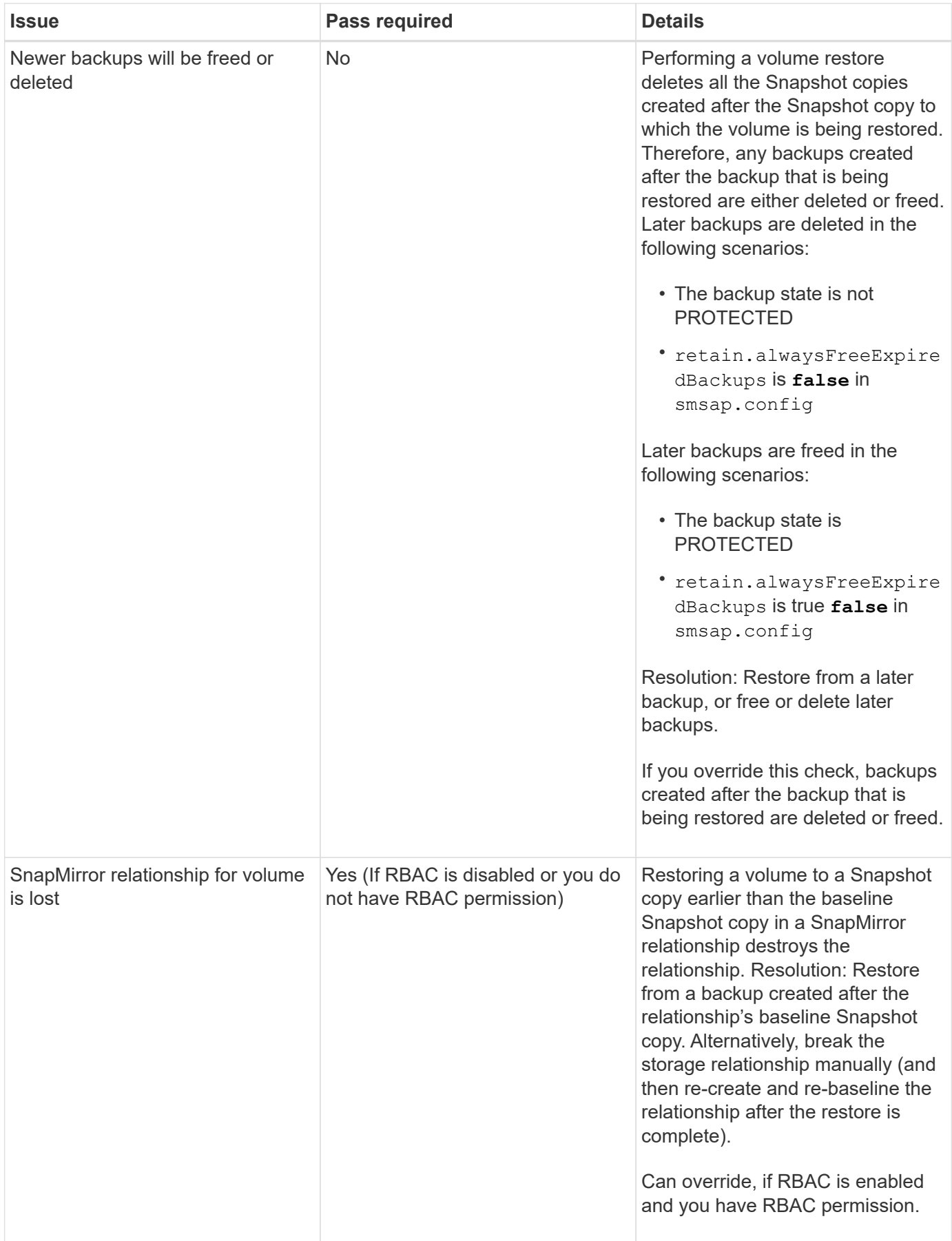
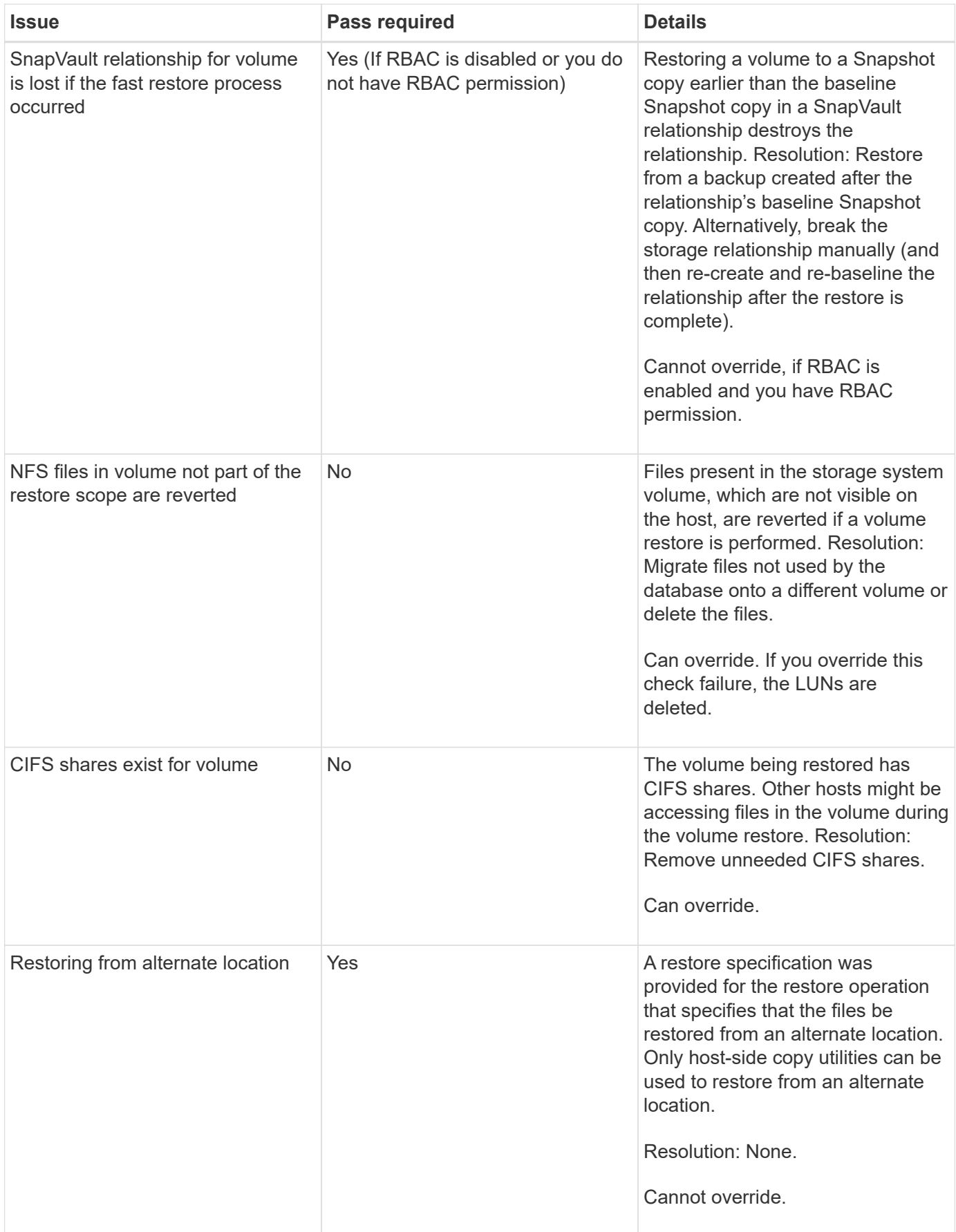

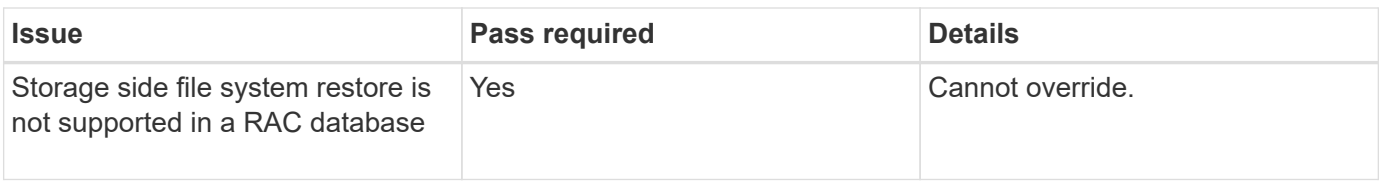

# **Backup recovery**

In SnapManager, you must perform the restore and recover operations at the same time. You cannot perform a restore operation and then perform a SnapManager recover operation later.

In SnapManager 3.2 or earlier, you can either use SnapManager to restore and recover the backup or use SnapManager to restore the backup and use another tool, such as Oracle Recovery Manager (RMAN), to recover the data. Because SnapManager can register its backups with RMAN, you can use RMAN to restore and recover the database at finer granularities such as blocks. This integration combines the benefits of speed and space efficiency of Snapshot copies with the fine level of control for restoring using RMAN.

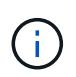

You must recover a database before you can use it. You can use any tool or script to recover a database.

Starting from SnapManager 3.2 for SAP, SnapManager enables the restore of database backups automatically by using the archive log backups. Even when the archive log backups are available in the external location, SnapManager uses the archive log backups from the external location to restore the database backups.

If new data files are added to the database, Oracle recommends that you take a new backup immediately. Also, if you restore a backup taken before the new data files were added and attempt to recover to a point after the new data files were added, the automatic Oracle recovery process might fail, because it is unable to create data files. See the Oracle documentation for the process for recovering data files added after a backup.

# **Database state needed for the restore process**

The state of the database that is to be restored depends on the type of restore process that you want to perform and the type of files that are to be included.

The following table lists the state in which the database should be depending on the restore option selected and the type of files you want to include in the restore:

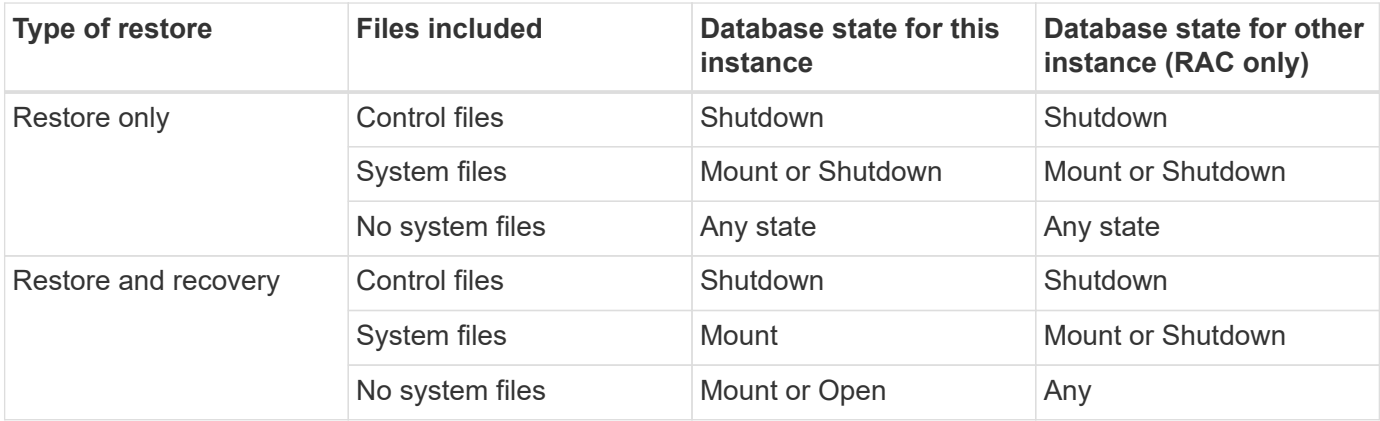

The database state required by SnapManager for a restore operation depends on the type of restore being performed (complete, partial, or control files). SnapManager does not transition the database to a lower state (for example, from Open to Mount) unless the force option is specified.

SnapManager for SAP does not verify whether SAP is running. SnapManager for SAP waits for a timeout to elapse and then shuts down the database, which can add an hour of additional restore time.

# **What restore preview plans are**

SnapManager provides restore plans before and after a restore operation is completed. The restore plans are used to preview, review, and analyze regarding different restore methods.

### **Structure of the restore plan**

The restore plan consists of the following two sections:

- Preview/Review: This section describes how SnapManager will restore (or has restored) each file.
- Analysis: This section describes why some restore mechanisms were not used during the restore operation.

#### **The Preview/Review section**

This section shows how each file will be or has been restored. When you view the restore plan before a restore operation, it is called a preview. When you view it after a restore operation is completed, it is called a review.

The following preview example shows that the files are restored using fast volume-based restore, storage-side file system restore, and storage-side system restore methods. To determine why all the files would not be restored by using the same restore method, see the Analysis section.

```
Preview:
The following files will be restored completely via: fast restore
+DG1/rac6/users.dbf
The following files will be restored completely via: storage side file
system restore
+DG2/rac6/sysaux.dbf
+DG2/rac6/system.dbf
The following files will be restored completely via: storage side system
restore
+DG2/rac6/undotbs1.dbf
+DG2/rac6/undotbs2.dbf
```
Each restore method has one subsection that contains information about the files that can be restored using that restore method. The subsections are ordered according to decreasing levels of storage method efficiency. In the example above, the fast restore method is more efficient than the storage file system restore method and so is displayed first.

It is possible for one file to be restored by multiple restore methods. Multiple restore methods are used when the underlying logical unit numbers (LUNs) used for a file system are spread among different storage system volumes and some volumes are eligible for volume restore, while others are not. If multiple restore methods are used to restore the same file, the preview section will be similar to the following:

```
The following files will be restored via a combination of:
[fast restore, storage side file system restore. storage side system
restore]
```
#### **The Analysis section**

The Analysis section presents the reasons why some restore mechanisms will not be or were not used. You can use this information to determine what is required to enable more efficient restore mechanisms.

The following example shows an Analysis section:

```
Analysis:
The following reasons prevent certain files from being
restored completely via: fast restore
     * LUNs present in snapshot of volume fas960:
          /vol/rac_6_asm_disks may not be consistent when reverted:
          [fas960:/vol/rac6_asm_disks/DG4D1.lun]
     Mapped LUNs in volume fas960:/vol/rac 6 asm_disks
          not part of the restore scope will be reverted: [DG4D1.lun]
Files to restore:
       +DG2/rac6/sysaux.dbf
       +DG2/rac6/system.dbf
       +DG2/rac6/undotbs1.dbf
       +DG2/rac6/undotbs2.dbf
* Reasons denoted with an asterisk (*) are overridable.
```
In the example, the first failure is overridable by using  $-fast -override$  from the command-line interface (CLI), or by selecting **Override** in the graphical user interface (GUI). The second failure about mapped LUNs in the volume is mandatory and not overridable.

You can resolve checks by doing the following:

- To resolve a mandatory check failure, change the environment so that the check will pass.
- To resolve an overridable check failure, you can change the environment, or override the check.

However, you must be careful because overriding the check can result in undesired consequences.

# **Preview backup restore information**

You can preview information about a backup restore process before it occurs to see information about restore eligibility that SnapManager for SAP found on your backup. SnapManager analyzes data on your backup to determine whether the restore process can be completed successfully.

# **About this task**

The restore preview provides the following information:

- Which restore mechanism (fast restore,storage-side file system restore, storage-side file restore, or hostside file copy restore) can be used to restore each file.
- Why more efficient mechanisms were not used to restore each file, when you specify the -verbose option.

If you specify the -preview option in the backup restore command, SnapManager does not restore anything, but lists the files to be restored and indicates how they will be restored.

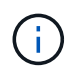

You can preview all types of restore mechanisms. The preview shows information about up to 20 files.

### **Steps**

1. Enter the following command:

```
smsap backup restore -profile profile_name -label label -complete -preview
-verbose
```
### **Example**

For example, enter:

```
smsap backup restore -profile targetdb1 prof1
      -label full bkup sales nov 08 -complete -preview -verbose
```
The following example shows some files being restored by using the host-side file copy restore process and also explains why some files cannot be restored by using the fast restore option. If you specify the -verbose option, SnapManager displays a preview section and an analysis section that explains why each file cannot be restored via the fast restore process.

```
PREVIEW:
The following files will be restored via host side file copy restore:
+DG2/sid/datafile10.dbf
+DG2/sid/datafile11.dbf
ANALYSIS:
The following reasons prevent certain files from being restored via fast
restore:
Reasons:
  Newer snapshots of /vol/volume2 have volume clones: SNAP_1
*Newer backups will be freed: nightly2, nightly3
Files to Restore:
/mnt/systemB/volume2/system.dbf
/mnt/systemB/volume2/users.dbf
/mnt/systemB/volume2/sysaux.dbf
/mnt/systemB/volume2/datafile04.dbf
/mnt/systemB/volume2/datafile05.dbf
The following reasons prevent certain files from being restored via fast
restore:
Reasons:
* Newer snapshots of /vol/adm_disks will be lost: ADM_SNAP_5
* Luns present which were created after snapshot SNAP_0 was created:
/vol/adm_disks/disk5.lun
* Files not part of the restore scope will be reverted in file system:
+DG2Files Not in Restore Scope: +DG2/someothersid/data01.dbf
+DG2/someothersid/data02.dbf
Files to Restore:
+DG2/sid/datafile08.dbf +DG2/sid/datafile09.dbf
+DG2/sid/datafile10.dbf +DG2/sid/datafile11.dbf
* Reasons denoted with an asterisk (*) are overridable.
```
- 2. Review any reasons why other restore processes cannot be used.
- 3. Begin the restore operation without the -preview option, if only reasons that are overridable are displayed.

You can still override non-mandatory checks.

# **Restore backups by using fast restore**

You can force SnapManager for SAP to use the volume-based SnapRestore process rather than other restore processes, if all mandatory fast restore eligibility conditions are met.

# **About this task**

You can use the backup restore command with -fast:

#### **backup restore -fast [require | override | fallback | off]**

You can use the -fast option only if you want to perform a complete restore of a full backup. The -fast option includes the following parameters:

• require: Enables you to perform a volume restore, if all mandatory restore eligibility conditions are met and no overridable checks are found.

If you specify the -fast option, but do not specify any parameter for -fast, SnapManager uses the -require parameter as a default.

- override: Enables you to override non-mandatory eligibility checks and perform the volume-based fast restore.
- fallback: Enables you to restore the database using any method that SnapManager determines.

If you do not specify -fast, SnapManager uses the -fallback parameter as the default.

• off: Enables you to avoid the time required to perform all the eligibility checks, to perform a file-based restore process rather than the fast restore process.

If the backup does not pass the mandatory eligibility checks, the fast restore cannot complete successfully.

SnapManager performs volume-based fast restores in UNIX-based environments only; SnapManager does not perform fast restores in the Windows environment.

While performing VBSR on the data file backup, if the data files and the archive log files are present in the same volume and if the archive log files are not present in the active file system, the restore and recovery of the database succeeds. However, the future archive log Snapshots are deleted as a part of the VBSR resulting in a stale entry of the archive log backup in the repository.

#### **Steps**

1. Enter the following command:

### **smsap backup restore -profile** *profile\_name* **-label** *label* **-complete-fast require-verbose**

#### **Example**

```
smsap backup restore -profile targetdb1 prof1
      -label full bkup sales nov 08 -complete -fast require -verbose
```
- 2. Review the fast restore eligibility checks.
- 3. If the eligibility check determines that no mandatory checks failed, if certain conditions can be overridden, and if you want to continue with the restore process, enter the following command:

# **Restore backups by using Single File SnapRestore**

You can restore the backups by using the Single File SnapRestore (SFSR) method.

### **Steps**

- 1. Create a profile from the SnapManager graphical user interface (GUI).
- 2. Back up the database by using the GUI.
- 3. Unlink the Oracle and Network File System (NFS) service groups from the cluster service groups and freeze them.
- 4. Ensure that Secure Shell (SSH) is configured between the hosts and SnapDrive for UNIX by setting *#secure-communication-among-cluster-nodes* to **on** in the snapdrive.conf file.
- 5. From the SnapManager GUI, perform full backup restore and recovery by using --alllogs.
- 6. Unfreeze the service groups and link them back to the cluster service group.

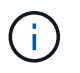

This configuration is applicable only when you use SnapDrive 4.1.1 D2 for UNIX and SnapDrive 4.2 for UNIX.

If one restore operation is followed by another restore operation, then there is a possibility that the creation of the backup Snapshot copy fails. If you run successive restore operations within the specified time in which the SFSR can complete, then SnapManager for SAP will encounter Snapshot copy creation errors.

To prevent Snapshot copy creation errors, ensure that restore operations are performed after the time period during which SFSR is in progress.

To achieve this, check the LUN clone split process status by entering the following command from the storage system command-line interface (CLI):

### **rsh** *filernname* **lun clone split status** *lun-name*

```
Sample Output:
/vol/delaware_760gb/lun700gb (64% complete)..
```
Volume-based SnapRestore (VBSR) is not supported on Solaris hosts running Veritas stack with SFRAC and VCS environment.

# **Restore backups on primary storage**

You can use the backup restore command to restore a database backup on primary storage.

# **About this task**

ĴΓ.

SnapManager attempts to perform a volume-based, fast restore by default and provides eligibility check information. You can override some eligibility checks, if needed. If you are certain that a backup cannot be performed by using a fast restore, you can disable the fast restore eligibility check and perform a file-based restore.

You can use the backup restore command options to specify whether SnapManager should restore all or part of the backup. SnapManager also allows you to restore control files along with the data files or tablespaces from the backups in a single user operation. You can include -controlfiles with -complete to restore control files along with tablespaces and data files.

You can select one of the following options to restore the backup:

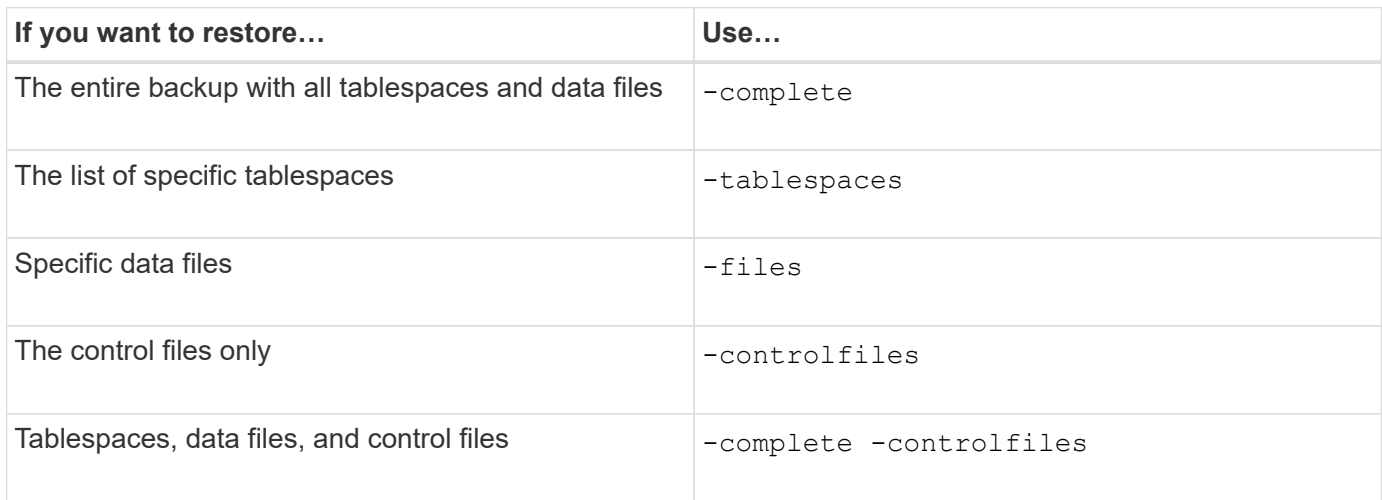

You can also restore the backup from an alternate location by specifying -restorespec.

If you include -recover, you can recover the database to:

- The last transaction that occurred in the database (all logs)
- A specific date and time
- A specific Oracle System Change Number (SCN)
- The time of the backup (no logs)
- Restore only

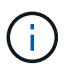

Both date and time recovery and the SCN recovery are point-in-time recoveries.

SnapManager (3.2 or later) provides the ability to recover the restored database backups automatically by using the archive log files. Even if the archive log files are available in the external location, if you specify the -recover-from-location option, SnapManager uses the archive log files from the external location to recover the restored database backups.

SnapManager provides the external location to Oracle. But, Oracle does not identify the files from the external destination. This behavior is noticed in flash recovery area destination. These are issues with Oracle and the workaround is to always have backup of archive log files in such database layouts.

If any inconsistent SCN or date is provided, then recovery will stop at the last consistent point recovered with the error message Recovery succeeded, but insufficient. You have to manually perform recovery to a consistent state.

For recovery when no logs are applied, SnapManager recovers until the last SCN of the last archive log file created during the backup. If the database is consistent until this SCN, then the database will be opened successfully. If the database is not consistent at this point, SnapManager still attempts to open the database, which will be opened successfully, if the database is already consistent.

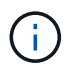

SnapManager does not support recovering the archive log-only backups.

If the archive log destinationon an NFS mount point, is not a Snapshot-capable storage, SnapManager enables you to recover the restored database backups using the profile. Before performing SnapManager operations on non-Snapshot-capable storage, you should add the destinations for archivedLogs.exclude in smsap.config.

You must ensure that you set the exclude parameter before creating a profile. Only after setting the exclude parameter in the SnapManager configuration file, the profile creation is successful.

If the backup is already mounted, SnapManager does not mount the backup again and uses the already mounted backup. If the backup is mounted by a different user, and if the current user does not have access to the previously mounted backup, other users have to provide the permissions. All the archive log files have read permissions for the groups owners; the current user might not get the permissions, if the backup is mounted by a different user group. The users can give permissions to the mounted archive log files manually and then retry the restore or recovery.

Recovering database backups in a Real Application Clusters (RAC) environment

During recovery of the database backups in a RAC environment, when the required archive log file is not found, Oracle requests for archive log files, and switches between different thread and change number in the RAC database. SnapManager for SAP tries to recover the database as a best effort. The successful recovery of the database backups in the RAC environment depends on the availability of the archive log files in the backups.

The recommended recovery mechanism for the RAC database is as follows:

- Ensure that all the archive log files are available in the backups or all the archive log files are available in the one external archive log destination.
- If multiple external archive log destinations are provided, you can provide overlap of the archive log files while specifying the external archive log destinations for all the threads.

For example, the external archive log location - I can have 1 to 100 archive log files, the external archive log location - II can have 98 to 200 archive log files, and the external archive log location - III can have 198 to 300 archive log files.

• While pruning the archive log files, instead of deleting all the archive log files, you can delete the archive log files until SCN or date so that the backups can have same archive log files.

You can specify the -dump option as an optional parameter to collect the dump files after the successful or failed restore operation.

### **Steps**

1. Enter the following command:

```
smsap backup restore -profile profile_name -label label -complete-recover
-alllogs [-recover-from-location path [,path2]]-dump-verbose
```
#### **Example**

smsap backup restore -profile targetdb1 prof1 -label full bkup sales nov 08 **complete -recover -alllogs -verbose**

2. To restore data for different scenarios, complete one of the following:

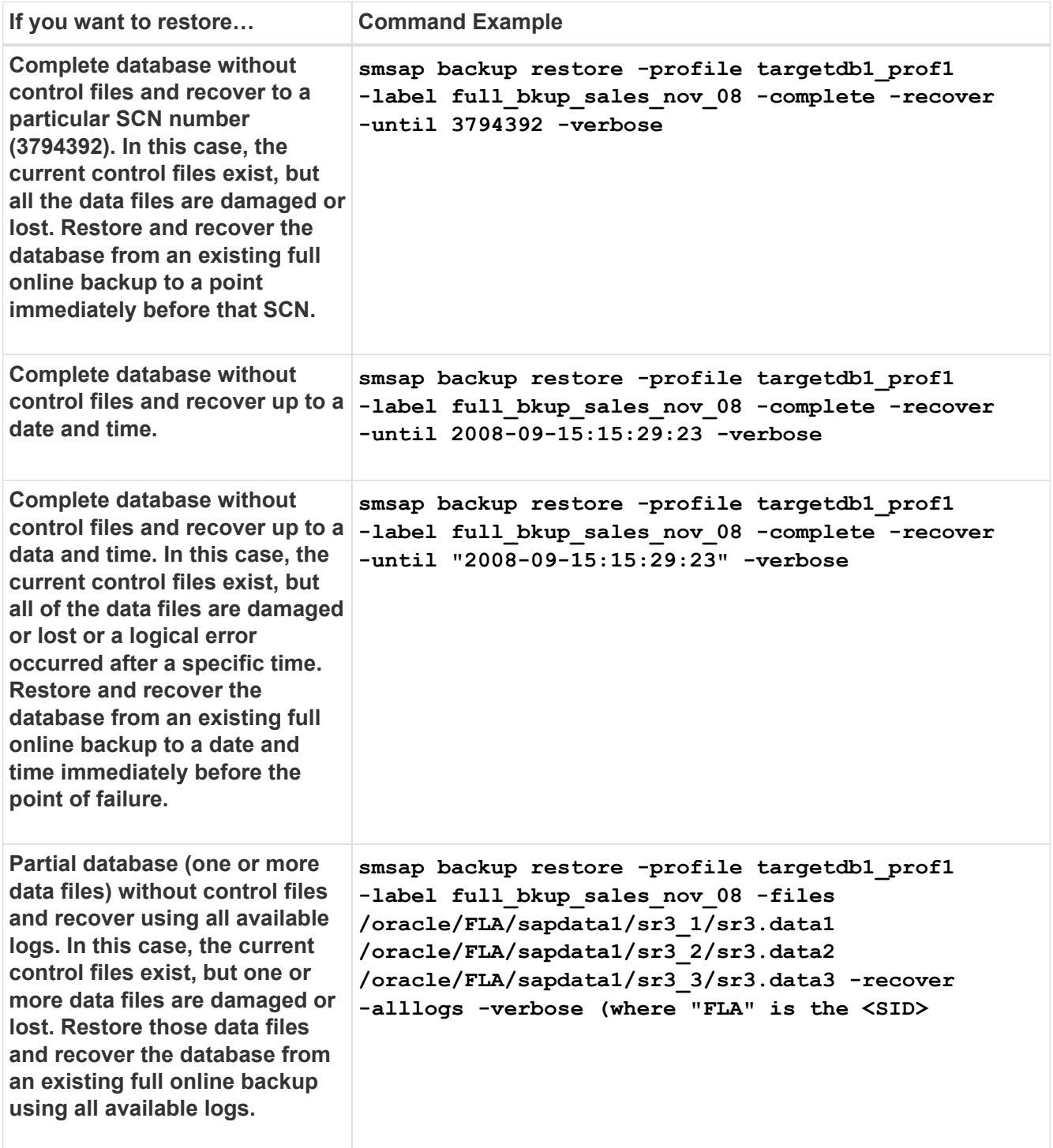

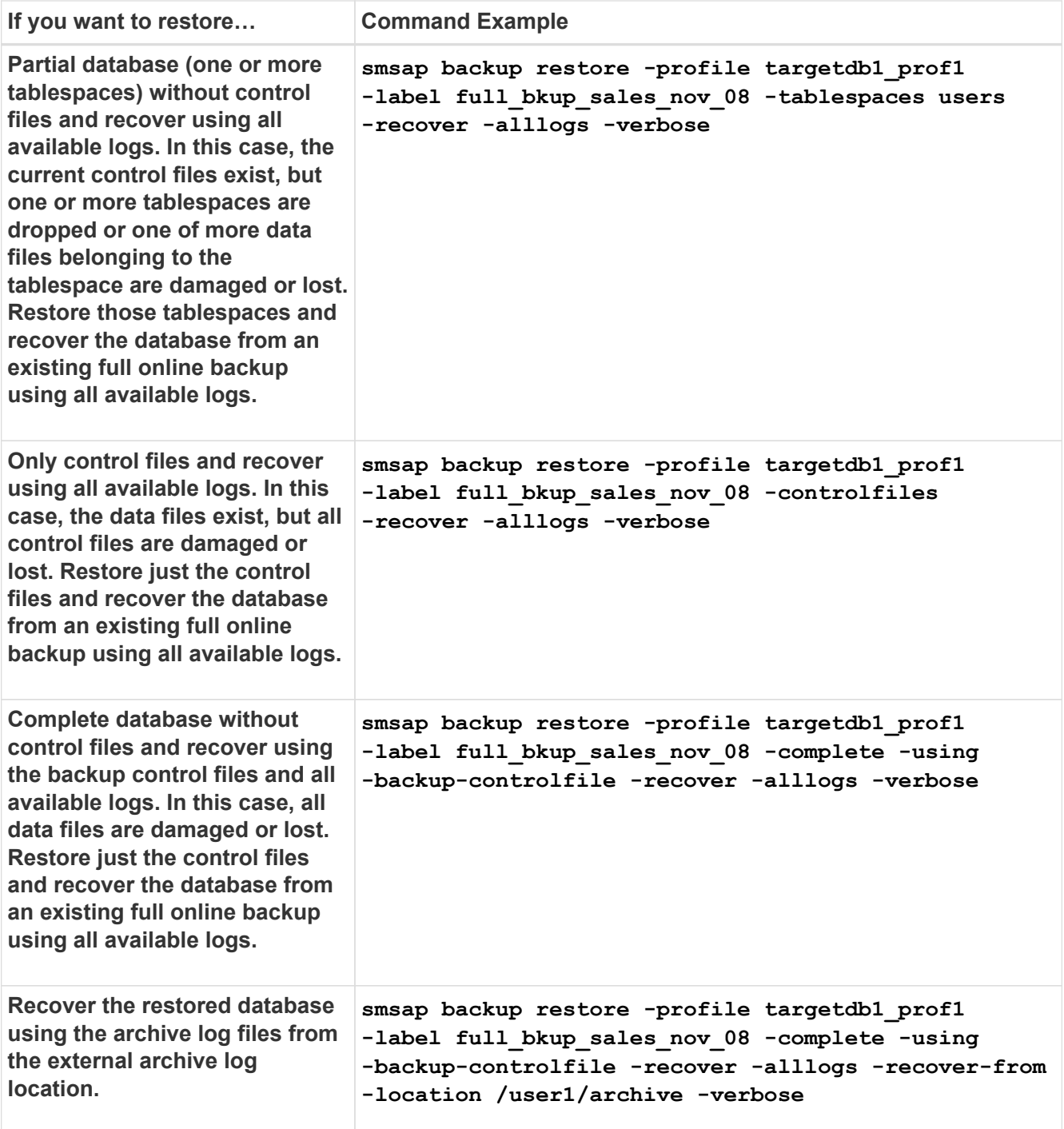

3. Review the fast restore eligibility checks.

### **Example**

Enter the following command:

```
smsap backup restore -profile targetdb1_prof1 -label full_bkup_sales_nov_08
-complete -recover -alllogs -recover-from-location /user1/archive -verbose
```
4. If the eligibility check displays that no mandatory checks failed and if certain conditions can be overridden, and if you want to continue with the restore process, enter the following:

#### **backup restore -fast override**

5. Specify external archive log locations by using the -recover-from-location option.

# **Restore files from an alternate location**

SnapManager enables you to restore data files and control files from a location other than that of the Snapshot copies in the original volume.

The original location is the location of the file on the active file system at the time of the backup. The alternate location is the location from which a file will be restored.

You can restore the following data from an alternate location:

- The data files from an intermediate file system to an active file system
- The blocks of data from an intermediate raw device into an active raw device

Recovery is automated by SnapManager. When recovering files from external locations, SnapManager uses the recovery automatic from location command.

SnapManager also uses Oracle Recovery Manager (RMAN) to recover files. The files to be recovered should be recognizable by Oracle. The file names should be in the default format. When recovering from flash recovery area, SnapManager provides the translated path to Oracle. Oracle though, does not recover from the flash recovery area because it cannot generate the correct file name. Ideally, flash recovery area is a destination that is intended to work with RMAN.

# **Restore backups from an alternate location overview**

To restore a database backup from an alternate location, use the following major steps, each of which is further described in this section.

- Do one of the following, depending on your database layout and what needs to be restored:
	- Restore the required data files from tape, SnapVault, SnapMirror, or any other media to any file system mounted on the database host.
	- Restore the required file system and mount it on the database host.
	- Connect to the required raw devices that exist in the local host.
- Create a restore specification Extensible Markup Language (XML) file that includes the mappings that SnapManager requires to restore from the alternate location to the original location. Save the file in a location that SnapManager can access.
- Use SnapManager to restore and recover the data using the restore specification XML file.

## **Restoration of the data from files**

Before you restore from an alternate location, you need to restore the necessary files from any storage media and restore the files from applications like SnapVault or SnapMirror to a file system mounted on the local host.

You can use the restore from an alternate location operation to copy the files from an alternate file system to an active file system.

You need to specify the alternate locations from which to restore the original files by creating a restore specification.

# **Restoration of data from the file system**

Before you restore data from an alternate location, you must restore the necessary file system and mount it on the local host.

You can invoke the restore operation from an alternate location to copy the files from alternate file systems to active file systems.

To perform this operation, you must specify the alternate mount points from which to restore the original mount points and the original Snapshot copy names by creating a restore specification file.

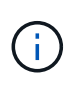

The Snapshot copy name is a necessary component because the same file system might be snapped multiple times in a single backup operation (for example, once for the data files and once for the log file).

#### **Restoration of the data from raw devices**

Before you restore from an alternate location, you need to connect to the necessary raw devices that exist on the local host.

You can invoke the restore from an alternate location operation to copy the blocks of data from alternate raw devices to active raw devices. To perform this operation, you need to specify the alternate raw device from which to restore the original raw device by creating a restore specification.

### **Create restore specifications**

The restore specification file is an XML file that contains the original and alternate locations from which the file can be restored. SnapManager uses this specification file to restore files from the specified location.

# **About this task**

You can create the restore specification file by using any text editor. You must use a .xml extension for the file.

### **Steps**

- 1. Open a text file.
- 2. Enter the following:

### **<restore-specification xmlns="http://www.netapp.com">**

3. Enter any file mapping information using the format shown in the following example:

```
<file-mapping>
      <original-location>/path/dbfilename.dbf</original-location>
      <alternate-location>/path/dbfilename1.dbf</alternate-location>
</file-mapping>
```
File mapping specifies where a file is restored from. The original location is the location of the file on the active file system at the time of backup. The alternate location is the location from where the file is restored.

4. Enter any mounted file system mapping information using the format shown in the example:

```
<mountpoint-mapping>
       <original-location>/path/db_name</original-location>
       <snapname>snapname</snapname>
       <alternate-location>/path/vaultlocation</alternate-location>
</mountpoint-mapping>
<mountpoint-mapping>
       <original-location>+DiskGroup_1</original-location>
       <snapname>snapname</snapname>
       <alternate-location>+DiskGroup_2</alternate-location>
</mountpoint-mapping>
```
Mountpoint refers to directory path  $/mnt/myfs/$ . The mountpoint mapping specifies the mountpoint from which the files are restored. The original location is the location of the mountpoint in the active file system at the time of backup. The alternate location is the mountpoint from which the files in the original location are restored. The *snapname* is the name of the Snapshot copy in which the original files were backed up.

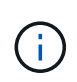

The Snapshot copy name is a necessary component because the same file system can be used multiple times in a single backup operation (for example, once for the data files and once for the logs).

5. Enter raw device mapping tags and locations using the format shown in the example:

```
<raw-device-mapping>
       <original-location>/path/raw_device_name</original-location>
       <alternate-location>/path/raw_device_name</alternate-location>
</raw-device-mapping>
```
Raw device mapping specifies the location from which a raw device is restored.

### 6. Enter the following:

### **</restore-specification>**

7. Save the file as a .xml file and close the specification.

### **Restore specification example**

The following example shows the restore specification structure:

```
<?xml version="1.0" encoding="UTF-8"?>
<restore-specification xmlns="http://www.netapp.com">
<!-- "Restore from file(s)" -->
       <file-mapping>
            <original-location>/mnt/pathname/dbname/users01.dbf</original-
location>
            <alternate-location>/mnt/vault/users01.dbf</alternate-location>
       </file-mapping>
<!-- "Restore from host mounted file system(s)" -->
       <mountpoint-mapping>
            <original-location>/mnt/pathname/dbname/fs</original-location>
            <snapname>Snapshotname</snapname>
            <alternate-location>/mnt/vaultlocation</alternate-location>
       </mountpoint-mapping>
<!-- "Restore from raw device" -->
       <raw-device-mapping>
            <original-location>/pathname/devicename</original-location>
            <alternate-location>/pathname/devicename</alternate-location>
       </raw-device-mapping>
</restore-specification>
```
# **Restore backups from an alternate location**

You can restore backups from an alternate location to restore the data files from an intermediate file system to an active file system, or to restore the blocks of data from an intermediate raw device into an active raw device.

### **What you'll need**

• Create a restore specification XML file and specify the type of restore method you want to use.

### **About this task**

You can use the smsap backup restore command and specify the restore specification XML file you created to restore the backup from an alternate location.

1. Enter the following command:

```
smsap backup restore -profile profile -label label -complete -alllogs
-restorespec restorespec
```
# **Cloning database backup**

If you clone a database, you can perform tasks such as test an upgrade to a database without affecting the database in production, duplicate a master installation to several training systems, or duplicate a master installation as a base installation to other servers,

# which have similar requirements.

You can perform the following tasks related to cloning:

- Clone a database from an existing backup.
- Clone a database in its current state, which enables you to create the backup and the clone in one procedure.
- Clone a protected backup on the secondary or even tertiary storage.
- Clone a database and use custom plug-in scripts, which run before or after the clone operation.
- Clone a database to the same host on which the database resides.
- Clone a database by using archive log files from the external archive log location.
- Clone a database to an alternate host.
- Clone a RAC database.
- View a list of clones.
- View detailed clone information.
- Delete clones.

# **What Cloning is**

You can clone a database to create an exact replica of the original database. You can create the clone from a full backup or from the current state of the database.

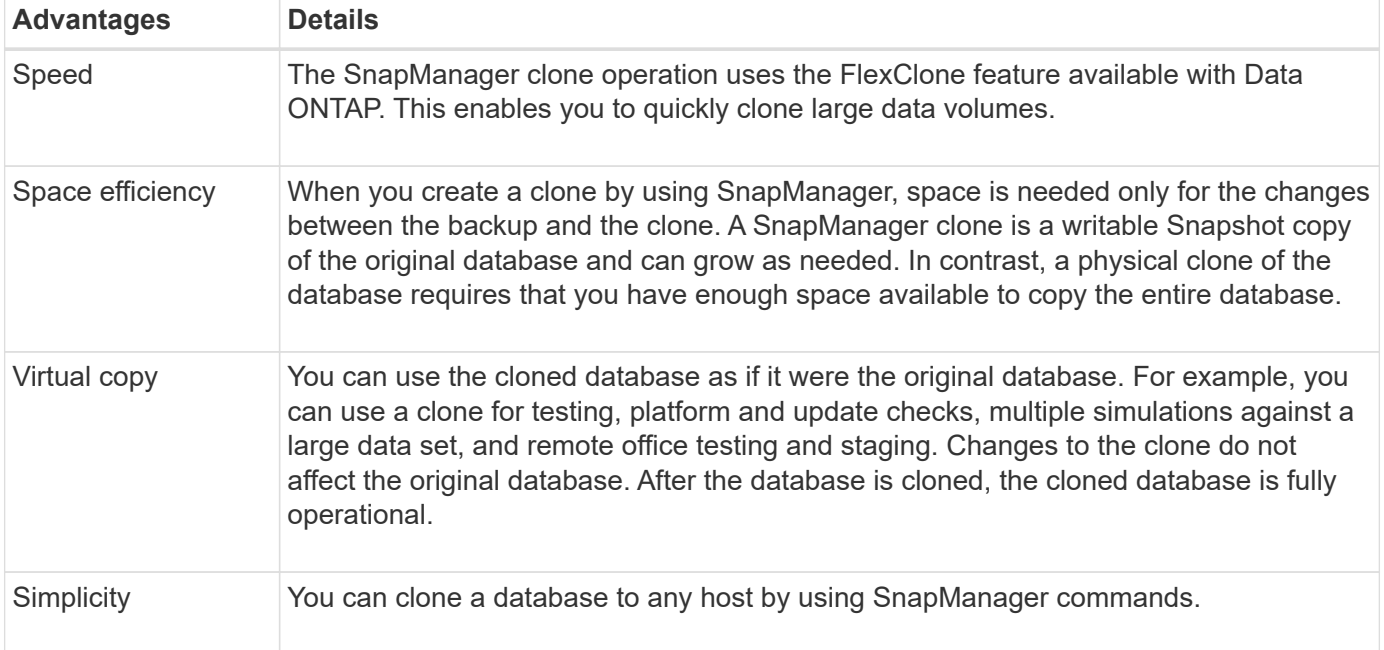

Some of the advantages of creating a clone by using SnapManager are as follows:

You can clone a backup on the primary (local) storage or a protected backup that is on the secondary (remote) storage. However, you cannot clone a backup if the backup operation is in progress or the backup has been transferred to the secondary storage.

You must ensure that the following prerequisites are met before a database can be cloned:

- Ensure that the [/etc|/var/opt/oracle]/oratab directory does not contain an entry pointing to the target system identifier.
- Delete the spfile<SID>.ora file from \$ORACLE\_HOME/dbs.
- Delete the init<SID>.ora file from \$ORACLE\_HOME/dbs.
- Delete Oracle dump destinations that are specified in the clone specification file.
- Delete the Oracle control files that are specified in the clone specification file.
- Delete the Oracle redo log files that are specified in the clone specification file.

You must give the clone a new system identifier. You cannot simultaneously run two databases with the same system identifier on the same host. You can have a clone on a different host using the same system identifier. You can either give the clone a label or let SnapManager create a label by using the system identifier, date, and time the clone was created.

When you enter a label, you should not include spaces or special characters.

As part of the cloning process, SnapManager creates the necessary Oracle files and parameters for the cloned database. An example of a necessary Oracle file is init<SID>.ora.

When you clone a database, SnapManager creates a new init<SID>.ora file for the database in the \$ORACLE\_HOME/dbs directory.

You can clone a Real Application Cluster (RAC) database as well as a nonclustered database. A RAC clone starts as a single database.

You can clone a database backup to the host in which the database resides or to an alternate host.

If the database you cloned was using a spfile, SnapManager creates an spfile for the clone. It places this file in the \$ORACLE\_HOME/dbs directory and creates the directory structure for the diagnostic files. The file name is spfile <SID>.ora.

# **Cloning methods**

You can clone a database using one of two methods. The method you choose affects the clone create operation.

The following table describes the cloning methods and their effect on the clone create operation and its -reserve option. A LUN can be cloned using either method.

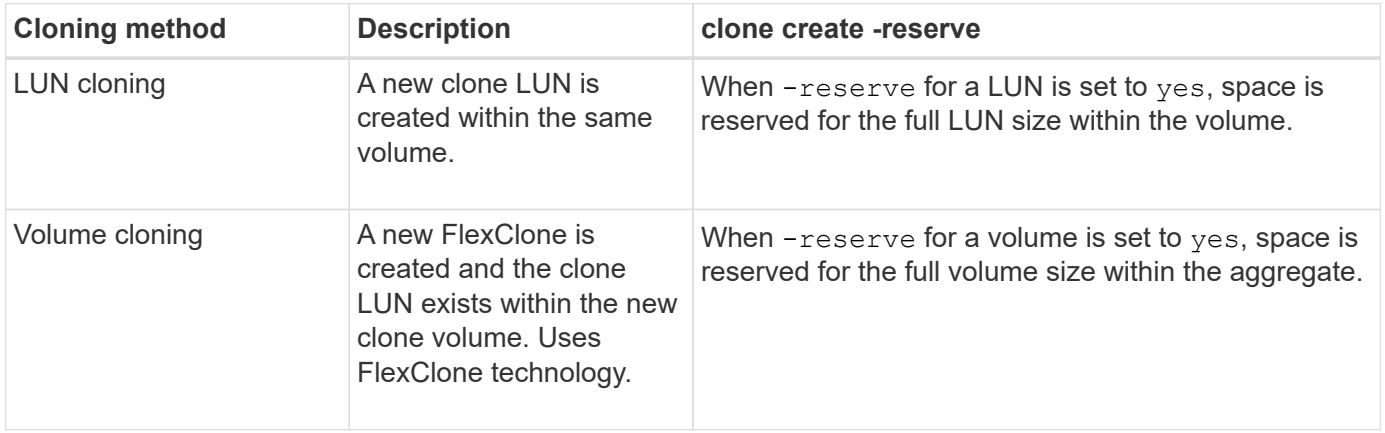

# **Create clone specifications**

SnapManager for SAP uses a clone specification XML file, which includes the mappings, options, and parameters for use in the clone operation. SnapManager uses this information to determine where to place the files it clones and how to handle diagnostic information, control files, parameters, and so on.

# **About this task**

You can create the clone specification file by using the SnapManager graphical user interface (GUI), command-line interface (CLI), or a text editor.

When you create the clone specification file by using a text editor, you must save it as a .xml file. You can use this XML file for other clone operations.

You can also create a clone specification template and then customize it. You can use the smsap clone template command or in the GUI, use the Clone wizard.

SnapManager for SAP adds a version string to any clone specification template that it generates. SnapManager for SAP assumes the latest version for any clone specification file that lacks a version string.

If you want to perform remote cloning, do not change the default locations of the data files, redo log files, and control files in the clone specification file. If you change the default location, SnapManager fails to create the clone or creates the clone on a database that does not support Snapshot capability. Therefore, the automatic creation of profile fails.

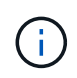

Though mount point and ASM disk group information are editable from the GUI, you can only change the file name and not the file locations.

You can execute a task multiple times, either with the same or different parameter and value combinations.

SAP uses specific Oracle settings for database configuration. You can find these settings in init<SID>.ora located at  $$ORACLE$  HOME/dbs. You should include these in your clone specification.

# **Steps**

1. Open a text file and enter text as shown in the following example:

# **Example**

```
<clone-specification xmlns="http://www.example.com>
       <storage-specification/>
       <database-specification/>
 </clone-specification>
```
2. In the storage specification component, enter the mount points for the data files.

The storage specification lists the locations for the new storage created for the clone such as data file mount points and raw devices. These items must be mapped from the source to the destination.

The following example shows a single NFS mount point on an NFS-attached storage:

### **Example**

```
<mountpoint>
        <source>/oracle/<SOURCE SID>_sapdata</source>
        <destination>/oracle/<TARGET SID>_sapdata</destination>
</mountpoint>
```
3. **Optional:** If you have a raw device on the source, you must specify the path for the raw device on the source, and then specify

#### **destination auto-generate="true"**

for the destination.

Unlike in the clone mapping file from previous versions of SnapManager for SAP, you cannot specify a location for the raw device on the destination. SnapManager for SAP will choose the next available device name for the cloned raw device.

#### **Example**

The following example displays the raw device syntax that you use in clone specification:

```
<raw-device>
       <source>/dev/raw/raw1</source>
       <destination auto-generate="true"/>
</raw-device>
```
4. In the database specification component, identify the control file information as a list of the control files that you want created for the clone.

The database specification specifies the database options for the clone such as control files, redo logs, archive logs, and Oracle parameters.

#### **Example**

The following example displays the control file syntax that you use in clone specification:

```
<controlfiles>
       <file>/oracle/<TARGET SID>/origlogA/cntrl/cntrl<TARGET
SID>.dbf</file>
       <file>/oracle/<TARGET SID>/origlogB/cntrl/cntrl<TARGET
SID>.dbf</file>
       <file>/oracle/<TARGET SID>/sapdata1/cntrl/cntrl<TARGET
SID>.dbf</file>
</controlfiles>
```
5. Specify the redo log structure for the clone.

# **Example**

The following example displays the redo log directory structure for cloning:

```
<redologs>
       <redogroup>
          <file>/oracle/<TARGET SID>/origlogA/log_g11m1.dbf</file>
          <file>/oracle/<TARGET SID>/mirrlogA/log_g11m2.dbf</file>
          <number>1</number>
          <size unit="M">100</size>
       </redogroup>
       <redogroup>
          <file>/oracle/<TARGET SID>/origlogB/log_g12m1.dbf</file>
          <file>/oracle/<TARGET SID>/mirrlogB/log_g12m2.dbf</file>
          <number>2</number>
          <size unit="M">100</size>
       </redogroup>
       <redogroup>
          <file>/oracle/<TARGET SID>/origlogA/log_g13m1.dbf</file>
          <file>/oracle/<TARGET SID>/mirrlogA/log_g13m2.dbf</file>
          <number>3</number>
          <size unit="M">100</size>
       </redogroup>
       <redogroup>
          <file>/oracle/<TARGET SID>/origlogB/log_g14m1.dbf</file>
          <file>/oracle/<TARGET SID>/mirrlogB/log_g14m2.dbf</file>
          <number>4</number>
          <size unit="M">100</size>
       </redogroup>
</redologs>
```
- 6. Specify the Oracle parameters that should be set to different values in the cloned database. If you are using Oracle 10, you must specify the following parameters:
	- Background dump
	- Core dump
	- User dump
	- **Optional:** Archive logs

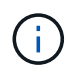

If the parameter values are not set correctly, the clone operation is stopped and you receive an error message.

If you do not specify the location where archive logs are stored, SnapManager creates the clone in noarchivelog mode. SnapManager copies this parameter information into the init.ora file of the clone.

# **Example**

The following example displays the parameter syntax that you use in clone specification:

```
<parameters>
       <parameter>
            <name>log_archive_dest</name>
            <value>LOCATION=>/oracle/<TARGET SID>/oraarch</value>
       </parameter>
       <parameter>
            <name>background_dump_dest</name>
            <value>/oracle/<TARGET SID>/saptrace/background</value>
       </parameter>
       <parameter>
          <name>core_dump_dest</name>
            <value>/oracle/<TARGET SID>/saptrace/background</value>
       </parameter>
       <parameter>
       <name>user_dump_dest</name>
       <value>/oracle/<TARGET SID>/saptrace/usertrace</value>
       </parameter>
</parameters>
```
# **Example**

You can use a default value by using a default element within the parameter element. In the following example, the os authentication prefix parameter will take the default value because the default element is specified:

```
<parameters>
       <parameter>
             <name>os_authent_prefix</name>
             <default></default>
       </parameter>
</parameters>
```
### **Example**

You can specify an empty string as the value for a parameter by using an empty element. In the following example, the os authentication prefix will be set to an empty string:

```
<parameters>
       <parameter>
             <name>os_authent_prefix</name>
             <value></value>
       </parameter>
</parameters>
```
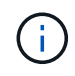

You can use the value from the source database's init.ora file for the parameter by not specifying any element.

# **Example**

If a parameter has multiple values, then you can provide the parameter values separated by commas. For example, if you want to move the data files from one location to another, then you can use the db file name convert parameter and specify the data file paths separated by commas as seen in the following example:

# **Example**

If you want to move the log files from one location to another, then following you can use the log file name convert parameter and specify the log file paths separated by commas, as seen in the example:

7. **Optional:** Specify arbitrary SQL statements to execute against the clone when it is online.

You can use the SQL statements to perform tasks such as re-creating the temp files in the cloned database.

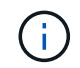

You must ensure that a semicolon is not included at the end of the SQL statement.

The following is a sample SQL statement that you execute as part of the clone operation:

```
<sql-statements>
     <sql-statement>
       ALTER TABLESPACE TEMP ADD
       TEMPFILE '/mnt/path/clonename/temp_user01.dbf'
       SIZE 41943040 REUSE AUTOEXTEND ON NEXT 655360
       MAXSIZE 32767M
     </sql-statement>
</sql-statements>
```
### **Clone specification example**

The following example displays the clone specification structure, including both the storage and database specification components:

```
<clone-specification xmlns="http://www.example.com>
```

```
  <storage-specification>
       <storage-mapping>
          <mountpoint>
              <source>/oracle/<SOURCE SID>_sapdata</source>
              <destination>/oracle/<TARGET SID>_sapdata</destination>
          </mountpoint>
          <raw-device>
             <source>/dev/raw/raw1</source>
             <destination auto-generate="true"/>
        \langle/raw-device>
          <raw-device>
             <source>/dev/raw/raw2</source>
             <destination auto-generate="true"/>
          </raw-device>
       </storage-mapping>
     </storage-specification>
     <database-specification>
       <controlfiles>
          <file>/oracle/<TARGET SID>/origlogA/cntrl/cntrl<TARGET
SID>.dbf</file>
          <file>/oracle/<TARGET SID>/origlogB/cntrl/cntrl<TARGET
SID>.dbf</file>
          <file>/oracle/<TARGET SID>/sapdata1/cntrl/cntrl<TARGET
SID>.dbf</file>
         </controlfiles>
         <redologs>
          <redogroup>
             <file>/oracle/<TARGET SID>/origlogA/log_g11m1.dbf</file>
             <file>/oracle/<TARGET SID>/mirrlogA/log_g11m2.dbf</file>
             <number>1</number>
             <size unit="M">100</size>
          </redogroup>
          <redogroup>
             <file>/oracle/<TARGET SID>/origlogB/log_g12m1.dbf</file>
             <file>/oracle/<TARGET SID>/mirrlogB/log_g12m2.dbf</file>
             <number>2</number>
             <size unit="M">100</size>
          </redogroup>
          <redogroup>
             <file>/oracle/<TARGET SID>/origlogA/log_g13m1.dbf</file>
             <file>/oracle/<TARGET SID>/mirrlogA/log_g13m2.dbf</file>
             <number>3</number>
             <size unit="M">100</size>
```

```
  </redogroup>
          <redogroup>
            <file>/oracle/<TARGET SID>/origlogB/log_g14m1.dbf</file>
            <file>/oracle/<TARGET SID>/mirrlogB/log_g14m2.dbf</file>
            <number>4</number>
            <size unit="M">100</size>
       </redogroup>
         </redologs>
      <parameters>
        <parameter>
            <name>log_archive_dest</name>
            <value>LOCATION=>/oracle/<TARGET SID>/oraarch</value>
       </parameter>
       <parameter>
            <name>background_dump_dest</name>
            <value>/oracle/<TARGET SID>/saptrace/background</value>
       </parameter>
     <parameter>
          <name>core_dump_dest</name>
            <value>/oracle/<TARGET SID>/saptrace/background</value>
       </parameter>
       <parameter>
       <name>user_dump_dest</name>
       <value>/oracle/<TARGET SID>/saptrace/usertrace</value>
       </parameter>
      </parameters>
     </database-specification>
</clone-specification>
```
# **Clone databases and using custom plug-in scripts**

SnapManager provides a method for using your custom scripts before and after a clone operation occurs. For example, you might have created a custom script that validates a clone database SID and ensures the SID is allowed by your naming policy. Using the SnapManager clone plug-in, you can include your custom scripts and have them run automatically before or after a SnapManager clone operation.

# **Steps**

- 1. View sample plug-in scripts.
- 2. Create a script from scratch or modify one of the sample plug-in scripts.

Create your custom script according to SnapManager plug-in script guidelines.

- 3. Place your custom script in a specified directory location.
- 4. Update the clone specification XML file and include information about your custom script that should be used during the cloning process.
- 5. Using a SnapManager command, verify that the custom scripts are operational.
- 6. When you initiate the clone operation, include the script name and optional parameters.

# **Clone databases from backups**

You can clone a database from a backup by using the clone create command.

# **About this task**

You must first create a clone specification file for the database. SnapManager creates the clone based on the information in this specification file.

After you clone a database, you might want to update your tnsnames.ora files on your client machines with the new cloned database connection information. The tnsnames.ora files are used to connect to an Oracle instance without having to specify the full database information. SnapManager does not update the tnsnames.ora files.

SnapManager always creates a backup including archive log files, if you are using the profile created with -include-with-online-backups. SnapManager allows you to clone only the full database backups.

SnapManager (3.2 or later) allows you to clone the backups containing the data files and archive log files.

If the archive log is available from an external location, you can specify the external location during cloning for recovering the cloned database to a consistent state. You must ensure that the external location is accessible by Oracle. Cloning of the archive log-only backups is not supported.

Though the archive log backup is created along with the online partial backup, you cannot create a database clone by using this backup.

You can clone the database backup from the external archive log file location only for a stand-alone database.

The cloning of online database backup of the Real Application Clusters (RAC) database using the external archive log file location fails due to failure in recovery. This is because Oracle database fails to find and apply the archive log files for recovery from the external archive log location while cloning the database backup.

You can specify the -dump option as an optional parameter to collect the dump files after the successful or failed clone create operation.

# **Cloning datafile backup without archive log backup**

When the data files backup does not include the archive log backup, SnapManager for SAP clones the database based on the System Change Number (SCN) recorded during the backup. If the cloned database cannot be recovered, the Archived log file for thread <number> and change <SCN> required to complete recovery error message is displayed, even though SnapManager for SAP continues to clone the database, and finally succeeds in creating the clone.

When cloning using the data files backup without including the archive log backup, SnapManager recovers the cloned database until the last archive log SCN, which is recorded during the backup.

### **Steps**

- 1. Create a clone specification file.
- 2. To create a clone, enter the following command:

```
smsap clone create-backup-label backup_name -newsid new_sid -label clone_label
-profile profile_name -clonespec full_path_to_clonespecfile [-taskspec
taskspec] [-recover-from-location] path1 [,<path2>…]] [-dump]
```
# **Clone databases in the current state**

You can create a backup and a clone of the database from the current state of the database by using a single command.

# **About this task**

When you specify the profile with the -current option, SnapManager first creates a backup and then a clone from the current state of the database.

In the profile setting, if you have enabled the backup of data files and archive logs together for cloning, whenever you back up the online data files, the archive logs are also backed up. While cloning the database, SnapManager creates the data files backup along with the archive log backup and creates the database clone. If the archive log backup is not included, SnapManager does not create the archive log backup and therefore cannot create the clone of the database.

## **Step**

1. To clone the database in its current state, enter the following command:

# **smsap clone create -profile** *profile\_name* **-current -label** *clone\_name* **-clonespec** *./clonespec\_filename.xml*

This command takes a full automatic backup (generating the backup label) and immediately makes a clone from that backup, using an existing clone specification that you want to use.

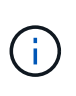

You can specify the  $-\text{dump}$  option as an optional parameter to collect the dump files after the successful or failed operations. The dump is collected for both the backup and clone operations.

# **Clone database backups without resetlogs**

SnapManager enables you to perform flexible cloning so that you can recover the cloned database manually to a desired point in time without opening the database by using resetlogs. You can also manually configure the cloned database as a Data Guard Standby database.

# **About this task**

When you can select the -no-resetlogs option while creating the clone, SnapManager performs the following activities to create the cloned database:

- 1. Executes the preprocessing task activity, if specified, before starting the clone operation
- 2. Creates the cloned database with the user-specified SID

3. Executes the SQL statements issued against the cloned database.

Only the SQL statements that can be executed in mount state are successfully executed.

4. Executes the post-processing task activity, if specified.

#### **What tasks you need to do to recover the cloned database manually**

- 1. Mount the archive log backups and recover the cloned database manually by using the archive log files from the mounted path.
- 2. After performing manual recovery, open the recovered cloned database with -resetlogs option.
- 3. Create temporary tablespaces, if required.
- 4. Run the DBNEWID utility.
- 5. Grant sysdba privilege to the credentials of the cloned database.

While cloning the database backups using the -no-resetlogs option, SnapManager leaves the cloned database in the mounted state for manual recovery.

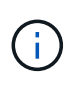

The cloned database created with the  $-no-resetlogs$  option is not a complete database. Therefore you must not perform any SnapManager operations on this database, though SnapManager does not restrict you from performing any operations.

If you do not specify the -no-resetlogs option, SnapManager applies the archive log files, and opens the database with resetlogs.

#### **Step**

1. Enter the following command:

```
smsap clone create -profile profile_name [-backup-label backup_name | -backup
-id backup_id | current] -newsid new_sid -clonespec full_path_to_clonespecfile
-no-resetlogs
```
If you try to specify both -no-resetlogs and recover-from-location options, SnapManager does not allow you to specify both these options together, and displays the error message: SMSAP-04084: You must specify either one of the options: -no-resetlogs or -recover-from -location.

#### **Example**

smsap clone create -profile product -backup-label full offline -newsid PROD CLONE -clonespec prod clonespec.xml -label prod clone-reserve -no -reset-logs

# **Considerations for cloning a database to an alternate host**

Before you can clone to a host other than the one on which the database resides, there are some requirements that must be met.

The following table shows the source and target host setup requirements:

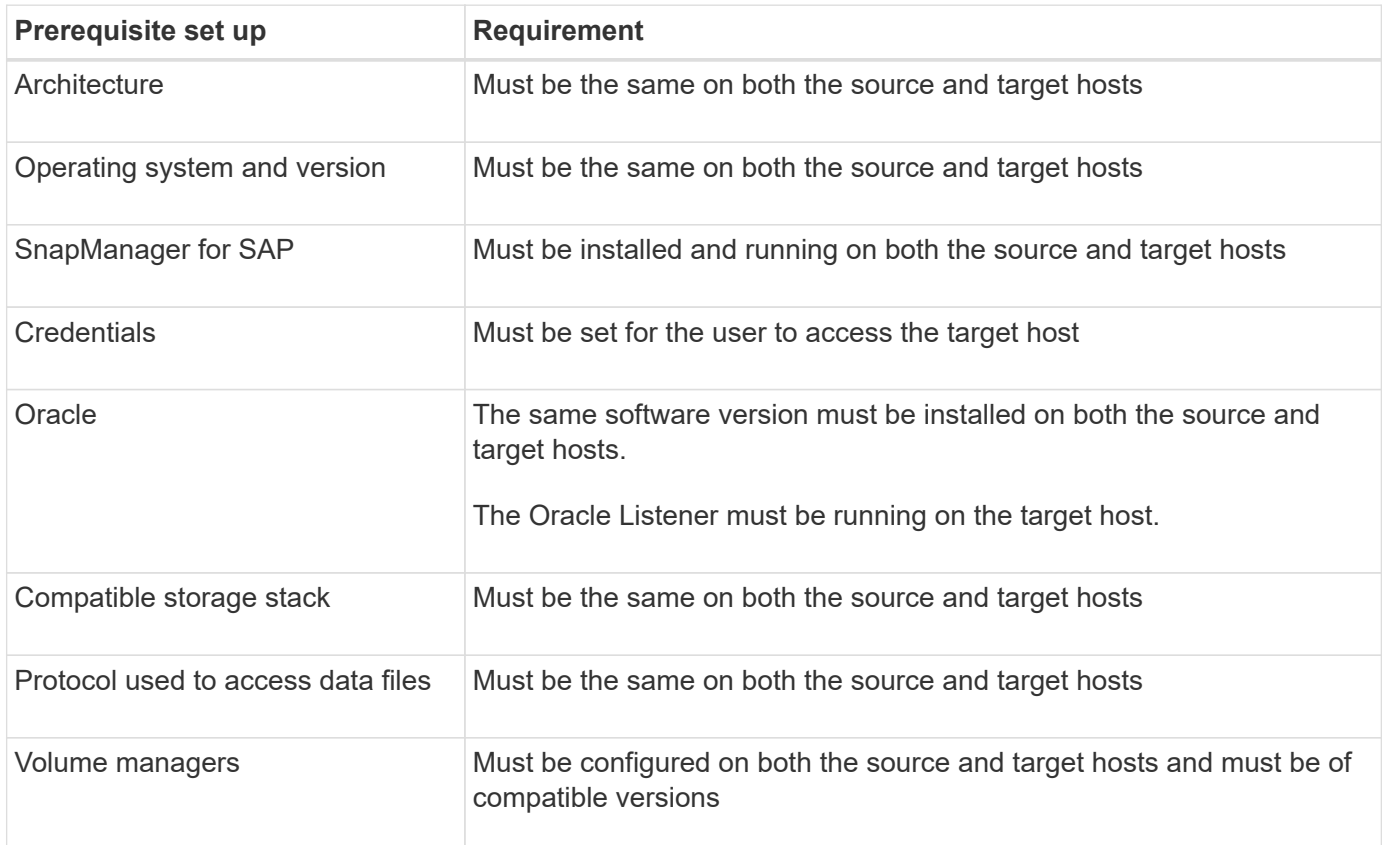

# **Clone a database to an alternate host**

You can use the clone create command to clone a database backup on an alternate host.

# **What you'll need**

- Create a profile or have an existing profile.
- Create a full backup or have an existing database backup.
- Create a clone specification or have an existing clone specification.

# **Step**

1. To clone a database to an alternate host, enter the following command:

```
smsap clone create -backup-label backup_label_name -newsid new_sid -host
target_host -label clone_label -comment comment_text -profile profile_name
-clonespec full_path_to_clonespecfile
```
Oracle does not let you run two databases with the same SID simultaneously on the same host. Because of this, you must supply a new SID for each clone. However, you can have a database on another host with the same SID.

# **View a list of clones**

You can view a list of clones associated with a particular profile.

# **About this task**

The list includes the following information about the clones in a profile:

- The ID for the clone
- Status of the clone operation
- Oracle SID for the clone
- Host on which the clone resides
- Label for the clone

If you specify the -verbose option, the output also shows the comments entered for the clone.

# **Step**

1. To display a list of all clones for a profile, enter the following command

**smsap clone list -profile** *profile\_name* **[-quiet | -verbose]**

# **View detailed clone information**

You can view detailed information about a specific clone by using the clone show command.

# **About this task**

The clone show command displays the following information:

- Clone system identifier and clone ID
- Clone operation status
- Clone create start and end date or time
- Clone label
- Clone comment
- Backup label and ID
- Source database
- Backup start and end time
- Database name, tablespaces, and data files
- Host name and file systems containing data files
- Storage system volumes and Snapshot copies backing the clone
- Whether the clone was created using the backup on the primary or secondary storage

# **Step**

1. Enter the following command:

**smsap clone show -profile** *profile\_name* **[-label** *label* **| -id** *guid***]**

# **Delete clones**

You can delete the clones when the size of the Snapshot copy reaches between 10% and 20% of the backup. This also guarantees that the clone has the most current data.

# **About this task**

The label is the unique identifier for each clone in a profile. You can use the clone label or ID, but not the system identifier (SID) to delete the clone.

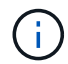

The clone SID and the clone label are not the same.

When you are deleting a clone, the database must be running. Otherwise, many files and directories for the existing clone will not be deleted, resulting in more work before another clone can be created.

The directories specified for certain Oracle parameters in the clone are destroyed when the clone is deleted, and should only contain data for the cloned database: Archive Log Destinations, Background, Core, and User Dump Destinations. The audit files are not deleted.

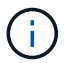

You cannot delete a clone when the clone is used in other operations.

You can optionally collect the dump files after a successful or failed clone delete operation.

### **Step**

1. Enter the following command:

```
smsap clone delete -profile profile_name [-label label | -id guid] [-
syspassword syspassword]| [login-username db_username -password] db_password
-port db_port] [-asminstance- asmusername asm_username -asmpassword
asm_password][-force][-dump][-quiet]|[-verbose]
```
### **Example**

smsap clone delete -profile targetdb1 prof1 -label sales0908 clone1

# **Splitting a clone**

SnapManager enables you to split and manage an existing clone that was created by using the FlexClone technology. In the FlexClone technology, the clone and original database share the same physical data blocks.

Before you perform the clone split operation, you can know that the estimated size of the clone to be split and the required space available on the aggregate.

A new profile is generated by SnapManager if the clone split operation is successful. If SnapManager fails to create the new profile, you can manually create a new profile. You can use the new profile to create database backups, restore data, and create clones. If the clone split operation is successful, irrespective of whether the new profile is created or not, the clone-related metadata is removed from the repository database.

You can perform the following tasks related to splitting clones:

- View the clone split estimate.
- Split a clone on a primary storage.
- Split a clone on a secondary storage.
- View the clone split operation status.
- Stop the clone split operation.
- Destroy the profile along with the underlying storage.
- Delete the profile created for a split clone.

When you split a clone from its parent volume, the Snapshot copies associated with the cloned volume are deleted. The backups created for the cloned database before the clone split process cannot be used because the Snapshot copies of these backups are deleted, and the backups remain as stale entries in the repository.

## **View a clone split estimate**

The clone split estimate helps you know the total free space available on the aggregate, the amount of space shared between the clone and the original database, and the space exclusively used by the clone. In addition, you can view the date and time at which the underlying clone was created and the age of the clone. Based on this estimate, you decide whether to split a clone or not.

### **About this task**

To view the clone split estimate, you must enter the profile name of the original clone and the label or GUID of the clone operation. If the clone is in a different host, you can specify the host name.

### **Step**

1. To view the clone split estimate, enter the following command:

```
smsap clone split-estimate -profile profile [-host hostname] [-label clone-
label | -id clone-id][-quiet | -verbose]
```
The following example shows the command for clone split storage estimate:

```
  smsap clone split-estimate
-profile p1 -label clone test label
```
# **Split a clone on primary or secondary storage**

You can use the clone split command to split the clone. After the clone split is complete, the clone metadata is removed from the repository database and the backup associated with the clone can be deleted or freed.

# **About this task**

The new profile created after the successful split operation is used for managing the split clone. The new profile will be like any other existing profile in SnapManager. You can use this profile to perform backup, restore, and clone operations.

In addition, you can also configure email notification for the new profile. This enables the database administrator to be notified about the status of the database operation performed using the profile.

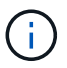

SnapManager supports the splitting operation when performed on a FlexClone only.

If the split operation fails, an appropriate error message with the reason for failure is displayed. The status of multiple operations is also displayed in the operation log. For example:

```
--[ INFO] The following operations were completed:
Clone Split : Success
Profile Create : Failed
Clone Detach : Success
```
You can optionally collect the dump files after a successful or failed clone split operation.

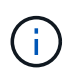

After you enter the clone split command, you should not stop the SnapManager server until the clone split operation has started.

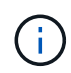

SnapManager generates the profile even if you do not provide any value for the Oracle account (osaccount and osgroup).

### **Step**

1. Enter the following command:

**smsap clone split -profile** *clone-profile* **-host** *hostname* **[-label** *clone-label* **| -id** *clone-id***]-split-label** *split-operation-label* **-comment** *comment* **new-profile** *new-profile-name* **[-profile-password** *new-profile\_password***] -repository -dbname** *repo\_service\_name* **-host** *repo\_host* **-port** *repo\_port* **-login-username** *repo\_username* **-database -dbname** *db\_dbname* **-host** *db\_host* **[-siddb\_sid] [-loginusername** *db\_username* **-password** *db\_password* **-port** *db\_port***] [-rman {-controlfile | {-login-username** *rman\_username* **-password** *rman\_password* **-tnsname** *rman\_tnsname***} } ] -osaccount** *osaccount* **-osgroup** *osgroup* **[-retain [-hourlycount** *n***] [-duration** *m***]] [-daily-count** *n***] [-duration** *m***]] [-weekly-count** *n***] [ duration** *m***]] [-monthly-count** *n***] [-duration** *m***]]] [-profile-comment** *profilecomment***][-snapname-pattern** *pattern***][-protect [-protection-policy** *policy\_name***]] | [-noprotect]][-summary-notification] [-notification [-success-email** *email\_address1, email\_address2* **-subject** *subject\_pattern***] [-failure-email**

*email\_address1, email\_address2* **-subject** *subject\_pattern***]][-quiet | -verbose] -dump**

#### **View the status of the clone split process**

You can view the progress of the split process you started.

#### **Step**

1. To view the progress of the clone split process, enter the following command:

```
smsap clone split-status -profile profile [-host hostname] [-label split-label
| -id split-id] [-quiet | -verbose]
```
smsap clone split-status -profile p1 -id 8abc01ec0e78f3e2010e78f3fdd00001

### **View the result of the clone split process**

You can view the result of the clone split process you started.

#### **Step**

1. To view the result of the clone split process, enter the following command:

```
smsap clone split-result -profile profile [-host hostname] [-label split-label
| -id split-id] [-quiet | -verbose]
```
smsap clone split-result -profile p1 -id 8abc01ec0e78f3e2010e78f3fdd00001

#### **Stop the clone split process**

You can stop the running clone split process.

### **About this task**

After you stop the split process, you cannot resume it.

#### **Step**

1. To stop the clone split operation, enter the following command:

```
smsap clone split-stop -profile profile [-host hostname] [-label split-label |
-id split-id] [-quiet | -verbose]
```
smsap clone split-stop -profile p1 -id 8abc01ec0e78f3e2010e78f3fdd00001

### **Delete a profile**

You can delete a profile as long as it does not contain successful backups that are currently used in other operations. You can delete profiles that contain freed or deleted backups.

1. Enter the following command: smsap profile delete -profileprofile [-quiet | -verbose]

You can delete a new profile created for the clone split. While deleting, the If you delete the profile, you cannot destroy the profile later warning message is displayed in the SnapManager command-line interface.

smsap profile delete -profile AUTO-REVEN

### **Destroy a profile**

SnapManager enables you to destroy the profile associated with the split clone (database) along with the underlying storage. Before destroying the profile, ensure you remove the associated backups and clones.

#### **Step**

1. To destroy a profile created using the split clone operation as well as the split clone database, enter the following command:

**smsap profile destroy -profileprofile [-host** *hostname***] [-quiet | -verbose]**

smsap profile destroy -profile AUTO-REVEN

#### **Delete a clone split operation cycle from a repository database**

You can delete a clone split operation cycle entry from a repository database.

#### **Step**

1. To delete a clone split operation cycle entry from a repository database, enter the following command:

```
smsap clone split-delete -profile profile [-host hostname] [-label split-label
| -id split-id] [-quiet | -verbose]
```
# **Introduction to data protection in SnapManager**

SnapManager supports data protection to protect the backups on the secondary or tertiary storage systems. You must set up SnapMirror and SnapVault relationships between the source and the destination volumes.

If you are using Data ONTAP operating in 7-Mode, SnapManager provides policy-driven data protection by integrating with Protection Manager (OnCommand Unified Manager). This automates replicating SnapManager backups on a primary storage system to a secondary storage system or even to a tertiary storage system by using SnapVault or SnapMirror policies created by the storage or backup administrator in Protection Manager. Retention on primary storage is controlled by SnapManager based on the retention defined during profile creation and the retention class tagged during the backup creation. Secondary storage backup retention is controlled by the policy defined in Protection Manager.

If you are using clustered Data ONTAP, SnapManager 3.4 provides *SnapManager\_cDOT\_Mirror* and *SnapManager\_cDOT\_Vault* policies for data protection. While creating a profile, you can select these policies depending on the SnapMirror or SnapVault relationship that was established using clustered Data ONTAP CLI or System Manager. When you create a backup selecting the profile for which you enabled protection, the backups are protected to a secondary storage system.

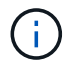

Backups created using BR\*Tools cannot be protected using SnapManager for SAP.

If you were using SnapManager 3.3.1 with clustered Data ONTAP, the backups were protected using postscripts which were selected while creating profiles. If you want to use those profiles, after upgrading to SnapManager 3.4 you must perform the following operations.

- You must update the profiles to select either *SnapManager\_cDOT\_Mirror* or *SnapManager\_cDOT\_Vault* policy and delete the post-script that was used for data protection.
- After updating profile to use *SnapManager cDOT Vault* policy, you must delete existing backup schedules and create new schedules to specify the SnapVault label for the backups.
- If the profiles were created in SnapManager 3.3.1 without selecting the post-scripts, you must update the profiles to select either *SnapManager\_cDOT\_Mirror* or *SnapManager\_cDOT\_Vault* policy to enable data protection.

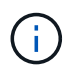

If you have backups in the secondary storage system that were mirrored or vaulted using SnapManager 3.3.1 post-scripts, you cannot use those backups for restore or cloning using SnapManager 3.4.

If you are using clustered Data ONTAP, SnapManager 3.4.2 supports multiple protection relationships (SnapMirror and SnapVault) on source volumes. Only one SnapMirror and one SnapVault relationship per volume is supported. You must create separate profiles, each with the *SnapManager\_cDOT\_Mirror* and the *SnapManager\_cDOT\_Vault* policy selected.

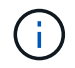

Snapdrive for Unix 5.3.2 and later is required to use multiple protection policies.
# **What protection policies are**

Protection policies are rules that govern how database backups are protected. You can select the protection policies while creating the profile.

A protection policy defines the following parameters:

- When to transfer copies to secondary storage
- The maximum amount of data that should be transferred at scheduled times
- How long to retain copies for each backup location
- Warning and error thresholds for lag times

When protection is enabled, SnapManager creates a dataset for the database. A dataset consists of a collection of storage sets along with configuration information associated with their data. The storage sets associated with a dataset include a primary storage set used to export data to clients, and the set of replicas and archives that exist on other storage sets. Datasets represent exportable user data. If the administrator disables protection for a database, SnapManager deletes the dataset.

# **What protection states are**

SnapManager shows the state of each backup. Administrators must know the different states and monitor the state of their backups.

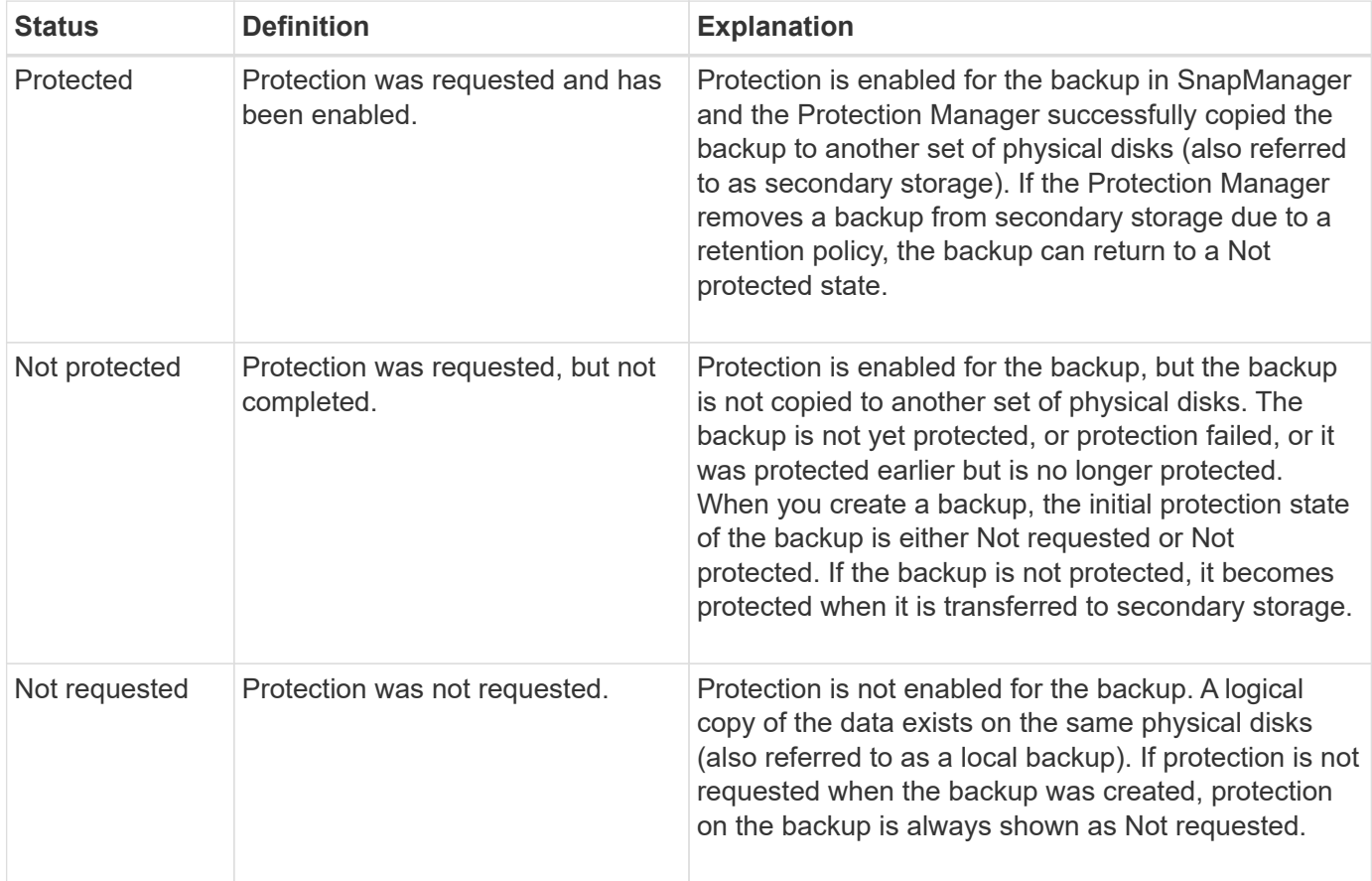

A database backup can have the following protection states:

# **What resource pools are**

A resource pool is a collection of unused physical storage (such as storage systems or aggregates) from which new volumes or LUNs can be provisioned to contain data. If you assign a storage system to a resource pool, all the aggregates on that storage system become available for provisioning.

Storage administrators use the Protection Manager's console to assign a resource pool to the backup and mirror copies. The provision application can then automatically provision volumes out of the physical resources in the resource pool to contain backups and mirror copies.

For protected profiles, SnapManager displays information about a profile and indicates whether a storage resource pool has been assigned to that profile. If not, the profile is considered "non-conformant." After a storage resource pool has been assigned to the corresponding profile's dataset, the profile is considered "conformant".

# **About different protection policies**

You can select different policies to protect the backups on the secondary or tertiary storage systems.

If you are using Data ONTAP operating in 7-Mode and SnapManager is integrated with Protection Manager, you must select one of the following protection policies while creating the profile. The Protection Manager's Management Console provides templates to configure protection policies for the datasets. Even though disaster recovery protection policies are listed in the SnapManager user interface, these policies are not supported.

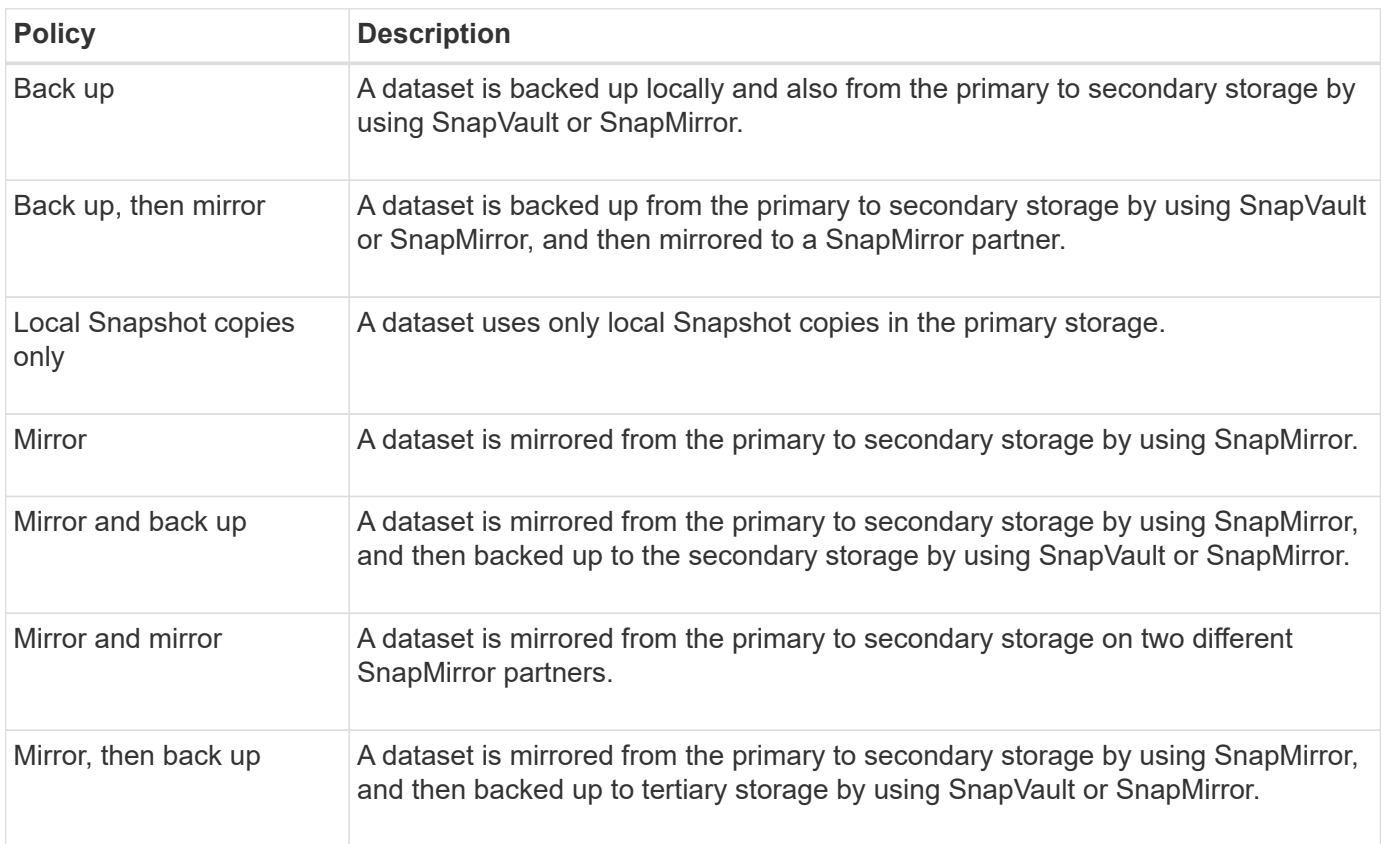

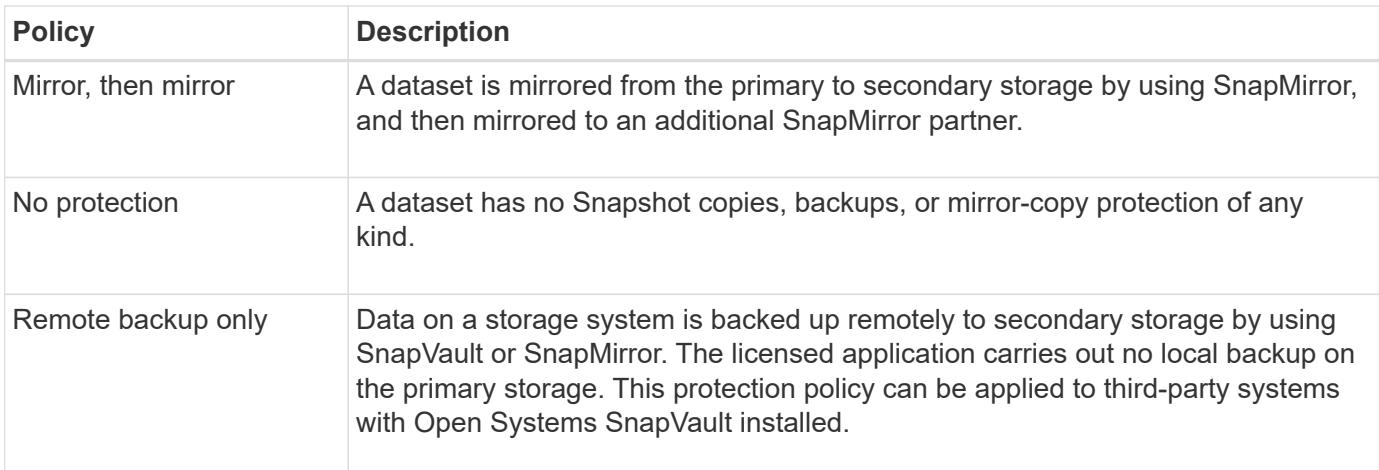

If you are using clustered Data ONTAP, you must select one of following protection policies while creating the profile.

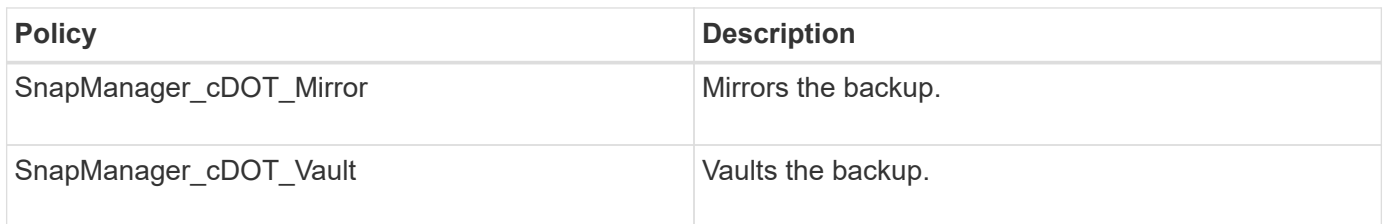

# **Configuring and enabling policy-driven data protection**

You must configure SnapDrive and the DataFabric Manager server to enable data protection on the profile to protect backups on the secondary storage systems. You can select the protection policies in the Protection Manager's console to specify how database backups will be protected.

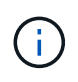

You must ensure that OnCommand Unified Manager is installed on a separate server to enable data protection.

# **Configure DataFabric Manager server and SnapDrive when RBAC is enabled**

When role-based access control (RBAC) is enabled, you must configure the DataFabric Manager server to include the RBAC capabilities. You must also register the SnapDrive user created in the DataFabric Manager server and root user of the storage system in SnapDrive.

# **Steps**

1. Configure the DataFabric Manager server.

a. To refresh the DataFabric Manager server to update the changes made directly on the storage system by the target database, enter the following command:

## **dfm host discover** *storage\_system*

b. Create a new user in the DataFabric Manager server and set the password.

c. To add the operating system user to the DataFabric Manager server administration list, enter the following command:

#### **dfm user add** *sd-admin*

d. To create a new role in the DataFabric Manager server, enter the following command:

#### **dfm role create** *sd-admin-role*

e. To add the DFM.Core.AccessCheck Global capability to the role, enter the following command:

#### **dfm role add** *sd-admin-role* **DFM.Core.AccessCheck Global**

f. To add  $sd$ -admin-role to the operating system user, enter the following command:

#### **dfm user role set** *sd-adminsd-admin-role*

g. To create another role in the DataFabric Manager server for the SnapDrive root user, enter the following command:

#### **dfm role create** *sd-protect*

h. To add RBAC capabilities to the role created for the SnapDrive root user or the administrator, enter the following commands:

```
dfm role add sd-protect SD.Config.Read Global
dfm role add sd-protect SD.Config.Write Global
dfm role add sd-protect SD.Config.Delete Global
dfm role add sd-protect SD.Storage.Read Global
dfm role add sd-protect DFM.Database.Write Global
dfm role add sd-protect GlobalDataProtection
```
i. To add the target database oracle user to the list of administrators in the DataFabric Manager server and assign the sd-protect role, enter the following command:

#### **dfm user add -r** *sd-protecttardb\_host1***\oracle**

j. To add the storage system used by the target database in the DataFabric Manager server, enter the following command:

#### **dfm host set** *storage\_system* **hostLogin=oracle hostPassword=***password*

k. To create a new role in the storage system used by the target database in the DataFabric Manager server, enter the following command:

#### **dfm host role create -h** *storage\_system-c* **"api-,login-"** *storage-rbac-role*

l. To create a new group in the storage system and assign the new role created in the DataFabric Manager server, enter the following command:

#### **dfm host usergroup create -h** *storage\_system***-r** *storage-rbac-rolestorage-rbacgroup*

m. To create a new user in the storage system and assign the new role and the group created in the DataFabric Manager server, enter the following command:

#### **dfm host user create -h** *storage\_system***-r** *storage-rbac-role* **-p** *password* **-g** *storage-rbac-grouptardb\_host1*

- 2. Configure SnapDrive.
	- a. To register the credentials of the *sd-admin* user with SnapDrive, enter the following command:

#### **snapdrive config set -dfm** *sd-admindfm\_host*

b. To register the root user or the administrator of the storage system with SnapDrive, enter the following command:

```
snapdrive config set tardb_host1storage_system
```
#### **Configure SnapDrive when RBAC is not enabled**

You must register the root user or the administrator of the DataFabric Manager server and root user of the storage system with SnapDrive to enable data protection.

#### **Steps**

1. To refresh the DataFabric Manager server to update the changes made directly on the storage system by the target database, enter the following command:

#### **Example**

#### **dfm host discover** *storage\_system*

2. To register the root user or the administrator of the DataFabric Manager server with SnapDrive, enter the following command:

#### **Example**

#### **snapdrive config set -dfm** *Administratordfm\_host*

3. To Register the root user or the administrator of the storage system with SnapDrive, enter the following command:

## **Example**

```
snapdrive config set root storage_system
```
## **Understanding enabling or disabling of data protection in profile**

You can enable or disable data protection while creating or updating a database profile.

To create a protected backup of a database on the secondary storage resources, database administrators and storage administrators perform the following actions.

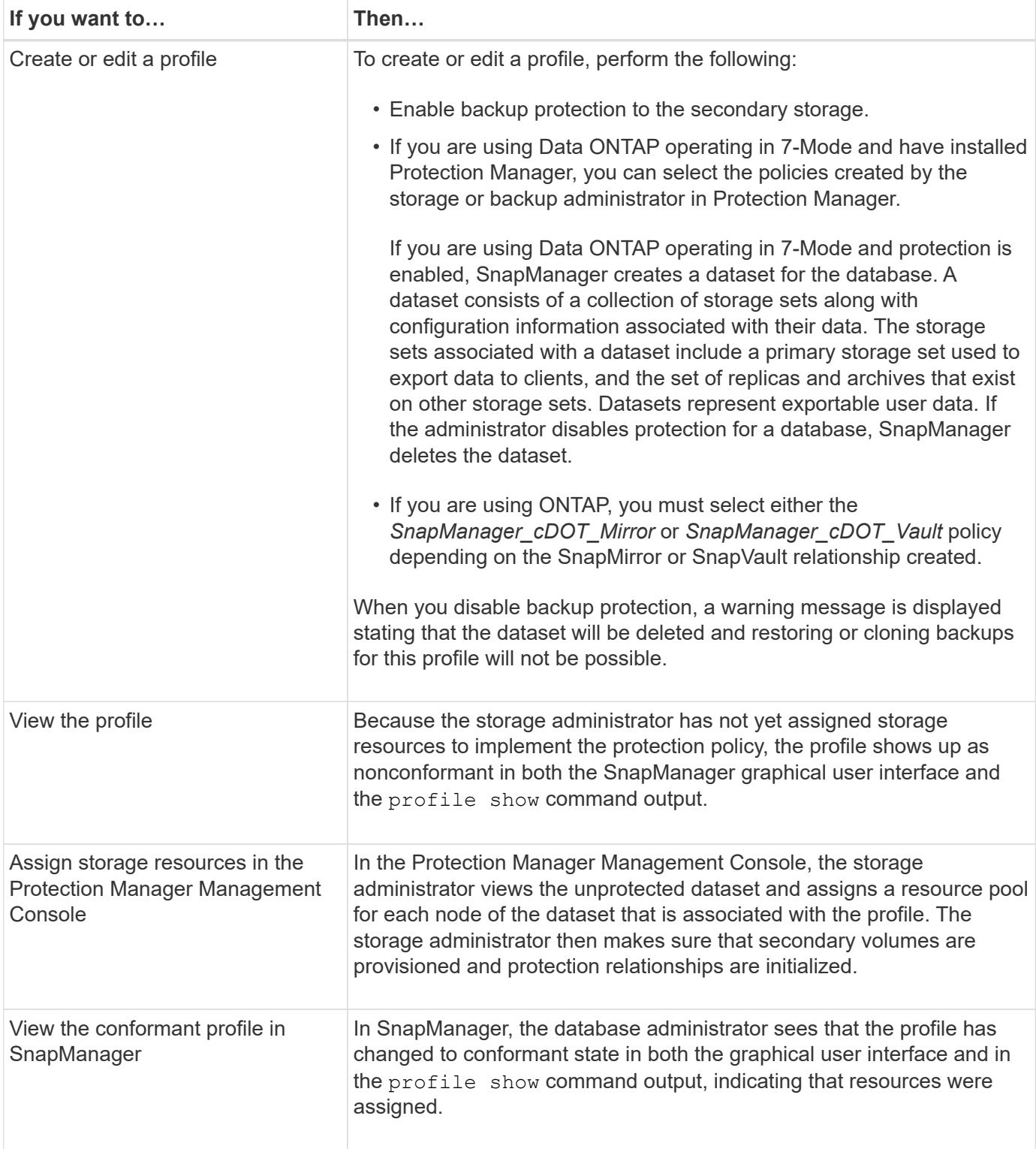

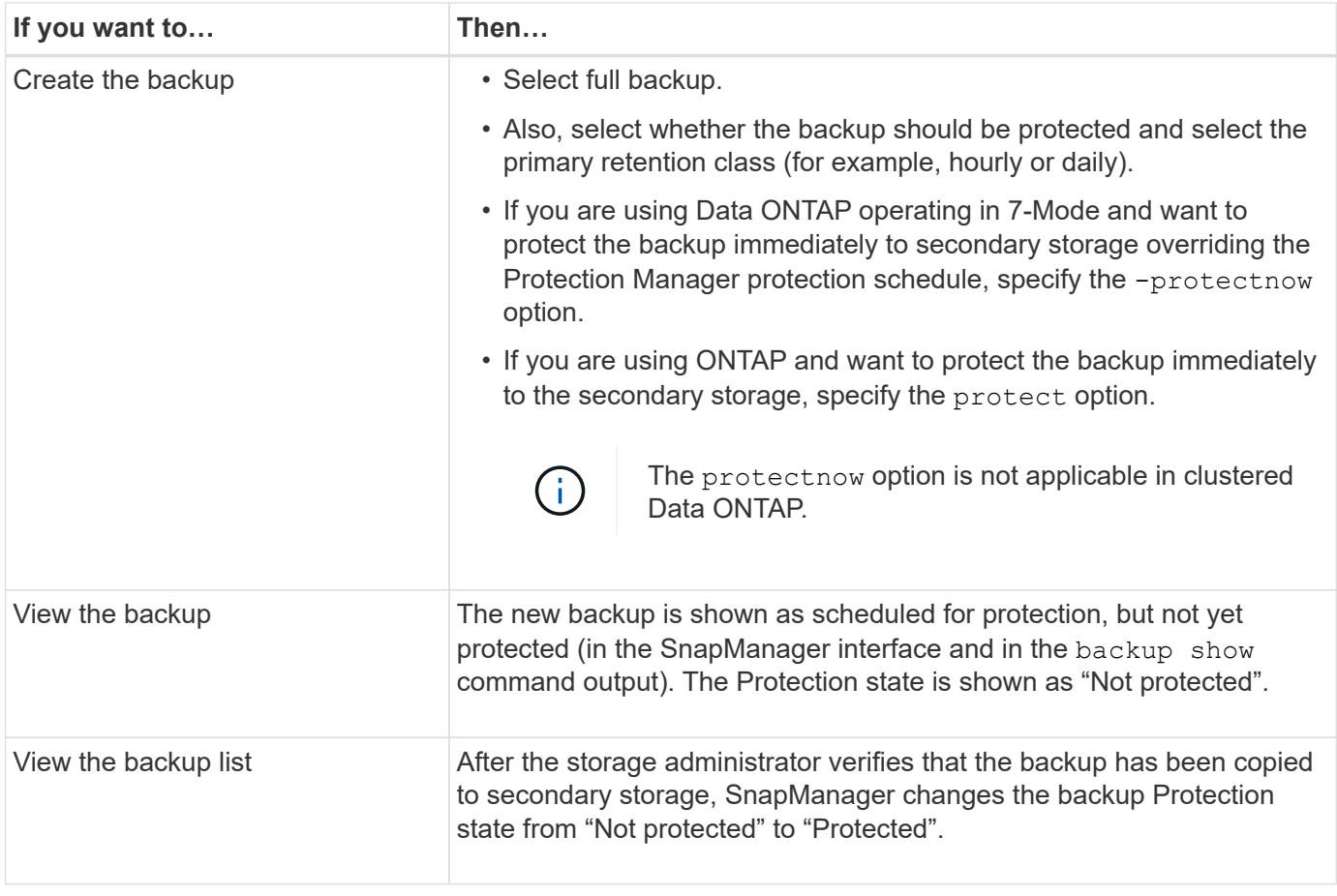

# **How SnapManager retains backups on the local storage**

SnapManager enables you to create backups that meet retention policies, which specify how many successful backups on local storage should be retained. You can specify the number of successful backups that should be retained in the profile for a given database.

You can create backups for the following:

- 10 days of daily backups on primary storage
- 2 months of monthly backups on primary storage
- 7 days of daily backups on secondary storage
- 4 weeks of weekly backups on secondary storage
- 6 months of monthly backups on secondary storage

For each profile in SnapManager, you can change the values for the following nonlimited retention classes:

- Hourly
- Daily
- Weekly
- Monthly

SnapManager determines whether a backup should be retained by considering both the retention count (for example, 15 backups) and the retention duration (for example, 10 days of daily backups). A backup expires

when its age exceeds the retention duration set for its retention class or the number of backups exceeds the retention count. For example, if the backup count is 15 (SnapManager has taken 15 successful backups) and the duration requirement is set for 10 days of daily backups, the five oldest successful eligible backups expire.

After a backup expires, SnapManager either frees or deletes the expired backup. SnapManager always retains the last backup taken.

SnapManager counts only the number of successful backups for the retention count and does not consider the following:

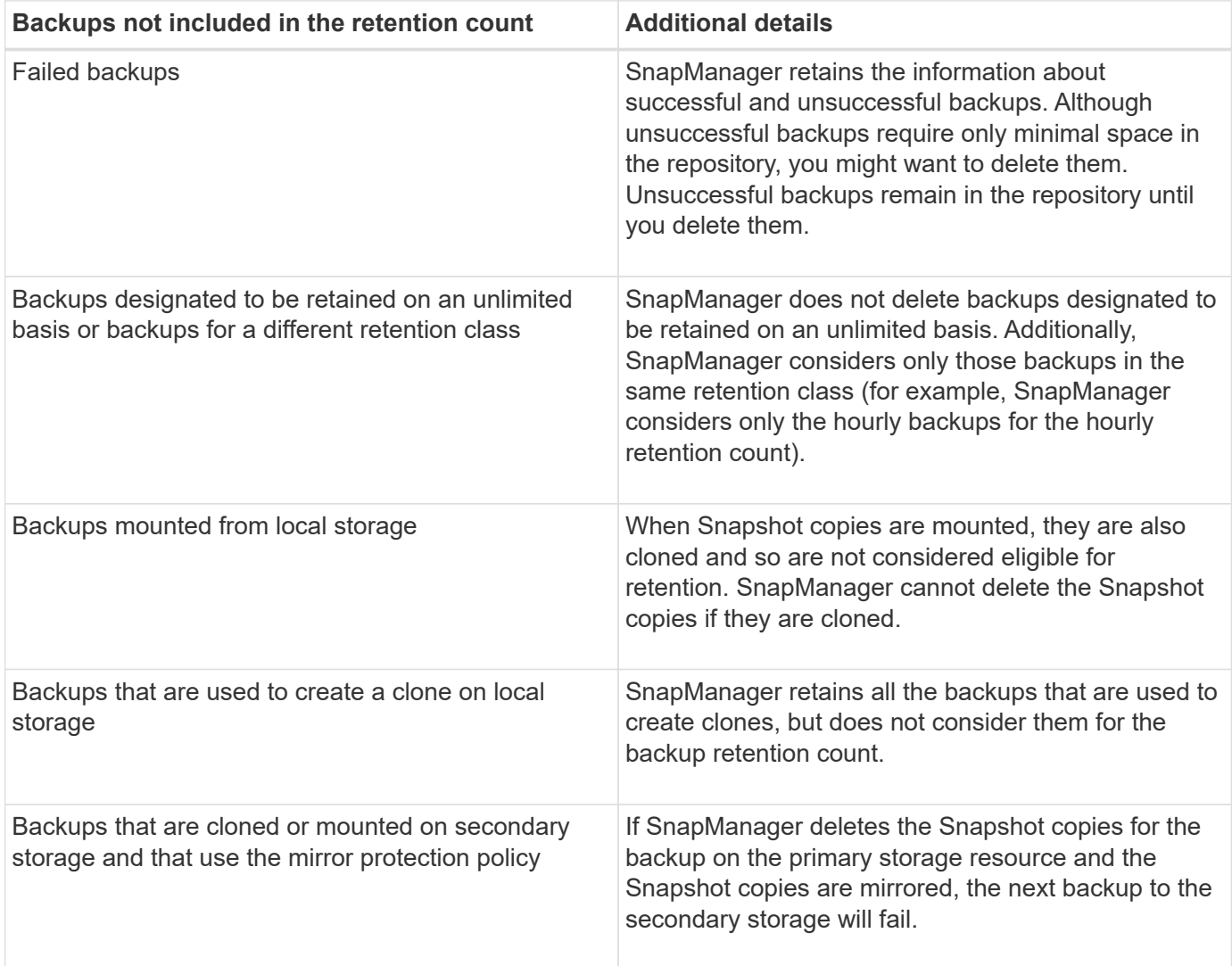

When you free a backup from its primary storage resources, the primary resources (Snapshot copies) used by the backup are destroyed, but the backup metadata is still available. SnapManager does not consider freed backups in the backup retention count.

SnapManager provides a default retention count and duration for each retention class. For example, for the hourly retention class count, SnapManager, by default, retains four hourly backups. You can override these defaults and set the values when creating or updating the profile or change the default values for retention count and duration in the smsap.config file.

Backups on primary storage can be protected by backing up to secondary storage. While SnapManager manages the retention and scheduling of backups on primary storage, the Protection Manager manages the retention and scheduling of backups on secondary storage.

When local backups expire based on their retention policy, they are either deleted or freed, depending on whether they are protected.

- If they are protected, the local backups are freed. Their storage resources or Snapshot copies are deleted, but the backups remain in the SnapManager repository and are available for restoration from the secondary storage. You do not have to free backups (for example, with the backup free command). Backups are freed until the backup no longer exists on the secondary storage, and at that point, the backup is deleted.
- If they are not protected, the local backups are deleted.

In an archivelog-only backup operation, SnapManager does not archive the redo log files, unlike in the online database backup process. You must add a pretask script to archive the redo log files before performing the archivelog-only backup operation. The pretask script must run the alter system switch logfile command.

The following example shows the actions that SnapManager takes on various types of backups, based on a three-daily-backups retention policy (with the count set to retain 3):

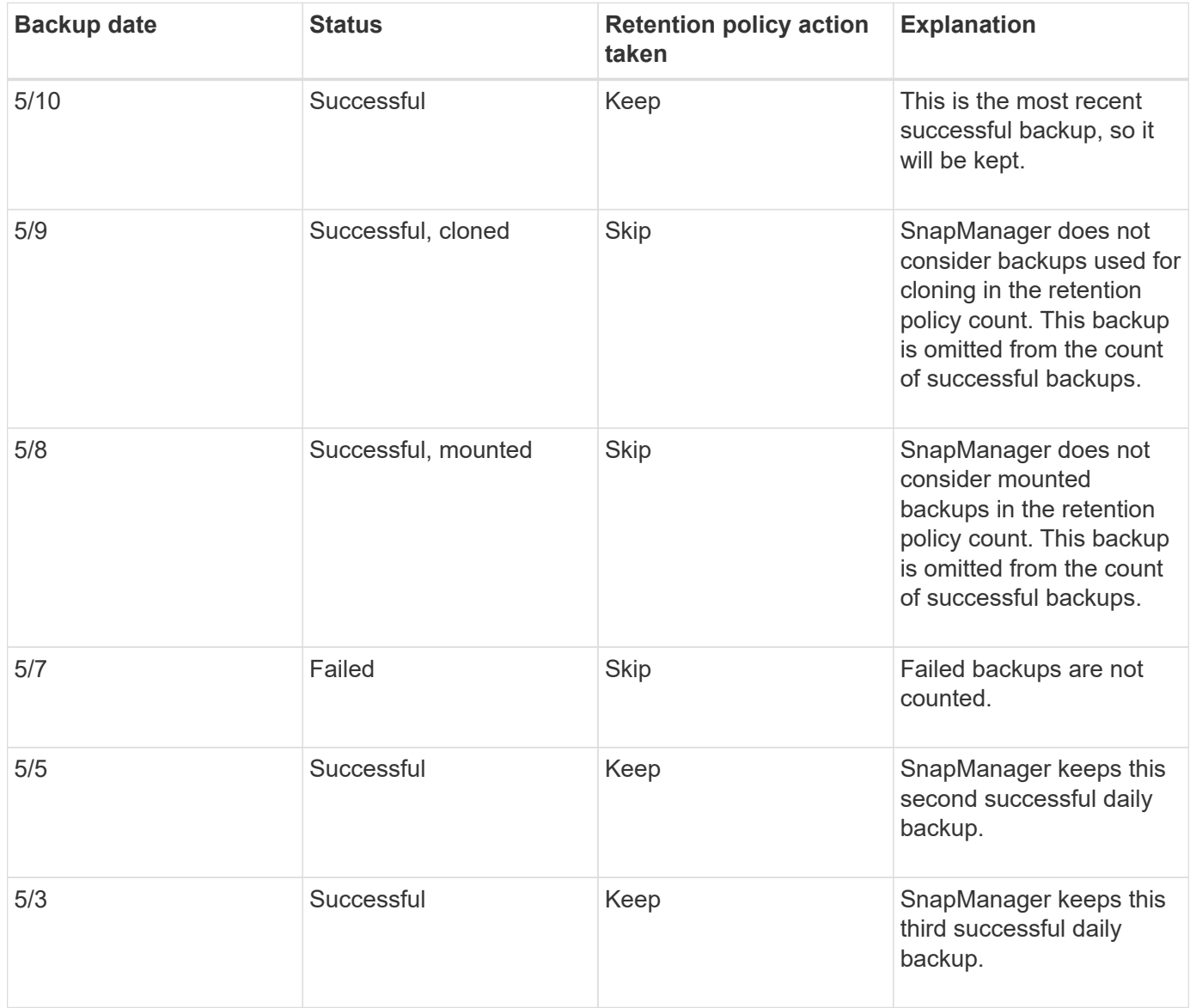

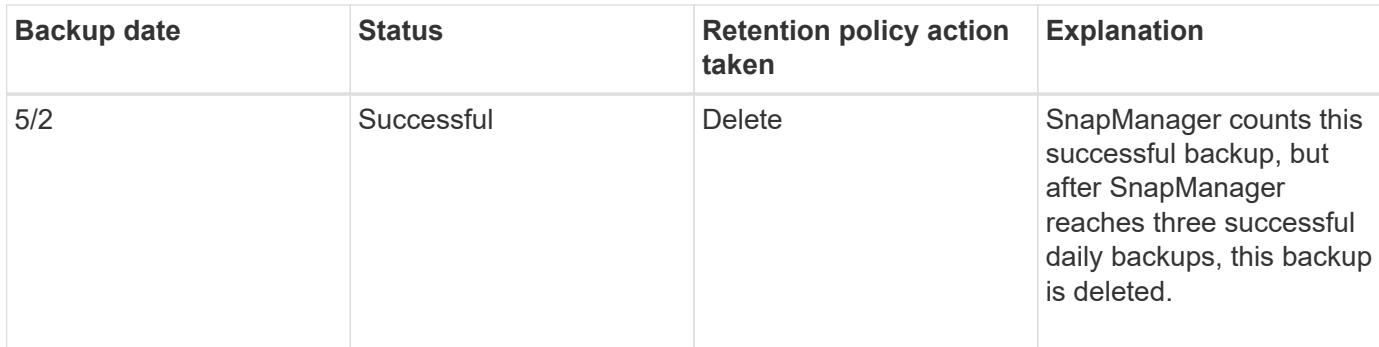

#### **Related information**

[Documentation on the NetApp Support Site](http://mysupport.netapp.com/)

# **Considerations for performing data protection**

You must be aware of certain considerations for performing data protection.

- To perform clone or restore operations from secondary systems, you must mount the destination volume in the namespace and export it properly.
- You must disable the SnapDrive configuration parameter check-export-permission-nfs-clone by setting the value to **off**.

The SnapDrive for UNIX documentation on the NetApp Support Site contains additional information about the check-export-permission-nfs-clone parameter.

- You must configure the SnapMirror relationship for the requested secondary storage volumes in the secondary storage system.
- You must configure the SnapVault relationship for the requested secondary storage qtrees in the secondary storage system for Data ONTAP operating in 7-Mode.
- You must define a policy and rules for the user-defined SnapMirror label if you are using SnapVault postscript for clustered Data ONTAP.

SnapVault post-script supports clustered Data ONTAP volumes and the SnapMirror relation types DP and XDP. The ONTAP documentation on the NetApp Support Site contains information about configuring SnapMirror and SnapVault.

• In NAS environments, you must configure the primary and secondary NAS data path by using the snapdrive config set -mgmtpath *management\_path management\_path management\_path datapath\_path* command.

For example, **snapdrive config set -mgmtpath f3050-197-91 f3050-197-91 f3050-197- 91 f3050-220-91**, where f3050-197-91 is the management path and f3050-220-91 is the data path.

## [Documentation on the NetApp Support Site](http://mysupport.netapp.com/)

# **Licences required for data protection in SnapManager**

You must ensure that licenses required for data protection are installed and enabled on the primary and secondary storage systems.

Primary storage systems receive the latest transaction updates for the Oracle database, store the data, and provide local backup protection of the database. The primary storage system also maintains database data files, log files, and control files. Secondary storage systems act as remote storage for the protected backups.

For data protection, the following licenses must be installed and enabled on primary storage systems:

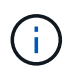

If you want to enable data protection on the secondary storage systems, you must also install and enable these licenses on the secondary storage systems.

- Either Data ONTAP operating in 7-Mode (7.3.1 or later) or clustered Data ONTAP (8.2 or later)
- SnapVault (depending on the protection policy)
- SnapRestore
- SnapMirror (depending on the protection policy)
- FlexClone is required for Network File System (NFS) andcloning.

FlexClone is also, required for Storage Area Network (SAN) only if SnapDrive is configured to use FlexClone in SAN environments.

• The appropriate protocol, for example, NFS, Internet Small Computer System Interface (iSCSI), or Fibre Channel (FC)

SnapVault or SnapMirror should be on the primary and secondary storage systems based on the protection policies used. The basic backup protection policies require only SnapVault installed on the supporting systems. The policies that include mirror protection require SnapMirror installed on the supporting systems. The backup and mirror disaster recovery policies require SnapMirror installed on the supporting systems.

# **Protect database backups on secondary or tertiary storage**

You can use SnapManager to protect the backup copies on secondary or tertiary storage systems.

## **About this task**

You cannot immediately protect the backup created by using the BRBACKUP command to secondary storage after performing successful backup on the primary storage.

#### **Step**

1. Enter the following command:

```
smsap backup create -profile profile_name {[-full {-online | -offline | -auto}
[-retain {-hourly | -daily | -weekly | -monthly | -unlimited}] [-verify] | [-
data [[-files files [files]] | [-tablespaces -tablespaces [-tablespaces]] [-
datalabel label] {-online | -offline | -auto} [-retain {-hourly | [-daily |
-weekly | -monthly | -unlimited]} [-verify] | [-archivelogs [-label label] [-
comment comment] [-snapvaultlabel SnapVault_label][-protect | -noprotect |
-protectnow] [-backup-dest path1 [,[path2]]] [-exclude-dest path1 [,path2]]]
[-prunelogs {-all | -untilSCN untilSCN | -until-date yyyy-MM-dd:HH:mm:ss |
-before {-months | -days | -weeks | -hours}} -prune-dest prune_dest1
,[prune_dest2]] [-taskspec taskspec]} [-dump] [-force] [-quiet | -verbose]
```
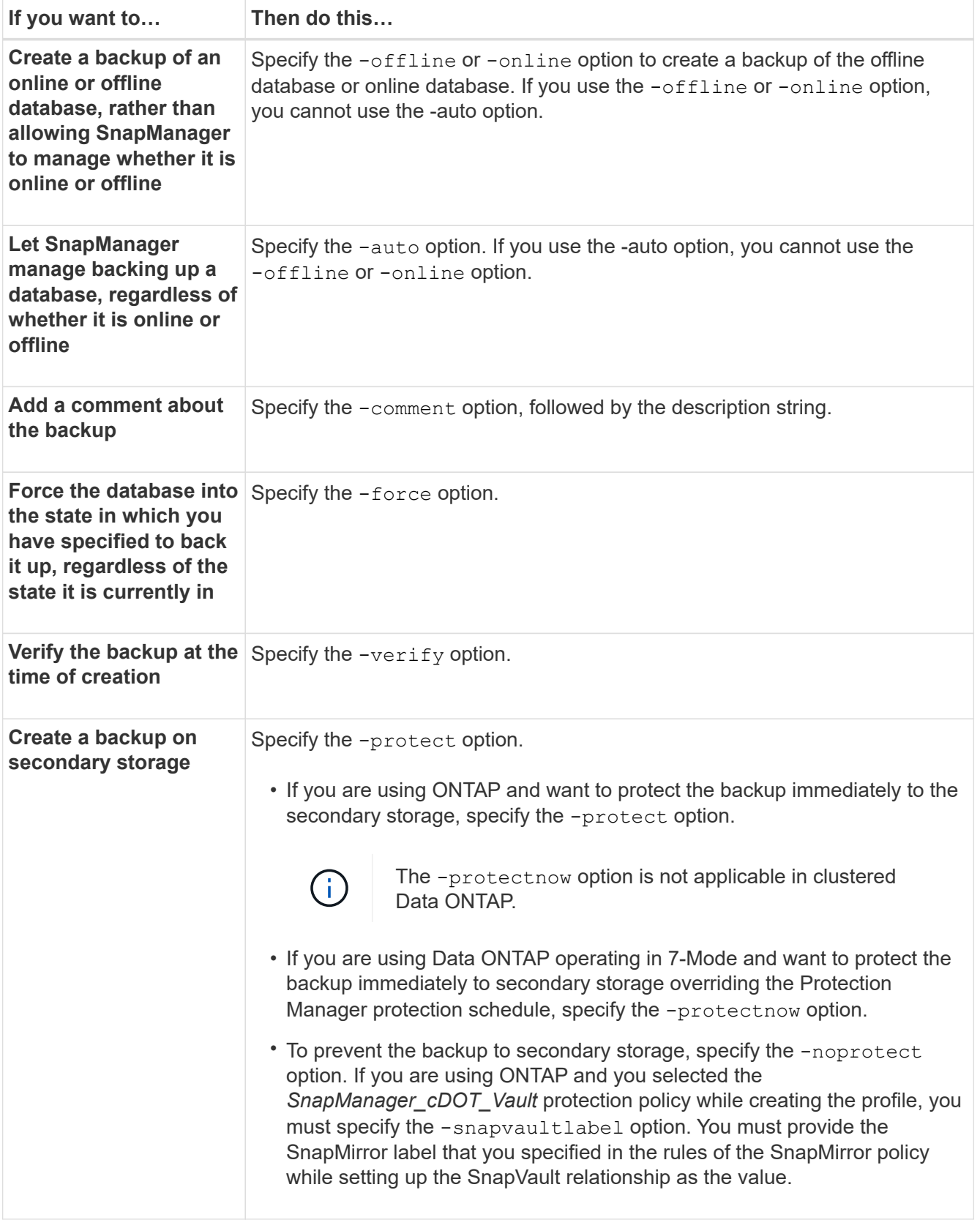

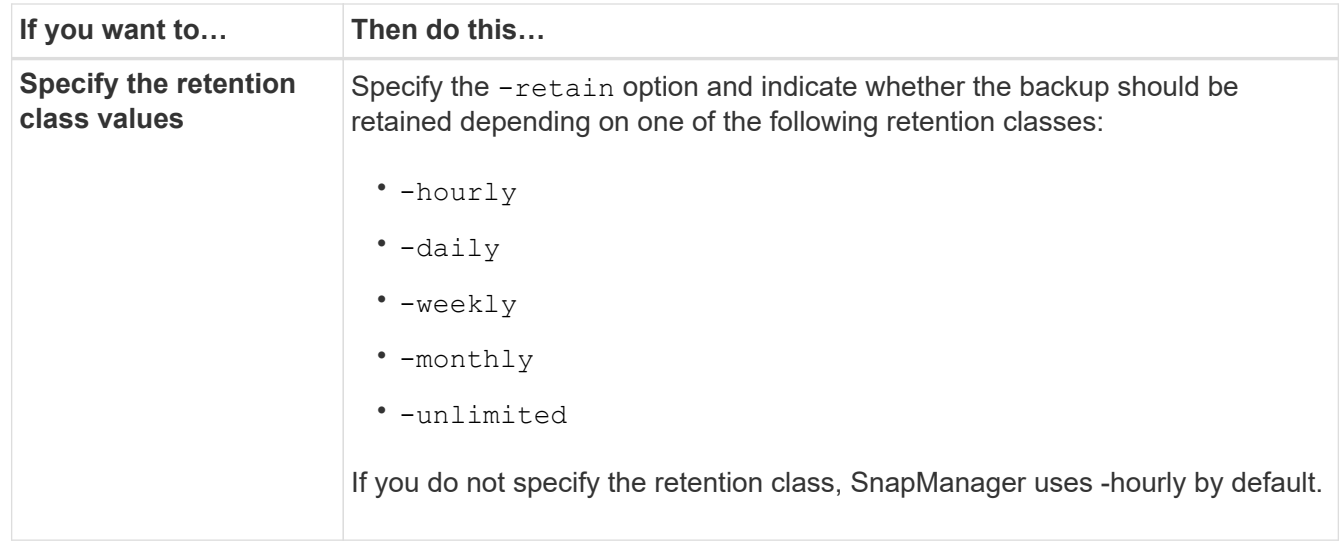

#### **Examples**

The following command protects a database backup:

```
smsap backup create -profile PAYDB -protect -retain -daily -full auto
-label full bkup sales
```
The following command immediately protects a database backup:

```
smsap backup create -profile PAYDB -protectnow -retain -daily -full auto
-label full bkup sales
```
## **Restoring protected backups from secondary storage**

You can restore protected backups from secondary storage. However, you cannot restore backups from secondary storage if the backup also exists on primary storage.

#### **Restores of protected backups overview**

You can choose the restore method that you want to use to restore the backup data from secondary storage to primary storage.

The following table explains the different scenarios and methods that you can use to restore a backup from secondary storage:

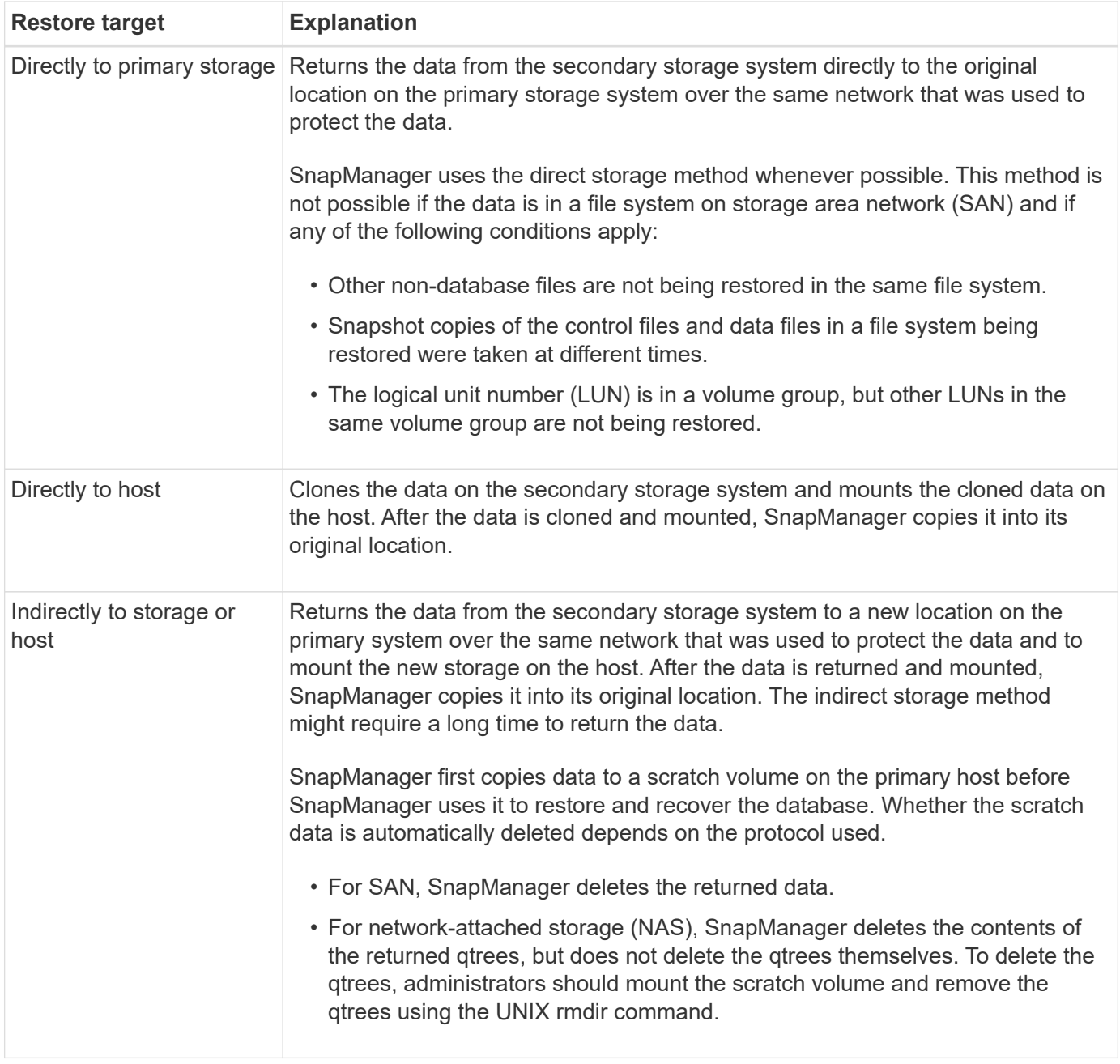

If you cannot directly return data to storage, SnapManager can return data either directly to host or indirectly to storage or host. The method depends on the policy governing whether the organization allows connection directly to secondary storage or requires data to be copied over the storage network. You can manage this policy by setting configuration information in the smsap.config file.

## **Restore backups from secondary storage**

You can restore protected backups from secondary storage and choose how you want to copy the data back to the primary storage.

## **About this task**

You can use the backup restore command with the  $-$ from-secondary option to restore the data from secondary storage. If you do not specify the -from-secondary option, SnapManager restores the data from the Snapshot copies on primary storage.

You cannot use the -from-secondary option if the backup exists on primary storage; the primary backup must be freed before a backup can be restored from secondary storage. If you use a temporary volume, you must specify the volume by using the -temp-volume option.

You must specify the  $-copy-id$  option whenever you specify the  $-from-secondary$  option. If there is more than one backup on the secondary storage system, the  $-copy-id$  option is used to specify which backup copy on the secondary storage should be used for the restore operation.

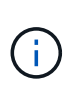

If you are using Data ONTAP operating in 7-Mode, you must specify a valid value for the  $-copy$  $-i$ d option. However, if you are using clustered Data ONTAP, the  $-c$ opy- $i$ d option is not required.

When restoring data from secondary storage, SnapManager first attempts to restore data directly from the secondary storage system to the primary storage system (without involving the host). If SnapManager cannot perform this type of restore (for example, if the files are not part of the file system), then SnapManager will fall back to a host-side file copy restore. SnapManager has two methods of performing a host-side file copy restore from secondary storage. The method that SnapManager selects is configured in the smsap.config file.

• If *restore.secondaryAccessPolicy* = **direct**, SnapManager clones the data on secondary storage, mounts the cloned data from the secondary storage system to the host, and then copies data out of the clone into the active environment.

This is the default secondary access policy.

• If *restore.secondaryAccessPolicy* = **indirect**, SnapManager first copies the data to a temporary volume on primary storage, mounts the data from the temporary volume to the host, and then copies data out of the temporary volume into the active environment.

This policy should be used only if the host does not have direct access to the secondary storage system. Restores using the indirect method will take twice as long as the direct method because two copies of the data are created.

## **Step**

1. Perform one of the following actions:

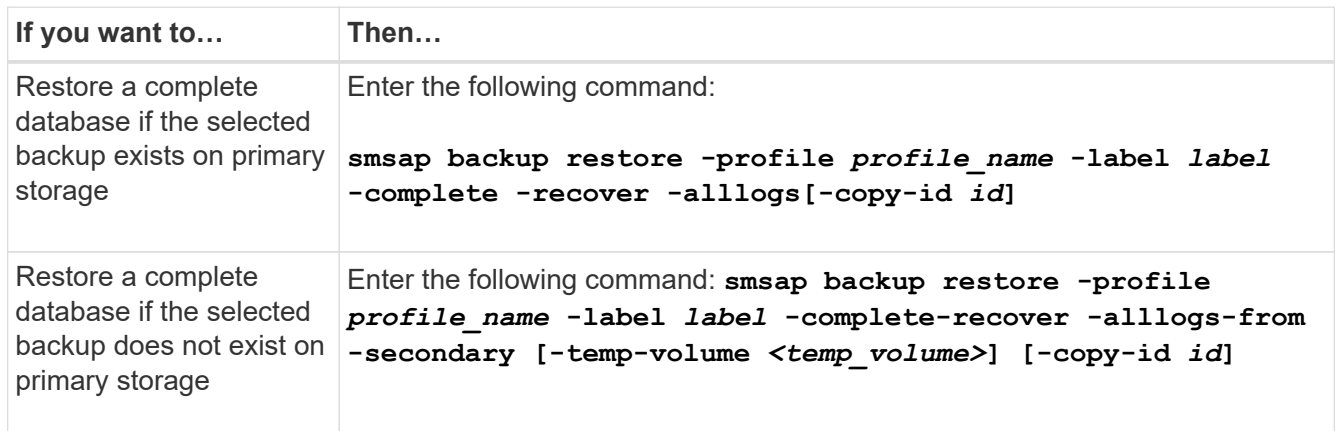

#### **Example**

The following command restores a protected backup from the secondary storage system:

```
smsap backup restore -profile PAYDB -label daily monday -complete
-recover alllogs -from-secondary -copy-id 3042 -temp-volume
smsap_scratch_restore_volume
Operation Id [8abc011215d385920115d38599470001] succeeded.
```
# **Clone protected backups**

You can use SnapManager to clone a copy of a backup that has been protected.

#### **What you'll need**

The host (selected for the clone) must have access to the secondary storage using the same storage protocol (for example, SAN or NAS).

You can use the -from-secondary option to specify that you want to clone from the secondary storage.

## **About this task**

You must specify the  $-copy-id$  option whenever you specify the  $-from-secondary$  option. If there is more than one backup on the secondary storage system, the -copy-id option is used to specify which backup copy on the secondary storage should be used for cloning.

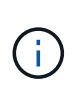

If you are using Data ONTAP operating in 7-Mode, you must specify a valid value for the  $-$ copy -id option. However, if you are using clustered Data ONTAP, the -copy-id option is not required.

Deleting the clones of protected backups on secondary storage systems might fail. This issue occurs when the system time of the primary and secondary storage systems are not synchronized.

#### **Step**

1. Create a clone of a protected backup copy:

```
smsap clone create -backup-label backup_name -newsid new_sid -label
clone_label -profile profile_name -clonespec full_path_to_clonespecfile -from
-secondary -copy-id id
```
#### **Example**

```
smsap clone create -label testdb clone clstest
-profile sys db finance -from-secondary -copy-id 3042
sys_db_finance_sept_08
```
# **SnapManager for SAP uses Protection Manager to protect a database backup**

SnapManager for SAP and Protection Manager, when installed on a UNIX host and on the server respectively, give the SnapManager database administrator (DBA) the ability to configure and carry out policy-based Oracle database backups to secondary storage, and to restore, if necessary, the backed up data from secondary to primary storage.

In the following example, a DBA, who is using SnapManager, creates a profile for a local backup on primary storage and another profile for a protected backup to secondary storage. Then this DBA works with his network storage administrator, who is using the Protection Manager's console, to configure a policy-based backup of that database from primary to secondary storage.

# **Details of the target database**

This example of integrated database protection describes the protection of a payroll database. The following data is used in the example.

The database administrator (DBA) at TechCo, a 3000-person company headquartered in Atlanta, must create a consistent backup of the production payroll database, PAYDB. The protection strategy for backing up to primary and secondary storage requires that the DBA and the storage administrator work together to back up the Oracle database both locally on primary storage and also remotely, to secondary storage at a remote location.

# • **Profile information**

When creating a profile in SnapManager, you need the following data:

- Database name: P01
- Host name: prod01.sample.com
- Database ID: P01
- Profile name: P01\_BACKUP
- Connection mode: Database authentication
- Snapshot naming scheme: *smsap\_hostname\_dbsid\_smsapprofile\_scope\_mode\_smid* (which translates to "smsap\_prod01.sample.com\_p01\_p01\_backup\_f\_h\_x")
- Repository user: <sid>rep, which translates to p01rep.

# **Primary and secondary storage configuration and topology**

In this example, the TechCo corporation runs its payroll database on a database server that is also a SnapManager for SAP host and stores its payroll database data and configuration files on primary storage systems at company headquarters. The corporate requirement is to protect that database with daily and weekly backups to local storage as well as backups to storage systems at a secondary storage site fifty miles away.

The following illustration shows the SnapManager for SAP and the NetApp Management Console data protection capability components required to support local and secondary backup protection.

# **SnapManager for SAP Architecture**

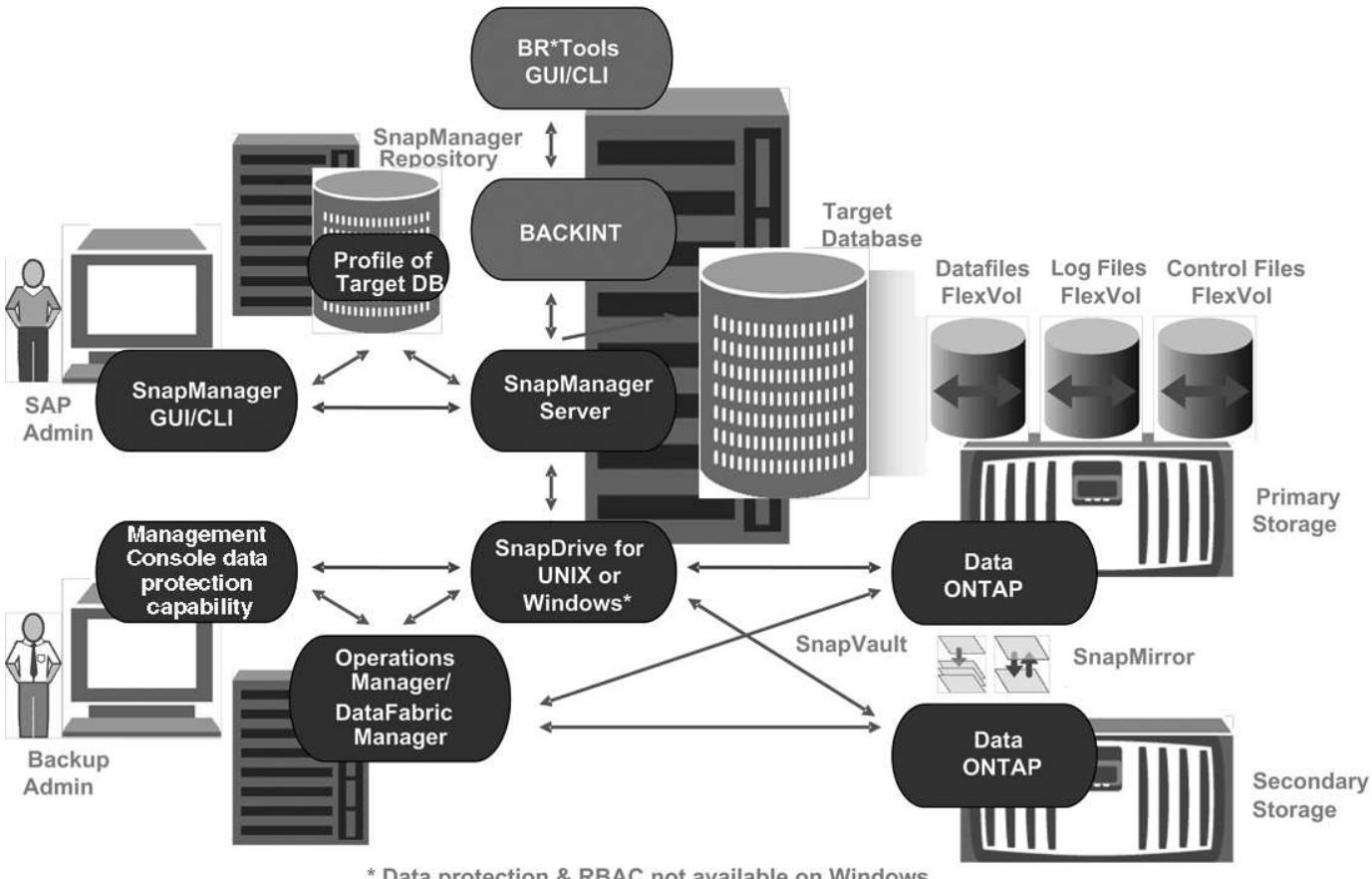

\* Data protection & RBAC not available on Windows

To manage the payroll database and support its local and secondary backup protection as illustrated in the previous graphic, the following deployment is used.

## • **SnapManager host**

The SnapManager host, payroll.techco.com, is located at company headquarters and runs on a UNIX server, which also runs the database program that generates and maintains the payroll database.

#### ◦ **Connections**

To support local backup and secondary backup protection, the SnapManager host has network connections to the following components:

- SnapManager for SAP client
- SnapManager repository, which runs the database program, SnapDrive for UNIX, and SnapManager
- **Primary storage systems**
- Secondary storage systems
- **DataFabric Manager server**
- **Installed products**

The SnapManager host is installed with the following products for this example:

- SnapManager server
- SnapDrive for UNIX
- **Host Utilities**

## • **TechCo primary storage systems**

The payroll database, including associated data files, log files, and control files, reside on the primary storage systems. These are located at TechCo company headquarters along with the SnapManager host and the network connecting primary storage and the SnapManager host. The latest payroll database transactions and updates are written to the primary storage systems. Snapshot copies, which provide local backup protection of the payroll database, also reside on the primary storage systems.

## ◦ **Connections**

To support secondary backup protection, the primary storage systems have network connections to the following components:

- SnapManager host running the database program, SnapDrive for UNIX, and SnapManager
- Secondary storage systems
- **DataFabric Manager server**

## ◦ **Installed products**

The following licenses must be enabled on these systems for this example:

- Data ONTAP 7.3.1 or later
- SnapVaultData ONTAP Primary
- FlexVol (required for NFS)
- SnapRestore
- NFS protocol

## • **TechCo secondary storage systems**

The secondary storage systems, located at a network-connected secondary storage site fifty miles away, are used to store secondary backups of the payroll database.

## ◦ **Connections**

To support secondary backup protection, the secondary storage systems have network connections to the following components:

- **Primary storage systems**
- DataFabric Manager server
- **Installed products**

The following licenses must be enabled on the secondary storage systems for this example:

- Data ONTAP
- SnapVaultData ONTAP Secondary
- SnapRestore
- FlexVol (required for NFS)
- NFS protocol

#### • **DataFabric Manager server**

The DataFabric Manager server, techco dfm, is located at company headquarters in a location accessible by the storage administrator. The DataFabric Manager server, among other functions, coordinates the backup tasks between primary and secondary storage.

#### ◦ **Connections**

To support secondary backup protection, the DataFabric Manager server maintains network connections to the following components:

- NetApp Management Console
- Primary storage systems
- Secondary storage systems
- **Installed products**

The DataFabric Manager server is licensed for the following server products for this example:

▪ DataFabric Manager

#### • **SnapManager repository**

The SnapManager repository, located on a dedicated server, stores data about operations performed by SnapManager, for example the time of backups, tablespaces and datafiles backed up, storage systems used, clones made, and Snapshot copies created. When a DBA attempts a full or partial restore, SnapManager queries the repository to identify backups that were created by SnapManager for SAP for restoration.

#### ◦ **Connections**

To support secondary backup protection, the secondary storage systems have network connections to the following components:

- SnapManager host
- **SnapManager for SAP client**

#### • **NetApp Management Console**

The NetApp Management Console is the graphical user interface console used by the storage administrator to configure schedules, policies, datasets, and resource pool assignments to enable backup to secondary storage systems, which are accessible to the storage administrator.

#### ◦ **Connections**

To support secondary backup protection, NetApp Management Console has network connections to the following components:

- Primary storage systems
- Secondary storage systems
- **DataFabric Manager server**

#### • **SnapManager for SAP client**

The SnapManager for SAP client is the graphical user interface and command line console used by the DBA for the payroll database in this example to configure and carry out local backup and backup to secondary storage.

#### ◦ **Connections**

To support local backup and secondary backup protection, SnapManager for SAP client has network connections to the following components:

- SnapManager host
- SnapManager repository, running the database program, SnapDrive for UNIX, and SnapManager
- Database host (if separate from the host running SnapManager)
- **DataFabric Manager server**
- **Installed products**

To support local backup and secondary backup protection, the SnapManager for SAP client software must be installed on this component.

# **Backup schedule and retention strategy**

The DBA wants to ensure that backups are available in case of a loss of data, in case of a disaster, and for regulatory reasons. This requires a carefully thought out retention policy for the various databases.

For the production payroll database, the DBA adheres to the following TechCo retention strategy:

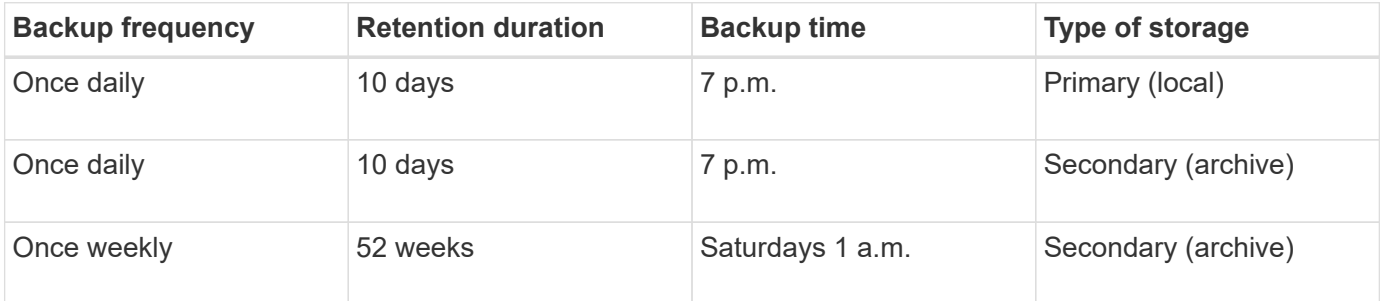

#### • **Local backup advantages**

Daily local backup provides database protection, which is instantaneous, uses zero network bandwidth, uses a minimum of additional storage space, provides instantaneous restore, and provides finely-grained backup and restore capability.

Because the final weekly backups of the payroll database are retained for a minimum 52 weeks at a secondary storage site, there is no need to retain the daily backups any longer than 10 days.

## • **Protected backup advantages**

Daily and weekly backups to secondary storage at a remote location guarantee that if the data at the primary storage site is damaged, the target database is still protected and can be restored from secondary storage.

The daily backups to secondary storage are made to protect against primary storage system damage. Because the final weekly backups of the payroll database are retained for a minimum 52 weeks, there is no need to retain the daily backups any longer than 10 days.

# **Workflow summary for local and secondary database backup**

In this example, the DBA (using SnapManager) and the storage administrator (using the NetApp Management Console data protection capability) coordinate actions to configure local backup and secondary backup (also known as a protected backup) of the target database.

The sequence of actions carried out are summarized as follows:

## • **Secondary resource pool configuration**

The storage administrator uses the NetApp Management Console data protection capability to configure a resource pool of storage systems at the secondary site that can be used to store the payroll database backup.

#### • **Secondary backup scheduling**

The storage administrator uses the NetApp Management Console data protection capability to configure secondary backup schedules.

#### • **Protection policy configuration**

The storage administrator uses the NetApp Management Console data protection capability to configure a secondary backup protection policy for the target database. The protection policy includes the schedules and specifies the base type of protection to implement backup protection (backup, mirror, or a combination of both), and names retention policies for primary data, secondary, and sometimes tertiary storage nodes.

#### • **Database profile configuration and protection policy assignment**

The DBA uses SnapManager to create or edit a profile of the target database that supports secondary backup. While configuring the profile, the DBA:

- Enables backup protection to secondary storage.
- Assigns the new protection policy, which was created in and retrieved from the NetApp Management Console data protection capability, to this profile.

Assigning the protection policy automatically includes the target database in a partially provisioned, but nonconformant the NetApp Management Console data protection capability dataset. When fully provisioned, the dataset configuration enables backup of the target database to secondary storage.

The dataset name uses this syntax: *smsap\_hostname\_databasename*, which translates to "smsap\_prod01.sample.com\_p01".

#### • **Secondary and tertiary storage provisioning**

The storage administrator uses the NetApp Management Console data protection capability to assign resource pools to provision the secondary and sometimes tertiary storage nodes (if the assigned protection policy specifies tertiary storage nodes).

## • **Backup on local storage**

The DBA opens the profile with protection enabled in SnapManager and creates a full backup to local storage. The new backup shows in SnapManager as scheduled for protection, but not yet protected.

## • **Secondary backup confirmation**

Because the backup was based on a protection-enabled profile, the backup is transferred to secondary according to the protection policy's schedule. The DBA uses SnapManager to confirm the transferral of the backup to secondary storage. After the backup has been copied to secondary storage, SnapManager changes the backup Protection State from "Not protected" to "Protected."

# **Protected backup configuration and execution**

You must configure SnapManager and Protection Manager to support database backup to secondary storage. The database administrator and the storage administrator must coordinate their actions.

## **Use SnapManager for SAP to create the database profile for a local backup**

The database administrators use SnapManager to create a database profile that will be used to initiate a backup to local storage on a primary storage system. The entire profile creation and backup creation processes are performed entirely in SnapManager; they do not involve Protection Manager.

## **About this task**

A profile contains the information about the database being managed, including its credentials, backup settings, and protection settings for backups. By creating a profile, you do not need to specify database details each time you perform an operation on that database, instead just provide the profile name. A profile can reference only one database. That same database can be referenced by more than one profile.

## **Steps**

- 1. Go to the SnapManager for SAP client.
- 2. From the SnapManager Repositories tree, right-click the host you want associated with this profile, and select **Create Profile**.
- 3. In the Profile Configuration Information page, enter the following information and click **Next**.
	- Profile name: payroll\_prod
	- Profile password: payroll123
	- Comment: Production Payroll database
- 4. In the Database Configuration Information page, enter the following information and click **Next**.
	- Database name: PAYDB
	- Database SID: payrolldb
	- Database host: Accept the default

Because you are creating a profile from a host in the repository tree, SnapManager displays the host name.

- 5. In the second Database Configuration Information page, accept the following database information and click **Next**:
	- Host Account, representing the Oracle user account (for ora<sid>): orapayrolldb
	- Host Group, representing the Oracle group: dba
- 6. In the Database Connection Information page, select **Use database Authentication** to allow users to authenticate using database information.

For this example, enter the following information and click **Next**.

- SYSDBA Privileged User Name, representing the system database administrator who has administrative privileges: sys
- Password (SYSDBA password): oracle
- Port to connect to database host: 1527
- 7. In the Snapshot Naming Information page, specify a naming convention for the Snapshots associated with this profile by selecting variables. The only variable that is required is the **smid** variable, which creates a unique snapshot identifier.

For this example, do the following:

- a. In the Variable Token list, select the **{usertext}** variable and click **Add**.
- b. Enter "prod01.sample.com\_" as the host name and click **OK**.
- c. Click **Left** until the host name appears just after "smsap" in the Format box.
- d. Click **Next**.

The Snapshot naming convention of *smsap\_hostname\_smsapprofile\_dbsid\_scope\_mode\_smid* becomes "smsap\_prpd01.sample.com\_P01\_BACKUP\_P01\_f\_a\_x" (where the "f" indicates a full backup, the "a" indicates the automatic mode, and the "x" represents the unique SMID).

- 8. On the Perform Operation page, verify the information and click **Create**.
- 9. Click **Operation Details** to see information about the profile create operation and volume-based restore eligibility information.

## **Use Protection Manager to configure a secondary resource pool**

To support backup of the database to secondary storage, the storage administrator uses Protection Manager to organize the secondary storage systems enabled with the SnapVault Secondary license into a resource pool for the backups.

## **What you'll need**

Ideally, storage systems in a resource pool are interchangeable in terms of their acceptability as destinations for backups. For example, when developing the protection strategy for the payroll database, you, as the storage administrator, identified secondary storage systems with similar performance and quality of service levels that would be suitable members of the same resource pool.

You have already created aggregates of unused space on storage systems that you intend to assign to resource pools. This ensures that there is adequate space to contain the backups.

#### **Steps**

1. Go to Protection Manager's NetApp Management Console.

2. From the menu bar, click **Data** > **Resource Pools**.

The Resource Pools window appears.

3. Click **Add**.

The Add Resource Pool wizard starts.

4. Complete the steps in the wizard to create the **paydb\_backup\_resource** resource pool.

Use the following settings:

- Name: Use **paydb-backup\_resource**
- Space thresholds (use the defaults):
	- Space utilization thresholds: enabled
	- Nearly Full threshold (for resource pool): 80%
	- Full threshold (for resource pool): 90%

#### **Use Protection Manager to configure secondary backup schedules**

To support backup of the database to secondary storage, the storage administrator uses Protection Manager to configure a backup schedule.

## **What you'll need**

Before configuring the schedule for secondary backups, the storage administrator confers with the DBA partner for the following information:

• The schedule that the DBA wants the secondary backups to follow.

In this case, once-daily backups occur at 7 p.m. and once-weekly backups occur on Saturday at 1 a.m.

#### **Steps**

- 1. Go to the Protection Manager's NetApp Management Console.
- 2. From the menu bar, click **Policies** > **Protection** > **Schedules**.

The Schedules tab of the Protection Policies window is displayed.

- 3. Select the Daily schedule**Daily at 8:00 PM** in the list of schedules.
- 4. Click **Copy**.

A new Daily schedule, **Copy of Daily at 8:00 PM**, is displayed in the list. It is already selected.

5. Click **Edit**.

The Edit Daily Schedule property sheet opens to the Schedule tab.

6. Change the schedule name to **Payroll Daily at 7 PM**, update the description, then click **Apply**.

Your changes are saved.

7. Click the **Daily Events** tab.

The schedule's current Daily backup time of 8:00 p.m. is displayed.

8. Click **Add** and enter **7:00 PM** in the new time field, then click **Apply**.

The schedule's current Daily backup time is now 7:00 p.m.

9. Click **OK** to save your changes and exit the property sheet.

Your new Daily schedule, **Payroll Daily at 7 PM**, is displayed in the list of schedules.

- 10. Select the Weekly schedule**Sunday at 8:00 PM plus daily** in the list of schedules.
- 11. Click **Copy**.

A new Weekly schedule, **Copy of Sunday at 8:00 PM plus daily**, is displayed in the list. It is already selected.

12. Click **Edit**.

The Edit Weekly Schedule property sheet opens to the Schedule tab.

- 13. Change the schedule name to **Payroll Saturday at 1 AM plus daily at 7 PM** and update the description.
- 14. From the **Daily Schedule** drop-down list, select the Daily schedule you just created, **Payroll Daily at 7 PM**.

Selecting **Payroll Daily at 7 PM** means that this schedule defines when Daily operations occur when the **Payroll Saturday at 1 AM plus daily at 7 PM** schedule is applied to a policy.

15. Click **OK** to save your changes and exit the property sheet.

Your new Weekly schedule, **Payroll Saturday at 1 AM plus daily at 7 PM**, is displayed in the list of schedules.

## **Use Protection Manager to configure a secondary backup protection policy**

After configuring the backup schedule, the storage administrator configures a protected backup storage policy in which that schedule is to be included.

## **What you'll need**

Before configuring the protection policy, the storage administrator confers with the DBA partner for the following information:

- Retention duration to specify for secondary storage
- Type of secondary storage protection required

#### **About this task**

The protection policy that is created, can be listed in SnapManager for SAP by the DBA partner and assigned to a database profile for the data to be protected.

1. Go to Protection Manager's NetApp Management Console.

2. From the menu bar, click **Policies** > **Protection** > **Overview**.

The Overview tab on the Protection Policies window is displayed.

- 3. Click **Add Policy** to start the **Add Protection Policy** wizard.
- 4. Complete the wizard with the following steps:
	- a. Specify a descriptive policy name.

For this example, enter **TechCo Payroll Data: Backup** and a description, then click **Next**.

b. Select a base policy.

For this example, select **Back up** and click **Next**.

c. In the **Primary Data** node policy property sheet, accept the default settings and click **Next**.

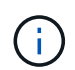

In this example, the local backup schedule that was configured in SnapManager is applied. Any local backup schedule that is specified using this method is ignored.

d. In the **Primary Data to Backup** connection property sheet, select a backup schedule.

For this example, select **Payroll Saturday at 1 AM plus daily at 7 PM** as your backup schedule, then click **Next**.

In this example, the schedule that you selected includes both the weekly and daily schedules that you configured earlier.

e. In the **Backup policy** property sheet, specify the name for the backup node and the retention times for Daily, Weekly, or Monthly backups.

For this example, specify a Daily backup retention of 10 days and a Weekly backup retention of 52 weeks. After you complete each property sheet, click **Next**.

After all property sheets are completed, the Add Protection Policy wizard displays a summary sheet for the protection policy that you want to create.

5. Click **Finish** to save your changes.

## **Result**

The **TechCo Payroll Data: Backup** protection policy is listed among the other policies configured for Protection Manager.

## **After you finish**

The DBA partner can now use SnapManager for SAP to list and assign this policy when creating the database profile for the data to be protected.

## **Use SnapManager for SAP to create the database profile and assign a protection policy**

You must create a profile in SnapManager for SAP, enable protection in the profile, and assign a protection policy to create a protected backup.

# **About this task**

A profile contains information about the database being managed, including its credentials, backup settings, and protection settings for backups. After you create a profile, you do not need to specify database details each time you perform an operation. A profile can reference only one database, but that same database can be referenced by more than one profile.

## **Steps**

- 1. Go to the SnapManager for SAP client.
- 2. From the Repositories tree, right-click the host, and select **Create Profile**.
- 3. On the **Profile Configuration Information** page, enter the profile details, and click **Next**.

## **Example**

You can enter the following information:

- Profile name: P01\_BACKUP
- Profile password: payroll123
- Comment: Production Payroll database
- 4. On the **Database Configuration Information** pages, enter the database details, and click **Next**.

## **Example**

You can enter the following information:

- Database name: P01
- Database SID: P01
- Database host: Accept the default. Because you are creating a profile from a host in the repository tree, SnapManager displays the host name.
- Host Account, representing the Oracle user account (for ora<sid>): orapayrolldb
- Host Group, representing the Oracle group: dba
- 5. On the **Database Connection Information** page, click **Use database Authentication** to allow users to authenticate using database information.
- 6. Enter the database connection details and click **Next**.

## **Example**

You can enter the following information:

- SYSDBA Privileged User Name, representing the system database administrator who has administrative privileges: sys
- Password (SYSDBA password): oracle
- Port to connect to database host: 1527
- 7. On the Snapshot Naming Information page, specify a naming convention for the Snapshots associated with this profile by selecting variables.

The *smid* variable creates a unique snapshot identifier.

Perform the following:

- a. In the **Variable Token** list, select *usertext* and click **Add**.
- b. Enter *prod01.sample.com\_* as the host name and click **OK**.
- c. Click **Left** until the host name appears just after smsap in the Format box.
- d. Click **Next**.

The Snapshot naming convention of *smsap\_hostname\_smsapprofile\_dbsid\_scope\_mode\_smid* becomes "smsap\_prpd01.sample.com\_P01\_BACKUP\_P01\_f\_a\_x" (where "f" indicates a full backup, "a" indicates the automatic mode, and "x" represents the unique SMID).

## 8. Select **Protection Manager Protection Policy**.

The **Protection Manager Protection Policy** enables you to select a protection policy that was configured by using NetApp Management Console.

- 9. Select **TechCo Payroll Data: Backup** as the protection policy from the protection policies retrieved from NetApp Management Console, and click **Next**.
- 10. On the **Perform Operation** page, verify the information and click **Create**.
- 11. Click **Operation Details** to see information about the profile create operation and volume-based restore eligibility information.

## **Result**

- The assignment of a NetApp Management Console protection policy to the database profile automatically creates a nonconformant dataset, visible to the NetApp Management Console operator, with the name convention smsap <hostname> <profilename>, or in this example: smsap\_prod01.sample.com\_P01\_BACKUP.
- If the profile is not eligible for volume restore (also called "fast restore"), the following occurs:
	- The **Results** tab indicates that the profile creation was successful and that warnings occurred during the operation.
	- The **Operation Details** tab includes a WARNING log, which states the profile is not eligible for fast restore and explains why.

## **Use Protection Manager to provision the new dataset**

After the smsap paydb dataset is created, the storage administrator uses Protection Manager to assign storage system resources to provision the dataset's Backup node.

## **What you'll need**

Before provisioning the newly created dataset, the storage administrator confers with the DBA partner for the name of the dataset specified in the profile.

In this case, the dataset name is smsap\_prod01.sample.com P01.

## **Steps**

- 1. Go to Protection Manager's NetApp Management Console.
- 2. From the menu bar, click **Data** > **Datasets** > **Overview**.

The Datasets tab of the Datasets window displays a list of datasets that includes the dataset that was just created through SnapManager.

3. Locate and select the **smsap\_prod01.sample.com\_p01** dataset.

When you select this dataset, the graph area displays the smsap p01 dataset with its backup node unprovisioned. Its conformance status is flagged as nonconformant.

4. With the smsap\_p01 dataset still highlighted, click **Edit**.

The Protection Manager's NetApp Management Console displays the Edit Dataset window for the **smsap\_prod01.sample.com\_p01** dataset. The window's navigation pane displays configuration options for the dataset's primary node, backup connection, and backup node.

5. From the navigation pane, locate the options for the dataset's backup node and select **provisioning/resource pools**.

The Edit Dataset window displays a setting for default provisioning policy and a list of available resource pools.

6. For this example, select the **p01\_backup\_resource** resource pool and click **>**.

The selected resource pool is listed in the "Resource Pools for this node" field.

7. Click **Finish** to save your changes.

#### **Result**

The Protection Manager automatically provisions the secondary backup node with resources from the paydb\_backup\_resource resource pool.

#### **Use SnapManager for SAP to create a protected backup**

When creating a backup for this example, the DBA selects to create a full backup, sets backup options, and selects protection to secondary storage. Although the backup is initially made on local storage, because this backup is based on a protection-enabled profile, the backup is then transferred to secondary storage according to the protection policy's schedule as defined in Protection Manager.

#### **Steps**

- 1. Go to the SnapManager for SAP client.
- 2. From the SnapManager Repository tree, right-click the profile containing the database that you want to back up, and select **Backup**.

The SnapManager for SAP Backup Wizard starts.

3. Enter

#### **Production\_payroll**

as the label.

4. Enter

**Production payroll Jan 19 backup**

as the comment.

5. Select **Auto** as the type of backup that you want to create.

This allows SnapManager to determine whether to perform an online or offline backup.

- 6. Select **Daily** or **Weekly** as the frequency of the backup.
- 7. To confirm that the backup is in a valid format for Oracle, check the box next to **Verify backup**.

This operation uses Oracle DBVerify to check the block format and structure.

- 8. To force the state of the database into the appropriate mode (for example, from open to mounted), select **Allow startup or shutdown of database, if necessary**, and click **Next**.
- 9. In the Database, Tablespaces, or Datafiles to Backup page, select **Full Backup** and click **Next**.
- 10. To protect the backup on secondary storage, check **Protect the Backup** and click **Next**.
- 11. In the Perform Operation page, verify the information you supplied and click **Backup**.
- 12. In the progress page, view the progress and results of the backup creation.
- 13. To view the details of the operation, click **Operation Details**.

## **Use SnapManager for SAP to confirm backup protection**

Using SnapManager for SAP, you can view a list of backups associated with a profile, determine whether the backups were enabled for protection, and view the retention class (daily or weekly, in this example).

## **About this task**

At first, the new backup in this example shows as scheduled for protection, but not yet protected (in the SnapManager graphical user interface and in the backup show command output). After the storage administrator ensures that the backup has been copied to secondary storage, SnapManager changes the backup protection state from "Not protected" to "Protected" in both the graphical user interface and with the backup list command.

- 1. Go to the SnapManager for SAP client.
- 2. In the SnapManager Repository tree, expand the profile to display its backups.
- 3. Click the **Backups/Clones** tab.
- 4. In the Reports pane, select **Backup Details**.
- 5. View the Protection column and ensure that the status is "Protected."

# **Database restore from backup**

If the active content of the payroll database is accidentally lost or destroyed, SnapManager and the NetApp Management Console data protection capability support restoration of that data from either a local backup or secondary storage.

# **Use SnapManager for SAP to restore a local backup on primary storage**

You can restore local backups that exist on primary storage. The entire process is

# performed using SnapManager for SAP.

#### **About this task**

You can also preview information about a backup restore process. You might want to do this to see information about restore eligibility of a backup. SnapManager analyzes data on a backup to determine whether the restore process can be completed by using the volume-based restore or the file-based restore method.

The restore preview shows the following information:

- Which restore mechanism (fast restore, storage-side file system restore, storage-side file restore, or hostside file copy restore) will be used to restore each file.
- Why more efficient mechanisms were not used to restore each file.

In preview of the restore plan, SnapManager does not restore anything. The preview shows information up to 20 files.

If you want to preview a restore of data files but the database is not mounted, then SnapManager mounts the database. If the database cannot be mounted, then the operation fails and SnapManager returns the database to its original state.

#### **Steps**

- 1. From the **Repository** tree, right-click the backup you want to restore, and select **Restore**.
- 2. On the Restore and Recovery Wizard Welcome page, click **Next**.
- 3. On the **Restore Configuration Information** page, select **Complete Datafile/Tablespace Restore with Control Files**.
- 4. Click **Allow shutdown of database if necessary**.

SnapManager changes the database state, if necessary. For example, if the database is offline and it needs to be online, SnapManager forces it online.

5. On the **Recovery Configuration Information** page, click **All Logs**.

SnapManager restores and recovers the database to the last transaction and applies all required logs.

6. On the **Restore Source Location Configuration** page, view the information about the backup on primary and click **Next**.

If the backup exists only on primary storage, SnapManager restores the backup from the primary storage.

- 7. On the **Volume Restore Configuration Information** page, select **Attempt volume restore** to attempt volume restore method.
- 8. Click **Fallback to file-based restore**.

This allows SnapManager to use the file-based restore method if the volume restore method cannot be used.

- 9. Click **Preview** to see the eligibility checks for fast restore and information about mandatory and overridable checks.
- 10. On the **Perform Operation** page, verify the information you have entered, and click **Restore**.
- 11. To view details about the process, click **Operation Details**.

## **Use SnapManager for SAP to restore backups from secondary storage**

Administrators can restore protected backups from secondary storage and can choose how they want to copy the data back to the primary storage.

## **What you'll need**

Before you attempt to restore the backup, check the properties of the backup and ensure that the backup is freed on the primary storage system and is protected on secondary storage.

## **Steps**

- 1. From the SnapManager for SAP Repository tree, right-click the backup you want to restore, and select **Restore**.
- 2. In the Restore and Recovery Wizard Welcome page, click **Next**.
- 3. In the Restore Configuration Information page, click **Complete Datafile/Tablespace Restore with Control Files**.
- 4. Click **Allow shutdown of database if necessary**, and then click **Next**.

SnapManager changes the database state, if necessary. For example, if the database is offline and it needs to be online, SnapManager forces it online.

5. At the Recovery Configuration Information page, click **All Logs**. Then, click **Next**.

SnapManager restores and recovers the database to the last transaction and applies all required logs.

- 6. In the Restore Source Location Configuration page, select the ID of the protected backup source and click **Next**.
- 7. In the Volume Restore Configuration Information page, click **Attempt volume restore** to attempt volume restore.
- 8. Click **Fallback to file-based restore**.

This allows SnapManager to use the file-based restore method if the volume restore method cannot be completed.

- 9. To see the eligibility checks for fast restore and information about mandatory and overridable checks, click **Preview**.
- 10. At the Perform Operation page, verify the information you have supplied and click **Restore**.
- 11. To view details about the process, click **Operation Details**.

# **Performing management operations**

You can perform management tasks after you have set up and configured SnapManager. These tasks enable you to manage normal operations beyond backing up, restoring, and cloning.

Administrators can perform operations either by using the graphical user interface or command-line interface.

# **View a list of operations**

You can view a summary listing of all the operations performed against a profile.

## **About this task**

You can view the following information when you list operations associated with a particular profile:

- Start and end date when the operation ran
- Operation status
- Operation ID
- Type of operation
- Host that it ran upon

#### **Step**

1. To list the summary information of all the operations, use the following command:

```
smsap operation list profile -profile profile_name -delimiter character [-
quiet | -verbose]
```
When the -delimiter option is specified, the command lists each row on a separate line and the attributes in that row are separated by the character specified.

# **View operation details**

You can view detailed information about a particular profile to verify the success or failure of an operation. It can also help you determine the storage resources in use for a particular operation.

## **About this task**

You can view the following details about a particular operation:

- Operation ID
- Type of operation
- Whether the operation was forced
- Runtime information, including status, start and end date of the operation
- The host on which the operation ran, including the Process ID and SnapManager version
- Repository information
- Storage resources in use

#### **Step**

1. To view the detailed information for a specific operation ID, enter the following command:

**smsap operation show -profile** *profile\_name* **[-label** *label* **| -id** *id***] [-quiet | -verbose]**

# **Issue commands from an alternate host**

You can issue CLI commands from a host other than the database host and SnapManager will route the commands you enter to the appropriate host.

# **About this task**

For the system to dispatch an operation to the correct host, it must first know where to find the profile for the operation. In this procedure the system keeps the profile to repository mapping information for a file in the user's home directory on the local host.

# **Step**

1. To make the local user's home directory aware of the profile-to-repository mappings so it can route the operation request, enter the following command:

```
smsap profile sync -repository-dbname repo_dbname -host repo_host -port
repo_port -login-username repo_username [-quiet | -verbose]
```
# **Check the SnapManager software version**

You can determine which version of the product you are running on your local host by running the version command.

# **Step**

1. To check the SnapManager version, enter this command: **smsap version**

# **Stop the SnapManager host server**

When you have finished using SnapManager, you might want to stop the server.

# **Step**

1. To stop the server, enter the following command, as a root user:

**smsap\_server stop**

# **Restart the SnapManager UNIX host server**

You can restart the server on a UNIX host using the CLI.

# **Step**

1. To restart the server, enter the following command:

**smsap\_server restart**

# **Uninstall the software from a UNIX host**

If you no longer need the SnapManager software, you can uninstall it from the host server.

#### **Steps**

- 1. Log in as root.
- 2. To stop the server, enter the following command:

#### **smsap\_server stop**

3. To remove the SnapManager software, enter the following command:

## **UninstallSmsap**

4. After the introduction text, press **Enter** to continue.

The uninstallation completes.

# **Configuring an email notification**

SnapManager enables you to receive an email notification about the completion status of the profile-executed database operations. SnapManager generates the email and helps you to take appropriate action based on the database operation completion status. Configuring email notification is an optional parameter.

You can configure an email notification for an individual profile as a profile notification and for multiple profiles on a repository database as a summary notification.

## **Profile notification**

For an individual profile, you can receive an email for either or both the successful and failed database operations.

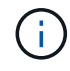

By default, email notification is enabled for failed database operations.

## **Summary notification**

Summary notification enables you to receive a summary email about database operations performed using multiple profiles. You can enable hourly, daily, weekly, or monthly notifications.

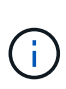

From SnapManager 3.3, summary notifications are sent only if you specify the host server that has to send the notification. If you upgrade SnapManager from a version earlier than 3.3, the summary notifications might not be sent if you had not specified the host server in the summary notifications configuration.

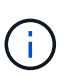

If you create a repository in one node of a database that is on a Real Application Clusters (RAC) environment and enable summary notification, later when you add the same repository to another node of the database, the summary notification email is sent twice.

You can use either profile-level notification or summary notification at a time.

SnapManager enables email notification for the following profile-executed database operations:

• Create backup on primary storage
- Restore backups
- Create clones
- Split clones
- Verify backups

After you create or update profiles with the email notification enabled, you can disable it. If you disable the email notification, you no longer receive email alerts for those profile-executed database operations.

The email that you receive contains the following details:

- Name of the database operation, for example, backup, restore, or clone
- Profile name used for the database operation
- Name of the host server
- System identifier of the database
- Start and end time of the database operation
- Status of the database operation
- Error message, if any
- Warning messages, if any

You can configure the following:

- Mail server for a repository
- Email notification for a new profile
- Email notification for an existing profile
- Summary email notification for multiple profiles under a repository

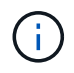

You can configure email notification from both the command-line interface (CLI) and the graphical user interface (GUI).

# **Configure a mail server for a repository**

SnapManager enables you to specify the mail server details from which the email alerts are sent.

### **About this task**

SnapManager enables you to specify the sender's email server host name or IP address, and the email server port number for a repository database name that requires email notification. You can configure the mail server port number in a range from 0 through 65535; the default value is 25. If you require authentication for the email address, you can specify the user name and password.

You must specify name or IP address of the host server that handles the email notification.

#### **Step**

1. To configure the mail server to send email alerts, enter the following command: smsap notification set -sender-emailemail address-mailhostmailhost-mailportmailport [authentication-usernameusername-passwordpassword] -repository-portrepo\_port

```
-dbnamerepo_service_name-hostrepo_host-login-usernamerepo_username
```
Other options for this command are as follows:

[-force]

```
[-quiet | -verbose]
```
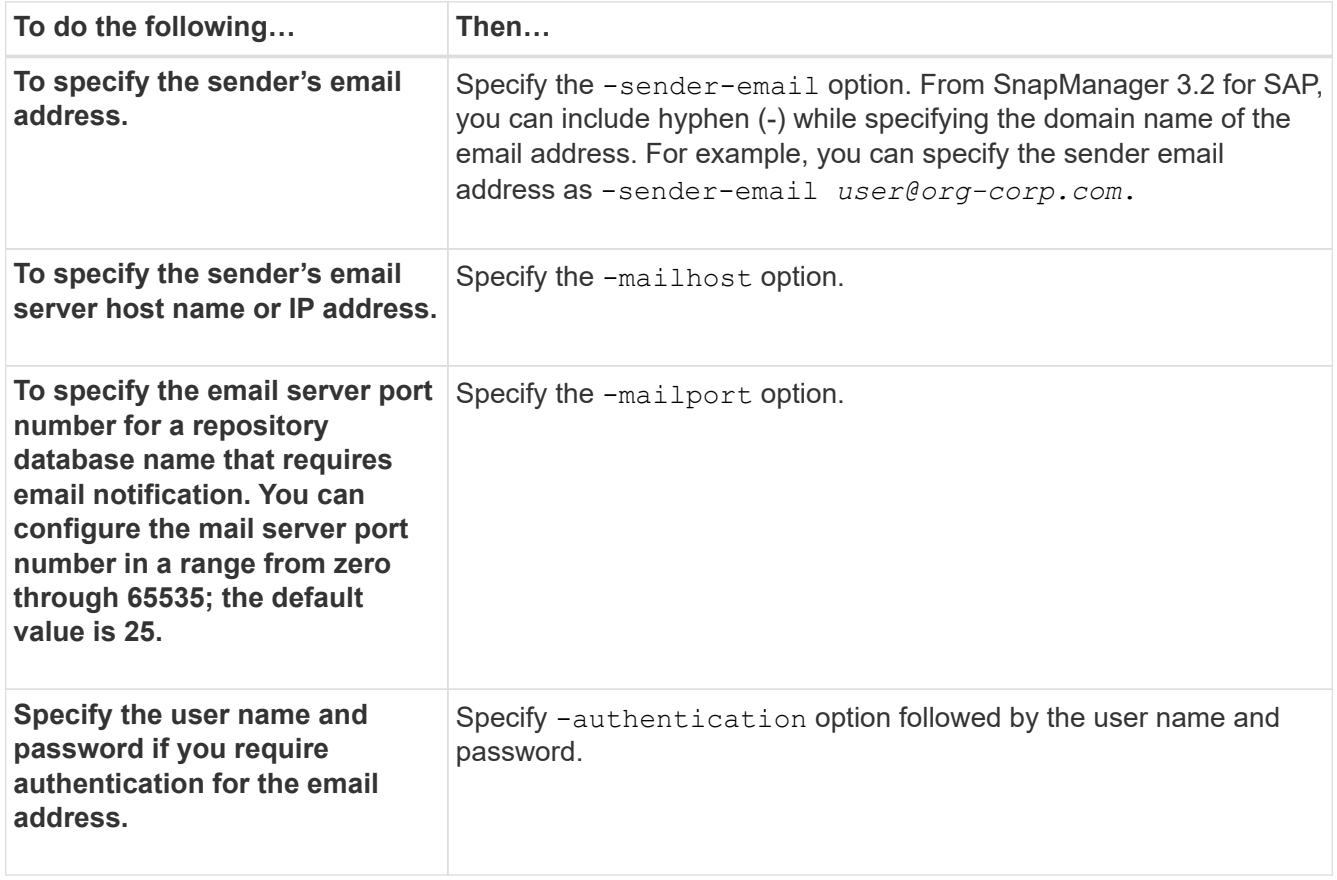

The following example configures the mail server.

```
smsap notification set -sender-email admin1@org.com -mailhost
hostname.org.com -mailport 25 authentication -username admin1 -password
admin1 -repository -port 1521 -dbname SMSAPREPO -host hotspur -login
-username grabal21 -verbose
```
# **Configure email notification for a new profile**

When you are creating a new profile, you can configure to receive an email notification on completion of the database operation.

#### **What you'll need**

- You must configure the email address from which the alerts are sent.
- You must use a comma-separated list for multiple email addresses.

You must ensure that there is no space between the comma and the next email address.

#### **Step**

1. Enter the following command:

```
smsap profile create -profile profile [-profile-password profile_password]
-repository-dbname repo_service_name -host repo_host -port repo_port -login
-username repo_username -database -dbname db_dbname -host db_host [-sid
db_sid] [-login-username db_username -password db_password -port db_port] [-
rman {-controlfile | {-login-username rman_username -password rman_password
-tnsname rman_tnsname} } ] -osaccount osaccount -osgroup osgroup [-retain [-
hourly [-count n] [-duration m]] [-daily [-count n] [-duration m]] [-weekly [-
count n] [-duration m]] [-monthly [-count n] [-duration m]]] [-comment
comment][-snapname-pattern pattern][-protect [-protection-policy policy_name
]][-notification [-success-email email_address1,email_address2 -subject
subject_pattern] [-failure-email email_address1,email_address2 -subject
subject_pattern]]
```
Other options for this command are as follows:

```
[-force]
```

```
[-quiet | -verbose]
```
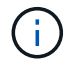

SnapManager supports up to 1000 characters for email addresses.

When you create a backup of data files and archive log files together using the profile (for creating separate archive log backups), and the data file backup creation fails, the email notification is sent with the data backup as the operation name instead of data backup and archive logs backup. When the data file and archive log file backup operation is successful, you see the output as follows:

```
Profile Name : PROF 31
Operation Name : Data Backup and Archive Logs Backup
Database SID : TENDB1
Database Host : repo1.rtp.org.com
Start Date : Fri Sep 23 13:37:21 EDT 2011
End Date : Fri Sep 23 13:45:24 EDT 2011
Status : SUCCESS
Error messages :
```
The following example displays the email notification configured while creating a new profile:

```
smsap profile create -profile sales1 -profile-password sales1 -repository
-dbname repo2 -host 10.72.197.133 -port 1521 -login -username oba5
-database -dbname DB1 -host 10.72.197.142 -sid DB1 -osaccount oracle
-osgroup dba -notification -success -email admin1@org.com -subject
{profile}_{operation-name}_{db-sid}_{db-host}_{start-date}_{end-
date} {status}
```
#### **Customize the email subject for a new profile**

You can customize the email subject for the new profile when you create it.

You can customize the email subject by using the {profile}\_{operation-name}\_{db-sid}\_{db-host}\_{startdate}\_{end-date}\_{status} pattern or enter your own text.

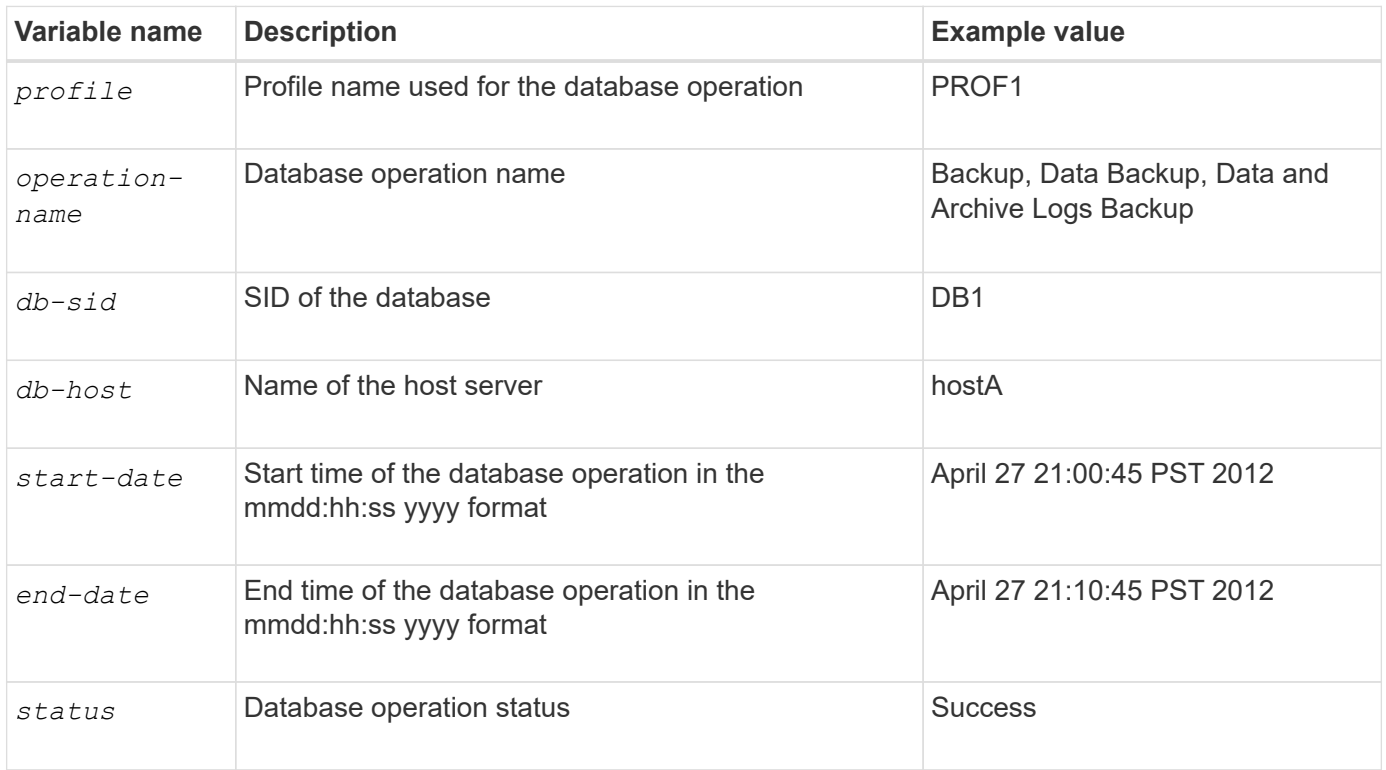

If you do not provide any value for the variables, then SnapManager displays the following error message: Missing value(s) -subject.

1. Enter the following command:

**smsap profile create -profile** *profile* **[-profile-password** *profile\_password***] -repository -dbname** *repo\_service\_name* **-host** *repo\_host* **-portrepo\_port-login -username** *repo\_username* **-database -dbname** *db\_dbname* **-host** *db\_host* **[-sid** *db\_sid***] [-login -username** *db\_username* **-password** *db\_password* **-port** *db\_port***] [ rman {-controlfile | {-login-username** *rman\_username* **-password** *rman\_password* **-tnsname** *rman\_tnsname***} } ] -osaccount** *osaccount* **-osgroup** *osgroup* **[-retain [ hourly [-count** *n***] [-duration** *m***]] [-daily [-count** *n***] [-duration** *m***]] [-weekly [-**

```
count n] [-duration m]] [-monthly [-count n] [-duration m]]] [-comment
comment][-snapname-pattern pattern][-protect [-protection-policy policy_name]]
[-notification [-success -email email_address1,email_address2 -subject
subject_pattern] [-failure -email email_address1,email_address2 -subject
subject_pattern]]
```
The following is an example showing the email subject pattern:

```
smsap profile create -profile sales1 -profile-password admin1 -repository
-dbname repo2 -host 10.72.197.133 -port 1521 -login -username admin2
-database -dbname DB1 -host 10.72.197.142 -sid DB1
-osaccount oracle -osgroup dba -profile-notification -success -email
admin@org.com -subject {profile}_{operation-name}_{db-sid}_{db-
host}_{start-date}_{end-date}_{status}
```
# **Configure email notification for an existing profile**

When you are updating a profile, you can configure to receive an email notification on completion of the database operation.

#### **What you'll need**

- You must configure the email address from which the alerts are sent.
- You must enter a single email address or multiple email addresses to which alerts will be sent.

You can use a comma-separated list for multiple addresses. You must ensure that there is no space between the comma and the next email address. Optionally, you can add a subject to the email as well.

#### **Step**

1. Enter the following command:

```
smsap profile update -profile profile [-profile-password profile_password][-
database-dbname db_dbname -host db_host [-sid db_sid] [-login -username
db_username -password db_password -port db_port]] [{-rman{-controlfile | {-
login -username rman_username -password rman_password -tnsname rman_tnsname}}}
| -remove-rman]-osaccount osaccount-osgroup osgroup [-retain [-hourly [-count
n] [-duration m]] [-daily [-count n] [-duration m]] [-weekly [-count n] [-
duration m]] [-monthly [-count n] [-duration m]]] [-comment comment][-
snapname-pattern pattern][[-protect [-protection-policy policy_name]]| [[-
noprotect]] [-notification [-success-email email_address1,email_address2
-subject subject_pattern] [-failure-email email_address1,email_address2
-subject subject_pattern]]
```
You can use the success option to receive a notification only for successful database operations and the failure option to receive a notification only for failed database operations.

SnapManager enables you to customize the email subject pattern for an existing profile by updating that profile. This customized subject pattern is applicable only for the updated profile.

## **Step**

1. Enter the following command:

**smsap profile update -profile** *profile* **[-profile-password** *profile\_password***][ database -dbname** *db\_dbname* **-host** *db\_host* **[-sid** *db\_sid***] [-login -username** *db\_username* **-password** *db\_password* **-port** *db\_port***]] [{-rman{-controlfile | { login -username** *rman\_username* **-password** *rman\_password* **-tnsname** *rman\_tnsname***}}} | -remove-rman]-osaccount** *osaccount* **-osgroup** *osgroup* **[-retain [-hourly [-count** *n***] [-duration** *m***]] [-daily [-count** *n***] [-duration** *m***]] [-weekly [-count** *n***] [ duration** *m***]] [-monthly [-count** *n***] [-duration** *m***]]] [-comment** *comment***][ snapname-pattern** *pattern***][[-protect [-protection-policy** *policy\_name***]]| [[ noprotect]] [-notification [-success-email** *email\_address1,email\_address2* **-subject** *subject\_pattern***] [-failure-email** *email\_address1,email\_address2* **-subject** *subject\_pattern***]]**

The following example shows an email subject pattern:

```
smsap profile update -profile sales1 -profile-password sales1 -repository
-dbname repo2 -host 10.72.197.133 -port 1521 -login -username admin2
-database -dbname DB1 -host 10.72.197.142 -sid DB1
-osaccount oracle -osgroup dba -profile-notification -success -email
admin@org.com -subject {profile}_{operation-name}_{db-sid}_{db-
host} {start-date} {end-date} {status}
```
# **Configure summary email notification for multiple profiles**

SnapManager enables you to configure a summary email notification for multiple profiles under a repository database.

# **About this task**

You can set the SnapManager server host as a notification host from which the summary notification email is sent to the recipients. If the SnapManager server host name or IP address is changed, then the notification host can also be updated.

You can select any one of the schedule times at which you require an email notification:

- Hourly: To receive an email notification every hour
- Daily: To receive an email notification daily
- Weekly: To receive an email notification weekly
- Monthly: To receive an email notification monthly

You need to enter a single email address or a comma-separated list of email addresses to receive notifications for operations performed using those profiles. You must ensure that there is no space between the comma and the next email address when you enter multiple email addresses.

SnapManager allows you to add a customized email subject using the following variables:

- Profile name used for the database operation.
- Database name
- SID of the database
- Name of the host server
- Start time of the database operation in the yyyymmdd:hh:ss format
- End time of the database operation in the yyyymmdd:hh:ss format
- Database operation status

If you select not to add a customized subject, SnapManager displays an error message: Missing value -subject.

1. Enter the following command:

```
smsap notification update-summary-notification -repository -port repo_port
-dbname repo_service_name -host repo_host -login-username repo_username -email
email_address1,email_address2 -subject subject-pattern -frequency {-daily-time
daily_time | -hourly-time hourly_time | -monthly-time monthly_time -date {1
|2…|31} | -weekly-time weekly_time -day {1 |2 |3 |4 |5 |6 |7}} -profiles
profile1 profile2 -notification-host notification-host
```
Other options for this command are as follows:

```
[-force] [-noprompt]
[-quiet | -verbose]
```
smsap notification update-summary-notification –repository –port 1521 –dbname repo2 –host 10.72.197.133 –login –username oba5 –email-address admin@org.com –subject success –frequency -daily -time 19:30:45 –profiles sales1 -notification-host wales

# **Add a new profile to summary email notifications**

After you configure a summary email notification for the repository database, you can add a new profile to summary notification by using the summary notification command.

#### **Step**

1. Enter the following command:

```
smsap profile create -profile profile_name [-profile-password
profile_password] -repository-dbname repo_service_name -host repo_host -port
repo_port -login-username repo_username -database -dbname db_dbname -host
db_host [-siddb_sid] [-login-username db_username -password db_password-port
db_port] [-rman {-controlfile | \{-login-username rman_username -password
rman_password -tnsname rman_tnsname} } ] -osaccount osaccount -osgroup osgroup
[-retain [-hourly-count n] [-duration m]] [-daily-count n] [-duration m]] [-
weekly-count n] [-duration m]] [-monthly-count_n_] [-duration m]]] [-comment
comment][-snapname-pattern pattern][-protect [-protection-policy policy_name]]
[-summary-notification]
```
Other options for this command are as follows:

```
[-force]
[-quiet | -verbose]
```
# **Add an existing profile to summary email notifications**

SnapManager enables you to add an existing profile to a summary email notification while updating that profile.

#### **Step**

1. Enter the following command:

```
smsap profile update -profile profile_name [-profile-password
profile_password] -repository-dbname repo_service_name -host repo_host -port
repo_port -login -username repo_username -database -dbname db_dbname -host
db_host [-siddb_sid] [-login-username db_username -password db_password -port
db_port] [-rman {-controlfile | {-login-username rman_username -password
rman_password -tnsname rman_tnsname} } ] -osaccount osaccount -osgroup osgroup
[-retain [-hourly-count n] [-duration m]] [-daily-count n] [-duration m]] [-
weekly-count n] [-duration m]] [-monthly-count n] [-duration m]]] [-comment
comment][-snapname-pattern pattern][-protect [-protection-policy policy_name]]
[-summary-notification]
```
# **Disable email notification for multiple profiles**

After you enable the summary email notification for multiple profiles, you can disable them to no longer receive email alerts.

### **About this task**

SnapManager enables you to disable the summary email notification for those profile-executed database operations. From the SnapManager CLI, enter the notification remove-summary-notification command to disable the summary email notification for multiple profiles and the name of the repository database for which you do not require email notification.

#### **Step**

1. To disable summary notification for multiple profiles on a repository database, enter the following command:

```
smsap notification remove-summary-notification -repository -port repo_port
-dbname repo_service_name -host repo_host -login-username repo_username
```
The following example shows summary notification being disabled for multiple profiles on a repository database:

```
smsap notification remove-summary-notification –repository –port 1521
–dbname repo2 –host 10.72.197.133 –login –username oba5
```
# **Creating task specification file and scripts for SnapManager operations**

SnapManager for SAP uses a task specification Extensible Markup Language (XML) file that indicates the pretasks and post-tasks for the backup, restore, and clone operations. You can add the pretask and post-task script names in the XML file for the tasks to be performed before or after the backup, restore, and clone operations.

In SnapManager (3.1 or earlier), you can run the pretask and post-task scripts only for the clone operation. In SnapManager (3.2 or later) for SAP, you can run the pretask and post-task scripts for the backup, restore, and clone operations.

In SnapManager (3.1 or earlier), the task specification section is part of the clone specification XML file. From SnapManager 3.2 for SAP, the task specification section is a separate XML file.

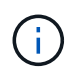

SnapManager 3.3 or later does not support the use of the clone specification XML file created in the releases before SnapManager 3.2.

In SnapManager (3.2 or later) for SAP, you must ensure that the following conditions are met for successful SnapManager operations:

- For backup and restore operations, use the task specification XML file.
- For the clone operation, provide two specification files: a clone specification XML file and a task specification XML file.

If you want to enable pretask or post-task activity, you can optionally add the task specification XML file.

You can create the task specification file by using the SnapManager graphical user interface (GUI), commandline interface (CLI), or a text editor. You must use a .xml extension for the file to enable appropriate editing features. You might want to save this file so that you can use it for future backup, restore, and clone operations.

The task specification XML file includes two sections:

- The pretasks section includes scripts that could be run before the backup, restore, and clone operations.
- The post-tasks section includes scripts that could be run after the backup, restore, and clone operations.

The values included in the pretasks and post-tasks sections must adhere to the following guidelines:

• Task name: The name of the task must match the name of the script, which is displayed when you run the plugin.sh -describe command.

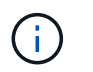

If there is a mismatch, then you might receive the following error message: the file not found.

• Parameter name: The name of the parameter must be a string that can be used as an environment variable setting.

The string must match the parameter name in the custom script, which is displayed when you run the plugin.sh -describe command.

You can create the specification file based on the structure of the following sample task specification file:

```
<task-specification>
    <pre-tasks>
<task>
        <name>name</name>
        <parameter>
             <name>name</name>
             <value>value</value>
          </parameter>
    \langle/task>
    </pre-tasks>
    <post-tasks>
      <task>
         <name>name</name>
         <parameter>
             <name>name</name>
           <value>value</value>
          </parameter>
    \langletask>
    </post-tasks>
</task-specification>
```
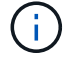

The task specification XML file should not contain any policy.

From the SnapManager GUI, you can set the parameter value and save the XML file. You can use the Task Enabling page of the Backup Create wizard, Restore or Recovery wizard, and Clone Create wizard, to load the existing task specification XML file, and use the selected file for the pretask or post-task activity.

A task can be executed multiple times, either with the same or different parameter and value combinations. For example, you could use a Save task to save multiple files.

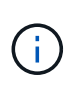

SnapManager uses the XML tags provided in the task specification file for the preprocessing or post-processing activity for the backup, restore, and clone operations irrespective of the file extension of the task specification file.

# **Create pretask, post-task, and policy scripts**

SnapManager enables you to create the scripts for the preprocessing activity, the postprocessing activity, and policy tasks of the backup, restore, and clone operations. You must place the scripts in the correct installation directory to execute the preprocessing activity, post-processing activity, and policy tasks of the SnapManager operation.

### **About this task**

#### **Pretask and post-task script content**

All scripts must include the following:

- Specific operations (check, describe, and execute)
- (Optional) Predefined environment variables
- Specific error handling code (return code (rc))

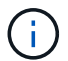

You must include correct error handling code to validate the script.

You can use the pretask scripts for many purposes, for example, cleaning up a disk space before the SnapManager operation starts. You can also use the post-task scripts, for instance, to estimate whether SnapManager has enough disk space to complete the operation.

#### **Policy task script content**

You can execute the policy script without using specific operations such as check, describe, and execute. The script includes the predefined environmental variables (optional) and specific error handling code.

The policy script is executed before the backup, restore, and clone operations.

#### **Supported format**

A shell script file with a .sh extension can be used as the prescript and post-script.

#### **Script installation directory**

The directory in which you install the script affects how it is used. You can place the scripts in the directory and execute the script before or after the backup, restore, or clone operation takes place. You must place the script in the directory specified in the table and use it on an optional basis when you specify the backup, restore, or clone operation.

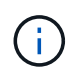

You must ensure that the plugins directory has the executable permission before using the scripts for the SnapManager operation.

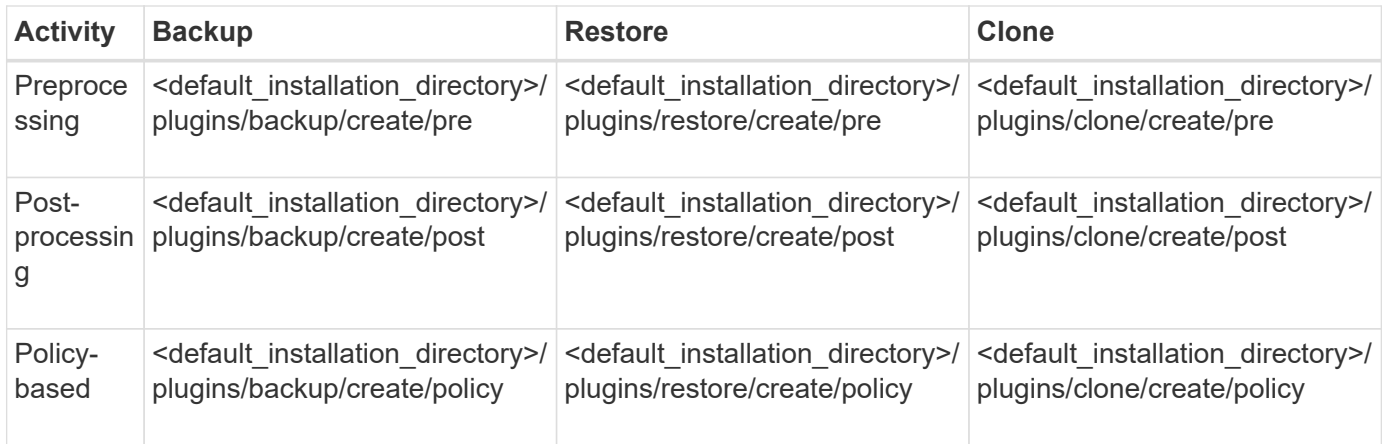

#### **Sample scripts locations**

The following are some samples of the pretask and post-task scripts for the backup and clone operations available in the installation directory path:

- <default installation directory>/plugins/examples/backup/create/pre
- <default installation directory>/plugins/examples/backup/create/post
- <default installation directory>/plugins/examples/clone/create/pre
- <default installation directory>/plugins/examples/clone/create/post

#### **What you can change in the script**

If you are creating a new script, you can change only the describe and execute operations. Each script must contain the following variables: *context, timeout,* and *parameter*.

The variables you have described in the describe function of the script must be declared at the start of the script. You can add new parameter values in  $parameter =()$  and then use the parameters in the execute function.

#### **Sample script**

The following is a sample script with a user-specified return code for estimating the space in the SnapManager host:

```
  #!/bin/bash
      # $Id:
//depot/prod/capstan/main/src/plugins/unix/examples/backup/create/pre/disk
_space_estimate.sh#5 $
      name="disk space estimation ($(basename $0))"
      description="pre tasks for estimating the space on the target system"
      context=
      timeout="0"
      parameter=()
      EXIT=0
    PRESERVE DIR="/tmp/preserve/$(date +%Y%m%d%H%M%S)"
```

```
  function _exit {
       rc = $1  echo "Command complete."
         exit $rc
      }
      function usage {
         echo "usage: $(basename $0) { -check | -describe | -execute }"
         _exit 99
  }
      function describe {
       echo "SM_PI_NAME:$name"
       echo "SM_PI_DESCRIPTION: $description"
       echo "SM_PI_CONTEXT:$context"
       echo "SM_PI_TIMEOUT:$timeout"
       IFS=^{\wedge}  for entry in ${parameter[@]}; do
          echo "SM_PI_PARAMETER:$entry"
         done
         _exit 0
      }
      function check {
         _exit 0
      }
      function execute {
         echo "estimating the space on the target system"
         # Shell script to monitor or watch the disk space
         # It will display alert message, if the (free available) percentage
       # of space is >= 90%
         #
  ----------------------------------------------------------------------
         # Linux shell script to watch disk space (should work on other UNIX
oses )
         # set alert level 90% is default
         ALERT=90
         df -H | grep -vE '^Filesystem|tmpfs|cdrom' | awk '{ print $5 " " $1
}' | while read output;
         do
           #echo $output
           usep=$(echo $output | awk '{ print $1}' | cut -d'%' -f1 )
           partition=$(echo $output | awk '{ print $2 }' )
         if [ $usep -ge $ALERT ]; then
             echo "Running out of space \"$partition ($usep%)\" on
$(hostname) as on $(date)" |
         fi
         done
        _exit 0
```

```
  }
         function preserve {
                [ $# -ne 2 ] && return 1
                file=$1
                save=$(echo ${2:0:1} | tr [a-z] [A-Z])
                [ "$save" == "Y" ] || return 0
              if [ ! -d "$PRESERVE DIR" ] ; then
                     mkdir -p "$PRESERVE_DIR"
                     if [ $? -ne 0 ] ; then
                            echo "could not create directory [$PRESERVE_DIR]"
                            return 1
                     fi
                fi
                if [ -e "$file" ] ; then
                      mv "$file" "$PRESERVE_DIR/."
                fi
                return $?
         }
         case $(echo $1 | tr [A-Z] [a-z]) in
                -check) check
\mathcal{L}^{\text{max}}_{\text{max}} ; \mathcal{L}^{\text{max}}_{\text{max}} ; \mathcal{L}^{\text{max}}_{\text{max}}  -execute) execute
\mathcal{L}^{\text{max}}_{\text{max}} ; \mathcal{L}^{\text{max}}_{\text{max}} ; \mathcal{L}^{\text{max}}_{\text{max}}  -describe) describe
\mathcal{L}^{\text{max}}_{\text{max}} ; \mathcal{L}^{\text{max}}_{\text{max}} ; \mathcal{L}^{\text{max}}_{\text{max}}  *) echo "unknown option $1"
                           usage
\mathcal{L}^{\text{max}}_{\text{max}} ; \mathcal{L}^{\text{max}}_{\text{max}} ; \mathcal{L}^{\text{max}}_{\text{max}}  esac
```
### **Operations in task scripts**

The pretask or post-task scripts that you create must follow a standard SnapManager for SAP plug-in structure.

The pretask and post-task scripts must include the following operations:

- check
- describe
- execute

If any one of these operations is not specified in the pretask or post-task script, then the script becomes invalid.

When you run the smsap plugin check command for the pretask or post-task scripts, the returned status of the scripts display error (because the returned status value is not zero).

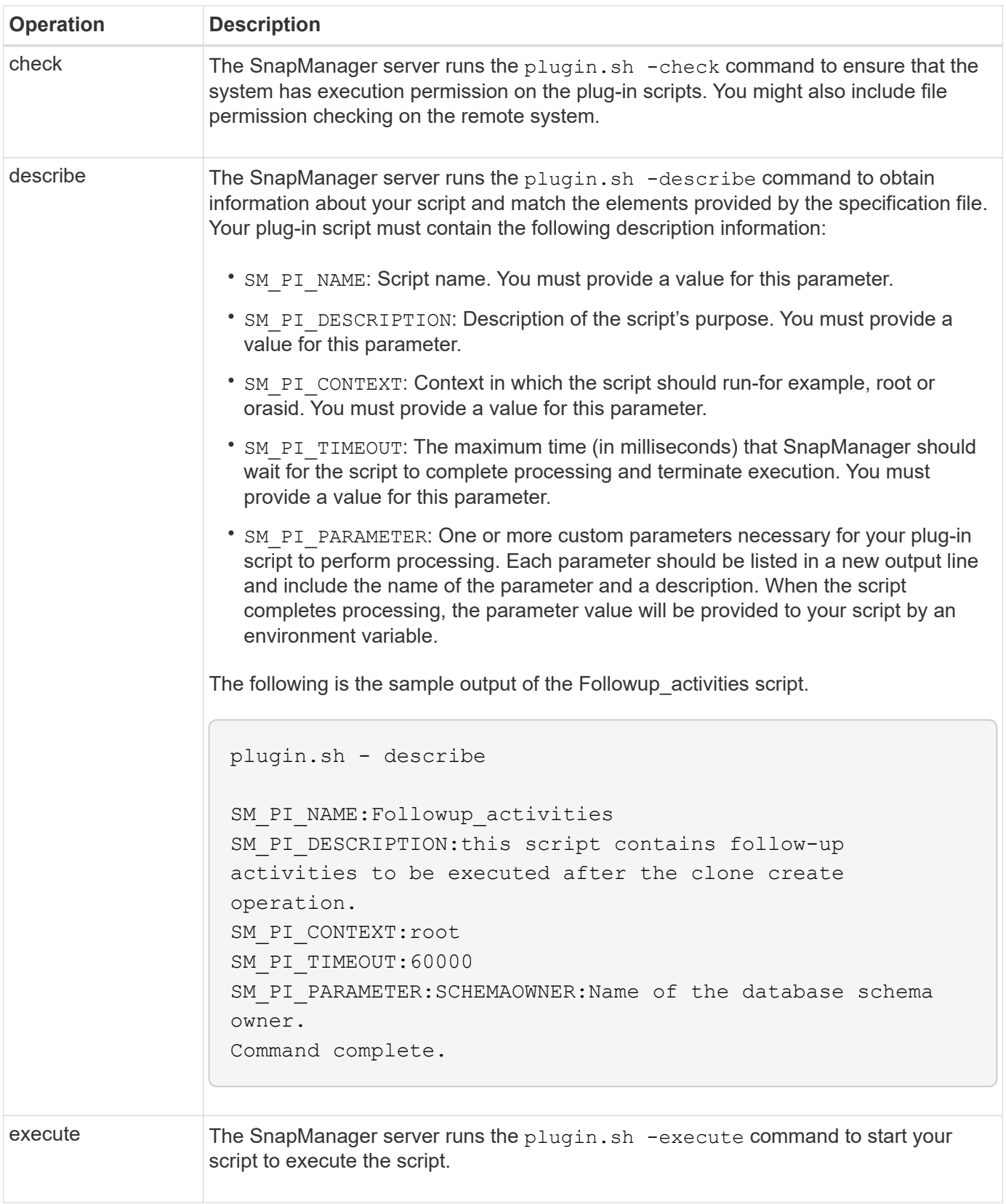

### **Variables available in the task scripts for the backup operation**

SnapManager provides context information in the form of environment variables related to the backup operation that is being performed. For example, your script can retrieve the name of the original host, the name of the retention policy, and the label of the backup.

The following table lists the environment variables that you can use in your scripts:

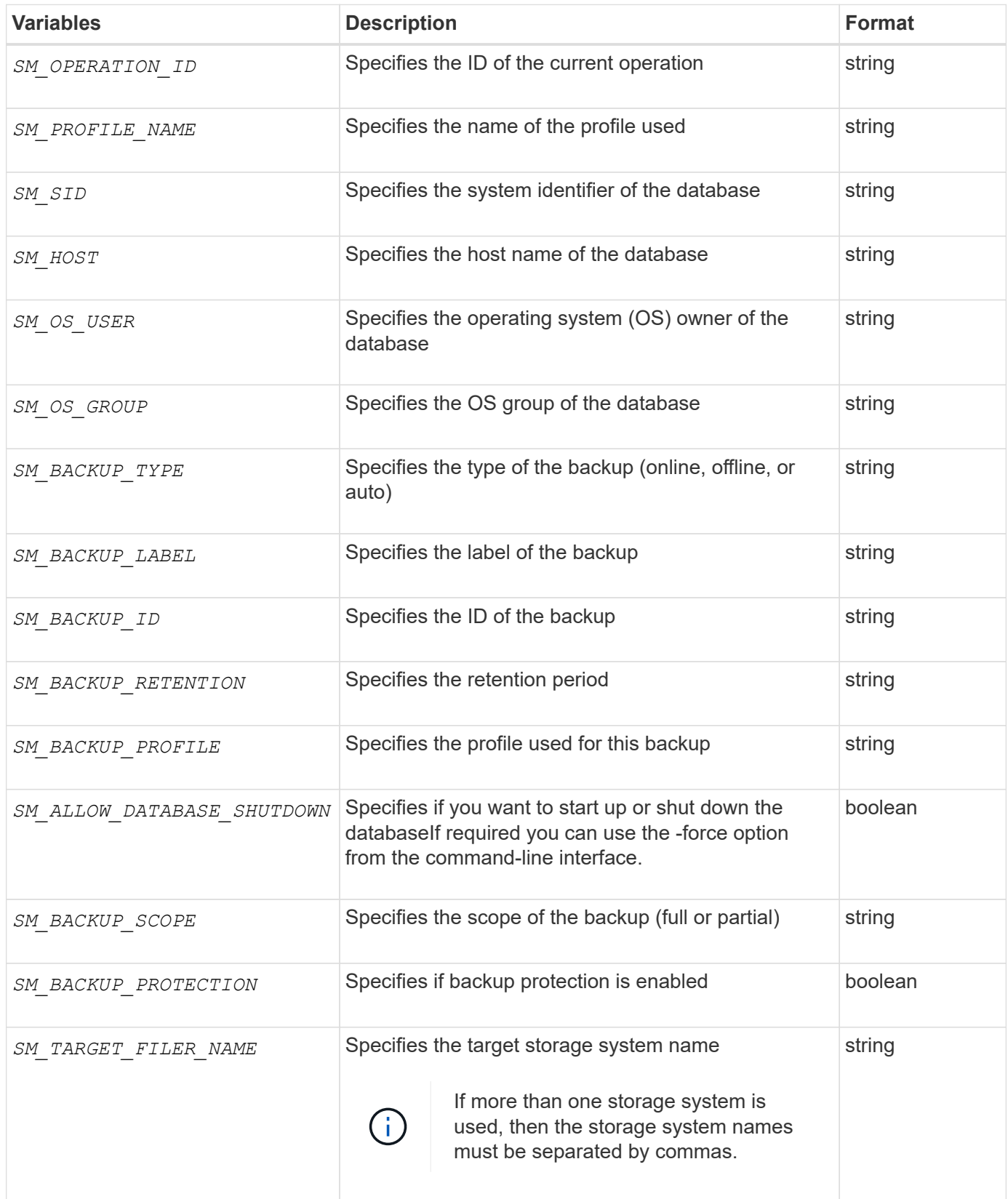

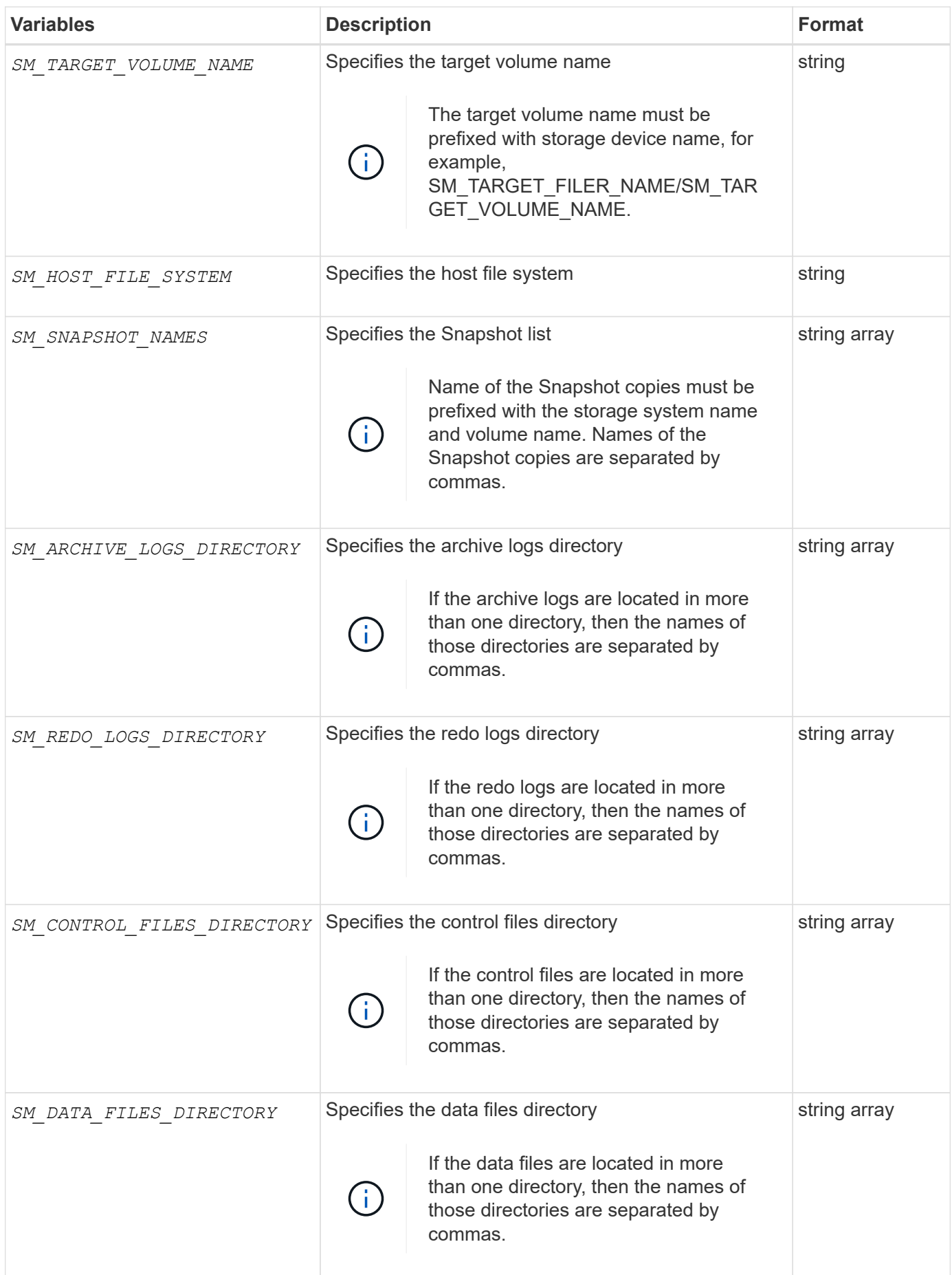

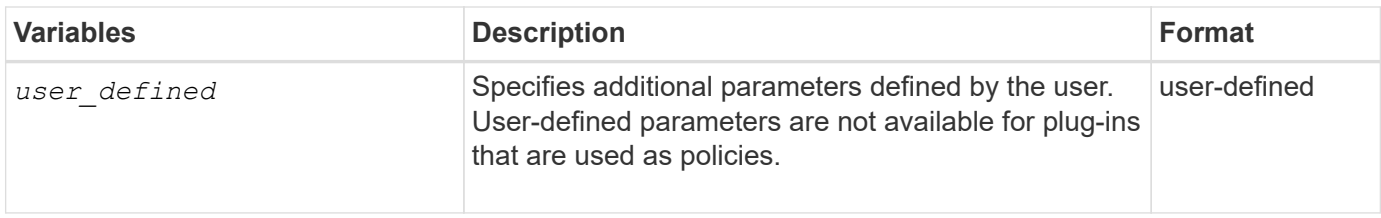

## **Variables available in the task scripts for the restore operation**

SnapManager provides context information in the form of environment variables related to the restore operation that is being performed. For example, your script can retrieve the name of the original host and the label of the backup that is restored.

The following table lists the environment variables that you can use in your scripts:

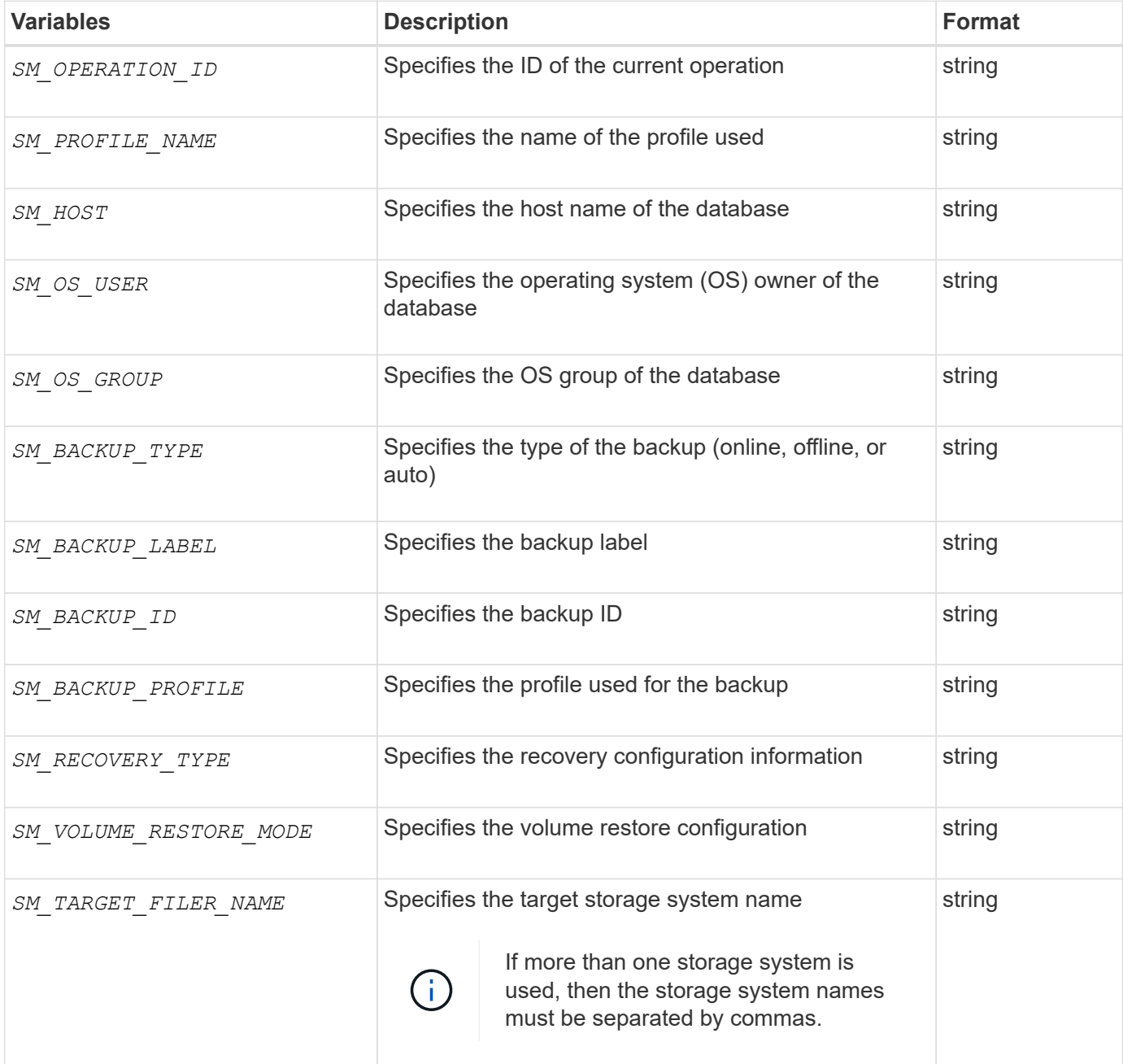

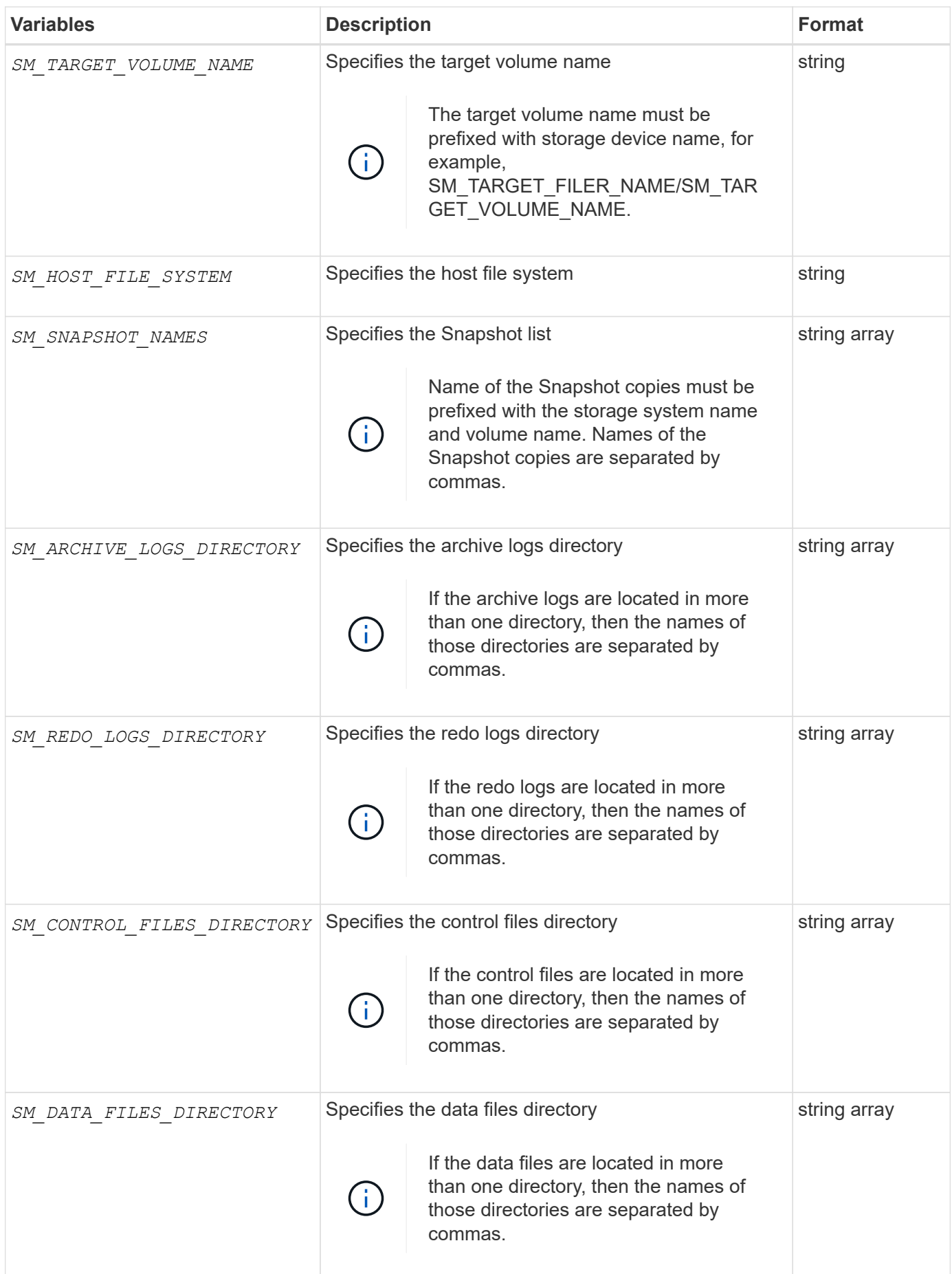

### **Variables available in the task scripts for clone operation**

SnapManager provides context information in the form of environment variables related to the clone operation being performed. For example, your script can retrieve the name of the original host, the name of the clone database, and the label of the backup.

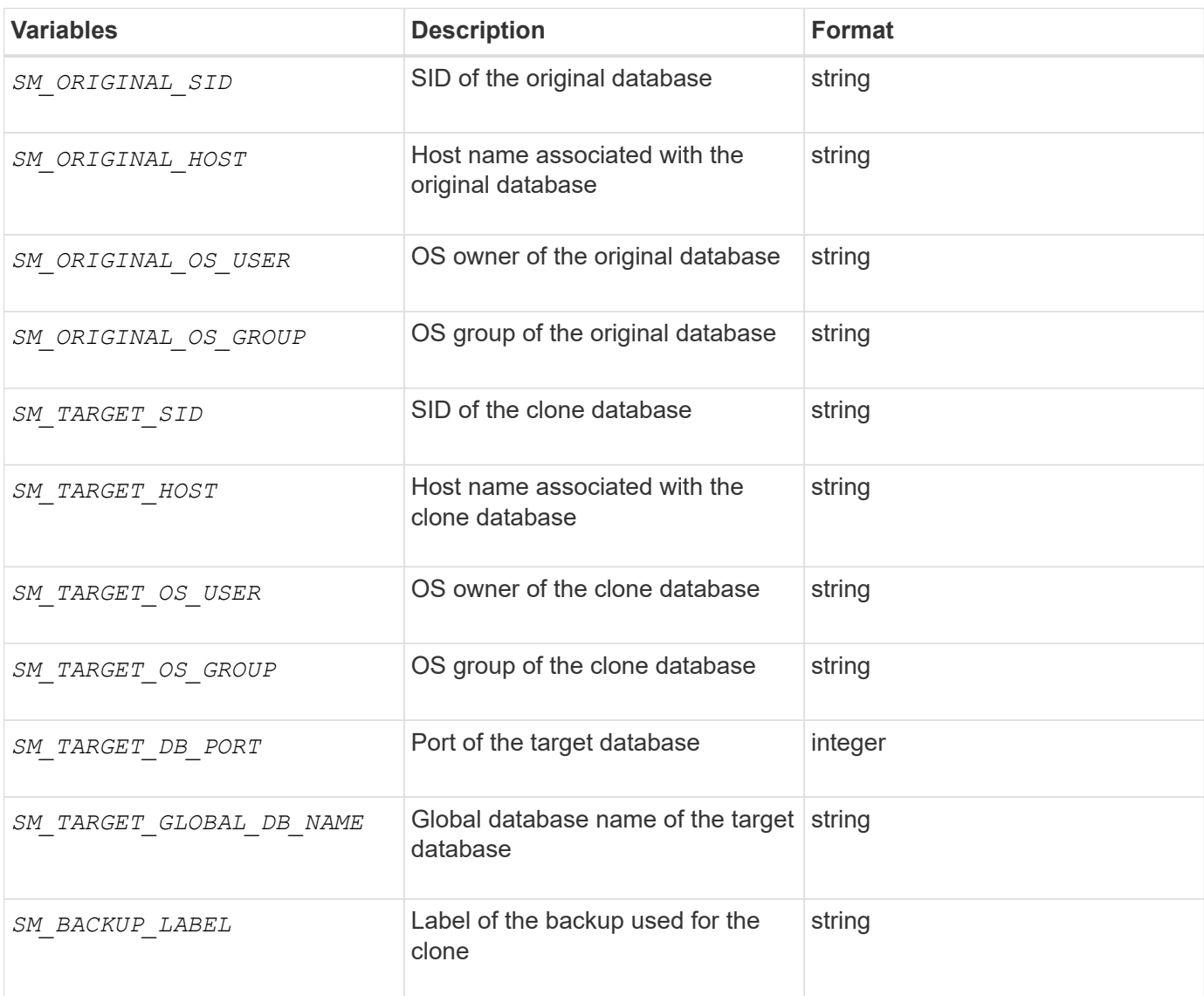

The following table lists the environment variables that you can use in your scripts:

### **Error handling in custom scripts**

SnapManager processes the custom script based on the specific return codes. For example, if your custom script returns a value of 0, 1, 2, or 3, SnapManager continues with the clone process. The return code also influences how SnapManager processes and returns the standard output of your script execution.

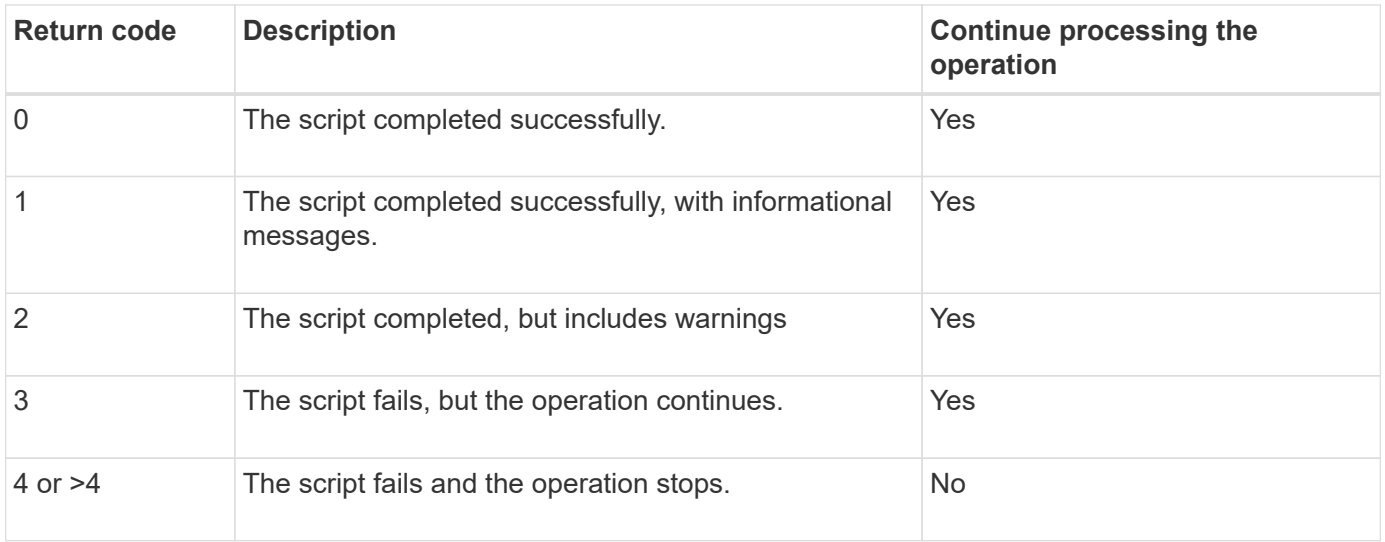

# **View sample plug-in scripts**

SnapManager includes scripts that you can use as examples for how to make your own scripts or as a basis for your custom scripts.

# **About this task**

You can find the sample plug-in scripts at the following location:

- <default\_install\_directory>/plugins/examples/backup/create
- <default\_install\_directory>/plugins/examples/clone/create
- <default\_install\_directory>/plugins/unix/examples/backup/create/post

The directory that contains the sample plug-in scripts includes the following subdirectories:

- policy: Contains scripts that, when configured, always run on the clone operation.
- pre: Contains scripts that, when configured, run before the clone operation.
- post: Contains scripts that, when configured, run after the clone operation.

The following table describes the sample scripts:

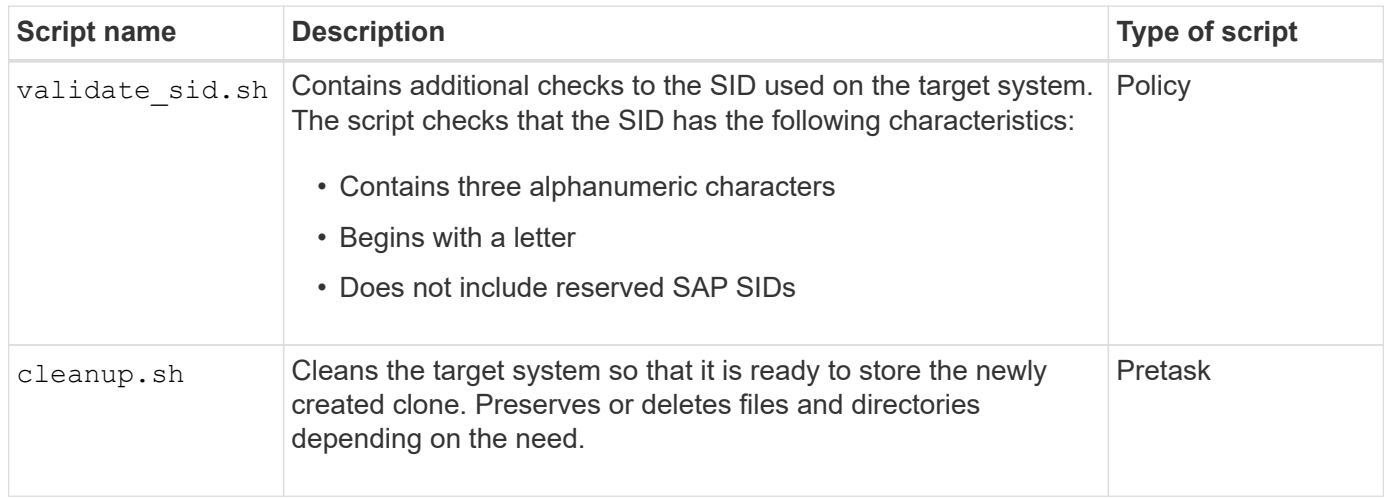

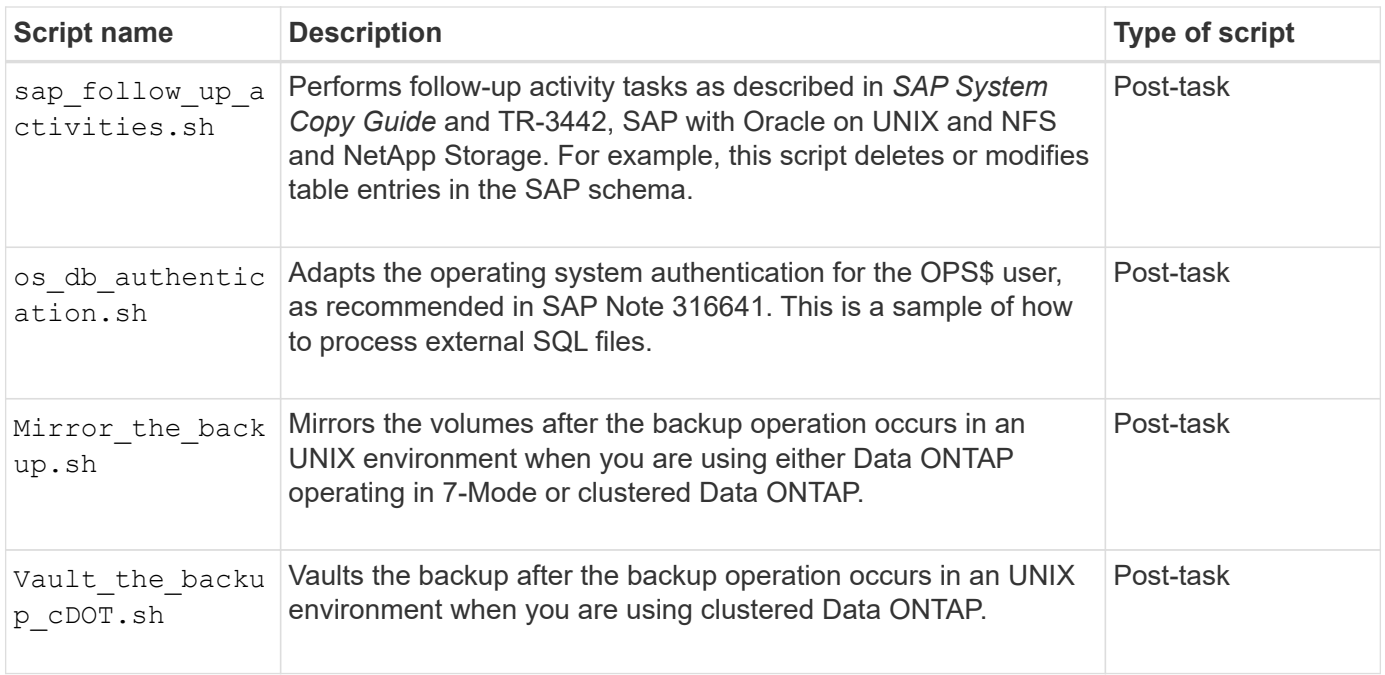

Scripts delivered with SnapManager use the BASH shell by default. You must ensure that support for the BASH shell is installed on your operating system before attempting to run any of the sample scripts.

#### **Steps**

1. To verify that you are using the BASH shell, enter the following command at the command prompt:

#### **bash**

If you do not see an error, the BASH shell is operating properly.

Alternately, you can enter the which-bash command at the command prompt.

2. Locate the script in the following directory:

<installdir>/plugins/examples/clone/create

3. Open the script in a script editor such as vi.

#### **Sample script**

The following sample custom script validates database SID names and prevents invalid names from being used in the cloned database. It includes three operations (check, describe, and execute), which are called after you run the script. The script also includes error message handling with codes 0, 4 and >4.

```
EXTT=0name="Validate SID"
description="Validate SID used on the target system"
parameter=()
# reserved system IDs
```

```
INVALID_SIDS=("ADD" "ALL" "AND" "ANY" "ASC"
                  "COM" "DBA" "END" "EPS" "FOR"
                  "GID" "IBM" "INT" "KEY" "LOG"
                  "MON" "NIX" "NOT" "OFF" "OMS"
                  "RAW" "ROW" "SAP" "SET" "SGA"
                  "SHG" "SID" "SQL" "SYS" "TMP"
                  "UID" "USR" "VAR")
function exit {
        rc=$1
        echo "Command complete."
           return $rc}
function usage {
      echo "usage: $(basename $0) { -check | -describe | -execute }"
        _exit 99}
function describe {
         echo "SM_PI_NAME:$name"
         echo "SM_PI_DESCRIPTION:$description"
           _exit 0}
function check {
           _exit 0}
function execute {
         IFS=\S myEnv=\S (env)
        for a in ${paramteter[@]}; do
              key = $(echo ${$a} | awk -F': ' { print $1 }')
            val=$(echo $myEnv | grep -i -w $key 2>/dev/null | awk -F'=' '{
print $2 }')
                if [ -n "$val" ] ; then
                  state="set to $val"
                else
                         state="not set"
                         #indicate a FATAL error, do not continue processing
                       ((EXIT=+4))fi të shqiptarës në fillohet në fillohet në fillohet në fillohet në fillohet në fillohet në fillohet në filloh
            echo "parameter $key is $state"
       done
       ######################################################################
      # additional checks
  # Use SnapManager environment variable of SM_TARGET_SID
    if [ -n "$SM TARGET SID" ] ; then
```

```
  if [ ${#SM_TARGET_SID} -ne 3 ] ; then
        echo "SID is defined as a 3 digit value, [$SM TARGET SID] is not
valid."
         EXIT=4
      else
        echo "${INVALID SIDS[@]}" | grep -i -w $SM_TARGET_SID >/dev/null
2>&1
                  if [ $? -eq 0 ] ; then
              echo "The usage of SID [$SM_TARGET_SID] is not supported by
SAP."
                        ((EXIT+=4))
         fi
     fi
      else
         echo "SM_TARGET_SID not set"
      EXIT=4
    fi exit $EXIT}
# Include the 3 required operations for clone plugin
case $(echo "$1" | tr [A-Z] [a-z]) in
 -\text{check} ) check ;;
 -describe ) describe ;;
 -execute ) execute ; * )
        echo "unknown option $1" usage ;;
esac
```
#### **Related information**

[SAP with Oracle on UNIX and NFS and NetApp Storage: TR-3442](http://media.netapp.com/documents/tr-3442.pdf)

### **Create task scripts**

You can create the pretask, post-task, and policy task scripts for backup, restore, and clone operations, write your script, and include the predefined environment variables in your parameters. You can either create a new script or modify one of the SnapManager sample scripts.

#### **What you'll need**

Before you start creating the script, ensure that:

- You must structure the script in a particular manner for it to be run in the context of a SnapManager operation.
- You must create the script based on the expected operations, available input parameters, and return code conventions.
- You must include log messages and redirect the messages to user-defined log files.
	- 1. Create the task script by customizing the sample script.

Perform the following:

a. Locate a sample script in the following installation directory:

<default\_install\_directory>/plugins/examples/backup/create

<default\_install\_directory>/plugins/examples/clone/create

- b. Open the script in your script editor.
- c. Save the script with a different name.
- 2. Modify the functions, variables, and parameters as needed.
- 3. Save the script in one of the following directories:

#### **Backup operations scripts**

- <default\_install\_directory>/plugins/backup/create/pre: Executes the script before the backup operation occurs. Use it optionally when you specify the backup creation.
- <default install directory>/plugins/backup/create/post: Executes the script after the backup operation occurs. Use it optionally when you specify the backup creation.
- <default\_install\_directory>/plugins/backup/create/policy: Always executes the script before the backup operation occurs. SnapManager always uses this script for all the backups in the repository. **Restore operation scripts**
- <default install directory>/plugins/restore/create/pre: Executes the script before the backup operation occurs. Use it optionally when you specify the backup creation.
- <default\_install\_directory>/plugins/restore/create/post: Executes the script after the backup operation occurs. Use it optionally when you specify the backup creation.
- <default\_install\_directory>/plugins/restore/create/policy: Always executes the script before the backup operation occurs. SnapManager always uses this script for all the backups in the repository. **Clone operation scripts**
- <default\_install\_directory>/plugins/clone/create/pre: Executes the script before the backup operation occurs. Use it optionally when you specify the backup creation.
- <default\_install\_directory>/plugins/clone/create/post: Executes the script after the backup operation occurs. Use it optionally when you specify the backup creation.
- <default install\_directory>/plugins/clone/create/policy: Always executes the script before the backup operation occurs. SnapManager always uses this script for all the backups in the repository.

# **Store the task scripts**

You must store the pretask, post-task, and policy task scripts in a specified directory on the target server where the backups or clones will be created. For the restore operation, the scripts must be placed in the specified directory on the target server where you want to restore the backup.

#### **Steps**

- 1. Create your script.
- 2. Save the script in one of the following locations:

### **For the backup operation**

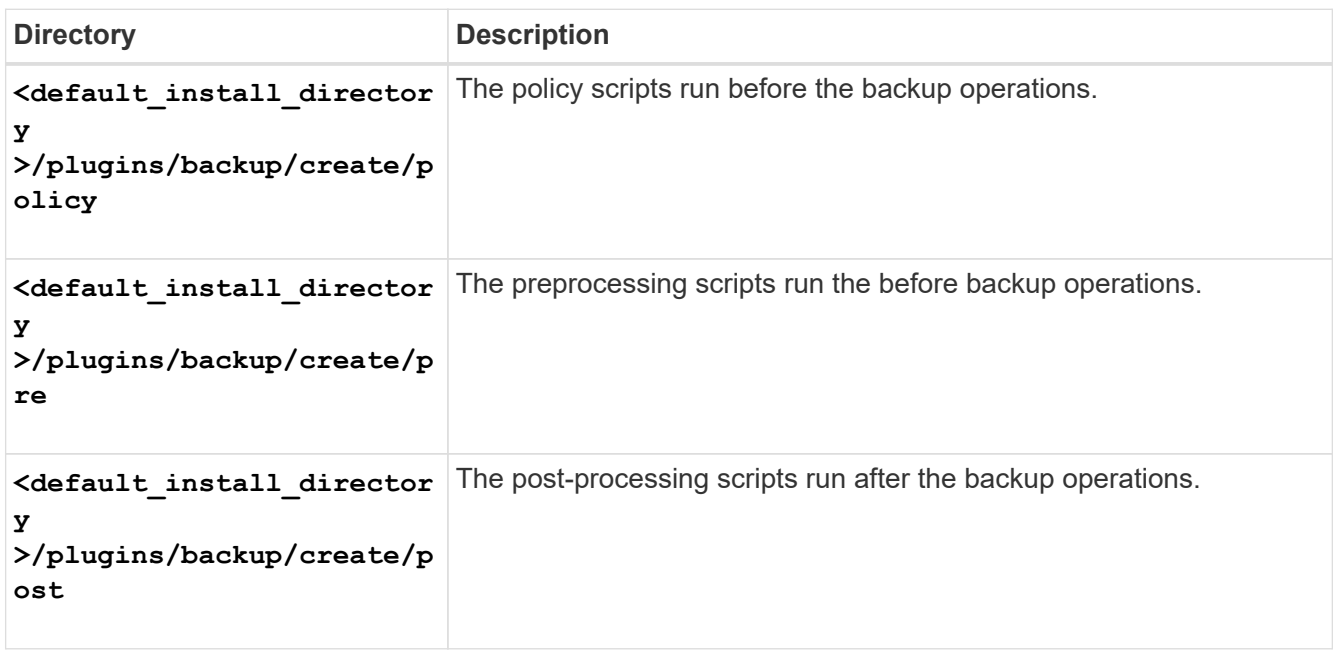

### **For the restore operation**

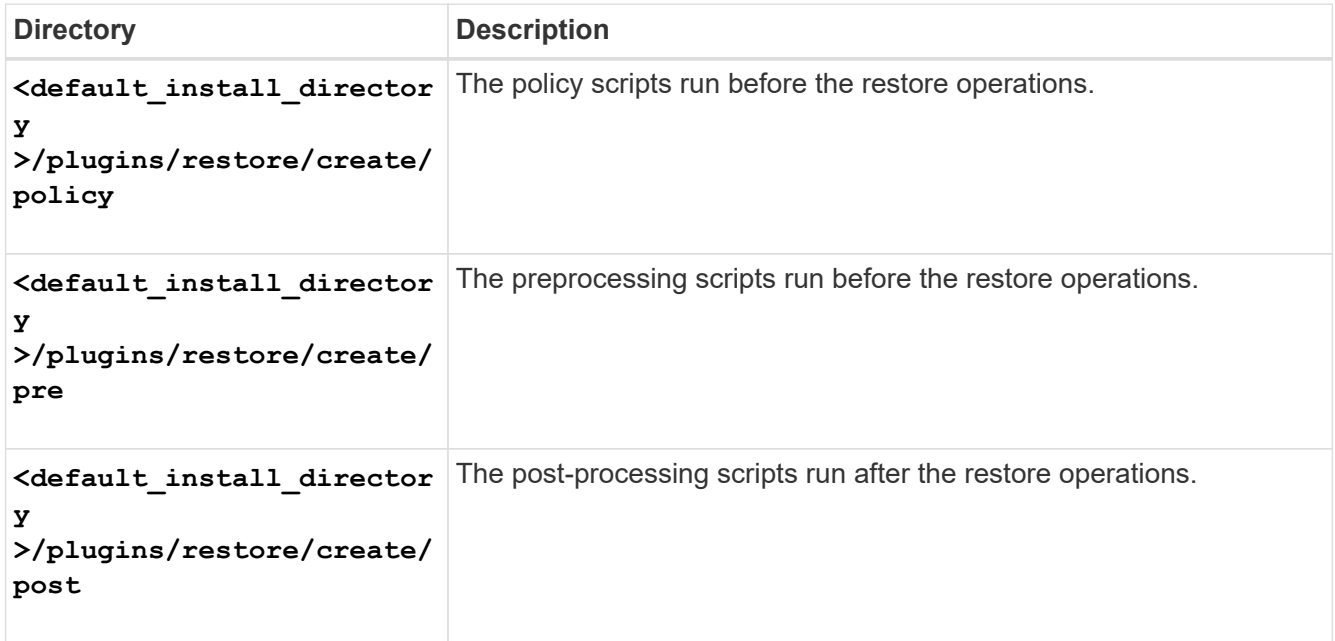

**For the clone operation**

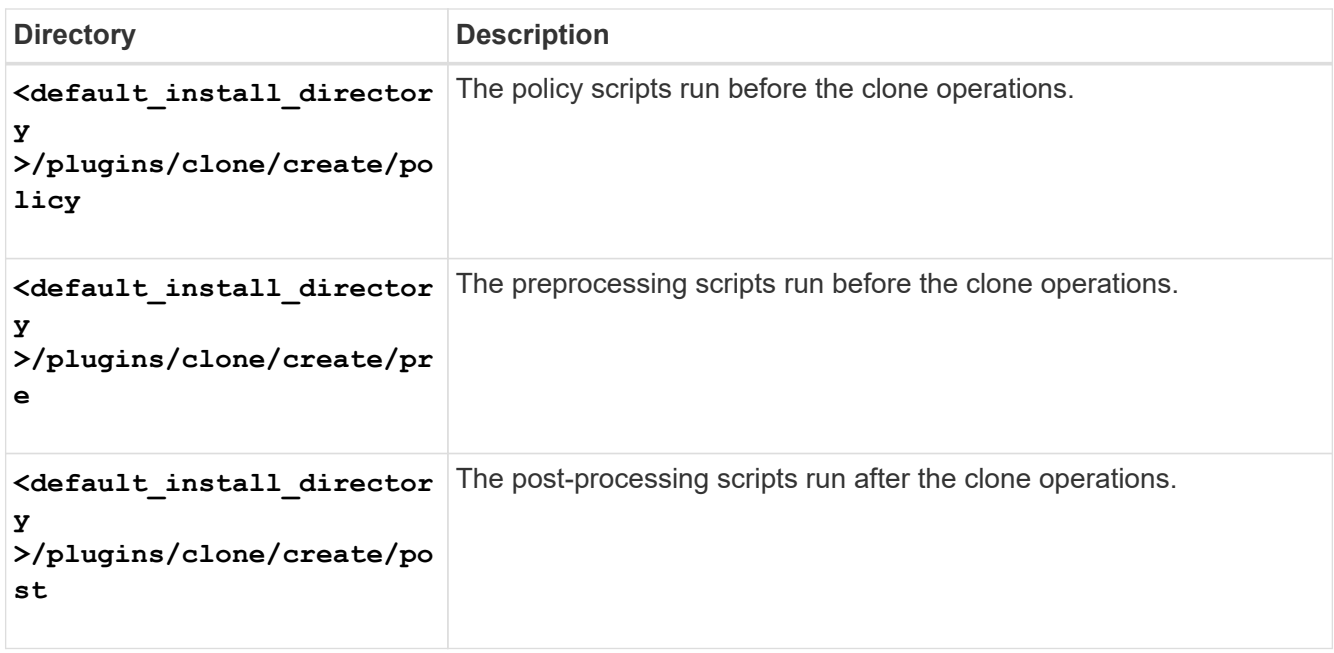

# **Verify the installation of plug-in scripts**

SnapManager enables you to install and use custom scripts to perform various operations. SnapManager provides plugins for the backup, restore, and clone operations, which you can use to automate your custom scripts before and after the backup, restore, and clone operations.

#### **Step**

1. Enter the following command:

#### **smsap plugin check -osaccount** *os db user name*

If you do not provide the -osaccount option, verification of the plug-in script installation happens for the root user rather than for a specified user.

#### **Example**

The following output indicates that the policy1, pre-plugin1, and pre-plugin2 scripts have been installed successfully. However, the post-plugin1 script is not operational.

```
  smsap plugin check
Checking plugin directory structure ...
<installdir>/plugins/clone/policy
     OK: 'policy1' is executable
<installdir>/plugins/clone/pre
     OK: 'pre-plugin1' is executable and returned status 0
     OK: 'pre-plugin2' is executable and returned status 0
<installdir>/plugins/clone/post
     ERROR: 'post-plugin1' is executable and returned status 3
Command complete.
```
# **Create a task specification file**

You can create the task specification files by using graphical user interface (GUI), command-line interface (CLI), or a text editor. These files are used for performing preprocessing or post-processing activity of the backup, restore, or clone operations.

#### **Steps**

1. Create a task specification file by using GUI, CLI, or a text editor.

#### **Example**

You can create the specification file based on the structure of the following sample task specification file:

```
<task-specification>
    <pre-tasks>
                    <task>
      <name>name</name>
        <parameter>
             <name>name</name>
           <value>value</value>
         </parameter>
    \langle/task>
    </pre-tasks>
    <post-tasks>
      <task>
      <name>name</name>
        <parameter>
           <name>name</name>
             <value>value</value>
         </parameter>
    \langle/task>  </post-tasks>
</task-specification>
```
- 2. Enter the script name.
- 3. Enter the parameter name and the value assigned to the parameter.
- 4. Save the XML file in the correct installation directory.

**Task specification example**

```
  <task-specification>
      <pre-tasks>
        <task>
           <name>clone cleanup</name>
           <description>pre tasks for cleaning up the target
system</description>
         \langle/task>
      </pre-tasks>
      <post-tasks>
        <task>
           <name>SystemCopy follow-up activities</name>
           <description>SystemCopy follow-up activities</description>
           <parameter>
           <name>SCHEMAOWNER</name>
             <value>SAMSR3</value>
           </parameter>
      \langle/task>
        <task>
           <name>Oracle Users for OS based DB authentication</name>
           <description>Oracle Users for OS based DB
authentication</description>
           <parameter>
           <name>SCHEMAOWNER</name>
             <value>SAMSR3</value>
           </parameter>
           <parameter>
           <name>ORADBUSR_FILE</name>
             <value\>/mnt/sam/oradbusr.sql</value\>
           </parameter>
      \langle/task>
        </post-tasks>
    </task-specification>
```
# **Perform backup, restore, and clone operations using prescript and post-scripts**

You can use your own script while initiating a backup, restore, or clone operation. SnapManager displays a Task-enabling page in the Backup Create wizard, Restore or Recover wizard, or Clone Create wizard, where you can select the script and provide values for any parameters required by the script.

#### **What you'll need**

• Install the plug-in scripts in the correct SnapManager installation location.

- Verify that the plug-ins are installed correctly by using the command.
- Ensure that you are using the BASH shell.

#### **About this task**

In the command-line interface (CLI), list the script name, select the parameters, and set the values.

#### **Steps**

1. To verify that you are using the BASH shell, enter the following command at the command prompt:

#### **bash**

Alternately, you can enter the which-bash command at the prompt, and use the command output as the start parameter of the script.

The BASH shell is operating properly if you do not see an error.

2. For the backup operation, enter the -taskspec option and provide the absolute path of the task specification XML file for performing a preprocessing or a post-processing activity to occur before or after the backup operation:

```
smsap backup create -profile profile_name {[-full {-online | -offline | -auto}
[-retain {-hourly | [-daily | -weekly | -monthly | -unlimited}] [-verify] | [-
data [[-files files [files]] | [-tablespaces -tablespaces [-tablespaces]] [-
datalabel label] {-online | -offline | -auto} [-retain {-hourly | [-daily |
-weekly | -monthly | -unlimited]} [-verify] | [-archivelogs [-label label] [-
comment comment] [-protect | -noprotect | -protectnow] [-backup-dest path1
[,[path2]]] [-exclude-dest path1 [,path2]]] [-prunelogs {-all | -untilSCN
untilSCN | -before {-date yyyy-MM-dd HH:mm:ss | -months | -days | -weeks |
-hours}} -prune-dest prune_dest1,[prune_dest2]] [-taskspec taskspec] [-
include-with-online-backups | -no-include-with-online-backups]} -dump [-force]
[-quiet | -verbose]
```
If the backup plug-in operation failed, only the plug-in name and return code are displayed. Your plug-in script must include log messages and redirect the messages to the user-defined log files.

3. For the backup restore operation, enter the -taskspec option and provide the absolute path of the task specification XML file for performing a preprocessing or a post-processing activity to occur before or after the restore operation:

```
smsap backup restore -profile profile_name {-label <label> | -id <id>} {-files
<files> |-tablespaces <tablespaces> | -complete | -controlfiles} [-recover {
-alllogs | -nologs | -until <until>}][-restorespec <restorespec>] | -from
-secondary [-temp-volume <temp_volume>] [-copy-id id]][-taskspec <taskspec>]
[-verify][-force] backup restore -fast [require | override | fallback | off]
[-preview] -dump [-quiet | -verbose]
```
If the restore plug-in operation failed, only the plug-in name and return code are displayed. Your plug-in script must include log messages and redirect the messages to the user-defined log files.

4. For the clone create operation, enter the -taskspec option and provide the absolute path of the task specification XML file for performing a preprocessing or a post-processing activity to occur before or after the clone operation:

```
smsap clone create -profile profile_name {-backup-label backup_name | -backup
-id <backup-id> | -current} -newsid new_sid -clonespec
full_path_to_clonespecfile [-reserve <yes, no, inherit> ] [-host <host>] [-
label <label>] [-comment <comment>] [-from-secondary [-copy-id <id>]] {-
taskspec <taskspec>] -dump [-quiet | -verbose]
```
If the clone plug-in operation failed, only the plug-in name and return code are displayed. Your plug-in script must include log messages and redirect the messages to the user-defined log files.

**Example of creating a backup using the task specification XML file**

```
smsap backup create -profile SALES1 -full -online -taskspec
sales1 taskspec.xml -force -verify
```
# **Updating storage system name and target database host name associated with a profile**

SnapManager 3.3 or later allows you to update the storage system host name or storage system address, and the target database host name associated with a SnapManager profile.

# **Update the storage system name associated with a profile**

SnapManager 3.3 or later provides the ability to update the host name or IP address of a storage system associated with a profile.

### **What you'll need**

You must ensure the following:

• The profile has at least one backup.

If the profile does not have any backup, then there is no necessity to update the storage system name for that profile.

### **About this task**

• No operation is running for the profile.

You can update the storage system name or IP address by using the SnapManager command-line interface (CLI). While updating the storage system name, the metadata stored in the repository database alone is updated. After renaming the storage system name, you can perform all the SnapManager operations as earlier.

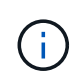

You cannot change the storage system name by using the SnapManager graphical user interface (GUI).

You must ensure that Snapshot copies are available in the new storage system. SnapManager does not verify the existence of the Snapshot copies in the storage system.

However, you must remember the following while performing rolling upgrade and rollback of the host after renaming the storage system name:

• If you are performing rolling upgrade of the host after renaming the storage system name, you must update the profile with the new storage system name.

See *Troubleshooting storage system name issues* for information about how to use the SnapDrive commands for changing the storage system name.

• If you are rolling back the host after renaming the storage system, you must ensure that you change the storage system name back to the earlier storage system name so that you can use the profiles, backups, and clones of the earlier storage system for performing SnapManager operations.

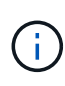

If SnapDrive could not identify the storage system and displays error messages, you can enter the ipmigrate command with the earlier and later host names of the storage system. For additional information about storage system name issues, see *Troubleshooting storage system name issues*.

#### **Step**

1. Enter the following command:

#### **smsap storage rename -profile** *profile* **-oldname** *old\_storage\_name* **-newname** *new\_storage\_name* **[quiet | -verbose]**

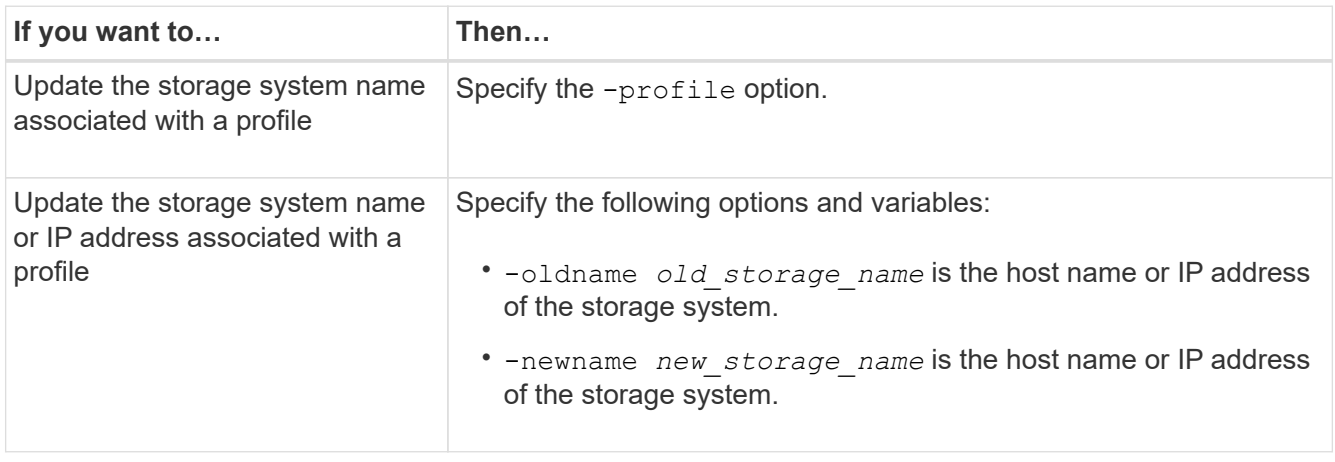

The following example shows the storage system name being updated:

smsap storage rename -profile mjullian -oldname lech -newname hudson -verbose

# **View a list of storage systems associated with a profile**

You can view a list of the storage systems associated with a particular profile.

#### **About this task**

The list displays the storage system names associated with the particular profile.

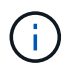

If there are no backups available for the profile, then you cannot view the storage system name associated with the profile.

#### **Step**

1. To display information about storage systems associated with a particular profile, enter this command:

```
smsap storage list -profile profile [-quiet | -verbose]
```
#### **Example**

```
smsap storage list -profile mjubllian
```

```
Sample Output:
Storage Controllers
--------------------
STCO1110-RTP07OLD
```
# **Update the target database host name associated with a profile**

SnapManager (3.2 or later) for SAP provides the ability to update the host name of the target database in the SnapManager profile.

#### **What you'll need**

- The local user's home directory must be aware of the profile-to-repository mappings.
- The SnapManager graphical user interface (GUI) sessions must be closed.
- In a Real Application Clusters (RAC) environment, the clones or mounted backups available on the host specified in the profile must be deleted and unmounted.

#### **About this task**

You can update the profile with the new host name by using only the CLI.

#### **Scenarios not supported for changing the target database host name in profile**

The following scenarios not supported for changing the target database host name in the profile:

- Changing the target database host name by using the SnapManager GUI
- Rolling back of the repository database after updating the target database host name of the profile
- Updating multiple profiles for a new target database host name by running a single command
- Changing the target database host name when any SnapManager operation is running
- Changing the target database host name if SnapManager is installed on Solaris and if the database logical unit numbers (LUNs) are created by using host-mounted file system with SVM stack.

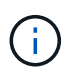

After you update the target database host name in the profile, only the target database host name is changed. All the other configuration parameters set on the profile are retained.

After you update the new target database host name in a protection-enabled profile, the same dataset and protection policies are retained for the updated profile.

After you change the host name for the target host, you must ensure that you update the host name for all the existing protected profiles before creating the new protected profiles. To update the host name for a profile, run the smsap profile update command.

After you update the target database host name, you cannot deleteor split the clone or unmount the backup if the clone or mounted backup is not available in the new host. In such scenarios, running the SnapManager operations from the new host lead to failure as well as stale entries in the earlier host. To perform SnapManager operations, you must revert to the earlier host name by using profile update.

1. Enter the following command:

```
smsap profile update -profile profile [-profile-password profile_password][-
database-dbname db_dbname -host db_host [-sid db_sid] [-login-username
db_username -password db_password -port db_port]] [{-rman{-controlfile | {-
login-username rman_username -password rman_password -tnsname rman_tnsname}}}
| -remove-rman]-osaccount osaccount -osgroup osgroup [-retain [-hourly [-count
n] [-duration m]] [-daily [-count n] [-duration m]] [-weekly [-count n] [-
duration m]] [-monthly [-count n] [-duration m]]] [-comment comment][-
snapname-pattern pattern][[-protect [-protection-policy policy_name]]| [[-
noprotect]] [-summary-notification] [-notification [-success -email
email_address1, email_address2 -subject subject_pattern] [-failure -email
email_address1, email_address2 -subject subject_pattern]] [-separate-
archivelog-backups-retain-archivelog-backups -hours hours | -days days |
-weeks weeks | -months months [-protect [-protection-policy policy_name] |
-noprotect] [-include-with-online-backups | -no-include-with-online-backups]]
[-dump]
```
Other options for this command are as follows:

```
[-force] [-noprompt]
```

```
[-quiet | -verbose]
```
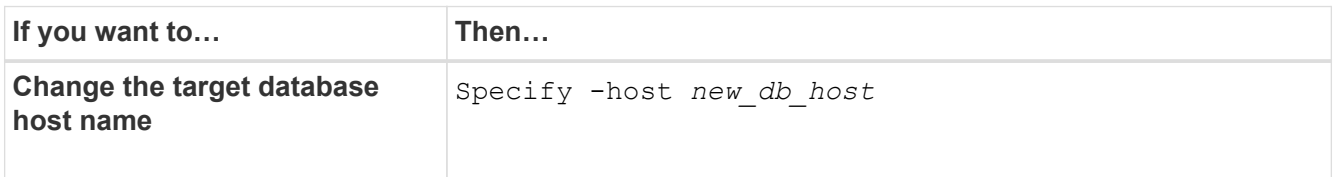

2. To view the target database host name of the profile, enter the following command:

**smsap profile show**

# **Maintaining history of SnapManager operations**

SnapManager for SAP enables you to maintain the history of SnapManager operations associated with a single profile or multiple profiles. You can maintain the history either from the SnapManager command-line interface (CLI) or graphical user interface (GUI). You can view the history of the operations as a report, and use the report for audit compliance purposes.

You can maintain history for the following SnapManager operations:

- Backup create
- Backup verify
- Backup restore
- Clone create
- Clone split

The history information for the SnapManager operations is maintained based on the retention. You can configure different retention classes for each of the supported SnapManager operations.

The following are some retention classes that you can assign:

- Number of days
- Number of weeks
- Number of months
- Number of operations

Based on the retention, SnapManager purges the history automatically. You can also manually purge the history of the SnapManager operations. If you delete or destroy the profile, all the history information associated with the profile is deleted.

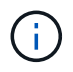

After rollback of the host, you cannot view the history details or perform any history-related operations associated with the profile that has been configured for history maintenance.

# **Configure history for SnapManager operation**

SnapManager for SAP enables you to maintain the history of SnapManager operation from the SnapManager CLI or GUI. You can view the history of the SnapManager operation as a report.

#### **Step**

1. To configure the history of SnapManager operation, enter the following command:

**smsap history set -profile** *{-name, profile\_name* **[***profile\_name1, profile\_name2***]**
**|** *-all* **-repository -login [-password** *repo\_password***] -username** *repo\_username* **-dbname** *repo\_dbname* **-host** *repo\_host* **-port** *repo\_port***} -operation {-operations** *operation\_name* **[***-operation\_name1, operation\_name2***] | -all} -retain {-count** *retain\_count* **| -daily** *retain\_daily* **| -weekly** *retain\_weekly* **| -monthly** *retain\_monthly***} [-quiet | -verbose]**

```
smsap
history set -profile -name PROFILE1 -operation -operations backup -retain
-daily 6 -verbose
```
smsap history set -profile -name PROFILE1 -operation -all -retain -weekly 3 -verbose

# **View a list of SnapManager operation history**

You can view the history of a specific or all SnapManager operations as a report based on the retention settings.

# **Step**

1. To view a list of SnapManager history operations, enter the following command:

```
smsap history list -profile {-name, profile_name [profile_name1,profile_name2]
| -all -repository-login [-password repo_password] -username repo_username
-dbname repo_dbname -host repo_host -port repo_port} -operation {-operations
operation_name [operation_name1, operation_name2] | -all} [-delimiter
delimiter] [-quiet | -verbose]
```
# **View the detailed history of a specific operation associated with a profile**

You can view the detailed history of a specific SnapManager operation associated with a profile.

# **Step**

1. To display detailed history information about a specific SnapManager operation associated with a profile, enter the following command:

```
smsap history operation-show -profile profile_name {-label label | -id id} [-
quiet | -verbose]
```
# **Delete history of SnapManager operation**

You can delete the history of the SnapManager operation, if you no longer require the history details.

# **Step**

1. To delete the history of the SnapManager operation, enter the following command:

```
smsap history purge -profile {-name, profile_name profile_name1,
profile_name2] | all-repository-login [-password repo_password] -username
repo_username -dbname repo_dbname -host repo_host -port repo_port} -operation
{-operations operation_name [operation_name1, operation_name2] | -all} [-quiet
| -verbose]
```
# **Remove history settings associated with a single profile or multiple profiles**

SnapManager enables you to remove the history settings of a SnapManager operation. This operation purges all the history information associated with a single profile or multiple profiles.

# **Step**

1. To remove the history of SnapManager operations associated with a single profile or multiple profiles, enter the following command:

```
smsap history remove -profile {-name, profile_name [profile_name1,
profile_name2] | all-repository-login [-password repo_password] -username
repo_username -dbname repo_dbname -host repo_host -port repo_port} -operation
{-operations operation_name [operation_name1, operation_name2] | -all} [-quiet
| -verbose]
```
# **View SnapManager history configuration details**

You can view the history settings for a single profile.

# **About this task**

The SnapManager history operation displays the following information for each profile:

- Operation name
- Retention class
- Retention count

# **Step**

1. To display information about the SnapManager history operation for a specific profile, enter the following command:

```
smsap history show -profile profile_name
```
# **Using BR\*Tools with SnapManager for SAP**

You can use SAP BR\*Tools commands with SnapManager for SAP. BR\*Tools is a SAP program package that contains SAP tools for Oracle database administration, for example, BRARCHIVE, BRBACKUP, BRCONNECT, BRRECOVER, BRRESTORE, BRSPACE, and BRTOOLS.

You can complete the following tasks related to using BR\*Tools and SnapManager for SAP:

- Disable client access to Snapshot copies
- Specify the profile for BR\*Tools backups
- Create database backups using BRBACKUP and BRARCHIVE
- Schedule backups with SAP transaction DB13
- Restore a database using BRRESTORE and BRRECOVER
- Back up and restore files using BR\*Tools
- Restore a backup to a different host

# **What BR\*Tools are**

You can find information that you would need to use SAP with the storage systems.

For general information about using BR\*Tools, including command syntax, see the SAP documentation such as online BR\*Tools for Oracle Database Administration.

# **Profile requirement**

The SnapManager for SAP profile must be named correctly to work with BR\*Tools. By default, BACKINT uses the profile, which has the same name as the SAP SID, from the repository determined by the user ID that issues the BR\*Tools commands.

You need to use a different profile name, if the SAP SID is not unique in your environment. For more information, see *Profile usage for BR\* Tools backups*.

You must have a link from the BR\*Tools directory to the /opt/NetApp/smsap/bin/backint file installed by SnapManager for SAP. For information about creating the link, see *Integrating with SAP BR\* Tools*.

Backups created with versions before BR\*Tools 7.00 cannot be verified. The block size of the tablespace or data file is required to complete the verification; however, versions before BR\*Tools 7.00 do not provide this.

# **About combining BR\*Tools and SnapManager for SAP interfaces**

You can use a combination of the BR\*Tools and the SnapManager for SAP graphical user interface (GUI) or command-line interface (CLI) to perfom following operations:

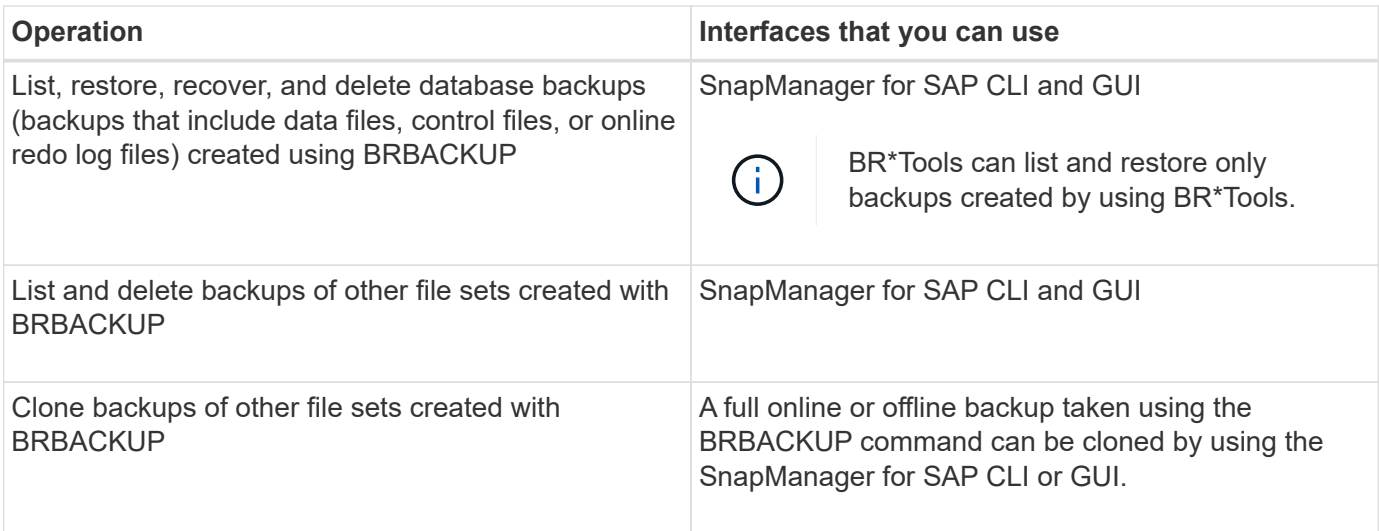

# **Options available under BR\*Tools CLI with SnapManager for SAP**

The following options are available under the BR\*Tools CLI:

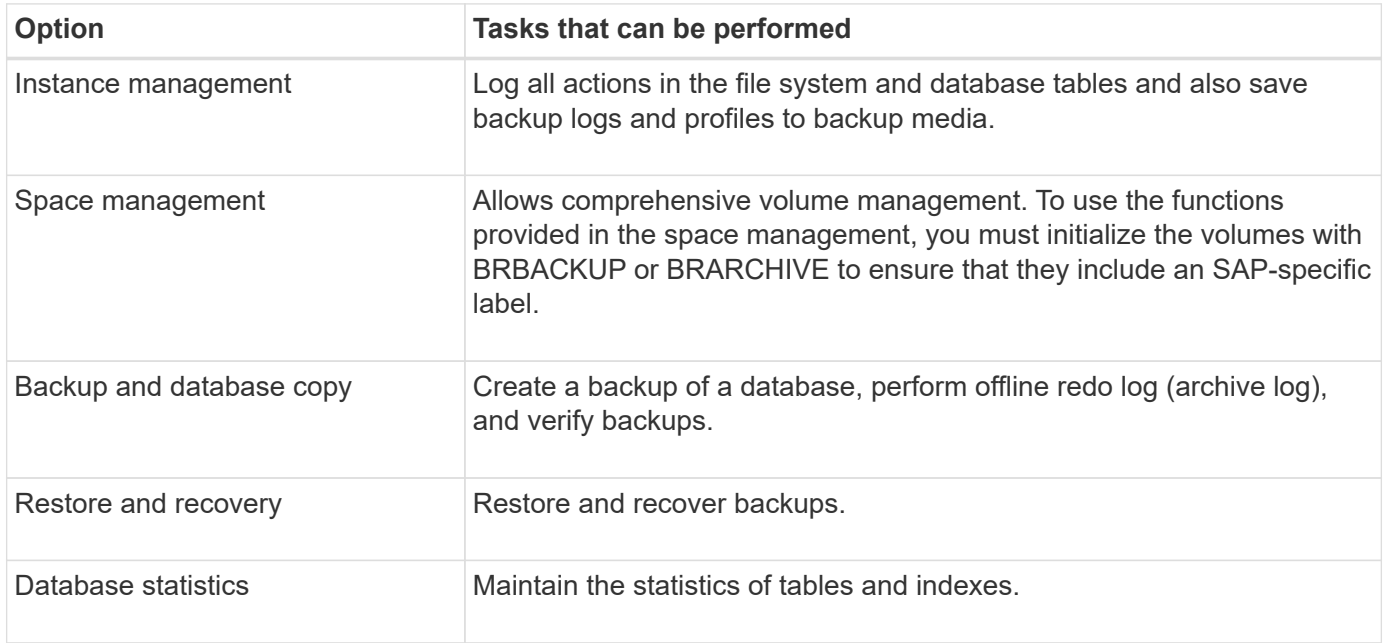

# **Similar functions available under BR\*Tools GUI**

The following operations are available under BR\*Tools GUI:

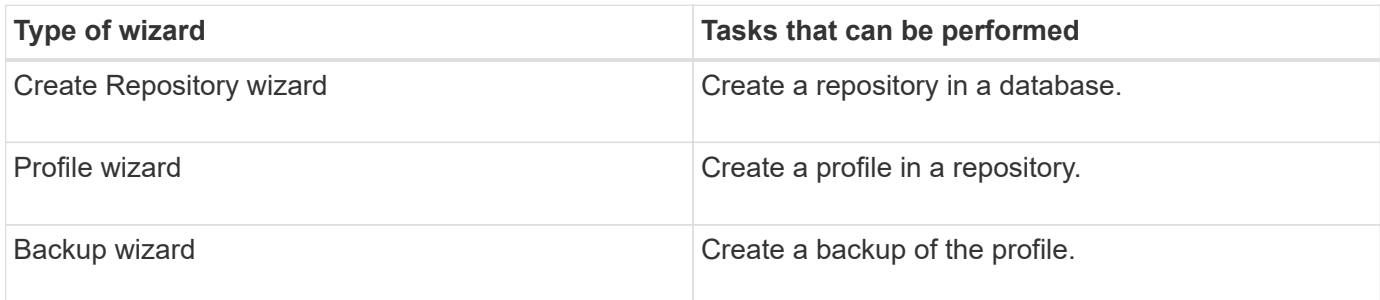

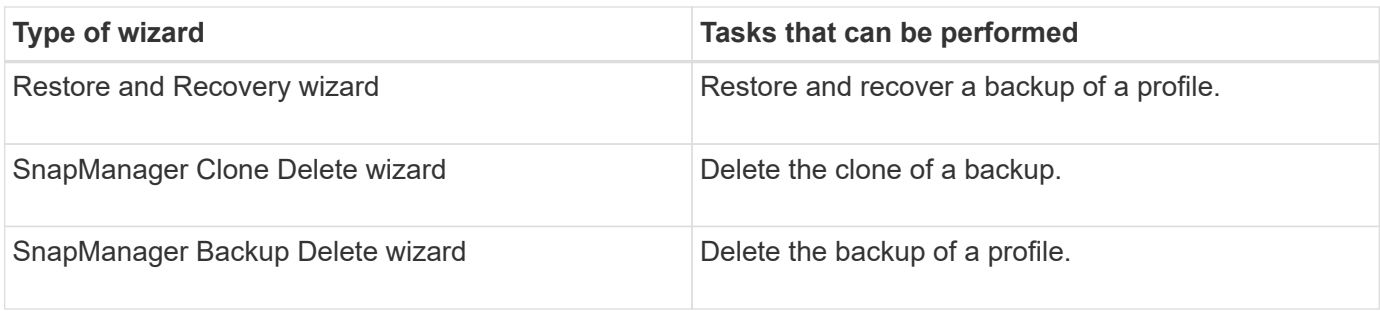

# **About cloning backups created with BR\*Tools**

A full online or offline backup taken using the BRBACKUP command can be cloned using the SnapManager for SAP CLI or GUI.

To create a clone of the database backup created using the BRBACKUP command, ensure that you set the configuration parameter brbackup.enable.cloneable.backups to true in the smsap.config file and then restart the SnapManager for SAP server. Enter the following command: brbackup.enable.cloneable.backups=true

For online backups created using the BRBACKUP command, SnapManager for SAP enables you to clone the backup without making any changes from the SnapManager for SAP CLI or GUI.

For offline backups taken created the BRBACKUP command, SnapManager for SAP enables you to clone the backup from the SnapManager for SAP CLI or GUI after you perform the following steps:

1. Add the following configuration variables in the smsap.config file.

The values for the variables shown below are default values. You can retain these values if you want to set them to default.

- brbackup.oracle.maxdatafiles=254
- brbackup.oracle.maxloghistory=1168
- brbackup.oracle.maxinstances=50
- brbackup.oracle.maxlogfiles=255
- brbackup.oracle.maxlogmembers=3
- brbackup.oracle.character\_set=UTF8
- 2. To change any of these default configuration parameter values in the smsap.config file, execute the following command from the SQL command prompt:

alter database backup controlfile to trace as file

The file can be any user-defined name and is created in the same directory from where SQL\*Plus is invoked.

- 3. Open the file to set these values to the corresponding configuration variables in the smsap.config file.
- 4. Restart the SnapManager server.

# **About deleting backups created with BR\*Tools**

BR\*Tools does not delete backups. Because SnapManager for SAP backups are based on Snapshot copies, there is a limit to the number of backups you can retain. You need to ensure backups are deleted when they

are no longer needed.

On the NetApp storage system, each volume can have a maximum of 255 Snapshot copies. If a volume reaches the limit, backups will fail. A backup made with BRBACKUP typically creates two Snapshot copies of each affected volume.

To prevent reaching the 255 Snapshot copy maximum, you can manage backups in the following ways:

• You can set the retain options in the profile used for BR\*Tools operations.

SnapManager for SAP then automatically deletes older backups as needed.

• You can manually delete backups that are no longer needed by using the SnapManager for SAP CLI or GUI.

# **Disabling client access to Snapshot copies**

For any storage system volume that uses the NFS protocol and contains SAP data backed up using BR\*Tools, you must disable client access to the Snapshot copies of that volume. If client access is enabled, BR\*Tools will attempt to create backups of the hidden .snapshot directories that contain previous backups.

To disable client access, use one of the following methods.

- Using Data ONTAP: Using the Data ONTAP command line interface, enter the following command: vol options volume name nosnapdir on wherein volume name is the name of the volume containing SAP data, for example, /vol/falls\_sap\_cer9i\_data1
- Using FilerView: To disable access using the FilerView graphical user interface, you must already have a Snapshot copy of the volume.
	- a. In the FilerView left pane, select **Volumes** > **Snapshots** > **Manage**.
	- b. On the Manage Snapshots page, click the volume name in the Volume column.
	- c. On the Configure Snapshots page, clear the Snapshot Directory Visible check box, and click **Apply.**

For more information about disabling client access to Snapshot copies, see the chapter about Snapshot Management of the *Data ONTAP Data Protection Online Backup and Recovery Guide* for your version of Data ONTAP.

# **Profile usage for BR\*Tools backups**

When you run a BR\*Tools command that uses the BACKINT interface, SnapManager uses a profile from the repository. The repository is determined by the SnapManager credentials of the user running the BR\*Tools command.

By default, SnapManager uses the profile with the same name as the SAP database system identifier.

# **About creating credentials to access the repository**

You can use the smsap credential set command to set the repository credentials for the BR\*Tools user.

# **About specifying a different SnapManager profile name**

As long as the system identifier is unique for all hosts whose SnapManager profiles are in a given repository, the default profile name is sufficient. You can create the SnapManager profile and name it by using the database system identifier value.

However, if the same system identifier is used on different hosts, or if you want to specify more than one SnapManager profile for use with BR\*Tools on a given SAP instance, then you need to define the profile name for BR\*Tools commands.

Database operations scheduled within the SAP application run as user. BR\*Tools operations scheduled within the SAP applications run as sidadm. These users must have access to the repository and the profile.

To set the credentials for a user, perform the following steps:

- 1. Log in as sidadm.
- 2. Set the repository credentials by entering the command:

#### **smsap credential set command**

3. Synchronize the profiles by entering the following command:

# **smsap profile sync**

4. Set the password for the discovered profiles by entering the command:

**smsap credential set**

# **About creating the backup utility parameter file**

The BR\*Tools command can optionally pass a backup utility parameter (.utl parameter) file to the BACKINT interface. By default, the name of this file is initSID.utl, where SID is the system identifier of the database.

By default, BR\*Tools uses the parameter file specified by the *util\_par\_file* parameter in the initSID. sap file. The backup utility parameter file is normally stored in the same directory as the initSID.sap file.

Add profile name =  $\langle$ profile> to the .utl file and save. The *profile* is the name of the SnapManager profile you want to use for the BR\*Tools commands.

The following table lists additional backup utility parameters included in the .utl file for operations like backup retention, fast restore, and data protection:

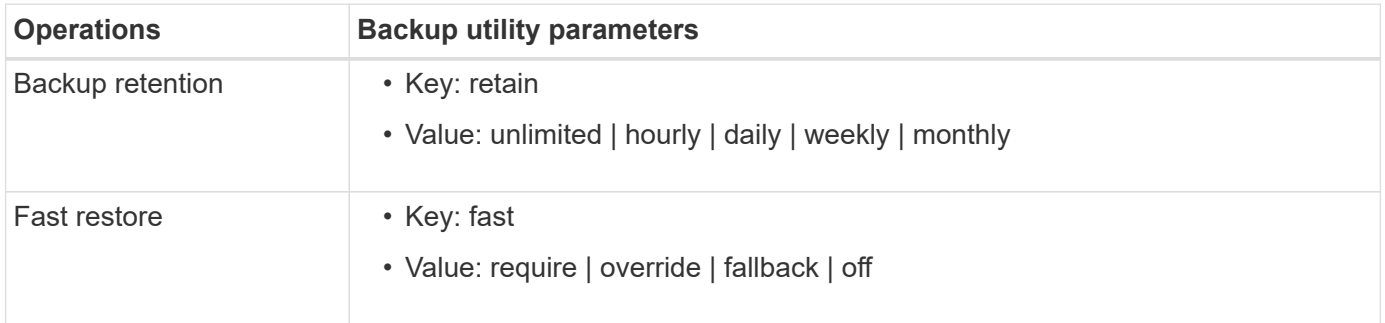

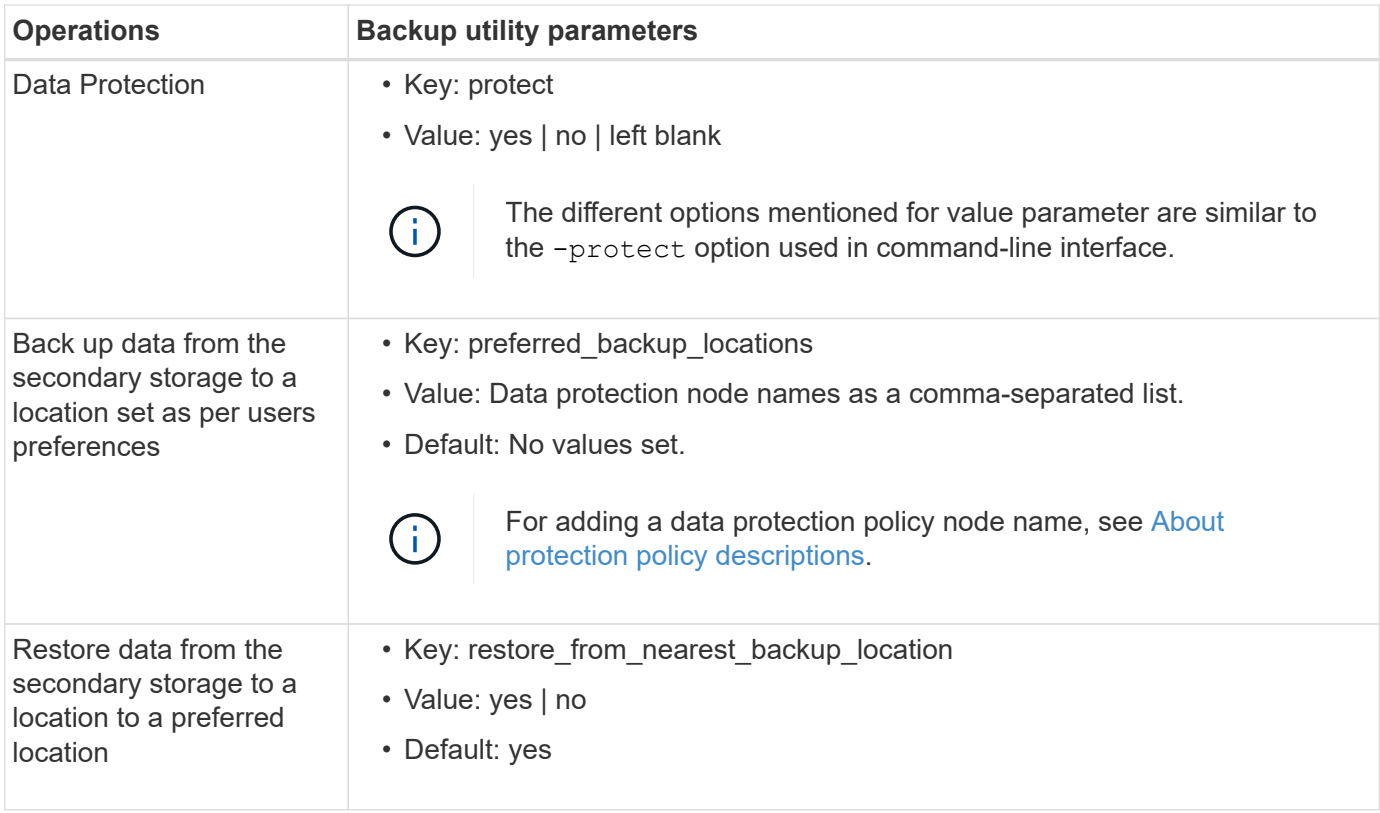

The following table describes the different backup utility parameters for these operations:

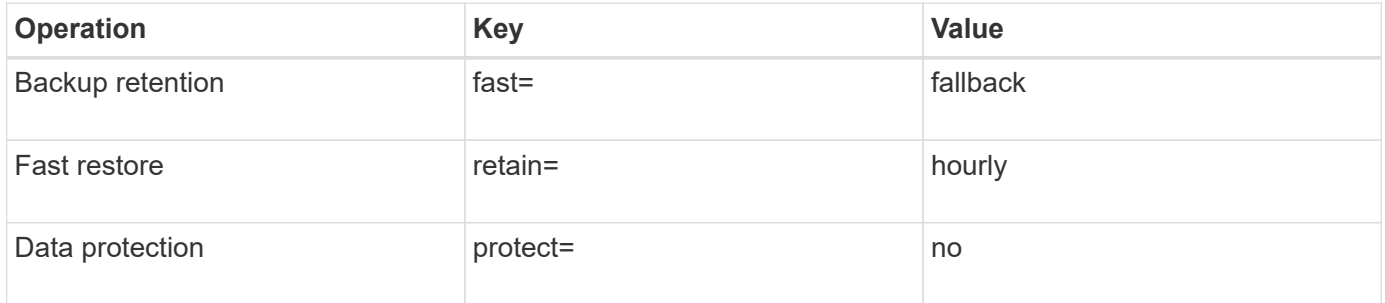

# **Adding the backup utility parameter to the BR\*Tools initialization file**

SAP creates a backup profile file named initSID.sap for each SAP database instance in \$ORACLE\_HOME/dbs/. You can use this file to specify the default backup utility parameter (.utl) file used for BR\*Tools commands.

- 1. Edit the initSID.sap file and locate the line starting with util par file =.
- 2. Uncomment this line and add the path to the backup utility parameter file that contains the name of the profile, for example, util par file = initSA1.utl.
- 3. If you specify a value for the  $util$  par  $file$ , be sure that the file exists.

If the file is not found, the BRBACKUP commands fail because they attempt to include that file in a backup.

If any of the following error conditions are found, then you need to use the -u option as the profile name:

• Parameter files does not exist

• No profile name entry

Both orasid and sidadm need access to the profile that would be used for creating or managing backups created with BR\*Tools.

# **Specifying the backup utility parameter file name on the BR\*Tools command**

You can optionally specify the backup utility parameter (.utl parameter) file on the BR\*Tools commands using the -r option. The value on the command line overrides the value specified in the SAP initialization file.

BR\*Tools searches for the parameter file in the \$ORACLE\_HOME/dbs/ directory. If you store the file in another location, you need to supply the full path with the -r option. For example:

brbackup -r /opt/NetApp fcp price 10g enterprise inst vol1/dbs/initCER.utl ...

# **Database backups created using BRBACKUP and BRARCHIVE**

The BRBACKUP command creates a backup of the SAP database using Snapshot copy on the storage system. You can run the BRBACKUP command from the SAP host's command-line interface (CLI), or BR\*Tools CLI or graphical user interface (GUI). To back up the offline redo log files, you can use the BRARCHIVE command.

BRBACKUP backs up the data files, control files, and online redo log files of the SAP database. You should back up the other SAP configuration files, for example, SAP log files, kernel files, and transports requests using BRBACKUP with the SAP DIR option, and restore using BRRESTORE.

If the value of the *SQLNET.AUTHENTICATION\_SERVICES* parameter in the sqlnet.ora is set to **NONE**, ensure that the Oracle database user (system) has sysoper privileges. The system is the default user created during the creation of the Oracle database. To enable SYSOPER privileges, run the following command:

# **grant sysoper to system;**

You should use either the BR\*Tools commands or the SnapManager commands to manage the archive log files.

You should not use the combination of SnapManager profiles and the BR\*Tools commands for managing the archive log backups with respect to the following operations:

- Creating separate backups of data files and archive log files using the BRBACKUP and BRARCHIVE commands with the SnapManager profile (created using the option to separate archive log backups)
- Pruning archive log files while creating the backup using the SnapManager profile

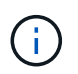

SnapManager does not display any warning or error message when you use a combination of SnapManager for SAP profiles and the BR\*Tools commands for managing the archive log files.

You should create a profile without using the option to separate archive log backups and use this profile for regular BR\*Tools operations.

You can restore the backup by using BRRESTORE. For database backups (backups include data files, control files, or online redo log files) created by using BRBACKUP with the -m all or -m full option, you can also restore the backup by using the SnapManager CLI or GUI.

For more information about how SnapManager handles backing up, see *Backing up databases*.

See the SAP documentation for the specific instructions and syntax for the BRBACKUP and BRARCHIVE commands. Before using the BRBACKUP and BRARCHIVE command with a storage system, ensure that the following conditions are met:

• If the SnapManager profile name is different from the SAP database system identifier, specify the name of the parameter file that contains the SnapManager profile name.

You can do so in one of the following ways:

- Specify the backup utility parameter file (initSID.utl) using the -r option with the BRBACKUP command.
- Specify the parameter file in the initialization file (initSID.sap). For more information, see *Specifying the profile for BR\*Tools backups*.
- If it is appropriate for your environment, create additional backups of your SAP data using a different medium, such as tape. Snapshot copies are intended for rapid backup and restoration. They are stored on the same physical media as the data being backed up and are not intended for disaster recovery unless copied to other storage devices.

# **Schedule backups with SAP transaction DB13**

There are several steps required to enable backups by SnapManager for SAP to work from the DBA Planning Calendar transaction DB13.

# **Steps**

1. Change the permissions of the /oracle/SID/sapbackup directory to allow write access by the sidadm user identifier.

Use the following command as orasid:

# **chmod 775 /oracle/SID/sapbackup**

This will allow members of the dba group to write to that directory. The user identifier sidadm is a member of the dba group.

2. Change the permissions of the SnapManager for SAP credentials file for orasid to allow sidadm access. Use the following command executed by orasid:

Use the following command executed by orasid:

# **chmod 660 /oracle/SID/.netapp/smsap/credentials**

Follow the directions in section 3.3, "Registering Systems in the Repository" of TR-3582 "SnapManager for SAP Best Practices" to register the sidadm user identifier in the SnapManager for SAP repository.

# **Database restore by using BRRESTORE and BRRECOVER**

The BRRESTORE and BRRECOVER commands work only with backups created using BRBACKUP.

See the SAP documentation for specific instructions and syntax for the BRRESTORE and BRRECOVER commands.

If the SnapManager profile name is different from the SAP database system identifier, you must specify the name of the parameter file that contains the SnapManager profile name. You can do this in one of the following ways:

- Specify the backup utility parameter file (initSID.utl) using the-r option in the BRBACKUP command.
- Specify the parameter file in the BR\*Tools initialization file (initSID.sap).

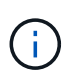

Backups (data files, control files, or online redo log files) that are created by using BRBACKUP can be restored from secondary or tertiary storage systems by using the smsap restore command. However, it is recommended to back up the other SAP configuration files, for example, SAP log files, kernel files, and transports requests by using BRBACKUP with SAP DIR, and restore by using BRRESTORE.

You can override the checks on a volume-based, fast restore using BRRESTORE by specifying *fast=override* in the .utl file (the same file in which you specify the profile name if it is different from the database system identifier).

# **Backing up and restoring files using BR\*Tools**

In addition to backing up database files, you can use BR\*Tools to back up and restore any files, such as the SAP system files stored on the storage system.

Follow the SAP BR\*Tools documentation for the BRBACKUP and BRRESTORE commands. The following additional information applies when you are using SnapManager for SAP:

- The files must be stored on the storage system.
- Be sure you have permissions for the files you are backing up. For example, backing up SAP system files  $(BRBACKUP$  backup mode=sap dir) or Oracle system files (BRBACKUP backup mode=ora dir) requires root permission on the host. Use the su root command before running BRBACKUP.

# **Restoring a backup to a different host**

You can use the BRRESTORE or smsap restore command to restore a backup that you made with BRBACKUP on a different host. The new host must also be running SnapManager for SAP.

# **Make SnapManager profile available**

Before you can run BRRESTORE, you must make the SnapManager profile of the original host available to the new host. Complete the following steps:

- Set credential for repository: Use the smsap credential set command to enable the new host to access the SnapManager repository used for the original backup.
- Set credential for profile: Use the smsap credential set command to enable the new host to access the SnapManager profile used for the original backup.
- Load the profile on the new host: Use the smsap profile sync command to load the SnapManager profile information onto the new host.

# **Run BRRESTORE**

Configure new storage on the new host with the same paths as the original storage on the original host.

Use the BRRESTORE command to restore the backup to the new host. By default, the files are restored to the original path locations. You can specify an alternate path for the restored files using the -m option of the BRRESTORE command. See the SAP documentation for more information on BRRESTORE.

# **Restoring a backup from a secondary storage to a different location**

You can use the BRRESTORE or smsap restore command to restore a secondary backup to a different location. The new host must also be running SnapManager.

You must set the preferred backup locations and restore from nearest backup location parameters in the initSID.utl file to restore the secondary backup to a desired location.

- 1. Edit the initSID.utl file.
- 2. Add preferred backup locations and restore from nearest backup location in the file.

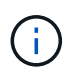

 $\binom{1}{1}$ 

The PREFERRED\_BACKUP\_LOCATIONS environment variable overrides the value set for the preferred backup locations parameter in the initSID.utl file.

- If the value for preferred backup locations does not match any protection policy node names and restore\_from\_nearest\_backup\_location is set to **No**, the operation fails.
- If either the value for preferred\_backup\_locations is not set or restore from nearest backup location is set to **Yes**, the restore operation can be performed from the nearest backup location.

# **SnapManager for SAP command reference**

The SnapManager command reference includes the valid usage syntax, options, parameters, and arguments you should supply with the commands, along with examples.

The following issues apply to command usage:

- Commands are case-sensitive.
- SnapManager accepts up to 200 characters and labels up to 80 characters.
- If the shell on your host limits the number of characters that can appear on a command line, you can use the cmdfile command.
- Do not use spaces in profile names or label names.
- In the clone specification, do not use spaces in the clone location.

SnapManager can display three levels of messages to the console:

- Error messages
- Warning messages

• Informational messages

You can specify how you want messages displayed. If you specify nothing, SnapManager displays only error messages and warnings to the console. To control the amount of output that SnapManager displays on the console, use one of the following command line options:

- -quiet: Displays only error messages to the console.
- -verbose: Displays error, warning, and informational messages to the console.

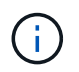

Regardless of the default behavior, or the level of detail you specify for the display, SnapManager always writes all message types to the log files.

# **The backint register-sld command**

If you want to use SAP BR\*Tools, you can run the backint register-sld command with SnapManager for SAP to register the BACKINT interface at your System Landscape Directory (SLD). The BACKINT interface is provided by the storage vendor to make the storage system work with the BR\*Tools commands. SnapManager for SAP installs its BACKINT interface file at /opt/NetApp/smsap/bin/.

# **Syntax**

backint register-sld-host *host\_name*-port *port\_id*-username *username*-password *password*-template *template\_ID*

# **Parameters**

# • **-host** *host\_name*

Specifies the name of the host on which the SAP SLD is running.

# • **-port** *port\_id*

Specifies the ID of the port on which the SAP SLD accepts HTTP requests. The ID must be numeric and less than or equal to nine digits.

# • **-username** *username*

Specifies a valid and authorized SAP SLD user name.

#### • **-password** *password*

Specifies a valid and authorized SAP SLD user password. This is optional. If you do not set the password by using -password, you will be prompted to enter a password in the following format:

# **username@http://***host:port*

If you fail to enter the correct password, after three attempts the command fails and exits.

#### • **-template** *template\_id*

Specifies the name of the master template XML file, which can be used as a base for your custom file.

#### **Example command**

The following example shows a successful completion of the command:

```
backint register-sld -host jack12 -port 50100
-username j2ee admin -password user123 -template /u/template.xml
Operation Id [N96f4142a1442b31ee4636841babbc1d7 succeeded.
```
# **The smsap\_server restart command**

This command restarts the SnapManager host server and is entered as root.

#### **Syntax**

```
smsap_server restart
[-quiet | -verbose]
```
#### **Parameters**

#### • **-quiet**

Specifies that only error messages are displayed on the console. The default is to display error and warning messages.

#### • **-verbose**

Specifies that error, warning, and informational messages are displayed on the console.

# **Example command**

The following example restarts the host server.

```
smsap_server restart
```
# **The smsap\_server start command**

This command starts the host server running the SnapManager for SAP software.

# **Syntax**

```
smsap_server start
[-quiet | -verbose]
```
# **Parameters**

#### • **-quiet**

Specifies that only error messages are displayed on the console. The default is to display error and warning messages.

• **-verbose**

Specifies that error, warning, and informational messages are displayed on the console.

#### **Example command**

The following example starts the host server.

```
smsap_server start
SMSAP-17100: SnapManager Server started on secure port 25204 with PID
11250
```
# **The smsap\_server status command**

You can run the smsap server status command to view the status of the SnapManager host server.

#### **Syntax**

```
smsap_server status
[-quiet | -verbose]
```
# **Parameters**

# • **-quiet**

Specifies that only error messages are displayed in the console. The default is to display error and warning messages.

• **-verbose**

Specifies that error, warning, and informational messages are displayed in the console.

# **Example**

The following example displays the status of the host server:

```
smsap_server status
SMSAP-17104: SnapManager Server version 3.3.1 is running on secure port
25204 with PID 11250
   and has 0 operations in progress.
```
# **The smsap\_server stop command**

This command stops the SnapManager host server and is entered at the root.

# **Syntax**

```
smsap_server stop
[-quiet | -verbose]
```
# **Parameters**

#### • **-quiet**

Specifies that only error messages are displayed on the console. The default is to display error and warning messages.

#### • **-verbose**

Specifies that error, warning, and informational messages are displayed on the console.

# **Example command**

The following example uses the smsap server stop command.

smsap\_server stop

# **The smsap backup create command**

You can run the backup create command to create database backups on one or more storage systems.

# **Syntax**

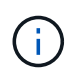

Before you run this command, you must create a database profile by using the profile create command.

```
smsap backup create
-profile profile name
{[-full{-auto | -online | -offline} [-retain {-hourly | -daily | -weekly |
-monthly | -unlimited} [-verify] |
[-data [[-files files [files] |
[-tablespaces tablespaces [tablespaces] [-label label] {-auto | -online |
-offline}
[-retain {-hourly | -daily | -weekly | -monthly | -unlimited} [-verify |
[-archivelogs [-label label] [-comment comment]}
[-protect | -noprotect | -protectnow]
[-backup-dest path1 [ , path2]]
[-exclude-dest path1 [ , path2]]
[-prunelogs {-all | -until-scn until-scn | -until-date yyyy-MM-
dd:HH:mm:ss] | -before {-months | -days | -weeks | -hours}}
-prune-dest prune_dest1,[prune_dest2]]
[-taskspec taskspec]
[-dump-force
[-quiet | -verbose]]
```
# **Parameters**

# • **-profile** *profile\_name*

Specifies the name of the profile related to the database you want to back up. The profile contains the identifier of the database and other database information.

# • **-auto option**

If the database is in the mounted or offline state, SnapManager performs an offline backup. If the database is in the open or online state, SnapManager performs an online backup. If you use the  $-$ force option with the -offline option, SnapManager forces an offline backup even if the database is currently online.

# • **-online option**

Specifies an online database backup.

You can create an online backup of a Real Application Clusters (RAC) database, as long as the primary is in the open state, or the primary is mounted and an instance is in the open state. You can use the -force option for online backups if the local instance is in the shutdown state, or no instance is in the open state. The version of Oracle must be 10.2.0.5; otherwise, the database will hang if any instance in the RAC is mounted.

- If the local instance is in the shutdown state and at least one instance is in the open state, you can use the -force option to change the local instance to the mounted state.
- If no instance is in open state, you can use the -force option to change the local instance to open state.

# • **-offline option**

Specifies an offline backup while the database is in the shut down state. If the database is in the open or mounted state, the backup fails. If the -force option is used, SnapManager attempts to alter the database state to shut down the database for an offline backup.

# • **-full option**

Backs up the entire database. This includes all of the data, archived log, and control files. The archived redo logs and control files are backed up no matter what type of backup you perform. If you want to back up only a portion of the database, use the -files option or -tablespaces option.

# • **-data option**

Specifies the data files.

# • **-files** *list*

Backs up only the specified data files plus the archived log and control files. Separate the list of file names with spaces. If the database is in the open state, SnapManager verifies that the appropriate tablespaces are in online backup mode.

# • **-tablespaces** *tablespaces*

Backs up only the specified database tablespaces plus the archived log and control files. Separate the tablespace names with spaces. If the database is in the open state, SnapManager verifies that the appropriate tablespaces are in online backup mode.

# • **-label** *label*

Specifies an optional name for this backup. This name must be unique within the profile. The name can contain letters, numbers, underscores (\_), and hyphens (-). It cannot start with a hyphen. If you do not specify a label, SnapManager creates a default label in the scope type date format:

- Scope is either F to indicate a full backup or P to indicate a partial backup.
- Type is C to indicate an offline (cold) backup, H to indicate an online (hot) backup, or A to indicate auto backup, for example, P\_A\_20081010060037IST.
- Date is the year, month, day, and time of the backup.

SnapManager uses a 24-hour clock.

For example, if you performed a full backup with the database offline on 16th January 2007, at 5:45:16 p.m. Eastern Standard Time, SnapManager would create the label F\_C\_20070116174516EST.

```
• -comment string
```
Specifies an optional comment to describe this backup. Enclose the string in single quotation marks (').

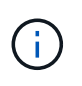

Some shells strip the quotation marks off. In this case, you must include the quotation mark with a backslash (\). For example, you might need to enter the following:  $\vee$  this is a comment\'.

# • **-verify option**

Verifies that the files in the backup are not corrupt by running the Oracle dbv utility.

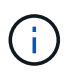

If you specify the  $-$ verify option, the backup operation is not completed until the verify operation is complete.

# • **-force option**

Forces a state change if the database is not in the correct state. For example, SnapManager might change the state of the database from online to offline, based on the type of backup you specify and the state that the database is in.

With an online RAC database backup, use the  $-$ force option if the local instance is in the shutdown state, or no instance is in the open state.

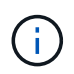

The version of Oracle must be 10.2.0.5; otherwise, the database will hang if any instance in the RAC is mounted.

- If the local instance is in the shutdown state and at least one instance is in the open state, then using the -force option changes the local instance to the mounted state.
- If no instance is in the open state, using the -force option changes the local instance to the open state.

# • **-quiet**

Displays only error messages in the console. The default is to display error and warning messages.

#### • **-verbose**

Displays error, warning, and informational messages in the console.

# • **-protect | -noprotect | -protectnow**

Indicates whether the backup should be protected to secondary storage. The -noprotect option specifies that the backup should not be protected to secondary storage. Only full backups are protected. If neither option is specified, SnapManager protects the backup as the default if the backup is a full backup and the profile specifies a protection policy. The -protectnow option is applicable only for Data ONTAP operating in 7-Mode. The option specifies that the backup be protected immediately to secondary storage.

# • **-retain { -hourly | -daily | -weekly | -monthly | -unlimited}**

Specifies whether the backup should be retained on an hourly, daily, weekly, monthly, or unlimited basis. If the -retain option is not specified, the retention class defaults to -hourly option. To retain backups forever, use the -unlimited option. The -unlimited option makes the backup ineligible for deletion by the retention policy.

#### • **-archivelogs option**

Creates archive log backup.

# • **-backup-dest** *path1***, [,** *[path2]***]**

Specifies the archive log destinations to be backed up for archive log backup.

#### • **-exclude-dest** *path1***, [,** *[path2]***]**

Specifies the archive log destinations to be excluded from the backup.

# • **-prunelogs {-all | -until-scnuntil-scn | -until-date** *yyyy-MM-dd:HH:mm:ss* **| -before {-months | -days | -weeks | -hours}**

Deletes the archive log files from the archive log destinations based on options provided while creating a backup. The -all option deletes all of the archive log files from the archive log destinations. The -until -scn option deletes the archive log files until a specified System Change Number (SCN). The -until -date option deletes the archive log files until the specified time period. The -before option deletes the archive log files before the specified time period (days, months, weeks, hours).

# • **-prune-dest** *prune\_dest1,prune\_dest2*

Deletes the archive log files from the archive log destinations while creating the backup.

#### • **-taskspec** *taskspec*

Specifies the task specification XML file that can be used for preprocessing activity or post-processing activity of the backup operation. The complete path of the XML file should be provided while giving the -taskspec option.

#### • **-dump option**

Collects the dump files after a successful or failed database backup operation.

# **Example command**

The following command creates a full online backup, creates a backup to secondary storage, and sets the retention policy to daily:

```
smsap backup create -profile SALES1 -full -online
-label full backup sales May -profile SALESDB -force -retain -daily
Operation Id [8abc01ec0e79356d010e793581f70001] succeeded.
```
# **The smsap backup delete command**

You can run the backup delete command to remove backups that are not

automatically removed, such as backups that were used to create a clone or backups that failed. You can delete backups retained on an unlimited basis without changing the retention class.

# **Syntax**

```
smsap backup delete
-profile profile_name
[-label label [-data | -archivelogs] | [-id guid | -all]
-force
[-dump]
[-quiet | -verbose]
```
# **Parameters**

# • **-profile** *profile\_name*

Specifies the database associated with the backup you want to remove. The profile contains the identifier of the database and other database information.

# • **-id** *guid*

Specifies the backup with the specified GUID. The GUID is generated by SnapManager when you create a backup. You can use the smsap backup list command to display the GUID for each backup.

# • **-label** *label*

Specifies the backup with the specified label. Optionally, specify the scope of the backup as data file or archive log.

# • **-data**

Specifies the data files.

# • **-archivelogs**

Specifies the archive log files.

# • **-all**

Specifies all backups. To delete only specified backups instead, use the  $-i$ d or  $-i$  abel option.

• **-dump**

Collects the dump files after a successful or failed backup delete operation.

# • **-force**

Forces the removal of the backup. SnapManager removes the backup even if there are problems in freeing the resources associated with the backup. For example, if the backup was cataloged with Oracle Recovery

Manager (RMAN), but the RMAN database no longer exists, including  $\text{-}force$  deletes the backup even though it cannot connect with RMAN.

• **-quiet**

Displays only error messages in the console. The default is to display error and warning messages.

• **-verbose**

Displays error, warning, and informational messages in the console.

# **Example**

The following example deletes the backup:

```
smsap backup delete -profile SALES1 -label full backup sales May
Operation Id [8abc01ec0e79004b010e79006da60001] succeeded.
```
# **The smsap backup free command**

You can run the backup free command to free the Snapshot copies of the backups without removing the backup metadata from the repository.

# **Syntax**

```
smsap backup free
-profile profile name
[-label label [-data | -archivelogs] | [-id guid | -all]
-force
[-dump] [-quiet | -verbose]
```
# **Parameters**

# • **-profile** *profile\_name*

Specifies the profile associated with the backup you want to free. The profile contains the identifier of the database and other database information.

# • **-id** *guid*

Specifies the resources of the backup with the specified GUID. The GUID is generated by SnapManager when you create a backup. You can use the smsap backup list command to display the GUID for each backup. Include the -verbose option to display the backup IDs.

# • **-label** *label*

Specifies the backup with the specified label.

#### • **-data**

Specifies the data files.

• **-archivelogs**

Specifies the archive log files.

• **-all**

Specifies all backups. To delete specified backups instead, use the -id or -label option.

• **-force**

Forces the removal of the Snapshot copies.

• **-quiet**

Displays only error messages in the console. The default is to display error and warning messages.

• **-verbose**

Displays error, warning, and informational messages in the console.

# **Example**

The following example frees the backup:

```
smsap backup free -profile SALES1 -label full backup sales May
Operation Id [8abc01ec0e79004b010e79006da60001] succeeded.
```
# **The smsap backup list command**

You can run the backup list command to display information about the backups in a profile, including information about the retention class and protection status.

# **Syntax**

```
smsap backup list
-profile profile_name
-delimiter character
[-data | -archivelogs | -all]
[-quiet | -verbose]]
```
# **Parameters**

# • **-profile** *profile\_name*

Specifies the profile you want to list backups for. The profile contains the identifier of the database and other database information.

# • **-delimiter character**

Displays each row on a separate line. The attributes in the row are separated by the character specified.

# • **-data**

Specifies the data files.

# • **-archivelogs**

Specifies the archive log files.

# • **-quiet**

Displays only error messages in the console. The default is to display error and warning messages.

# • **-verbose**

Displays error, warning, and informational messages in the console. Include the -verbose option to display the backup IDs. ---

# **Example**

The following example lists the backups for the SALES1 profile:

smsap backup list -profile SALES1 -verbose Start Date Status Scope Mode Primary Label Retention Protection ------------------- ------- ------ ------- -------- ----- -------- ---------- 2007-08-10 14:31:27 SUCCESS FULL ONLINE EXISTS backup1 DAILY PROTECTED 2007-08-10 14:12:31 SUCCESS FULL ONLINE EXISTS backup2 HOURLY NOT PROTECTED 2007-08-10 10:52:06 SUCCESS FULL ONLINE EXISTS backup3 HOURLY PROTECTED 2007-08-05 12:08:37 SUCCESS FULL ONLINE EXISTS backup4 UNLIMITED NOT PROTECTED 2007-08-05 09:22:08 SUCCESS FULL OFFLINE EXISTS backup5 HOURLY PROTECTED 2007-08-04 22:03:09 SUCCESS FULL ONLINE EXISTS backup6 UNLIMITED NOT REQUESTED 2007-07-30 18:31:05 SUCCESS FULL OFFLINE EXISTS backup7 HOURLY PROTECTED

# **The smsap backup mount command**

You can run the backup mount command to mount a backup in order to perform a recover operation by using an external tool.

# **Syntax**

```
smsap backup mount
-profile profile_name
[-label label [-data | -archivelogs] | [-id id]
[-host host
[-from-secondary {-copy-id _id_}]
[-dump]
[-quiet | -verbose]]
```
# **Parameters**

# • **-profile** *profile\_name*

Specifies the profile associated with the backup that you want to mount. The profile contains the identifier of the database and other database information.

```
• -id guid
```
Mounts the backup with the specified GUID. The GUID is generated by SnapManager when you create a backup. You can use the smsap backup list command to display the GUID for each backup.

# • **-label** *label*

Mounts the backup with the specified label.

# • **-data**

Specifies the data files.

# • **-archivelogs**

Specifies the archive log files.

# • **-from-secondary -copy-id** *id*

Mounts the backup from secondary storage. If this option is not specified, SnapManager mounts the backup from primary storage. You can use this option if the backup is freed.

You must specify the  $-copy-id$  option whenever you specify the  $-from-secondary$  option. If there is more than one backup on the secondary storage system, the  $-copy-id$  option is used to specify which backup copy on the secondary storage should be used to mount the backup.

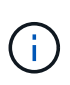

If you are using Data ONTAP operating in 7-Mode, you must specify a valid value for the  $-$ copy-id option. However, if you are using clustered Data ONTAP, the  $-$ copy-id option is not required.

# • **-host** *host*

Specifies the host on which you want to mount the backup.

# • **-dump**

Collects the dump files after the successful or failed mount operation.

# • **-quiet**

Displays only error messages in the console. The default setting is to display error and warning messages.

• **-verbose**

Displays error, warning, and informational messages in the console.

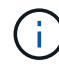

You must use this command only if you are using an external tool such as Oracle Recovery Manager (RMAN). SnapManager automatically handles the mounting of backups if you use the smsap backup restore command to restore the backup. This command displays a list, which shows the paths where the Snapshot copies have been mounted. This list is displayed only when the -verbose option is specified.

# **Example**

The following example mounts the backup:

```
smsap backup mount -profile S10 BACKUP -label full monthly 10 -verbose
SMSAP-13046 [INFO ]: Operation GUID 8abc013111b9088e0111b908a7560001
starting on Profile S10_BACKUP
SMSAP-08052 [INFO ]: Beginning to connect mount(s)
[/oracle/S10_mirrlogs, /oracle/S10_sapdata] from logical snapshot
SMSAP_S10_BACKUP_S10_F_C_1_8abc013111a450480111a45066210001.
SMSAP-08025 [INFO ]: Beginning to connect mount
/oracle/S10_mirrlogs from snapshot
SMSAP_S10_BACKUP_S10_F_C_1_8abc013111a450480111a45066210001_0 of
volume saplog_S10.
SMSAP-08027 [INFO ]: Finished connecting mount /oracle/S10_mirrlogs from
snapshot
SMSAP_S10_BACKUP_S10_F_C_1_8abc013111a450480111a45066210001_0 of
volume saplog_S10.
SMSAP-08025 [INFO ]: Beginning to connect mount /oracle/S10_sapdata
from snapshot
SMSAP_S10_BACKUP_S10_F_C_1_8abc013111a450480111a45066210001_0 of
volume sapdata_S10.
SMSAP-08027 [INFO ]: Finished connecting mount /oracle/S10_sapdata
from snapshot
SMSAP_S10_BACKUP_S10_F_C_1_8abc013111a450480111a45066210001_0 of
volume sapdata_S10.
SMSAP-08053 [INFO ]: Finished connecting mount(s)
[/oracle/S10_mirrlogs, /oracle/S10_sapdata] from logical snapshot
SMSAP_S10_BACKUP_S10_F_C_1_8abc013111a450480111a45066210001.
SMSAP-13037 [INFO ]: Successfully completed operation: Backup Mount
SMSAP-13048 [INFO ]: Operation Status: SUCCESS
SMSAP-13049 [INFO ]: Elapsed Time: 0:01:00.981
Operation Id [8abc013111b9088e0111b908a7560001] succeeded.
```
# **The smsap backup restore command**

You can run the backup restore command to restore backups of a database or a portion of a database, and then optionally recover the database information.

**Syntax**

```
smsap backup restore
-profile profile_name
[-label label | -id id]
[-files files [files...] |
-tablespaces tablespaces [tablespaces...]] |
-complete | -controlfiles]
[-recover {-alllogs | -nologs | -until until} [-using-backup-controlfile]
]
[-restorespec restorespec | -from-secondary [-temp-volume temp_volume] [-
copy-id id]]
[-preview]
[-fast {-require | -override | -fallback | -off}]
[-recover-from-location path1 [, path2]] [-taskspec taskspec][-dump]
[-force]
[-quiet | -verbose]
```
# **Parameters**

#### • **-profile** *profile\_name*

Specifies the database that you want to restore. The profile contains the identifier of the database and other database information.

#### • **-label** *name*

Restores the backup with the specified label.

#### • **-id** *guid*

Restores the backup with the specified GUID. The GUID is generated by SnapManager when you create a backup. You can use the smsap backup list command to display the GUID for each backup.

#### • **Choose all or specified files**

Optionally, you can use one of the following options:

- -complete Restores all the data files in the backup.
- -tablespaces *list*: Restores only the specified tablespaces from the backup.

You must use spaces to separate the names in the list.

◦ -files *list*: Restores only the specified data files from the backup.

You must use spaces to separate the names in the list. If the database is running, SnapManager ensures that the tablespace containing the files is offline.

#### • **-controlfiles**

Restores the control files. SnapManager allows you to restore control files along with the data files from the

backups in a single operation. The -controlfiles option is independent of other restore scope parameters such as -complete, -tablespaces, and -files.

#### • **-recover**

Recovers the database after restoring it. You must also specify the point to which you want SnapManager to recover the database by using one of the following options:

◦ -nologs: Recovers the database to the time of the backup and applies no logs.

You can use this parameter for online or offline backups.

- -alllogs: Recovers the database to the last transaction or commit, and applies all required logs.
- -until date: Recovers the database up to the date and time specified.

You must use the year-month-date: hour: minute: second (*yyyy-mm-dd:hh:mm:ss*) format. For hours, use either 12-hour or 24-hour format, depending on the database setting.

◦ -until scn: Rolls forward the data files until it reaches the specified system change number (SCN).

◦ -using-backup-controlfile: Recovers the database using the backup control file.

# • **-restorespec**

Enables you to restore the data to an active file system and restore from the specified data by providing a mapping of each original Snapshot copy to its active file system. If you do not specify an option, SnapManager restores the data from the Snapshot copies on primary storage. You can specify one of the following options:

- -restorespec: Specifies the data to restore and the restore format.
- -from-secondary: Restores the data from secondary storage.

You cannot use this option if the backup exists on primary storage; the primary backup must be freed before a backup can be restored from secondary storage. If you use a temporary volume, you must specify the volume by using the -temp-volume option.

You must specify the  $-copy-id$  option whenever you specify the  $-from-secondary$  option. If there is more than one backup on the secondary storage system, the  $-copy-id$  option is used to specify which backup copy on the secondary storage should be used for the restore operation.

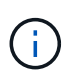

If you are using Data ONTAP operating in 7-Mode, you must specify a valid value for the -copy-id option. However, if you are using clustered Data ONTAP, the -copy-id option is not required

When restoring from secondary storage, SnapManager first attempts to restore data directly from the secondary storage system to the primary storage system (without involving the host). If SnapManager cannot perform this type of restore (for example, if the files are not part of the file system), then SnapManager will fall back to a host-side file copy restore. SnapManager has two methods for performing a host-side file copy restore from secondary. The method that SnapManager selects is configured in the smsap.config file.

◦ Direct: SnapManager clones the data on secondary storage, mounts the cloned data from the secondary storage system to the host, and then copies data out of the clone into the active

environment.

This is the default secondary access policy.

◦ Indirect: SnapManager first copies the data to a temporary volume on primary storage, mounts the data from the temporary volume to the host, and then copies data out of the temporary volume into the active environment.

This policy should be used only if the host does not have direct access to the secondary storage system. Restores using the indirect method will take twice as long as the direct secondary access policy because two copies of the data are made.

The decision whether to use the direct or indirect method is controlled by the value of the *restore.secondaryAccessPolicy* parameter in the smsap.config configuration file.

#### • **-preview**

Displays the following information:

- Which restore mechanism (fast restore, storage-side file system restore, storage-side file restore, or host-side file copy restore) will be used to restore each file
- Why more efficient mechanisms were not used to restore each file, when you specify the -verbose option If you are using the -preview option, you must know the following:
- The -force option has no impact on the command.
- The -recover option has no impact on the command.
- The -fast option (-require, -override, -fallback, or -off) has significant impact on the output. To preview the restore operation, the database must be mounted. If you want to preview a restore plan, and the database currently is not mounted, then SnapManager mounts the database. If the database cannot be mounted, then the command will fail, and SnapManager returns the database to its original state.

The -preview option displays up to 20 files. You can configure the maximum number of files to be displayed in the smsap.config file.

# • **-fast**

Enables you to choose the process to use in the restore operation. You can force SnapManager to use the volume-based fast restore process rather than other restore processes, if all mandatory restore eligibility conditions are met. If you are aware that a volume restore cannot be performed, you can also use this process to prevent SnapManager from conducting eligibility checks and the restore operation by using the fast restore process.

The -fast option includes the following parameters:

◦ -require: Enables you to force SnapManager to perform a volume restore, if all restore eligibility conditions are met.

If you specify the -fast option, but do not specify any parameter for -fast, SnapManager uses the -require parameter as a default.

◦ -override: Enables you to override the non-mandatory eligibility checks and perform the volumebased fast restore process.

◦ -fallback: Enables you to restore the database by using any method that SnapManager determines.

If you do not specify the -fast option, SnapManager uses the default backup restore -fast fallback option.

◦ -off: Enables you to avoid the time required to perform eligibility checks.

# • **-recover-from-location**

Specifies the external archive log location of the archive log files. SnapManager takes the archive log files from the external location and uses them for the recovery process.

#### • **-taskspec**

Specifies the task specification XML file for preprocessing activity or post-processing activity of the restore operation. You must provide the complete path of the task specification XML file.

#### • **-dump**

Specifies to collect the dump files after the restore operation.

# • **-force**

Changes the database state to a lower state than its current state, if necessary. For Real Application Clusters (RAC), you must include the -force option if SnapManager has to change the state of any RAC instance to a lower state.

By default, SnapManager can change the database state to a higher state during an operation. This option is not required for SnapManager to change the database to a higher state.

# • **-quiet**

Displays only error messages in the console. The default setting is to display error and warning messages.

# • **-verbose**

Displays error, warning, and informational messages in the console. You can use this option to see why more efficient restore processes could not be used to restore the file.

# **Example**

The following example restores a database along with the control files:

```
smsap backup restore -profile SALES1 -label full backup sales May
-complete -controlfiles -force
```
# **The smsap backup show command**

You can use the backup show command to display detailed information about a backup, including its protection status, backup retention class, and backups on primary and secondary storage.

# **Syntax**

```
smsap backup show
-profile profile_name
[-label label [-data | -archivelogs] | [-id id]
[-quiet | -verbose]
```
# **Parameters**

# • **-profile** *profile\_name*

Specifies the profile for which to show backups. The profile contains the identifier of the database and other database information.

# • **-label** *label*

Specifies the label of the backup.

• **-data**

Specifies the data files.

• **-archivelogs**

Specifies the archive log files.

• **-id** *id*

Specifies the backup ID.

• **-quiet**

Displays only error messages in the console. The default is to display error and warning messages.

```
• -verbose
```
Displays error, warning, and informational messages in the console, as well as any clone and verification information.

# **Example**

The following example shows detailed information about the backup:

```
smsap backup show -profile SALES1 -label BTNFS -verbose
Backup id: 8abc013111a450480111a45066210001
Backup status: SUCCESS
Primary storage resources: EXISTS
Protection sate: PROTECTED
Retention class: DAILY
Backup scope: FULL
Backup mode: OFFLINE
Mount status: NOT MOUNTED
Backup label: BTNFS
Backup comment:
Backup start time: 2007-03-30 15:26:30
Backup end time: 2007-03-30 15:34:13
Verification status: OK
Backup Retention Policy: NORMAL
Backup database: hsdb1
Checkpoint: 2700620
Tablespace: SYSAUX
Datafile: /mnt/ssys1/data/hsdb/sysaux01.dbf [ONLINE]
...
Control Files:
File: /mnt/ssys1/data/control03.ctl
...
Archive Logs:
File: /mnt/ssys1/data/archive logs/2 131 626174106.dbf
...
Host: Host1
Filesystem: /mnt/ssys1/data
File: /mnt/ssys1/data/hsdb/SMSAPBakCtl 1175283005231_0
...
Volume: hs_data
Snapshot: SMSAP HSDBR hsdb1 F C 1
8abc013111a450480111a45066210001_0
File: /mnt/ssys1/data/hsdb/SMSAPBakCtl_1175283005231_0
...
Protected copies on Secondary Storage:
    14448939 - manow
    88309228 - graffe
```
# **The smsap backup unmount command**

You can run the backup unmount command to unmount a backup.

# **Syntax**

```
smsap backup unmount
-profile profile_name
[-label label [-data | -archivelogs] | [-id id]
[-force]
[-dump][-quiet | -verbose]
```
# **Parameters**

# • **-profile** *profile\_name*

Specifies the profile for which you want to unmount a backup. The profile contains the identifier of the database and other database information.

# • **-id** *id*

Unmounts the backup with the specified GUID. The GUID is generated by SnapManager when you create a backup. You can use the smsap backup list command to display the GUID for each backup.

# • **-label** *label*

Unmounts the backup with the specified label.

# • **-data**

Specifies the data files.

# • **-archivelogs**

Specifies the archive log files.

# • **-dump**

Collects the dump files after a successful or failed unmount operation.

# • **-force**

Unmounts the backup even if there are problems in freeing the resources associated with the backup. SnapManager tries to unmount the backup and clean up any associated resources. The log shows the unmount operation as successful, but you may have to manually clean up resources if there are errors in the log.

# • **-quiet**

Displays only error messages in the console. The default is to display error and warning messages.

# • **-verbose**

Displays error, warning, and informational messages in the console.

# **Example**

The following is an example of an unmount operation:

```
# smsap backup unmount -label test -profile SALES1 -verbose
```

```
SMSAP-13046 [INFO ]: Operation GUID 8abc013111b909eb0111b90a02f50001
starting on Profile SALES1
SMSAP-08028 [INFO ]: Beginning to disconnect connected mount(s)
[/u/user1/mnt/_mnt_ssys1_logs_SMSAP_SALES1_hsdb1_F_C_1_8abc013111a45048011
1a45066210001,
  /u/user1/mnt/_mnt_ssys1_data_SMSAP_SALES1_hsdb1_F_C_1_8abc013111a45048011
1a45066210001].
SMSAP-08030 [INFO ]: Done disconnecting connected mount(s)
[/u/user1/mnt/_mnt_ssys1_logs_SMSAP_SALES1_hsdb1_F_C_1_8abc013111a45048011
1a45066210001,
 /u/user1//mnt/_mnt_ssys1_data_SMSAP_SALES1_hsdb1_F_C_1_8abc013111a4504801
11a45066210001].
SMSAP-13037 [INFO ]: Successfully completed operation: Backup Unmount
SMSAP-13048 [INFO ]: Operation Status: SUCCESS
SMSAP-13049 [INFO ]: Elapsed Time: 0:00:33.715
Operation Id [8abc013111b909eb0111b90a02f50001] succeeded.
```
# **The smsap backup update command**

You can run the backup update command to update the backup retention policy.

# **Syntax**

```
smsap backup update
-profile profile_name
[-label label [-data | -archivelogs] | [-id guid]
[-retain {-hourly | -daily | -weekly | -monthly | -unlimited}]
[-comment comment_text]
[-quiet | -verbose]
```
# **Parameters**

# • **-profile** *profile\_name*

Specifies the profile for which to update backups. The profile contains the identifier of the database and other database information.

# • **-id** *guid*

Verifies the backup with the specified GUID. The GUID is generated by SnapManager when you create a backup. You can use the smsap backup list command to display the GUID for each backup.

# • **-label** *label*

Specifies the backup label and scope of the backup as data file or archive log.

#### • **-data**

Specifies the data files.

# • **-archivelogs**

Specifies the archive log files.

```
• -comment comment_text
```
Enter text (up to 200 characters) about the backup update. You can include spaces.

• **-quiet**

Displays only error messages in the console. The default is to display error and warning messages.

• **-verbose**

Displays error, warning, and informational messages in the console.

# • **-retain {-hourly | -daily | -weekly | -monthly | -unlimited}**

Specifies whether the backup should be retained on an hourly, daily, weekly, monthly, or unlimited basis. If  $-$ retain is not specified, the retention class defaults to  $-hourly$ . To retain backups forever, use the -unlimited option. The -unlimited option makes the backup ineligible for deletion.

# **Example**

The following example updates the backup to be set the retention policy to unlimited:

```
smsap backup update -profile SALES1 -label full backup sales May
-retain -unlimited -comment save forever monthly backup
```
# **The smsap backup verify command**

You can run the backup verify command to see if the backup is in a valid format for Oracle.
# **Syntax**

```
smsap backup verify
-profile profile_name
[-label backup_name- | [-id _guid]
[-retain {-hourly | -daily | -weekly | -monthly | -unlimited}] [-force]
[-dump] [-quiet | -verbose]
```
# **Parameters**

# • **-profile** *profile\_name*

Specifies the profile for which you want to verify a backup. The profile contains the identifier of the database and other database information.

• **-id** *guid*

Verifies the backup with the specified GUID. The GUID is generated by SnapManager when you create a backup. You can use the smsap backup list command to display the GUID for each backup.

• **-label** *label\_name*

Verifies the backup with the specified label.

• **-dump**

Collects the dump files after the successful or failed backup verify operation.

• **-force**

Forces the database into the necessary state to perform the verify operation.

• **-quiet**

Displays only error messages in the console. The default is to display error and warning messages.

## • **-verbose**

Displays error, warning, and informational messages in the console.

# **Example**

The following is an example of verifying the backup:

smsap backup verify -profile SALES1 -label full backup sales May -quiet

```
DBVERIFY - Verification starting : FILE =
+SMSAP_1_1161675083835/smsmsap/datafile/data.277.582482539 ...
```
# **The smsap clone create command**

You can run the clone create command to create a clone of a backed-up database. You can clone a backup from primary or secondary storage.

## **Syntax**

```
smsap clone create
-profile profile_name
[-backup-id backup_guid | -backup-label backup_label_name | -current]
-newsid new_sid
[-host target_host]
[-label clone_label
[-comment string]
-clonespec full_path_to_clonespec_file
[-asminstance -asmusername asminstance_username -asmpassword
asminstance_password]]
[-syspassword syspassword] [-reserve {yes | no | inherit}
[-from-secondary {-copy-id id}
[-no-resetlogs | -recover-from-location path1 [, path2]] [-taskspec
taskspec] [-dump
[-quiet | -verbose]]
```
#### **Parameters**

#### • **-profile** *name*

Specifies the database that you want to clone. The profile contains the identifier of the database and other database information.

#### • **-backup-id** *guid*

Clones the backup with the specified GUID. The GUID is generated by SnapManager when you create a backup. You can use the smsap backup list-verbose command to display the GUID for each backup.

#### • **-backup-label** *backup\_label\_name*

Specifies to clone the backup with the specified label name.

#### • **-current**

Specifies to create backup and clone from the current state of the database.

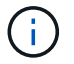

If the database is in the noarchivelog mode, SnapManager will create an offline backup.

### • **-newsid** *new\_sid*

Specifies a new, unique Oracle system identifier for the cloned database. The system identifier value is a maximum of eight characters. Oracle does not allow running two databases with the same system identifier on the same host simultaneously.

#### • **-host** *target\_host*

Specifies the host on which the clone should be created.

#### • **-label** *clone\_label*

Specifies a label for the clone.

#### • **-comment** *string*

Specifies an optional comment to describe this clone. You must enclose the string within single quotation marks.

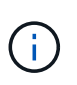

Some shells delete the quotation marks. If that is true for your shell, you must escape the quotation with a backslash (\). For example, you might need to enter:  $\vee$  this is a comment\'

## • **-clonespec** *full\_path\_to\_clonespec\_file*

Specifies the path to the clone specification XML file. This can be a relative or an absolute path name.

#### • **-asminstance**

Specifies the credentials that are used to log in to the ASM instance.

#### • **-asmusername** *asminstance\_username*

Specifies the user name that is used to log in to the ASM instance.

#### • **-asmpassword** *asminstance\_password*

Specifies the password that is used to log in to ASM instance.

### • **-syspassword** *syspassword*

Specifies the password for the sys privileged user.

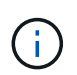

You must provide the password for the sys privileged user if the database credentials that are provided are not the same for the sys privileged user.

#### • **-reserve**

Setting the -reserve option to yes ensures that the volume guarantee space reserve is turned on for the new clone volumes. Setting the -reserve option to no ensures that the volume guarantee space reserve

is turned off for the new clone volumes. Setting the -reserve option to **inherit** ensures that the new clone inherits the space reservation characteristics of the parent Snapshot copy. The default setting is **no**.

The following table describes the cloning methods and their effect on the clone create operation and its -reserve option. A LUN can be cloned by using either method.

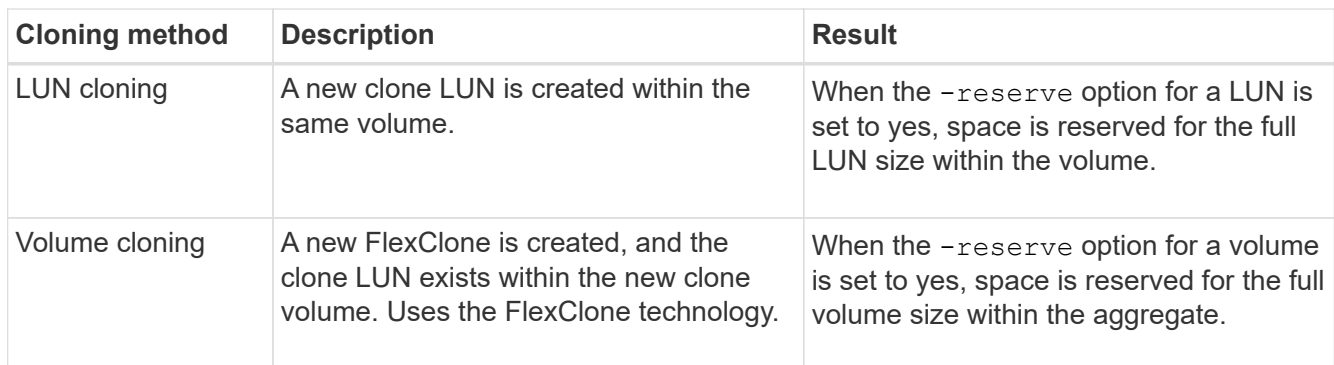

# • **-from-secondary [-copy-id** *copy\_id***]**

Specifies that SnapManager should clone a copy of a backup that has been protected to secondary storage. If this option is not specified, SnapManager clones the copy from primary storage.

You must specify the  $-copy-id$  option whenever you specify the  $-from-secondary$  option. If there is more than one backup on the secondary storage system, the -copy-id option is used to specify which backup copy on the secondary storage should be used for cloning.

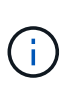

If you are using Data ONTAP operating in 7-Mode, you must specify a valid value for the -copy-id option. However, if you are using clustered Data ONTAP, the -copy-id option is not required.

#### • **-no-resetlogs**

Specifies to skip recovering the database, executing the DBNEWID utility, and not opening the database with the resetlogs while creating the clone.

## • **-recover-from-location**

Specifies the external archive log location of the archive log backups where SnapManager takes the archive log files from the external location and uses them for cloning.

#### • **-taskspec**

Specifies the task specification XML file for preprocessing activity or post-processing activity of the clone operation. You must provide the complete path of the task specification XML file.

#### • **-dump**

Specifies to collect the dump files after the clone create operation.

## • **-quiet**

Displays only error messages in the console. The default setting is to display error and warning messages.

#### • **-verbose**

Displays error, warning, and informational messages in the console.

#### **Example**

The following example clones the backup by using a clone specification that is created for this clone:

```
smsap clone create -profile SALES1 -backup-label full backup sales May
-newsid
CLONE -label sales1_clone -clonespec
/opt/<path>/smsap/clonespecs/sales1_clonespec.xml
```
Operation Id [8abc01ec0e794e3f010e794e6e9b0001] succeeded.

# **The smsap clone delete command**

You can run the clone delete command to delete a clone. You cannot delete a clone if the clone is use by any operation.

### **Syntax**

```
smsap clone delete
-profile profile_name
[-id guid | -label clone_name]
[-login
[-username db_username -password db_password -port db_port]
[-asminstance -asmusername asminstance_username -asmpassword
asminstance_password]]
[-syspassword syspassword ] -force
[-dump] [-quiet | -verbose]
```
### **Parameters**

• **-profile** *profile\_name*

Specifies the name of the profile containing the clone being deleted. The profile contains the identifier of the database and other database information.

• **-force**

Deletes the clone even if there are resources associated with the clone.

### • **-id** *guid*

Specifies the GUID for the clone being deleted. The GUID is generated by SnapManager when you create a clone. You can use the smsap clone list command to display the GUID for each clone.

#### • **-label** *name*

Specifies the label for the clone being deleted.

#### • **-asminstance**

Specifies the credentials that are used to log in to the Automatic Storage Management (ASM) instance.

#### • **-asmusername** *asminstance\_username*

Specifies the user name used to log in to the ASM instance.

#### • **-asmpassword** *asminstance\_password*

Specifies the password used to log in to ASM instance.

#### • **-syspassword** *syspassword*

Specifies the password for the sys privileged user.

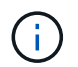

You must provide the password for the sys privileged user if the database credentials provided are not the same for sys privileged user.

• **-login**

Allows you to enter the database login details.

• **-username** *db\_username*

Specifies the user name required to access the database.

• **-password** *db\_password*

Specifies the password required to access the database.

• **-port** *db\_port*

Specifies the TCP port number used to access the database that the profile describes.

• **-dump**

Specifies to collect the dump files after the clone delete operation.

• **-quiet**

Displays only error messages in the console. The default is to display error and warning messages.

• **-verbose**

Displays error, warning, and informational messages in the console.

## **Example**

The following example deletes the clone:

```
smsap clone delete -profile SALES1 -label SALES May
Operation Id [8abc01ec0e79004b010e79006da60001] succeeded.
```
# **The smsap clone list command**

This command lists the clones of the database for a given profile.

# **Syntax**

```
smsap clone list
-profile profile_name
-delimiter character
[-quiet | -verbose
```
## **Parameters**

## • **-profile** *profile\_name*

Specifies the list of clones associated with the profile. The profile contains the identifier of the database and other database information.

## • **-delimiter** *character*

When this parameter is specified, the command lists the attributes in each row separated by the character specified.

# • **-quiet**

Displays only error messages on the console. The default is to display error and warning messages.

#### • **-verbose**

Displays error, warning, and informational messages on the console.

### **Example command**

The following example lists the database clones in the SALES1 profile.

```
smsap clone list -profile SALES1 -verbose
```
ID Status SID Host Label Comment -------- ------- ----- ------- ---------- ------- 8ab...01 SUCCESS hsdbc server1 back1clone test comment

# **The smsap clone show command**

You can run the clone show command to display information about the database clones for the specified profile.

## **Syntax**

```
smsap clone show
-profile profile_name
[-id guid | -label clone_name]
[-quiet | -verbose]
```
## **Parameters**

#### • **-profile** *profile\_name*

Specifies the list of clones associated with the profile. The profile contains the identifier of the database and other database information.

• **-id guid**

Shows information about the clone with the specified GUID. The GUID is generated by SnapManager when you create a clone. You can use the smsap clone show command to display the GUID for each clone.

• **-label** *label\_name*

Shows information about the clone with the specified label.

• **-quiet**

Displays only error messages in the console. The default is to display error and warning messages.

• **-verbose**

Displays error, warning, and informational messages in the console.

## **Example**

The following example displays information about the clone:

smsap clone show -profile SALES1 -label full backup sales May -verbose

The following output shows information about a clone of a backup on primary storage:

```
Clone id: 8abc013111b916e30111b916ffb40001
Clone status: SUCCESS
Clone SID: hsdbc
Clone label: hsdbc
Clone comment: null
Clone start time: 2007-04-03 16:15:50
Clone end time: 2007-04-03 16:18:17
Clone host: Host1
Filesystem: /mnt/ssys1/data_clone
File: /mnt/ssys1/data_clone/hsdb/sysaux01.dbf
File: /mnt/ssys1/data_clone/hsdb/undotbs01.dbf
File: /mnt/ssys1/data_clone/hsdb/users01.dbf
File: /mnt/ssys1/data clone/hsdb/system01.dbf
File: /mnt/ssys1/data_clone/hsdb/undotbs02.dbf
Backup id: 8abc013111a450480111a45066210001
Backup label: full backup sales May
Backup SID: hsdb1
Backup comment:
Backup start time: 2007-03-30 15:26:30
Backup end time: 2007-03-30 15:34:13
Backup host: server1
```
The following output shows information about a clone of a protected backup on secondary storage:

```
clone show -label clone CLSTEST -profile
TEST_USER_NFSTEST_DIRMAC
Clone id:8abc01ec16514aec0116514af52f0001
Clone status: SUCCESS
Clone SID: CLSTEST
Clone label: clone_CLSTEST
Clone comment: comment for clone CLSTEST
Clone start time: 2007-11-18 00:46:10
Clone end time: 2007-11-18 00:47:54
Clone host: dirmac
Filesystem: /ant/fish/bt dirmac nfs clone
File: /ant/fish/bt dirmac nfs clone/datafiles/sysaux01.dbf
File: /ant/fish/bt dirmac nfs clone/datafiles/system01.dbf
File: /ant/fish/bt dirmac nfs clone/datafiles/undotbs01.dbf
File: /ant/fish/bt dirmac nfs clone/datafiles/users01.dbf
Backup id: 8abc01ec16514883011651488b580001
Backup label:full_backup
Backup SID: NFSTEST
Backup comment:
Backup start time: 2007-11-18 00:43:32
Backup end time: 2007-11-18 00:45:30
Backup host: dirmac
Storage System: fish (Secondary storage)
Volume: bt_dirmac_nfs
Snapshot:smsap_user_nfstest_b_nfstest_f_c_1_8abc01ec16511d6a0116511d735900
01_0
File: /ant/fish/bt dirmac nfs/archlogs/1 14 638851420.dbf
File: /ant/fish/bt dirmac nfs/datafiles/sysaux01.dbf
File: /ant/fish/bt dirmac nfs/datafiles/undotbs01.dbf
File: /ant/fish/bt dirmac nfs/archlogs/1 13 638851420.dbf
File: /ant/fish/bt dirmac nfs/archlogs 2/1 16 638851420.dbf
File: /ant/fish/bt dirmac nfs/datafiles/users01.dbf
File: /ant/fish/bt dirmac nfs/controlfiles/SMSAPBakCtl 1195361899651 2
File: /ant/fish/bt dirmac nfs/datafiles/system01.dbf
```
# **The smsap clone template command**

This command lets you create a clone specification template.

# **Syntax**

```
smsap clone template
-profile name
[-backup-id guid | -backup-label backup_name]
[-quiet | -verbose]
```
## **Parameters**

#### • **-profile** *name*

Specifies the database you want to create a clone specification of. The profile contains the identifier of the database and other database information.

## • **-backup-id** *guid*

Creates a clone specification from the backup with the specified GUID. The GUID is generated by SnapManager when you create a backup. Use the smsap backup list command to display the GUID for each backup.

## • **-backup-label** *backup\_label\_name*

Creates a clone specification from the backup with the specified backup label.

### • **-quiet**

Displays only error messages on the console. The default is to display error and warning messages.

#### • **-verbose**

Displays error, warning, and informational messages on the console.

## **Example command**

The following example creates a clone specification template from the backup with the label full backup sales May. Once the smsap clone template command completes, the clone specification template is complete.

```
smsap clone template -profile SALES1 -backup-label full backup sales May
Operation Id [8abc01ec0e79004b010e79006da60001] succeeded.
```
# **The smsap clone update command**

This command updates information about the clone. You can update the comment.

# **Syntax**

```
smsap clone update
-profile profile_name
[-label label | -id id]
-comment commment text [-quiet | -verbose]
```
## **Parameters**

### • **-profile** *profile\_name*

Specifies the name of the profile containing the clone you want to update. The profile contains the identifier of the database and other database information.

• **-id** *id*

Specifies the ID for the clone. The ID is generated by SnapManager when you create a clone. Use the smsap clone list command to display the ID for each clone.

#### • **-label** *label*

Specifies the label for the clone.

• **-comment**

Shows the comment entered in the clone creation. This is an optional parameter.

• **-quiet**

Displays only error messages on the console. The default is to display error and warning messages.

• **-verbose**

Displays error, warning, and informational messages on the console.

#### **Example command**

The following example updates the clone comment.

```
smsap clone update -profile anson.pcrac5
-label clone pcrac51 20080820141624EDT -comment See updated clone
```
# **The smsap clone split-delete command**

This command lets you delete a clone split operation cycle entry from a repository

# database.

# **Syntax**

```
smsap clone split-delete
-profile profile [-host hostname]
[-label split-label | -id split-id]
[-quiet | -verbose]
```
# **Parameters**

## • **-profile** *profile*

Specifies the profile name of the clone.

• **-host** *hostname*

Specifies the hostname in which the clone exists.

```
• -label split-label
```
Specifies the label name generated by clone split start process.

```
• -id split-id
```
Specifies the unique ID generated by clone split start process.

```
• -quiet
```
Displays only error messages on the console. The default is to display error and warning messages.

• **-verbose**

Displays error, warning, and informational messages on the console.

# **The smsap clone split-estimate command**

This command enables you to view the clone split amount of storage consumed estimate.

# **Syntax**

```
smsap clone split-estimate
-profile profile
[-host hostname]
[-label clone-label | -id clone-id]
[-quiet | -verbose]
```
# **Parameters**

# • **-profile** *profile*

Specifies the profile name of the clone.

## • **-host** *hostname*

Specifies the hostname in which the clone exists.

# • **-label** *clone-label*

Specifies the label name generated by clone process.

# • *-id clone-id*

Specifies the unique ID generated by clone process.

# • *-quiet*

Displays only error messages on the console. The default is to display error and warning messages.

# • *-verbose*

Displays error, warning, and informational messages on the console.

# **The smsap clone split command**

You can run the clone split command to split a clone. The split clone becomes independent of the original clone. SnapManager generates a new profile after the clone split operation and you can use this profile to manage the split clone.

# **Syntax**

```
smsap clone split
-profile clone-profile
[-host hostname]
{-label clone-label | -id clone-id} [-split-label split-operation_label]
[-comment comment]
-new-profile new-profile-name [-profile-password new-profile_password]
-repository -dbname repo_service_name
-host repo_host
-port repo_port
-login -username repo_username
-database -dbname db_dbname
-host db_host [-sid db_sid] [-login -username db_username -password
db_password
-port db_port]
[-rman {{-controlfile | {-login -username rman_username
-password rman_password} -tnsname rman_tnsname}}]
-osaccount osaccount
-osgroup osgroup
[-retain
[-hourly [-count n] [-duration m]]
[-daily [-count n] [-duration m]]
[-weekly [-count n] [-duration m]]
[-monthly [-count n] [-duration m]] ]
[-profile-comment profile-comment]
[-snapname-pattern pattern]
[-protect [-protection-policy policy_name]] | [-noprotect]]
[-summary-notification
[-notification
[-success -email email_address1,email_address2
-subject subject-pattern]
[failure -email email_address1,email_address2
-subject subject-pattern] ]
[-separate-archivelog-backups
-retain-archivelog-backups -hours hours |
-days days |
-weeks weeks |
-months months
[-protect [-protection-policy policy_name | -noprotect]
[-include-with-online-backups | -no-include-with-online-backups]]
[-dump]
[-quiet | -verbose]
```
### **Parameters**

```
• -profile clone-profile
```
Specifies the profile name from which the clone is created.

## • **-host** *hostname*

Specifies the host name in which the clone exists.

## • **label** *clone-label*

Specifies the label name generated by the clone operation.

## • **-id** *clone-id*

Specifies the unique ID generated by the clone operation.

## • **-split-label split-***operation\_label*

Specifies the label name generated by the clone operation.

# • **-new-profile** *new-profile\_name*

Specifies the new profile name that SnapManager will generate after a successful split operation.

# • **-profile-password** *new-profile\_password*

Specifies the password for the profile.

### • **-repository**

Specifies the details of the database for the repository.

#### • **-dbname** *repo\_service\_name*

Specifies the name of the database that stores the repository. You can use either the global name or system identifier.

## • **-host** *repo\_host*

Specifies the name or IP address of the host computer on which the repository database resides.

# • **-port** *repo\_port*

Specifies the Transmission Control Protocol (TCP) port number used to access the host on which the repository database resides.

## • **-login**

Specifies the repository login details. This is optional. If not specified, SnapManager defaults to OS Authentication Connection Mode.

#### • **-username** *repo\_username*

Specifies the user name required to access the host on which the repository database resides.

#### • **-database**

Specifies the details of the database that will be backed up, restored, or cloned.

## • **-dbname** *db\_dbname*

Specifies the name of the database that the profile describes. You can use either the global name or system identifier.

# • **-host** *db\_host*

Specifies the name or IP address of the host computer on which the database resides.

# • **-sid** *db\_sid*

Specifies the system identifier of the database that the profile describes. By default, SnapManager uses the database name as the system identifier. If the system identifier is different from the database name, you must specify it using the -sid option.

# • **-login**

Specifies the database login details.

# • **-username** *db\_username*

Specifies the user name needed to access the database that the profile describes.

## • **-password** *db\_password*

Specifies the password needed to access the database that the profile describes.

## • **-osaccount** *osaccount*

Specifies the name of the Oracle database user account. SnapManager uses this account to perform the Oracle operations such as startup and shutdown. It is typically the user who owns the Oracle software on the host, for example, orasid.

## • **-osgroup** *osgroup*

Specifies the name of the Oracle database group name associated with the orasid account.

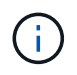

The -osaccount and -osgroup variables are required for UNIX but not allowed for databases running on Windows.

# • **-retain [-hourly [-count n] [-duration m]] [-daily [-count n] [-duration m]] [-weekly [-count n] [-duration m]] [-monthly [-count n] [-duration m]]**

Specifies the retention policy for a backup.

For each retention class, either or both the retention count or retention duration might be specified. The duration is in units of the class (for example, hours for hourly, days for daily). For instance, if you specify only a retention duration of 7 for daily backups, then SnapManager will not limit the number of daily backups for the profile (because the retention count is 0), but SnapManager will automatically delete daily backups created over 7 days ago.

#### • **-profile-comment** *profile-comment*

Specifies the comment for a profile describing the profile domain.

#### • **-snapname-pattern** *pattern*

Specifies the naming pattern for Snapshot copies. You can also include custom text, for example, HAOPS for highly available operations, in all Snapshot copy names. You can change the Snapshot copy naming pattern when you create a profile or after the profile has been created. The updated pattern applies only to Snapshot copies that have not yet been created. Snapshot copies that exist retain the previous Snapname pattern. You can use several variables in the pattern text.

### • **-protect -protection-policy** *policy\_name*

Specifies whether the backup should be protected to secondary storage.

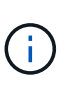

If -protect is specified without -protection-policy, then the dataset will not have a protection policy. If -protect is specified and -protection-policy is not set when the profile is created, then it may be set later by the smsap profile update command or set by the storage administrator by using the Protection Manager's console.

#### • **-summary-notification**

Specifies the details for configuring summary email notification for multiple profiles under a repository database. SnapManager generates this email.

#### • **-notification**

Specifies the details for configuring email notification for the new profile. SnapManager generates this email. The email notification enables the database administrator to receive emails on the succeeded or failed status of the database operation that is performed by using this profile.

#### • **-success**

Specifies that email notification is enabled for a profile for when the SnapManager operation succeeds.

#### • **-email** *email address 1 email address 2*

Specifies the email address of the recipient.

#### • **-subject** *subject-pattern*

Specifies the email subject.

#### • **-failure**

Specifies that email notification is enabled for a profile for when the SnapManager operation fails.

## • **-separate-archivelog-backups**

Specifies that the archive log backup is separated from the datafile backup. This is an optional parameter, which you can provide while creating the profile. After the backups are separated by using this option, you can either create datafiles-only backup or archive logs-only backup.

# • **-retain-archivelog-backups -hours** *hours* **| -days** *days* **| -weeks** *weeks***| -months** *months*

Specifies that the archive log backups are retained based on the archive log retention duration (hourly, daily, weekly, or monthly).

### • **protect [-protection-policy** *policy\_name***] | -noprotect**

Specifies that the archive log files is protected based on the archive log protection policy.

Specifies that the archive log files are not protected by using the -noprotect option.

```
• -include-with-online-backups | -no-include-with-online-backups
```
Specifies that the archive log backup is included along with the online database backup.

Specifies that the archive log backups are not included along with the online database backup.

• **-dump**

Specifies that the dump files are not collected after the successful profile create operation.

• **-quiet**

Displays only error messages in the console. The default setting displays error and warning messages.

• **-verbose**

Displays error, warning, and informational messages in the console.

# **The smsap clone split-result command**

## **Syntax**

This command lets you view the result of the clone split process.

```
smsap clone split-result
-profile profile
[-host hostname]
[-label split-label | -id split-id]
[-quiet | -verbose]
```
### **Parameters**

• **-profile** *profile*

Specifies the profile name of the clone.

• **-host** *hostname*

Specifies the hostname in which the clone exists.

## • **-label** *split-label*

Specifies label name generated by clone split start process.

```
• -id split-id
```
Specifies unique ID generated by clone split start process.

• **-quiet**

Displays only error messages on the console. The default is to display error and warning messages.

• **-verbose**

Displays error, warning, and informational messages on the console.

# **The smsap clone split-stop command**

This command stops the running clone split process.

# **Syntax**

```
smsap clone split-stop
-profile profile
[-host hostname]
[-label split-label | -id split-id]
[-quiet | -verbose]
```
# **Parameters**

• **-profile** *profile*

Specifies the profile name of the clone.

• **-host** *hostname*

Specifies the hostname in which the clone exists.

• **-label** *split-label*

Specifies the label name generated by clone process.

```
• -id split-id
```
Specifies the unique ID generated by clone process.

• **-quiet**

Displays only error messages on the console. The default is to display error and warning messages.

## • **-verbose**

Displays error, warning, and informational messages on the console.

# **The smsap clone split-status command**

This command lets you know the progress of running split process.

# **Syntax**

```
smsap clone split-status
-profile profile
[-host hostname]
[-label split-label | -id split-id]
[-quiet | -verbose]
```
# **Parameters**

## • *-profile profile*

Specifies the profile name of the clone.

• **-host** *hostname*

Specifies the hostname in which the clone exists.

• **-label** *split-label*

Specifies the label name generated by clone process.

• **-id** *split-id*

Specifies the unique ID generated by clone process.

• **-quiet**

Displays only error messages on the console. The default is to display error and warning messages.

• **-verbose**

Displays error, warning, and informational messages on the console.

# **The smsap clone detach command**

After splitting a cloned volume from its parent volume in Data ONTAP, you can run the clone detach command from SnapManager to let SnapManager know that the volume is no longer a clone.

# **Syntax**

smsap clone detach -profile *profile\_name* -label *clone\_label*

## **Parameters**

• **-profile** *profile\_name*

Specifies the profile name from which the clone is created.

• **-label** *clone\_label*

Specifies the name generated by the clone operation.

## **Example**

The following command detaches the clone:

```
smsap clone detach -profile SALES1 -label sales1 clone
```
# **The smsap cmdfile command**

You can use the cmdfile command to run any command if the shell on your host limits the number of characters that can appear on a command line.

# **Syntax**

```
smsap cmdfile
-file file_name
[-quiet | -verbose]
```
You can include the command in a text file and use the smsap cmdfile command to execute the command. You can add only one command in a text file. You must not include smsap in the command syntax.

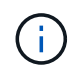

The smsap cmdfile command replaces the smsap pfile command. The smsap cmdfile is not compatible with the smsap pfile command.

### **Parameters**

#### • **-file** *file\_name*

Specifies the path to text file containing the command you want to execute.

• **-quiet**

Specifies that only error messages are displayed in the console. The default is to display error and warning messages.

• **-verbose**

Specifies that error, warning, and informational messages are displayed in the console.

# **Example**

This example creates a profile by including the profile create command in command.txt located at /tmp. You can then run the smsap cmdfile command.

The text file contains the following information:

```
profile create -profile SALES1 -repository -dbname SNAPMGRR
-login -username server1 user -password ontap -port 1521 -host server1
-database -dbname SMSMSAP -sid SMSMSAP -login -username sys -password
oracle -port 1521
-host Host2 -osaccount oracle -osgroup db2
```
You can now create the profile by running the smsap cmdfile command with the command.txt file:

smsap cmdfile -file /tmp/command.txt

# **The smsap credential clear command**

This command clears the cache of the user credentials for all secured resources.

# **Syntax**

```
smsap credential clear
[-quiet | -verbose]
```
## **Parameters**

## • **-quiet**

Displays only error messages on the console. The default is to display error and warning messages.

• **-verbose**

Displays error, warning, and informational messages on the console.

#### **Example command**

This example clears all of the credentials for the user running the command.

```
smsap credential clear -verbose
```

```
SMSAP-20024 [INFO ]: Cleared credentials for user "user1".
```
# **The smsap credential delete command**

This command deletes the user credentials for a particular secured resource.

# **Syntax**

```
smsap credential delete
[-host -name host_name
-username username] |
[-repository
-dbname repo_service_name
-host repo_host
-login -username repo_username
-port repo_port] |
[-profile
-name profile_name]
[-quiet | -verbose]
```
## **Parameters**

#### • **-host** *hostname*

Specifies the name of the host server on which SnapManager is running.

The -host parameter includes the following options:

- -name *host\_name*: Specifies the name of the host for which you will delete the password.
- -username *user\_name*: Specifies the user name on the host.

#### • **-repository -dbname**

Specifies the name of the database that stores the profile. Use either the global name or the SID.

The -repository parameter includes the following options:

◦ -dbname *repo\_service\_name*: Specifies the name of the database that stores the profile. Use

either the global name or the SID.

- -host *repo\_host*: Specifies the name or IP address of the host server the repository database runs on.
- -login-username *repo\_username*: Specifies the user name needed to access the database that stores the repository.
- -port *repo\_port*: Specifies the TCP port number used to access the database that stores the repository.

#### • **-profile -name** *profile\_name*

Specifies the profile with which the database is associated.

The -profile parameter includes the following option:

◦ -name *profilename*: Specifies the name of the profile for which you will delete the password.

• **-quiet**

Displays only error messages on the console. The default is to display error and warning messages.

• **-verbose**

Displays error, warning, and informational messages on the console.

## **Example command**

This example deletes the credentials of the profile.

```
smsap credential delete -profile -name user1 -verbose
```
SMSAP-20022 [INFO ]: Deleted credentials and repository mapping for profile "user1" in user credentials for "user1".

This example deletes the credentials of the repository.

```
smsap credential delete -repository -dbname SMSAPREPO -host Host2
-login -username user1 -port 1521
```

```
SMSAP-20023 [INFO ]: Deleted repository credentials for
"user1@SMSAPREPO/wasp:1521"
and associated profile mappings in user credentials for "user1".
```
This example deletes the credentials of the host.

smsap credential delete -host -name Host2

SMSAP-20033 [INFO ]: Deleted host credentials for "Host2" in user credentials for "user1".

# **The smsap credential list command**

This command lists all credentials of a user.

# **Syntax**

```
smsap credential list
[-quiet | -verbose]
```
## **Parameters**

• **-quiet**

Displays only error messages on the console. The default is to display error and warning messages.

#### • **-verbose**

Displays error, warning, and informational messages on the console.

# **Example command**

This example displays all of the credentials for the user running the command.

smsap credential list

```
Credential cache for OS user "user1":
Repositories:
Host1 test user@SMSAPREPO/hotspur:1521
Host2_test_user@SMSAPREPO/hotspur:1521
user1_1@SMSAPREPO/hotspur:1521
Profiles:
HSDBR (Repository: user1_2_1@SMSAPREPO/hotspur:1521)
PBCASM (Repository: user1 2 1@SMSAPREPO/hotspur:1521)
HSDB (Repository: Host1 test user@SMSAPREPO/hotspur:1521) [PASSWORD NOT
SET]
Hosts:
Host2
Host5
Host4
Host1
```
# **The smsap credential set command**

This command lets you set the credentials for users to access secure resources, such as hosts, repositories, and database profiles. The host password is the user's password on the host on which SnapManager is running. The repository password is the password of the Oracle user that contains the SnapManager repository schema. The profile password is a password that is made up by the person who creates the profile. For the host and repository options, if the optional -password option is not included, you will be prompted to enter a password of the type specified in the command arguments.

# **Syntax**

```
smsap credential set
[-host
-name host_name
-username username]
[-password password] ] |
[-repository
-dbname repo_service_name
-host repo_host
-login -username repo_username] [-password repo_password] ]
-port repo_port |
[-profile
-name profile_name]
[-password password] ]
[-quiet | -verbose]
```
### **Parameters**

#### • **-host** *hostname*

Specifies the name or IP address of the host server on which SnapManager is running.

The -host parameter includes the following options:

- -name *host\_name*: Specifies the name of the host for which you will set the password.
- -username *user\_name*: Specifies the user name on the host.
- -password *password* Specifies the password of the user on the host.

#### • **-repository -dbname**

Specifies the name of the database that stores the profile. Use either the global name or the SID.

The -repository parameter includes the following options:

- -dbname *repo\_service\_name*: Specifies the name of the database that stores the profile. Use either the global name or the SID.
- -host *repo\_host*: Specifies the name or IP address of the host server the repository database runs on.
- -login-username *repo\_username*: Specifies the user name needed to access the database that stores the repository.
- -password *password*: Specifies the password needed to access the database that stores the repository.
- -port *repo\_port*: Specifies the TCP port number used to access the database that stores the repository.

### • **-profile -name** *profile\_name*

Specifies the profile with which the database is associated.

The -profile parameter includes the following option:

- -name *profilename*: Specifies the name of the profile for which you will set the password.
- -password *password*: Specifies the password needed to access the profile.
- **-quiet**

Displays only error messages on the console. The default is to display error and warning messages.

• **-verbose**

Displays error, warning, and informational messages on the console.

## **Example command for setting repository credentials**

The following example sets credentials for a repository.

```
smsap credential set -repository -dbname SMSAPREPO -host hotspur -port
1527 -login -username chris
Password for chris@hotspur:1527/SMSAPREPO : ********
Confirm password for chris@hotspur:1527/SMSAPREPO : ********
```

```
SMSAP-12345 [INFO ]: Updating credential cache for OS user "admin1"
SMSAP-12345 [INFO ]: Set repository credential for user "user1" on
repo1@Host2.
Operation Id [Nff8080810da9018f010da901a0170001] succeeded.
```
# **Example command for setting host credentials**

Because a host credential represents an actual operating system credential, it must include the username in addition to the password.

```
smsap credential set -host -name bismarck -username avida
Password for avida@bismarck : ********
Confirm password for avida@bismarck : ********
```
# **The smsap history list command**

This command enables you to view a list of history details of the SnapManager operation.

# **Syntax**

```
smsap history list
-profile {-name profile_name [profile_name1, profile_name2] | -all
-repository -login [-password repo_password] -username repo_username
-host repo_host
-dbname repo_dbname
-port repo_port}
-operation {-operations operation_name [operation_name1, operation_name2]
| -a11 \}[-delimiter character] [-quiet | -verbose]
```
## **Parameters**

• **-profile** *profile*

Specifies the name of the profile. This name can be up to 30 characters long and must be unique within the host.

# • *-repository*

The options that follow -repository specify the details of the database that stores the profile.

### • **-dbname** *repo\_dbname*

Specifies the name of the database that stores the profile. Use either the global name or the SID.

### • **-host** *repo\_host*

Specifies the name or IP address of the host computer the repository database runs on.

• **-login**

Starts the repository login details.

### • **-username** *repo\_username*

Specifies the user name needed to access the database that stores the repository.

### • **-port** *repo\_port*

Specifies the TCP port number used to access the database that stores the repository.

# • **-operation {-operations** *operation\_name* **[***operation\_name1, operation\_name2***] | -all**

Specifies the SnapManager operation for which you configure the history.

• **-quiet**

Displays only error messages on the console. The default is to display error and warning messages.

## • **-verbose**

Displays error, warning, and informational messages on the console.

# **Example command**

 smsap history list -profile -name PROFILE1 -operation -operations backup -verbose

# **The smsap history operation-show command**

This command enables you to view the history of a specific SnapManager operation associated with a profile.

# **Syntax**

```
smsap history operation-show
-profile profile {-label label | -id id} [-quiet | -verbose]
```
# **Parameters**

# • **-profile** *profile*

Specifies the name of the profile. This name can be up to 30 characters long and must be unique within the host.

```
• -label label | -id id
```
Specifies the SnapManager operation ID or label for which you want to view the history.

• **-quiet**

Displays only error messages on the console. The default is to display error and warning messages.

• **-verbose**

Displays error, warning, and informational messages on the console.

# **Example command**

```
smsap history operation-show -profile PROFILE1 -label backup1 -verbose
```
# **The smsap history purge command**

This command enables you to delete the history of SnapManager operation.

**Syntax**

```
smsap history purge
-profile {-name profile_name [profile_name1, profile_name2] | -all
-repository -login [-password repo_password] -username repo_username
-host repo_host
-dbname repo_dbname
-port repo port}
-operation {-operations operation_name [operation_name1, operation_name2]
| -a11 \}[-quiet | -verbose]
```
## **Parameters**

### • **-profile** *profile*

Specifies the name of the profile. This name can be up to 30 characters long and must be unique within the host.

#### • **-repository**

The options that follow -repository specify the details of the database that stores the profile.

#### • **-dbname** *repo\_dbname*

Specifies the name of the database that stores the profile. Use either the global name or the SID.

#### • **-host** *repo\_host*

Specifies the name or IP address of the host computer the repository database runs on.

#### • **-login**

Starts the repository login details.

#### • **-username** *repo\_username*

Specifies the user name needed to access the database that stores the repository.

### • **-port repo\_port**

Specifies the TCP port number used to access the database that stores the repository.

# • **-operation {-operations** *operation\_name* **[***operation\_name1, operation\_name2***] | -all**

Specifies the SnapManager operation for which you configure the history.

• **-quiet**

Displays only error messages on the console. The default is to display error and warning messages.

• **-verbose**

Displays error, warning, and informational messages on the console.

## **Example command**

```
 smsap history purge -profile -name PROFILE1 -operation -operations backup
 -verbose
```
# **The smsap history remove command**

This command enables you to remove the history of SnapManager operations associated with a single profile, multiple profiles, or all profiles under a repository.

# **Syntax**

```
smsap history remove
-profile {-name profile_name [profile_name1, profile_name2] | -all
-repository -login [-password repo_password] -username repo_username
-host repo_host
-dbname repo_dbname
-port repo_port}
-operation {-operations operation_name [operation_name, operation_name2] |
-all}
[-quiet | -verbose]
```
## **Parameters**

## • **-profile profile**

Specifies the name of the profile. This name can be up to 30 characters long and must be unique within the host.

• **-repository**

The options that follow -repository specify the details of the database that stores the profile.

• **-dbname** *repo\_dbname*

Specifies the name of the database that stores the profile. Use either the global name or the SID.

• **-host** *repo\_host*

Specifies the name or IP address of the host computer the repository database runs on.

• **-login**

Starts the repository login details.

## • **-username** *repo\_username*

Specifies the user name needed to access the database that stores the repository.

• **-port** *repo\_port*

Specifies the TCP port number used to access the database that stores the repository.

• **-operation {-operations** *operation\_name* **[***operation\_name1, operation\_name2***] | -all**

Specifies the SnapManager operation for which you configure the history.

• **-quiet**

Displays only error messages on the console. The default is to display error and warning messages.

• **-verbose**

Displays error, warning, and informational messages on the console.

# **Example command**

```
 smsap history purge -profile -name PROFILE1 -operation -operations backup
 -verbose
```
# **The smsap history set command**

You can run the history set command to configure the operations for which you want to view the history.

# **Syntax**

```
smsap history set
-profile {-name profile_name [profile_name1, profile_name2] | -all
-repository -login [password repo_password] -username repo_username
-host repo_host
-dbname repo_dbname
-port repo_port}
-operation {-operations operation_name [operation_name1, operation_name2]
| -a11 \}-retain
{-count retain_count | -daily daily_count | -monthly monthly_count |
-weekly weekly_count}
[-quiet | -verbose]
```
## **Parameters**

## • **-profile profile**

Specifies the name of the profile. The name can be up to 30 characters long and must be unique within the host.

## • **-repository**

Specifies the details of the database that stores the profile.

## • **-dbname** *repo\_dbname*

Specifies the name of the database that stores the profile. You can use either the global name or the system identifier.

## • **-host** *repo\_host*

Specifies the name or IP address of the host where the repository database resides.

• **-login**

Specifies the repository login details.

## • **-username** *repo\_username*

Specifies the user name required to access the repository database.

• **-port** *repo\_port*

Specifies the Transmission Control Protocol (TCP) port number used to access the repository database.

# • **-operation {-operations** *operation\_name* **[***operation\_name1, operation\_name2***] | -all**

Specifies the SnapManager operations for which you want to configure the history.

# • **-retain {-count** *retain\_count* **| -daily** *daily\_count* **| -monthly** *-monthly\_count* **| -weekly** *weekly\_count***}**

Specifies the retention class of the create backup, verify backup, restore and recover, and create and split clone operations. The retention class is set based on the operation count number, number of days, weeks, or months.

• **-quiet**

Displays only error messages in the console. The default is to display error and warning messages.

• **-verbose**

Displays error, warning, and informational messages in the console.

### **Example command**

The following example displays information about the backup operation:

```
smsap history set -profile -name PROFILE1 -operation -operations backup
-retain -daily 6
 -verbose
```
# **The smsap history show command**

This command enables you to view a detailed history information for a specific profile.

**Syntax**

```
smsap history show
-profile profile
```
#### **Parameters**

• **-profile** *profile*

Specifies the name of the profile. This name can be up to 30 characters long and must be unique within the host.

• **-quiet**

Displays only error messages on the console. The default is to display error and warning messages.

• **-verbose**
Displays error, warning, and informational messages on the console.

## **Example command**

```
 smsap history show -profile -name PROFILE1
 -verbose
```
# **The smsap help command**

You can run the help command to display information about the SnapManager commands and their options. If you do not supply a command name, it displays a list of valid commands. If you supply a command name, it displays the syntax for that command.

# **Syntax**

```
smsap help
[backup|cmdfile|clone|credential|help|operation|profile|protection-policy
|repository|system|version|plugin|diag|history|schedule|notification|stora
ge|get]
[-quiet | -verbose]]
```
# **Parameters**

The following are some command names you can use with this command:

- backup
- clone
- cmdfile
- credential
- diag
- get
- notification
- help
- history
- operation
- plugin
- profile
- protection policy
- repository
- schedule
- storage
- system
- version

# **The smsap notification remove-summary-notification command**

This command disables summary notification for multiple profiles on a repository database.

### **Syntax**

```
smsap notification remove-summary-notification
-repository
-dbname repo_service_name
-port repo_port
-host repo_host
-login -username repo_username
[-quiet | -verbose]
```
### **Parameters**

#### • **-repository**

The options that follow -repository specify the details of the database for the repository.

### • **-port** *repo\_port*

Specifies the TCP port number used to access the database that stores the repository.

## • **-dbname** *repo\_service\_name*

Specifies the name of the database that stores the repository. Use either the global name or the SID.

• **-host** *repo\_host*

Specifies the name or IP address of the host computer the repository database runs on.

#### • **-login** *repo\_username*

Specifies the login name needed to access the database that stores the repository.

• **-quiet**

Displays only error messages on the console. The default is to display error and warning messages.

#### • **-verbose**

Displays error, warning, and informational messages on the console.

The following example disables summary notification for multiple profiles on a repository database.

```
smsap notification remove-summary-notification –repository –port 1521
–dbname repo2 –host 10.72.197.133 –login -username oba5
```
# **The smsap notification update-summary-notification command**

You can run the notification update-summary-notification command to enable summary notification for a repository database.

## **Syntax**

```
smsap notification update-summary-notification
-repository
-port repo_port
-dbname repo_service_name
-host repo_host
-login -username repo_username
-email email-address1,email-address2
-subject subject-pattern
-frequency
[-daily –time daily_time |
-hourly –time hourly_time |
-monthly –time monthly_time -date [1|2|3|...|31] |
-weekly –time weekly_time -day [1|2|3|4|5|6|7]]
-profiles profile1,profile2 -notification-host notification-host
[-quiet | -verbose]
```
### **Parameters**

• **-repository**

Specifies the details of the repository database.

```
• -port repo_port
```
Specifies the TCP port number used to access the repository database.

#### • **-dbname** *repo\_service\_name*

Specifies the name of the repository database. You can use either the global name or the system identifier.

• **-host** *repo\_host*

Specifies the name or IP address of the host on which the repository database resides.

• **-login**

Specifies the repository login details. This is optional. If not specified, SnapManager defaults to OS Authentication Connection Mode.

#### • **-username** *repo\_username*

Specifies the user name required to access the repository database.

• **-email** *email-address1,e-mail-address2*

Specifies email addresses of the recipients.

### • **-subject** *subject-pattern*

Specifies the email subject pattern.

• **-frequency { -daily --time** *daily\_time* **| -hourly --time** *hourly\_time* **| -monthly --time** *monthly\_time* **-date {***1***|***2***|***3***…|***31* **} | -weekly --time** *weekly\_time* **-day {***1***|***2* **|***3***|***4***|***5***|***6***|***7* **} }**

Specifies schedule type and schedule time when you want the email notification.

#### • **-profiles** *profile1, profile2*

Specifies profile names that require email notification.

#### • **-notification-host** *notification-host*

Specifies SnapManager server host from which the summary notification email is sent to the recipients. You can provide host name, or IP address for the notification host. You can also update the host IP or host name.

• **-quiet**

Displays only error messages in the console. The default is to display error and warning messages.

• **-verbose**

Displays error, warning, and informational messages in the console.

### **Example**

The following example enables summary notification for a repository database:

```
smsap notification update-summary-notification –repository –port 1521
–dbname repo2 –host 10.72.197.133 –login –username oba5 –email
admin@org.com –subject success –frequency -daily -time 19:30:45 –profiles
sales1
```
# **The smsap notification set command**

You can use the notification set command to configure the mail server.

## **Syntax**

```
smsap notification set
-sender-email email_address
-mailhost mailhost
-mailport mailport
[-authentication
-username username
-password password]
-repository
-dbname repo_service_name
-port repo_port]
-host repo_host
-login -username repo_username
[-quiet | -verbose]
```
## **Parameters**

### • **-sender-email** *email\_address*

Specifies the sender's email address from which the email alerts are sent. From SnapManager 3.2 for SAP, you can include a hyphen (-) while specifying the domain name of the email address. For example, you can specify the sender email address as [-sender-email07lbfmdatacenter@continental-corporation.com.](mailto:sender-email07lbfmdatacenter@continental-corporation.com)

```
• -mailhost mailhost
```
Specifies the name or IP address of the host server that handles email notifications.

### • **-mailport** *mailport*

Specifies the mail server port number.

#### • **-authentication -username** *username* **-password** *password*

Specifies authentication details for the email address. You must specify the user name and password.

### • **-repository**

Specifies the details of the repository database.

### • **-port** *repo\_port*

Specifies the Transmission Control Protocol (TCP) port number used to access the repository database.

### • **-dbname** *repo\_service\_name*

Specifies the name of the repository database. You can use either the global name or the system identifier.

### • **-host** *repo\_host*

Specifies the name or IP address of the host where the repository database resides.

• **-login**

Specifies the repository login details. This is optional. If not specified, SnapManager defaults to OS Authentication Connection Mode.

#### • **-username** *repo\_username*

Specifies the user name required to access the repository database.

• **-quiet**

Displays only error messages in the console. The default is to display error and warning messages.

#### • **-verbose**

Displays error, warning, and informational messages in the console.

### **Example**

The following example configures the mail server:

```
smsap notification set -sender-email admin@org.com -mailhost
hostname.org.com -mailport 25 authentication -username davis -password
davis -repository -port 1521 -dbname SMSAPREPO -host hotspur
-login -username grabal21 -verbose
```
# **The smsap operation dump command**

You can run the operation dump command to create a JAR file that contains diagnostic information about an operation.

# **Syntax**

```
smsap operation dump
-profile profile_name
[-label label_name | -id guid
[-quiet | -verbose]]
```
## **Parameters**

## • **-profile** *profile\_name*

Specifies the profile for which you want to create the dump files. The profile contains the identifier of the database and other database information.

## • **-label** *label\_name*

Creates dump files for the operation and assigns the specified label.

## • **-id** *guid*

Creates dump files for the operation with the specified GUID. The GUID is generated by SnapManager when the operation begins.

## • **-quiet**

Displays only error messages in the console. The default is to display error and warning messages.

### • **-verbose**

Displays error, warning, and informational messages in the console.

## **Example**

The following example creates the dump file for the backup:

```
smsap operation dump -profile SALES1
-id 8abc01ec0e78f3e2010e78f3fdd00001
```

```
Dump file created
Path:/userhomedirectory/.netapp/smsap/3.3/smsap_dump_8abc01ec0e78f3e2010e7
8f3fdd00001.jar
```
# **The smsap operation list command**

This command lists the summary information of all operations recorded against a specified profile.

## **Syntax**

```
smsap operation list
-profile profile_name
[-delimiter character]
[-quiet | -verbose]]
```
## **Parameters**

### • **-profile** *profile\_name*

Specifies the name of the profile. This name can be up to 30 characters long and must be unique within the host.

### • **-delimiter** *character*

(Optional) When this parameter is specified, the command lists each row on a separate line and the attributes in that row are separated by the character specified.

```
• -quiet
```
(Optional) Displays only error messages on the console. The default is to display error and warning messages.

• **-verbose**

(Optional) Displays error, warning, and informational messages on the console.

# **Example command**

The following example lists the summary information of all the operations logged against the specified profile.

```
smsap operation list -profile myprofile
```

```
Start Date Status Operation ID Type Host
-------------------- ---------- --------------------------------
  ------------------ --
2007-07-16 16:03:57 SUCCESS 8abc01c813d0a1530113d0a15c5f0005 Profile
Create Host3
2007-07-16 16:04:55 FAILED 8abc01c813d0a2370113d0a241230001 Backup Host3
2007-07-16 16:50:56 SUCCESS 8abc01c813d0cc580113d0cc60ad0001 Profile
Update Host3
2007-07-30 15:44:30 SUCCESS 8abc01c81418a88e011418a8973e0001 Remove Backup
Host3
2007-08-10 14:31:27 SUCCESS 8abc01c814510ba20114510bac320001 Backup Host3
2007-08-10 14:34:43 SUCCESS 8abc01c814510e9f0114510ea98f0001 Mount Host3
2007-08-10 14:51:59 SUCCESS 8abc01c814511e6e0114511e78d40001 Unmount Host3
```
# **The smsap operation show command**

You can run the operation show command to list the summary information of all the operations performed against the specified profile. The output lists the client user (the user for the client PC) and the effective user (the user in SnapManager who is valid on the selected host).

## **Syntax**

```
smsap operation show
-profile profile_name
[-label label | -id id] [-quiet | -verbose]
```
## **Parameters**

### • **-profile** *profile\_name*

Specifies the name of the profile. This name can be up to 30 characters long and must be unique within the host.

• **-label** *label*

Specifies the label for the operation.

• **-id** *id*

Specifies the identifier for the operation.

• **-quiet**

Optional: Displays only error messages in the console. The default is to display error and warning

messages.

• **-verbose**

Optional: Displays error, warning, and informational messages in the console.

# **Example**

The following command line shows detailed information about an operation:

smsap operation show -id 8ac861781d0ac992011d0ac999680001 -profile CER

```
Operation Attempted
      Operation ID: 8ac861781d0ac992011d0ac999680001
      Type:Backup
      For profile: CER
      With Force: No
      Label: 081017180043
      Comments: BRBACKUP
Operation Runtime Information
     Status: SUCCESS
     Start date: 2008-10-16 18:01:00 IST
     End date: 2008-10-17 18:01:26 IST
     Client user: oracle
     Effective user: oracle
     By schedule: none
Host
     Host Run upon: lnx225-248.lab.eng.org.com
     Process ID: 29096
     SnapManager version: 3.3
Repository
     Connection: krishna@smsaprep/10.72.225.155:1521
     Repository version: 62
Error messages
   The operation did not generate any error messages.
Resources in use
     Snapshots:
        f270-225-
57:/vol/f270_lnx225_248_10gr2_sap_oracle_cer:smsap_cer_cer1_f_c_2_8ac86178
1d0ac992011d0ac999680001_0
     Storage components:
      /sapbackup/backCER1.log (File)
      /sapbackup/bdzbalta.anf (File)
      /sapreorg/spaceCER1.log (File)
      /mnt/oracle/CER (File System)
      ...
```
# **The smsap password reset command**

You can run the password reset command to reset the password of a profile.

**Syntax**

```
smsap password reset
-profile profile [-profile-password profile_password]
[-repository-hostadmin-password repository_hostadmin_password]
[-quiet | -verbose]
```
### **Parameters**

### • **-profile** *profile*

Specifies the name of the profile for which you want to reset the password.

## • **-profile-password** *profile\_password*

Specifies the new password for the profile.

### • **-repository-hostadmin-password** *admin\_password*

Specifies the authorized user credential with root privilege for the repository database.

• **-quiet**

Displays only error messages in the console. The default is to display error and warning messages.

• **-verbose**

Displays error, warning, and informational messages in the console.

## **The smsap plugin check command**

SnapManager enables you to install and use custom scripts for various operations. SnapManager offers backup, restore, and clone plug-ins to automate your custom scripts before and after the backup, restore, and clone operations. Before you use the backup, restore, and clone plug-in, you can run the plugin check command to verify the installation of plug-in scripts. Custom scripts are stored in three directories: policy (for scripts that should always be run before the backup, restore, or clone operation occurs), pre (for preprocessing scripts), and post (for post-processing scripts).

### **Syntax**

```
 smsap plugin check
-osaccount os db user name
```
### **Parameter**

#### • **-osaccount**

Specifies the operating system (OS) database user name. If you do not enter the -osaccount option,

SnapManager checks the plug-in scripts as root user rather than for a specific user.

## **Example**

The following example shows that the plugin check command found the policy1 custom script stored in the policy directory as an executable. The example also shows that the two other custom scripts stored in the pre directory return no error messages (shown with a status of 0); however, the fourth custom script (post-plugin1), which was found in the post directory, contains errors (shown with a status of 3).

```
smsap plugin check
Checking plugin directory structure ...
<installdir>/plugins/clone/policy
OK: 'policy1' is executable
<installdir>/plugins/clone/pre
OK: 'pre-plugin1' is executable and returned status 0
OK: 'pre-plugin2' is executable and returned status 0
<installdir>/plugins/clone/post
ERROR: 'post-plugin1' is executable and returned status 3
<installdir>/plugins/backup/policy
OK: 'policy1' is executable
<installdir>/plugins/backup/pre
OK: 'pre-plugin1' is executable and returned status 0
OK: 'pre-plugin2' is executable and returned status 0
<installdir>/plugins/backup/post
ERROR: 'post-plugin1' is executable and returned status 3
<installdir>/plugins/restore/policy
OK: 'policy1' is executable
<installdir>/plugins/restore/pre
OK: 'pre-plugin1' is executable and returned status 0
OK: 'pre-plugin2' is executable and returned status 0
<installdir>/plugins/restore/post
ERROR: 'post-plugin1' is executable and returned status 3
Command complete.
```
# **The smsap profile create command**

You can run the profile create command to create a profile of a database in a repository. You must mount the database before you run this command.

**Syntax**

```
smsap profile create
-profile profile [-profile-password profile_password]
-repository
-dbname repo_service_name
-host repo_host
-port repo_port
-login -username repo_username
-database
-dbname db_dbname
-host db_host
[-sid db_sid]
[-login
[-username db_username -password db_password -port db_port]
[-asminstance -asmusername asminstance_username -asmpassword
asminstance_password]
[-rman {-controlfile | {-login
-username rman_username -password rman_password\}
-tnsname rman_tnsname}}]
[-osaccount osaccount] [-osgroup osgroup]
[-retain
[-hourly [-count n] [-duration m]]
[-daily [-count n] [-duration m]]
[-weekly [-count n] [-duration m]]
[-monthly [-count n] [-duration m]]]]
-comment comment
-snapname-pattern pattern
[-protect \[-protection-policy policy]
[-summary-notification]
[-notification
[-success
-email email_address1,email_address2
-subject subject_pattern]
[-failure
-email email_address1,email_address2
-subject subject_pattern]
[-separate-archivelog-backups -retain-archivelog-backups -hours hours |
-days days |
-weeks weeks |
-months months
[-protect [-protection-policy policy_name | -noprotect
[-include-with-online-backups | -no-include-with-online-backups]]
[-dump]
[-quiet | -verbose]
```
## **Parameters**

### • **-profile** *profile*

Specifies the name of the profile. This name can be up to 30 characters long and must be unique within the host.

## • **-profile-password** *profile\_password*

Specify the password for the profile.

### • **-repository**

The options that follow -repository specify the details of the database that stores the profile.

### • **-dbname** *repo\_service\_name*

Specifies the name of the database that stores the profile. Use either the global name or the SID.

## • **-host** *repo\_host*

Specifies the name or IP address of the host computer the repository database runs on.

## • **-sid** *db\_sid*

Specifies the system identifier of the database that the profile describes. By default, SnapManager uses the database name as the system identifier. If the system identifier is different from the database name, you must specify it with the -sid option.

For example, if you are using Oracle Real Application Clusters (RAC), you must specify the system identifier of the RAC instance on the RAC node from which SnapManager is executed.

## • **-login**

Specifies the repository login details.

### • **-username** *repo\_username*

Specifies the user name needed to access the repository database.

### • **-port** *repo\_port*

Specifies the TCP port number used to access the repository database.

### • **-database**

Specifies the details of the database that the profile describes. This is the database that will be backed up, restored, or cloned.

### • **-dbname** *db\_dbname*

Specifies the name of the database that the profile describes. You can use either the global name or the system identifier.

### • **-host db\_host** *db\_host*

Specifies the name or IP address of the host computer on which the database runs.

• **-asminstance**

Specifies the credentials that are used to log in to the Automatic Storage Management (ASM) instance.

### • **-asmusername** *asminstance\_username*

Specifies the user name used to log in to the ASM instance.

### • **-asmpassword** *asminstance\_password*

Specifies the password used to log in to ASM instance.

• **-login**

Specifies the database login details.

### • **-username** *db\_username*

Specifies the user name needed to access the database that the profile describes.

### • **-password** *db\_password*

Specifies the password needed to access the database that the profile describes.

### • **-port** *db\_port*

Specifies the TCP port number used to access the database that the profile describes.

### • **-osaccount** *osaccount*

Specifies the name of the Oracle database user account. SnapManager uses this account to perform the Oracle operations such as startup and shutdown. It is typically the user who owns the Oracle software on the host, for example, orasid.

### • **-osgroup** *osgroup*

Specifies the name of the Oracle database group name associated with the orasid account.

## • **-retain [-hourly [-count** *n***] [-duration** *m***]] [-daily [-count** *n***] [-duration** *m***]] [-weekly [-count** *n***] [-duration** *m***]] [-monthly [-count** *n***] [-duration** *m***]]**

Specifies the retention policy for a backup where either or both of a retention count along with a retention duration for a retention class (hourly, daily, weekly, monthly).

For each retention class, either or both of a retention count or a retention duration may be specified. The duration is in units of the class (for example, hours for hourly, days for daily). For instance, if the user specifies only a retention duration of 7 for daily backups, then SnapManager will not limit the number of daily backups for the profile (because the retention count is 0), but SnapManager will automatically delete daily backups created over 7 days ago.

#### • **-comment** *comment*

Specifies the comment for a profile describing the profile domain.

#### • **-snapname-pattern** *pattern*

Specifies the naming pattern for Snapshot copies. You can also include custom text, for example, HAOPS for highly available operations, in all Snapshot copy names. You can change the Snapshot copy naming pattern when you create a profile or after the profile has been created. The updated pattern applies only to Snapshot copies that have not yet been created. Snapshot copies that exist retain the previous Snapname pattern. You can use several variables in the pattern text.

### • **-protect -protection-policy** *policy*

Indicates whether the backup should be protected to secondary storage.

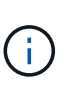

If -protect is specified without -protection-policy, then the dataset will not have a protection policy. If -protect is specified and -protection-policy is not set when the profile is created, then it may be set later by smsap profile update command or set by the storage administrator through Protection Manager's console.

#### • **-summary-notification**

Specifies that summary email notification is enabled for the new profile.

## • **-notification -success-email** *e-mail\_address1,e-mail address2 -subject subject\_pattern*

Specifies that email notification is enabled for the new profile so that emails are received by recipients when the SnapManager operation succeeds. You must enter a single email address or multiple email addresses to which email alerts will be sent and an email subject pattern for the new profile.

You can also include custom subject text for the new profile. You can change the subject text when you create a profile or after the profile has been created. The updated subject applies only to the emails that are not sent. You can use several variables for the email subject.

## • **-notification -failure -email** *e-mail\_address1,e-mail address2 -subject subject\_pattern*

Specifies that enable email notification is enabled for the new profile so that emails are received by recipients when the SnapManager operation fails. You must enter a single email address or multiple email addresses to which email alerts will be sent and an email subject pattern for the new profile.

You can also include custom subject text for the new profile. You can change the subject text when you create a profile or after the profile has been created. The updated subject applies only to the emails that are not sent. You can use several variables for the email subject.

### • **-separate-archivelog-backups**

Specifies that the archive log backup is separated from datafile backup. This is an optional parameter you can provide while creating the profile. After you separate the backup using this option, you can either take data files-only backup or archive logs-only backup.

### • **-retain-archivelog-backups -hours** *hours* **| -days** *days* **| -weeks** *weeks* **| -months** *months*

Specifies that the archive log backups are retained based on the archive log retention duration (hourly, daily, weekly, monthly).

### • **protect [-protection-policy** *policy\_name* **| -noprotect**

Specifies to protect the archive log files based on the archive log protection policy.

The -noprotect option specifies not to protect the archive log files.

• **-quiet**

Displays only error messages in the console. The default is to display error and warning messages.

#### • **-verbose**

Displays error, warning, and informational messages in the console.

### • **-include-with-online-backups**

Specifies that the archive log backup is included along with the online database backup.

### • **-no-include-with-online-backups**

Specifies that the archive log backups are not included along with the online database backup.

• **-dump**

Specifies that the dump files are collected after the successful profile create operation.

#### **Example**

The following example shows the creation of a profile with hourly retention policy and email notification:

```
smsap profile create -profile test rbac -profile-password netapp
-repository -dbname SMSAPREP -host hostname.org.com -port 1521 -login
-username smsaprep -database -dbname RACB -host saal -sid racb1 -login
-username sys -password netapp -port 1521 -rman -controlfile -retain
-hourly -count 30 -verbose
Operation Id [8abc01ec0e78ebda010e78ebe6a40005] succeeded.
```
# **The smsap profile delete command**

You can run the profile delete command to delete a profile of the database.

## **Syntax**

```
smsap profile delete
-profile profile
[-quiet | -verbose]
```
## **Parameters**

• **-profile** *profile*

Specifies the profile to be deleted.

• **-quiet**

Displays only error messages in the console. The default is to display error and warning messages.

### • **-verbose**

Displays error, warning, and informational messages in the console.

## **Example**

The following example deletes the profile:

```
smsap profile delete -profile SALES1
Operation Id [Ncaf00af0242b3e8dba5c68a57a5ae932] succeeded.
```
# **The smsap profile destroy command**

This command deletes the split clone (database) along with the profile generated by SnapManager during the clone split process.

## **Syntax**

```
smsap profile destroy
-profile profile
[-host hostname]
[-quiet | -verbose]
```
# **Parameters**

• **-profile** *profile*

Specifies the profile that SnapManager generates after a successful clone split process.

• **-host** *hostname*

Specifies the hostname in which the split clone exists.

• **-quiet**

Displays only error messages on the console. The default is to display error and warning messages.

• **-verbose**

Displays error, warning, and informational messages on the console.

### **Example command**

The following example deletes the profile named SALES1.

smsap profile destroy -profile SALES1

# **The smsap profile dump command**

You can run the profile dump command to create the .jar file that contains diagnostic information about a profile.

### **Syntax**

```
smsap profile dump
-profile profile_name
[-quiet | -verbose]
```
### **Parameters**

## • **-profile** *profile\_name*

Specifies the profile for which you want to create the dump files. The profile contains the identifier of the database and other database information.

• **-quiet**

Displays only error messages in the console. The default is to display error and warning messages.

• **-verbose**

Displays error, warning, and informational messages in the console. ---

### **Example**

The following example creates a dump for the profile SALES1:

```
smsap profile dump -profile SALES1
Dump file created
Path:/userhomedirectory/.netapp/smsap/3.3.0/smsap_dump_SALES1_hostname.jar
```
# **The smsap profile list command**

This command displays a list of the current profiles.

### **Syntax**

```
smsap profile list
[-quiet | -verbose]
```
### **Parameters**

• **-quiet**

Displays only error messages on the console. The default is to display error and warning messages.

• **-verbose**

Displays error, warning, and informational messages on the console.

### **Example command**

The following example displays existing profiles with their details.

```
smsap profile list -verbose
Profile name: FGTER
Repository:
   Database name: SMSAPREPO
   SID: SMSAPREPO
   Host: hotspur
   Port: 1521
   Username: swagrahn
   Password: ********
Profile name: TEST_RBAC
Repository:
    Database name: smsaprep
```

```
  SID: smsaprep
    Host: elbe.rtp.org.com
    Port: 1521
    Username: smsapsaal
    Password: ********
Profile name: TEST_RBAC_DP_PROTECT
Repository:
    Database name: smsaprep
    SID: smsaprep
    Host: elbe.rtp.org.com
   Port: 1521
   Username: smsapsaal
    Password: ********
Profile name: TEST HOSTCREDEN OFF
Repository:
    Database name: smsaprep
    SID: smsaprep
    Host: elbe.rtp.org.com
   Port: 1521
   Username: smsapsaal
   Password: ********
Profile name: SMK_PRF
Repository:
    Database name: smsaprep
    SID: smsaprep
    Host: elbe.rtp.org.com
    Port: 1521
   Username: smsapsaal
    Password: ********
Profile name: FGLEX
Repository:
    Database name: SMSAPREPO
    SID: SMSAPREPO
   Host: hotspur
    Port: 1521
    Username: swagrahn
    Password: ********
```
# **The smsap profile show command**

You can run the profile show command to display the information about a profile.

## **Syntax**

```
smsap profile show
-profile profile_name
[-quiet | -verbose]
```
## **Parameters**

## • **-profile** *profile\_name*

Specifies the name of the profile. This name can be up to 30 characters long and must be unique within the host.

## • **-quiet**

Displays only error messages in the console. The default is to display error and warning messages.

### • **-verbose**

Displays error, warning, and informational messages in the console.

### **Example**

The following example shows the details of the profile:

```
smsap profile show -profile TEST RBAC DP PROTECT
Profile name: TEST_RBAC_DP_PROTECT
Comment:
Target database:
   Database name: racb
   SID: racb1
   Host: saal
   Port: 1521
    Username: sys
    Password: ********
Repository:
    Database name: smsaprep
    SID: smsaprep
   Host: elbe.rtp.org.com
   Port: 1521
   Username: smsapsaal
    Password: ********
RMAN:
    Use RMAN via control file
Oracle user account: oracle
Oracle user group: dba
Snapshot Naming:
 Pattern: smsap {profile} {db-sid} {scope} {mode} {smid}
   Example:
smsap_test_rbac_dp_protect_racb1_f_h_1_8abc01e915a55ac50115a55acc8d0001_0
Protection:
  Dataset: smsap_saal_racb
    Protection policy: Back up
    Conformance status: CONFORMANT
Local backups to retain:
    Hourly: 4 copies
   Daily: 7 day(s)
    Weekly: 4 week(s)
    Monthly: 12 month(s)
```
# **The smsap profile sync command**

This command loads the profile-to-repository mappings for that repository to a file in your home directory on the local host.

# **Syntax**

```
smsap profile sync
-repository
-dbname repo_service_name
-host repo_host
-port repo_port
-login
-username repo_username [-quiet | -verbose]
```
### **Parameters**

### • **-repository**

The options that follow -repository specify the details of the database for the repository.

```
• -dbname repo_service_name
```
Specifies the repository database for the profile to synchronize.

### • **-host**

Specifies the database host.

• **-port**

Specifies the port for the host.

• **-login**

Specifies the log in process for the host user.

• **-username**

Specifies the username for the host.

• **-quiet**

Displays only error messages on the console. The default is to display error and warning messages.

• **-verbose**

Displays error, warning, and informational messages on the console.

### **Example command**

The following example shows the result of the command to synchronize the profile-to-repository mappings for the database.

```
smsap profile sync -repository -dbname smrepo -host Host2 -port 1521
-login -username user2
SMSAP-12345 [INFO ]: Loading profile mappings for repository
"user2@Host2:smrepo" into cache for OS User "admin".
Operation Id [Nff8080810da9018f010da901a0170001] succeeded.
```
# **The smsap profile update command**

You can run the profile update command to update the information for an existing profile.

**Syntax**

```
smsap profile update
-profile profile
[-new-profile new_profile_name]
[-profile-password profile_password]
[-database
-dbname db_dbname
-host db_host
[-sid db_sid]
[-login
[-username db_username -password db_password -port db_port]
[-asminstance -asmusername asminstance_username -asmpassword
asminstance_password]
[{-rman {-controlfile | {{-login
-username rman_username
-password rman_password }
[-tnsname tnsname]}}} |
-remove-rman]
-osaccount osaccount
-osgroup osgroup
[-retain
[-hourly [-count n] [-duration m]]
[-daily [-count n] [-duration m]
[-weekly [-count n [-duration m]
[-monthly [-count n [-duration m]]]
-comment comment
-snapname-pattern pattern
[-protect [-protection-policy policy_name] | [-noprotect]
[-summary-notification]
[-notification
[-success
-email email_address1,email_address2
-subject subject_pattern]
[-failure
-email email_address1,email_address2
-subject subject_pattern
[-separate-archivelog-backups
-retain-archivelog-backups
-hours hours |
-days days |
-weeks weeks |
-months months
[-protect [-protection-policy policy_name] | [-noprotect]
[-include-with-online-backups | -no-include-with-online-backups]]
[-dump]
[-quiet | -verbose]]
```
## **Parameters**

If protection policy is set on the profile, you cannot change the policy using SnapManager. You must change the policy using the Protection Manager's console.

## • **-profile** *profile*

Specifies the name of the profile. This name can be up to 30 characters long and must be unique within the host.

### • **-profile-password** *profile\_password*

Specifies the password for the profile.

### • **-new-profile** *new\_profile\_name*

Specifies the new name that you can provide for a profile.

### • **-database**

Specifies the details of the database that the profile describes. This is the database that will be backed up, restored, and so on.

### • **-dbname** *db\_dbname*

Specifies the name of the database that the profile describes. You can use either the global name or the system identifier.

### • **-host** *db\_host*

Specifies the name or IP address of the host computer on which the database runs.

### • **-sid** *db\_sid*

Specifies the system identifier of the database that the profile describes. By default, SnapManager uses the database name as the system identifier. If the system identifier is different from the database name, you must specify it using the -sid option.

For example, if you are using Oracle Real Application Clusters (RAC), you must specify the SID system identifier of the RAC instance on the RAC node from which SnapManager is executed.

• **-login**

Specifies the repository login details.

#### • **-username** *repo\_username*

Specifies the user name required to access the repository database.

#### • **-port** *repo\_port*

Specifies the TCP port number required to access the repository database.

#### • **-database**

Specifies the details of the database that the profile describes. This is the database that will be backed up, restored, or cloned.

### • **-dbname** *db\_dbname*

Specifies the name of the database that the profile describes. You can use either the global name or the system identifier.

## • **-host** *db\_host*

Specifies the name or IP address of the host computer on which the database runs.

### • **-login**

Specifies the database login details.

### • **-username** *db\_username*

Specifies the user name required to access the database that the profile describes.

## • **-password** *db\_password*

Specifies the password required to access the database that the profile describes.

## • **-port** *db\_port*

Specifies the TCP port number required to access the database that the profile describes.

### • **-asminstance**

Specifies the credentials that are used to log in to the Automatic Storage Management (ASM) instance.

### • **-asmusername** *asminstance\_username*

Specifies the user name used to log in to the ASM instance.

### • **-asmpassword** *asminstance\_password*

Specifies the password used to log in to ASM instance.

### • **-osaccount** *osaccount*

Specifies the name of the Oracle database user account. SnapManager uses this account to perform the Oracle operations such as startup and shutdown. It is typically the user who owns the Oracle software on the host, for example, orasid.

## • **-osgroup** *osgroup*

Specifies the name of the Oracle database group name associated with the orasid account.

## • **-retain [-hourly [-count** *n***] [-duration** *m***]] [-daily [-count** *n***] [-duration** *m***]] [-weekly [-count** *n***][-duration** *m***]] [-monthly [-count** *n***][-duration** *m***]]**

Specifies the retention class (hourly, daily, weekly, monthly) for a backup.

For each retention class, a retention count or a retention duration or both can be specified. The duration is in units of the class (for example, hours for hourly or days for daily). For instance, if the user specifies only a retention duration of 7 for daily backups, then SnapManager will not limit the number of daily backups for the profile (because the retention count is 0), but SnapManager will automatically delete daily backups created over 7 days ago.

#### • **-comment comment**

Specifies the comment for a profile.

### • **-snapname-pattern** *pattern*

Specifies the naming pattern for Snapshot copies. You can also include custom text, for example, HAOPS for highly available operations, in all Snapshot copy names. You can change the Snapshot copy naming pattern when you create a profile or after the profile has been created. The updated pattern applies only to Snapshot copies that have not yet occurred. Snapshot copies that exist retain the previous Snapname pattern. You can use several variables in the pattern text.

## • **-protect [-protection-policy** *policy\_name***] | [-noprotect]**

Indicates whether the backup should be protected to secondary storage or not.

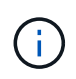

If -protect is specified without -protection-policy, then the dataset will not have a protection policy. If -protect is specified and -protection-policy is not set when the profile is created, then it may be set later by smsap profile update command or set by the storage administrator by using the Protection Manager's console .

The -noprotect option specifies not to protect the profile to secondary storage.

#### • **-summary-notification**

Specifies that summary email notification is enabled for the existing profile.

## • **-notification [-success-email** *e-mail\_address1,e-mail address2* **-subject** *subject\_pattern***]**

Enables email notification for the existing profile so that emails are received by recipients when the SnapManager operation succeeds. You must enter a single email address or multiple email addresses to which email alerts will be sent and an email subject pattern for the existing profile.

You can change the subject text while updating the profile or include custom subject text. The updated subject applies only to the emails that are not sent. You can use several variables for the email subject.

## • **-notification [-failure -email** *e-mail\_address1,e-mail address2* **-subject** *subject\_pattern***]**

Enables email notification for the existing profile so that emails are received by recipients when the SnapManager operation fails. You must enter a single email address or multiple email addresses to which email alerts will be sent and an email subject pattern for the existing profile.

You can change the subject text while updating the profile or include custom subject text. The updated subject applies only to the emails that are not sent. You can use several variables for the email subject.

### • **-separate-archivelog-backups**

Separates the archive log backup from datafile backup. This is an optional parameter you can provide while creating the profile. After you separate the backups are separated using this option, you can create either data files-only backup or archive logs-only backup.

## • **-retain-archivelog-backups -hours** *hours* **| -days** *days* **| -weeks** *weeks***| -months** *months*

Specifies that the archive log backups are retained based on the archive log retention duration (hourly, daily, weekly, monthly).

### • **-protect [-protection-policy** *policy\_name***] | -noprotect**

Specifies that the archive log files are protected based on the archive log protection policy.

Specifies that the archive log files are not protected by using the -noprotect option.

### • **-include-with-online-backups | -no-include-with-online-backups**

Specifies that the archive log backup is included along with the online database backup.

Specifies that the archive log backups are not included along with the online database backup.

• **-dump**

Specifies that the dump files are collected after the successful profile create operation.

• **-quiet**

Displays only error messages in the console. The default is to display error and warning messages.

#### • **-verbose**

Displays error, warning, and informational messages in the console.

### **Example**

The following example changes the login information for the database described by the profile and the email notification is configured for this profile:

```
smsap profile update -profile SALES1 -database -dbname SALESDB
  -sid SALESDB -login -username admin2 -password d4jPe7bw -port 1521
-host server1 -profile-notification -success -e-mail Preston.Davis@org.com
-subject success
Operation Id [8abc01ec0e78ec33010e78ec3b410001] succeeded.
```
# **The smsap profile verify command**

You can run the profile verify command to verify the profile set up. You must mount the

database before running this command.

## **Syntax**

```
smsap profile verify
-profile profile_name
[-quiet | -verbose]
```
## **Parameters**

### • **-profile**

Specifies the profile to verify. The profile contains the identifier of the database and other database information.

### • **-quiet**

Displays only error messages in the console. The default is to display error and warning messages.

### • **-verbose**

Displays error, warning, and informational messages in the console.

### **Example**

The following example verifies the profile:

```
smsap profile verify -profile profileA –verbose
[ INFO] SMSAP-13505: SnapDrive environment verification passed.
[ INFO] SMSAP-13507: JDBC verification for "OS authenticated:
CER/hostA.rtp.com" passed.
[ INFO] SMSAP-13506: SQLPlus verification for database SID "CER" passed.
Environment: [ORACLE_HOME=/u02/app/oracle/product/11.2.0.2]
[ INFO] SMSAP-07431: Saving starting state of the database: CER(OPEN).
[ INFO] SMSAP-07431: Saving starting state of the database: CER(OPEN).
[ INFO] SD-00016: Discovering storage resources for
/vol/hostA_sap_datavol_CER.
[ INFO] SD-00017: Finished storage discovery for /vol/
hostA sap datavol CER.
[ INFO] SD-00016: Discovering storage resources for
/vol/hostA_sap_datavol_CER.
[ INFO] SD-00017: Finished storage discovery for /vol/
hostA sap datavol CER.
[ INFO] SD-00016: Discovering storage resources for
/vol/hostA_sap_cntrlvol_CER.
[ INFO] SD-00017: Finished storage discovery for
/vol/hostA_sap_cntrlvol_CER.
```
[ INFO] SD-00016: Discovering storage resources for /vol/hostA\_sap\_redovol\_CER. [ INFO] SD-00017: Finished storage discovery for /vol/hostA\_sap\_redovol\_CER. [ INFO] SD-00016: Discovering storage resources for /vol/hostA\_sap\_archivevol\_CER. [ INFO] SD-00017: Finished storage discovery for /vol/hostA\_sap\_archivevol\_CER. [ INFO] SD-00040: Beginning to discover filesystem(s) upon host volume group hostA-3\_SdDg. [ INFO] SD-00041: Finished discovering filesystem(s) upon host volume group hostA-3\_SdDg. [ INFO] SD-00040: Beginning to discover filesystem(s) upon host volume group hostA-2\_SdDg. [ INFO] SD-00041: Finished discovering filesystem(s) upon host volume group hostA-2\_SdDg. [ INFO] SD-00040: Beginning to discover filesystem(s) upon host volume group hostA\_s\_SdDg. [ INFO] SD-00041: Finished discovering filesystem(s) upon host volume group hostA\_s\_SdDg. [ INFO] SD-00040: Beginning to discover filesystem(s) upon host volume group hostA-1\_SdDg. [ INFO] SD-00041: Finished discovering filesystem(s) upon host volume group hostA-1\_SdDg. [ WARN] SMSAP-05071: Database profile profileA is not eligible for fast restore: Restore Plan: Preview:

 The following components will be restored completely via: host side file copy restore

 /vol/hostA\_sap\_datavol\_CER/CER/sapdata1/oradata/CER/sysaux01.dbf /vol/hostA\_sap\_datavol\_CER/CER/sapdata1/oradata/CER/system01.dbf /vol/hostA\_sap\_datavol\_CER/CER/sapdata1/oradata/CER/undotbs01.dbf /vol/hostA\_sap\_datavol\_CER/CER/sapdata1/oradata/CER/users01.dbf

Analysis:

 The following reasons prevent certain components from being restored completely via: storage side file system restore

 \* Files in file system /vol/hostA\_sap\_datavol\_CER not part of the restore scope will be reverted.

 \* File systems in volume group hostA-1\_SdDg not part of the restore scope will be reverted: [/vol/hostA sap datavol CER]

Components not in restore scope:

/vol/hostA\_sap\_datavol\_CER/CER/sapdata1/cfgtoollogs/catbundle/catbundle\_PS

```
U_CER_APPLY_2011Dec15_00_52_21.log
/vol/hostA_sap_datavol_CER/CER/sapdata1/cfgtoollogs/catbundle/catbundle_PS
U_CER_GENERATE_2011Dec15_00_52_16.log
     Components to restore:
        /vol/hostA_sap_datavol_CER/CER/sapdata1/oradata/CER/sysaux01.dbf
       /vol/hostA_sap_datavol_CER/CER/sapdata1/oradata/CER/system01.dbf
        /vol/hostA_sap_datavol_CER/CER/sapdata1/oradata/CER/undotbs01.dbf
        /vol/hostA_sap_datavol_CER/CER/sapdata1/oradata/CER/users01.dbf
    * Reasons denoted with an asterisk (*) are overridable.
[ INFO] SMSAP-07433: Returning the database to its initial state: CER
(OPEN).
[ INFO] SMSAP-13048: Profile Verify Operation Status: SUCCESS
[ INFO] SMSAP-13049: Elapsed Time: 0:01:17.857
Operation Id [Nab0240e8200dae6f17ecf21060bc6de8] succeeded.
```
# **The smsap protection-policy command**

You can run the protection-policy command to list the protection policies that can be applied to a profile. The protection policy can be applied when a new profile is created or an existing profile is updated. You can also set the protection policy for the profile using the Protection Manager console.

### **Syntax**

smsap protection-policy list

The Protection Manager and SnapDrive must be installed on the server for you to use this command.

### **Parameters**

Ť.

#### • **list**

Displays the list of protection policies that can be set on a profile.

### **Example**

The following example lists the protection policies that can be set to a profile:

```
smsap protection-policy list
```
Back up Back up, then mirror Chain of two mirrors DR Back up DR Back up, then mirror DR Mirror DR Mirror and back up DR Mirror and mirror DR Mirror, then back up DR Mirror, then mirror Local backups only Mirror Mirror and back up Mirror to two destinations Mirror, then back up No protection Partial-volume Mirror Remote backups only

## **The smsap repository create command**

### **Syntax**

This command creates a repository in which to store database profiles and associated credentials. This command also checks to see that the block size is adequate.

```
smsap repository create
-repository
-port repo port
-dbname repo service name
-host repo host
-login -username repo username
[-force] [-noprompt]
[-quiet | -verbose]
```
### **Parameters**

### • **-repository**

The options that follow *-repository* specify the details of the database for the repository

```
• -port repo_port
```
Specifies the TCP port number used to access the database that stores the repository.

```
• -dbname repo_service_name
```
Specifies the name of the database that stores the repository. Use either the global name or the SID.

### • **-host** *repo\_host*

Specifies the name or IP address of the host computer the repository database runs on.

### • **-login**

Starts the repository login details.

### • **-username** *repo\_username*

Specifies the user name needed to access the database that stores the repository.

• **-force**

Attempts to force the creation of the repository. Using this option results in SnapManager prompting you to backup the repository before creating the repository.

### • **-noprompt**

Does not display the prompt to backup the repository before creating it if you use the -force option. Using the -noprompt option ensures the prompt does not appear, making it easier to create repositories using a script.

## • **-quiet**

Displays only error messages on the console. The default is to display error and warning messages.

### • **-verbose**

Displays error, warning, and informational messages on the console.

## **Command example**

The following example creates a repository in the database SMSAPREPO on the host hotspur.

```
smsap repository create -repository -port 1521 -dbname SMSAPREPO -host
hotspur -login -username grabal21 -verbose
SMSAP-09202 [INFO ]: Creating new schema as grabal21 on
jdbc:oracle:thin:@//hotspur:1521/SMSAPREPO.
SMSAP-09205 [INFO ]: Schema generation complete.
SMSAP-09209 [INFO ]: Performing repository version INSERT.
SMSAP-09210 [INFO ]: Repository created with version: 30
SMSAP-13037 [INFO ]: Successfully completed operation: Repository Create
SMSAP-13049 [INFO ]: Elapsed Time: 0:00:08.844
```
# **The smsap repository delete command**

This command deletes a repository used to store database profiles and associated
credentials. You can delete a repository only if there are no profiles in the repository.

### **Syntax**

```
smsap repository delete
-repository
-port repo port
-dbname repo service name
-host repo host
-login -username repo username
[-force] [-noprompt]
[-quiet | -verbose]
```
### **Parameters**

### • **-repository**

The options that follow -repository specify the details of the database for the repository.

### • **-port** *repo\_port*

Specifies the TCP port number used to access the database that stores the repository.

### • **-dbname** *repo\_service\_name*

Specifies the name of the database that stores the repository. Use either the global name or the SID.

### • **-host** *repo\_host*

Specifies the name or IP address of the host computer the repository database runs on.

• **-login**

Starts the repository login details.

#### • **-username** *repo\_username*

Specifies the user name needed to access the database that stores the repository.

• **-force**

Attempts to force the deletion of the repository, even if there are incomplete operations. SnapManager issues a prompt if there are incomplete operations, asking if you are sure you want to delete the repository.

• **-noprompt**

Does not prompt you before deleting the repository. Using the -noprompt option ensures the prompt does not appear, making it easier to delete repositories using a script.

#### • **-quiet**

Displays only error messages on the console. The default is to display error and warning messages.

#### • **-verbose**

Displays error, warning, and informational messages on the console.

### **Command example**

The following example deletes the repository in the SALESDB database.

```
smsap repository delete -repository -dbname SALESDB
-host server1 -login -username admin -port 1527 -force -verbose
```
### **The smsap repository rollback command**

This command enables you to roll back or revert from a higher version of SnapManager to the original version from which you upgraded.

### **Syntax**

```
smsap repository rollback
-repository
-dbname repo_service_name
-host repo_host
-login -username repo_username
-port repo_port
-rollbackhost host_with_target_database
[-force]
[-quiet | -verbose]
```
### **Parameters**

#### • **-repository**

The options that follow -repository specify the details of the database for the repository.

#### • **-dbname** *repo\_service\_name*

Specifies the name of the database that stores the repository. Use either the global name or the SID.

• **-host** *repo\_host*

Specifies the name or IP address of the host computer the repository database runs on.

### • **-login**

Starts the repository login details.

#### • **-username** *repo\_username*

Specifies the user name needed to access the database that stores the repository.

### • **-rollbackhost** *host\_with\_target\_database*

Specifies the name of the host which will be rolled back from a higher version of SnapManager to the original lower version.

#### • **-port** *repo\_port*

Specifies the TCP port number used to access the database that stores the repository.

### • **-force**

Attempts to force the update of the repository. SnapManager prompts you to make a backup of the current repository before updating.

### • **-noprompt**

Does not display the prompt before updating the repository database. Using the -noprompt option ensures the prompt does not appear, making it easier to update repositories using a script.

### • **-quiet**

Displays only error messages on the console. The default is to display error and warning messages.

#### • **-verbose**

Displays error, warning, and informational messages on the console.

### **Example command**

The following example updates the repository in the SALESDB database.

```
smsap repository rollback -repository -dbname SALESDB
-host server1 -login -username admin -port 1521 -rollbackhost hostA
```
### **The smsap repository rollingupgrade command**

This command performs rolling upgrade on a single host or multiple hosts and their associated target databases from a lower version of SnapManager to a higher version. The upgraded host is managed only with the higher version of SnapManager.

### **Syntax**

```
smsap repository rollingupgrade
-repository
-dbname repo_service_name
-host repo_host
-login -username repo_username
-port repo_port
-upgradehost host_with_target_database
[-force [-noprompt]
[-quiet | -verbose]
```
### **Parameters**

### • **-repository**

The options that follow -repository specify the details of the database for the repository.

### • **-dbname** *repo\_service\_name*

Specifies the name of the database that stores the repository. Use either the global name or the SID.

### • **-host** *repo\_host*

Specifies the name or IP address of the host computer the repository database runs on.

#### • **-login**

Starts the repository login details.

### • **-username** *repo\_username*

Specifies the user name needed to access the database that stores the repository.

### • **-upgradehost** *host\_with\_target\_database*

Specifies the name of the host which will be rolling upgraded from a lower version of SnapManager to a higher version.

### • **-port** *repo\_port*

Specifies the TCP port number used to access the database that stores the repository.

#### • **-force**

Attempts to force the update of the repository. SnapManager prompts you to make a backup of the current repository before updating.

#### • **-noprompt**

Does not display the prompt before updating the repository database. Using the -noprompt option ensures the prompt does not appear, making it easier to update repositories using a script.

### • **-quiet**

Displays only error messages on the console. The default is to display error and warning messages.

• **-verbose**

Displays error, warning, and informational messages on the console.

### **Example command**

The following example updates the repository in the SALESDB database.

```
smsap repository rollingupgrade -repository -dbname SALESDB
-host server1 -login -username admin -port 1521 -upgradehost hostA
```
### **The smsap repository show command**

This command displays information about the repository.

### **Syntax**

```
smsap repository show
-repository
-dbname repo service name
-host repo host
-port repo port
-login -username repo username
[-quiet | -verbose]
```
### **Parameters**

#### • **-repository**

The options that follow -repository specify the details of the database for the repository.

#### • **-dbname** *repo\_service\_name*

Specifies the name of the database that stores the repository. Use either the global name or the SID.

• **-host** *repo\_host*

Specifies the name or IP address of the host computer the repository database runs on.

• **-login**

Starts the repository login details.

### • **-username** *repo\_username*

Specifies the user name needed to access the database that stores the repository.

### • **-port repo\_port**

Specifies the TCP port number used to access the database that stores the repository.

### • **-quiet**

Displays only error messages on the console. The default is to display error and warning messages.

• **-verbose**

Displays error, warning, and informational messages on the console.

### **Command example**

The following example shows details about the repository in the SALESDB database.

```
smsap repository show -repository -dbname SALESDB -host server1
-port 1521 -login -username admin
Repository Definition:
User Name: admin
Host Name: server1
Database Name: SALESDB
Database Port: 1521
Version: 28
Hosts that have run operations using this repository: 2
server2
server3
Profiles defined in this repository: 2
GSF5A
GSF3A
Incomplete Operations: 0
```
### **The smsap repository update command**

This command updates the repository that stores database profiles and associated credentials when you upgrade SnapManager. Any time you install a new version of SnapManager, you must run the repository update command before you can use the new version. You are able to use this command only if there are no incomplete commands in the repository.

### **Syntax**

```
smsap repository update
-repository
-dbname repo service name
-host repo host
-login -username repo username
-port repo port
[-force] [-noprompt]
[-quiet | -verbose]
```
### **Parameters**

### • **-repository**

The options that follow -repository specify the details of the database for the repository.

### • **-dbname** *repo\_service\_name*

Specifies the name of the database that stores the repository. Use either the global name or the SID.

### • **-host** *repo\_host*

Specifies the name or IP address of the host computer the repository database runs on.

#### • **-login**

Starts the repository login details.

#### • **-username** *repo\_username*

Specifies the user name needed to access the database that stores the repository.

### • **-port** *repo\_port*

Specifies the TCP port number used to access the database that stores the repository.

• **-force**

Attempts to force the update of the repository. SnapManager prompts you to make a backup of the current repository before updating.

#### • **-noprompt**

Does not display the prompt before updating the repository database. Using the -noprompt option ensures the prompt does not appear, making it easier to update repositories using a script.

#### • **-quiet**

Displays only error messages on the console. The default is to display error and warning messages.

### • **-verbose**

Displays error, warning, and informational messages on the console.

### **Example command**

The following example updates the repository in the SALESDB database.

```
smsap repository update -repository -dbname SALESDB
-host server1 -login -username admin -port 1521
```
## **The smsap schedule create command**

You can use the schedule create command to schedule a backup to be created at a specific time.

**Syntax**

```
smsap schedule create -profile <em>profile name</em>
[-full{-auto | -online | -offline}
[-retain <em>-hourly</em>| <em>-daily</em> | <em>-weekly</em> | <em>-
monthly</em> | <em>-unlimited</em> [-verify]] |
-data [[-files <em>files</em> [<em>files</em>] |
-tablespaces <em>tablespaces</em> [<em>tablespaces</em>] {-auto | -online
| -offline}
[-retain <em>-hourly</em> | -daily | <em>-weekly</em> | <em>-monthly</em>
| <em>-unlimited</em>] [-verify]] |
[-archivelogs]}
[-label <em>label</em>]
[-comment <em>comment</em>]
[-protect | -noprotect | -protectnow] [-backup-dest <em>path1</em> [ ,
<em>path2</em>]
[-exclude-dest <em>path1</em> [ , <em>path2</em>]] [-prunelogs {-all |
-until-scn <em>until-scn</em> | -until -date <em>yyyy-MM-
dd:HH:mm:ss</em>] | -before {-months | -days | -weeks | -hours}}
-prune-dest <em>prune dest1</em>, [<em>prune dest2</em>]]-schedule-name
<em>schedule_name</em>
[-schedule-comment <em>schedule_comment</em>] -interval {<em>-hourly</em>
| <em>-daily</em> | <em>-weekly</em> | <em>-monthly</em> | <em>-
onetimeonly</em>}
-cronstring <em>cron_string</em>-start-time {<em>start_time < yyyy-MM-dd
HH:mm</em>>}
-runasuser <em>runasuser</em>
[-taskspec <em>taskspec</em>]-force
[-quiet | -verbose]
```
### **Parameters**

#### • **-profile** *profile\_name*

Specifies the name of the profile related to the database that you want to schedule the backup for. The profile contains the identifier of the database and other database information.

#### • **-auto option**

If the database is in the mounted or offline state, SnapManager performs an offline backup. If the database is in the open or online state, SnapManager performs an online backup. If you use the -force option with the -offline option, SnapManager forces an offline backup even if the database is currently online.

### • **-online option**

Specifies an online database backup.

You can create an online backup of a Real Application Clusters (RAC) database, as long as the primary is in the open or mounted state and an instance is in the open state. You can use the  $-$ force option for online backups if the local instance is in the shutdown state, or no instance is open.

- If the local instance is in the shutdown state and at least one instance is open, you can use the -force option to change the local instance to mounted.
- If no instance is in open state, you can use the -force option to change the local instance to open.

### • **-offline option**

Specifies an offline backup while the database is in the shutdown state. If the database is in the open or mounted state, the backup fails. If the -force option is used, SnapManager attempts to alter the database state to shut down the database for an offline backup.

### • **-full option**

Backs up the entire database. This includes all of the data, archived log, and control files. The archived redo logs and control files are backed up no matter what type of backup you perform. If you want to back up only a portion of the database, use the -files option or -tablespaces option.

### • **-files** *list*

Backs up only the specified data files plus the archived log and control files. Separate the list of file names with spaces. If the database is in open state, SnapManager verifies that the appropriate tablespaces are in online backup mode.

### • **-tablespaces** *tablespaces*

Backs up only the specified database tablespaces plus the archived log and control files. Separate the tablespace names with spaces. If the database is in open state, SnapManager verifies that the appropriate tablespaces are in online backup mode.

### • **-label** *name*

Specifies an optional name for this backup. This name must be unique within the profile. The name can contain letters, numbers, underscore (\_), and hyphen (-). It cannot start with a hyphen.

If you do not specify a label, SnapManager creates a default label in the scope type date format:

- Scope is either F to indicate a full backup or P to indicate a partial backup.
- Type is C to indicate an offline (cold) backup, H to indicate an online (hot) backup, or A to indicate auto backup, for example, P\_A\_20081010060037IST.
- Date is the year, month, day, and time of the backup.

SnapManager uses a 24-hour clock.

For example, if you performed a full backup with the database offline on 16th January 2007, at 5:45:16 p.m. Eastern Standard Time, SnapManager would create the label F\_C\_20070116174516EST.

#### • **-comment** *string*

Specifies an optional comment to describe this backup. Enclose the string within single quotation marks (').

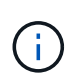

Some shells strip quotation marks off. If that is true for your shell, you must include the quotation mark with a backslash (\). For example, you might need to enter:  $\vee$  this is a comment\'.

### • **-verify option**

Verifies that the files in the backup are not corrupt by running the Oracle dbv utility.

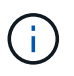

If you specify the -verify option, the backup operation is not completed until the verify operation is complete.

#### • **-force option**

Forces a state change if the database is not in the correct state. For example, SnapManager might change the state of the database from online to offline, based on the type of backup you specify and the state that the database is in.

With an online RAC database backup, use the -force option if the local instance is in shutdown state, or no instance is open.

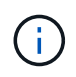

The version of Oracle must be 10.2.0.5; otherwise, the database will hang if any instance in the RAC is mounted.

- If the local instance is in shutdown state and at least one instance is open, you can change the local instance to mounted by using -force option.
- If no instance is open, you can change the local instance to open by using -force option.

#### • **-protect | -noprotect | -protectnow**

Indicates whether the backup should be protected to secondary storage. The -noprotect option specifies that the backup should not be protected to secondary storage. Only full backups are protected. If neither option is specified, SnapManager protects the backup as the default if the backup is a full backup and the profile specifies a protection policy. The -protectnow option is applicable only for Data ONTAP operating in 7-Mode. The option specifies that the backup be protected immediately to secondary storage.

#### • **-retain { -hourly | -daily | -weekly | -monthly | -unlimited}**

Specifies whether the backup should be retained on an hourly, daily, weekly, monthly, or unlimited basis. If  $-$ retain option is not specified, the retention class defaults to  $-hourly$ . To retain backups forever, use the -unlimited option. The -unlimited option makes the backup ineligible for deletion by the retention policy.

#### • **-archivelogs**

Specifies creation of an archive log backup.

#### • **-backup-dest** *path1***, [,** *[path2]***]**

Specifies the archive log destinations for archive log backup.

```
• -exclude-dest path1, [, [path2]]
```
Specifies the archive log destinations to be excluded from the backup.

```
• -prunelogs {-all | -until-scnuntil-scn | -until-dateyyyy-MM-dd:HH:mm:ss |
 -before {-months | -days | -weeks | -hours}
```
Specifies whether to delete the archive log files from the archive log destinations based on options provided while creating a backup. The -all option deletes all of the archive log files from the archive log destinations. The -until-scn option deletes the archive log files until a specified system change number (SCN). The -until-date option deletes the archive log files until the specified time period. The -before option deletes the archive log files before the specified time period (days, months, weeks, hours).

### • **-schedule-name** *schedule\_name*

Specifies the name that you provide for the schedule.

### • **-schedule-comment** *schedule\_comment*

Specifies an optional comment to describe about scheduling the backup.

### • **-interval { -hourly | -daily | -weekly | -monthly | -onetimeonly}**

Specifies the time interval by which the backups are created. You can schedule the backup on an hourly, daily, weekly, monthly, or one time only basis.

### • **-cronstring** *cron\_string*

Specifies scheduling the backup using cronstring. Cron expressions are used to configure instances of CronTrigger. Cron expressions are strings that are made up of the following subexpressions:

- 1 refers to seconds.
- 2 refers to minutes.
- 3 refers to hours.
- 4 refers to a day in a month.
- 5 refers to the month.
- 6 refers to a day in a week.
- 7 refers to the year (optional).

#### • **-start-time** *yyyy-MM-dd HH:mm*

Specifies the start time of the scheduled operation. The schedule start time should be included in the yyyy-MM-dd HH:mm format.

#### • **-runasuser** *runasuser*

Specifies changing the user (root user or Oracle user) of the scheduled backup operation while scheduling the backup.

#### • **-taskspec** *taskspec*

Specifies the task specification XML file that can be used for preprocessing activity or post-processing activity of the backup operation. The complete path of the XML file must be provided with the -taskspec option.

#### • **-quiet**

Displays only error messages in the console. The default is to display error and warning messages.

### • **-verbose**

Displays error, warning, and informational messages in the console.

### **The smsap schedule delete command**

This command deletes a backup schedule when it is no longer necessary.

### **Syntax**

```
smsap schedule delete -profile profile name
-schedule-name schedule name[-quiet | -verbose]
```
### **Parameters**

### • **-profile** *profile\_name*

Specifies the name of the profile related to the database you want to delete a backup schedule. The profile contains the identifier of the database and other database information.

### • **-schedule-name** *schedule\_name*

Specifies the schedule name you provided while creating a backup schedule.

### **The smsap schedule list command**

This command lists the scheduled operations associated with a profile.

### **Syntax**

```
smsap schedule list -profile profile_name
[-quiet | -verbose]
```
### **Parameters**

### • **-profile** *profile\_name*

Specifies the name of the profile related to the database, using which you can view a list of scheduled operations. The profile contains the identifier of the database and other database information.

### **The smsap schedule resume command**

This command resumes the suspended backup schedule.

### **Syntax**

```
smsap schedule resume -profile profile name
-schedule-name schedule name[-quiet | -verbose]
```
### **Parameters**

### • **-profile** *profile\_name*

Specifies the name of the profile related to the database you want to resume the suspended backup schedule. The profile contains the identifier of the database and other database information.

#### • **-schedule-name** *schedule\_name*

Specifies the schedule name you provided while creating a backup schedule.

### **The smsap schedule suspend command**

This command suspends a backup schedule until the backup schedule is resumed.

#### **Syntax**

```
smsap schedule suspend -profile profile_name
-schedule-name schedule name [-quiet | -verbose]
```
### **Parameters**

```
• -profile profile_name
```
Specifies the name of the profile related to the database you want to suspend a backup schedule. The profile contains the identifier of the database and other database information.

#### • **-schedule-name** *schedule\_name*

Specifies the schedule name you provided while creating a backup schedule.

### **The smsap schedule update command**

This command updates the schedule for a backup.

### **Syntax**

```
smsap schedule update -profile <em>profile name</em>
-schedule-name <em>schedule name</em> [-schedule-comment
<em>schedule_comment</em>]
-interval {<em>-hourly</em> | <em>-daily</em> | <em>-weekly</em> | <em>-
monthly</em> | <em>-onetimeonly</em>}
-cronstring <em>cron_string</em> -start-time {<em>start_time < yyyy-MM-dd
HH:mm></em>}
-runasuser <em>runasuser</em> [-taskspec <em>taskspec</em>] -force
[-quiet | -verbose]
```
### **Parameters**

### • **-profile** *profile\_name*

Specifies the name of the profile related to the database you want to schedule the back up. The profile contains the identifier of the database and other database information.

### • **-schedule-name** *schedule\_name*

Specifies the name that you provide for the schedule.

### • **-schedule-comment** *schedule\_comment*

Specifies an optional comment to describe about scheduling the backup.

### • **-interval { -hourly | -daily | -weekly | -monthly | -onetimeonly}**

Indicates the time interval by which the backups are created. You can schedule the backup on an hourly, daily, weekly, monthly, or one time only.

#### • **-cronstring** *cron\_string*

Specifies to schedule the backup using cronstring. Cron expressions are used to configure instances of CronTrigger. Cron expressions are strings that are actually made up of seven sub-expressions:

- 1 refers to seconds
- 2 refers to minutes
- 3 refers to hours
- 4 refers to a day in a month
- 5 refers to the month
- 6 refers to a day in a week
- 7 refers to the year (optional)

### • **-start-time yyyy-MM-dd HH:mm**

Specifies the start time of the schedule operation. The schedule start time should be included in the format of yyyy-MM-dd HH:mm.

#### • **-runasuser** *runasuser*

Specifies to change the user of the scheduled backup operation while scheduling the backup.

#### • **-taskspec** *taskspec*

Specifies the task specification XML file that can be used for pre-processing activity or post-processing activity of the backup operation. The complete path of the XML file should be provided which give the -taskspec option.

### **The smsap storage list command**

You can run the storage list command to display the list of storage systems associated with a particular profile.

### **Syntax**

```
smsap storage list
-profile profile
```
### **Parameters**

```
• -profile profile
```
Specifies the name of the profile. The name can be up to 30 characters long and must be unique within the host.

### **Example**

The following example displays the storage systems associated with the profile mjullian:

```
smsap storage list -profile mjullian
```

```
Sample Output:
Storage Controllers
--------------------
FAS3020-RTP07OLD
```
### **The smsap storage rename command**

This command updates the name or IP address of the storage system.

### **Syntax**

```
smsap storage rename
-profile profile -oldname old_storage_name -newname new_storage_name
[-quiet | -verbose]
```
### **Parameters**

### • **-profile** *profile*

Specifies the name of the profile. This name can be up to 30 characters long and must be unique within the host.

### • **-oldname** *old\_storage\_name*

Specifies the IP address or name of the storage system before the storage system is renamed. You must enter the IP address or name of the storage system that is displayed when you run the smsap storage list command.

### • **-newname** *new\_storage\_name*

Specifies the IP address or name of the storage system after the storage system is renamed.

• **-quiet**

Displays only error messages in the console. The default is to display error and warning messages.

#### • **-verbose**

Displays error, warning, and informational messages in the console.

### **Example**

The following example uses the smsap storage rename command to rename the storage system:

```
smsap storage rename -profile mjullian -oldname lech -newname hudson
-verbose
```
### **The smsap system dump command**

You can run the system dump command to create a JAR file that contains diagnostic information about the server environment.

### **Syntax**

```
smsap system dump
[-quiet | -verbose]
```
### **Parameters**

#### • **-quiet**

Displays only error messages in the console. The default is to display error and warning messages.

• **-verbose**

Displays error, warning, and informational messages in the console.

### **Example of the system dump command**

The following example uses the smsap system dump command to create a JAR file:

```
smsap system dump
Path:/userhomedirectory/.netapp/smsap/3.3.0/smsap_dump_hostname.jar
```
### **The smsap system verify command**

This command confirms that all the components of the environment required to run SnapManager are set up correctly.

### **Syntax**

```
smsap system verify
[-quiet | -verbose]
```
### **Parameters**

### • **-quiet**

Displays only error messages on the console. The default is to display error and warning messages.

• **-verbose**

Displays error, warning, and informational messages on the console.

### **Example of the system verify command**

The following example uses the smsap system verify command.

```
smsap system verify
SMSAP-13505 [INFO ]: Snapdrive verify passed.
SMSAP-13037 [INFO ]: Successfully completed operation: System Verify
SMSAP-13049 [INFO ]: Elapsed Time: 0:00:00.559
Operation Id [N4f4e910004b36cfecee74c710de02e44] succeeded.
```
### **The smsap version command**

You can run the version command to determine which version of SnapManager you are running on your local host.

### **Syntax**

```
smsap version
[-quiet | -verbose]
```
### **Parameters**

• **-quiet**

Displays only error messages in the console. The default is to display error and warning messages.

• **-verbose**

Displays the build date and contents of each profile. Also displays error, warning, and informational messages in the console.

### **Example of the version command**

The following example displays the version of the SnapManager:

```
smsap version
SnapManager for SAP Version: 3.3.1
```
# **Troubleshooting SnapManager**

You can find information about some of the most common issues that might occur and how you can resolve them.

The following table describes common issues and possible solutions:

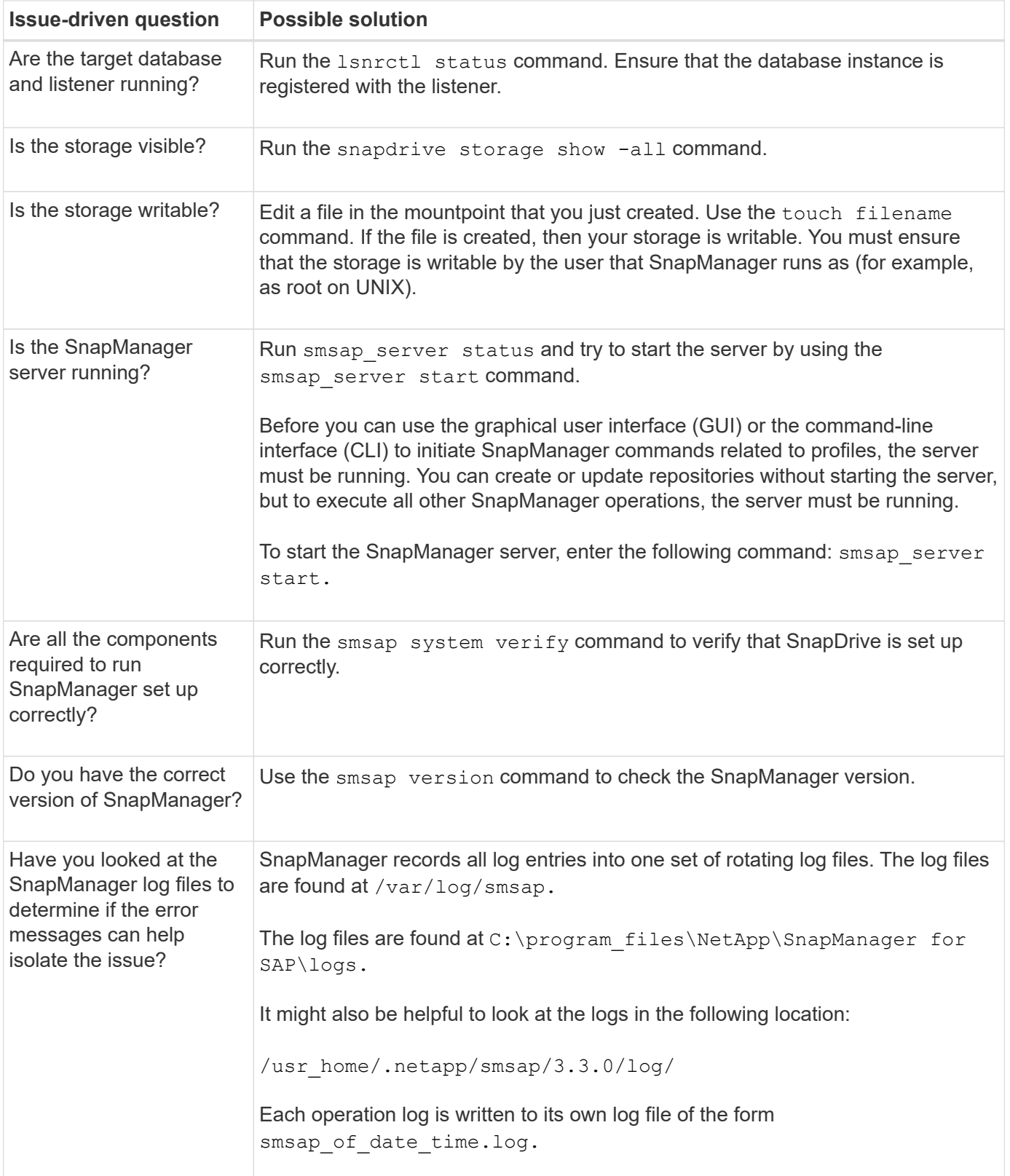

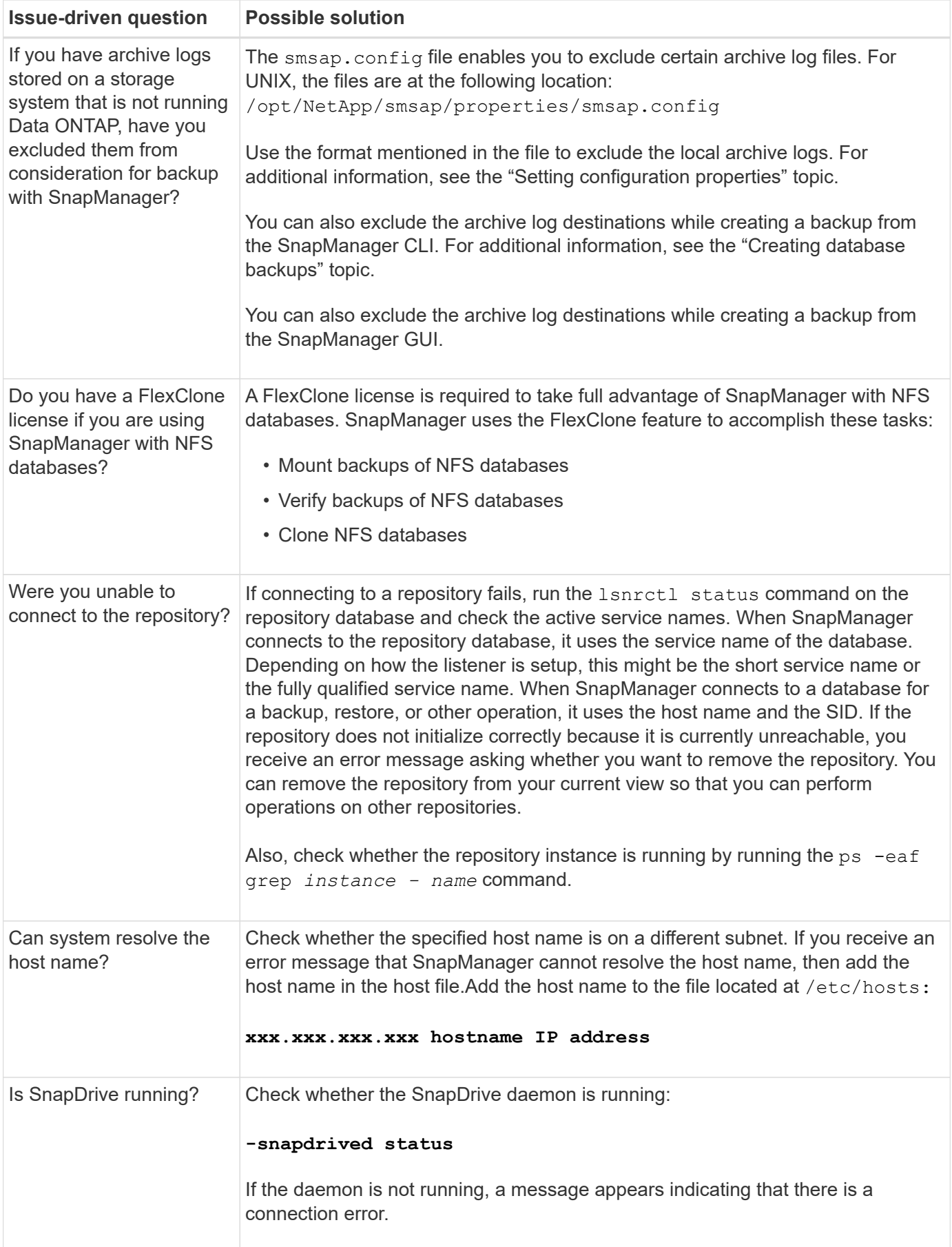

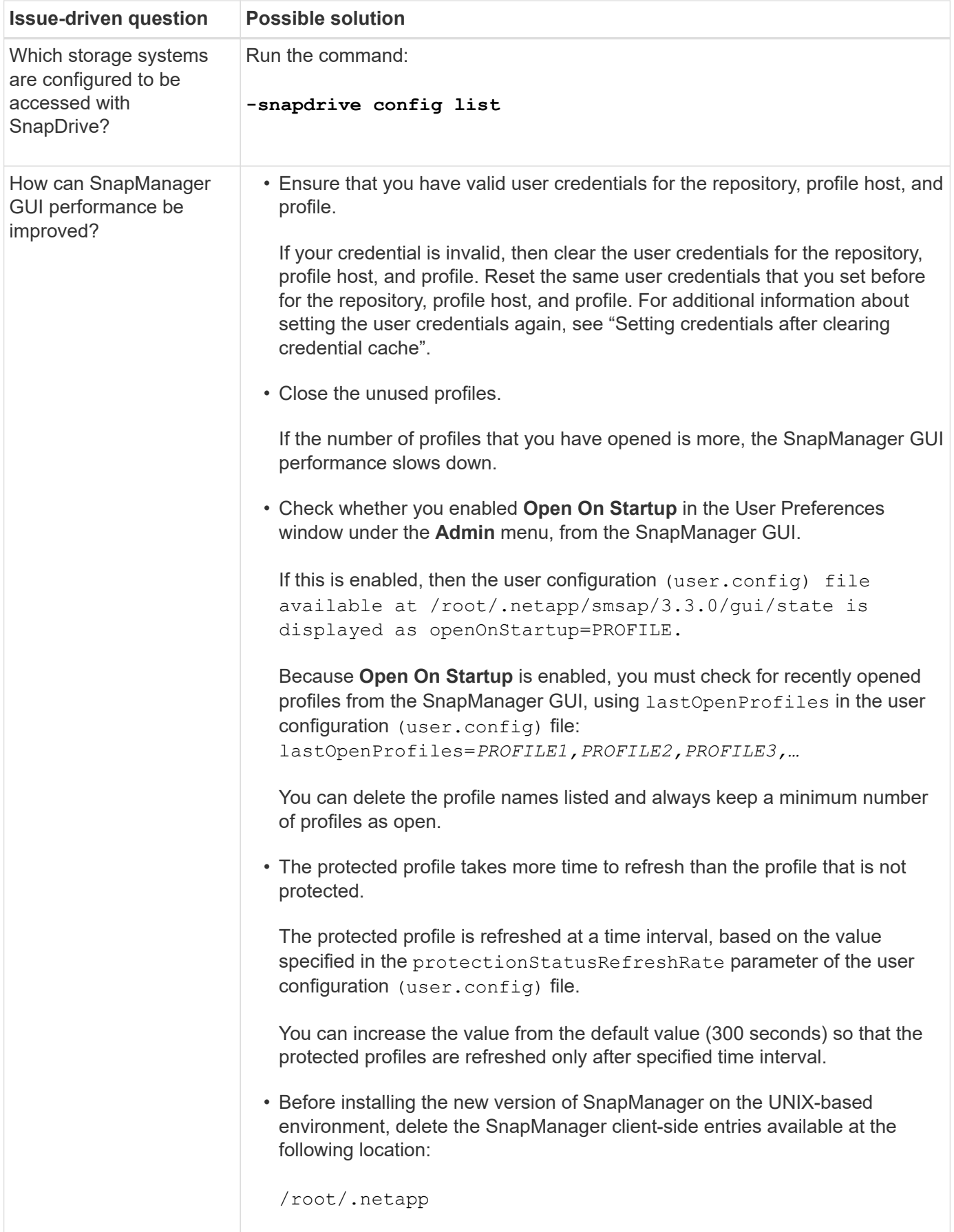

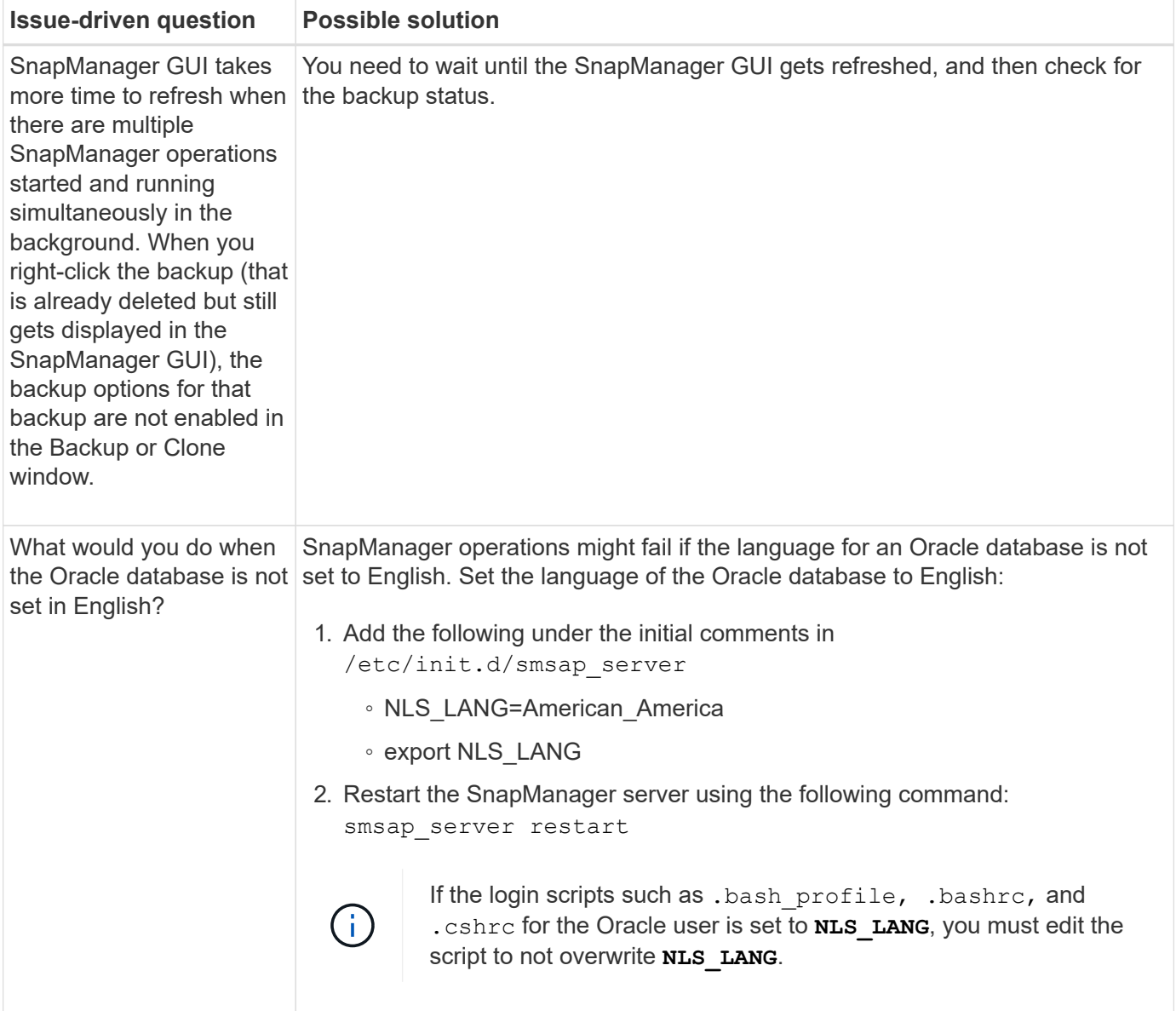

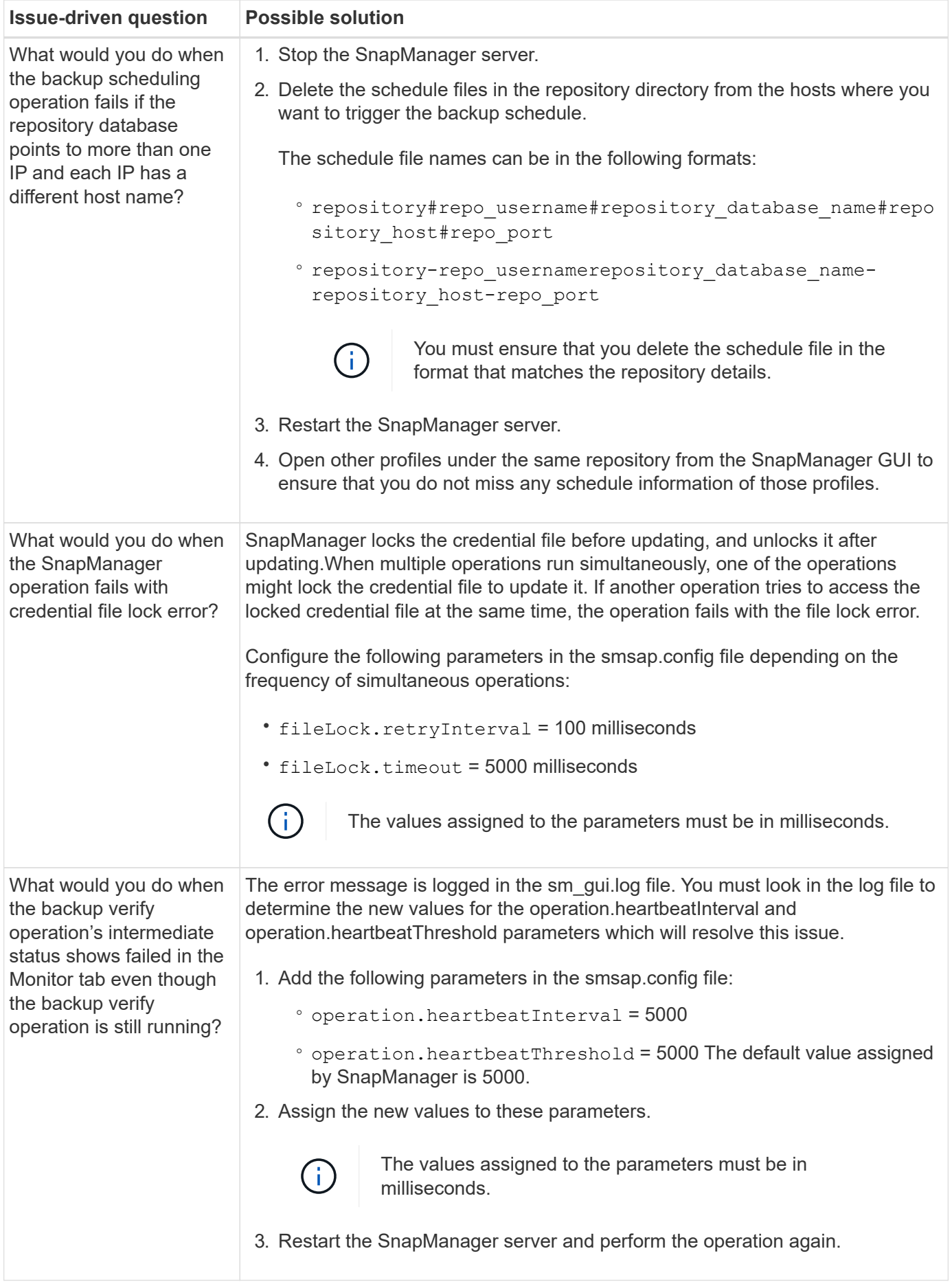

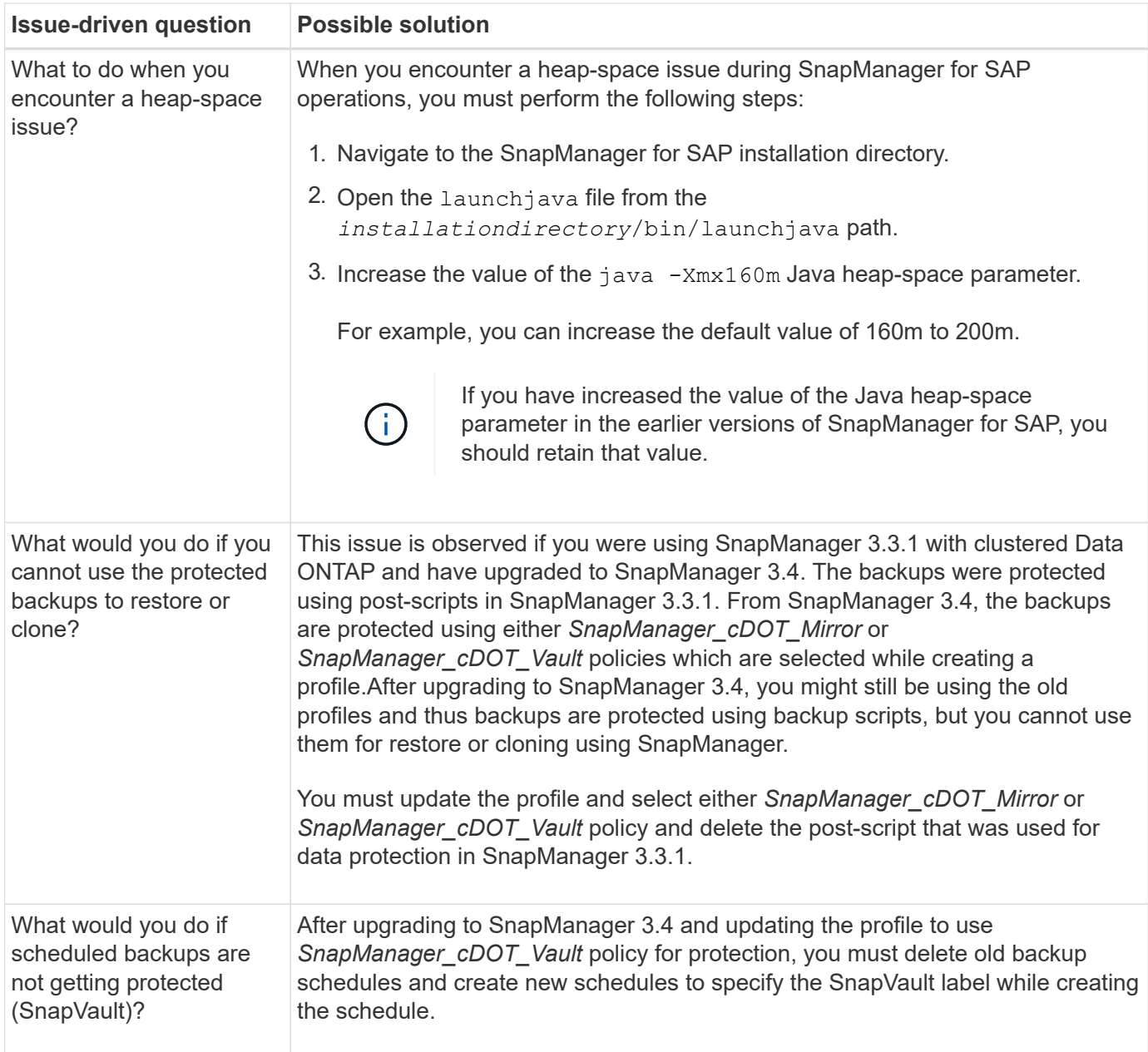

# **Dump files**

The dump files are compressed log files containing information about SnapManager and its environment. The different types of log files created are operation, profile, and system dump file.

You can use the dump command or the **Create Diagnostics** tab in the graphical user interface (GUI) to collect information about an operation, a profile, or the environment. A system dump does not require a profile; however, the profile and operation dumps require profiles.

SnapManager includes the following diagnostic information in the dump file:

- The steps performed
- The length of time for each step to complete
- The outcome of each step

• Error, if any, that occurred during the operation

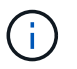

SnapManager log files or dump files enable read and write permissions only for the root users and the other users who belong to root user group.

SnapManager also includes the following information in the file:

- Operating system version and architecture
- Environment variables
- Java version
- SnapManager version and architecture
- SnapManager preferences
- SnapManager messages
- log4j properties
- SnapDrive version and architecture
- SnapDrive log files
- Oracle version
- Oracle OPatch local inventory details
- Automatic Storage Management (ASM) instance OPatch local inventory details
- Storage system version
- Oracle oratab file
- Oracle listener status
- Oracle network configuration files (listener.ora and tnsnames.ora)
- Repository database Oracle version
- Target database type (stand aloneor Real Application Clusters (RAC))
- Target database role (primary, physical standby, or logical standby)
- Target database Oracle Recovery Manager (RMAN) setup (no RMAN integration, RMAN with control files, or RMAN with catalog file)
- Target database ASM instance version
- Target database Oracle version
- System identifier (SID) of the target database
- Repository database service name
- Database instances installed on the host
- Profile descriptor
- Shared memory maximum
- Swap space information
- Memory information
- Kernel version
- FSTAB
- Protocol used by Snapdrive
- Multipath environment
- RAC
- Supported volume manager
- Operations Manager version
- Supported file system
- Host utilities version
- BACKINT interface versions
- BR tool version
- Patch level
- Output of the system verify command
- Output of the sdconfcheck command

SnapManager dump files also contain the SnapDrive data collector file and the Oracle alert log file. You can collect the Oracle alert log file by using the smsap operation dump and smsap profile dump commands.

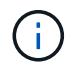

System dump does not contain Oracle alert logs; however, the profile and operation dumps contain the alert logs.

Even if the SnapManager host server is not running, you can access the dump information by using the command-line interface (CLI) or the GUI.

If you encounter a problem that you cannot resolve, you can send these files to NetApp Global Services.

### **Create operation-level dump files**

You can use the smsap operation dump command with the name or ID of the failed operation to get log information about a particular operation. You can specify different log levels to gather information about a specific operation, profile, host, or environment.

### **Step**

1. Enter the following command:

### **smsap operation dump -id** *guid*

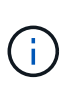

The smsap operation dump command provides a super set of the information provided by the smsap profile dump command, which in turn provides a super set of the information provided by the smsap system dump command.

Dump file location:

```
Path:/<user-home>
/.netapp/smsap/3.3.0/smsap_dump_8abc01c814649ebd0114649ec69d0001.jar
```
### **Create profile-level dump files**

You can find log information about a particular profile by using the smsap profile dump command with the name of the profile.

### **Step**

1. Enter the following command:

### **smsap profile dump -profile** *profile\_name*

Dump file location:

```
Path:/<user-home>
/.netapp/smsap/3.3.0/smsap_dump_8abc01c814649ebd0114649ec69d0001.jar
```
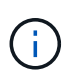

If you encounter an error while creating a profile, use the smsap system dump command. After you have successfully created a profile, use the smsap operation dump and smsap profile dump commands.

### **Create system-level dump files**

You can use the smsap system dump command to get log information about the SnapManager host and environment. You can specify different log levels to collect information about a specific operation, profile, or host and environment.

### **Step**

1. Enter the following command:

### **smsap system dump**

Resulting dump

```
Path:/<user-home>/.netapp/smsap/3.3.0/smsap_dump_server_host.jar
```
### **How to locate dump files**

The dump file is located at the client system for easy access. These files are helpful if you need to troubleshoot a problem related to profile, system, or any operation.

The dump file is located in the user's home directory on the client system.

• If you are using the graphical user interface (GUI), the dump file is located at:

```
user_home/Application Data/NetApp/smsap/3.3.0/smsap_dump
dump file type name
server host.jar
```
• If you are using the command-line interface (CLI), the dump file is located at:

```
user home/.netapp/smsap/3.3.0/smsap_dump_dump_file_type_name
server host.jar
```
The dump file contains the output of the dump command. The name of the file depends on the information supplied. The following table shows the types of dump operations and the resulting file names:

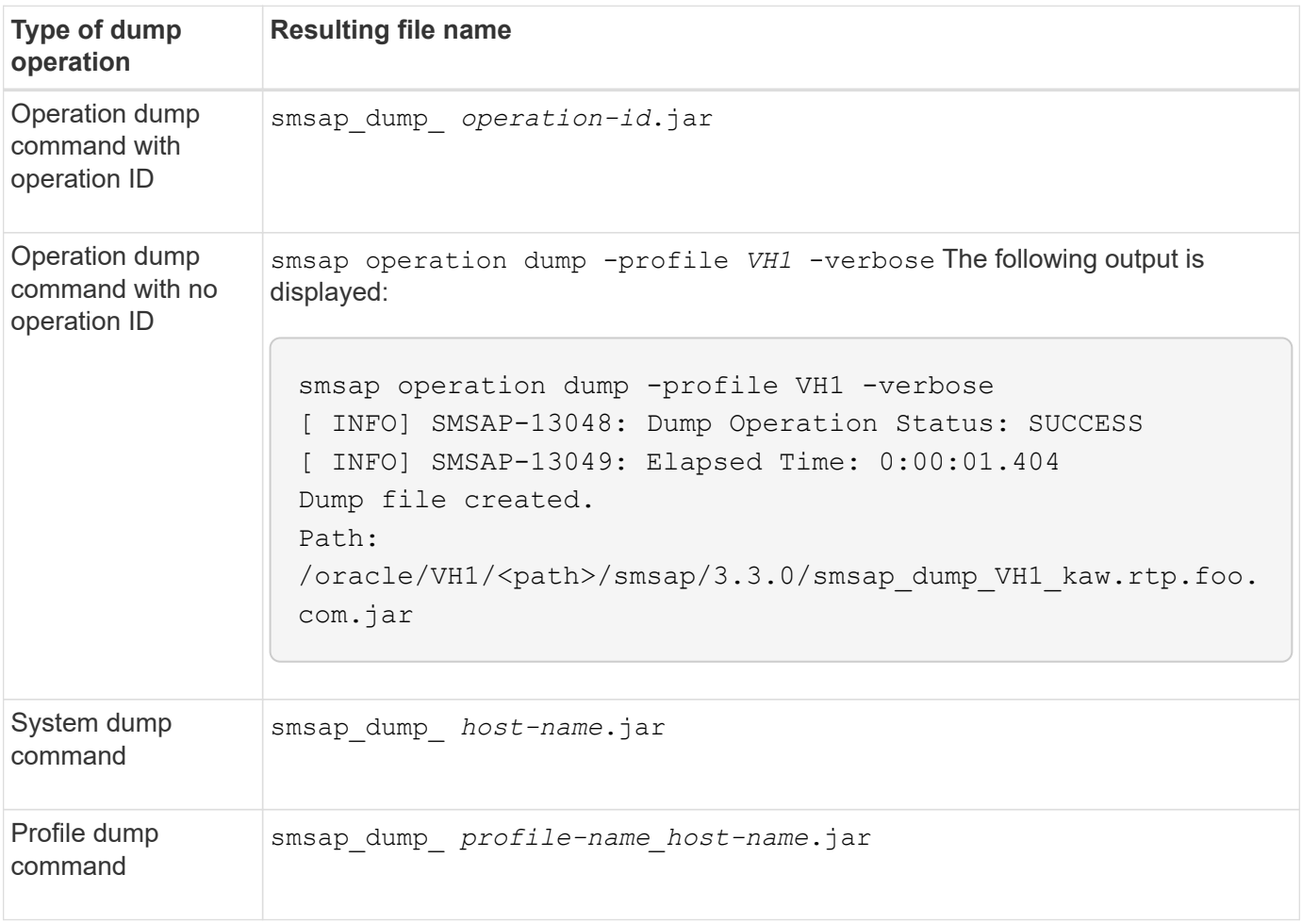

### **How to collect dump files**

You can include -dump in the SnapManager command to collect the dump files after a successful or failed SnapManager operation.

You can collect dump files for the following SnapManager operations:

• Creating profiles

- Updating profiles
- Creating backups
- Verifying backups
- Deleting backups
- Freeing backups
- Mounting backups
- Unmounting backups
- Restoring backups
- Creating clones
- Deleting clones
- Splitting clones

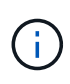

When you create a profile, you can collect dump files only if the operation is successful. If you encounter an error while creating a profile, you must use the smsap system dump command. For successful profiles, you can use the smsap operation dump and smsap profile dump commands to collect the dump files.

### **Example**

smsap backup create -profile targetdb1 prof1 -auto -full -online -dump

### **Collecting additional log information for easier debugging**

If you need additional logs to debug a failed SnapManager operation, you must set an external environment variable server.log.level. This variable overrides the default log level and dumps all the log messages in the log file. For example, you can change the log level to DEBUG, which logs additional messages and can assist in debugging issues.

The SnapManager logs can be found at the following locations:

• /var/log/smsap

To override the default log level, you must perform the following steps:

- 1. Create a platform.override text file in the SnapManager installation directory.
- 2. Add the server.log.level parameter in the platform.override text file.
- 3. Assign a value (*TRACE, DEBUG, INFO, WARN, ERROR, FATAL, or PROGRESS*) to the server.log.level parameter.

For example, to change the log level to *ERROR*, set the value of server.log.level to *ERROR*.

### **server.log.level=ERROR**

4. Restart the SnapManager server.

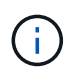

If the additional log information is not required, you can delete the server. log. level parameter from the platform.override text file.

SnapManager manages the volume of server log files based on the user-defined values of the following parameters in the smsap.config file:

- log.max\_log\_files
- log.max\_log\_file\_size
- log.max\_rolling\_operation\_factory\_logs

# **Troubleshooting clone issues**

You can find information about that might occur during clone operations and how you can resolve them.

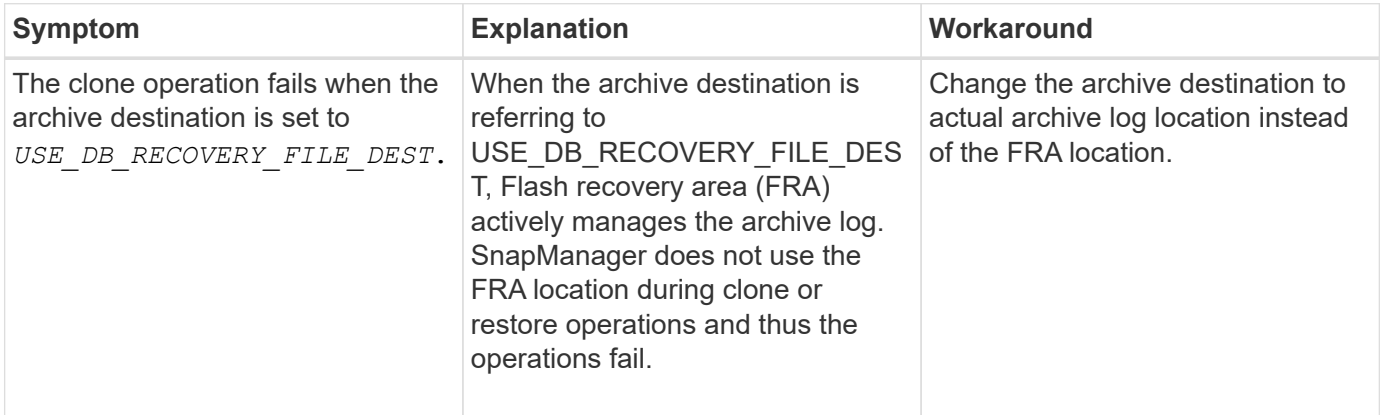

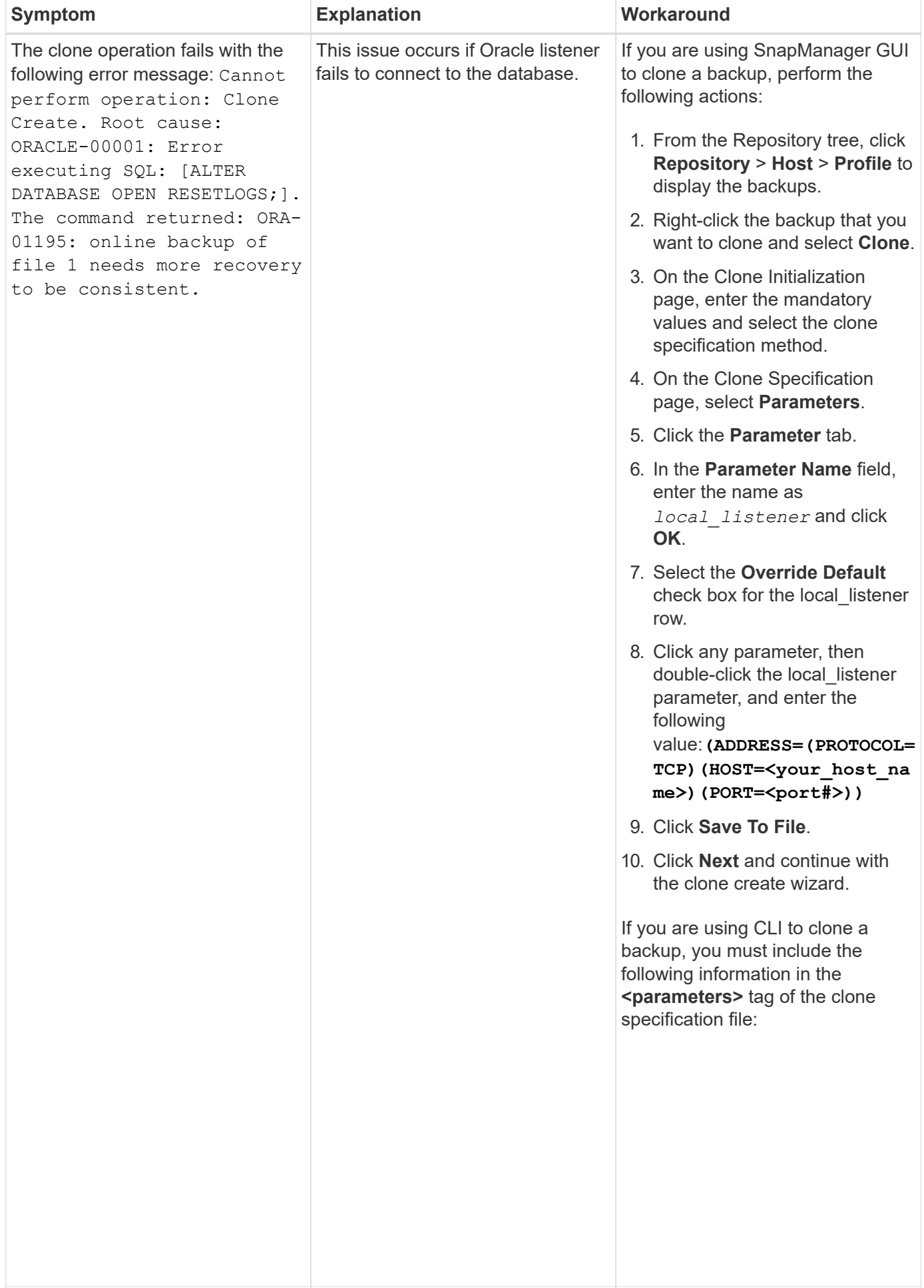

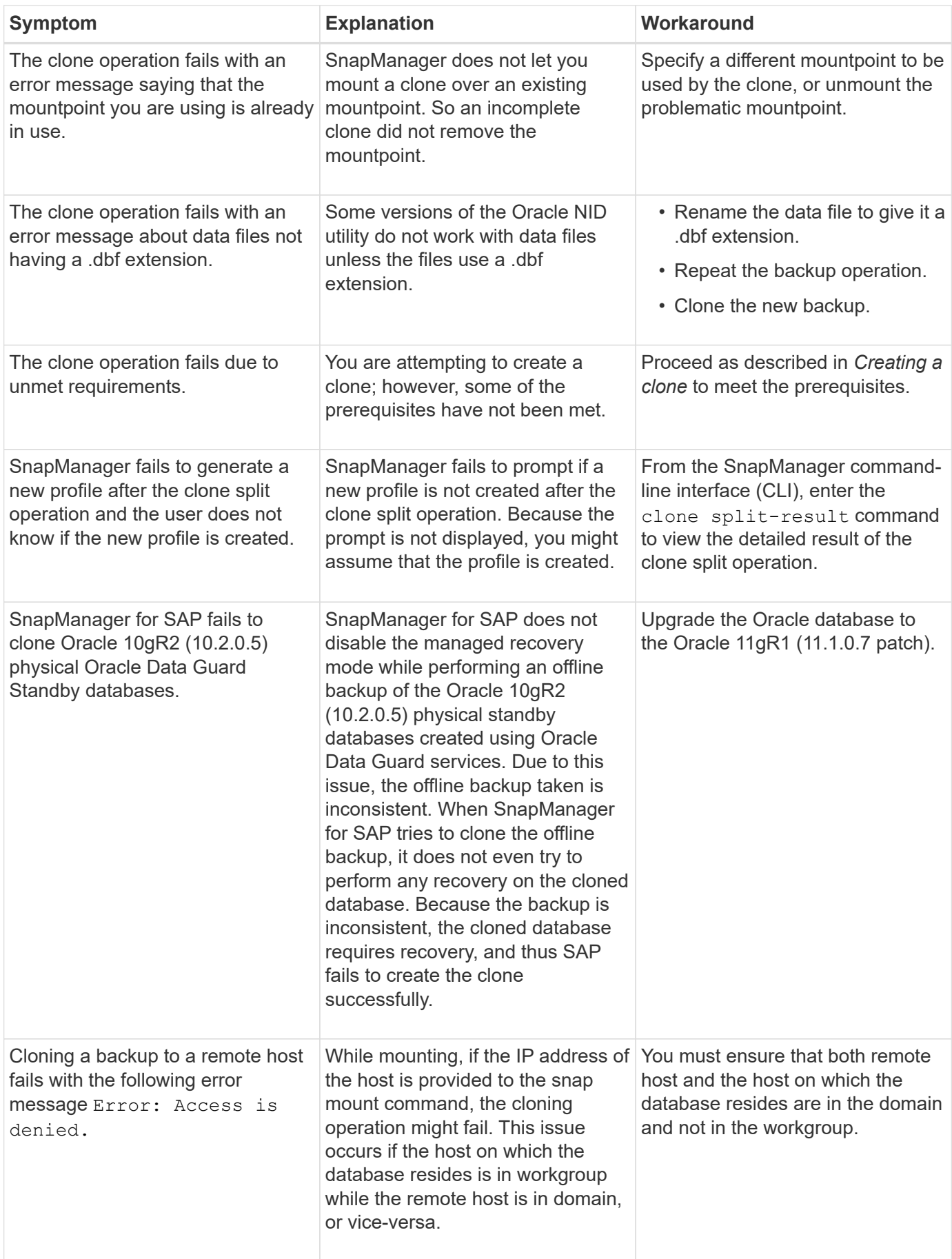

# **Troubleshooting graphical user interface issues**

You can find information about some common known graphical user interface (GUI) issues that might help you resolve them.

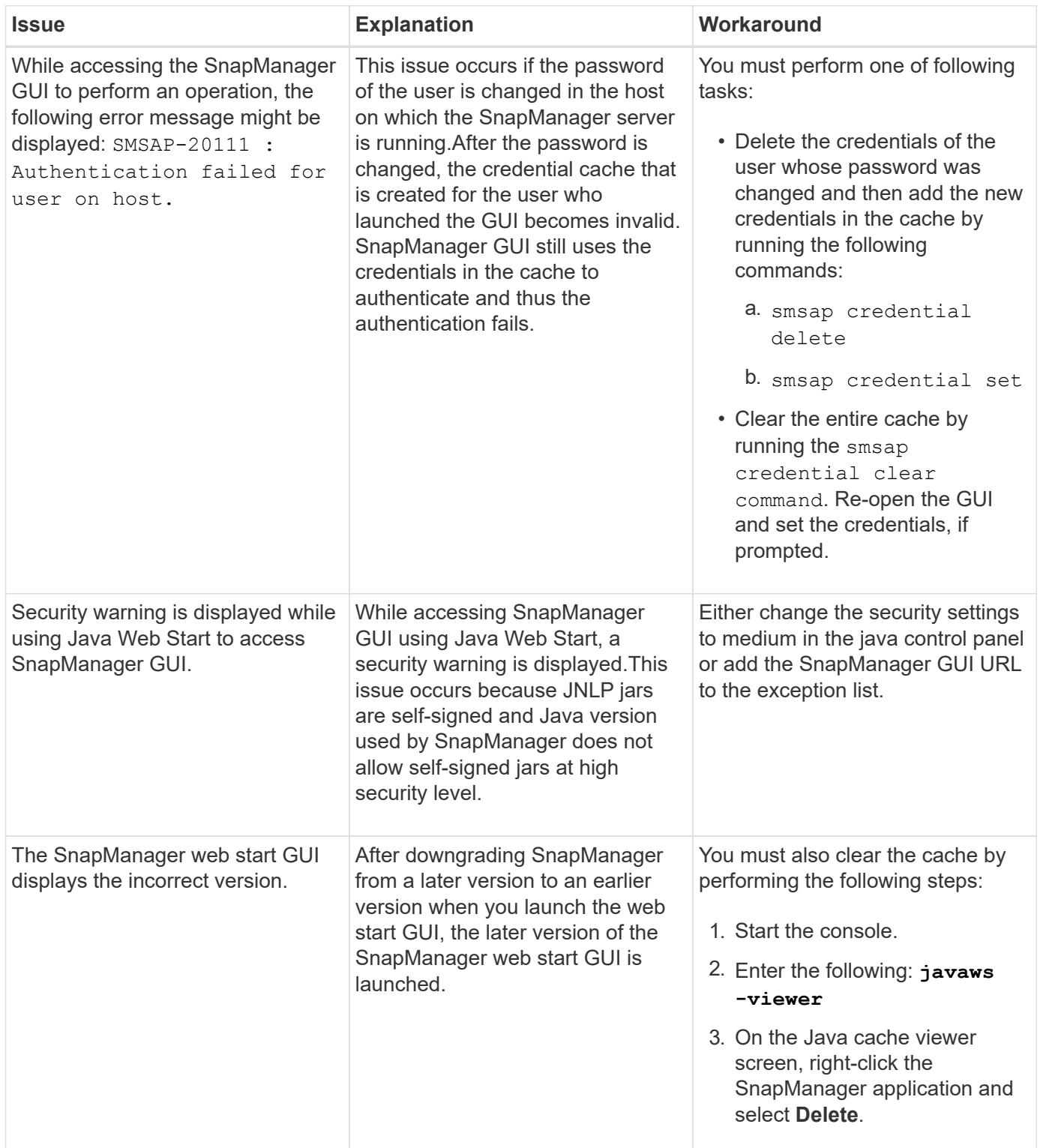

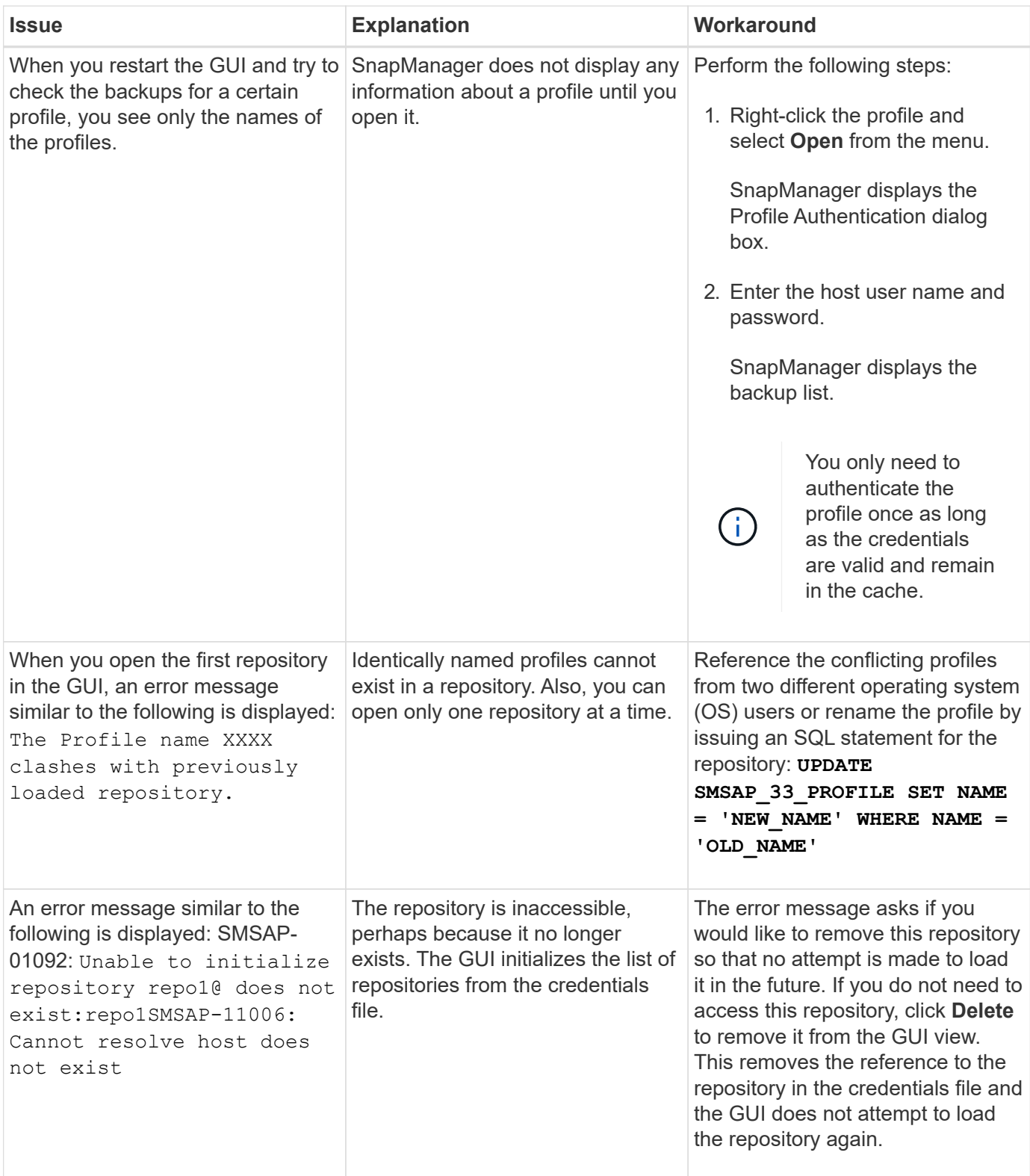

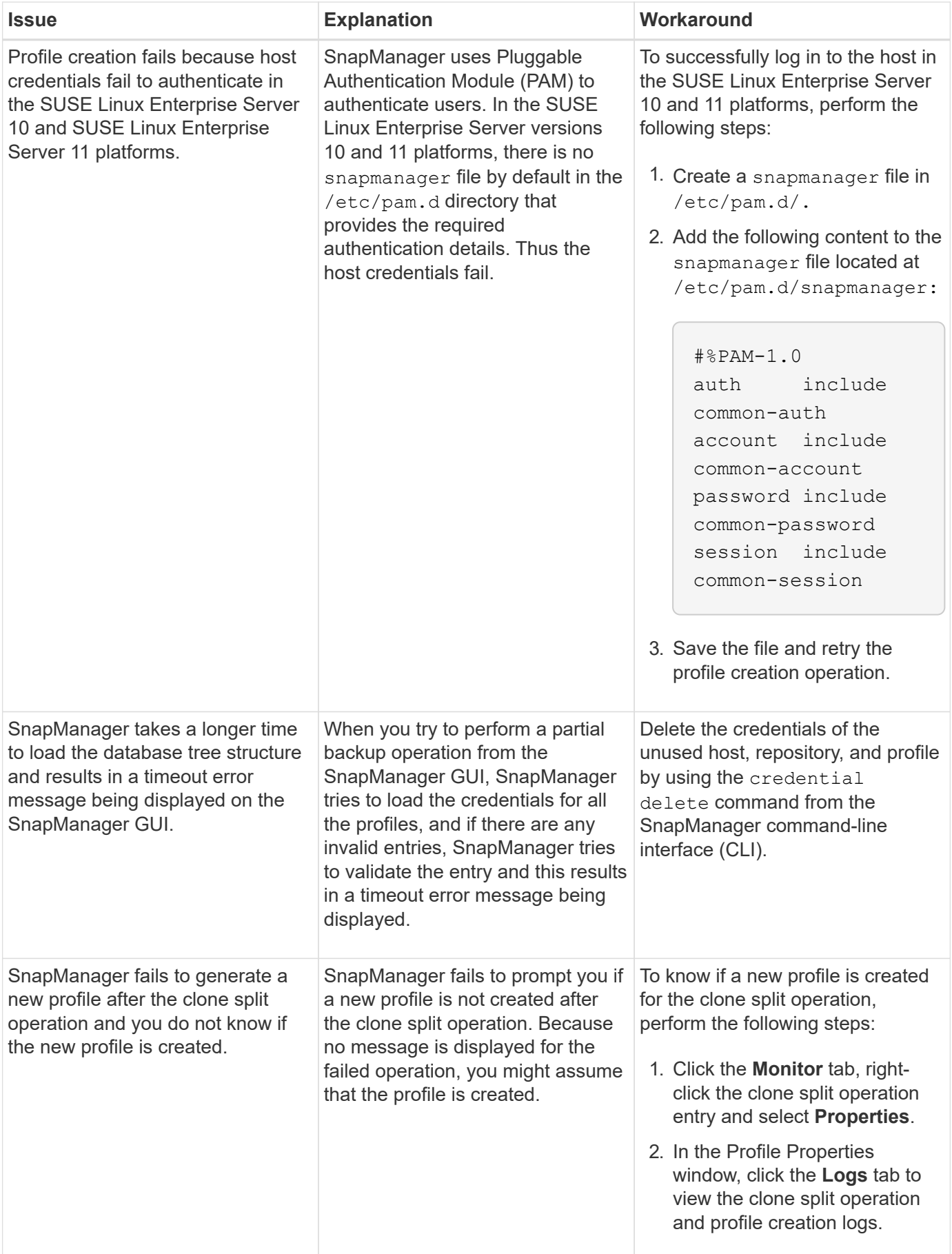
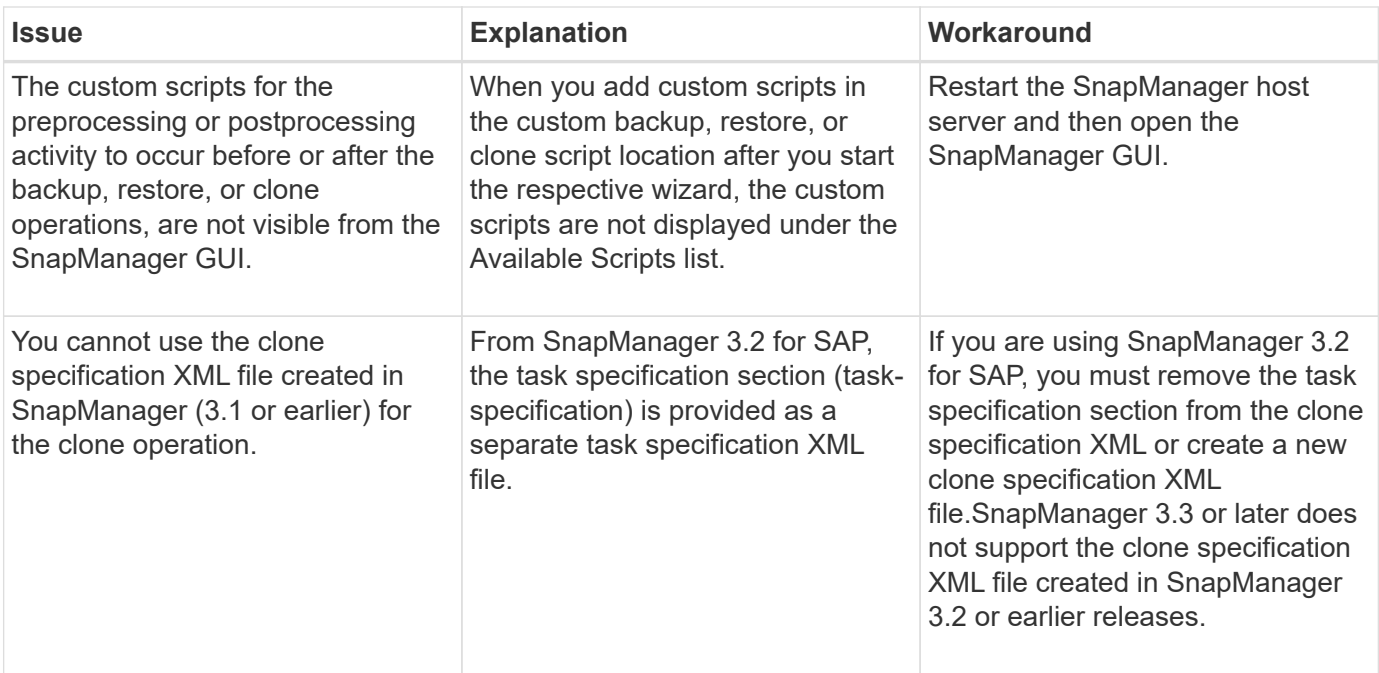

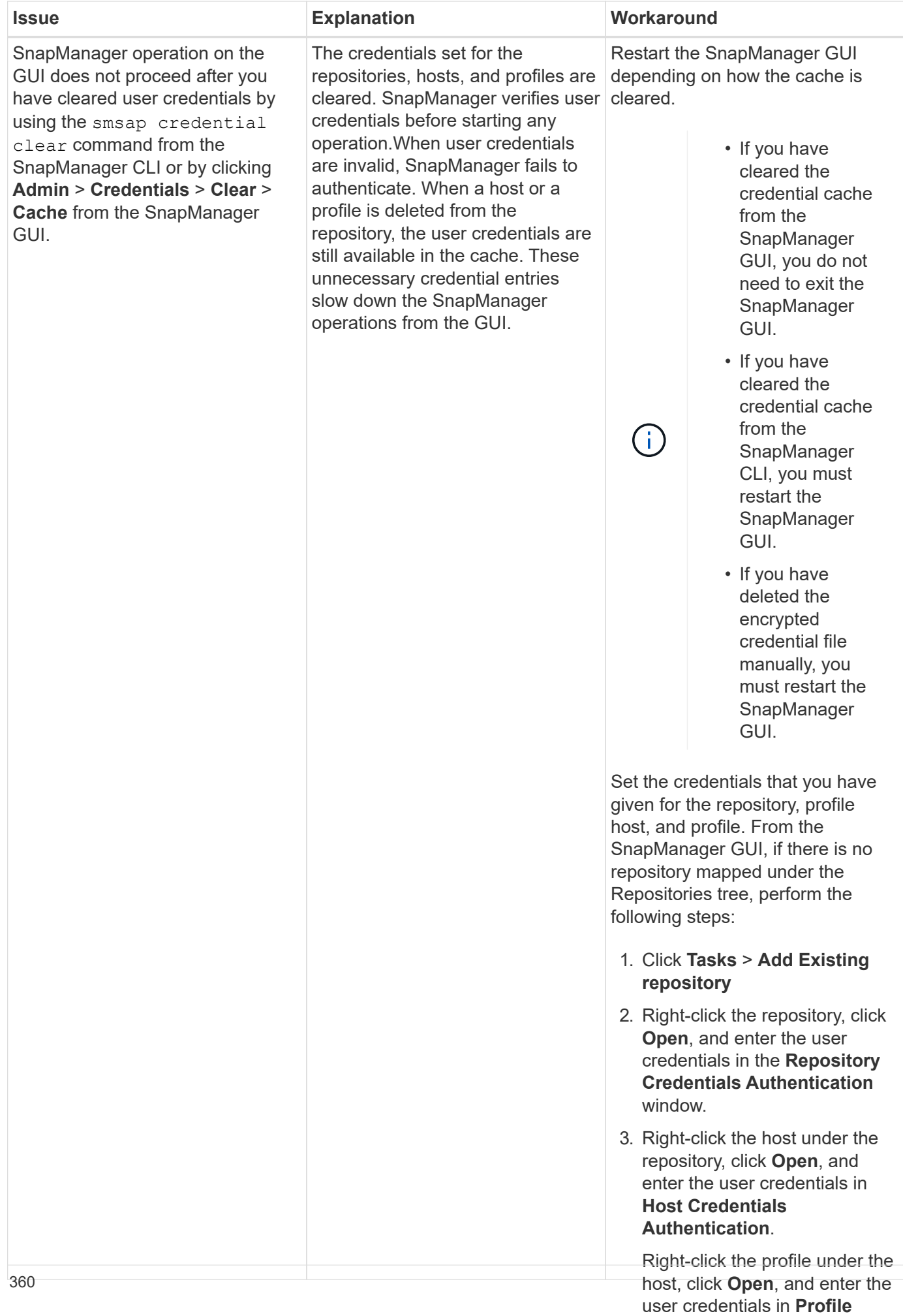

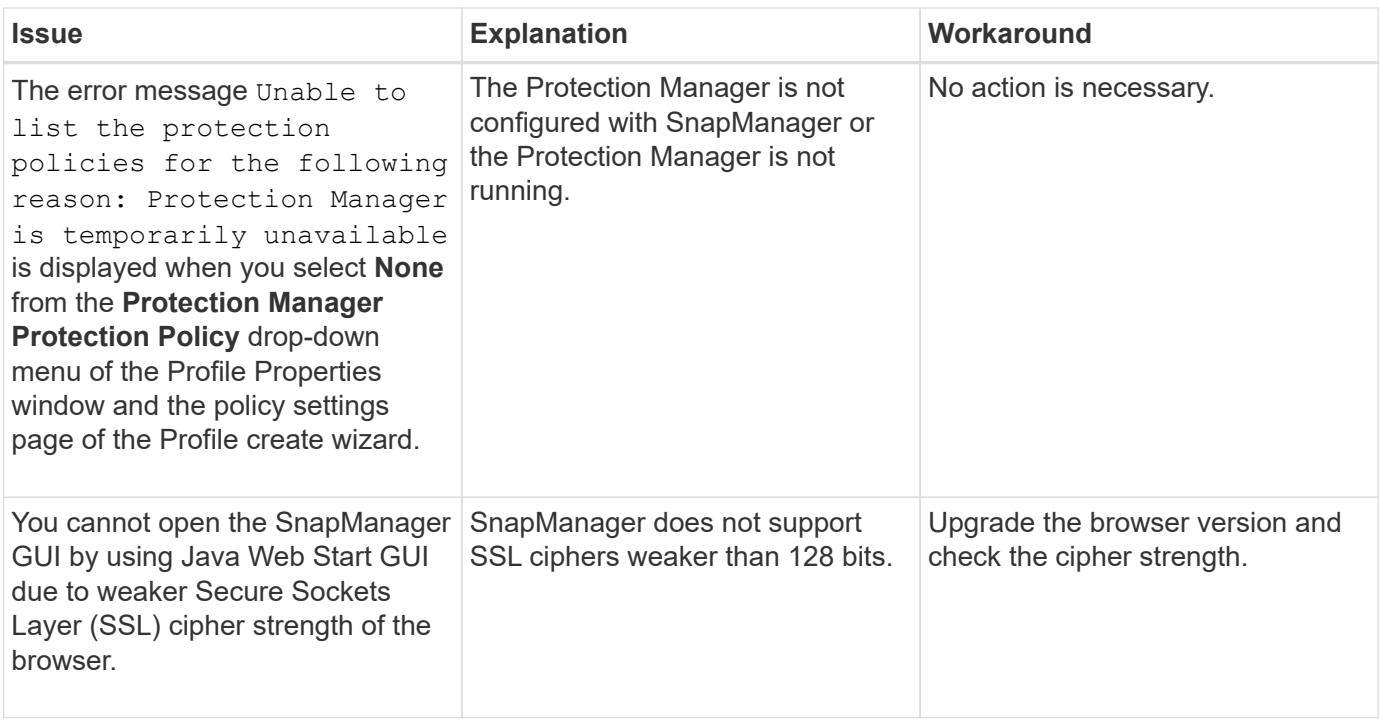

# **Troubleshooting SnapDrive issues**

There are a few common issues you might run into when using SnapManager with SnapDrive products.

First, you must determine if the issue is related to SnapManager for SAP or SnapDrive. If the issue is a SnapDrive error, SnapManager for SAP gives an error message similar to:

```
SMSAP-12111: Error executing snapdrive command "<snapdrive command>":
<snapdrive error>
```
The following is an example of a SnapDrive error message where SMSAP-12111 is the SnapManager error number. The 0001-770 numbering scheme represents SnapDrive for UNIX errors.

```
SMSAP-12111: Error executing snapdrive command
"/usr/sbin/snapdrive snap restore -file
/mnt/pathname/ar_anzio_name_10gR2_arrac1/data/undotbs02.dbf -snapname
pathname.company.com:
/vol/ar_anzio_name_10gR2_arrac1:
TEST_ARRAC1_YORKTOW_arrac12_F_C_0_8abc01b20f9ec03d010f9ec06bee0001_0":
0001-770
Admin error: Inconsistent number of files returned when listing contents
of
/vol/ar_anzio_name_10gR2_arrac1/.snapshot/
TEST ARRAC1 YORKTOW arrac12 F C 0 8abc01b20f9ec03d010f9ec06bee0001 0/data
on filer pathname.
```
The following are the most common SnapDrive for UNIX error messages related to LUN discovery, configuration issues, and space. If you receive any of these errors, see the Troubleshooting chapter of the *SnapDrive Installation and Administration Guide*.

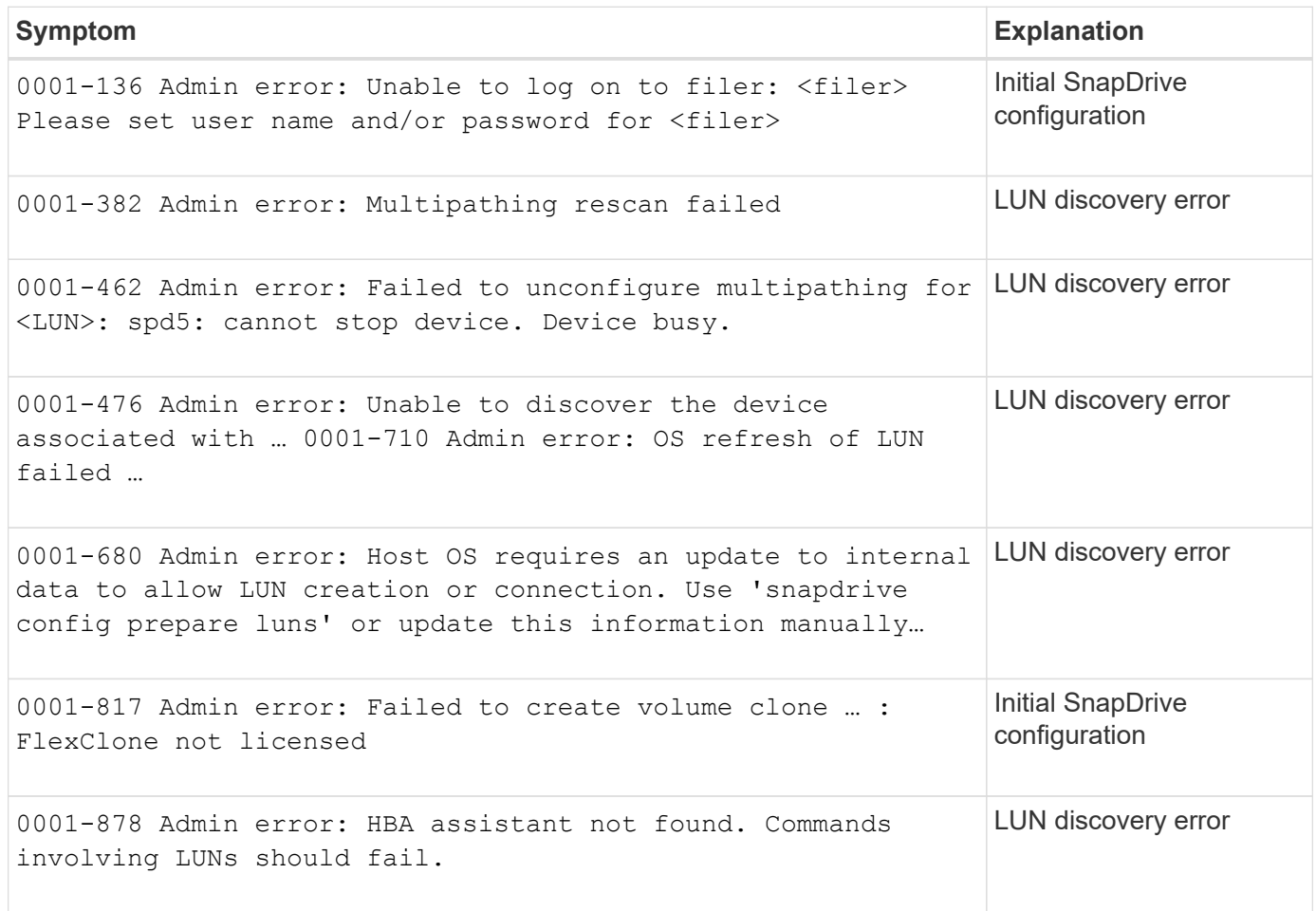

# **Troubleshooting storage system renaming issue**

You might face issues when renaming a storage system or after you have successfully renamed the storage system.

When you try to rename the storage system, the operation might fail with the following error message: SMSAP-05085 No storage controller "fas3020-rtp07New" is found to be associated with the profile

You must enter the IP address or name of the storage system that is listed when you run the smsap storage list command.

After you rename the storage system, SnapManager operations might fail if SnapManager fails to recognize the storage system. You must perform some additional steps in the DataFabric Manager server host and the SnapManager server host to resolve this issue.

Perform the following steps in the DataFabric Manager server host:

1. Delete the IP address and host of the earlier storage system in the host file located at /etc/hosts in the DataFabric Manager server host.

- 2. Add the new IP address and host of the new storage system in the host file located at /etc/hosts in the DataFabric Manager server host.
- 3. Change the storage host name by entering the following command:

### **dfm host rename -a** *old\_host\_namenew\_host\_name*

4. Set the new IP address in the host by entering the following command:

### **dfm host set** *old\_host\_name\_or\_objId* **hostPrimaryAddress =** *new\_storage\_controller\_ip\_address*

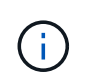

You must perform this step only if you have specified the IP address as the new storage system name.

5. Update the new storage system name in the DataFabric Manager server host by entering the following command:

#### **dfm host diag** *old\_storage\_name*

You can verify that the earlier storage controller name is replaced with new storage controller name by entering the following command:

#### **dfm host discover new\_storage\_name**

Perform the following steps as a root user in the SnapManager server host.

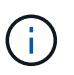

When you enter the new storage controller name, ensure that you use the system alias name and not the fully qualified domain name (FQDN).

1. Delete the earlier storage system name by entering the following command:

#### **snapdrive config delete** *old\_storage\_name*

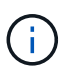

If you do not delete the earlier storage system name, then all the SnapManager operations fail.

- 2. Delete the IP address and host of the earlier storage system in the host file located at etc/hosts in the target database host.
- 3. Add the new IP address and host of the new storage system in the host file located at /etc/hosts in the target database host.
- 4. Add the new storage system name by entering the following command:

#### **snapdrive config set root** *new\_storage\_name*

5. Map the earlier and later storage system names by entering the following command:

#### **snapdrive config migrate set** *old\_storage\_namenew\_storage\_name*

6. Delete the management path of the earlier storage system by entering the following command:

#### **snapdrive config delete -mgmtpath** *old\_storage\_name*

7. Add the management path for the new storage system by entering the following command:

#### **snapdrive config set -mgmtpath** *new\_storage\_name*

8. Update the dataset for both data files and archive log files with the new storage system name by entering the following command:

**snapdrive dataset changehostname -dn** *dataset\_name* **-oldname** *old\_storage\_name* **-newname** *new\_storage\_name*

9. Update the profile for the new storage system name by entering the following command:

**smsap storage rename -profile** *profile\_name* **-oldname** *old\_storage\_name* **-newname** *new\_storage\_name*

10. Verify the storage system associated with the profile by entering the following command:

#### **smsap storage list -profile** *profile\_name*

# **Troubleshooting known issues**

You should be aware of some known issues that might occur when you use SnapManager, and how to work around them.

### **SnapManager for SAP fails to identify the profile as a Cluster-Mode profile**

If the Cluster-Mode profile name is not present in the cmode profiles.config file in the SnapManager for SAP installation directory, the following error message might trigger:

Please configure DFM server using snapdrive config set -dfm user name appliance\_name.

Also, while upgrading the SnapManager for SAP, if you delete the /opt/NetApp/smsap/\* folder, then the cmode\_profiles.config file that has the Cluster-Mode profile names also get deleted. This issue also triggers the same error message.

### **Workaround**

Update the profile: **smsap profile update-profile** *<profile\_name>*

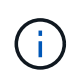

If SnapManager for SAP is installed in the /opt/NetApp/smsap/ path, then the file location will be /opt/NetApp/smsap/cmode\_profile/cmode\_profiles.config.

### **The server fails to start**

When starting the server, you might see an error message similar to the following:

```
SMSAP-01104: Error invoking command: SMSAP-17107: SnapManager Server failed to
start on port 8074 because of the following errors: java.net.BindException:
Address already in use
```
This might be because the SnapManager listening ports (27314 and 27315, by default) are currently in use by another application.

This error can also occur if the smsap server command is already running, but SnapManager does not detect the existing process.

### **Workaround**

You can reconfigure either SnapManager or the other application to use different ports.

To reconfigure SnapManager, edit the following file: /opt/NTAP/smsap/properties/smsap.config

You assign the following values:

- SMSAP Server.port=27314
- SMSAP Server.rmiRegistry.port=27315
- remote.registry.ocijdbc.port= 27315

The remote.registry.ocijdbc.port must be the same as Server.rmiRegistry.port.

To start the SnapManager server, enter the following command: **smsap\_server start**

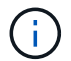

An error message is displayed if the server is already running.

If the server is already running, perform the following steps:

- 1. Stop the server by entering the following command: **smsap\_server stop**
- 2. Restart the server by entering the following command: **smsap\_server start**

### **Terminating a currently running SnapManager operation**

If SnapManager server hangs and you cannot execute any operations successfully, you can terminate SnapManager and its operations.

### **Workaround**

SnapManager works with both SnapManager and Protection Manager. You must perform the following steps to list the different processes running and stop the last process running.

1. List all SnapDrive processes that are running: ps

### **ps**

Example:

### **ps | rep snapdrive**

2. Stop the SnapDrive process or processes: **kill <pid>**

*pid* is the list of processes you found using the ps command.

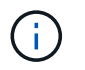

Do not stop all SnapDrive processes. You might want to end only the last process that is running.

- 3. If one of the operations involves restoring a protected backup from secondary storage, open the Protection Manager console and perform the following:
	- a. From the System menu, select **Jobs**.
	- b. Select **Restore**.
	- c. Check for the name of the dataset that matches the one in the SnapManager profile.
	- d. Right-click and select **Cancel**.
- 4. List the SnapManager processes:
	- a. Log in as a root user.
	- b. List the processes by using the ps command.

Example: **ps | grep java**

5. End the SnapManager process: **kill <pid>**

### **Unable to delete or free the last protected backup**

When you create the first backup for a profile on secondary storage, SnapManager sends all the information about the backup to Protection Manager. For subsequent backups related to this profile, SnapManager sends only the modified information. If you remove the last protected backup, SnapManager loses the ability to identify the differences between backups and must to find a way to rebaseline these relationships. Therefore, attempting to delete the last protected backup results in an error message being displayed.

### **Workaround**

You can delete the profile or only the profile backup.

To delete the profile, perform the following steps:

- 1. Delete the profile's backups.
- 2. Update the profile and disable protection in the profile.

This deletes the dataset.

- 3. Delete the last protected backup.
- 4. Delete the profile.

To delete only the backup, perform the following steps:

- 1. Create another backup copy of the profile.
- 2. Transfer that backup copy to secondary storage.
- 3. Delete the previous backup copy.

### **Unable to manage archive log file destination names if the destination names are part of other destination names**

While creating an archive log backup, if the user excludes a destination that is part of other destination names,

then the other destination names are also excluded.

For example, assume that there are three destinations available to be excluded: /dest, /dest1, and /dest2. While creating the archive log file backup, if you exclude /dest by using the command

```
smsap backup create -profile almsamp1 -data -online -archivelogs -exclude
-dest /dest
```
, SnapManager for SAP excludes all the destinations starting with /dest.

### **Workaround**

- Add a path separator after destinations are configured in  $v$  \$ archive dest. For example, change the /dest to /dest/.
- While creating a backup, include destinations instead of excluding any destination.

### **Restoring control files that are multiplexed on Automatic Storage Management (ASM) and non-ASM storage fails**

When the control files are multiplexed on ASM and non-ASM storage, the backup operation is successful. However, when you try to restore control files from that successful backup, the restore operation fails.

### **SnapManager clone operation fails**

When you clone a backup in SnapManager, the DataFabric Manager server might fail to discover volumes, and display the following error message:

SMSAP-13032: Cannot perform operation: Clone Create. Root cause: SMSAP-11007: Error cloning from snapshot: FLOW-11019: Failure in ExecuteConnectionSteps: SD-00018: Error discovering storage for /mnt/datafile\_clone3: SD-10016: Error executing snapdrive command "/usr/sbin/snapdrive storage show -fs /mnt/datafile\_clone3": 0002-719 Warning: Could not check SD.Storage.Read access on volume filer:/vol/SnapManager 20091122235002515 vol1 for user user-vm5\oracle on Operations Manager servers x.x.x.x

```
Reason: Invalid resource specified. Unable to find its Id on Operations Manager
server 10.x.x.x
```
This occurs if the storage system has large number of volumes.

#### **Workaround**

You must perform one of the following:

• From the Data Fabric Manager server, run

#### **dfm host discover** *storage\_system*

You can also add the command in a shell script file and schedule a job in the DataFabric Manager server to run the script at a frequent interval.

• Increase the value of *dfm-rbac-retries* in the Snapdrive.conf file.

SnapDrive uses the default refresh interval value and default number of retries. The default value of *dfmrbac-retry-sleep-secs* is 15 seconds and *dfm-rbac-retries* is 12 iterations.

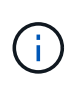

The Operations Manager refresh interval depends on the number of storage systems, number of storage objects in the storage system, and the load on the DataFabric Manager server.

As a recommendation, perform the following:

1. From the DataFabric Manager server, manually run the following command for all the secondary storage systems associated with the dataset:

# **dfm host discover** *storage\_system*

2. Double the time taken to perform the host discovery operation and assign that value to *dfm-rbacretry-sleep-secs*.

For example, if the operation took 11 seconds, you can set the value of *dfm-rbac-retry-sleep-secs* to 22 (11\*2).

# **Repository database size grows with time and not with the number of backups**

The repository database size grows with time because SnapManager operations insert or delete data within the schema in the repository database tables, which results in high index space usage.

### **Workaround**

You must monitor and rebuild the indexes according to the Oracle guidelines to control the space consumed by the repository schema.

### **The SnapManager GUI cannot be accessed and SnapManager operations fail when the repository database is down**

SnapManager operations fail and you cannot access the GUI when the repository database is down.

The following table lists the different actions you might want to perform, and their exceptions:

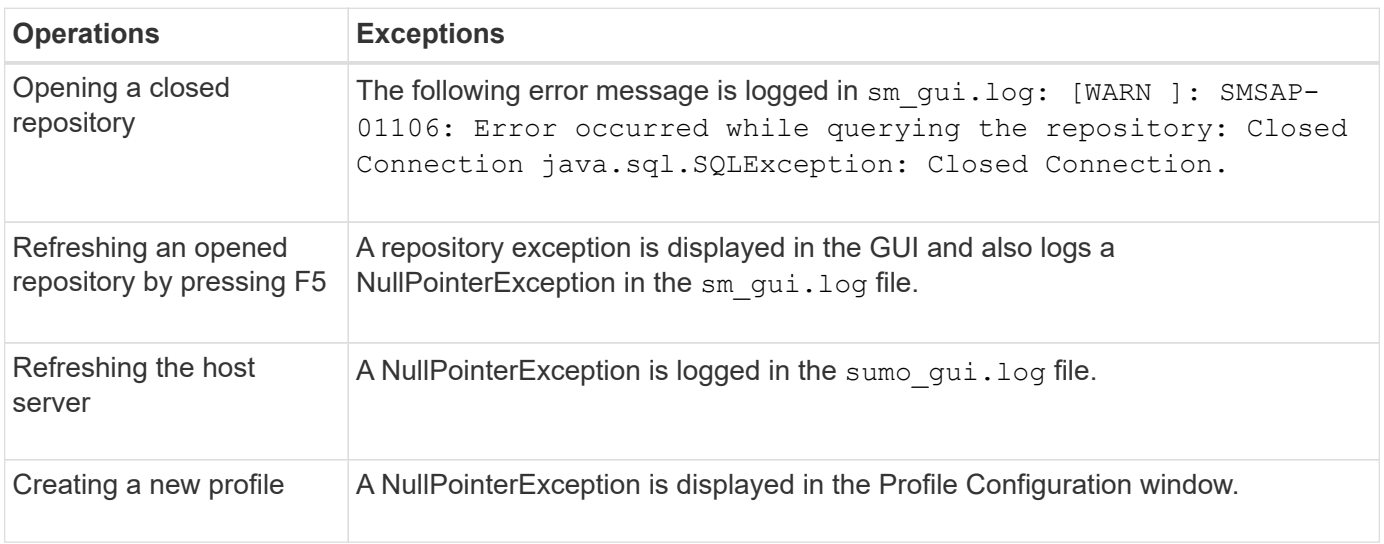

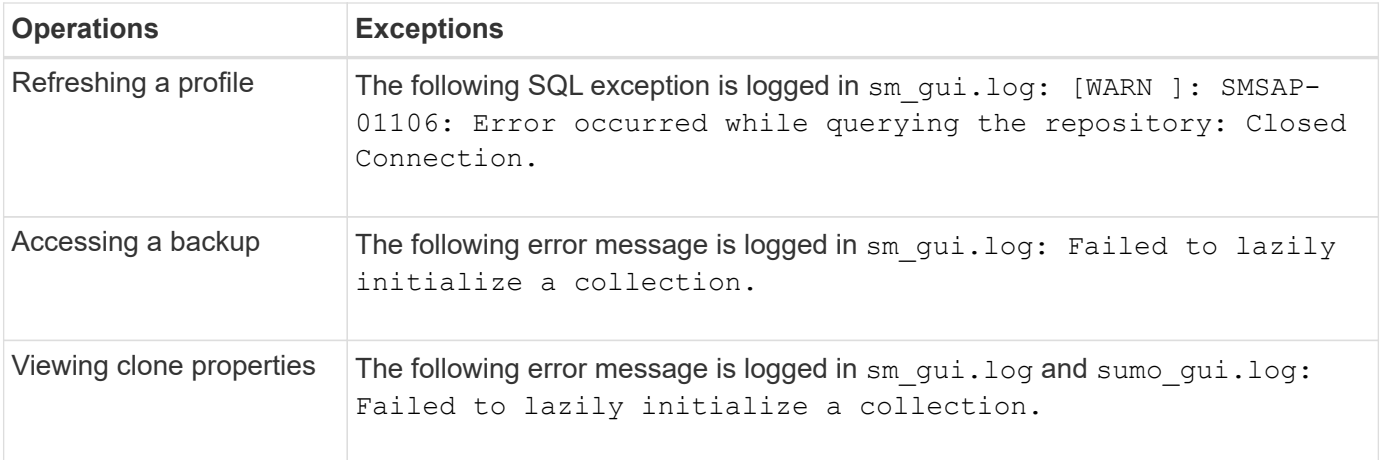

# **Workaround**

You must ensure that the repository database is running when you want to access the GUI or want to perform any SnapManager operations.

### **Unable to create temporary files for the cloned database**

When temporary tablespace files of the target database are placed in mount points different from the mount point of the data files, the clone create operation is successful but SnapManager fails to create temporary files for the cloned database.

### **Workaround**

You must perform either of the following:

- Ensure that the target database is laid out so that temporary files are placed in the same mount point as that of the data files.
- Manually create or add temporary files in the cloned database.

# **Unable to migrate the protocol from NFSv3 to NFSv4**

You can migrate the protocol from NFSv3 to NFSv4 by enabling the enable-migrate-nfs-version parameter in the snapdrive.conf file. During the migration, SnapDrive considers only the protocol version, irrespective of the mount point options such as  $rw$ , largefiles, nosuid, and so on.

However, after migrating the protocol to NFSv4, when you restore the backup that was created by using NFSv3, the following occurs:

- If NFSv3 and NFSv4 are enabled at the storage level, the restore operation is successful but is mounted with the mount point options that were available during backup.
- If only NFSv4 is enabled at the storage level, the restore operation is successful and only the protocol version (NFSv4) is retained.

However, the other mount point options such as  $rw$ , largefiles, nosuid, and so on are not retained.

### **Workaround**

You must manually shut down the database, unmount the database mount points, and mount with the options

available prior to the restore.

# **Back up of Data Guard Standby database fails**

If any archive log location is configured with the service name of the primary database, the back up of Data Guard Standby database fails.

### **Workaround**

In the GUI, you must clear **Specify External Archive Log location** corresponding to the service name of the primary database.

# **Mounting a FlexClone volume fails in NFS environment**

When SnapManager creates a FlexClone of a volume in an NFS environment, an entry is added in the /etc/exports file. The clone or backup fails to mount on a SnapManager host with an error message.

```
The error message is: 0001-034 Command error: mount failed: mount:
filer1:/vol/SnapManager_20090914112850837_vol14 on /opt/NTAPsmsap/mnt/-
ora data02-20090914112850735 1 - WARNING unknown option "zone=vol14" nfs mount:
filer1:/vol/SnapManager_20090914112850837_vol14: Permission denied.
```
At the same time, the following message is generated at the storage system console: Mon Sep 14 23:58:37 PDT [filer1: export.auto.update.disabled: warning]: /etc/exports was not updated for vol14 when the vol clone create command was run. Please either manually update /etc/exports or copy /etc/exports.new to it.

This message might not be captured in the AutoSupport messages.

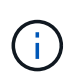

You might encounter similar issues while cloning FlexVol volumes on NFS. You can follow the same steps to enable the nfs.export.auto-update option.

### **What to do**

1. Set the nfs.export.auto-update option *on* so that the /etc/exports file is updated automatically.

### **options nfs.export.auto-update** *on*

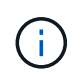

In the HA pair configuration, ensure that you set the NFS exports option to on for both the storage systems.

# **Running multiple parallel operations fails in SnapManager**

When you run multiple parallel operations on separate databases that reside on the same storage system, the igroup for LUNs associated with both the databases might get deleted because of one of the operations. Later, if the other operation attempts to use the deleted igroup, SnapManager displays an error message.

For example, if you are running the backup delete and backup create operations on different databases almost at the same time, the backup create operation fails. The following sequential steps show what happens when

you run backup delete and backup create operations on different databases almost at the same time.

- 1. Run the backup delete command.
- 2. Run the backup create command.
- 3. The backup create command identifies the already existing igroup and uses the same igroup for mapping the LUN.
- 4. The backup delete command deletes the backup LUN, which was mapped to the same igroup.
- 5. The backup delete command then deletes the igroup because there are no LUNs associated with the igroup.
- 6. The backup create command creates the backup and tries to map to the igroup that does not exist, and therefore the operation fails.

#### **What to do**

You must create igroup for each storage system used by the database and use the following command to update SDU with the igroup information:

# **snapdrive igroup add**

# **Where to go for more information**

You can find information about the basic tasks involved in installing and using SnapManager.

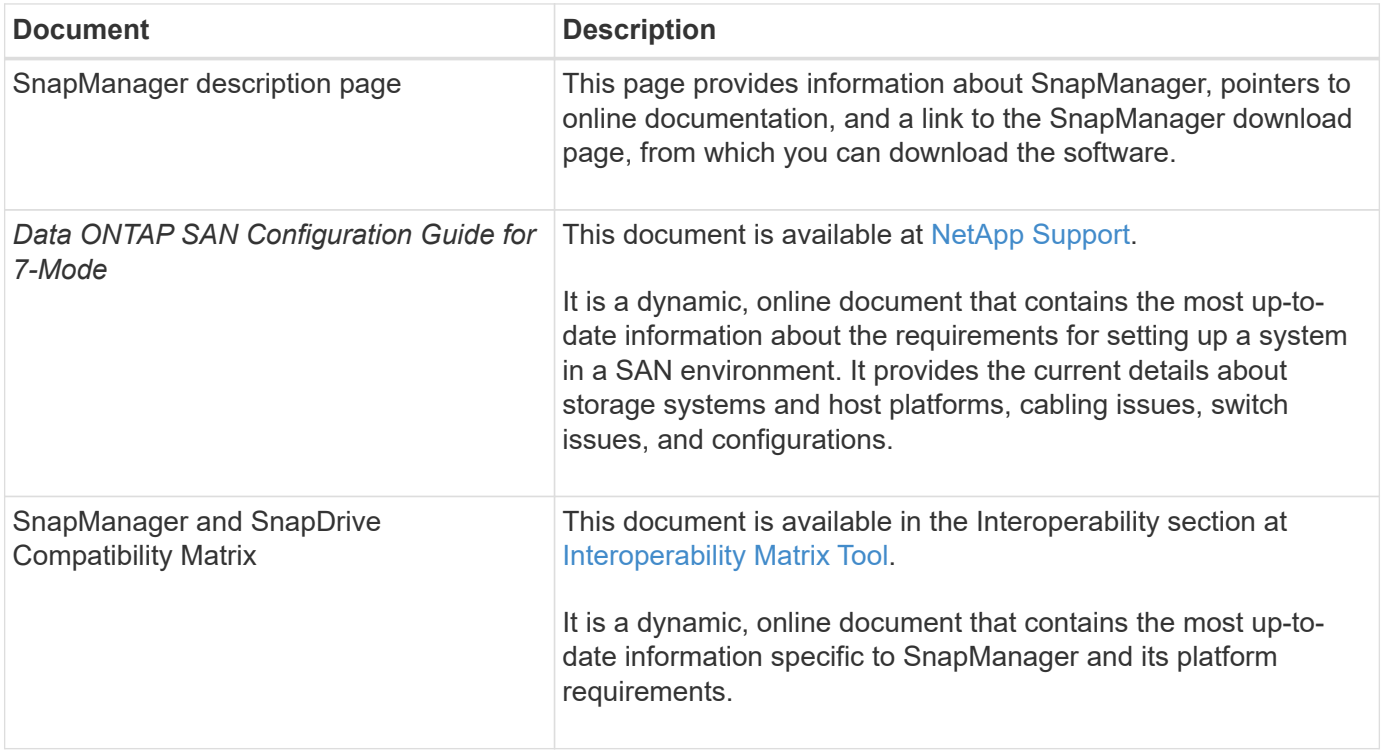

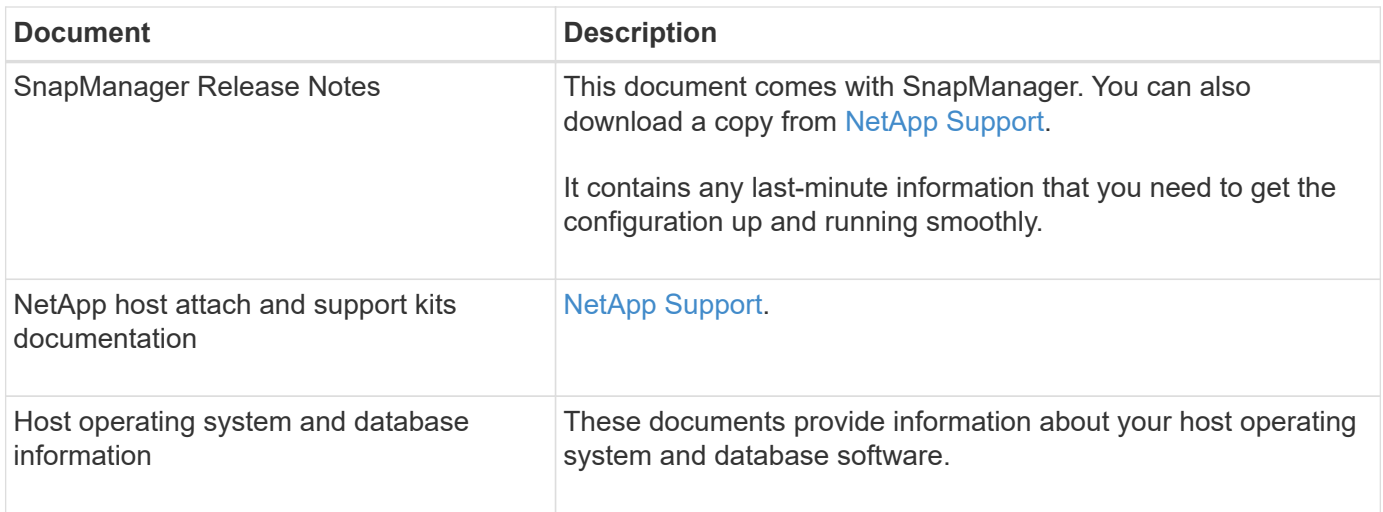

# **Error message classifications**

You can determine the cause of an error if you know the message classifications.

The following table provides information about the numerical ranges for the different types of messages you might see with SnapManager:

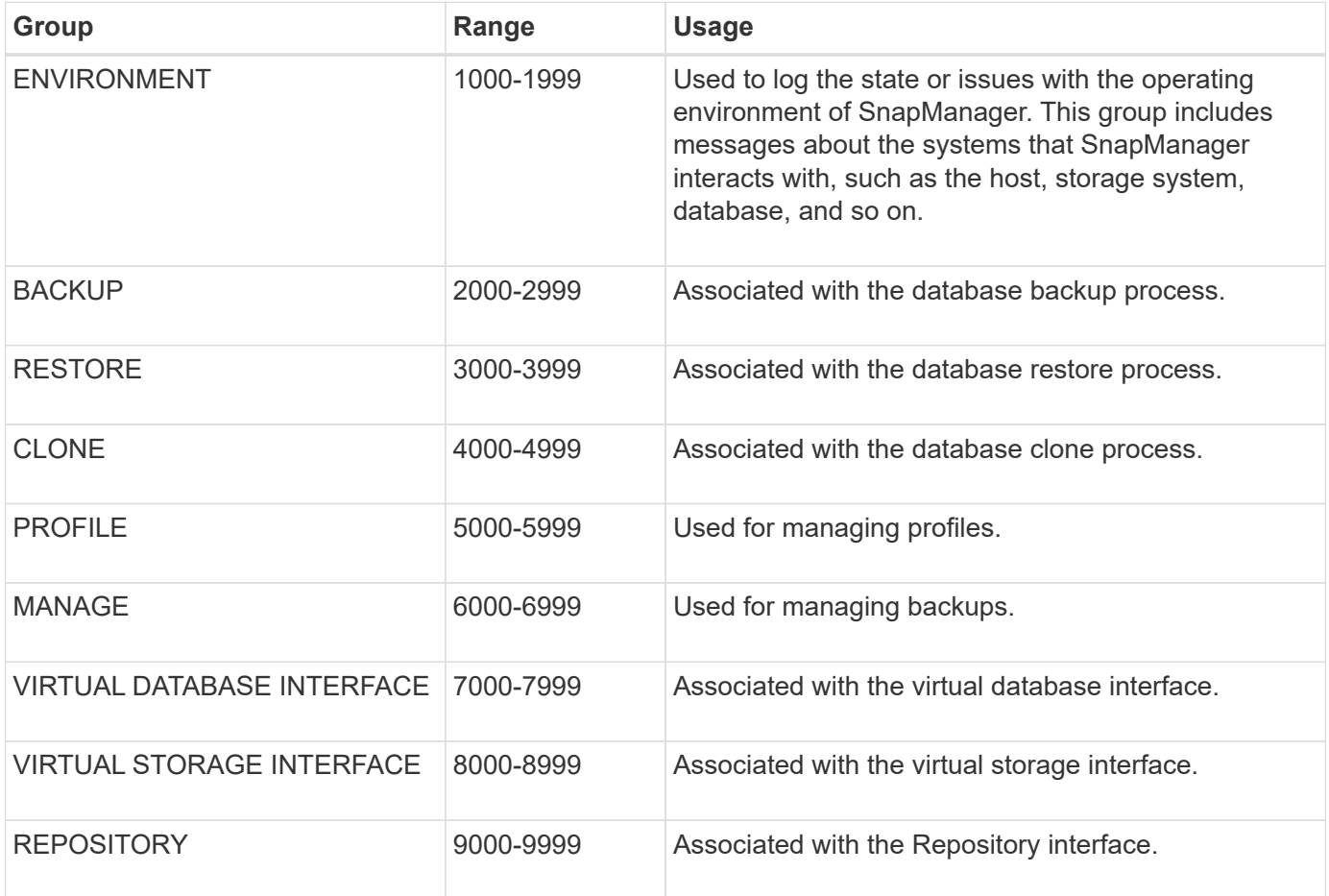

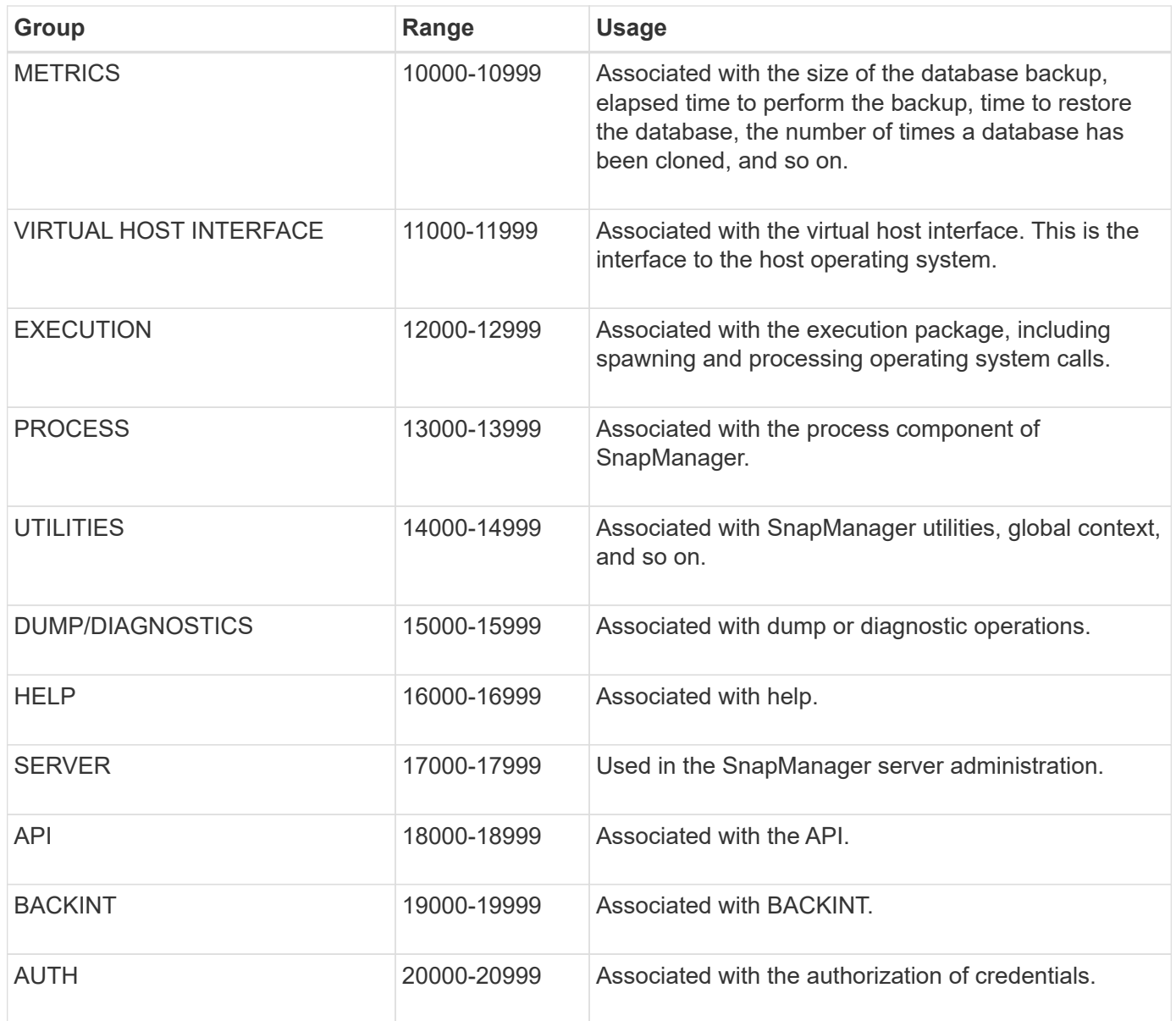

# **Error messages**

You can find information about the error messages associated with different SnapManager operations.

# **Most common error messages**

The following table lists some of the most common and important errors associated with SnapManager for SAP:

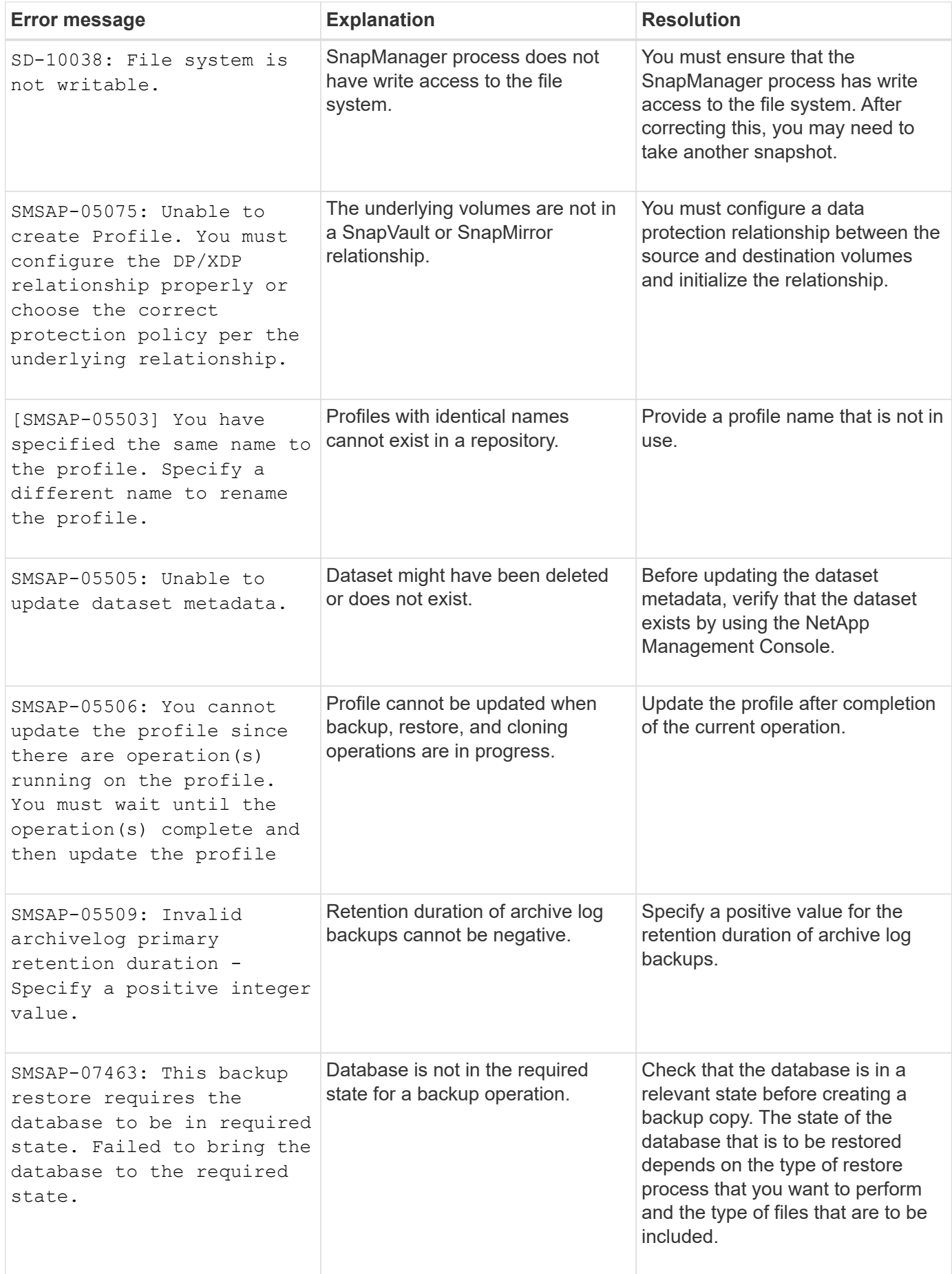

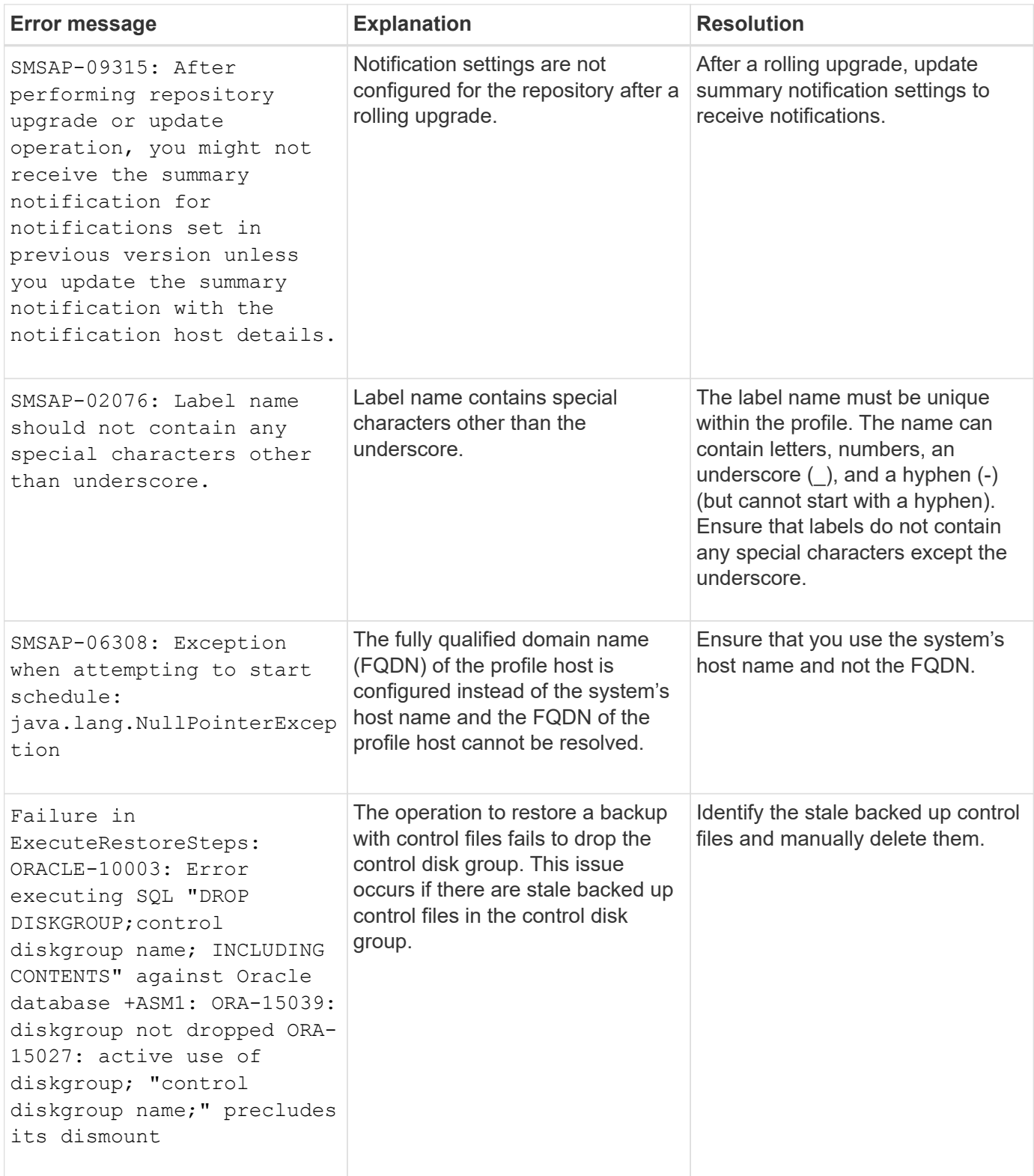

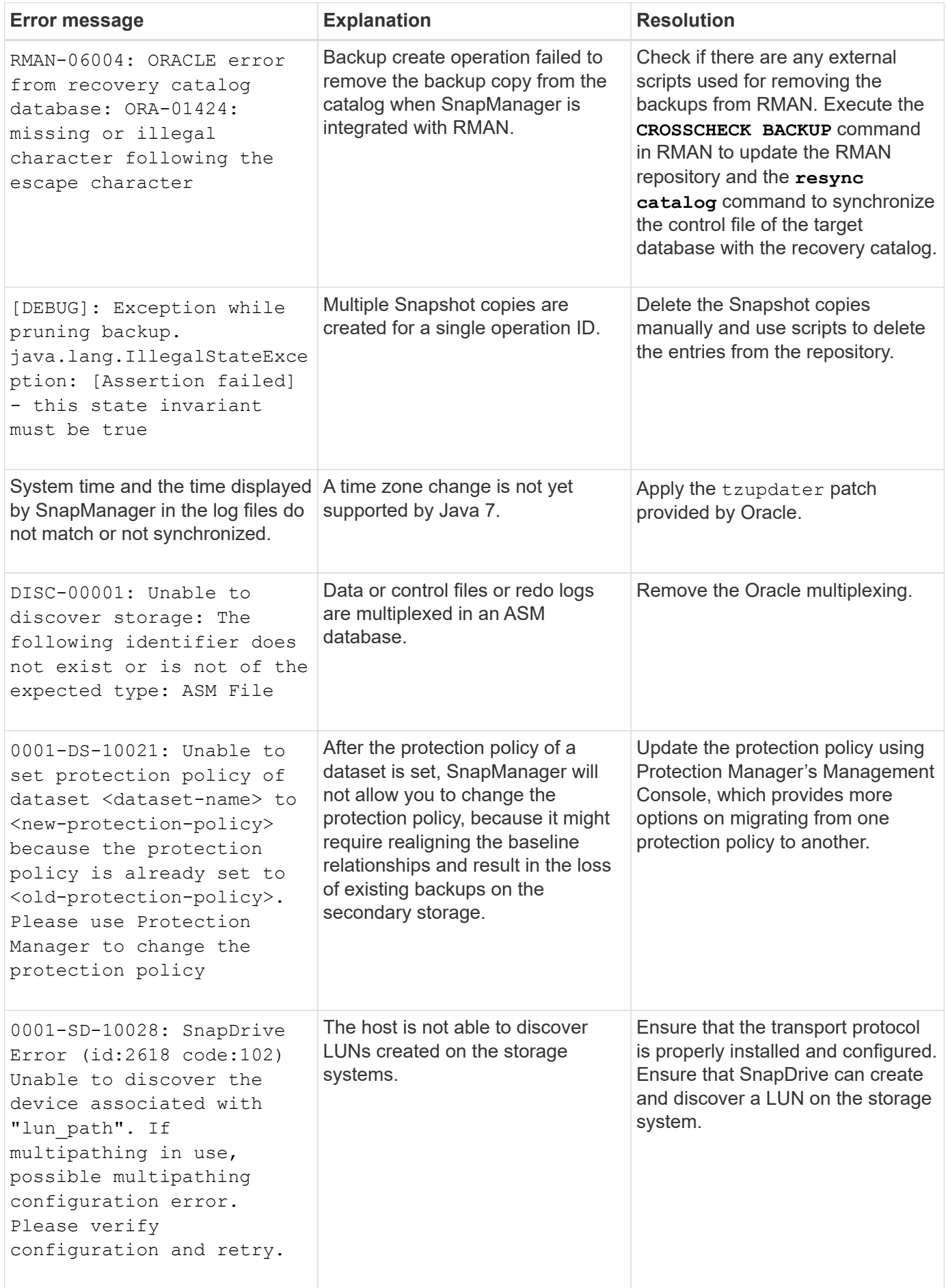

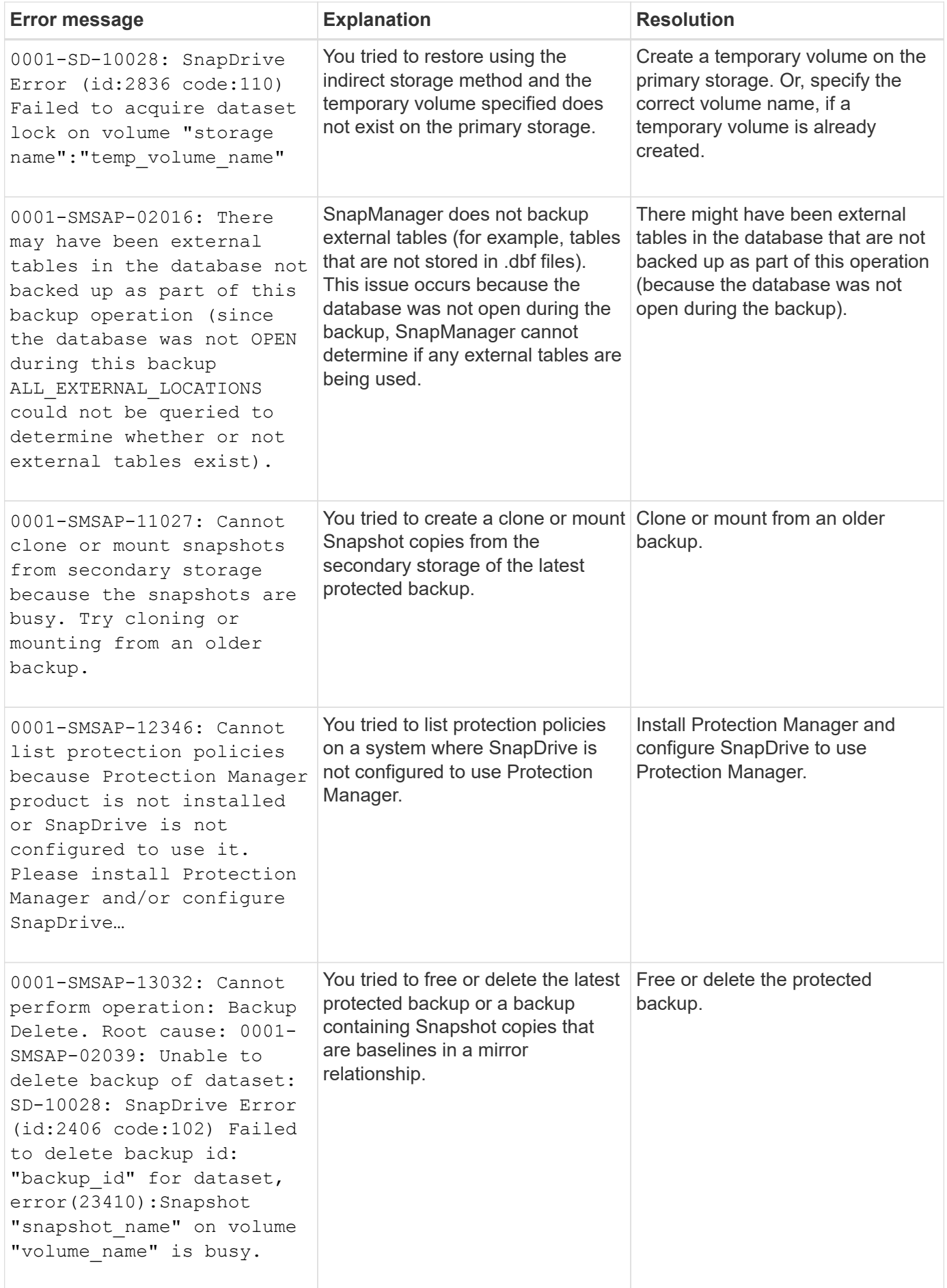

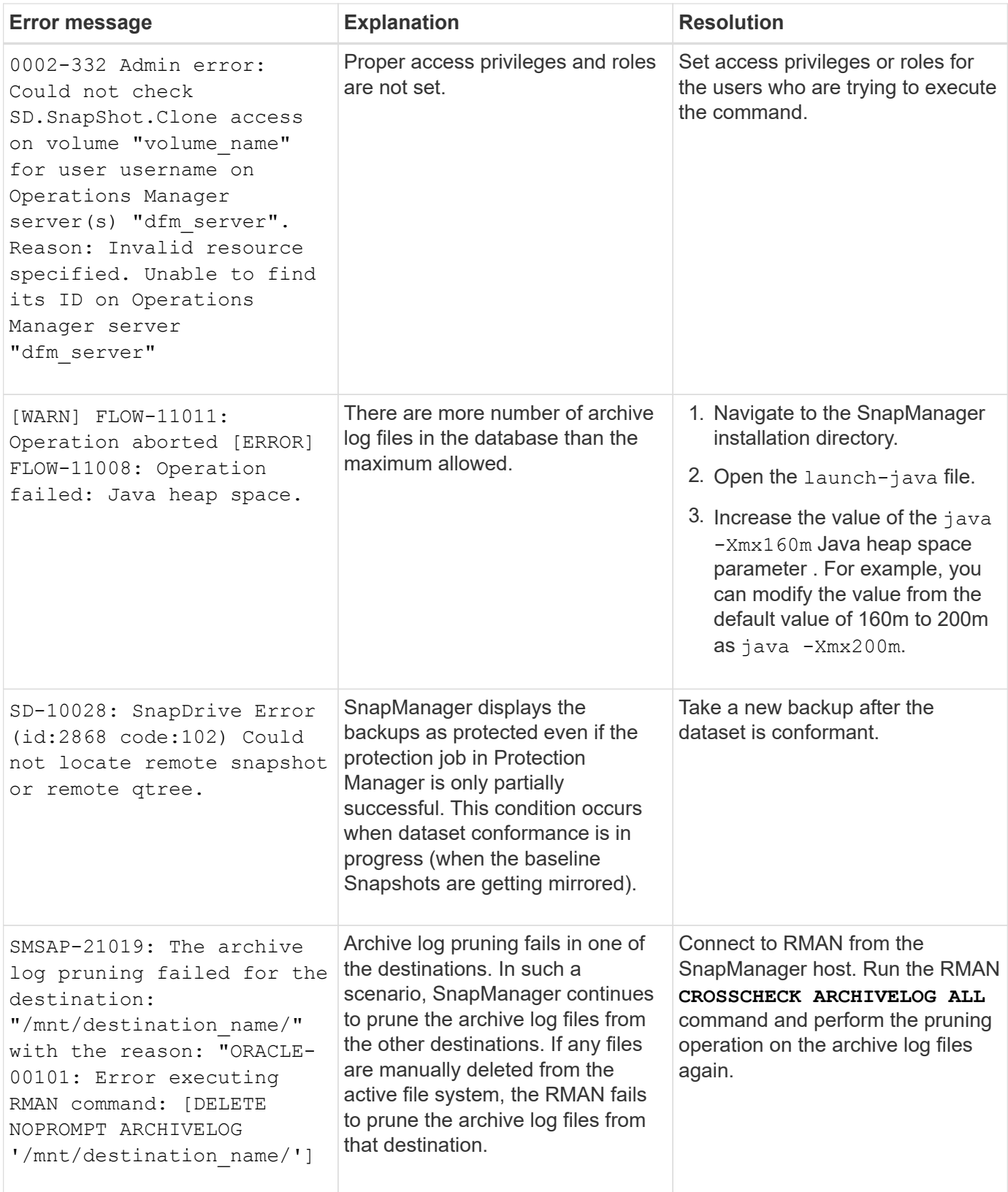

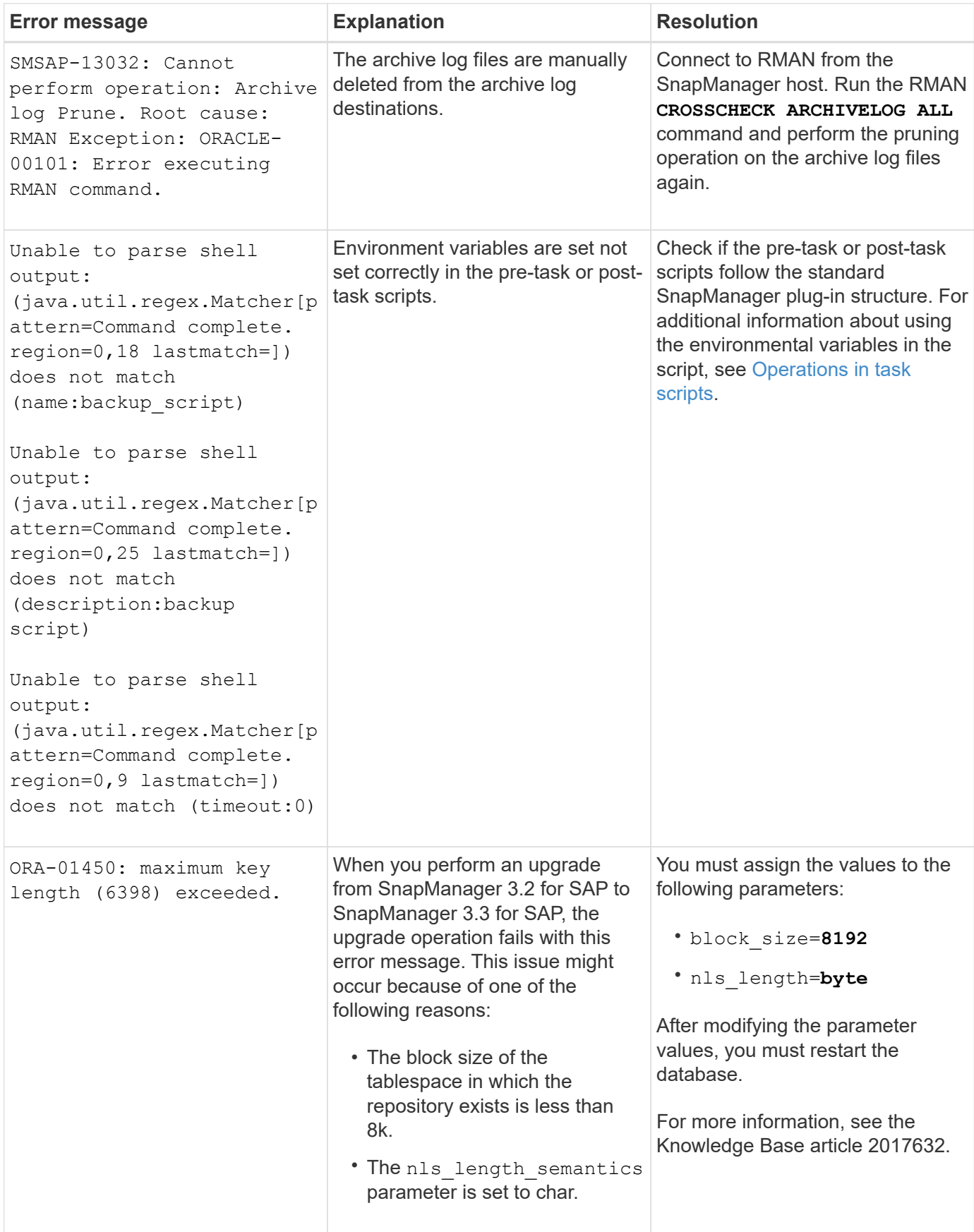

# **Error messages associated with the database backup process (2000 series)**

The following table lists the common errors associated with the database backup process:

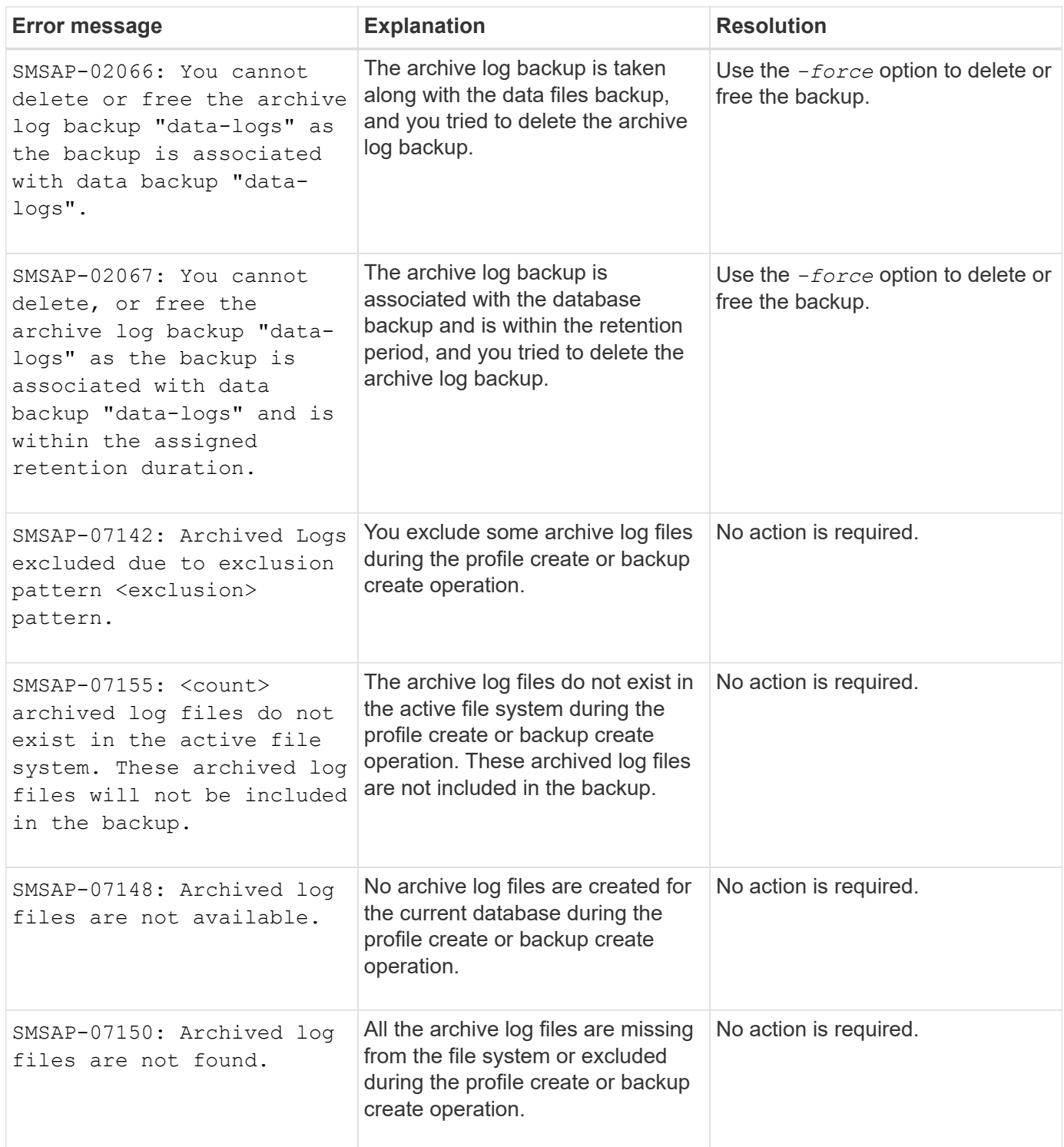

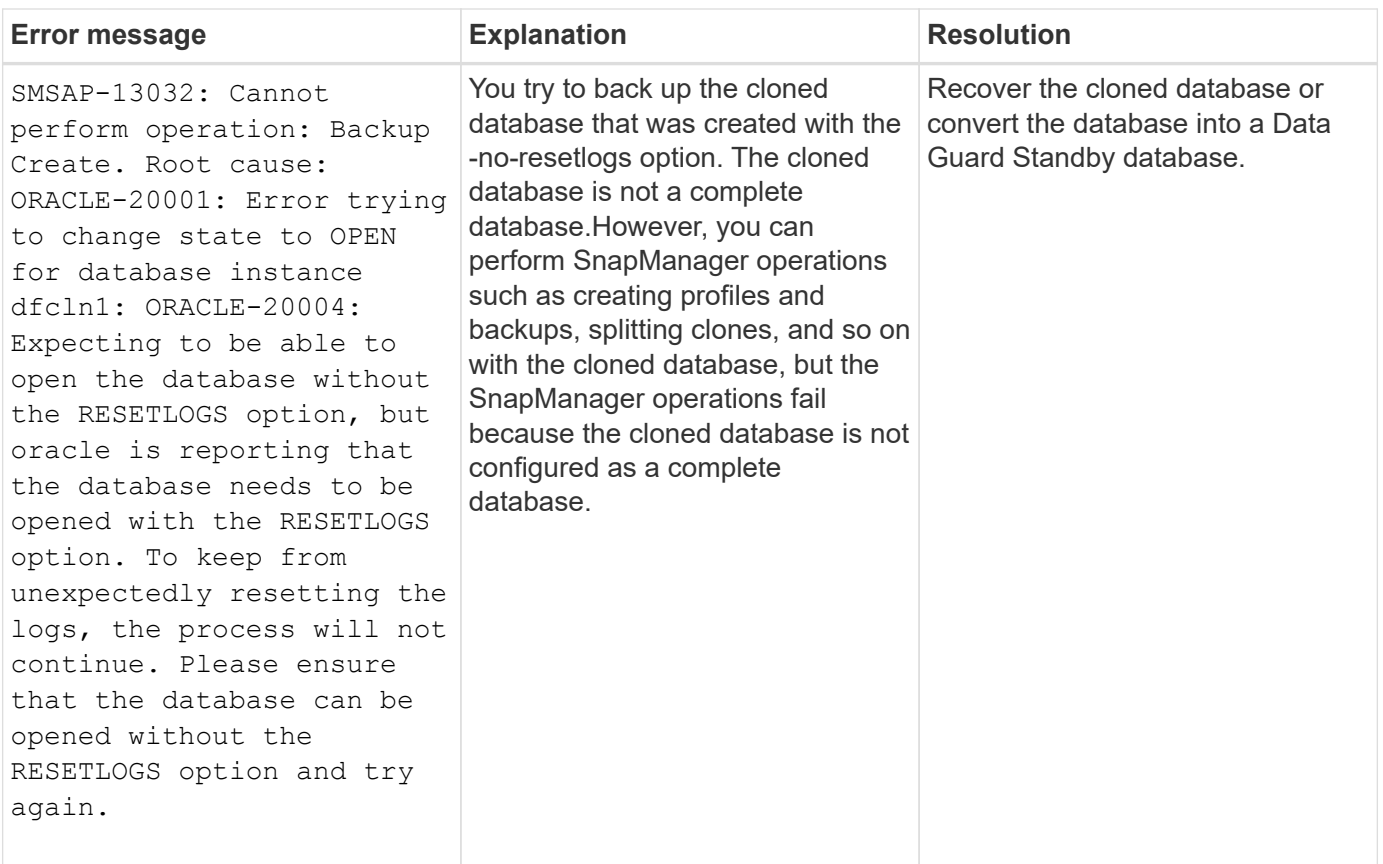

# **Data protection errors**

The following table shows the common errors associated with data protection:

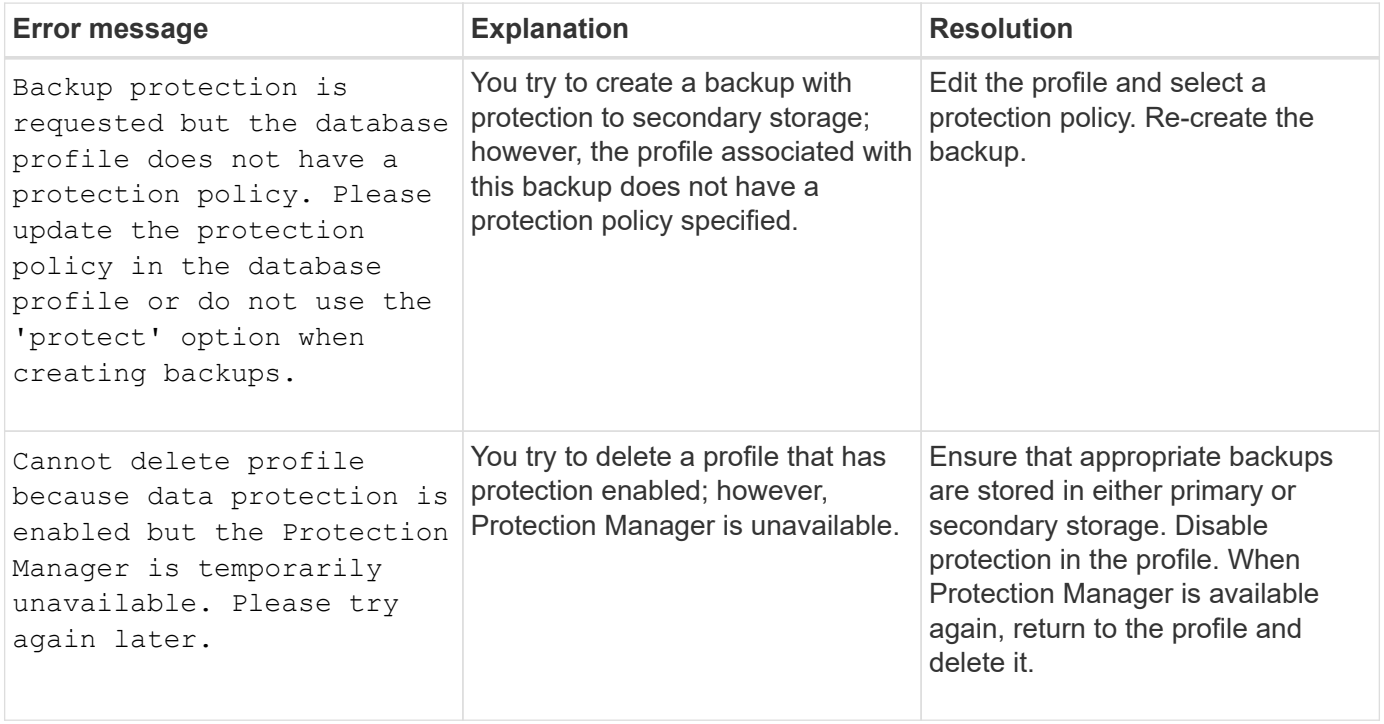

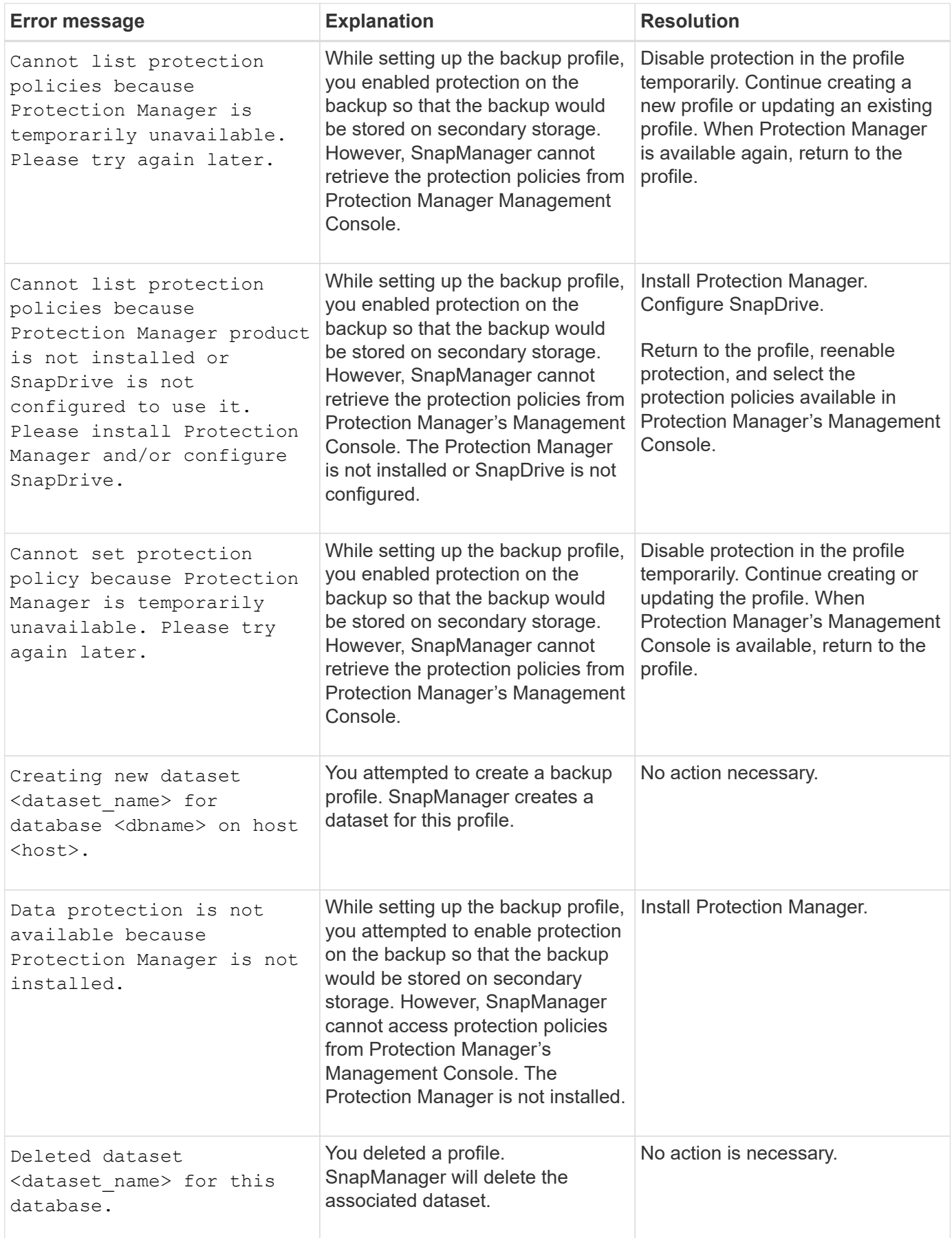

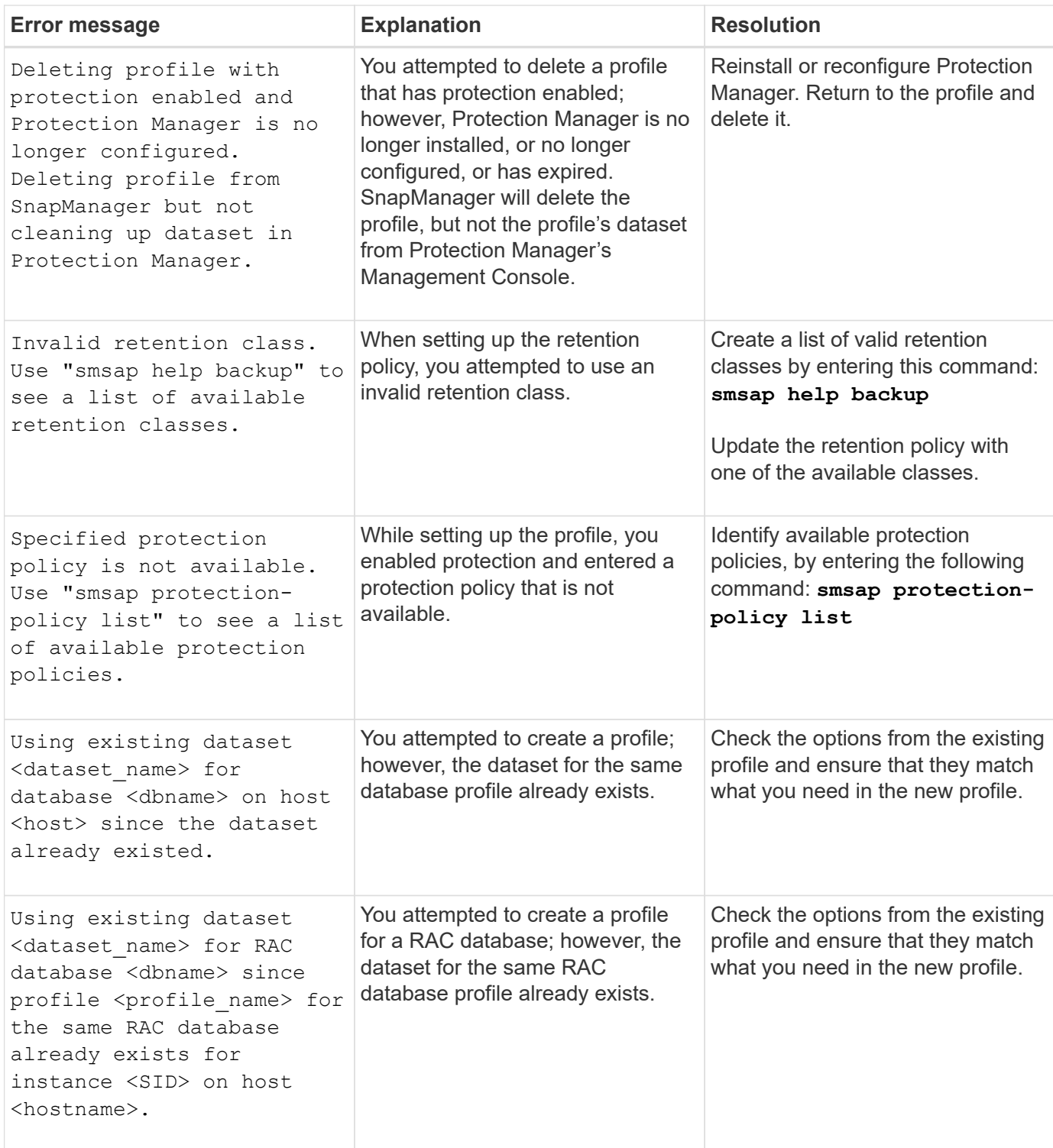

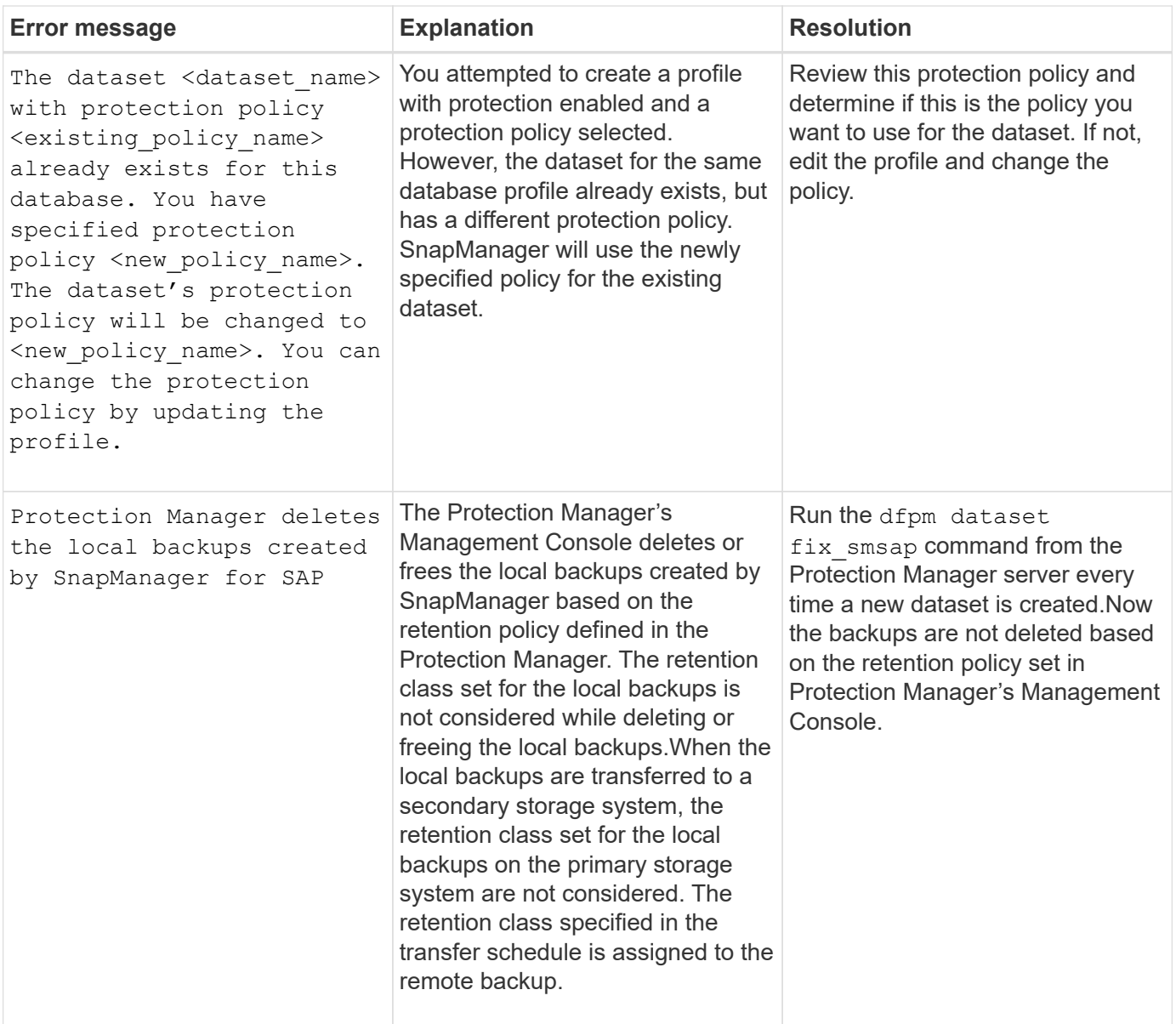

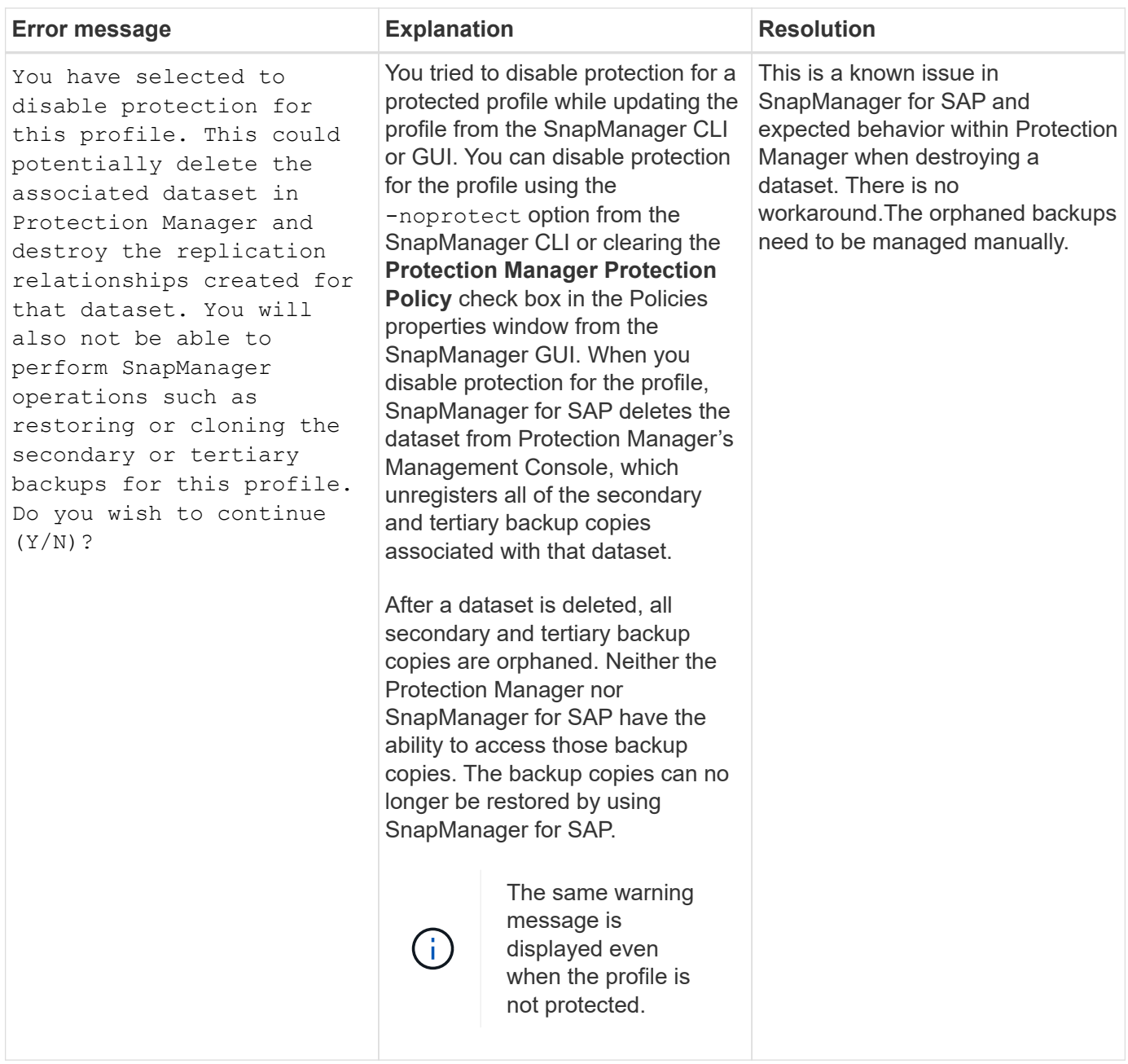

# **Error messages associated with the restore process (3000 series)**

The following table shows the common errors associated with the restore process:

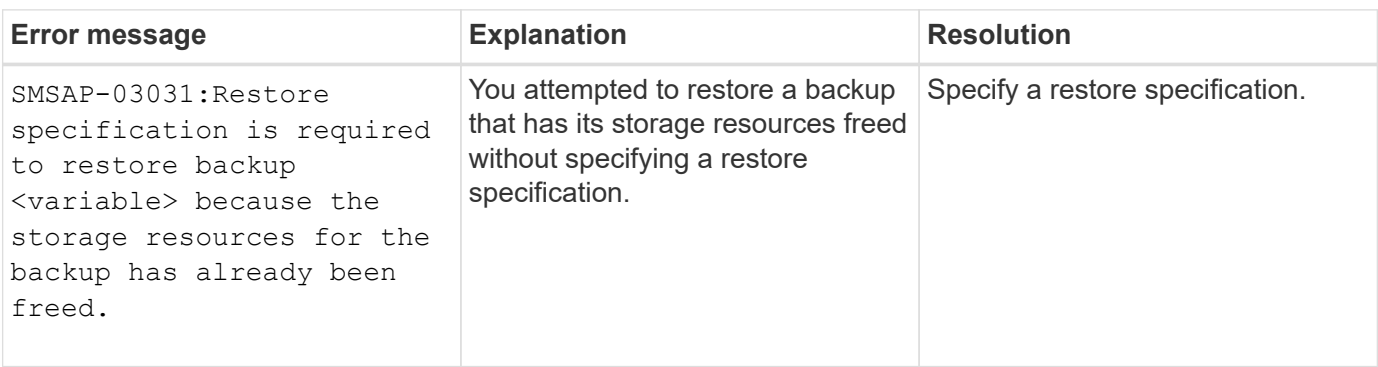

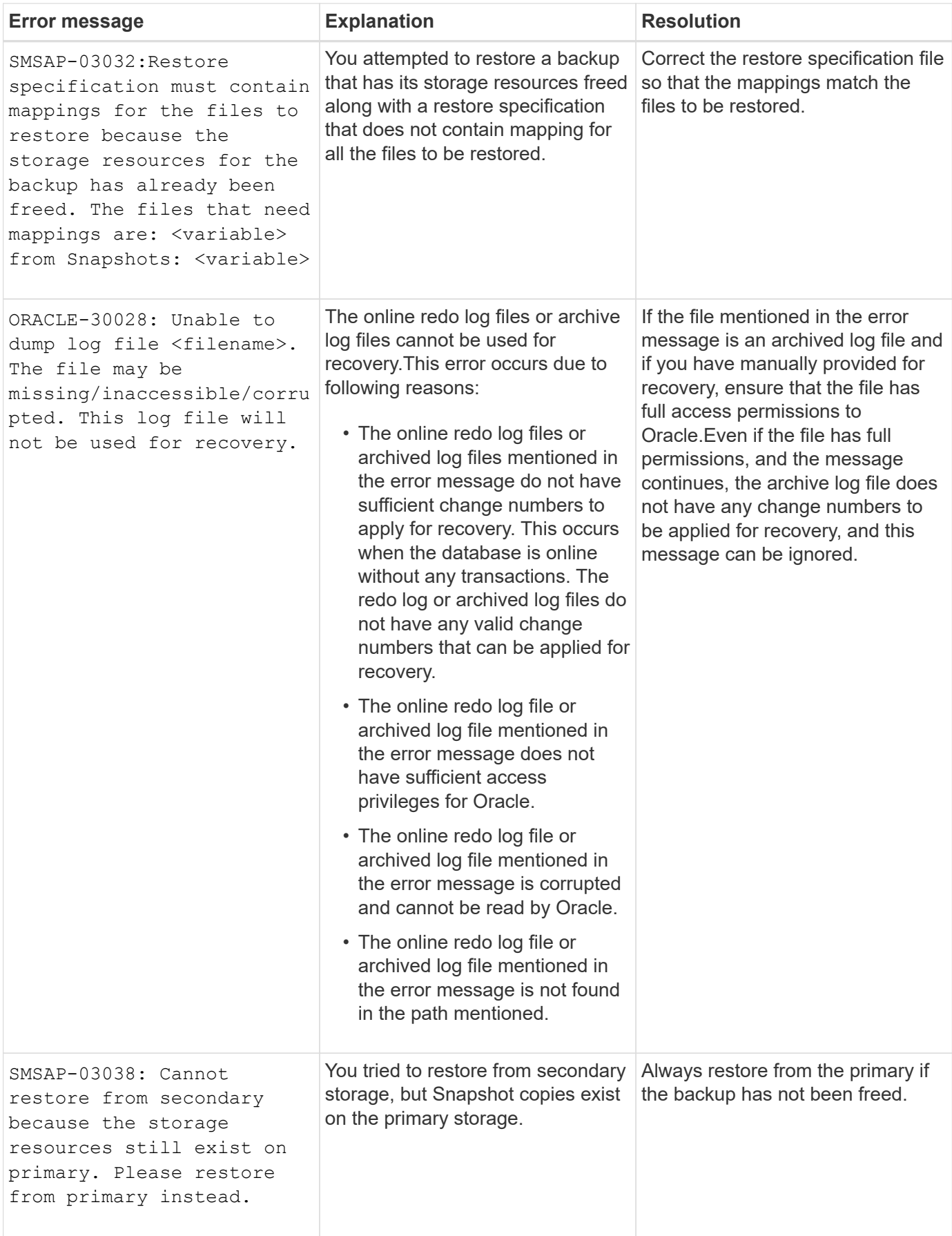

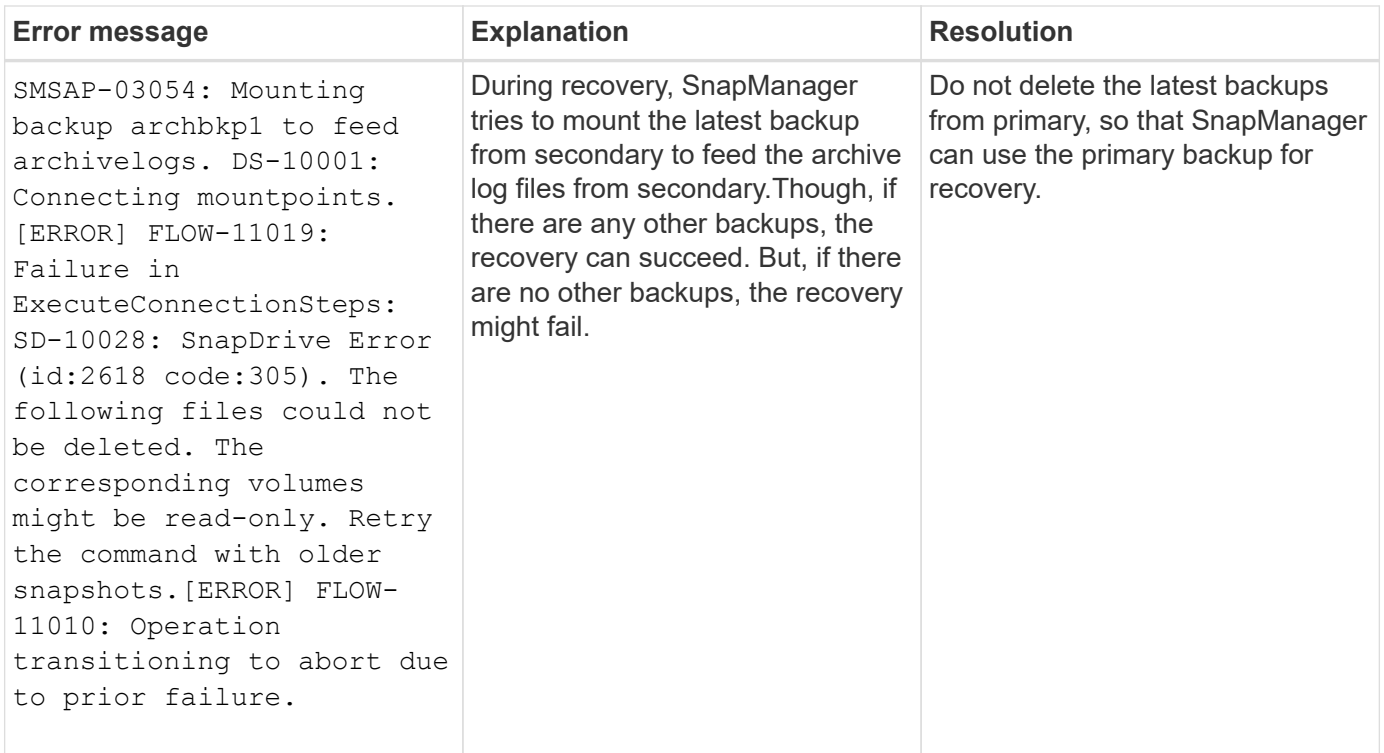

# **Error messages associated with the clone process (4000 series)**

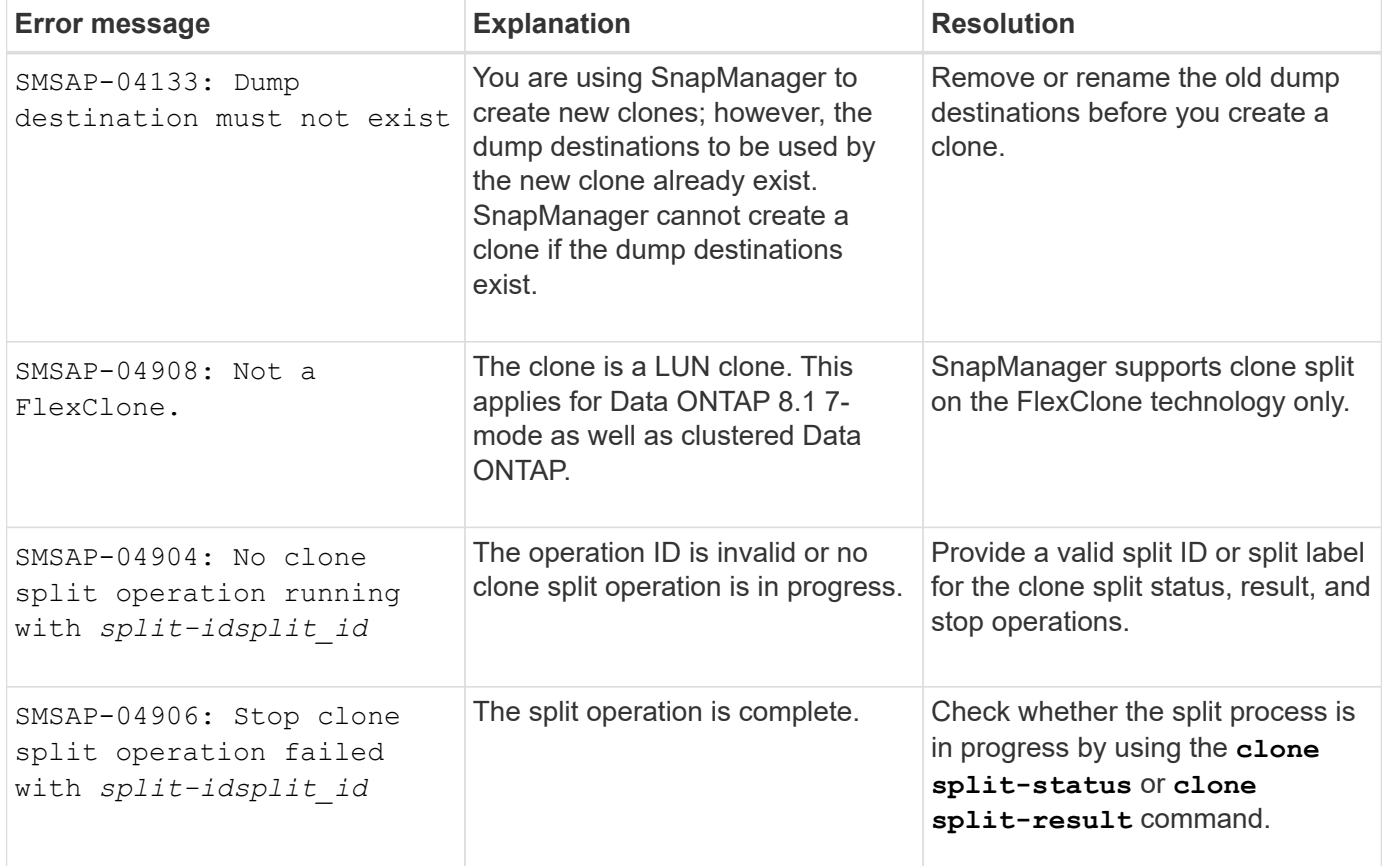

The following table shows the common errors associated with the clone process:

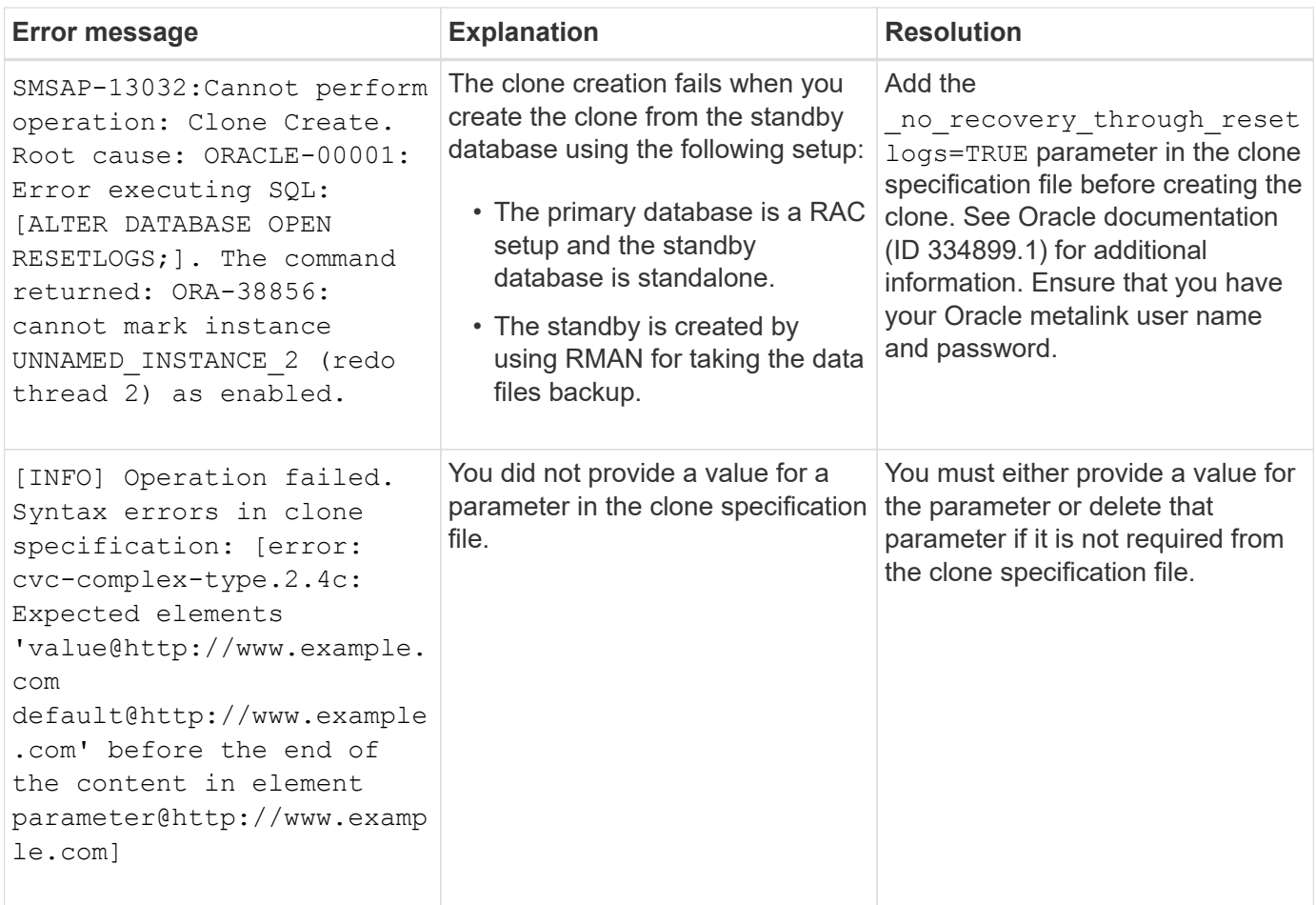

# **Error messages associated with the managing profile process (5000 series)**

The following table shows the common errors associated with the clone process:

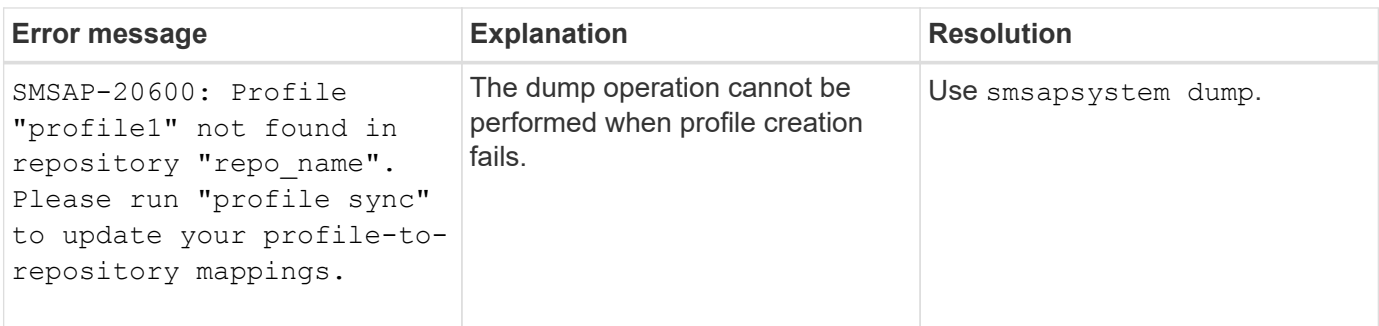

# **Error messages associated with freeing backup resources (backups 6000 series)**

The following table shows the common errors associated with backup tasks:

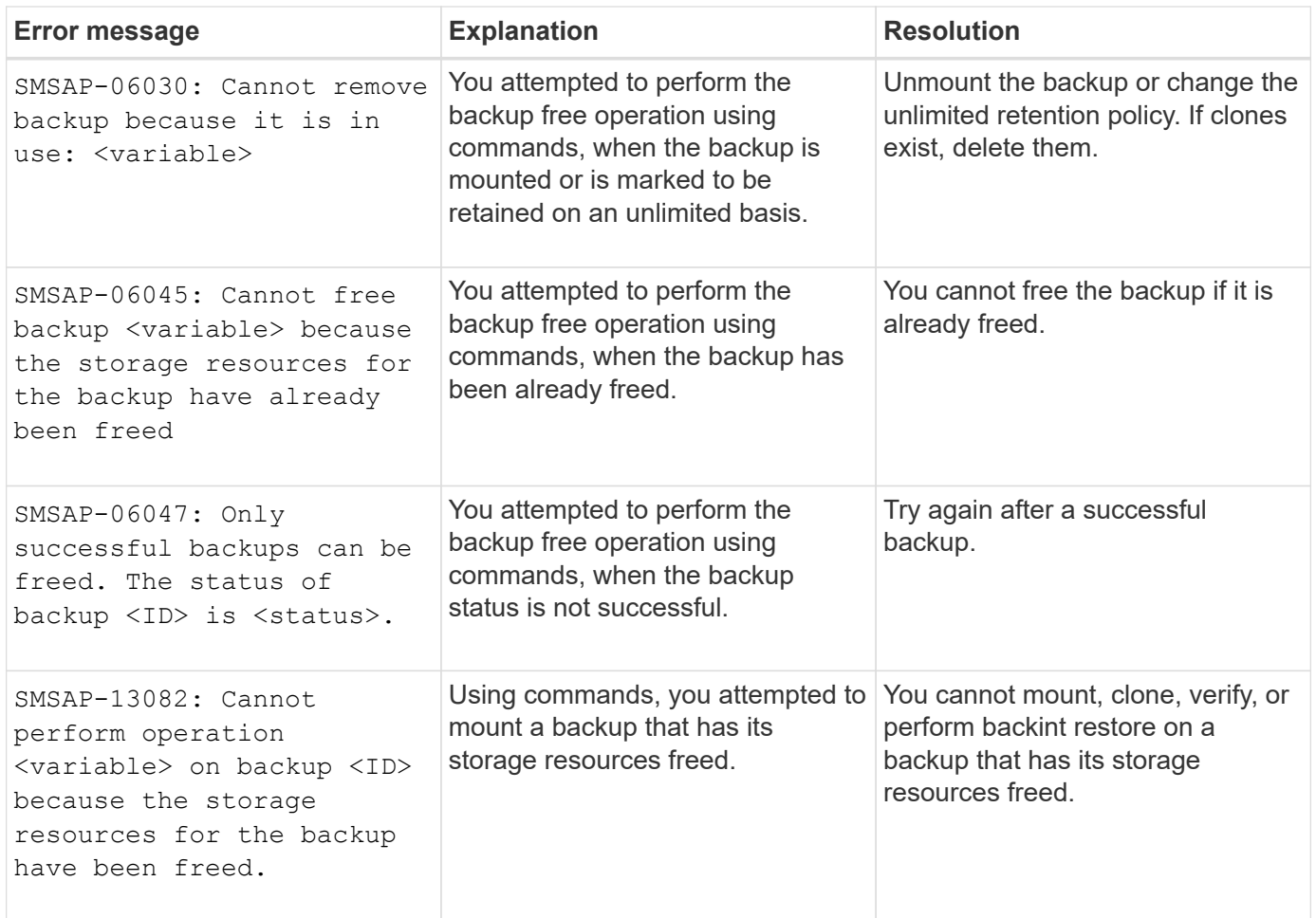

# **Virtual storage interface errors (virtual storage interface 8000 series)**

The following table shows the common errors associated with virtual storage interface tasks:

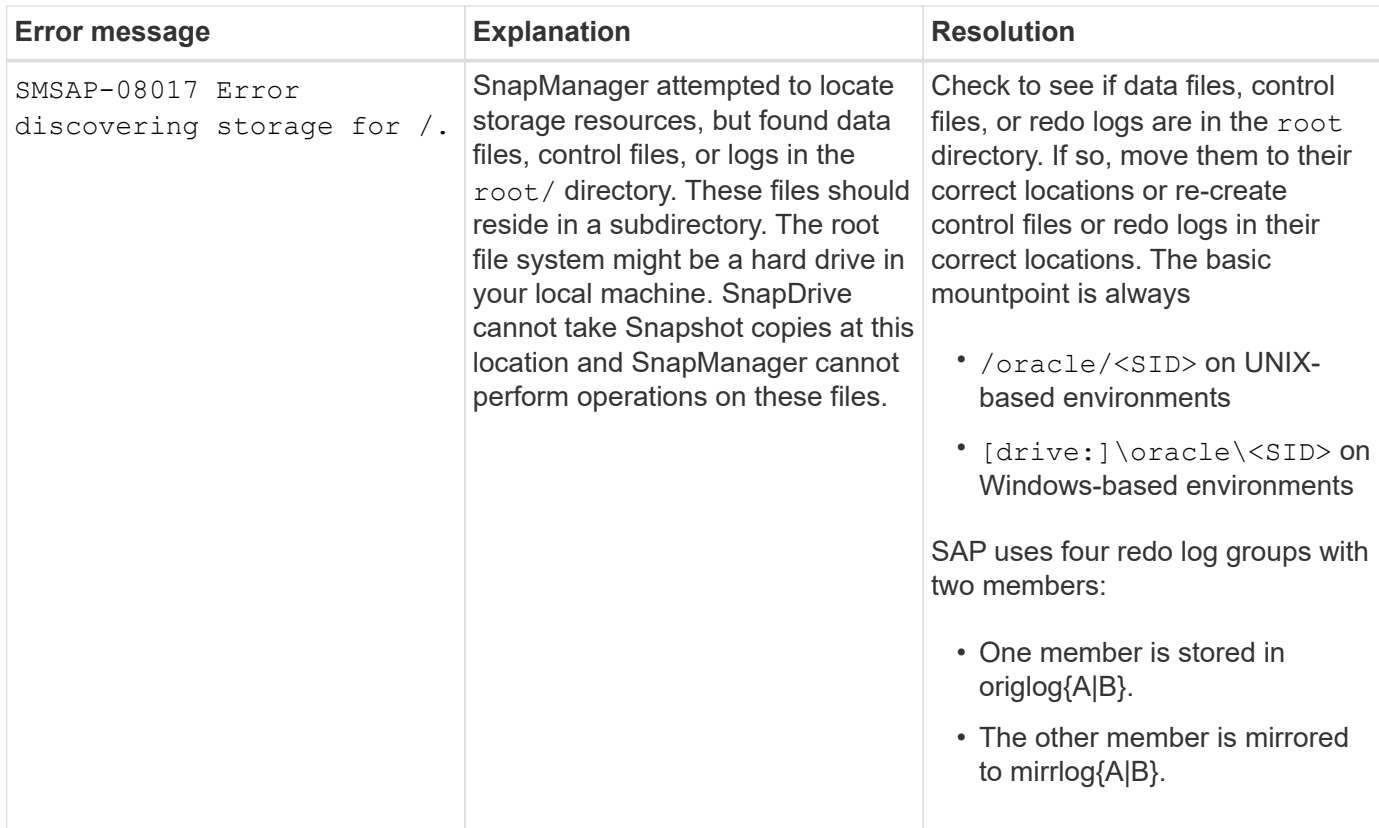

# **Error messages associated with the rolling upgrade process (9000 series)**

The following table shows the common errors associated with the rolling upgrade process:

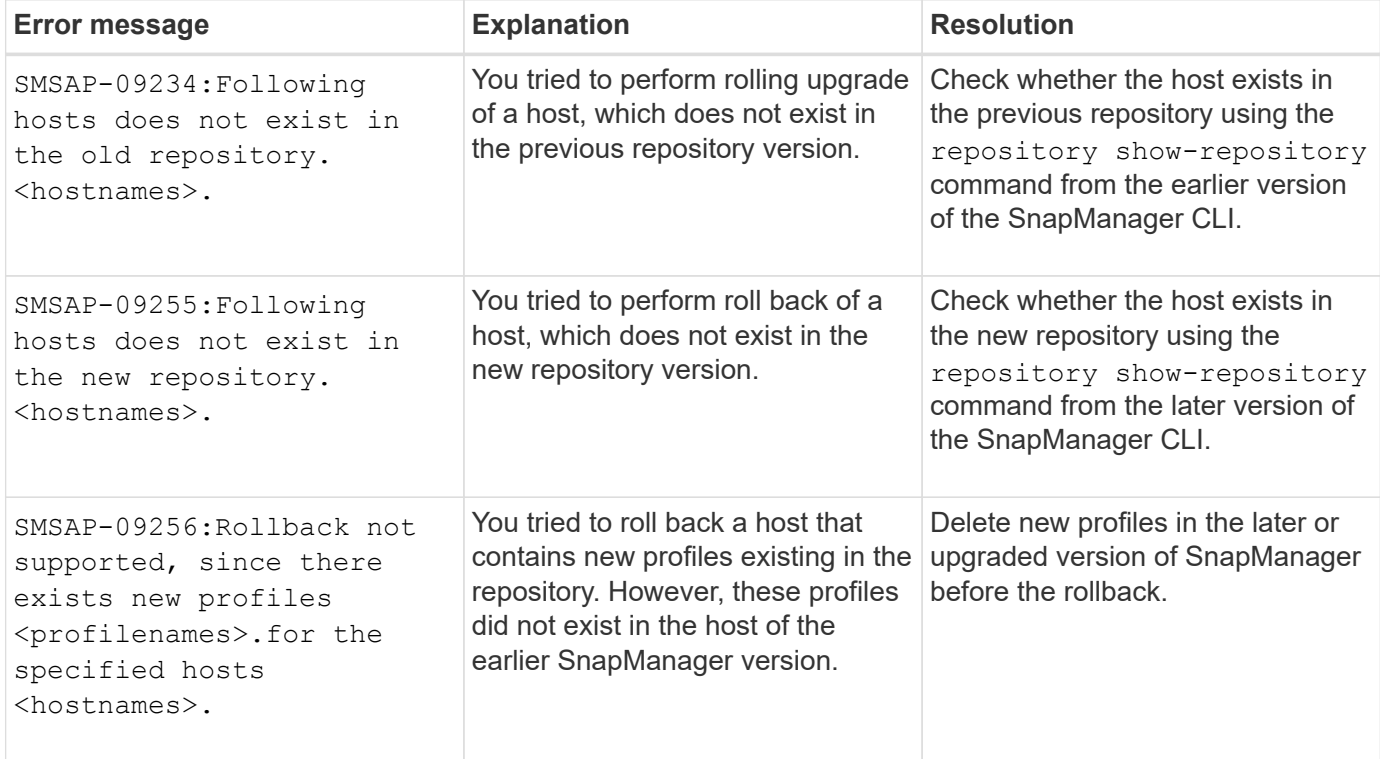

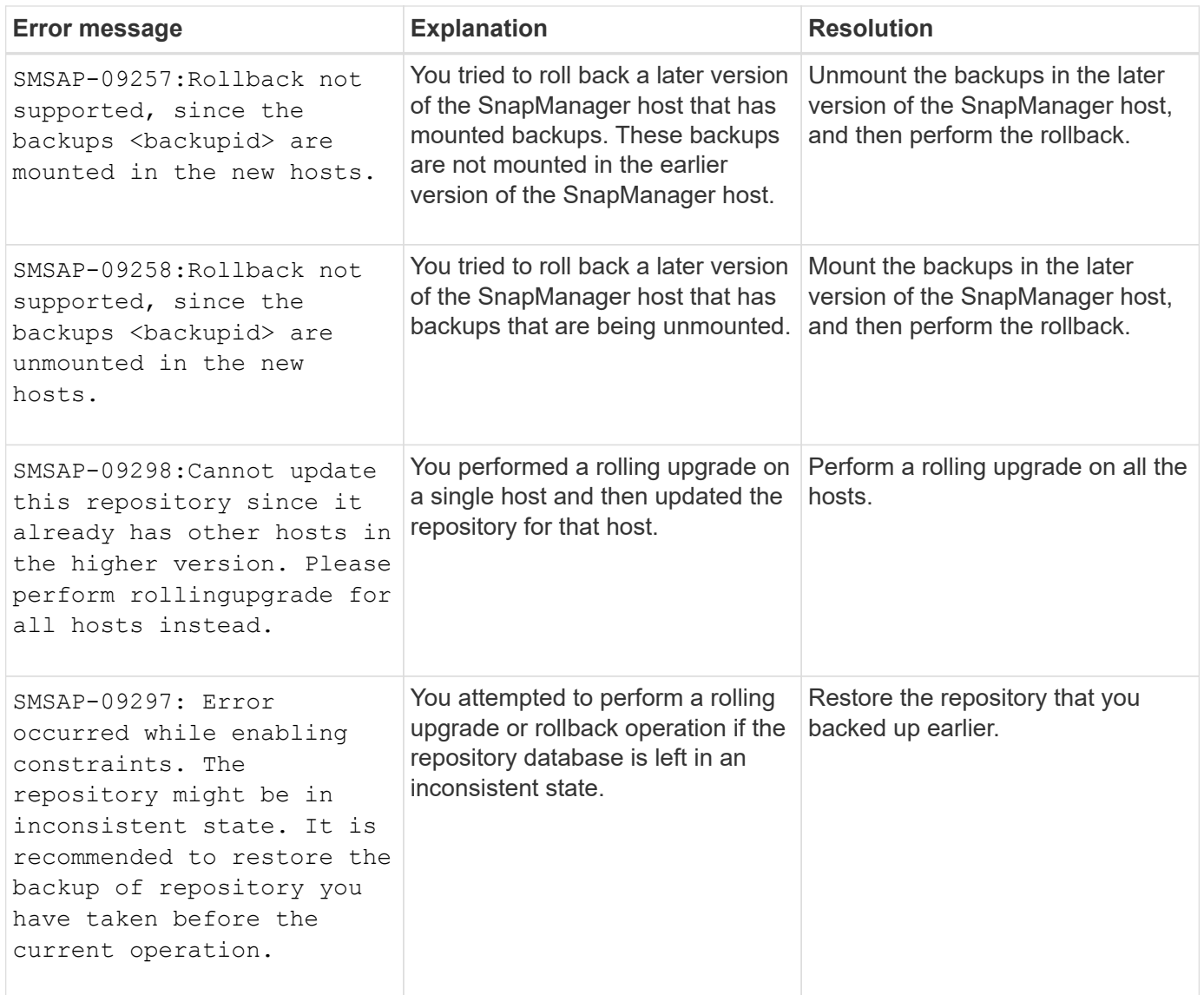

# **Execution of operations (12,000 series)**

The following table shows the common errors associated with operations:

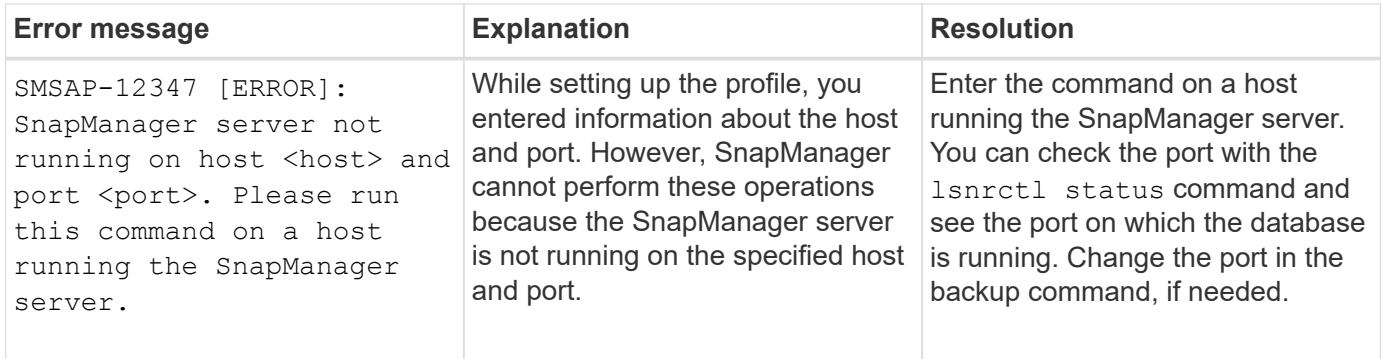

# **Execution of process components (13,000 series)**

The following table shows the common errors associated with the process component of SnapManager:

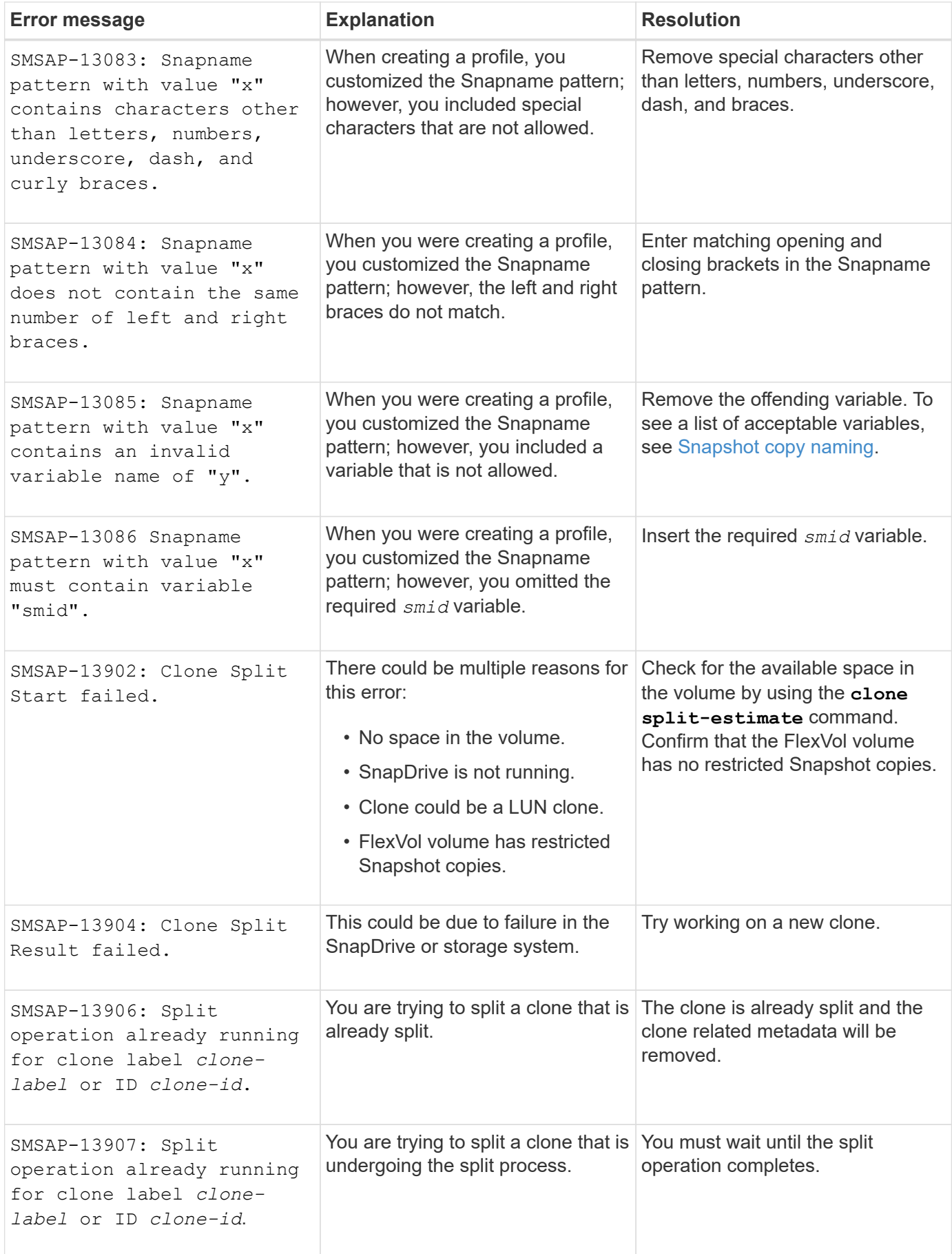

# **Error messages associated with SnapManager Utilities (14,000 series)**

The following table shows the common errors associated with SnapManager utilities:

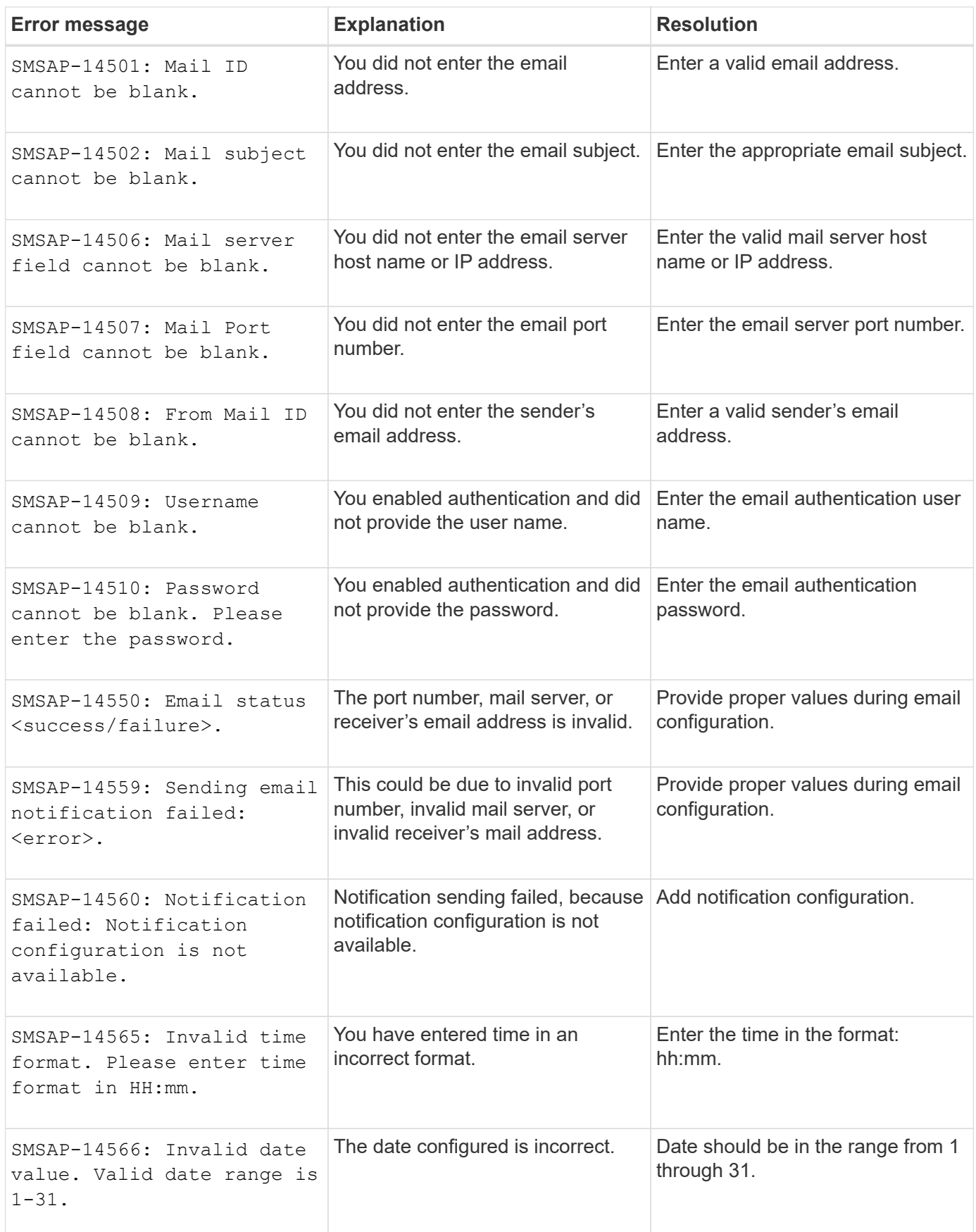

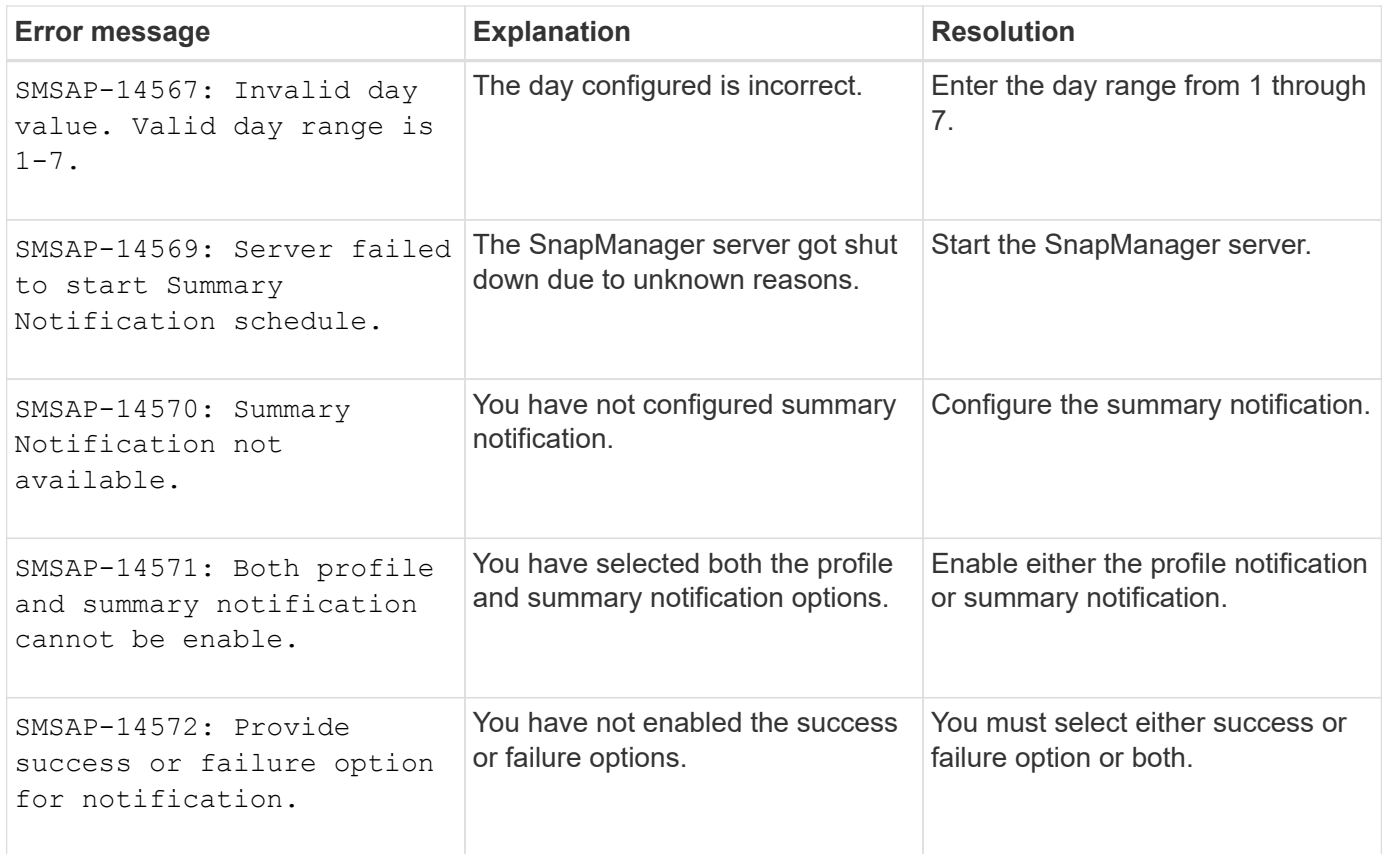

# **Common SnapDrive for UNIX error messages**

The following table shows the common errors related to SnapDrive for UNIX:

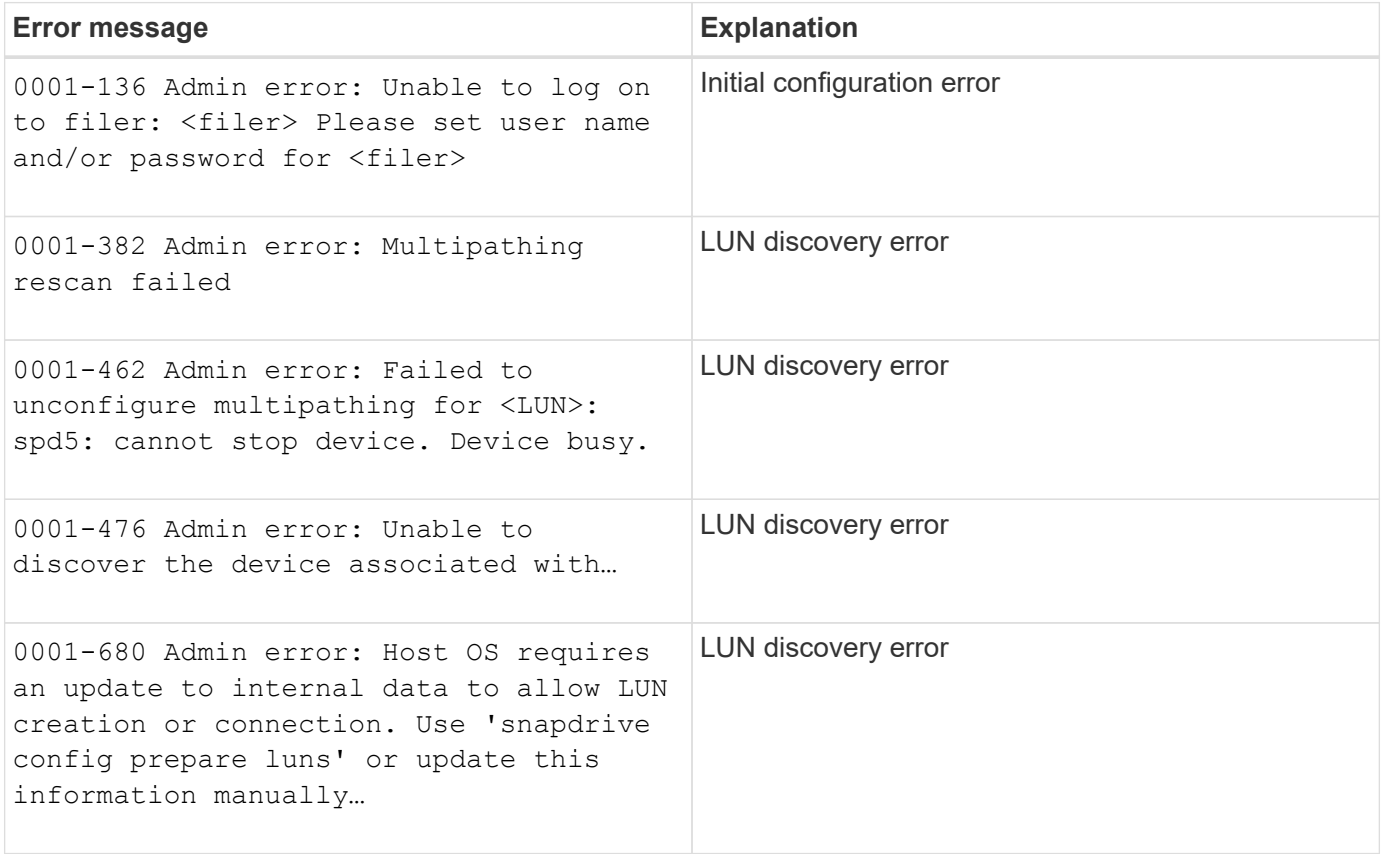
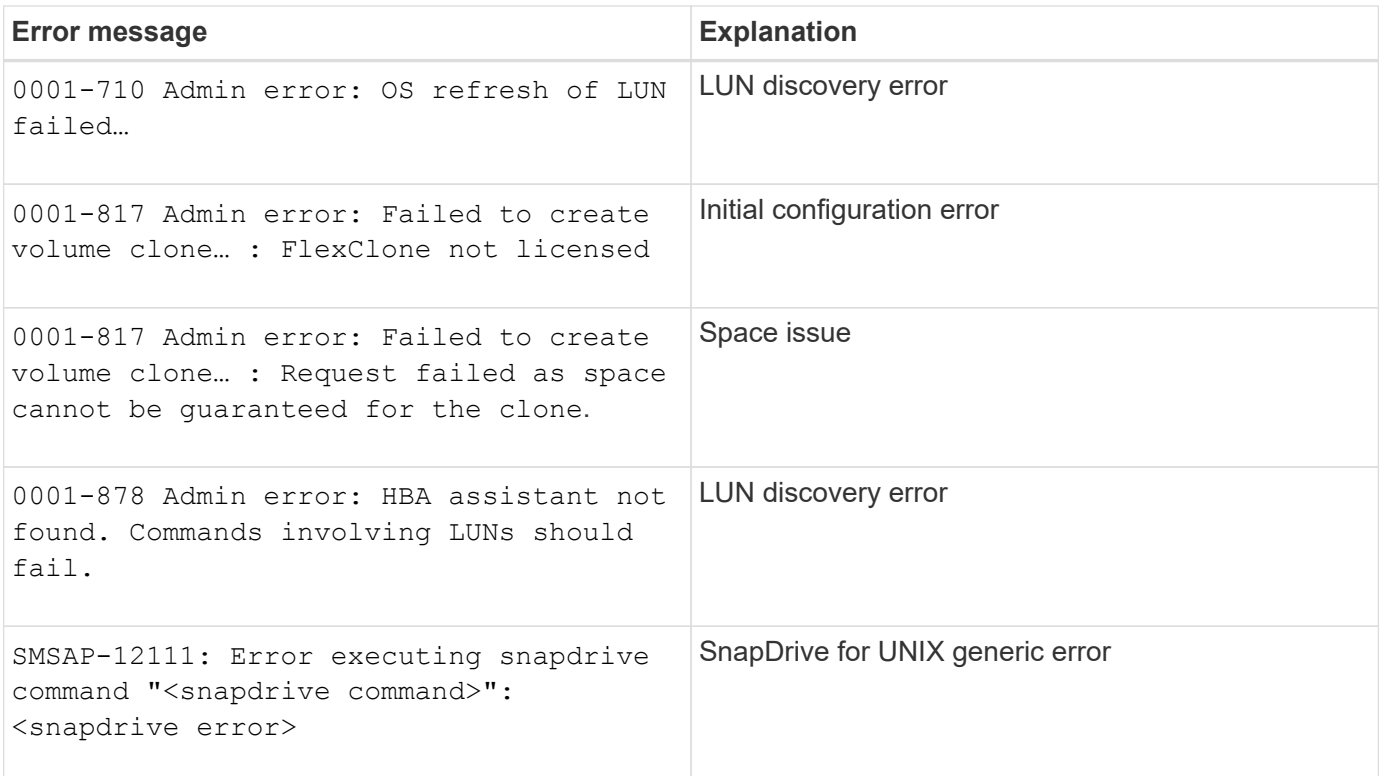

## **Copyright information**

Copyright © 2024 NetApp, Inc. All Rights Reserved. Printed in the U.S. No part of this document covered by copyright may be reproduced in any form or by any means—graphic, electronic, or mechanical, including photocopying, recording, taping, or storage in an electronic retrieval system—without prior written permission of the copyright owner.

Software derived from copyrighted NetApp material is subject to the following license and disclaimer:

THIS SOFTWARE IS PROVIDED BY NETAPP "AS IS" AND WITHOUT ANY EXPRESS OR IMPLIED WARRANTIES, INCLUDING, BUT NOT LIMITED TO, THE IMPLIED WARRANTIES OF MERCHANTABILITY AND FITNESS FOR A PARTICULAR PURPOSE, WHICH ARE HEREBY DISCLAIMED. IN NO EVENT SHALL NETAPP BE LIABLE FOR ANY DIRECT, INDIRECT, INCIDENTAL, SPECIAL, EXEMPLARY, OR CONSEQUENTIAL DAMAGES (INCLUDING, BUT NOT LIMITED TO, PROCUREMENT OF SUBSTITUTE GOODS OR SERVICES; LOSS OF USE, DATA, OR PROFITS; OR BUSINESS INTERRUPTION) HOWEVER CAUSED AND ON ANY THEORY OF LIABILITY, WHETHER IN CONTRACT, STRICT LIABILITY, OR TORT (INCLUDING NEGLIGENCE OR OTHERWISE) ARISING IN ANY WAY OUT OF THE USE OF THIS SOFTWARE, EVEN IF ADVISED OF THE POSSIBILITY OF SUCH DAMAGE.

NetApp reserves the right to change any products described herein at any time, and without notice. NetApp assumes no responsibility or liability arising from the use of products described herein, except as expressly agreed to in writing by NetApp. The use or purchase of this product does not convey a license under any patent rights, trademark rights, or any other intellectual property rights of NetApp.

The product described in this manual may be protected by one or more U.S. patents, foreign patents, or pending applications.

LIMITED RIGHTS LEGEND: Use, duplication, or disclosure by the government is subject to restrictions as set forth in subparagraph (b)(3) of the Rights in Technical Data -Noncommercial Items at DFARS 252.227-7013 (FEB 2014) and FAR 52.227-19 (DEC 2007).

Data contained herein pertains to a commercial product and/or commercial service (as defined in FAR 2.101) and is proprietary to NetApp, Inc. All NetApp technical data and computer software provided under this Agreement is commercial in nature and developed solely at private expense. The U.S. Government has a nonexclusive, non-transferrable, nonsublicensable, worldwide, limited irrevocable license to use the Data only in connection with and in support of the U.S. Government contract under which the Data was delivered. Except as provided herein, the Data may not be used, disclosed, reproduced, modified, performed, or displayed without the prior written approval of NetApp, Inc. United States Government license rights for the Department of Defense are limited to those rights identified in DFARS clause 252.227-7015(b) (FEB 2014).

## **Trademark information**

NETAPP, the NETAPP logo, and the marks listed at<http://www.netapp.com/TM>are trademarks of NetApp, Inc. Other company and product names may be trademarks of their respective owners.